# OpenVMS Guide to System Security

Order Number: AA-Q2HLE-TE

#### April 2001

This guide describes the security features available through the OpenVMS operating system. It explains the purpose and proper application of each feature in the context of specific security needs.

**Revision/Update Information:** This manual supersedes the *OpenVMS* 

Guide to System Security, Version 7.2

**Software Version:** OpenVMS Alpha Version 7.3

OpenVMS VAX Version 7.3

**Compaq Computer Corporation Houston, Texas** 

© 2001 Compaq Computer Corporation

Compaq, VAX, VMS, and the Compaq logo Registered in U.S. Patent and Trademark Office.

OpenVMS and Tru64 are trademarks of Compaq Information Technologies Group, L.P. in the United States and other countries.

Microsoft, MS-DOS, Visual C++, Windows, and Windows NT are trademarks of Microsoft Corporation in the United States and other countries.

All other product names mentioned herein may be trademarks of their respective companies.

Confidential computer software. Valid license from Compaq required for possession, use, or copying. Consistent with FAR 12.211 and 12.212, Commercial Computer Software, Computer Software Documentation, and Technical Data for Commercial Items are licensed to the U.S. Government under vendor's standard commercial license.

Compaq shall not be liable for technical or editorial errors or omissions contained herein.

The information in this document is provided "as is" without warranty of any kind and is subject to change without notice. The warranties for Compaq products are set forth in the express limited warranty statements accompanying such products. Nothing herein should be construed as constituting an additional warranty.

ZK6346

The Compaq OpenVMS documentation set is available on CD-ROM.

This document was prepared using DECdocument, Version 3.3-1b.

## **Contents**

| Preface |          |                                                            | xvii |
|---------|----------|------------------------------------------------------------|------|
| Pá      | art I Se | ecurity Overview                                           |      |
| 1       | Under    | standing System Security                                   |      |
|         | 1.1      | Types of Computer Security Problems                        | 1–1  |
|         | 1.2      | Levels of Security Requirements                            | 1–2  |
|         | 1.3      | Building a Secure System Environment                       | 1–3  |
| 2       | Open\    | /MS Security Model                                         |      |
|         | 2.1      | Structure of a Secure Operating System                     | 2–1  |
|         | 2.1.1    | Reference Monitor Concept                                  | 2–1  |
|         | 2.1.2    | How the Reference Monitor Enforces Security Rules          | 2–2  |
|         | 2.2      | Implementation of the Reference Monitor                    | 2–3  |
|         | 2.2.1    | Subjects                                                   | 2–3  |
|         | 2.2.2    | Objects                                                    | 2–4  |
|         | 2.2.3    | Authorization Database                                     | 2–4  |
|         | 2.2.4    | Audit Trail                                                | 2–5  |
|         | 2.2.5    | Reference Monitor                                          | 2–6  |
|         | 2.2.6    | Authorization Database Represented as an Access Matrix     | 2–6  |
|         | 2.3      | Summary: System Security Design                            | 2–9  |
| Pá      | art II S | ecurity for the User                                       |      |
| 3       | Using    | the System Responsibly                                     |      |
|         | 3.1      | Choosing a Password for Your Account                       | 3–1  |
|         | 3.1.1    | Obtaining Your Initial Password                            | 3–1  |
|         | 3.1.2    | Observing System Restrictions on Passwords                 | 3–2  |
|         | 3.2      | Knowing What Type of Password to Use                       | 3–2  |
|         | 3.2.1    | Entering a System Password                                 | 3–3  |
|         | 3.2.2    | Entering a Secondary Password                              | 3–4  |
|         | 3.3      | Password Requirements for Different Types of Accounts      | 3–4  |
|         | 3.4      | Types of Logins and Login Classes                          | 3–4  |
|         | 3.4.1    | Logging In Interactively: Local, Dialup, and Remote Logins | 3–5  |
|         | 3.4.2    | Logging In Using External Authentication                   | 3–5  |
|         | 3.4.3    | Reading Informational Messages                             | 3–5  |
|         | 3.4.4    | When the System Logs In for You: Network and Batch Logins  | 3–7  |
|         | 3.5      | Login Failures: When You Are Unable to Log In              | 3–7  |
|         | 3.5.1    | Using a Terminal That Requires a System Password           | 3–8  |
|         | 3.5.2    | Observing Your Login Class Restrictions                    | 3–8  |

|   | 3.5.3   | Using an Account Restricted to Certain Days and Times                                                                                                    |
|---|---------|----------------------------------------------------------------------------------------------------|
|   | 3.5.4   | Failing to Enter the Correct Password During a Dialup Login                                                                                                    |
|   | 3.5.5   | Knowing When Break-In Evasion Procedures Are in Effect                                                                                                    |
|   | 3.6     | Changing Your Password                                                                                                    |
|   | 3.6.1   | Selecting Your Own Password                                                                                                    |
|   | 3.6.2   | Using Generated Passwords                                                                                                    |
|   | 3.6.3   | Changing a Secondary Password                                                                                                    |
|   | 3.6.4   | Changing Your Password As You Log In                                                                                                    |
|   | 3.7     | Password and Account Expiration Times                                                                                                    |
|   | 3.7.1   | Changing an Expired Password                                                                                                    |
|   | 3.7.2   | Renewing an Expired Account                                                                                                    |
|   | 3.8     | Guidelines for Protecting Your Password                                                                                                    |
|   | 3.9     | Network Security Considerations                                                                                                    |
|   | 3.9.1   | Protecting Information in Access Control Strings                                                                                                    |
|   | 3.9.2   | Using Proxy Login Accounts to Protect Passwords                                                                                                    |
|   | 3.10    | Auditing Access to Your Account and Files                                                                                                    |
|   | 3.10.1  | Observing Your Last Login Time                                                                                                    |
|   | 3.10.1  |                                                                                                    |
|   |         | Adding Access Control Entries to Sensitive Files                                                                                                    |
|   | 3.10.3  | Asking Your Security Administrator to Enable Auditing                                                                                                    |
|   | 3.10.3. | O Company of the company of the comp |
|   | 3.10.3. |                                                                                                    |
|   | 3.11    | Logging Out Without Compromising System Security                                                                                                    |
|   | 3.11.1  | Clearing Your Terminal Screen                                                                                                    |
|   | 3.11.2  | Disposing of Hardcopy Output                                                                                                    |
|   | 3.11.3  | Removing Disconnected Processes                                                                                                    |
|   | 3.11.4  | Breaking the Connection to a Dialup Line                                                                                                    |
|   | 3.11.5  | Turning Off a Terminal                                                                                                    |
|   | 3.12    | Checklist for Contributing to System Security                                                                                                    |
|   |         |                                                                                                    |
| 4 | Protect | ting Data                                                                                                    |
|   | 4.1     | Contents of a User's Security Profile                                                                                                    |
|   | 4.1.1   | Per-Thread Security                                                                                                    |
|   | 4.1.2   | Persona Security Block Data Structure (PSB)                                                                                                    |
|   | 4.1.3   | Previous Security Model                                                                                                    |
|   | 4.1.4   | Per-Thread Security Model                                                                                                    |
|   | 4.1.5   | User Identification Code (UIC)                                                                                                    |
|   | 4.1.5.1 | Format of a UIC                                                                                                    |
|   | 4.1.5.1 | Guidelines for Creating a UIC                                                                                                    |
|   | 4.1.5.2 | <u> </u>                                                                                                    |
|   | 4.1.5.3 | How Your Process Acquires a UIC                                                                                                    |
|   |         | Rights Identifiers                                                                                                    |
|   | 4.1.6.1 | Types of Identifiers                                                                                                    |
|   | 4.1.6.2 | Process and System Rights Lists                                                                                                    |
|   | 4.1.6.3 | Displaying the Rights Identifiers of Your Process                                                                                                    |
|   | 4.1.6.4 | How Rights Identifiers Appear in the Audit Trail                                                                                                    |
|   | 4.1.7   | Privileges                                                                                                    |
|   | 4.2     | Security Profile of Objects                                                                                                    |
|   | 4.2.1   | Definition of a Protected Object                                                                                                    |
|   | 4.2.2   | Contents of an Object's Profile                                                                                                    |
|   | 4.2.2.1 | Owner                                                                                                    |
|   | 4.2.2.2 | ~ 1                                                                                                    |
|   | 4.2.2.2 | Protection Code                                                                                                    |
|   | 4.2.2.3 |                                                                                                    |
|   |         | Access Control List (ACL)                                                                                                    |
|   | 4.2.2.3 |                                                                                                    |

|   | 4.2.5          | Specifying an Object's Class                                      |
|---|----------------|-------------------------------------------------------------------|
|   | 4.2.6          | Access Required to Modify a Profile                               |
|   | 4.3            | How the System Determines If a User Can Access a Protected Object |
|   | 4.4            | Controlling Access with ACLs                                      |
|   | 4.4.1          | Using Identifier Access Control Entries (ACEs)                    |
|   | 4.4.2          | Granting Access to Particular Users                               |
|   | 4.4.3          | Preventing Users from Accessing an Object                         |
|   | 4.4.4          | Limiting Access to a Device                                       |
|   | 4.4.5          | Limiting Access to an Environment                                 |
|   | 4.4.6          | Ordering ACEs Within a List                                       |
|   | 4.4.7          | Establishing an Inheritance Scheme for Files                      |
|   | 4.4.8          | Displaying ACLs                                                   |
|   | 4.4.9          | Adding ACEs to an Existing ACL                                    |
|   | 4.4.10         | Deleting an ACL                                                   |
|   | 4.4.11         | Deleting ACEs from an ACL                                         |
|   | 4.4.12         | Replacing Part of an ACL                                          |
|   | 4.4.13         | Restoring a File's Default ACL                                    |
|   | 4.4.14         | Copying an ACL                                                    |
|   | 4.5            | Controlling Access with Protection Codes                          |
|   | 4.5.1          | Format of a Protection Code                                       |
|   | 4.5.1          | Types of Access in a Protection Code                              |
|   | 4.5.2          |                                                                   |
|   | 4.5.4          | Processing a Protection Code                                      |
|   | 4.5.4<br>4.5.5 | Changing a Protection Code                                        |
|   |                | Enhancing Protection for Sensitive Objects                        |
|   | 4.5.6          | Providing a Default Protection Code for a Directory Structure     |
|   | 4.5.7          | Restoring a File's Default Security Profile                       |
|   | 4.6            | Understanding Privileges and Control Access                       |
|   | 4.6.1          | How Privileges Affect Protection Mechanisms                       |
|   | 4.6.2          | Using Control Access to Modify an Object Profile                  |
|   | 4.6.3          | Object-Specific Access Considerations                             |
|   | 4.7            | Auditing Protected Objects                                        |
|   | 4.7.1          | Kinds of Events the System Audits                                 |
|   | 4.7.2          | Enabling Auditing for a Class of Objects                          |
|   | 4.7.3          | Adding Security-Auditing ACEs                                     |
| 5 | Descri         | ptions of Object Classes                                          |
|   | •              | Capabilities                                                      |
|   | 5.1.1          | Naming Rules                                                      |
|   | 5.1.1          | Types of Access                                                   |
|   | 5.1.2          | Template Profile                                                  |
|   | 5.1.3          | Kinds of Auditing Performed                                       |
|   | 5.1.4          | Permanence of the Object                                          |
|   | 5.1.5          | Common Event Flag Clusters                                        |
|   | 5.2.1          |                                                                   |
|   | 5.2.1<br>5.2.2 | Naming Rules                                                      |
|   | _              | Types of Access                                                   |
|   | 5.2.3          | Template Profile                                                  |
|   | 5.2.4          | Privilege Requirements                                            |
|   | 5.2.5          | Kinds of Auditing Performed                                       |
|   | 5.2.6          | Permanence of the Object                                          |
|   | 5.3            | Devices                                                           |
|   | 5.3.1          | Naming Rules                                                      |
|   | 5.3.2          | Types of Access                                                   |
|   | 5.3.3          | Access Requirements for I/O Operations                            |
|   |                |                                                                   |

| 5.3.4   | Template Profile                                     | 5–6  |
|---------|------------------------------------------------------|------|
| 5.3.5   | Setting Up Profiles for New Devices                  | 5–6  |
| 5.3.6   | Privilege Requirements                               | 5–8  |
| 5.3.7   | Kinds of Auditing Performed                          | 5–8  |
| 5.3.8   | Permanence of the Object                             | 5–8  |
| 5.4     | Files                                                | 5–8  |
| 5.4.1   | Naming Rules                                         | 5–8  |
| 5.4.2   | Types of Access                                      | 5–9  |
| 5.4.3   | Access Requirements                                  | 5–9  |
| 5.4.4   | Creation Requirements                                | 5–10 |
| 5.4.5   | Profile Assignment                                   | 5–10 |
| 5.4.5.1 | Rules for Assigning Ownership                        | 5-10 |
| 5.4.5.2 | Rules for Assigning a Protection Code and ACL        | 5–11 |
| 5.4.5.3 | Using the COPY and RENAME Commands                   | 5–12 |
| 5.4.6   | Kinds of Auditing Performed                          | 5–12 |
| 5.4.7   | Protecting Information When Disk Space Is Reassigned | 5–12 |
| 5.4.7.1 | Overwriting Disk Blocks                              | 5–12 |
| 5.4.7.2 | Setting a High-water Mark                            | 5–13 |
| 5.4.7.3 | Accessibility of Data in a File                      | 5–13 |
| 5.4.8   | Suggestions for Optimizing File Security             | 5–14 |
| 5.5     | Global Sections                                      | 5–14 |
| 5.5.1   | Naming Rules                                         | 5–15 |
| 5.5.2   | Types of Access                                      | 5–15 |
| 5.5.3   | Template Profile                                     | 5–15 |
| 5.5.4   | Privilege Requirements                               | 5–15 |
| 5.5.5   | Kinds of Auditing Performed                          | 5–16 |
| 5.5.6   | Permanence of the Object                             | 5–16 |
| 5.6     | Logical Name Tables                                  | 5–16 |
| 5.6.1   | Naming Rules                                         | 5–16 |
| 5.6.2   | Types of Access                                      | 5–16 |
| 5.6.3   | Template Profile                                     | 5–16 |
| 5.6.4   | Privilege Requirements                               | 5–17 |
| 5.6.5   | Kinds of Auditing Performed                          | 5–17 |
| 5.6.6   | Permanence of the Object                             | 5–17 |
| 5.7     | Queues                                               | 5–17 |
| 5.7.1   | Naming Rules                                         | 5–17 |
| 5.7.2   | Types of Access                                      | 5–18 |
| 5.7.3   | Template Profile                                     | 5–18 |
| 5.7.4   | Privilege Requirements                               | 5–18 |
| 5.7.5   | Kinds of Auditing Performed                          | 5–18 |
| 5.7.6   | Permanence of the Object                             | 5–19 |
| 5.8     | Resource Domains                                     | 5–19 |
| 5.8.1   | Naming Rules                                         | 5–19 |
| 5.8.2   | Types of Access                                      | 5–19 |
| 5.8.3   | Template Profile                                     | 5–19 |
| 5.8.4   | Privilege Requirements                               | 5–19 |
| 5.8.5   | Kinds of Auditing Performed                          | 5-20 |
| 5.8.6   | Permanence of the Object                             | 5–20 |
| 5.9     | Security Classes                                     | 5–20 |
| 5.9.1   | Naming Rules                                         | 5–20 |
| 5.9.2   | Types of Access                                      | 5–20 |
| 5.9.3   | Template Profile                                     | 5–21 |
| 5.9.4   | Kinds of Auditing Performed                          | 5–21 |
| 5.9.5   | Permanence of the Object                             | 5–21 |

|    | 5.10      | Volumes                                                                       | 5–21 |
|----|-----------|-------------------------------------------------------------------------------|------|
|    | 5.10.1    | Naming Rules                                                                  | 5–21 |
|    | 5.10.2    | Types of Access                                                               | 5–21 |
|    | 5.10.3    | Template Profile                                                              | 5–22 |
|    | 5.10.4    | Privilege Requirements                                                        | 5–22 |
|    | 5.10.5    | Kinds of Auditing Performed                                                   | 5–22 |
|    | 5.10.6    | Permanence of the Object                                                      | 5–22 |
|    |           |                                                                               |      |
| Pa | art III S | ecurity for the System Administrator                                          |      |
| 6  | Managi    | ing the System and Its Data                                                   |      |
|    | 6.1       | Role of a Security Administrator                                              | 6–1  |
|    | 6.2       | Site Security Policies                                                        | 6–2  |
|    | 6.3       | Tools for Setting Up a Secure System                                          | 6–4  |
|    | 6.4       | Account Requirements for a Security Administrator                             | 6–4  |
|    | 6.5       | Training the New User                                                         | 6–5  |
|    | 6.6       | Logging a User's Session                                                      | 6–6  |
|    | 6.7       | Ongoing Tasks to Maintain a Secure System                                     | 6–8  |
|    | <b>U</b>  | ongoing rubbe to traintenin a booard bjotom trivitinin trivitinin trivitining |      |
| 7  | Managi    | ing System Access                                                             |      |
|    | 7.1       | Defining Times and Conditions for System Access                               | 7–1  |
|    | 7.1.1     | Restricting Work Times                                                        | 7–2  |
|    | 7.1.2     | Restricting Modes of Operation                                                | 7–3  |
|    | 7.1.3     | Restricting Account Duration                                                  | 7–3  |
|    | 7.1.4     | Disabling Accounts                                                            | 7–3  |
|    | 7.1.5     | Restricting Disk Volumes                                                      | 7–3  |
|    | 7.1.6     | Marking Accounts for External Authentication                                  | 7–4  |
|    | 7.2       | Assigning Appropriate Accounts to Users                                       | 7–4  |
|    | 7.2.1     | Types of System Accounts                                                      | 7–4  |
|    | 7.2.1.1   | Interactive Account Example                                                   | 7–5  |
|    | 7.2.1.2   |                                                                               | 7–5  |
|    | 7.2.2     | Privileged Accounts                                                           | 7–6  |
|    | 7.2.3     | Interactive Accounts                                                          | 7–7  |
|    | 7.2.4     | Captive Accounts                                                              | 7–7  |
|    | 7.2.4.1   | Setting Up Captive Accounts                                                   | 7–8  |
|    | 7.2.4.2   | Guidelines for Captive Command Procedures                                     | 7–9  |
|    | 7.2.5     | Restricted Accounts                                                           | 7–11 |
|    | 7.2.6     | Automatic Login Accounts                                                      | 7–11 |
|    | 7.2.7     | Guest Accounts                                                                | 7–12 |
|    | 7.2.8     | Proxy Accounts                                                                | 7–13 |
|    | 7.2.9     | Externally Authenticated Accounts                                             | 7–13 |
|    | 7.3       | Using Passwords to Control System Access                                      | 7–13 |
|    | 7.3.1     | Types of Passwords                                                            | 7–13 |
|    | 7.3.1.1   | Primary Passwords                                                             | 7–13 |
|    | 7.3.1.2   | $\boldsymbol{J}$                                                              | 7–14 |
|    | 7.3.1.3   | <b>J</b>                                                                      | 7–16 |
|    | 7.3.1.4   | Console Passwords                                                             | 7–17 |
|    | 7.3.1.5   | Authentication Cards                                                          | 7–17 |

|   | 7.3.2   | Enforcing Minimum Password Standards                | 7–18 |
|---|---------|-----------------------------------------------------|------|
|   | 7.3.2.1 | Expiring Passwords                                  | 7–18 |
|   | 7.3.2.2 | Enforcing Change of Expired Password                | 7–19 |
|   | 7.3.2.3 | Requiring a Minimum Password Length                 | 7–19 |
|   | 7.3.2.4 | Generated Passwords                                 | 7-20 |
|   | 7.3.2.5 | Site Password Algorithms                            | 7–20 |
|   | 7.3.3   | Screening New Passwords                             | 7–21 |
|   | 7.3.3.1 | System Dictionary                                   | 7–21 |
|   | 7.3.3.2 | History Lists                                       | 7–21 |
|   | 7.3.3.3 | Site-Specific Filters                               | 7–22 |
|   | 7.3.4   | Password Protection Checklist                       | 7–23 |
|   | 7.4     | Enabling External Authentication                    | 7–24 |
|   | 7.4.1   | Overriding External Authentication                  | 7–25 |
|   | 7.4.2   | Setting a New Password                              | 7–25 |
|   | 7.4.3   | Case Sensitivity in Passwords and User Names        | 7–25 |
|   | 7.4.4   | User Name Mapping and Password Verification         | 7–26 |
|   | 7.4.5   | Password Synchronization                            | 7–26 |
|   | 7.4.6   | Specifying the SYS\$SINGLE_SIGNON Logical Name Bits | 7–27 |
|   | 7.5     | Controlling the Login Process                       | 7–28 |
|   | 7.5.1   | Informational Display During Login                  | 7–28 |
|   | 7.5.1.1 | Announcement Message                                | 7–28 |
|   | 7.5.1.2 | Welcome Message                                     | 7–28 |
|   | 7.5.1.3 | Last Login Messages                                 | 7–29 |
|   | 7.5.1.4 | New Mail Announcements                              | 7–29 |
|   | 7.5.2   | Limiting Disconnected Processes                     | 7–29 |
|   | 7.5.3   | Providing Automatic Login                           | 7–30 |
|   | 7.5.4   | Using the Secure Server                             | 7–30 |
|   | 7.5.5   | Detecting Intruders                                 | 7–31 |
|   | 7.5.6   | Understanding the Intrusion Database                | 7–31 |
|   | 7.5.6.1 | How Intrusion Detection Works                       | 7–33 |
|   | 7.5.6.2 | Setting the Exclusion Period                        | 7–34 |
|   | 7.5.6.3 | System Parameters Controlling Login Attempts        | 7–34 |
|   | 7.5.7   | Security Server Process                             | 7–35 |
|   |         |                                                     |      |
| 8 | Contro  | Iling Access to System Data and Resources           |      |
| U | Contro  | -                                                   |      |
|   | 8.1     | Designing User Groups                               | 8–1  |
|   | 8.1.1   | Example of UIC Group Design                         | 8–1  |
|   | 8.1.2   | Limitations to UIC Group Design                     | 8–2  |
|   | 8.2     | Naming Individual Users in ACLs                     | 8–3  |
|   | 8.3     | Defining Sharing of Rights                          | 8–3  |
|   | 8.4     | Conditionalizing Identifiers for Different Users    | 8–4  |
|   | 8.5     | Designing ACLs                                      | 8–4  |
|   | 8.6     | Populating the Rights Database                      | 8–5  |
|   | 8.6.1   | Displaying the Database                             | 8–6  |
|   | 8.6.2   | Adding Identifiers                                  | 8–6  |
|   | 8.6.3   | Restoring the Rights Database                       | 8–6  |
|   | 8.6.4   | Assigning Identifiers to Users                      | 8–7  |
|   | 8.6.5   | Removing Holder Records                             | 8–7  |
|   | 8.6.6   | Removing Identifiers                                | 8–7  |
|   |         |                                                     |      |

|   | 8.6.7      | Customizing Identifiers                                     | 8–8        |
|---|------------|-------------------------------------------------------------|------------|
|   | 8.6.7.1    | Dynamic Attribute                                           | 8–8        |
|   | 8.6.7.2    | Holder Hidden Attribute                                     | 8–9        |
|   | 8.6.7.3    | Name Hidden Attribute                                       | 8–9        |
|   | 8.6.7.4    | No Access Attribute                                         | 8–9        |
|   | 8.6.7.5    | Resource Attribute                                          | 8–10       |
|   | 8.6.7.6    | Subsystem Attribute                                         | 8–11       |
|   | 8.6.8      | Modifying a System or Process Rights List                   | 8–11       |
|   |            | ving Users Privileges                                       | 8–12       |
|   | 8.7.1      | Categories of Privilege                                     | 8–12       |
|   | 8.7.2      | Suggested Privilege Allocations                             | 8–13       |
|   | 8.7.3      | Limiting User Privileges                                    | 8–14       |
|   | 8.7.4      | Installing Images with Privilege                            | 8–14       |
|   | 8.7.5      | Restricting Command Output                                  | 8–15       |
|   |            | etting Default Protection and Ownership                     | 8–15       |
|   | 8.8.1      | Controlling File Access                                     | 8–16       |
|   | 8.8.1.1    | Adjusting Protection Defaults                               | 8–19       |
|   | 8.8.1.2    | Setting Defaults for a Directory Owned by a Resource        |            |
|   | 0.0        | Identifier                                                  | 8–20       |
|   | 8.8.1.2.1  | Setting Up the Resource Identifier                          | 8–21       |
|   | 8.8.1.2.2  | Setting Up the Directory of a Resource Identifier           | 8–21       |
|   | 8.8.1.2.3  | Setting Up the ACL                                          | 8–21       |
|   | 8.8.2      | Setting Defaults for Objects Other Than Files               | 8–22       |
|   | 8.8.2.1    | Displaying Class Defaults                                   | 8–23       |
|   | 8.8.2.2    | Modifying Class Templates                                   | 8–24       |
|   |            | lded Protection for System Data and Resources               | 8–24       |
|   | 8.9.1      | Precautions to Take When Installing New Software            | 8–25       |
|   | 8.9.1.1    | Potentially Harmful Programs                                | 8–25       |
|   | 8.9.1.2    | Installing Programs with Privilege                          | 8–26       |
|   | 8.9.2      | Protecting System Files                                     | 8–26       |
|   | 8.9.3      | Restricting DCL Command Usage                               | 8–28       |
|   | 8.9.4      | Encrypting Files                                            | 8–28       |
|   | 8.9.5      | Protecting Disks                                            | 8–28       |
|   | 8.9.5.1    | Erasing Techniques                                          | 8–29       |
|   | 8.9.5.2    | Prevention Through High-Water Marking                       | 8–29       |
|   | 8.9.5.3    | Summary of Prevention Techniques                            | 8–30       |
|   | 8.9.6      | Protecting Backup Media                                     | 8–30       |
|   | 8.9.6.1    | Backing Up Disks                                            | 8–30       |
|   | 8.9.6.2    | Protecting a Backup Save Set                                | 8–30       |
|   | 8.9.6.3    | Retrieving Files from Backup Save Sets                      | 8–31       |
|   | 8.9.7      | Protecting Terminals                                        | 8–32       |
|   | 8.9.7.1    | Restricting Terminal Use                                    | 8–32       |
|   | 8.9.7.2    | Restricting Application Terminals and Miscellaneous Devices | 8-32       |
|   | 8.9.7.3    | Configuring Terminal Lines for Modems                       | 8-32       |
| 9 | Security / |                                                             |            |
|   | 9.1 Ov     | verview of the Auditing Process                             | 9–1        |
|   |            | eporting Security-Relevant Events                           | 9–1<br>9–2 |
|   | 9.2.1      | Ways to Generate Audit Information                          | 9–2        |
|   | 9.2.1.1    | Auditing Categories of Activity                             | 9–2        |
|   | 9.2.1.2    | Attaching a Security-Auditing ACE                           | 9–5        |
|   | 9.2.1.3    | Modifying a User Authorization Record                       | 9–6        |
|   | -          | , <u>, , , , , , , , , , , , , , , , , , </u>               | . •        |

|    | 9.2.2    | Kinds of System Activity the Operating System Can Report          |   |
|----|----------|-------------------------------------------------------------------|---|
|    | 9.2.2.1  | Suppression of Certain Privilege Audits                           |   |
|    | 9.2.2.2  | 1 1                                                               |   |
|    | 9.2.3    | Sources of Event Information                                      |   |
|    | 9.3      | Developing an Auditing Plan                                       | ! |
|    | 9.3.1    | Assessing Your Auditing Requirements                              |   |
|    | 9.3.2    | Selecting a Destination for the Event Message                     | 9 |
|    | 9.3.3    | Considering the Performance Impact                                | ! |
|    | 9.4      | Methods of Capturing Event Messages                               | ! |
|    | 9.4.1    | Using an Audit Log File                                           | 9 |
|    | 9.4.1.1  | Maintaining the File                                              | 9 |
|    | 9.4.1.2  |                                                                   |   |
|    | 9.4.2    | Enabling a Terminal to Receive Alarms                             |   |
|    | 9.4.3    | Secondary Destinations for Event Messages                         |   |
|    | 9.4.3.1  | Using a Remote Log File                                           |   |
|    | 9.4.3.2  | Using a Listener Mailbox                                          |   |
|    | 9.5      | Analyzing a Log File                                              |   |
|    | 9.5.1    | Recommended Procedure                                             |   |
|    | 9.5.2    | Invoking the Audit Analysis Utility                               |   |
|    | 9.5.3    | Providing Report Specifications                                   |   |
|    | 9.5.4    | Using the Audit Analysis Utility Interactively                    |   |
|    | 9.5.5    | Examining the Report                                              |   |
|    | 9.6      | Managing the Auditing Subsystem                                   |   |
|    | 9.6.1    | Tasks Performed by the Audit Server                               |   |
|    | 9.6.2    | Disabling and Reenabling Startup of the Audit Server              |   |
|    | 9.6.3    | Changing the Point in Startup When the Operating System Initiates |   |
|    |          | Auditing                                                          |   |
|    | 9.6.4    | Choosing the Number of Outstanding Messages That Trigger Process  |   |
|    |          | Suspension                                                        |   |
|    | 9.6.4.1  | Controlling Message Flow                                          |   |
|    | 9.6.4.2  | Preventing Process Suspension                                     |   |
|    | 9.6.5    | Reacting to Insufficient Memory                                   |   |
|    | 9.6.6    | Maintaining the Accuracy of Message Time-Stamping                 |   |
|    | 9.6.7    | Adjusting the Transfer of Messages to Disk                        |   |
|    | 9.6.8    | Allocating Disk Space for the Audit Log File                      |   |
|    | 9.6.9    | Error Handling in the Auditing Facility                           |   |
|    | 9.6.9.1  | Disabling Disk Monitoring                                         |   |
|    | 9.6.9.2  | Losing the Link to a Remote Log File                              |   |
|    | 5.0.0.2  |                                                                   |   |
| 40 | Cyata    | m Coourity Procedus                                               |   |
| 10 | Syste    | m Security Breaches                                               |   |
|    | 10.1     | Forms of System Attacks                                           |   |
|    | 10.2     | Indications of Trouble                                            |   |
|    | 10.2.1   | Reports from Users                                                |   |
|    | 10.2.2   | Monitoring the System                                             |   |
|    | 10.3     | Routine System Surveillance                                       |   |
|    | 10.3.1   | System Accounting                                                 |   |
|    | 10.3.2   | Security Auditing                                                 |   |
|    | 10.4     | Handling a Security Breach                                        |   |
|    | 10.4.1   | Unsuccessful Intrusion Attempts                                   |   |
|    | 10.4.1.  |                                                                   |   |
|    | 10.4.1.2 | 0                                                                 |   |
|    | 10.4.1.3 | J 0 1                                                             |   |
|    | -        | 1                                                                 |   |

|    | 10.4.2  | Successful Intrusions                                        | 10–7  |
|----|---------|--------------------------------------------------------------|-------|
|    | 10.4.2. | 1 Identifying the Successful Perpetrator                     | 10–7  |
|    | 10.4.2. | 2 Securing the System                                        | 10–8  |
|    | 10.4.2. | Repair After a Successful Intrusion                          | 10–8  |
| 11 | Secur   | ring a Cluster                                               |       |
|    | 11.1    | Overview of Clusters                                         | 11–1  |
|    | 11.2    | Building a Common Environment                                | 11–2  |
|    | 11.2.1  | Required Common System Files                                 | 11–2  |
|    | 11.2.2  | Recommended Common System Files                              | 11–3  |
|    | 11.2.3  | Synchronizing Multiple Versions of Files                     | 11–3  |
|    | 11.3    | Synchronizing Authorization Data                             | 11–4  |
|    | 11.4    | Managing the Audit Log File                                  | 11–5  |
|    | 11.5    | Protecting Objects                                           | 11–6  |
|    | 11.6    | Storing Profiles and Auditing Information                    | 11–6  |
|    | 11.7    | Cluster-Wide Intrusion Detection                             | 11–7  |
|    | 11.8    | Using the System Management Utility                          | 11–7  |
|    | 11.9    | Managing Cluster Membership                                  | 11–7  |
|    | 11.10   | Using DECnet Between Cluster Nodes                           | 11–8  |
| 12 | Secui   | rity in a Network Environment                                |       |
|    | 12.1    | Managing Network Security                                    | 12–1  |
|    | 12.1.1  | Requirements for Achieving Security                          | 12-1  |
|    | 12.1.2  | Auditing in the Network                                      | 12-2  |
|    | 12.1.2  | Hierarchy of Access Controls                                 | 12-3  |
|    | 12.2.1  | Using Explicit Access Control                                | 12-3  |
|    | 12.2.2  | Using Proxy Logins                                           | 12-4  |
|    | 12.2.3  | Using Default Application Accounts                           | 12-4  |
|    | 12.3    | Proxy Access Control                                         | 12-4  |
|    | 12.3.1  | Special Security Measures with Proxy Access                  | 12–5  |
|    | 12.3.2  | Setting Up a Proxy Database                                  | 12–5  |
|    | 12.3.2. |                                                              | 12–7  |
|    | 12.3.2. |                                                              | 12–7  |
|    | 12.3.2. | 0 0                                                          | 12–8  |
|    | 12.3.3  | Example of a Proxy Account                                   | 12–8  |
|    |         | Using DECnet Application (Object) Accounts                   | 12–9  |
|    | 12.4.1  | Summary of Network Objects                                   | 12–10 |
|    | 12.4.2  | Configuring Network Objects Manually                         | 12–11 |
|    | 12.4.3  | Removing Default DECnet Access to the System                 | 12–13 |
|    | 12.4.4  | Setting Privilege Requirements for Remote Object Connections | 12–14 |
|    | 12.5    | Specifying Routing Initialization Passwords                  | 12–14 |
|    | 12.5.1  | Establishing a Dynamic Asynchronous Connection               | 12–15 |
|    | 12.6    | Sharing Files in a Network                                   | 12–19 |
|    | 12.6.1  | Using the Mail Utility                                       | 12–20 |
|    | 12.6.2  | Setting Up Accounts for Local and Remote Users               | 12–20 |
|    | 12.6.3  | Admitting Remote Users to Multiple Accounts                  | 12–21 |
|    |         |                                                              |       |

| 13 | Using                                                                                                    | Protected Subsystems                                                                                                    |                                                                                                    |
|----|----------------------------------------------------------------------------------------------------|----------------------------------------------------------------------------------------------------|----------------------------------------------------------------------------------------------------|
|    | 13.1<br>13.2<br>13.3<br>13.4<br>13.5<br>13.6<br>13.7<br>13.8<br>13.9<br>13.9.1<br>13.9.2<br>13.9.3<br>13.9.4<br>13.9.5                                                                                                    | O Company of the company of the comp | 13-1<br>13-2<br>13-3<br>13-3<br>13-4<br>13-5<br>13-6<br>13-7<br>13-8<br>13-9<br>13-10                                      |
| Α  | Assign                                                                                                    | ning Privileges                                                                                                    |                                                                                                    |
| A  | A.1<br>A.2<br>A.3<br>A.4<br>A.5<br>A.6<br>A.7<br>A.8<br>A.9<br>A.10<br>A.11<br>A.12<br>A.13<br>A.14<br>A.15<br>A.16<br>A.17<br>A.18<br>A.19<br>A.20<br>A.21<br>A.22<br>A.23<br>A.24<br>A.25<br>A.26<br>A.27<br>A.28<br>A.29<br>A.20<br>A.21<br>A.22<br>A.23<br>A.24<br>A.25<br>A.26<br>A.27<br>A.27<br>A.28<br>A.29<br>A.20<br>A.21<br>A.21<br>A.22<br>A.23<br>A.24<br>A.25<br>A.26<br>A.27<br>A.27<br>A.28<br>A.29<br>A.20<br>A.21<br>A.21<br>A.22<br>A.22<br>A.23<br>A.24<br>A.25<br>A.26<br>A.27<br>A.27<br>A.27<br>A.28<br>A.29<br>A.29<br>A.20<br>A.21<br>A.21<br>A.22<br>A.23<br>A.24<br>A.25<br>A.26<br>A.27<br>A.27<br>A.27<br>A.27<br>A.27<br>A.27<br>A.27<br>A.27 | ACNT Privilege (Devour) ALLSPOOL Privilege (Devour) ALTPRI Privilege (System) AUDIT Privilege (System) BUGCHK Privilege (Devour) BYPASS Privilege (All) CMEXEC Privilege (All) CMKRNL Privilege (All) CMKRNL Privilege (Objects) DOWNGRADE Privilege (Objects) DOWNGRADE Privilege (Devour) GROUP Privilege (Group) GRPNAM Privilege (Group) GRPPRV Privilege (Group) IMPERSONATE Privilege (All) (Formerly DETACH) IMPORT Privilege (Objects) LOG_IO Privilege (Normal) NETMBX Privilege (Normal) OPER Privilege (System) PFNMAP Privilege (All) PHY_IO Privilege (All) PHY_IO Privilege (All) PRMCEB Privilege (Devour) PRMGBL Privilege (Devour) PRMMBX Privilege (Devour) PRMMBX Privilege (Devour) PRMMBX Privilege (Devour) PRMMBX Privilege (Devour) PSWAPM Privilege (System) READALL Privilege (System) SECURITY Privilege (System) SETPRV Privilege (All)                                                                                                    | A-1<br>A-2<br>A-3<br>A-4<br>A-4<br>A-6<br>A-6<br>A-7<br>A-8<br>A-9<br>A-12<br>A-13<br>A-13<br>A-14<br>A-14<br>A-15<br>A-15 |
|    | A.30<br>A.31<br>A.32<br>A.33<br>A.34                                                                                                    | SHMEM Privilege (Devour)                                                                                                    | A-15<br>A-16<br>A-16<br>A-16                                                                                               |
|    | A.35<br>A.36                                                                                                    |                                                                                                    | A-17<br>Δ-18                                                                                                    |

|   | A.37             | UPGRADE Privilege (All)                                           |
|---|------------------|-------------------------------------------------------------------|
|   | A.38             | VOLPRO Privilege (Objects)                                        |
|   | A.39             | WORLD Privilege (System)                                          |
|   |                  |                                                                   |
| В | Protec           | tion for OpenVMS VAX System Files                                 |
|   | B.1              | Standard Ownership and Protection                                 |
|   | B.2              | Listing of OpenVMS VAX System Files                               |
|   | B.2.1            | Files in Top-Level Directories                                    |
|   | B.2.2            | Files in DECW\$DEFAULTS.SYSTEM and MOM\$SYSTEM                    |
|   | B.2.3            | Files in SYS\$KEYMAP                                              |
|   | B.2.4            | Files in SYS\$KEYMAP.DECW.SYSTEM                                  |
|   | B.2.5            | Files in SYS\$LDR                                                 |
|   | B.2.6            | Files in SYS\$STARTUP and SYS\$ERR                                |
|   | B.2.7            | Files in SYSEXE                                                   |
|   | B.2.8            | Files in SYSFONT and SYSFONT.DECW                                 |
|   | B.2.9            | Files in DECW.100DPI                                              |
|   | B.2.10           | Files in DECW.75DPI.                                              |
|   | B.2.10           | Files in SYSFONT.DECW.COMMON                                      |
|   | B.2.11           | Files in SYSHLP                                                   |
|   | B.2.12           |                                                                   |
|   | B.2.13<br>B.2.14 | Files in SYSLIB                                                   |
|   |                  | Files in SYSMGR                                                   |
|   | B.2.15           | Files in SYSMSG                                                   |
|   | B.2.16           | Files in SYSTEST                                                  |
|   | B.2.17           | Files in SYSUPD                                                   |
|   | B.2.18           | Files in VUE\$LIBRARY                                             |
| _ |                  |                                                                   |
| С | Runnii           | ng an OpenVMS System in a C2 Environment                          |
|   | C.1              | Introduction to C2 Systems                                        |
|   | C.1.1            | Definition of the C2 Environment                                  |
|   | C.1.2            | Documentation                                                     |
|   | C.2              | Trusted Computing Base (TCB) for C2 Systems                       |
|   | C.2.1            | Hardware in the TCB                                               |
|   | C.2.2            | Software in the TCB                                               |
|   | C.2.3            | Site-Specific Additions to the TCB                                |
|   | C.3              | Protecting Objects                                                |
|   | C.4              | Protecting the TCB                                                |
|   | C.4.1            | Protecting Files                                                  |
|   | C.4.2            | Privileges for Trusted Users                                      |
|   | C.4.3            | Privileges for Untrusted Users                                    |
|   | C.4.4            | Physical Security                                                 |
|   | C.5              | Configuring a C2 System                                           |
|   | C.5.1            | Keeping Individuals Accountable                                   |
|   | C.5.1            | Managing the Auditing Trail                                       |
|   | C.5.2            | Reusing Objects                                                   |
|   | C.5.4            |                                                                   |
|   | C.5.4<br>C.5.5   | Configuring Clusters                                              |
|   |                  | Starting Up and Operating the System                              |
|   | C.5.6            | Forcing Immediate Reauthentication of a Specified Subject After a |
|   | 0.0              | Charge in Access Rights                                           |
|   | C.6              | Checklist for Generating a C2 System                              |

## **D** Alarm Messages

## Glossary

## Index

| Examples |                                                                |       |
|----------|----------------------------------------------------------------|-------|
| 3–1      | Local Login Messages                                           | 3–6   |
| 4–1      | Authorized Versus Default Process Privileges                   | 4–8   |
| 6–1      | Sample Security Administrator's Account                        | 6–5   |
| 7–1      | Creating a Typical Interactive User Account                    | 7–5   |
| 7–2      | Creating a Limited-Access Account                              | 7–6   |
| 7–3      | Sample Captive Procedure for Privileged Accounts               | 7–10  |
| 7–4      | Sample Captive Command Procedure for Unprivileged Accounts     | 7–10  |
| 7–5      | Intrusion Database Display                                     | 7–33  |
| 9–1      | Sample Alarm Message                                           | 9–2   |
| 9–2      | Audit Generated by an Object Access Event                      | 9–5   |
| 9–3      | Auditing Events for a Site with Moderate Security Requirements | 9–11  |
| 9–4      | Brief Audit Report                                             | 9–21  |
| 9–5      | One Record from a Full Audit Report                            | 9–21  |
| 9–6      | Summary of Events in an Audit Log File                         | 9–21  |
| 9–7      | Identifying Suspicious Activity in the Audit Report            | 9–23  |
| 9–8      | Scrutinizing a Suspicious Record                               | 9–24  |
| 9–9      | Default Characteristics of the Audit Server                    | 9–25  |
| 12–1     | Sample Proxy Account                                           | 12–8  |
| 12–2     | UAF Record for MAIL\$SERVER Account                            | 12–13 |
| 12–3     | Sample Commands for a Dynamic Asynchronous Connection          | 12–19 |
| 12–4     | Protected File Sharing in a Network                            | 12–21 |
| 13–1     | Subsystem Command Procedure                                    | 13–10 |
| Figures  |                                                                |       |
| 2–1      | Reference Monitor                                              | 2–2   |
| 2–2      | Authorization Access Matrix                                    | 2–7   |
| 2–3      | Authorization Access Matrix with Labeled Cross-Points          | 2–8   |
| 4–1      | Previous Per-Thread Security Model                             | 4–3   |
| 4–2      | Per-Thread Security Profile Model                              | 4–3   |
| 4–3      | Flowchart of Access Request Evaluation                         | 4–14  |
| 8–1      | Flowchart of File Creation                                     | 8–17  |
| 8–2      | Security Class Object                                          | 8–23  |
| 12–1     | The Reference Monitor in a Network                             | 12–2  |
| 12–2     | A Typical Dynamic Asynchronous Connection                      | 12–19 |
| 13–1     | How Protected Subsystems Differ from Normal Access Control     | 13–2  |
| 13_2     | Directory Structure of the Taylor Company's Subsystem          | 13_7  |

## **Tables**

| 1–1  | Event Tolerance as a Measure of Security Requirements         | 1–3   |
|------|---------------------------------------------------------------|-------|
| 2–1  | Objects Protected by Security Controls                        | 2-4   |
| 2–2  | Information Stored in the Authorization Database              | 2-5   |
| 2-3  | Security Auditing Overview                                    | 2–6   |
| 3–1  | Secure and Insecure Passwords                                 | 3–1   |
| 3–2  | Types of Passwords                                            | 3–2   |
| 3–3  | Reasons for Login Failure                                     | 3–7   |
| 4–1  | Major Types of Rights Identifiers                             | 4-5   |
| 4–2  | Classes of Protected Objects                                  | 4–12  |
| 5–1  | Access Requirements for Non-File-Oriented Devices             | 5-5   |
| 6–1  | Example of a Site Security Policy                             | 6–2   |
| 7–1  | Authorize Qualifiers Controlling Login Times and Conditions   | 7–1   |
| 7–2  | Login Qualifiers Not Allowed by Captive Accounts              | 7–8   |
| 7–3  | Qualifiers Required to Define Captive Accounts                | 7–8   |
| 7–4  | Defaults for Password History List                            | 7–22  |
| 7–5  | SYS\$SINGLE_SIGNON Logical Name Bits                          | 7–27  |
| 7–6  | Intrusion Example                                             | 7–34  |
| 7–7  | Parameters for Controlling Login Attempts                     | 7–35  |
| 8–1  | Employee Grouping by Department and Function                  | 8-2   |
| 8–2  | OpenVMS Privileges                                            | 8–12  |
| 8–3  | Minimum Privileges for System Users                           | 8–14  |
| 8–4  | DCL Commands Used to Protect Files                            | 8–26  |
| 9–1  | Event Classes Audited by Default                              | 9–3   |
| 9–2  | Access Control Entries (ACEs) for Security Auditing           | 9–6   |
| 9–3  | Kinds of Security Events the System Can Report                | 9–7   |
| 9–4  | Events to Monitor Depending on a Site's Security Requirements | 9–10  |
| 9–5  | Characteristics of the Audit Log File                         | 9–14  |
| 9–6  | Qualifiers for the Audit Analysis Utility                     | 9–20  |
| 9–7  | Controlling the Flow of Audit Event Messages                  | 9–27  |
| 10–1 | System Files Benefiting from ACL-Based Auditing               | 10–5  |
| 11–1 | System Files That Must Be Common in a Cluster                 | 11–2  |
| 11–2 | System Files Recommended to Be Common                         | 11–3  |
| 11–3 | Using Multiple Versions of Required Cluster Files             | 11-4  |
| 11–4 | Fields in SYSUAF.DAT Requiring Synchronization                | 11–5  |
| 11–5 | Summary of Object Behavior in a Cluster                       | 11–6  |
| 12–1 | AUTHORIZE Commands for Managing Network Proxy Access          | 12–6  |
| 12–2 | Network Object Defaults                                       | 12–12 |
| B-1  | Exceptions to Standard OpenVMS VAX System File Protection     | B-1   |
| C-1  | Software Not Included in the C2-Evaluated System              | C-3   |
| C-2  | Privileges for Untrusted Users                                | C-6   |

## **Preface**

### **Intended Audience**

This guide is designed for users and for administrators responsible for protecting operating systems from tampering, observation, or theft of services by unauthorized users. The term **security administrator** is used in this guide to refer to the person or persons responsible for system security.

#### **Document Structure**

This guide contains the following information:

Part I: Overview

Gives security administrators an overview of security issues, conceptual design features, and security features specific to OpenVMS systems.

- Chapter 1 discusses levels of security requirements and describes three sources of security failures.
- Chapter 2 introduces the reference monitor concept of security design and provides an overview of the operating system's security features.
- Part II: Security for the User

Describes security actions and features for the general user.

- Chapter 3 provides information for the general user about the login and logout processes and the responsible use of passwords.
- Chapter 4 and Chapter 5 describe object protection features in detail.
- Part III: Security for the System Administrator

Describes security actions and features for the security administrator.

- Chapter 6 describes the general tasks of a security administrator.
- Chapter 7 describes methods of controlling system access.
- Chapter 8 describes methods of controlling access to system data and resources.
- Chapter 9 describes security-auditing features.
- Chapter 10 describes how to recognize when a system is under attack and how to protect and defend your system.
- Chapter 11 describes security-related actions specific to clustered systems, such as setting up common system files and synchronizing authorization data.
- Chapter 12 describes security considerations for systems using networking.

- Chapter 13 describes how to set up and manage protected subsystems.
- Appendix A provides a summary of all the user privileges available on the operating system and describes who may need them.
- Appendix B lists the protection codes and ownership that Compaq provides for critical system files.
- Appendix C describes how to operate OpenVMS systems in a Division C, Class 2 (C2) security environment.
- Appendix D provides examples of security alarm messages.
- The Glossary provides definitions of security-related terms introduced in this guide.

#### **Related Documents**

The *OpenVMS Guide to System Security* assumes you are familiar with the reference material in the *OpenVMS System Management Utilities Reference Manual* pertaining to the following security-related utilities:

- Access control list editor (ACL editor)
- Accounting utility
- · Audit Analysis utility
- Authorize utility
- · Backup utility
- System Management (SYSMAN) utility

You might find helpful the amplified security information in the following manuals:

- OpenVMS DCL Dictionary
- OpenVMS System Manager's Manual
- OpenVMS Cluster Systems

For additional information about Compaq *OpenVMS* products and services, access the Compaq website at the following location:

http://www.openvms.compaq.com/

## Reader's Comments

Compaq welcomes your comments on this manual. Please send comments to either of the following addresses:

Internet **openvmsdoc@compaq.com**Mail Compaq Computer Corporation

OSSG Documentation Group, ZKO3-4/U08

110 Spit Brook Rd. Nashua, NH 03062-2698

#### How to Order Additional Documentation

Use the following World Wide Web address to order additional documentation:

http://www.openvms.compaq.com/

If you need help deciding which documentation best meets your needs, call 800-282-6672.

## **Conventions**

The following conventions are used in this manual: Ctrl/x A sequence such as Ctrl/x indicates that you must hold down the key labeled Ctrl while you press another key or a pointing device button. PF1 x A sequence such as PF1 *x* indicates that you must first press and release the key labeled PF1 and then press and release another key or a pointing device button. Return In examples, a key name enclosed in a box indicates that you press a key on the keyboard. (In text, a key name is not enclosed in a box.) In the HTML version of this document, this convention appears as brackets, rather than a box. A horizontal ellipsis in examples indicates one of the following possibilities: Additional optional arguments in a statement have been omitted. The preceding item or items can be repeated one or more Additional parameters, values, or other information can be entered. A vertical ellipsis indicates the omission of items from a code example or command format; the items are omitted because they are not important to the topic being discussed. In command format descriptions, parentheses indicate that you () must enclose choices in parentheses if you specify more than [] In command format descriptions, brackets indicate optional choices. You can choose one or more items or no items. Do not type the brackets on the command line. However, you must include the brackets in the syntax for OpenVMS directory specifications and for a substring specification in an assignment statement. In command format descriptions, vertical bars separate choices within brackets or braces. Within brackets, the choices are optional; within braces, at least one choice is required. Do not type the vertical bars on the command line.

bold text

{}

This typeface represents the introduction of a new term. It also represents the name of an argument, an attribute, or a reason.

In command format descriptions, braces indicate required choices; you must choose at least one of the items listed. Do

not type the braces on the command line.

italic text

Italic text indicates important information, complete titles of manuals, or variables. Variables include information that varies in system output (Internal error number), in command lines (/PRODUCER=name), and in command parameters in text (where dd represents the predefined code for the device type).

**UPPERCASE TEXT** 

Uppercase text indicates a command, the name of a routine, the name of a file, or the abbreviation for a system privilege.

Monospace text

Monospace type indicates code examples and interactive screen

displays.

In the C programming language, monospace type in text identifies the following elements: keywords, the names of independently compiled external functions and files, syntax summaries, and references to variables or identifiers

introduced in an example.

A hyphen at the end of a command format description, command line, or code line indicates that the command or

statement continues on the following line.

numbers All numbers in text are assumed to be decimal unless

otherwise noted. Nondecimal radixes-binary, octal, or

hexadecimal—are explicitly indicated.

XX

## Part I

## **Security Overview**

The chapters in this part discuss the following topics:

- Sources of security failures (Section 1.1)
- Levels of security requirements (Section 1.2)
- Reference monitor concept of security design (Section 2.1)
- Security features of the operating system (Section 2.2)

## **Understanding System Security**

Effective operating system security measures help prevent unauthorized access and theft of computer time and any kind of sensitive information, such as marketing plans, formulas, or proprietary software. These measures can also protect equipment, software, and files from damage caused by tampering.

This chapter provides security administrators with an overview of security measures available with the operating system. Part III provides more specific information regarding site security policies, the tasks of security administrators, and methods of protecting site computer systems and resources.

## 1.1 Types of Computer Security Problems

On any system there can be two types of users: authorized and unauthorized. Any person authorized to use the computer system has the right to access the system and its resources according to the authorization criteria set up by the site security administrator. Usage criteria may include the time of day, types of logins, use of different resources like printers and terminals, and so on. Unauthorized users have no right to use the system at all or only at a given time of day, or they have no right to use certain system resources.

On a computer system, security breaches usually result from one of four types of actions:

- **User irresponsibility** refers to situations where the user purposely or accidentally causes some noticeable damage. One example would be a user who is authorized to access certain files making a copy of a key file to sell.
  - There is little that an operating system can do to protect sites from this source of security failure. The problem frequently lies in application design deficiencies or inconsistent use of available controls by users and the security administrator. Sometimes the failure to enforce adequate environmental security unwittingly encourages this type of security problem.
  - Even the best security system will fail if implemented inconsistently. This, along with the failure to motivate your users to observe good security practices, will make your system vulnerable to security failures caused by user irresponsibility. Chapter 3 discusses what users can do to help maintain system security.
- **User probing** refers to situations where a user exploits insufficiently protected parts of the system. Some users consider gaining access to a forbidden system area as an intellectual challenge, playing a game of user versus system. Although intentions may be harmless, theft of services is a crime. Users with more serious intent may seek confidential information, attempt embezzlement, or even destroy data by probing. Always treat user probing seriously.

## **Understanding System Security** 1.1 Types of Computer Security Problems

The system provides many security features to combat user probing. Based on security needs, the security administrator implements features on either a temporary or permanent basis. See Chapter 4 for information on protecting data and resources with protection codes and access control lists.

**User penetration** refers to situations where the user breaks through security controls to gain access to the system. While the system has security features that make penetration extremely difficult, it is impossible to make any operating system completely impenetrable.

A user who succeeds in penetrating a system is both skilled and malicious. Thus, penetration is the most serious and potentially dangerous type of security breach. With proper implementation of the OpenVMS security features, however, it is also the rarest security breach, requiring unusual skills and perseverance.

**Social engineering** refers to situations in which an intruder gains access to a system not by technical means, but by deceiving users, operators, or administrators. Potential intruders may impersonate authorized users over the phone. Potential intruders may request information that gains them access to the system, such as telephone numbers or passwords, or they may request an unwitting operator to perform some action that compromises the security of the system.

As the technical security features of operating systems have strengthened in recent years, social engineering has been a factor in a growing percentage of security incidents. Operator training, administrative procedures, and user awareness are all critical factors to ensure that access is not inadvertantly granted to unauthorized persons.

The following chapters explain how to avoid these problems:

- Chapter 8 explains how to augment the protection of system files and resources.
- Chapter 7 describes the intrusion detection system and how to set its parameters.
- Chapter 9 explains how to monitor system activity and be notified by malicious activity.
- Chapter 10 suggests how to handle system intrusions.
- Chapter 3 and Chapter 6 list topics to include in your site training programs.

## 1.2 Levels of Security Requirements

Each site has unique security requirements. Some sites require only limited measures because they are able to tolerate some forms of unauthorized access with little adverse effect. At the other extreme are those sites that cannot tolerate even the slightest probing, such as strategic military defense centers. In between are many commercial sites, such as banks.

While there are many considerations in determining your security needs, the questions in Table 1-1 can get you started. Your answers can help determine the levels of your security needs. Also refer to Section 6.2 for a more specific example of site security requirements.

Table 1–1 Event Tolerance as a Measure of Security Requirements

| Question: Could you tolerate the following event?                                                                           | Level of Security Requirements<br>Based on Toleration Responses |        |      |  |
|----------------------------------------------------------------------------------------------------|-----------------------------------------------------------------|--------|------|--|
| J                                                                                                    | Low                                                             | Medium | High |  |
| A user knowing the images being executed on your system                                                                     | Y                                                               | Y      | N    |  |
| A user knowing the names of another user's files                                                                            | Y                                                               | Y      | N    |  |
| A user accessing the file of another user in the group                                                                      | Y                                                               | Y      | N    |  |
| An outsider knowing the name of the system just dialed into                                                                 | Y                                                               | Y      | N    |  |
| A user copying files of other users                                                                                         | Y                                                               | N      | N    |  |
| A user reading another user's electronic mail                                                                               | Y                                                               | N      | N    |  |
| A user writing data into another user's file                                                                                | Y                                                               | N      | N    |  |
| A user deleting another user's file                                                                                         | Y                                                               | N      | N    |  |
| A user being able to read<br>sections of a disk that might<br>contain various old files                                     | Y                                                               | N      | N    |  |
| A user consuming machine time<br>and resources to perform<br>unrelated or unauthorized work,<br>possibly even playing games | Y                                                               | N      | N    |  |

If you can tolerate most of the events listed, your security requirements are quite low. If your answers are mixed, your requirements are in the medium to high range. Generally, those sites that are most intolerant to the listed events have very high levels of security requirements.

When you review your site's security needs, do not confuse a weakness in site operations or recovery procedures as a security problem. Ensure that your operations policies are effective and consistent before evaluating your system security requirements.

## 1.3 Building a Secure System Environment

There are two sources of security problems outside the operating system domain: employee carelessness and facility vulnerability. If you have a careless or malicious employee or your facility is insecure, none of the security measures discussed in this guide will protect you from security breaches.

Most system penetration occurs through these environmental weaknesses. It is much easier to physically remove a small reel of tape than it is to break access protection codes or change file protection.

Compaq strongly encourages you to stress environmental considerations as well as operating system protection when reviewing site security.

## **Understanding System Security** 1.3 Building a Secure System Environment

This book discusses operating system security measures. When deciding which of these measures to implement, it is important for you to assess site security needs realistically. While instituting adequate security for your site is essential, instituting more security than actually necessary is costly and time-consuming.

When deciding which security measures to apply to your system, remember the following:

- The most secure system is also the most difficult to use.
- Increasing security can increase costs in terms of slower access to data, slower machine operations, and slower system performance.
- More security measures require more personnel time.

The operating system provides the basic mechanisms to control access to the system and its data. It also provides monitoring tools to ensure that access is restricted to authorized users. However, many computer crimes are committed by authorized users with no violation of the operating system's security controls.

Therefore, the security of your operation depends on how you apply these security features and how you control your employees and your site. By first building appropriate supervisory controls into your application and designing your application with the goal of minimizing opportunities for abuse, you can then implement operating system and site security features and produce a less vulnerable environment. For an example of one organization's security plan, see Chapter 6.

If you require your system to meet the United States government rating of a C2 secure operating system, please refer to Appendix C in this manual.

If you need a higher level of computer security for your OpenVMS secure system, Compaq offers SEVMS, which is the security enhanced version of OpenVMS that provides mandatory access controls to enforce a system-wide security policy.

SEVMS is a U.S. Department of Defense B1-rated secure operating system.

## **OpenVMS Security Model**

This chapter presents the concepts that guided the design and implementation of the security features and mechanisms incorporated into the operating system. The intent is to provide a framework for thinking about your total system security picture. Subsequent chapters present details about the security features and their use.

## 2.1 Structure of a Secure Operating System

In the late 1960s, a great deal of research and development was dedicated to the problem of achieving security in multiuser computer systems. Much of the development work involved attempts to find all the things that could go wrong with a system's security and then to correct those flaws one by one. It became apparent to the researchers that this process was ineffective; effective system security could result only from a basic model of the structure of a secure computer system. The reference monitor concept was proposed as such a model and gained wide acceptance.

## 2.1.1 Reference Monitor Concept

According to the reference monitor concept, a computer system can be depicted in terms of subjects, objects, an authorization database, an audit trail, and a reference monitor, as shown in Figure 2-1. The reference monitor is the control center that authenticates subjects and implements and enforces the security policy for every access to an object by a subject.

Figure 2-1 Reference Monitor

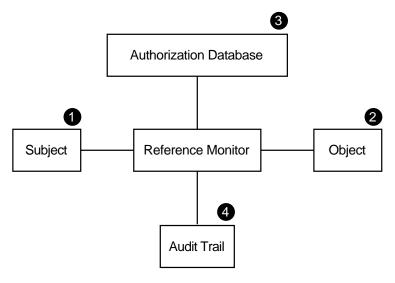

ZK-2446A-GE

The following table describes the elements shown in Figure 2–1:

| Item | Element                | Description                                                                                                    |
|------|------------------------|----------------------------------------------------------------------------------------------------|
| 1    | Subjects               | Active entities, such as user processes, that gain access to information on behalf of people.                                                                       |
| 2    | Objects                | Passive repositories of information to be protected, such as files.                                                                                                 |
| 3    | Authorization database | Repository for the security attributes of subjects and objects. From these attributes, the reference monitor determines what kind of access (if any) is authorized. |
| 4    | Audit trail            | Record of all security-relevant events, such as access attempts, successful or not.                                                                                 |

#### 2.1.2 How the Reference Monitor Enforces Security Rules

The reference monitor enforces the security policy by authorizing the creation of subjects, by granting subjects access to objects based on the information in a dynamic authorization database, and by recording events, as necessary, in the audit trail. In an ideal system, the reference monitor must meet the following three requirements:

- Mediate every attempt by a subject to gain access to an object
- Provide a tamperproof database and audit trail that are thoroughly protected from unauthorized observation and modification
- Remain a small, simple, and well-structured piece of software so that it is effective in enforcing security requirements

These are the requirements proposed for systems that are secure even against penetration. In such systems, the reference monitor is implemented by a securityrelated subset, or security kernel, of the operating system.

## 2.2 Implementation of the Reference Monitor

While the OpenVMS operating system does not implement the reference monitor as a security-related subset, or security kernel, its interface to users and system managers does mirror the basic structure dictated by the reference monitor concept. Experience shows that incorporating such a structure is the best way to build a system resistant to probing and to most attempts at penetration.

The following sections describe the OpenVMS operating system's implementation of the reference monitor model.

### 2.2.1 Subjects

Subjects are the users or user agents (the user processes) that access information and, in some cases, may be prevented from accessing information. Subjects can be interactive processes, network processes, or batch jobs, and:

Must pass security controls

**During process creation During information access** 

Require identification

User names **Passwords** User identification codes Rights identifiers

When a user logs in to use the operating system interactively or when a batch or network job starts, the operating system creates a process that includes the identity of the user. That process gains access to information as the agent for the user, as described in Chapter 4.

Processes are vulnerable to security breaches while they are being created and while they are accessing information. The system manages process access to information by using its authorization data and internal mechanisms, such as hardware controls. Because process creation has many areas of security vulnerability, many operating security features concentrate on the area of process (or subject) creation.

When a user attempts to log in to a system, the user provides a **user name** (a name that will be given to the resulting process) and a password. The **password** serves as an authenticator that should be known only to the user and to the operating system.

Because a short or obvious password is likely to fail this requirement, the system incorporates many password protection mechanisms that can be invoked by the user or required by the security administrator (see Chapter 7). The operating system is also capable of limiting the number of attempts that an intruder can make to guess a password.

The file of users' passwords is part of the security database that must be protected from unauthorized observation and modification. The system meets this requirement by storing the passwords in a file protected from general access, the **system user authorization file** (SYSUAF.DAT). The system takes the additional precaution of storing passwords in an encoded form that is hard to use if stolen.

Once the operating system creates a process for a user, it assigns a user **identification code** or **UIC** from the user authorization record to that process. The UIC corresponds to the name of the user who created the process (as authenticated by the user's password). In addition, the UIC indicates the user's membership in a group that can correspond to the user's department, project, or function. The system can also attach additional information to the process regarding the creation of the process and the affiliation of the process owner with other groups. This additional information plays a part in the application of the authorization database. (Both Chapter 4 and Chapter 8 discuss UICs.)

### 2.2.2 Objects

In the reference monitor concept, objects are passive repositories of information. In the OpenVMS system, there are many objects, such as files and devices, that are subject to protection, as described in Table 2–1. The operating system protects objects from unauthorized access and provides a variety of mechanisms (described in Chapter 4 and Chapter 5) for sharing them in a controlled manner. These mechanisms are also used to control access to system resources.

Table 2-1 Objects Protected by Security Controls

| Class Name                | Definition                                                                                                    |
|---------------------------|----------------------------------------------------------------------------------------------------|
| Capability                | A resource to which the system controls access; currently, the only defined capability is the vector processor.              |
| Common event flag cluster | A set of 32 event flags that enable cooperating processes to post event notifications to each other.                         |
| Device                    | A class of peripherals connected to a processor that are capable of receiving, storing, or transmitting data.                |
| File                      | Files-11 On-Disk Structure Level 2 (ODS-2) files and directories.                                                            |
| Group global section      | A shareable memory section potentially available to all processes in the same group.                                         |
| Logical name table        | A shareable table of logical names and their equivalence names for the system or a particular group.                         |
| Queue                     | A set of jobs to be processed in a batch, terminal, server, or print job queue.                                              |
| Resource domain           | A namespace controlling access to the lock manager's resources.                                                              |
| Security class            | A data structure containing the elements and management routines for all members of the security class.                      |
| System global section     | A shareable memory section potentially available to all processes in the system. $ \\$                                       |
| Volume                    | A mass storage medium, such as a disk or tape, that is in ODS-2 format. Volumes contain files and may be mounted on devices. |

#### 2.2.3 Authorization Database

According to the reference monitor model, each subject's authorization to gain access to an object is based on an abstract authorization database. This database is a set of dynamic security attributes that govern a subject's access to an object at any given time. In the OpenVMS system, the database is distributed and stored in association with the objects that must be protected. For example, the authorization data for a file or directory is stored in the file header for that file or directory. Table 2-2 summarizes the information stored in the authorization database.

Table 2–2 Information Stored in the Authorization Database

| File                      | Contents             | Data Used to Interpret |
|---------------------------|----------------------|------------------------|
| SYSUAF.DAT                | User names           | Logins                 |
|                           | Passwords            | Logins                 |
|                           | UICs                 | Access control checks  |
| NETPROXY.DAT              | User names           | Logins                 |
| NET\$PROXY.DAT            | User names           | Logins                 |
| RIGHTSLIST.DAT            | Rights identifiers   | Access control checks  |
| VMS\$OBJECTS.DAT          | UICs                 | Access control checks  |
|                           | Protection codes     | Access control checks  |
|                           | Access control lists | Access control checks  |
| VMS\$AUDIT_<br>SERVER.DAT | Auditable events     | Reporting of events    |

As Section 2.2.2 suggests, different objects in the OpenVMS system can be shared with differing levels of flexibility. Protected objects are subject to a protection code. This code specifies whether access is allowed or denied to processes run on behalf of system users, the user who is owner of the object, other members of the UIC group of the owner, and all other users.

In addition to the protection code, objects can be shared under control of **access** control lists (ACLs). ACLs provide a finer granularity of access control than UIC-based protection, especially for user groups or subsets of groups. ACLs list individual users or groups of users who are to be allowed or denied particular types of access to the object. ACLs specify sharing on the basis of UIC identification as well as other groupings or identifiers that can be associated with a process. For example, it is possible to specify that a file should never be read by a process connected to a terminal on a dialup line. Section 2.2.6 uses an access matrix to explain the concept of an ACL. Section 4.4 gives a general discussion of ACLs and identifiers, and Chapter 8 explains how you, as security administrators, can create identifiers and construct ACLs for system resources.

#### 2.2.4 Audit Trail

All security-relevant events can be recorded in an audit log file, sent to an operator terminal, or both. A terminal can be designated as a security operator terminal where all auditable events can be displayed. An audit log file provides a permanent record of security events. Many times a security administrator can find a pattern of activity, called an audit trail, by studying the log file.

The operating system audits the classes of security events shown in Table 2–3 by default. You can select other events for auditing, such as volume mounts or changes to system time.

## OpenVMS Security Model 2.2 Implementation of the Reference Monitor

Table 2–3 Security Auditing Overview

| Destination                  | Events Audited by Default               |
|------------------------------|-----------------------------------------|
| Log file or terminal display | Authorization database changes          |
|                              | Intrusion attempts                      |
|                              | Login failures                          |
|                              | Use of DCL command SET AUDIT            |
|                              | Events triggered by Audit or Alarm ACEs |

The audit log allows users and security administrators to record many events. Because it is time-consuming to examine every event, it is most efficient to audit events that will contribute the most information to your security picture. See Chapter 9 for a description of security auditing.

#### 2.2.5 Reference Monitor

In the OpenVMS operating system, the executive performs the role of the reference monitor. All system programs that run in kernel and executive mode help implement the reference monitor, as do the command line interpreter and certain user-mode images that run with privilege. While the volume of code comprising the executive is large, Compaq attempts to ensure that none of the code can be used to bypass system security.

Some privileges can grant a user the authority to modify or subvert the reference monitor. For example, a process with the CMKRNL privilege can execute code of its own within the system kernel, gaining access to the reference monitor's internal data and the internal representation of protected objects. Clearly, granting such critical privileges should be severely limited.

Similarly, give privileges such as SYSPRV and SECURITY only to users whose processes help maintain the reference monitor and authorization database.

#### 2.2.6 Authorization Database Represented as an Access Matrix

The reference monitor model specifies an authorization database, which describes all access authorizations in the system for all subjects and all objects. This database is often represented as an access matrix, which lists subjects on one axis and objects on the other (see Figure 2-2). Each crosspoint in the matrix thus represents the access that one subject has to one object.

Figure 2-2 Authorization Access Matrix

| Objects:  | V | W | X | Υ   | Z |
|-----------|---|---|---|-----|---|
| Subjects: |   |   |   |     |   |
| Α         |   | * |   |     | * |
| В         |   | * | * | *   |   |
| С         |   | * | * | *   |   |
| D         | * | * | * | *   |   |
| E         | * |   |   | 71/ |   |

7K-1061A-GF

In this access matrix, an asterisk (\*) denotes that the subject has access to that object. (Different types of access, such as read and write, are omitted from this example for simplicity.) Thus, subjects B, C, and D all have access to objects W, X, and Y. In addition, subject A has access to objects W and Z, subject D to object V, and subject E to object V.

Breaking up the access matrix by rows yields a capability-based model, in which each subject carries a list of the objects that it can access. Thus, a capability representation of this access matrix would appear as follows:

A: W, Z B: W, X, Y C: W, X, Y D: V, W, X, Y

E: V

It is also possible to break up the access matrix by columns, listing for each object the subjects that have access to it. This results in an authority-based model, implemented in the OpenVMS system by ACLs (see Chapter 4). The ACL representation appears as follows:

V: D, E W: A, B, C, D X: B, C, D Y: B, C, D **Z**: A

The ACL and identifier controls used by the operating system combine the properties of both the capability- and authority-based systems. In OpenVMS systems, both subjects and objects carry identifiers. Subjects can access objects if they have matching identifiers and if the objects' access statements grant the requested access.

The result of combining properties of the capability- and authority-based systems is an extremely powerful and flexible system capable of representing complex access matrixes in a compact and convenient manner. Consider what happens to the previous example of an access matrix when some of the cross-points have labels, as shown in Figure 2–3.

## **OpenVMS Security Model**

## 2.2 Implementation of the Reference Monitor

Figure 2-3 Authorization Access Matrix with Labeled Cross-Points

| Objects:  | V | W | X | Υ | Z |
|-----------|---|---|---|---|---|
| Subjects: |   |   |   |   |   |
| Α         |   | * |   |   | * |
| В         |   | Q | Q | Q |   |
| С         |   | Q | Q | Q |   |
| D         | Р | Q | Q | Q |   |
| Е         | Р |   |   |   |   |

ZK-1062A-GE

Some labeled cross-points can be grouped and treated as a single entity. Thus, the points that are labeled Q in Figure 2-3 represent the access that subjects B, C, and D have to objects W, X, and Y. All the Q points can be considered as a single area of interest. The system provides the concept of identifiers to take practical advantage of this grouping of areas of interest.

You can define identifiers to represent the two groups of access, P and Q, in Figure 2–3. Note that two of the cross-points in the matrix remain unlabeled. Identifiers can also represent individual subjects and thus allow the traditional ACL facility.

To represent the access matrix, the OpenVMS operating system uses two structures, one for each dimension:

- The rights list (RIGHTSLIST.DAT) represents the rows of the access matrix and thus corresponds to the capability-based model. For the matrix in Figure 2–3, you would need the following rights list:
  - B: Q
  - C: Q
  - D: P, Q
  - E: P
- ACLs for the protected objects represent the columns of the access matrix. For this example, you would need the following ACLs:
  - V: P
  - W: A, Q
  - X: Q
  - Y: Q
  - Z: A

Note that the system structures required to represent the access matrix are simpler than either the traditional capability- or authority-based model and require fewer terms in total. In the example, the difference is slight. However, complexity of the access matrix increases with the square of its size.

## 2.3 Summary: System Security Design

When designing an overall system security plan, ask yourself the following questions:

- How are users associated with subjects? What is the reliability of the authentication mechanism?
- What objects contain sensitive information in this system or application? Is access to those objects controlled?
- Does the authorization database reflect the site's security policy? Who is authorized to gain access to sensitive objects? Are adequate restrictions in place?
- Is the audit trail recording enough or too much information? Who will monitor it? How often will it be examined?
- What programs are functioning as part of the reference monitor? Which users can modify the security policy and the authorization database? Is this the desired configuration?

These considerations, as well as the underlying reference monitor design, apply equally to a timesharing system, a widespread network, or a single application on a system that grants access to records in a file or database. The operating system provides general mechanisms that users and security administrators must apply to achieve system security. See Chapter 6 for more information on designing and implementing a security policy.

# **Part II**

# **Security for the User**

The chapters in this part discuss the following topics:

- Login and logout processes (Chapter 3)
- Password use (Chapter 3)
- Security profiles of subjects and objects (Chapter 4)
- Object protection mechanisms (Chapter 4)
- Characteristics of object classes (Chapter 5)

# **Using the System Responsibly**

This chapter provides basic information on how to use the system securely. If you apply this knowledge consistently and accurately, while observing your site's specific security policies, you can make the difference between a secure system and one that is vulnerable to unauthorized users.

## 3.1 Choosing a Password for Your Account

To choose a secure password, use the following guidelines:

- Include both numbers and letters in the password. Although a 6-character password that contains only letters is secure, a 6-character password with both letters and numbers is much more secure.
- Choose passwords that contain 6 to 10 characters. Adequate length makes passwords more secure. You can choose a password as long as 32 characters.
- Do not select passwords from a dictionary or from your native language.
- Avoid choosing words readily associated with your computer site or yourself, such as the name of a product or the model of your car.
- Choose new passwords each time. Do not reuse old ones.

Your security administrator may set up additional restrictions, for example, not allowing passwords with fewer than 10 characters.

Table 3–1 provides examples of secure as opposed to risky passwords.

Table 3–1 Secure and Insecure Passwords

| Secure Passwords                                           | Insecure Passwords                                                                                                    |  |
|------------------------------------------------------------|----------------------------------------------------------------------------------------------------|--|
| Nonsense syllables:<br>aladaskgam<br>eojfuvcue<br>joxtyois | Words with a strong personal association: your name the name of a loved one the name of your pet the name of your town the name of your automobile |  |
| A mixed string:<br>492_weid<br>\$924spa<br>zu_\$rags       | A work-related term: your company name a special project your work group name                                                                      |  |

## 3.1.1 Obtaining Your Initial Password

Typically, when you learn that an account has been created for you on the system, you are told whether a user password is required. If user passwords are in effect, you are told to use a specific password for your first login. This password has been placed in the system user authorization file (SYSUAF.DAT) with other information about how your account can be used.

## Using the System Responsibly 3.1 Choosing a Password for Your Account

It is inadvisable to have passwords that can be easily guessed. Ask the person creating an account for you to specify a password that is difficult to guess. If you have no control over the password you are given, you might be given a password that is the same as your first name. If so, change it immediately after you log in. (The use of first or last names as passwords is a practice so well known that it is undesirable from a security standpoint.)

Log in to your account soon after it is created to change your password. If there is a time lapse from the moment when your account is created until your first login, other users might log in to your account successfully, gaining a chance to damage the system. Similarly, if you neglect to change the password or are unable to do so, the system remains vulnerable. Possible damage depends largely on what other security measures are in effect.

At the time your account is created, you should also be told a minimum length for your password and whether you can choose your new password or let the system generate the password for you.

#### 3.1.2 Observing System Restrictions on Passwords

The system screens passwords for acceptability, as follows:

- It automatically compares new passwords to a system dictionary. This helps to ensure that a password is not a native language word.
- It maintains a history list of your old passwords and compares each new password to this list to be sure that you do not reuse an old password.
- It enforces a minimum password length, which the system manager specifies in your UAF record.

# 3.2 Knowing What Type of Password to Use

There are several types of passwords recognized by the OpenVMS operating system. In general, you need to provide a user password when you log in. In some cases, you might also need to provide a system password to gain access to a particular terminal before logging in with your user password. If you are using a system with high security requirements, you might need to provide a primary password and a secondary password.

If you are an externally authenticated user with external authentication enabled on your system, you enter your LAN Manager password at the OpenVMS password prompt. See Section 7.4 for more information. Table 3-2 describes each type of password.

Table 3–2 Types of Passwords

| Password      | Description                                                                                                    |
|---------------|----------------------------------------------------------------------------------------------------|
| User password | Required for most accounts. After you enter your user name, you are prompted for a password. If the account requires both primary and secondary passwords, you must enter two passwords. |
|               | (continued on next page)                                                                                                    |

## Using the System Responsibly 3.2 Knowing What Type of Password to Use

Table 3–2 (Cont.) Types of Passwords

| Password           | Description                                                                                                    |  |
|--------------------|----------------------------------------------------------------------------------------------------|--|
| System password    | Controls access to particular terminals and is required at the discretion of the security administrator. System passwords are usually necessary to control access to terminals that might be targets for unauthorized use, such as dialup and public terminal lines.                                                                                                    |  |
| Primary password   | The first of two user passwords to be entered for an account requiring both primary and secondary passwords.                                                                                                    |  |
| Secondary password | The second of two user passwords to be entered for an account requiring both primary and secondary passwords. The secondary password provides an additional level of security on user accounts. Typically, the general user does not know the secondary password; a supervisor or other key person must be present to supply it. For certain applications, the supervisor may also decide to remain present while the account is in use. Thus, secondary passwords facilitate controlled logins and the actions taken after a login. |  |
|                    | Secondary passwords can be time-consuming and inconvenient. They are justified only at sites with maximum security requirements. An example of an account that justifies dual passwords would be one that bypasses normal access controls to permit emergency repair to a database.                                                                                                    |  |

#### 3.2.1 Entering a System Password

Your security administrator will tell you if you must specify a system password to log in to one or more of the terminals designated for your use. Ask your security administrator for the current system password, how often it changes, and how to obtain the new system password when it does change.

To specify a system password, do the following:

1. Press the Return key until the terminal responds with the recognition character, which is normally a bell.

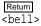

2. Enter the system password, and press Return.

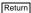

As this example shows, there is no prompt and no echo of the characters you type. If you fail to specify the correct system password, the system does not notify you. (Initially, you might think the system is malfunctioning unless you know that a system password is required at that terminal.) If you do not receive a response from the system, assume that you have entered the wrong password, and try again.

3. When you enter the correct system password, you receive the system announcement message, if there is one, followed by the Username: prompt.

For example:

MAPLE - A member of the Forest Cluster Unauthorized Access Is Prohibited

Username:

### 3.2.2 Entering a Secondary Password

Your security administrator decides whether to require the use of secondary passwords for your account at the time your account is created. When your account requires primary and secondary passwords, you need two passwords to log in. Minimum password length, which the security administrator specifies in your UAF record, applies to both passwords.

An example of a login requiring primary and secondary passwords follows:

```
WILLOW - A member of the Forest Cluster
         Welcome to OpenVMS on node WILLOW
Username: RWOODS
Password:
                     Return
Password:
                     Return
    Last interactive login on Friday, 11-DEC-1993 10:22
```

As with a single password login, the system allots a limited amount of time for the entire login. If you do not enter a secondary password in time, the login period expires.

# 3.3 Password Requirements for Different Types of Accounts

Five types of user accounts are available on OpenVMS systems:

- Accounts secured with passwords that you or the security administrator change periodically. This account type is the most common.
- Accounts secured with authentication cards that have your password programmed onto the device. Many third-party products support this type of authentication mechanism.
- Accounts that always require passwords but prohibit you from changing the password. By locking the password (setting the LOCKPWD flag in the UAF record), the security administrator controls all changes made to the password.
- **Restricted accounts** limit your use of the system and sometimes require a password.
- **Open accounts** require no password; the password is null. When you log in to an open account, the system does not prompt you for a password, and you do not need to enter one. You can begin entering commands immediately. Because open accounts allow anyone to gain access to the system, they are used only at sites with minimal security requirements and should normally be set up as restricted accounts.

# 3.4 Types of Logins and Login Classes

Logins can be either interactive or noninteractive. When you log in interactively, you enter an OpenVMS user name and a password. In noninteractive logins, the system performs the identification and authentication for you; you are not prompted for a user name and password. (The term interactive, as used here, differs from an interactive mode process defined by the DCL lexical function F\$MODE(). For a description of the F\$MODE function, see the *OpenVMS DCL* Dictionary.)

## Using the System Responsibly 3.4 Types of Logins and Login Classes

In addition to interactive and noninteractive logins, the OpenVMS operating system recognizes different classes of logins. How you log in to the system determines the login class to which you belong. Based on your login class, as well as the time of day or day of the week, the system manager controls your access to the system.

#### 3.4.1 Logging In Interactively: Local, Dialup, and Remote Logins

Interactive logins include the following login classes:

#### Local

You log in from a terminal connected directly to the central processor or from a terminal server that communicates directly with the central processor.

#### Dialup

You log in to a terminal that uses a modem and a telephone line to make a connection to the computer system. Depending on the terminal that your system uses, you might need to execute a few additional steps. Your site security administrator can give you the necessary details.

#### Remote

You log in to a node over the network by entering the DCL command SET HOST. For example, to access the remote node HUBBUB, you enter the following command:

```
$ SET HOST HUBBUB
```

If you have access to an account on node HUBBUB, you can log in to that account from your local node. You have access to the facilities on node HUBBUB, but you remain physically connected to your local node.

#### 3.4.2 Logging In Using External Authentication

If you are an externally authenticated user, you log in by entering your LAN Manager user ID and password at the OpenVMS login prompts. Your LAN Manager user ID may or may not be the same as your OpenVMS user name.

See Section 7.4 for more information on logging in with external authentication enabled on your system.

#### 3.4.3 Reading Informational Messages

When you log in from a terminal that is directly connected to a computer, the OpenVMS system displays informational system messages. Example 3-1 illustrates most of these messages.

- The announcement message identifies the node (and, if relevant, the cluster). It may also warn unauthorized users that unlawful access is prohibited. The system manager or security administrator can control both the appearance and the content of this message.
- ② A disconnected job message informs you that your process was disconnected at some time after your last successful login but is still available. You have the option of reconnecting to the old process and returning your process to its state before you were disconnected.

#### Using the System Responsibly 3.4 Types of Logins and Login Classes

#### Example 3-1 Local Login Messages

```
WILLOW - A member of the Forest Cluster 1
        Unlawful Access is Prohibited
Username: RWOODS
Password:
   You have the following disconnected process: 2
Terminal Process name Image name
VTA52: RWOODS
                            (none)
Connect to above listed process [YES]: NO
        Welcome to OpenVMS on node WILLOW 3
    Last interactive login on Wednesday, 1-DEC-1993 10:20 4
Last non-interactive login on Monday, 30-Nov-1993 17:39 5
        2 failures since last successful login 6
          You have 1 new mail message. 7
$
```

The system displays the disconnected job message only when the following conditions exist:

- The terminal where the interruption occurred is set up as a virtual terminal.
- Your terminal is set up as one that can be disconnected.
- During a recent session, your connection to the central processing unit (CPU) through that terminal was broken before you logged out.

In general, the security administrator should allow you to reconnect to a disconnected job because this ability poses no special problems for system security. However, the security administrator can disable this function by changing the setup on terminals and by disabling virtual terminals on the system.

- **3** A welcome message indicates the version number of the OpenVMS operating system that is running and the name of the node on which you are logged in. The system manager can choose a different message or can suppress the message entirely.
- **1** The last successful interactive login message provides the time of the last completed login for a local, dialup, or remote login. (The system does not count logins from a subprocess whose parent was one of these types.)
- **5** The last successful noninteractive login message provides the time the last noninteractive (batch or network) login finished.
- **6** The number of login failures message indicates the number of failed attempts at login. (An incorrect password is the only source of login failure that is counted.) To attract your attention, a bell rings after the message appears.
- **7** The new mail message indicates if you have any new mail messages.

A security administrator can suppress the announcement and welcome messages, which include node names and operating system identification. Because login procedures differ from system to system, it is more difficult to log in without this information.

## Using the System Responsibly 3.4 Types of Logins and Login Classes

The last login success and failure messages are optional. Your security administrator can enable or disable them as a group. Sites with medium-level or high-level security needs display these messages because they can indicate break-in attempts. In addition, by showing that the system is monitoring logins, these messages can be a deterrent to potential illegal users.

Each time you log in, the system resets the values for the last successful login and the number of login failures. If you access your account interactively and do not specify an incorrect password in your login attempts, you may not see the last successful noninteractive login and login failure messages.

### 3.4.4 When the System Logs In for You: Network and Batch Logins

Noninteractive logins include network logins and batch logins.

The system performs a network login when you start a network task on a remote node, such as displaying the contents of a directory or copying files stored in a directory on another node. Both your current system and the remote system must be nodes in the same network. In the file specification, you identify the target node and provide an access control string, which includes your user name and password for the remote node.

For example, a network login occurs when user Greg, who has an account on remote node PARIS, enters the following command:

```
$ DIRECTORY PARIS"GREG 8G4FR93A"::WORK2:[PUBLIC]*.*;*
```

This command displays a listing of all the files in the public directory on disk WORK2. It also reveals the password 8G4FR93A. A more secure way to perform the same task would be to use a proxy account on node PARIS. For an example of a proxy login, see Section 3.9.2.

The system performs a batch login when a batch job that you submitted runs. Authorization to build the job is determined at the time the job is submitted. When the system prepares to execute the job, the job controller creates a noninteractive process that logs in to your account. No password is required when the job logs in.

# 3.5 Login Failures: When You Are Unable to Log In

Logins can fail for any number of reasons. One of your passwords might have changed, or your account might have expired. You might be attempting to log in over the network or from a modem but be unauthorized to do so. Table 3-3 summarizes common reasons for login failure.

Table 3-3 Reasons for Login Failure

| Failure Indicator              | Reason                                                                                                    |
|--------------------------------|----------------------------------------------------------------------------------------------------|
| No response from the terminal. | A defective terminal, a terminal that requires a system password, a terminal that is not powered on, or a communications problem caused by defective wiring or by a misconfigured or malfunctioning modem. |
| No response from any terminal. | The system is down or overloaded.                                                                                                    |
|                                | (continued on next page)                                                                                                    |

## 3.5 Login Failures: When You Are Unable to Log In

Table 3–3 (Cont.) Reasons for Login Failure

| Failure Indicator                                                 | Reason                                                                                                    |  |
|-------------------------------------------------------------------|----------------------------------------------------------------------------------------------------|--|
| No response from the terminal when you enter the system password. | The system password changed.                                                                                                    |  |
| System messages:                                                  |                                                                                                    |  |
| "User authorization failure"                                      | A typing error in your user name or password. The account or password expired.                                                                                                |  |
| "Not authorized to log in from this source"                       | Your particular class of login (local, dialup, remote, interactive, batch, or network) is prohibited.                                                                         |  |
| "Not authorized to log in at this time"                           | You do not have access to log in during this hour or this day of the week.                                                                                                    |  |
| "User authorization failure" (and no known user failure occurred) | An apparent break-in has been attempted at<br>the terminal using your user name, and the<br>system has temporarily disabled all logins at<br>that terminal by your user name. |  |

The following sections describe the reasons for login failure in more detail.

### 3.5.1 Using a Terminal That Requires a System Password

You cannot log in if the terminal you attempt to use requires a system password and you are unaware of the requirement. All attempts at logging in fail until you enter the system password.

If you know the system password, perform the steps described in Section 3.2.1. If your attempts fail, it is possible that the system password has been changed. Move to a different terminal that does not require a system password, or request the new system password.

If you do not know the system password and you suspect that this is the problem, try logging in at another terminal.

#### 3.5.2 Observing Your Login Class Restrictions

If you attempt a class of login that is prohibited in your UAF record, your login fails. For example, your security administrator can restrict you from logging in over the network. If you attempt a network login, you receive a message stating that you are not authorized to log in from this source.

Your security administrator can restrict your logins to include or exclude any of the following classes: local, remote, dialup, batch, or network. (For a description of these classes, see Section 3.4.1 and Section 3.4.4.)

#### 3.5.3 Using an Account Restricted to Certain Days and Times

Another cause of login difficulty is failure to observe your shift restrictions. A system manager or security administrator can control access to the system based on the time of day or the day of the week. These restrictions are imposed on classes of logins. The security administrator can apply the same work-time restrictions to all classes of logins or choose to place different restrictions on different login classes. If you attempt a login during a time prohibited for that login class, your login fails. The system notifies you that you are not authorized to log in at this time.

#### Using the System Responsibly 3.5 Login Failures: When You Are Unable to Log In

When shift restrictions apply to batch jobs, jobs you submit that are scheduled to run outside your permitted work times are not run. The system does not automatically resubmit such jobs during your next available permitted work time. Similarly, if you have initiated any kind of job and attempt to run it beyond your permitted time periods, the job controller aborts the uncompleted job when the end of your allocated work shift is reached. This job termination behavior applies to all jobs.

#### 3.5.4 Failing to Enter the Correct Password During a Dialup Login

Your security administrator can control the number of chances you are given to enter a correct password during a dialup login before the connection is automatically broken.

If your login fails and you have attempts remaining, press the Return key and try again. You can do this until you succeed or reach the limit. If the connection is lost, you can redial the access line and start again.

The typical reason for limiting the number of dialup login failures is to discourage unauthorized users attempting to learn passwords by trial and error. They already have the advantage of anonymity because of the dialup line. Of course, limiting the number of tries for each dialup does not necessarily stop this kind of intrusion. It only requires the would-be perpetrator to redial and start another login.

#### 3.5.5 Knowing When Break-In Evasion Procedures Are in Effect

If anyone has made a number of failed attempts to log in at the same terminal with your user name, the system concludes that an intruder is attempting to gain illegal access to the system by using your user name.

At the discretion of your security administrator, break-in evasion measures can be in effect for all users of the system. The security administrator controls how many password attempts are allowed over what period of time. Once break-in evasion tactics are triggered, you cannot log in to the terminal—even with your correct password—during a defined interval. Your security administrator can tell you how long you must wait before reattempting the login, or you can move to another terminal to attempt a login.

If you suspect that break-in evasion is preventing your login and you have not personally experienced any login failures, you should contact your security administrator immediately. Together, you should attempt another login and check the message that reveals the number of login failures since the last login to confirm or deny your suspicion of intrusion attempts. (If your system does not normally display the login message, your security administrator can use the Authorize utility (AUTHORIZE) to examine the data in your UAF record.) With prompt action, your security administrator can locate someone attempting logins at another terminal.

# 3.6 Changing Your Password

Changing passwords on a regular basis promotes system security. To change your password, enter the DCL command SET PASSWORD.

The system manager can allow you to select a password on your own or can require that you use the automatic password generator when you change your password. If you select your own password, note that the password must follow system restrictions on length and acceptability (see Section 3.1.2). For example, if your password choice is too short, the system displays the following message:

## Using the System Responsibly 3.6 Changing Your Password

%SET-E-INVPWDLEN, invalid password length - password not changed

Section 3.1 provides guidelines and examples for specifying secure passwords.

There is no restriction on how many times you can change your password in a given period of time.

#### 3.6.1 Selecting Your Own Password

If your system manager does not require use of the automatic password generator, the SET PASSWORD command prompts you to enter the new password. It then prompts you to reenter the new password for verification, as follows:

```
$ SET PASSWORD Return
New password:
Verification:
```

If you fail to enter the same password twice, the password is not changed. If you succeed in these two steps, there is no notification. The command changes your password and returns you to the DCL prompt.

Even though your security administrator may not require the password generator, you are strongly encouraged to use it to promote the security of your system. Section 3.6.2 describes how to use generated passwords.

#### 3.6.2 Using Generated Passwords

If your system security administrator decides that you must let the system generate the password for you automatically, the system provides you with a list of password choices when you enter the DCL command SET PASSWORD. (When the system does not require generated passwords, add the /GENERATE qualifier to SET PASSWORD for a list of password choices.) The character sequence resembles native language words to make it easy to remember, but it is unusual enough to be difficult for outsiders to guess. Because system-generated passwords vary in length, they become even more difficult to guess.

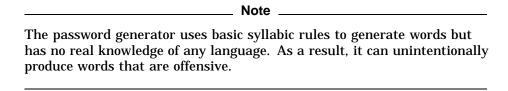

In the following OpenVMS VAX example, the system automatically generates a list of passwords made up of random sequences of characters. The minimum password length for the user in the following example has been set to 8 in the UAF record.

```
$ SET PASSWORD
                         Return 1
Old password:
reankuna rean-ku-na cigtawdpau adehecun cig-tawd-pau
                              0
ceebatorai cee-br
              cee-ba-to-rai
arhoajabad ar-hoa-ja-bad
Choose a password from this list, or press Return to get a new list 3
New password:
                        Return 4
Verification:
                        Return 6
$ 6
```

# Using the System Responsibly 3.6 Changing Your Password

The preceding example illustrates the following:

- The user correctly specifies the old password and presses the Return key.
- 2 The system responds with a list of five password choices ranging in length from 8 to 10 characters. There are representations of the same word divided into syllables to the right of each password choice. Usually the password that is easiest to pronounce is easiest to remember and, therefore, the best choice.
- **3** The system informs the user that it is possible to request a new list by pressing the Return key in response to the prompt for a new password.
- The user enters one of the first five possible passwords and presses the Return key.
- **6** The system recognizes that this password is one provided by the automatic password generator and responds with the verification prompt. The user enters the new password again and presses Return.
- **6** The system changes the password and responds with the DCL prompt.

One disadvantage of automatic password generation is the possibility that you might not remember your password choice. However, if you dislike all the password choices in your list or think none are easy to remember, you can always request another list.

A more serious drawback of automatic password generation is the potential disclosure of password choices from the display the command produces. To protect your account, change your password in private. If you perform the change on a video terminal, clear the display of password choices from the screen after the command finishes. If you perform the change in a DECwindows environment, use the Clear Lines Off Top option from the Commands menu to remove the passwords from the screen recall buffer. If you use a printing terminal, properly dispose of all hardcopy output.

If you later realize that you failed to protect your password in these ways, change your password immediately. Depending on site policy or your own judgment concerning the length of time your account was exposed, you might decide to notify your security administrator that a security breach could have occurred through your account.

## 3.6.3 Changing a Secondary Password

To change a secondary password, use the DCL command SET PASSWORD/SECONDARY. You are prompted to specify the old secondary password and the new secondary password, just as in the procedure for changing the primary password. To remove a secondary password, press the Return key when you are prompted for a new password and verification.

You can change primary and secondary passwords independently, but both are subject to the same change frequency because they share the same password lifetime. See Section 3.7 for information on password lifetimes.

### 3.6.4 Changing Your Password As You Log In

Even if your current password has not yet expired, you can change your password when you log in to the system by including the /NEW PASSWORD qualifier with your user name, as follows:

```
WILLOW - A member of the Forest Cluster
Username: RWOODS/NEW PASSWORD
Password:
         Welcome to OpenVMS on node WILLOW
            Last interactive login on Tuesday, 7-NOV-1993 10:20
            Last non-interactive login on Monday, 6-NOV-1993 14:20
Your password has expired; you must set a new password to log in
New password:
Verification:
```

Entering the /NEW\_PASSWORD qualifier after your user name forces you to set a new password immediately after login.

# 3.7 Password and Account Expiration Times

Your system manager can set up your account so that your password, or the account itself, expires automatically on a particular date and time. Password expiration times promote system security by forcing you to change your password on a regular basis. Account expiration times help to ensure that accounts are available only for as long as they are needed.

## 3.7.1 Changing an Expired Password

As you approach the expiration time of your password, you receive an advance warning message. The message first appears 5 days before the expiration date and at each subsequent login. The message appears immediately below the new mail message and sounds the bell character on your terminal to attract your attention. The message indicates that your password is expiring, as follows:

```
WARNING -- Your password expires on Thursday 19-DEC-1993 15:00
```

If you fail to change your password before it expires, you receive the following message when you log in:

```
Your password has expired; you must set a new password to log in
New password:
```

The system prompts you for a new password or, if automatic password generation is enabled, asks you to select a new password from those listed (see Section 3.6.2). You can abort the login by pressing Ctrl/Y. At your next login attempt, the system again prompts you to change your password.

#### When You Are Using a Secondary Password

If secondary passwords are in effect for your account (see Section 3.2), the secondary password may expire at the same time as the primary one. You are prompted to change both passwords. If you change the primary password and press Ctrl/Y before changing the secondary password, the login fails. The system does not record a password change.

# Using the System Responsibly 3.7 Password and Account Expiration Times

#### When You Fail to Change Your Password

If the system manager decides not to force you to change your expired password upon logging in, you receive one final warning when you log in after your password expires, as follows:

WARNING -- Your password has expired; update immediately with SET PASSWORD!

At this point, if you do not change the password or if the system fails before you have the opportunity to do so, you will be unable to log in again. To regain access, see your system manager.

#### 3.7.2 Renewing an Expired Account

If you need your account for a specific purpose for a limited time only, the person who creates your account may specify a period of time after which the account lapses. For example, student accounts at universities are typically authorized for a single semester at a time.

The system automatically denies access to expired accounts. You receive no advance warning message before the account expiration date, so it is important to know in advance your account duration. The account expiration resides in the UAF record, which can be accessed and displayed only through the use of the Authorize utility (AUTHORIZE) by users with the SYSPRV privilege or equivalent—normally, your system manager or security administrator.

When your account expires, you receive an authorization failure message at your next attempted login. If you need an extension, follow the procedures defined at your site.

# 3.8 Guidelines for Protecting Your Password

Illegal system access through the use of a known password is most often caused by the owner's disclosing the password. It is vital that you do not reveal your password to anyone.

You can best protect your password by observing the following rules:

- Select reasonably long passwords that cannot be guessed easily. Avoid using
  words in your native language that appear in a dictionary. Consider including
  numbers in your password. Alternatively, let the system generate passwords
  for you automatically.
- Never write down your password.
- Never give your password to another user. If another user obtains your password, change it immediately.
- Do not include your password in any file, including the body of an electronic mail message. (If anyone else reveals a password to you, delete the information promptly.)

The character strings that appear with your actual password can make it easy for someone to find your password in a file. For example, a quotation mark followed by two colons ("::) always comes after a user name and password in an access control string. Someone attempting to break into the system could obtain your password by searching inadequately protected files for this string. Another way in which you might reveal your password is by using the word "password" in a text file, for example:

My password is GOBBLEDYGOOK.

## Using the System Responsibly 3.8 Guidelines for Protecting Your Password

- If you submit a batch job on cards, do not leave your password card where others may be able to obtain your password from it.
- Do not use the same password for accounts on different systems. An unauthorized user can try one password on every system where you have an account. The account that first reveals the password might hold little information of interest, but another account might yield more information or more privileges, ultimately leading to a far greater security breach.
- Before you log in to a terminal that is already on, invoke the secure terminal server feature (if enabled) by pressing the Break key. The secure server ensures that the OpenVMS login program is the only program able to receive your login and thereby eliminates the possibility of revealing a password to a password grabber program. This is particularly relevant when you are working in a public terminal room.

A password grabber program is a special program that displays an empty video screen, a screen that appears to show the system has just been initialized after a crash, or a screen that shows a nonexistent logout. When you attempt to log in, the program runs through the normal login sequence so you think you are entering your user name and password in a normal manner. However, once the program receives this key information and passes it on to the perpetrator, it displays a login failure. You might think you mistyped your password and be unaware that you have just revealed it to someone else.

- Unless you share your password, change it every 3 to 6 months. Compaq warns against sharing passwords. If you do share your password, change it every month.
- Change your password immediately if you have any reason to suspect it might have been discovered. Report such incidents to your security administrator.
- Do not leave your terminal unattended after you log in. You might think the system failed and came back up again, when actually someone has loaded a password-stealing program. Even a terminal that displays an apparently valid logout message might not reflect a normally logged out process.
- Routinely check your last login messages. A password-stealing program cannot actually increase the login failure count, although it looks like a login failure to you. Be alert for login failure counts that do not appear after you log in incorrectly or that are one less than the number you experienced. If you observe this or any other abnormal failure during a login, change your password immediately, and notify your security administrator.

# 3.9 Network Security Considerations

This section describes how to use access control strings in file specifications and how to use proxy logins to help make network access more secure.

#### 3.9.1 Protecting Information in Access Control Strings

Network access control strings can be included in the file specifications of DCL commands working across the DECnet for OpenVMS network. They permit a user on a local node to access a file on a remote node.

An **access control string** consists of the user name for the remote account and the user's password enclosed within quotation marks, as follows:

NODE"username password"::disk:[directory]file.typ

Because access control strings include sufficient information to allow someone to break in to the remote account, they create serious security exposure. To protect access control string information, do the following:

- Avoid revealing the information on either hardcopy or video terminals. If you use a hardcopy terminal, dispose of the output properly. If you use a video terminal, clear the screen, and empty the recall buffer with the DCL command RECALL/ERASE when the network job is completed. This prevents another user from seeing the password, either by displaying the command line with the Ctrl/B key sequence or with the DCL command RECALL/ALL. DECwindows users can clear the screen with the Clear Lines Off Top option from the Commands menu. Otherwise, a DECwindows user could use the scroll bar to view previously entered text.
- Do not place networking commands that include access control strings in command procedures where they would be likely targets for discovery.
- If you must put access control strings in your command procedures, provide these files with optimum file protection by using the techniques described in Chapter 4.
- The use of access control strings in not permitted in an evaluated configuration. Please see your system administrator to determine if your system is running in an evaluated configuration.

To avoid the need for access control strings, you might prefer to use proxy login accounts, which are described in Section 3.9.2.

## 3.9.2 Using Proxy Login Accounts to Protect Passwords

**Proxy logins** let you access files across a network without specifying a user name or password in an access control string. Thus, proxy logins have the following security benefits:

- Passwords are not echoed on the terminal where the request originates.
- Passwords are not passed between systems where they might be intercepted in unencrypted form.
- Passwords are not needed in command files to perform the remote access steps.

Before you can initiate a proxy login, the system or security administrator at the remote node must create a proxy account for you. Proxy accounts, like regular accounts, are created with the Authorize utility (AUTHORIZE). They are usually nonprivileged accounts. Security administrators can allow you access to one default proxy account and up to 15 other proxy accounts. While proxy logins require more setup effort on the part of system managers, they provide more secure network access and eliminate the need for users to enter access control strings.

#### Using the System Responsibly 3.9 Network Security Considerations

The following examples illustrate the differences between a normal network login request and a proxy login request. For each example, the following conditions exist:

- The user KMAHOGANY has two user accounts:
  - An account on node BIRCH with the password XYZ123ABC
  - An account on node WALNUT with the password A25D3255
- KMAHOGANY has logged in to node BIRCH.
- KMAHOGANY wants to copy the file BIONEWS.MEM from the default device and directory of the account on the node WALNUT.

The following diagram illustrates these conditions:

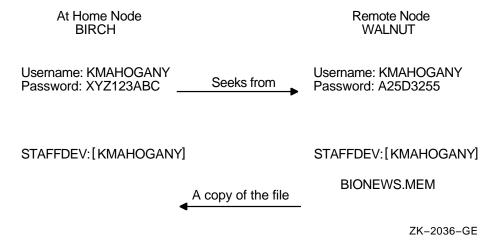

The user KMAHOGANY could use an access control string to copy the file BIONEWS.MEM. as follows:

```
$ COPY WALNUT "KMAHOGANY A25D3255"::BIONEWS.MEM BIONEWS.MEM
```

Notice that the password A25D3255 echoes. Anyone who observes the screen can see it. In contrast, if KMAHOGANY has proxy access from node BIRCH to the account on node WALNUT, the command for copying the file BIONEWS.MEM is as follows:

```
$ COPY WALNUT::BIONEWS.MEM
                             BIONEWS.MEM
```

KMAHOGANY does not need to specify a password in an access control string. Instead, the system performs a proxy login from the account on node BIRCH into the account on node WALNUT. There is no exchange of passwords.

#### **Using a General Access Proxy Account**

Your security administrator can also authorize groups of users from foreign nodes to share in the use of a general access proxy account. For example, the security administrator at node WALNUT can create a general access account with the following conditions:

- The user name GENACCESS.
- Access limited to network logins.
- A password known only to the owner of the account. (None of the remote users need to know it.) This helps to protect the account.

# Using the System Responsibly 3.9 Network Security Considerations

• The default device and directory STAFFDEV:[BIOSTAFF].

If the security administrator grants BIRCH::KMAHOGANY proxy access to the GENACCESS account, the user KMAHOGANY can copy the file BIONEWS.MEM by entering the following command:

```
$ COPY WALNUT::[KMAHOGANY]BIONEWS.MEM BIONEWS.MEM
```

Note that KMAHOGANY must specify the directory [KMAHOGANY] because the file BIONEWS.MEM is not in the default device and directory for the GENACCESS account (STAFFDEV:[BIOSTAFF]). In addition, the protection for the file BIONEWS.MEM must permit access to the GENACCESS account. Otherwise, the command fails.

#### When You Need to Specify the Name of a Proxy Account

If you have access to more than one proxy account on a given node and you do not want to use the default proxy account, specify the name of the proxy account. For example, to use a proxy account called PROXY2 instead of the GENACCESS account (the default), KMAHOGANY enters the following command:

```
$ COPY WALNUT"PROXY2"::[KMAHOGANY]BIONEWS.MEM BIONEWS.MEM
```

This command uses the PROXY2 account to copy the file BIONEWS.MEM from the [KMAHOGANY] directory on node WALNUT.

## 3.10 Auditing Access to Your Account and Files

Although it is the security administrator's job to monitor the system for possible intrusions, you can help the security administrator to audit access to your account and files.

This section describes how to monitor your last login time for possible intrusions. It also describes how to work with your security administrator to enable certain types of auditing.

#### 3.10.1 Observing Your Last Login Time

The operating system maintains information in your UAF record about the last time you logged in to your account. Your security administrator decides whether the system should display this information at login time. Sites with medium to high security requirements frequently display this information and ask users to check it for unusual or unexplained successful logins and unexplained failed logins.

If there is a report of an interactive or a noninteractive login at a time when you were not logged in, report it promptly to your security administrator. Also change your password. The security administrator can investigate further by using accounting files and audit logs.

If you receive a login failure message and cannot account for the failure, it is likely that someone has been trying to access your account unsuccessfully. Check your password to ensure that it adheres to all recommendations for password security described in Section 3.8. If not, change your password immediately.

If you expect to see a login failure message and it does not appear or if the count of failures is too low, change your password. Report either of these indications of login failure problems to your security administrator.

#### Using the System Responsibly 3.10 Auditing Access to Your Account and Files

#### 3.10.2 Adding Access Control Entries to Sensitive Files

If you have key files that may have been accessed improperly, you may want to develop a strategy with your security administrator to audit access to the files.

Once you review the situation and ensure that you have done everything possible to protect your files with standard protection codes and general ACLs (described in Chapter 4), you may conclude that security auditing is required.

To specify security auditing, you can add special access control entries (ACEs) to files you own or to which you have control access. Keep in mind, however, that the audit log file is a systemwide mechanism, so Compaq recommends that a site security administrator control the use of file auditing. Although you can add auditing ACEs to files over which you have control, the security administrator has to enable auditing of files on a system level.

For example, if user RWOODS and his security administrator agree that they must know when a highly confidential file, CONFIDREVIEW.MEM, is being accessed, RWOODS can add an entry to the existing ACL for the file CONFIDREVIEW.MEM. as follows:

\$ SET SECURITY/ACL=(AUDIT=SECURITY, ACCESS=READ+WRITE-\_\$ +DELETE+CONTROL+FAILURE+SUCCESS) CONFIDREVIEW.MEM

After RWOODS adds the security-auditing entry, the security administrator enables file-access auditing so that access attempts are recorded. See Section 3.10.3.1 for more information on file-access auditing.

An access violation of one file frequently indicates access problems with other files. Therefore, the security administrator may need to monitor access to all key files having security-auditing ACEs. When undesired access is gained to key files, the security administrator must take immediate action.

#### 3.10.3 Asking Your Security Administrator to Enable Auditing

A security administrator can direct the operating system to send an audit message to the system security audit log file or an alarm to terminals enabled as security operator terminals whenever security-relevant events occur. For example, the security administrator might identify one or more files for which write access is prohibited. An audit message can be sent to indicate attempted access to these files.

#### 3.10.3.1 Auditing File Access

If you suspect intrusion attempts to your account, the security administrator may temporarily enable auditing for all file access. The security administrator can also enable auditing to monitor read access to your files to catch file browsers.

For example, assume you decide to audit the file CONFIDREVIEW.MEM, which has a security-auditing ACE (see Section 3.10.2). If user ABADGUY accesses CONFIDREVIEW.MEM and has delete access, the following audit record is written to the system security audit log file:

#### Using the System Responsibly 3.10 Auditing Access to Your Account and Files

Message from user AUDITSSERVER on BOSTON

Security audit (SECURITY) on BOSTON, system id: 19424

Auditable event: Attempted file access 7-DEC-1993 07:21:10.84 Event time:

ABADGUY

Image name: BOSTON\$DUA0:[SYS0.SYSCOMMON.][SYSEXE]DELETE.EXE
Object name: BOSTON\$DUA1:[RWOODS]CONFIDREVIEW MFM.1
Object type: file

Access requested: DELETE

%SYSTEM-S-NORMAL, normal successful completion Status:

Privileges used: SYSPRV

The auditing message reveals the name of the perpetrator, the method of access (successful deletion accomplished by using the program [SYSEXE]DELETE.EXE), time of access (7:21 a.m.), and the use of a privilege (SYSPRV) to gain access to the file. With this information, the security administrator can take action.

Note that the security audit message is written to the security audit log file every time any file is accessed and meets the conditions specified in the audit entry of the ACL for that file (see Section 3.10.2). Access to the file CONFIDREVIEW.MEM, as well as access to any file on the system that is protected with security auditing, prompts an audit record to be written to the security audit log file.

After auditing has been introduced, check with your security administrator periodically to see if any additional intrusions have occurred.

#### 3.10.3.2 Additional Events to Audit

In addition to file auditing, the security administrator can select other types of events that warrant special attention when they occur. Events triggering an audit or alarm may include the following:

| Events Initiating Security Audits or Alarms                         |                                                                                         |  |  |
|---------------------------------------------------------------------|-----------------------------------------------------------------------------------------|--|--|
| Logins, logouts, login failures, and break-in attempts              | Modifications to: System and user passwords System time                                 |  |  |
| Volume mounts and dismounts                                         | System authorization file<br>Network proxy file<br>Rights database<br>SYSGEN parameters |  |  |
| Connection or termination of logical links                          | Execution of:<br>SET AUDIT command<br>NCP commands                                      |  |  |
| Creation and deletion of selected protected objects                 | Installation of images                                                                  |  |  |
| Selected types of access and deaccess to selected protected objects | Access event requested by an ACL on a protected object                                  |  |  |
| Successful or unsuccessful use of a privilege or an identifier      | Use of the process control system services, including SCREPRC and SDELPRC               |  |  |

## 3.11 Logging Out Without Compromising System Security

Logging out of a session conserves system resources and protects your files. Leaving a terminal on line represents one of the greatest sources of inside intrusions. When you leave your terminal on line and your office open, you have effectively given away your password and your privileges and have left your files and those of the other members of your group unprotected. Any user can easily and quickly transfer all files accessible through your account. A malicious insider could rename and delete your files and any other files to which you have write access. If you have special privileges, especially privileges in the Files or All category, a malicious user can do major damage.

Log out when you leave your office even for a brief period of time. If you have performed remote logins, you must log out of each node. The following sections describe security considerations for logging out of specific types of terminals or sessions.

#### 3.11.1 Clearing Your Terminal Screen

You may want to clear your screen each time you log out from a terminal to ensure that your user name, node name, and operating system are not revealed to anyone else. If you are logging out after a remote login, the name of the node to which you return (the local node) is also revealed. If you access multiple accounts remotely (over the network), the final sequence of logout commands reveals all the nodes and user names that are accessible to you on each node (excluding the name of the furthest node reached). To those who can recognize the operating system from the prompt or a logout message, these displays also reveal the operating system.

At some sites, it may be important to leave nothing but the logout message on your screen, as follows:

- If you are using a VT200- or later series terminal, you can clear the screen by pressing the Set-Up key and selecting the item from the resulting menu that corresponds to the DECwindows Clear Display menu option on the Commands menu.
- If you are using a VT100-series terminal, press the Set-Up key. Then press the key marked for reset (the 0 key) followed by the Return key.

Alternatively, to preserve temporary parameters, press the Set-Up key, and then press the key marked 80/132 columns (the 9 key) twice.

After the screen clears, the cursor is positioned at the top of the screen, next to the DCL prompt. Enter the DCL command LOGOUT at the prompt. The only information remaining after you log out is your logout command and the logout completion message, for example:

```
$ LOGOUT
               logged out at 14-AUG-1993 19:39:01.43
 RDOGWOOD
```

## 3.11.2 Disposing of Hardcopy Output

After you log out from a hardcopy terminal, properly remove, file, or dispose of all hardcopy output that might reveal sensitive information. Your security administrator should provide direction on preferred procedures. Many sites use paper shredders or locked receptacles for this purpose. Handle output that you plan to save just as carefully.

# Using the System Responsibly 3.11 Logging Out Without Compromising System Security

You should also dispose of hardcopy output if the system fails before you log out. In addition, if you will not be present when the system is initialized, turn your terminal off.

#### 3.11.3 Removing Disconnected Processes

The system automatically removes your disconnected processes after a certain interval. You can conserve system resources, however, if you directly log out of any disconnected processes, as follows:

- Enter the DCL command SHOW USERS to determine if you have other disconnected jobs.
- 2. Enter the DCL command CONNECT/LOGOUT to log out of the current process. Connect back through each of the associated virtual terminals (as noted by the terminal prefix of VTA) until you reach the last existing process.
- 3. Enter the DCL command LOGOUT.

#### 3.11.4 Breaking the Connection to a Dialup Line

Your security administrator may ask you to break the connection to a dialup line when you log out. If you anticipate no further immediate use of the line, use the LOGOUT command with the /HANGUP qualifier. The /HANGUP qualifier directs the system to automatically break the connection to the dialup line after you log out

| Note                                                                                                    |
|----------------------------------------------------------------------------------------------------|
| The effectiveness of the /HANGUP qualifier depends on how your system manager configures your modem line and how the line connects to the computer. It does not work on lines connected to a terminal server. |

Breaking the connection to a dialup line prevents someone from taking advantage of an open access line. To access the line, someone must know the access number and must personally redial. Breaking the connection is especially important if the dialup line you use is in a public area or where someone might use the terminal after you.

This practice also saves resources by reducing the required number of dialup lines.

#### 3.11.5 Turning Off a Terminal

If your site has moderate or high security requirements, your security administrator may ask you to turn off your terminal after logging out. This resets terminal characteristics and clears memory buffers. Some Trojan horse attacks use hardware frame buffers and the answerback capabilities that are built into newer terminals.

On VAX systems, users working in a C2 environment must turn off their terminals. (C2 is a United States government rating of the security of an operating system. Appendix C describes its requirements.)

# 3.12 Checklist for Contributing to System Security

| con | uirements for all users, this chapter has described ways in which you can atribute to system security. The following list reviews voluntary security ions:               |
|-----|----------------------------------------------------------------------------------------------------|
|     | Choose a secure password by following the guidelines in Section 3.1.                                                                                                    |
|     | Protect your password, and change it often.                                                                                                    |
|     | Check your last login messages each time you log in, and report any unexplained messages to your security administrator (Section 3.4.3).                                 |
|     | Use proxy logins when possible (Section 3.4).                                                                                                    |
|     | Log out and lock up when you leave your terminal and area (Section 3.11).                                                                                                |
|     | Use the /HANGUP qualifier with your final LOGOUT command from a dialup line (Section $3.11.4$ ).                                                                         |
|     | Properly dispose of hardcopy output from your terminal (Section 3.11.2).                                                                                                 |
|     | Clear your screen, or turn off your video terminal to erase revealing displays (Section $3.6.2$ and Section $3.11.1$ ).                                                  |
|     | Lock up backup media. Anyone who has the media in hand can access the information that is stored on the tape or disk.                                                    |
|     | Ask your security administrator to enable security auditing for any protected objects, such as files, that you suspect have been accessed improperly (Section 3.10.3.1). |

Although security features are implemented by the security administrator as

# **Protecting Data**

This chapter extends the discussion of security design introduced in Chapter 2. It describes how the operating system controls the way a user process or an application can access a protected object.

To summarize, the operating system controls access to any object that contains shareable information. These objects are known as **protected objects**. Devices, volumes, logical name tables, files, common event flag clusters, group and system global sections, resource domains, queues, capabilities, and security classes fall into this category. An accessing process carries credentials in the form of **rights identifiers**, and all protected objects list a set of access requirements specifying who has a right to access the object in a given manner.

#### This chapter:

- Describes the types of identification the system assigns to processes to define their access rights to objects (Section 4.1)
- Looks at the access controls that objects can hold (Section 4.2)
- Shows how the operating system processes access requests (Section 4.3)
- Explains how to control access to objects (Sections 4.4, 4.5, 4.6, 4.7)

Chapter 5 describes the unique features of each class of protected object.

# 4.1 Contents of a User's Security Profile

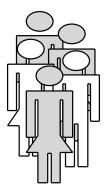

User processes and applications as well as objects have security profiles, which contain a consistent set of elements. Before a process can access a file, device, global section, or any other protected object, the operating system checks to ensure that the requesting process has the authority to access the object in the manner requested. To establish this, the operating system examines the security profile of both the requesting process and the object.

The profile of a user process or application includes the following elements:

- User identification code (UIC) identifying the user
- Rights identifiers held by the process
- Privileges, if any

#### 4.1 Contents of a User's Security Profile

#### 4.1.1 Per-Thread Security

OpenVMS Alpha Version 7.2 includes the implementation of thread-level security. This feature, known as per-thread security, allows each execution thread of a multithreaded process to run an independent security profile without impacting the security profiles of other threads in the process.

Security profile information previously contained in various process level data structures and data cells is now stored in a single data structure, the Persona Security Block (PSB), which is then bound to a thread of execution. All associated references within OpenVMS have been redirected accordingly. Every process in the system has at least one PSB that is the **natural persona** of the process. The natural persona is created during process creation.

Interaction between a thread manager (for example, the thread manager incorporated within Compaq POSIX Threads Library) and the security subsystem provides for the automatic switching of profiles while threads are scheduled for execution.

## 4.1.2 Persona Security Block Data Structure (PSB)

The user's security profile (privileges, rights, and identity information) has shifted from the process level to the user thread level. The security information previously stored in several structures (including the Access Rights Block (ARB), Process Control Block (PCB), Process Header Descriptor (PHD), Job Information Block (JIB), and Control (CTL) region fields) has moved to a new Persona Security Block (PSB) data structure and all references are redirected accordingly. OpenVMS no longer uses some of the fields in these structures. The affected fields are now considered obsolete. (See the Obsolete Data Cells and New Location of Security Information table in the OpenVMS Version 7.2 Release Notes.)

Each process has a persona array containing the addresses of all persona blocks allocated to the process.

The new persona block (PSB) contains the following:

- UIC
- Persona, and system rights chains
- Permanent, authorized, and working privileges
- Account name
- User name
- Auditing flags and counters

The kernel threads block (KTB) points to the persona block for the currently active thread.

#### 4.1.3 Previous Security Model

In previous versions of OpenVMS, the information that constitutes a user's security profile was bound at the process level, common to all threads of execution within the process. Figure 4-1 illustrates this relationship.

Figure 4–1 Previous Per-Thread Security Model

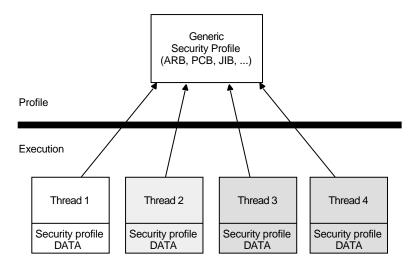

ZK-9134A-GE

Modifications made to the security profile by one thread are potentially visible to other threads, depending on how the threads perform profile management among themselves.

#### 4.1.4 Per-Thread Security Model

In OpenVMS Version 7.2, each thread of execution can share a security profile with other threads or have a thread-specific security profile. Figure 4–2 illustrates these relationships.

Figure 4-2 Per-Thread Security Profile Model

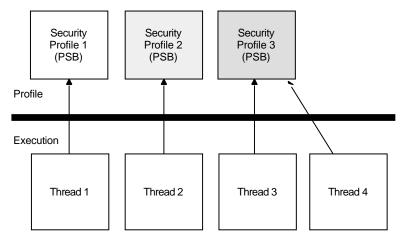

ZK-9135A-GE

As is the case in the previous model, modifications to a shared profile are potentially visible to all threads that share the profile. However, modifications made to a thread-specific security profile are only applicable to the particular thread.

#### 4.1 Contents of a User's Security Profile

### 4.1.5 User Identification Code (UIC)

The first element of a subject's security profile is the user identification code (UIC). Your UIC tells what system group you belong to and what your unique identification is within that group.

#### 4.1.5.1 Format of a UIC

A UIC specification always appears in brackets, but its format can differ. Valid formats include the following:

An **alphanumeric UIC** consists of a member name and, optionally, a group name:

[member]

or

[group,member]

The group and member names can each contain up to 31 alphanumeric characters, at least one of which is alphabetic. The names can include upperand lowercase characters A through Z, dollar signs (\$), underscores (\_), and the numbers 0 through 9.

A **numeric UIC** contains a group number and a member number:

[group.member]

The group number is an octal number in the range of 1 through 37776; the member number is an octal number in the range of 0 through 177776. You can omit leading zeros when you are specifying group and member numbers. Compaq reserves group 1 and groups 300–377 for its own use.

The following table illustrates several UICs in proper UIC notation:

| Type of UIC              | Example      | Meaning                    |
|--------------------------|--------------|----------------------------|
| Alphanumeric [USER,FRED] |              | Group USER, member FRED    |
|                          | [EXEC,JONES] | Group EXEC, member JONES   |
|                          | [JONES]      | Group EXEC, 1 member JONES |
| Numeric                  | [200,10]     | Group 200, member 10       |
|                          | [3777,3777]  | Group 3777, member 3777    |

<sup>&</sup>lt;sup>1</sup>Only one user can have the member name JONES; therefore JONES must belong to the EXEC group.

#### 4.1.5.2 Guidelines for Creating a UIC

UICs cannot be arbitrarily assigned. A security administrator has to observe the following guidelines when creating them:

- Member names must be unique for each user on the system.
- No member can participate in more than one UIC group.

These guidelines exist because the system translates a UIC to a 32-bit value that represents a group number and a member number; the high-order 16 bits contain the group number, and the low-order 16 bits contain the member number. When translating an alphanumeric UIC such as [J\_JONES], the operating system equates the member part of the alphanumeric UIC to both the group and member parts of a numeric UIC. The resulting 32-bit numeric UIC is kept in the rights

# Protecting Data 4.1 Contents of a User's Security Profile

database (which is a file containing information about identifiers, their attributes, and holders). For example, you could not have the two UICs [GROUP1,JONES] and [GROUP2,JONES] on the same system because the member JONES can have only one associated numeric UIC. The member name of the alphanumeric UIC is normally the same as the associated login user name.

#### 4.1.5.3 How Your Process Acquires a UIC

When you log in to a system, the operating system copies your UIC from your user authorization (UAF) record in the system user authorization file (SYSUAF.DAT) and assigns it to your process. It serves as an identification for the life of the process.

By default, detached processes (created by the DCL command SUBMIT or RUN) and subprocesses (created by the DCL command SPAWN) take the same UICs as their creators. If you have IMPERSONATE privilege, you can create a detached process with a different UIC (by using the /UIC qualifier of the RUN command).

#### 4.1.6 Rights Identifiers

The second element of a subject's security profile is a set of rights identifiers.

A rights identifier represents an individual user or a group of users. Using the Authorize utility (AUTHORIZE), security administrators create and remove identifiers and assign users to hold these identifiers. Rights identifiers can be a temporary way of identifying a group of users because users hold certain identifiers only as long as they are necessary.

#### 4.1.6.1 Types of Identifiers

The operating system supports several types of rights identifiers. Table 4–1 shows the identifiers that are most commonly used in access control.

Table 4-1 Major Types of Rights Identifiers

| Туре                         | Description                                                                     | Format                                                                                                    | Example                                                    |
|------------------------------|---------------------------------------------------------------------------------|----------------------------------------------------------------------------------------------------|------------------------------------------------------------|
| Environmental<br>identifiers | Describe different types of users based on their initial entry into the system. | Alphanumeric strings automatically created by the system. See Section 3.4 for details.                                                                                                    | BATCH, NETWORK<br>INTERACTIVE,<br>LOCAL, DIALUP,<br>REMOTE |
| General<br>identifiers       | Defined by the security administrator.                                          | Alphanumeric strings of 1 through 31 characters with at least one alphabetic character. Valid characters include numbers 0 through 9, characters A through Z and a through z, the dollar sign (\$) and the underscore (_). | SALES,<br>PERSONNEL,<br>DATA_ENTRY,<br>RESERVE_DESK        |

(continued on next page)

## 4.1 Contents of a User's Security Profile

Table 4–1 (Cont.) Major Types of Rights Identifiers

| Туре                    | Description                                                                                                    | Format                                                                                                    | Example                                         |
|-------------------------|----------------------------------------------------------------------------------------------------|----------------------------------------------------------------------------------------------------|-------------------------------------------------|
| UIC identifiers         | Based on a user's identification code (UIC), which uniquely identifies a user on the system and defines the group to which the user belongs. | Alphanumeric UICs, with<br>or without brackets. Valid<br>characters are the same<br>as those for a general<br>identifier. | [GROUP1,JONES],<br>[JONES],<br>GROUP1,<br>JONES |
| Facility<br>identifiers | Defined by the application.                                                                                                    | Same as a general identifier. See the <i>OpenVMS Programming Concepts Manual</i> for details.                             | DBM\$MOD_SCHEMA                                 |

In addition to the identifiers listed in Table 4–1, a system node identifier of the form SYS\$NODE\_node\_name is created by the system startup procedure (STARTUP.COM in SYS\$SYSTEM).

#### 4.1.6.2 Process and System Rights Lists

Associated with your process is a rights list that contains all the identifiers granted to it. In addition, there is a system rights list that is shared by all users on the system. The system manager or the system software grants identifiers to the system rights list that are granted to all users currently logged on to the system.

#### 4.1.6.3 Displaying the Rights Identifiers of Your Process

You can display the identifiers for your current process with the SHOW PROCESS command, for example:

```
$ SHOW PROCESS/ALL
25-JUN-1991 15:23:18.08 User: GREG
                                                Process ID: 34200094
                          User: GREG Process ID: 34200094
Node: ACCOUNTS Process name: "_TWA2:"
                   TWA2:
Terminal:
User Identifier:
                   [DOC,GREG]
                                 0
Base priority:
Default file spec: WORK1:[GREG.FISCAL 91]
Devices allocated: ACCOUNTS$TWA2:
Process Ouotas:
Process rights:
 INTERACTIVE 2
LOCAL
               Ø
SALES
MINDCRIME
                                   resource 6
System rights:
SYS$NODE ACCOUNTS
```

Output from this SHOW PROCESS command displays three types of identifiers:

- **1** UIC identifier, indicating user Greg is a member of the DOC group
- **2** Environmental identifier, indicating user Greg is an interactive user
- **3** Environmental identifier, indicating user Greg is logged in locally

- **4** General identifier, indicating user Greg is also a member of the SALES group
- **6** General identifier, indicating Greg holds the MINDCRIME identifier with the resource attribute so he can charge disk space to the identifier
- **6** Environmental identifier, indicating user Greg is working from the ACCOUNTS node

#### 4.1.6.4 How Rights Identifiers Appear in the Audit Trail

The rights identifiers of a process also appear in audit records. If a security administrator chooses to audit access to objects, then the operating system can produce a record of which users accessed objects and when. Although a single audit record rarely tells very much, the trail of records can, over a period of time, reveal a pattern of behavior that tells a story.

The following audit record shows that user Greg attempted to delete a file but was prevented from doing so because he holds the identifier MINDCRIME. The file 93\_FORECAST.DAT has an ACE preventing access by processes with the identifier MINDCRIME. (Relevant lines in the audit record are highlighted.)

Message from user AUDIT\$SERVER on FNORD

Security alarm (SECURITY) and security audit (SECURITY) on ACCOUNTS, system id: 19662

Auditable event: Object deletion

Event information: file deletion request (IO\$\_DELETE)

Event time: 24-APR-1992 13:17:24.59

PID: 34200094
Process name: \_TWA2:
Username: GREG
Process owner: [DOC,GREG]
Terminal name: TWA2:

Image name: DSA2264:[SYS51.SYSCOMMON.][SYSEXE]DELETE.EXE

Object class name: FILE
Object owner: [SYSTEM]
Object protection: SYSTEM:R

Object protection: SYSTEM:RWEDC, OWNER:RWEDC, GROUP:RE, WORLD:RE

File name: \_\_DSA2200:[GREG]93\_FORECAST.DAT;1

File ID: (17481,6299,1)

Access requested: DELETE

Matching ACE: (IDENTIFIER=MINDCRIME, ACCESS=NONE)

Sequence key: 00008A41

Status: %SYSTEM-F-NOPRIV, no privilege for attempted operation

#### 4.1.7 Privileges

A third (optional) element of a subject's security profile is a set of privileges.

Privileges let you use or perform system functions that ordinarily would be denied to you. Security administrators can grant privileges to users under special circumstances so they can perform necessary tasks without changing existing protection authorizations.

Privileges vary in power. Some allow normal network operations; for example, NETMBX and TMPMBX let you send and receive mail across the network. But others, such as SYSNAM, grant the ability to influence system operations. A user with the SYSNAM privilege can modify the system logical name table.

A user's privileges are recorded in the user's UAF record in a 64-bit privilege mask. When a user logs in to the system, the user's privilege vector is stored in the subject's (process) security profile.

#### **Protecting Data**

#### 4.1 Contents of a User's Security Profile

You can use the DCL command SET PROCESS/PRIVILEGES to enable and disable privileges for which you are are authorized, thus controlling the privileges available to the images you run. Example 4-1 shows user Puterman has a large number of authorized privileges, which are available for use when necessary, yet Puterman's process runs by default with only two privileges enabled: NETMBX and TMPMBX.

#### Example 4-1 Authorized Versus Default Process Privileges

S SHOW PROCESS/PRIVILEGE

| 8-OCT-199              | 2 16:58:58                   |         | : PUTERMAN<br>: FNORD | ſ       | Process ID:<br>Process nam |          |            |  |
|------------------------|------------------------------|---------|-----------------------|---------|----------------------------|----------|------------|--|
| Authorized privileges: |                              |         |                       |         |                            |          |            |  |
| ACNT                   | ALLSPOOL                     | ALTPRI  | AUDIT                 | BUGCHK  | BYPASS                     | CMEXEC   | CMKRNL     |  |
| DIAGNOSE               | DOWNGRADE                    | EXQUOTA | GROUP                 | GRPNAM  | GRPPRV                     | IMPERSON | ATE IMPORT |  |
| LOG_IO                 | MOUNT                        | NETMBX  | OPER                  | PFNMAP  | PHY_IO                     | PRMCEB   | PRMGBL     |  |
| PRMMBX                 | PSWAPM                       | READALL | SECURITY              | SETPRV  | SHARE                      | SHMEM    | SYSGBL     |  |
| SYSLCK                 | SYSNAM                       | SYSPRV  | TMPMBX                | UPGRADE | VOLPRO                     | WORLD    |            |  |
| Process privileges:    |                              |         |                       |         |                            |          |            |  |
| NETMBX                 | may create network device    |         |                       |         |                            |          |            |  |
| TMPMBX                 | may create temporary mailbox |         |                       |         |                            |          |            |  |

Puterman can enable specific authorized privileges as he needs them; for example, he needs ALLSPOOL to allocate a spooled device and LOG IO to perform logical I/O operations.

## 4.2 Security Profile of Objects

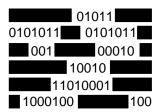

Because the operating system supports many users simultaneously, it has built-in security mechanisms to prevent one user's activities from interfering with another's. Protection codes, access controls, and hardware design together protect the use of memory, shareable devices, and data so that many users can share the system.

#### 4.2.1 Definition of a Protected Object

The objects of the OpenVMS operating system that require protection are all passive repositories that either contain or receive information. These objects are protected because once you have access to the object, you have access to the information it holds. Some examples of protected objects include:

- A file in memory or on a storage device
- A hardware device or a virtual device
- A data structure, such as a common event flag cluster or a logical name table

Section 4.2.5 lists the classes of objects that OpenVMS protects; refer to Chapter 5 for an in-depth description of each class.

#### 4.2.2 Contents of an Object's Profile

The security elements of any object comprise its **security profile**. An object's security profile contains the following types of information:

- The **owner** of the object. The system uses this element in interpreting the protection code.
- The protection code defining access to objects based on the categories of system, owner, group, and world. This protection code controls broad categories of users.
- The access control list (ACL) controlling access to objects by individual users or groups of users.

With the exception of files, a new object inherits its security elements from a system-supplied template profile, which the site security administrator may modify. Files have a more complicated inheritance mechanism, one that affords greater control over the security elements of new objects. In all cases, you can assign security elements during object creation rather than using the operating system defaults.

This section gives an overview of protection codes and ACLs. Section 4.4 and Section 4.5 explore these protection mechanisms in greater detail. Refer to Chapter 5 for a description of individual object classes.

#### 4.2.2.1 Owner

The first element of an object's security profile is the UIC of its owner.

In most cases, if you create an object, you are its owner. As the owner, you can modify its security profile. The system automatically assigns your UIC to the object and uses it in making access decisions.

There are some exceptions to the ownership rule. Files owned by resource identifiers do not have a UIC. When a user creates a file in the directory of a resource identifier, the file may be owned by the resource identifier and not the user who created the file (see Section 5.4.5). Refer to Chapter 5 for an explanation of the ownership rules for each object class.

The owner of any object except a file can reassign ownership to another user with the SET SECURITY/OWNER command, as described in Section 4.2.4. Changing the owner of a file usually requires privilege (see Section 5.4.2).

#### 4.2.2.2 Protection Code

The second element of an object's security profile is the object's protection code.

The system automatically assigns a protection code to each new object. The protection code associated with an object determines the type of access allowed to a user, based on the relationship between the user UIC and the owner UIC. With the exception of files and pseudo-terminal (FT) devices, the code a protected object receives is derived from a template profile for the class. (A file's protection code originates from another source, described in Section 5.4.)

Typically, you rely on the protection code to protect an object if the object is to be accessed by: (a) only the owner, (b) all users on the system, or (c) a specific UIC-based group of users. If you want to grant access to specific groups of users outside the UIC group but not to all users on the system, then you need to add an ACL (see Section 4.2.2.3).

# **Protecting Data**

#### 4.2 Security Profile of Objects

#### Interpreting a Protection Code

A protection code defines the access rights for four categories of users: (a) the owner, (b) the users who share the same group UIC as the owner (the group category), (c) all users on the system (the world category), and (d) those with system privileges or rights (the system category). A code lists access rights in a fixed order: the system category (S), then owner (O), then group (G), and then world (W). It has the following syntax:

[user category: access allowed (,user category: access allowed,...)]

When the operating system processes a request to use a protected object, it compares the user's UIC to the UIC of the object's owner. If the user's UIC is the same as the UIC of the object's owner, the user is granted the access of the owner protection field. Failing a match of UICs, the system progresses through the other user categories. The system tries to find a match of the group fields to determine if there is a common group membership. The system may also evaluate whether the UIC group number indicates the user belongs to the system category of users. The world category applies to all users.

For example, user Jones has a UIC of [14,1], and he tries to read a file that is owned by UIC [14,5]. Because Jones is in the same group (14), the system might grant access to the file. The final decision depends on the access rights specified in the protection code.

See Section 4.5 for a complete description of how to interpret and create protection codes.

#### 4.2.2.3 Access Control List (ACL)

The third (optional) element of an object's security profile is the object's access control list.

An access control list (ACL) is a collection of entries that define the access rights a user or group of users has to a particular protected object, such as a file, directory, or device.

ACLs may be created by default when an object is created, they may be created by the security administrator, or they may be created by users for objects to which they have control access (see Section 4.6.2).

Because security administrators can set up default ACLs, some users may be unaware that their objects have ACLs and may never change ACLs themselves. (You can use the DCL command DIRECTORY/SECURITY or SHOW SECURITY to see if there are ACLs on your files.) Other users are actively involved in creating and maintaining their own ACLs.

Using ACLs is optional. Although ACLs can enhance the security of objects in any installation through a more detailed definition of who is allowed what kind of access, users have to spend time creating and maintaining the ACLs.

You use the DCL commands SET SECURITY and SHOW SECURITY for creating and displaying ACLs, although the access control list editor (ACL editor) is an important utility for more extensive work.

Section 4.4 continues the discussion of ACLs and how to use them.

#### 4.2.3 Displaying a Security Profile

To see the security profile of any protected object, use the DCL command SHOW SECURITY. For example, the following command requests security information about the file 93 FORECAST.TXT:

```
$ SHOW SECURITY 93_FORECAST.TXT
WORK_DISK$:[GREG]93_FORECAST.TXT;1 object of class FILE
    Owner: [ACCOUNTING,GREG]
    Protection: (System: RWED, Owner: RWED, Group: RE, World)
    Access Control List: <empty>
```

The display indicates the file 93\_FORECAST.TXT is owned by user Greg. It also lists the file's protection code, which gives read, write, execute, and delete access to system users and the owner. The code grants read and execute access to group users and provides no access to world users. (See Section 4.5 for further explanation.) There is no ACL on the file as yet.

#### 4.2.4 Modifying a Security Profile

You can provide new values for the owner, protection code, or ACL of a protected object or even copy a profile from one object to another by using the SET SECURITY command.

For example, the SHOW SECURITY display in Section 4.2.3 shows the file 93\_FORECAST.TXT is owned by user Greg. As owner, he can change the protection code for that file. Originally, the code gave no access to users in the world category. Now, Greg changes that to allow read and write access to world users:

```
$ SET SECURITY/PROTECTION=(W:RW) 93_FORECAST.TXT
```

The SHOW SECURITY command verifies the new protection code for the file:

```
$ SHOW SECURITY 93_FORECAST.TXT
93_FORECAST.TXT object of class FILE
    Owner: [GREG]
    Protection: (System: RWED, Owner: RWED, Group: RE, World: RW)
    Access Control List: <empty>
```

Section 4.2.5 shows how to modify other elements in a profile. Section 4.4 and Section 4.5 discuss protection codes and ACLs extensively. For a full description of the SET SECURITY and SHOW SECURITY commands, see the *OpenVMS DCL Dictionary*.

#### 4.2.5 Specifying an Object's Class

Groups of objects that behave in a particular way and have a common set of attributes are divided into classes. Files, queues, and volumes are very common examples. As Table 4-2 shows, the operating system supports 11 classes of protected objects.

When you modify the profile of an object, you need to specify the class of the object; otherwise, the SET SECURITY command assumes the object is a file.

## **Protecting Data** 4.2 Security Profile of Objects

For example, the following command sequence changes the profile of an object and uses the /CLASS qualifier to identify the object LNM\$GROUP as a logical name table:

```
$ SET SECURITY /CLASS=LOGICAL_NAME_TABLE-
_$ /OWNER=ACCOUNTING /PROTECTION=(S:RWCD, O:RWCD, G:R, W:R)-
_$ /ACL=((IDENTIFIER=CHEKOV,ACCESS=CONTROL),-
_$ (IDENTIFIER=WU, ACCESS=READ+WRITE)) LNM$GROUP
```

The SET SECURITY command makes the Accounting group owner of the logical name table. It changes the protection code to allow read, write, create, and delete access for the owner and for system users and to limit group and world users to read access. Finally, it creates an ACL to allow control access for user Chekov and to allow read and write access for user Wu.

The SHOW SECURITY command displays the results of the changes.

```
$ SHOW SECURITY LNM$GROUP /CLASS=LOGICAL NAME TABLE
LNM$GROUP object of class LOGICAL NAME TABLE
     Owner: [ACCOUNTING]
     Protection: (System: RWCD, Owner: RWCD, Group: R, World: R)
     Access Control List:
          (IDENTIFIER=[USER, CHEKOV], ACCESS=CONTROL)
          (IDENTIFIER=[USER, WU], ACCESS=READ+WRITE)
```

Table 4-2 Classes of Protected Objects

| Class Name                | Definition                                                                                                    |  |  |  |  |
|---------------------------|----------------------------------------------------------------------------------------------------|--|--|--|--|
| Capability                | A resource to which the system controls access; currently, the only defined capability is the vector processor.              |  |  |  |  |
| Common event flag cluster | A set of 32 event flags that enable cooperating processes to post event notifications to each other.                         |  |  |  |  |
| Device                    | A class of peripherals connected to a processor that are capable of receiving, storing, or transmitting data.                |  |  |  |  |
| File                      | Files-11 On-Disk Structure Level 2 (ODS-2) files and directories.                                                            |  |  |  |  |
| Group global section      | A shareable memory section potentially available to all processes in the same group.                                         |  |  |  |  |
| Logical name table        | A shareable table of logical names and their equivalence names for the system or a particular group.                         |  |  |  |  |
| Queue                     | A set of jobs to be processed in a batch, terminal, server, or print job queue.                                              |  |  |  |  |
| Resource domain           | A namespace controlling access to the lock manager's resources.                                                              |  |  |  |  |
| Security class            | A data structure containing the elements and management routines for all members of the security class.                      |  |  |  |  |
| System global section     | A shareable memory section potentially available to all processes in the system.                                             |  |  |  |  |
| Volume                    | A mass storage medium, such as a disk or tape, that is in ODS-2 format. Volumes contain files and may be mounted on devices. |  |  |  |  |

Refer to Chapter 5 for a detailed description of each class.

## 4.2.6 Access Required to Modify a Profile

To modify a security profile, you need control access to the object. An ACL grants control access explicitly, whereas a protection code grants it implicitly to anyone who belongs to the owner or system category. (Refer to Section 4.6.2 for a full description of how you can acquire control access.)

# 4.3 How the System Determines If a User Can Access a Protected Object

When a user tries to access a protected object, the operating system calls the Check Protection (\$CHKPRO) system service to compare the security profile of the user process with the security profile of the object. In the protection check, \$CHKPRO compares the user's security profile against the protected object's profile using the following sequence:

#### 1. Evaluate the access control list (ACL).

If the object has an ACL, the system scans it, looking for an entry that matches any of the user's rights identifiers. If a matching access control entry (ACE) is found, the system either grants or denies access, and further checking of the ACL stops.

When the matching ACE denies access, a user can still gain access either through the system and owner fields of the protection code or through privilege. When an ACL has no matching ACE, the system checks all fields of the protection code.

#### 2. Evaluate the protection code.

If the ACL did not grant access and the object's owner UIC is not zero, <sup>1</sup> the operating system evaluates the protection code. The operating system grants or denies access based on the relationship between the user's identification code (UIC) and the object's protection code.

For cases where an ACL has denied access, the system examines two fields in the protection code—the system and owner fields—to determine if the user is allowed access. The user can still acquire access by being a member of the system or owner categories or by possessing privileges. A user holding GRPPRV (with a matching group UIC) or SYSPRV is granted the access specified for the system category of the protection code.

#### 3. Look for special privileges.

If access was not granted by the ACL or the protection code, privileges are evaluated.

Users with certain system privileges may be entitled to access regardless of the protection offered by the ACLs or the protection code. The bypass privilege (BYPASS), group privilege (GRPPRV), read all privilege (READALL), or system privilege (SYSPRV) amplifies the holder's access to objects. (See Section 4.6.1 for more information on how privileges affect access.)

When an object has an owner UIC of zero, the protection code is not checked. Users have all but control access to the object, *provided* the ACL has no Identifier ACEs. If Identifier ACEs are present, then access has to be granted explicitly through the ACL or through privilege.

#### **Protecting Data**

#### 4.3 How the System Determines If a User Can Access a Protected Object

#### 4. Consider access overrides.

For some object classes, access may be granted based on alternate privileges. For example, the queue object allows full access to all queues for users with operator privilege (OPER), and the logical name table object allows access to the system table for users with system name privilege (SYSNAM).

Figure 4–3 charts the sequence the operating system follows when it evaluates an access request and shows how the controlling components (ACLs, protection codes, privileges, and access overrides) interact.

A request is made for a type of access to an object. Is there a Is the No No matching Identifier owner's ACE (with no default UIC 0? option)? Yes Yes Check for an Identifier ACE. Does the Are there ACE grant the any Identifier Yes . Grant access; No Grant access; requester the requested ACEs in the object's go to II. go to II. ACL? No Yes ВВ ZK-2039.1-GE

Figure 4-3 Flowchart of Access Request Evaluation

Is the requester's UIC the same No AA DD as the object's owner identifier? Yes Does the owner field in Grant access; the protection code go to II. grant the requested access? No Does the world field in Yes Grant access; DD the protection code go to II. grant the requested access? No Check the protection code. Does the No object's owner have a UIC identifier? Yes Is the requester No EE in the same group as the object's owner? Yes Does the group field in Yes Grant access; the protection code go to IIgrant the requested access? No GG

Figure 4-3 (Cont.) Flowchart of Access Request Evaluation

ZK-2039.2-GE

## 4.3 How the System Determines If a User Can Access a Protected Object

Does the requester have the GRPPRV Yes GG privilege? No Is the requester No Check for НН ΕE entitled to system access? access through the system field. Yes Does the system field in the protection code grant the requested access? Yes Grant access; FF go to II. No НН Does the No requester have the READALL Deny access; go to II privilege? Yes Did the requester want Yes Grant access; read go to II. access to the object? Check for BYPASS or READALL privileges. No Does the requester have the BYPASS Yes Grant access; go to II. privilege? No Deny access; gó to II. ZK-2039.3-GE

Figure 4–3 (Cont.) Flowchart of Access Request Evaluation

# 4.3 How the System Determines If a User Can Access a Protected Object

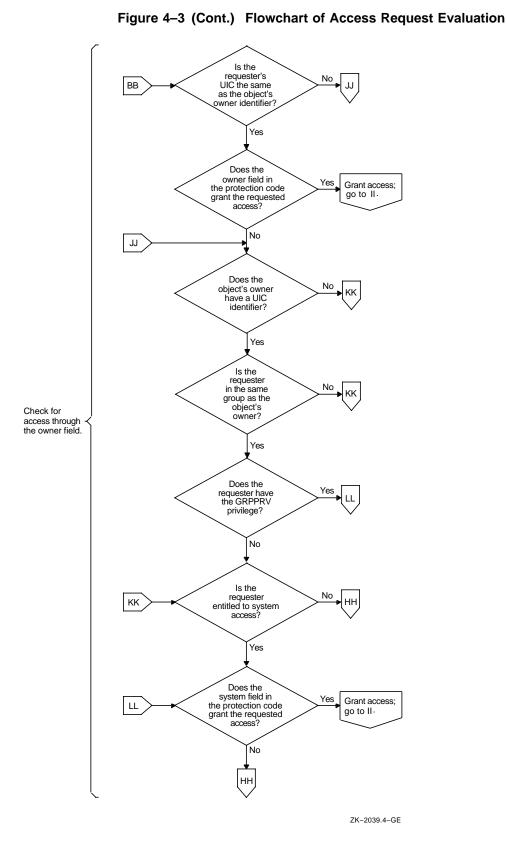

## 4.3 How the System Determines If a User Can Access a Protected Object

Does the Has the Nο Yes Access granted: object have an user been exit. access override? granted access? No Yes Access denied: Check for any class-specific access method. Does the Access denied: override grant exit Yes Access granted; exit.

Figure 4-3 (Cont.) Flowchart of Access Request Evaluation

ZK-2039.5-GE

# 4.4 Controlling Access with ACLs

Section 4.2.2.3 introduced access control lists (ACLs) as one element of an object's security profile. This section explores this protection mechanism in depth and provides examples of how to use ACLs effectively to protect objects.

Many users do not need to bother with ACLs because the protection codes that the operating system automatically assigns to objects are often sufficient. But there are times when you need to allow specific users access to your files, for example, when you are working on a common project. Because ACLs are an effective mechanism for protecting critical system files, devices, volumes, and other protected objects, system managers and security administrators use ACLs more often than general users.

# 4.4.1 Using Identifier Access Control Entries (ACEs)

Each entry in an access control list (ACL) is called an access control entry (ACE). An ACL can have many entries, each of which defines some attribute of an object. There are many kinds of ACEs, which you can read about in the *OpenVMS System Management Utilities Reference Manual*. Of interest here is the **Identifier ACE**, which controls access to objects.

An Identifier ACE includes one or more rights identifiers and a list of the types of access the users holding the identifier have permission to exercise. When the system evaluates a user's rights to an object, it scans the object's ACL until it finds an Identifier ACE that matches one or more rights identifiers held by the accessing user;<sup>2</sup> it grants or denies access based on that entry.

<sup>&</sup>lt;sup>2</sup> If an Identifier ACE holds the Default attribute, the ACE is ignored in access evaluations. See Section 4.4.7.

# Protecting Data 4.4 Controlling Access with ACLs

The types of access that are granted (or denied) by an ACE depend on the object you are protecting. For example, you can read, write to, execute, and delete a file; whereas you can perform physical and logical operations on a device as well as reading and writing to it. Thus, a file supports read, write, execute, and delete access, and a device supports read, write, physical, and logical access. See Chapter 5 for information on the types of access other object classes support.

To create an ACL with an Identifier ACE, use the DCL command SET SECURITY in the following format:

SET SECURITY/ACL=(IDENTIFIER=identifier,ACCESS=access-type)

For example, to let user Fred read your file PROJECT-DATA.TXT, you would enter the following command:

```
$ SET SECURITY/ACL=(IDENTIFIER=FRED, ACCESS=READ) PROJECT-DATA.TXT
```

The term FRED is the member name of a user identification code (UIC). As such, it serves as a UIC identifier for the entry that grants user Fred read access to the file PROJECT-DATA.TXT.

#### 4.4.2 Granting Access to Particular Users

Because identifiers define the rights of individual users or groups of users (see Section 4.1.6.1), you use them in an Identifier ACE to define the access granted (or denied) to those who hold them. A UIC identifier easily identifies an individual user or a group of users on the system. When a group of users from diverse functional groups (and therefore, diverse UIC groups) all need access to a protected object, a security administrator creates a general identifier and grants the identifier to all the users who need access.

For example, the following command grants user Pat, who is identified by the UIC identifier [PAT], read, write, and execute access to a file located in the ROBERTS directory on DISK1. The ACL denies Pat delete and control access because it omits them from the access statement.

```
$ SET SECURITY/ACL=(IDENTIFIER=[PAT],ACCESS=READ+WRITE+EXECUTE)-
_$ DISK1:[ROBERTS]JULY-SALES.TXT
```

A security administrator uses the Authorize utility to create a general identifier and grant it to all users who need to use it. Assume, for example, that a security administrator has created and assigned the identifier PAYROLL to employees who need access to a payroll file. For the holders of the identifier to actually access the file, the administrator has to add an Identifier ACE to the file. For example, the following command creates an ACL for the PAYROLL file that gives holders of the PAYROLL identifier read access to the file:

```
$ SET SECURITY/ACL=(IDENTIFIER=PAYROLL,ACCESS=READ) PAYROLL.DAT
```

The order of ACEs in an ACL is important because of the operating system's processing rules. See Section 4.4.6 for information on ordering ACEs.

#### 4.4.3 Preventing Users from Accessing an Object

Besides providing access to objects, an Identifier ACE is often used to deny certain users access to an object. Some sites might use an ACL to restrict users who log in from a modem or over the network. Other sites might place a restricting ACE on expensive equipment or volumes containing sensitive files.

# Protecting Data 4.4 Controlling Access with ACLs

To deny all access to holders of a particular identifier, use the NONE keyword as the access type name. For example, the following command denies holders of the environmental identifier DIALUP any access to the files in the PROJECT-ACCOUNTS directory:

```
$ SET SECURITY/ACL=(IDENTIFIER=DIALUP,ACCESS=NONE)-
_$ /CLASS=FILE PROJECT-ACCOUNTS.DIR
```

Denying access with the NONE keyword requires some additional planning. You must position the ACE correctly in the ACL, as Section 4.4.6 describes, because the operating system grants or denies access based on the first matching ACE. (Alternatively, you can eliminate any access allowed through the group or world category of the protection code [see Section 4.3 and Section 4.5.5, in particular].) Security administrators may also want to rescind privileges that can override the matching ACE.

## 4.4.4 Limiting Access to a Device

Although a security administrator may want to provide access to a common file, such as the payroll file described in Section 4.4.2, the administrator would want to ensure that only a limited number of people could use the letter-quality printer designated for printing checks. Otherwise, any holder of the payroll identifier could access the check forms that are always loaded in the printer TTA8.

Because the check printer in the current example is never used for logins and no queues are directed to it, the security administrator can add an ACL to the printer to ensure that only one user, McGrey, is allowed read and write access. At the same time, the administrator must block printer access for all other identifier holders. The following command sequence creates such an ACL:

```
$ SET SECURITY/ACL=((IDENTIFIER=MCGREY,ACCESS=READ+WRITE)-
$ (IDENTIFIER=*,ACCESS=NONE))/CLASS=DEVICE TTA8
```

While McGrey acquires read and write access, all other users are denied access with the NONE keyword, explained in Section 4.4.3. Still, the ACL on the printer TTA8 might not work exactly as intended until the security administrator modifies the printer's protection code. See Section 4.5.5 for details.

#### 4.4.5 Limiting Access to an Environment

With an Identifier ACE, it is possible to provide conditional access by combining certain kinds of identifiers. A common situation is to use a UIC identifier with one of the environmental identifiers like batch or interactive. (For a complete list of environmental identifiers, see Section 4.1.6.1.) Thus, a user can access a protected object only when running in batch mode or interactively but never over a dialup line. For example, the next command grants user Fred both submit and manage access to a print queue, but only while he is running a batch job:

```
$ SET SECURITY/ACL=(IDENTIFIER=[FRED]+BATCH,ACCESS=SUBMIT+MANAGE)-
$ /CLASS=QUEUE SYSTEM6$LPA0
```

## 4.4.6 Ordering ACEs Within a List

An ACL can contain one entry or many entries. With multiple ACEs, the order of the entries is critical because the system determines access based on the first matching ACE. The operating system searches an ACL sequentially and grants a user the access specified in the first matching ACE, thus ignoring all subsequent entries. See Section 4.3 for a description of the evaluation process.

When writing ACLs, keep the following principles in mind:

- ACEs giving access to critical users belong at the top of the list.
- ACEs giving specific access to smaller groups belong before ACEs giving access to larger groups.
- ACEs giving more access rights belong before ACEs giving fewer access rights, unless you mean to selectively deny access.

The following ACL on the directory file PROJECT-ACCOUNTS.DIR demonstrates how to order entries in an ACL. It places ACEs giving access to critical users (Jones and Fred) at the top of the list and places general ACEs after them. The ACE denying access goes at the end.

```
$ SET SECURITY/ACL=( -
_$ (IDENTIFIER=[ACCOUNTING, JONES], ACCESS=READ+WRITE+EXECUTE), -
_$ (IDENTIFIER=[FRED]+BATCH, ACCESS=READ+WRITE+EXECUTE), -
_$ (IDENTIFIER=PAYROLL, ACCESS=READ), -
$ (IDENTIFIER=DIALUP, ACCESS=NONE)) PROJECT-ACCOUNTS.DIR
```

The ACL on the project accounts directory allows read, write, and execute access to Jones all the time and to Fred while he is running a batch job. It gives read access to users holding the PAYROLL identifier. All users who are logging in from a modem are denied access unless they gain access through an earlier ACE. For example, Jones, Fred, or holders of the PAYROLL identifier might be dialing in, but, because their ACE precedes the DIALUP ACE, they would be granted access.

The next example shows an ACL for the data file STAFFING.DAT. It demonstrates how you place the entry providing the greatest amount of file access at the top of an ACL.

```
$ SET SECURITY/ACL=( -
_$ (IDENTIFIER=SECURITY,OPTIONS=PROTECTED,ACCESS=READ+WRITE+EXECUTE+DELETE+CONTROL),-
_$ (IDENTIFIER=PERSONNEL,ACCESS=READ+WRITE+EXECUTE+DELETE),-
_$ (IDENTIFIER=SECRETARIES,ACCESS=READ+WRITE),-
_$ (IDENTIFIER=[PUB,*],ACCESS=READ),-
_$ (IDENTIFIER=NETWORK,ACCESS=NONE),-
_$ (IDENTIFIER=[SALES,JONES],ACCESS=NONE)) STAFFING.DAT
```

In this ACL, any users holding the SECURITY identifier obtain maximum access rights through the first ACE, and users holding the PERSONNEL identifier have the next greatest access. User Jones is prohibited from any access to the file unless Jones also happens to hold one of the general identifiers. (This might be an oversight on the part of the creator of the ACL.) If you want to be absolutely certain that user Jones cannot gain access to the file, move the entry at the bottom of the ACL to the top.

# 4.4.7 Establishing an Inheritance Scheme for Files

You can create a plan for controlling access to files within a directory or a directory structure, develop an appropriate ACL for the files, and then direct the operating system to automatically assign this ACL to new files. To do this, create an Identifier ACE with the **Default attribute**, and then add the ACE to the directory file cataloging the files you want to affect. Use the OPTIONS keyword to include the Default attribute.

For example, if you want all new files in the directory [MALCOLM] to have an ACL entry that permits read and write access to users with the PERSONNEL

## 4.4 Controlling Access with ACLs

identifier, you can add the following ACE to the file MALCOLM.DIR:

```
$ SET SECURITY/ACL=(IDENTIFIER=PERSONNEL,OPTIONS=DEFAULT,-
_$ ACCESS=READ+WRITE) [000000]MALCOLM.DIR
```

As a result of this ACE, any file created in the [MALCOLM] directory has the following ACL:

```
$ SHOW SECURITY APRIL_INTERVIEWS.TXT
WORK_DISK$:[MALCOLM]APRIL_INTERVIEWS.TXT;1 object of class FILE
     Owner: [SALES, MALCOLM]
    Protection: ...
    Access Control List:
          (IDENTIFIER=PERSONNEL, ACCESS=READ+WRITE)
```

Notice that the Default attribute does not appear within a new file's ACL but only in the ACL of directory files. However, any subdirectory created in the MALCOLM directory automatically has the entry (IDENTIFIER=PERSONNEL,OPTIONS=DEFAULT,ACCESS=READ+WRITE) as part of its ACL. In this way, the ACE is propagated throughout the entire directory tree.

The ACE is not applied retroactively to existing versions of files in MALCOLM.DIR. To attach an ACE to existing files, you can use the /DEFAULT qualifier, described in Section 4.5.7, or use the following command:

```
$ SET SECURITY/ACL=(IDENTIFIER=PERSONNEL,ACCESS=READ+WRITE)-
$ [MALCOLM]*.*;*
```

Any ACE with a Default attribute controls only the propagation of the ACE; it has no effect on access control. To control access to the directory as well as all its files, you have to insert two ACEs in the directory's ACL, as follows:

```
$ SET SECURITY/ACL=-
_$ ((IDENTIFIER=PERSONNEL,ACCESS=READ+WRITE),-
_$ (IDENTIFIER=PERSONNEL,OPTIONS=DEFAULT,ACCESS=READ+WRITE))-
_$ [000000]MALCOLM.DIR
```

# 4.4.8 Displaying ACLs

The DCL command SHOW SECURITY displays an object's ACL. When working with objects other than files, you must supply a class name as well as the object name. For example, the following display shows the security attributes of a device called PPA0. It is owned by the operating system, and its protection code gives full access (read, write, physical, and logical) to users in the system and owner categories but no access to group and world users; its ACL gives control access to user Svensen.

```
$ SHOW SECURITY /CLASS=DEVICE PPA0:
ACCOUNTS$PPA0: object of class DEVICE
     Owner: [SYSTEM]
    Protection: (System: RWPL, Owner: RWPL, Group, World)
    Access Control List:
         (IDENTIFIER=[ADMIN, SVENSEN], ACCESS=CONTROL)
```

# Protecting Data 4.4 Controlling Access with ACLs

There are many other ways of displaying ACLs. The access control list editor (ACL editor) is a useful tool for extensive work with ACLs; see the ACL editor documentation in the *OpenVMS System Management Utilities Reference Manual*. But any of the following DCL commands display ACLs:

SHOW SECURITY
DIRECTORY/ACL
DIRECTORY/SECURITY
DIRECTORY/FULL
SHOW LOGICAL/FULL/STRUCTURE
SHOW DEVICE/FULL
SHOW QUEUE/FULL

Applications sometimes add a **Hidden attribute** to an ACE to indicate that the ACE should be changed only by the application that adds the ACE. Unless users have the SECURITY privilege, they cannot display a hidden ACE by using DCL commands. The ACL editor does display ACEs holding the Hidden attribute but only to show its relative position within the ACL; however, unauthorized users cannot edit the ACE.

Sometimes you see other kinds of ACEs, unrelated to access control, in an ACL. For example, if the security administrator places a security-auditing ACE on the LN03\$PRINT queue, you will see an ACE at the top of the list that has the format (AUDIT=SECURITY,ACCESS=access-types). Such an ACE is part of the security-auditing system and has no effect on access, so you can ignore it.

## 4.4.9 Adding ACEs to an Existing ACL

Section 4.4.2 through Section 4.4.5 discuss how to add entries to an empty ACL with the DCL command SET SECURITY. To modify ACLs extensively, use the ACL editor; however, in many cases the SET SECURITY command is more appropriate. This section and those that follow describe how to use SET SECURITY to change an ACL.

To add more entries to an ACL, you can use the /ACL qualifier with the SET SECURITY command and specify the new ACEs. For example, to give the writers access to the print queue LN03\$PRINT, use the following command:

```
$ SET SECURITY/CLASS=QUEUE/ACL=(IDENTIFIER=WRITERS,-
_$ ACCESS=READ+WRITE) LN03$PRINT
```

By default, the system places the new ACE at the top of the ACL, as you see in the following SHOW SECURITY display:

## **Protecting Data**

#### 4.4 Controlling Access with ACLs

Because the default behavior for SET SECURITY is to place a new ACE at the top of an ACL, you need to use the /AFTER qualifier if you want to put the ACE in another position. For example, to position the TRADERS ACE in the queue's ACL after the WRITERS ACE:

```
$ SET SECURITY/CLASS=QUEUE/ACL=(IDENTIFIER=TRADERS,ACCESS=WRITE)-
_$ /AFTER=(IDENTIFIER=WRITERS,ACCESS=READ+WRITE) LN03$PRINT
```

The resulting display confirms the effectiveness of the /AFTER qualifier. The new ACE is put second in the list.

#### 4.4.10 Deleting an ACL

The /DELETE qualifier on the SET SECURITY command erases an ACL. Depending on how the qualifier is used, you can delete all or part of an ACL. For example, the following command deletes a disk's ACL:

```
$ SET SECURITY/CLASS=DEVICE/ACL/DELETE DUA0
```

An ACE can be protected against inadvertent deletion if it holds the **Protected attribute**. To eliminate a protected ACE, you need to delete it explicitly or use the /DELETE=ALL qualifier on the SET SECURITY/ACL command.

#### 4.4.11 Deleting ACEs from an ACL

You can eliminate a subset of an ACL by listing the unwanted ACEs with the /ACL qualifier and including the /DELETE qualifier. For example, the following command deletes the ACEs giving holders of the TRADERS identifier and the NETWORK identifier write access to volume DBA0:

```
$ SET SECURITY/CLASS=VOLUME/ACL=-
_$ (IDENTIFIER=TRADERS,ACCESS=WRITE),-
_$ (IDENTIFIER=NETWORK,ACCESS=WRITE)/DELETE DBA0:
```

#### 4.4.12 Replacing Part of an ACL

To replace one contiguous set of ACEs within an ACL with another set, specify the new ACEs with the /REPLACE qualifier and the ACEs to be deleted with the /ACL qualifier, as follows:

```
$ SET SECURITY/CLASS=VOLUME/ACL=(IDENTIFIER=TRADERS,ACCESS=WRITE)-
_$ /REPLACE=((IDENTIFIER=RESEARCH,ACCESS=WRITE)-
_$ (IDENTIFIER=STATE_DEPARTMENT,ACCESS=READ+WRITE),-
_$ (IDENTIFIER=ENERGY_DEPARTMENT,ACCESS=READ+WRITE)-
_$ DBA0:
```

The TRADERS ACE specified by /ACL is deleted. Following the deletion, the ACEs specified by the /REPLACE qualifier (RESEARCH, STATE\_DEPARTMENT, ENERGY\_DEPARTMENT) are inserted at the location of the old ACE.

## 4.4.13 Restoring a File's Default ACL

If you want to restore the default ACL to a file, you can use the /DEFAULT qualifier to the SET SECURITY command. This qualifier regenerates the full security profile for a file. See Section 4.5.7 for a description.

### 4.4.14 Copying an ACL

You can copy the security profile of one object to another by using the /LIKE qualifier to the SET SECURITY command. For example, you can save a complicated ACL on a nonpermanent object like a logical name table by copying it to a permanent object such as a file. Some administrators create a file to serve as a template in copy operations. This way, they can easily transfer an ACL from one object to another. For example, the following command copies the ACL from file ACL\_TEMPLATE.TXT to the logical name table LNM\$GROUP:

```
$ SET SECURITY/LIKE=NAME=ACL_TEMPLATE.TXT-
_$ /COPY_ATTRIBUTE=ACL/CLASS=LOGICAL_NAME_TABLE LNM$GROUP
```

If you add the /COPY\_ATTRIBUTE qualifier to the /LIKE qualifier, then you can copy one or two elements rather than the complete profile. Notice the ACL on the following directory, KITE\_FLYING:

```
$ SHOW SECURITY [000000]KITE_FLYING.DIR;1 -
WORK_DISK$:[000000]KITE_FLYING.DIR;1 object of class FILE
   Owner: [PROJECTX]
   Protection: (System: RWED, Owner: RWED, Group:, World)
   Access Control List:
        IDENTIFIER=PROJECTX,ACCESS=READ+WRITE+EXECUTE
        IDENTIFIER=PROJECTX,OPTIONS=DEFAULT,ACCESS=READ+WRITE+EXECUTE
```

The following command copies the ACL from directory KITE\_FLYING to the directory KITE\_DESIGNS:

The SET SECURITY/LIKE command does not always duplicate the entire ACL of the source object. For example, the command does not copy any ACEs from the source ACL that have the Nopropagate attribute. The command also does not overwrite protected ACEs. It preserves protected ACEs on the target object and adds them to the ACL being copied. (For example, applications often use a special type of protected ACE to explain how to display file data correctly, and these ACEs have to be preserved.)

Refer to the ACL editor documentation in the *OpenVMS System Management Utilities Reference Manual* for details on the different attributes an ACE can have, and refer to the *OpenVMS Programming Concepts Manual* for a description of all ACE types.

#### 4.5 Controlling Access with Protection Codes

# 4.5 Controlling Access with Protection Codes

A protection code controls the type of access allowed (or denied) to a particular user or group of users. **Access types** identify the capabilities required to perform an operation on a protected object. The operating system can have multiple access requirements to complete an operation (see Section 4.7.2). A user can gain access to an object as soon as the operating system finds a category within the protection code for which the user qualifies that allows the access requested (provided an ACL does not deny access).

#### 4.5.1 Format of a Protection Code

A protection code has the following format:

[user category: list of access allowed (, user category: list of access allowed,...)]

#### user category

User categories include system (S), owner (O), group (G), and world (W). Each category can be abbreviated to its first character. Categories have the following definitions:

- **System**: Members of this category can include any of the following:
  - Users with low group numbers, usually from 1 to 10 (octal). These group numbers are generally for system managers, security administrators, and system programmers. (The exact range of system group numbers is determined by the security administrator in the setting of the system parameter MAXSYSGROUP. It can range as high as 37776 (octal).)
  - Users with the SYSPRV privilege.
  - Users with the GRPPRV privilege whose UIC group matches the UIC group of the object's owner.
  - In access requests to files on a disk volume, users whose UIC matches the UIC of the volume's owner.
- Owner: The user with the same UIC as the user who currently owns the
  object. In general, the creator of an object is entitled to owner access unless
  explicit action is taken to secure the object from its creator.
- **Group**: All users who are in the same UIC group as the object's owner.
- World: All users, including those in the first three categories.

When specifying more than one user category, separate the categories with commas, and enclose the entire code in parentheses. You can specify user categories and access types in any order (although the system always displays them in the order system, owner, group, world).

To deny all access to a user category, specify the user category without any access types. Omit the colon after the user category when you are denying access to a category of users.

Omitting a category entirely means access to the category is unspecified. The current access allowed that category of user remains unchanged. If the protection code applies to an object being created (for example, with a COPY/PROTECTION command), the omitted category is assigned the default value.

#### access-list

Access types are object-dependent and are described in Chapter 5. For files, the access types include read (R), write (W), execute (E), and delete (D). The access type is assigned to each user category and is separated from its user category by a colon (:), for example, SET SECURITY/PROTECTION=(S:RWE,O:RWE,G:RE,W).

#### 4.5.2 Types of Access in a Protection Code

Each category of user can be allowed or denied different types of access. The exact type is dependent on the object being protected. Each object class defines access types appropriate for its class and representative of the ways in which users operate on the data. For example, while the file object supports read, write, execute, and delete access, devices (such as terminals, printers, and disks) support read, write, physical I/O, and logical I/O access. See Chapter 5 for a listing of the access types each object class supports.

All protected objects also support **control access**, which allows a user to examine and modify the security elements (ACL, protection code, UIC) and possibly other attributes of the object. Control access is explicitly stated in an ACL but never appears in the UIC-based protection code. All users who qualify for the system or owner categories of a protection code have control access. Users in the group and world categories never receive control access through a protection code, but they could receive access through an ACL. See Section 4.6.2 for more information.

The capabilities conveyed by the access types read, write, execute, delete, and control vary depending on the situation where they apply. For example, execute access permits different operations depending on whether it is granted for file access or directory access. Chapter 5 explains the capabilities that each access type allows for each type of protected object.

#### 4.5.3 Processing a Protection Code

When the system evaluates a protection code, it looks first at the owner field, then at the world field, the group field, and finally the system field. As soon as a user qualifies as a member of the category and that category grants the necessary access, the operating system stops processing the code (see Figure 4–3).

The following protection code specifies that users in the system and owner categories have read (R), write (W), execute (E), and delete (D) access, while users in the group and world categories have only read and execute access:

```
$ SET SECURITY/PROTECTION=(SYSTEM:RWED, OWNER:RWED, GROUP:RE, WORLD:RE)-
_$ TAXES_91.DAT
```

When you want to deny access to a user category, you must deny access to all the outermost categories. As Section 4.5.1 shows, any user process or application qualifies for world access. The group category is more restrictive yet not as restrictive as the owner and system categories.

The following protection code, for example, appears to deny delete access to the owner category:

```
$ SHOW SECURITY TAXES_91.DAT

WORK_DISK$:[GREG]TAXES_91.DAT;1 object of class FILE

Owner: [FINANCE,GREG]

Protection: (System: RWED, Owner: RW, Group:RW, World:RWED)

Access Control List: . . .
```

However, the owner of the file can still delete the file. Although delete access is not allowed through the owner category, the system continues to check the

## 4.5 Controlling Access with Protection Codes

remaining categories for permission to grant access. Because the owner also fits in the world category (which applies to all users) and the world category is permitted delete access, the system grants delete access to the owner.

## 4.5.4 Changing a Protection Code

You can change the UIC-based protection on an existing object with the SET SECURITY command. The following command modifies the protection code of the file SURVEY.DIR so that anyone in the system and owner categories has read, write, execute, and delete access; whereas members of the group and world categories have read and execute access:

```
$ SET SECURITY/PROTECTION=(SYSTEM:RWED,OWNER:RWED, -
$ GROUP:RE,WORLD:RE) SURVEY.DIR
```

Whenever you omit a category from a protection code, the current access remains unchanged. For example, consider the protection code for the file RECORDS\_91.DAT:

```
$ SHOW SECURITY RECORDS_91.DAT
WORK_DISK$:[GREG]RECORDS_91.DAT object of class FILE
    Owner: [VMS,GREG]
    Protection: (System: RWED, Owner: RWED, Group: RWED, World: RE)
```

As it stands, the file RECORDS\_91 allows read, write, execute, and delete access to users in the system, owner, and group categories; it allows read and execute access to users in the world category. The following DCL command resets the protection code for RECORDS\_91.DAT to deny write and delete access to the group category and to deny all access to the world category:

```
$ SET SECURITY/PROTECTION=(G:RE,W) RECORDS 91.DAT
```

The next command confirms the modified protection code. It shows that the system and owner categories of users continue to hold read, write, execute, and delete access, while group users have only read and execute access and world users have no access.

```
$ SHOW SECURITY RECORDS_91.DAT

WORK_DISK$:[GREG]RECORDS_91.DAT object of class FILE

Owner: [VMS,GREG]

Protection: (System: RWED, Owner: RWED, Group: RE, World:)
```

## 4.5.5 Enhancing Protection for Sensitive Objects

Section 4.4.4 describes how to place an ACL on an important printer so that only one user can have access to it. Before the ACL can be effective, however, the security administrator has to eliminate all access provided through the printer's protection code by using the following command:

```
$ SET SECURITY/PROTECTION=(S,O,G,W)/CLASS=DEVICE TTA8:
```

The security administrator then uses an ACL to assign access explicitly.

# Protecting Data 4.5 Controlling Access with Protection Codes

For example, to limit access to a queue, you can remove submit access for the world category. Then you can set up an ACL that specifies which users (from the world category) are permitted to submit jobs to the queue. The following command stipulates that only holders of the identifier PROJECTX can submit jobs to the LN03\$PRINT queue:

```
$ SET SECURITY/CLASS=QUEUE/PROTECTION=(W) -
_$ /ACL=(IDENTIFIER=PROJECTX,ACCESS=SUBMIT) -
_$ LN03$PRINT
```

Important files frequently need special protection. You can prevent users from seeing the contents of a directory by denying them read access. To further protect the files, you can add a Default Protection ACE to the directory file, as Section 4.5.6 describes.

## 4.5.6 Providing a Default Protection Code for a Directory Structure

To specify default protection for new files in a particular directory, place a Default Protection ACE in the ACL of the directory file. The Default Protection ACE affects files that are subsequently created in the directory and in any subdirectories under that directory unless protection is specified for one of those files individually. This ACE type has the following format:

```
(DEFAULT_PROTECTION[,options],protection-code)
```

For example, the following ACE specifies that users in the system and owner categories have read, write, execute, and delete access to any files subsequently created in the directory and that group and world users have no access:

```
$ SET SECURITY/ACL=(DEFAULT_PROTECTION,S:RWED,O:RWED,G,W) ARCHIVE.DIR
```

Be aware that the default protection is associated only with newly created files—not existing files in the current directory and its subdirectories. If you add a Default Protection ACE to a directory file and want the same protection applied to existing files, you must explicitly change the protection with the following command:

```
$ SET DEFAULT [ARCHIVE]
$ SET SECURITY/PROTECTION=(S:RWED,O:RWED,G,W) [...]*.*;*
```

# 4.5.7 Restoring a File's Default Security Profile

The /DEFAULT qualifier of the SET SECURITY command regenerates the security profile of a file. The /DEFAULT qualifier resets the protection code, the ACL, and the owner elements of the file to the defaults specified by the file's parent directory (that is, to the directory's default ACL, default protection ACE, if any, and owner UIC).

The profile is recreated according to the following rules:

- The protection code is propagated from the Default Protection ACE on the directory (if one exists), or else it is propagated from the process default.
- The ACL is propagated from the parent directory for those ACEs that have the Default attribute.
- The owner is set to the owner of the parent directory. (Be aware that modifying a file's owner generally requires privilege; see Section 5.4.2.)

#### **Protecting Data**

#### 4.5 Controlling Access with Protection Codes

With subdirectory files, SET SECURITY assigns the owner, protection, and ACL elements of the parent directory.

SET SECURITY does not copy any ACE on the source object if it holds the Nopropagate attribute, nor does it change any ACE on the target object if it holds the Protected attribute. To apply new elements to all versions of the file, specify;\* in the object name.

Refer to Section 5.4.5 for more information on propagation rules.

# 4.6 Understanding Privileges and Control Access

Although an object can be carefully protected by an ACL and a protection code, a user can still gain access through the use of privilege or control access.

#### 4.6.1 How Privileges Affect Protection Mechanisms

Security administrators can assign privileges to users when they create or modify user accounts. The system privileges READALL and BYPASS affect user access, regardless of the access dictated by an ACL for the object or by other elements in its security profile. The privileges SYSPRV and GRPPRV are controlled through the system category of the protection code. The privileges have the following meanings:

BYPASS A user with BYPASS privilege receives all types of access to the object,

regardless of its protection.

GRPPRV A user with GRPPRV privilege whose UIC group matches the group of

the owner of the object receives the same access accorded to users in the system category. Thus, the user with GRPPRV privilege is able to

manage any of the group's objects.

READALL A user with READALL privilege receives read access to the object, even

if that access is denied by the ACL and the protection code. In addition, the user can receive any other access granted through the protection

code.

SYSPRV A user with SYSPRV privilege receives the access accorded to users in

the system category.

When you define ACLs or protection codes for your objects, remember that users with amplified privileges are entitled to special access to objects throughout the system. For example, there is no way to stop a user with the BYPASS privilege from accessing your files. Users with GRPPRV privilege have the power to perform many system management functions for other members of their UIC group. Protection of your objects depends on the judgment of your security administrator in granting these privileges.

# 4.6.2 Using Control Access to Modify an Object Profile

Any user with control access to an object can change its protection code and ACL and thereby gain access to an object. For all object classes but files, control access also allows a user to modify the object's owner. To modify the owner of a file generally requires privilege (see Section 5.4.2).

You obtain control access in any of the following ways:

- You hold an identifier to which the object's ACL gives control access.
- You have the same UIC as the owner of the object.

# Protecting Data 4.6 Understanding Privileges and Control Access

- You qualify as a member of the system user category, and the object has an owner with a nonzero UIC. For example, you hold GRPPRV (with a matching group UIC) or SYSPRV. (Refer to Section 4.5 for a full description of system users.)
- You hold BYPASS privilege.

Sometimes object classes allow control access through other means. Refer to Section 4.6.3 and to the individual descriptions of classes in Chapter 5 for any special conditions that may apply.

## 4.6.3 Object-Specific Access Considerations

For some objects, access can be granted either by a special privilege (beyond those listed in Section 4.6.1) or by an all-inclusive type of access. This is particularly true of a queue. A user with operator (OPER) privilege is granted all types of access to a queue. A user with manage access implicitly possesses the three other types of queue access: read, submit, and delete. Chapter 5 lists each object class with its access types and meanings and any special privilege.

# 4.7 Auditing Protected Objects

Whenever a process uses an object or modifies its security profile (see Section 4.2.4), the system can send an alarm to an operator terminal or write a message to the audit log file. By reading the log file, a security administrator can review system activity to see how protected objects are being used, when they are being used, and who is using them.

Exactly which type of information is reported through the auditing system depends on how the security administrator defines the site's requirements. If system administrators choose to have object use audited, they can enable auditing for the appropriate categories of events.

The operating system can filter security-related events and send system administrators messages only when objects are accessed in certain ways. Sites are often more interested in the privileged use of a file or the failure to access a file than in every file access. Such a site can request auditing messages whenever a process fails in accessing a file, but not when it is successful. The system can report how the process exercised, or failed to exercise, the right to access the object in the first place: through a protection code, an ACE, or a privilege.

## 4.7.1 Kinds of Events the System Audits

Each object class has its own auditing profile, described in Chapter 5, and so it is possible to receive more information on some classes of objects than on others. For any object, the system can send an auditing message whenever a user or application accesses the object or modifies its security elements. In some instances, the system can send a notification when a process creates an object, stops using it (deaccesses it), or deletes it.

# 4.7.2 Enabling Auditing for a Class of Objects

When you are auditing object access events, keep in mind that the operating system may check a user's right to an object several times during a single operation. A file operation, for example, can involve checks for both directory and file access. Before a user deletes a file, the system checks for delete access to the file and write access to the directory.

## **Protecting Data** 4.7 Auditing Protected Objects

For this reason, it is best for a security administrator to enable auditing for all types of object access events. For example, to track all instances where a user tries to access a file but fails, a security administrator would use the /ENABLE=ACCESS=FAILURE=ALL qualifier to the SET AUDIT command.

For object classes that support deaccess auditing (for example, the file class), once a process gains access to an object, the system does not audit subsequent access attempts to the object unless the process attempts an operation that is incompatible with the access modes previously granted. When this occurs, the system performs an additional protection check that is audited. This access window continues until the object is deaccessed (for example, the file is closed).

# 4.7.3 Adding Security-Auditing ACEs

Rather than audit an entire class of objects, security administrators and users with control access to an object can single out a specific object for auditing by attaching an Alarm or Audit ACE to it (see Section 3.10.2). Although you can add an auditing ACE to any file that you own or have control access to, it is best to consult your security administrator before doing so. As with object classes, the security administrator has to enable the ACL auditing category before any auditing messages are generated.

# **Descriptions of Object Classes**

This chapter describes the unique features of each class of protected object: files, volumes, devices, and so on. Each class description contains information on the following topics:

| Topic                       | Description                                                                                                    |
|-----------------------------|----------------------------------------------------------------------------------------------------|
| Naming rules                | A summary of naming conventions for objects in the class.                                                                                                    |
| Types of access             | Access types supported for the class. Boldface type indicates the abbreviation of an access type, such as R for read access.                                                               |
| Template profile            | The default profile applied to new objects of the class. Site security administrators can modify the default profiles. Use the SHOW SECURITY command to display current template settings. |
| Privilege requirements      | Privileges, if any, required for certain operations on the object.                                                                                                    |
| Kinds of auditing performed | Events that trigger an audit event message (assuming the event class is enabled).                                                                                                    |
| Permanence of the object    | Storage of security profiles. Explains if the security elements are stored from one system startup to another and if so, where the elements are stored.                                    |

If a given topic does not apply to a class, the topic is omitted.

# 5.1 Capabilities

A capability is a resource to which a site controls access, using the standard access control mechanisms. The ability to execute vector instructions is a capability object. Only sites with a vector processor have such an object.

#### 5.1.1 Naming Rules

The only valid name for a capability object is VECTOR.

### 5.1.2 Types of Access

The capability class supports the following types of access:

Use Gives a process the right to make use of the vector processor Control Gives you the right to change the protection and ownership elements of the object

## 5.1 Capabilities

# 5.1.3 Template Profile

The capability class provides the following template profile:

| Template Name | Owner UIC | Protection Code |
|---------------|-----------|-----------------|
| DEFAULT       | [SYSTEM]  | S:U,O:U,G:U,W:U |

Modifications to the VECTOR template take effect the next time you boot the system. If you want to change the elements of the VECTOR object after the system is booted, you must modify the object directly. For example:

\$ SET SECURITY/CLASS=CAPABILITY/PROTECTION=(S:U,O:U,G:U,W) VECTOR

## 5.1.4 Kinds of Auditing Performed

The operating system can audit the following type of event:

| Event<br>Audited | When Audit Occurs                                                                |
|------------------|----------------------------------------------------------------------------------|
| Access           | The first time after image activation that the process uses a vector instruction |

#### 5.1.5 Permanence of the Object

The capability object's security profile needs to be reset each time the system starts up.

# 5.2 Common Event Flag Clusters

A common event flag cluster is a set of 32 event flags that enable cooperating processes to post event notifications to each other.

Event flags in the cluster can be set or cleared to indicate the occurrence of an event. All event flags are contained within clusters of 32 event flags, and each process has access to four clusters (numbered 0 through 3). Two of the clusters are local to a single process. Event flag clusters 2 and 3 are called common event flag clusters and are used for interprocess synchronization. A subject may be associated with up to two common event flag clusters. Each common event flag in a cluster is referenced by an event flag number.

## 5.2.1 Naming Rules

The name of the object is whatever character string was supplied as an argument to the Associate Common Event Flag Cluster system service (\$ASCEFC). Remember that common event flag cluster names are qualified by your UIC group number.

#### 5.2.2 Types of Access

The common event flag cluster class supports the following types of access:

| Associate | Gives a process the right to establish an association with the named cluster so the process can access event flags.                                                                                                    |
|-----------|----------------------------------------------------------------------------------------------------|
| Delete    | Gives a process the right to mark a permanent event flag cluster for deletion with the Delete Common Event Flag Cluster (\$DLCEFC) system service. The actual deletion occurs once all processes disassociate from the cluster. |

Control

Gives you the right to modify the protection elements of the common event flag cluster.

#### 5.2.3 Template Profile

The common event flag cluster class provides one template profile. Although the template assigns an owner UIC of [0,0], this value is only temporary. As soon as the object is created, the operating system replaces a 0 value with the value in the corresponding field of the creating process's UIC.

| Template Name | Owner UIC | Protection Code |
|---------------|-----------|-----------------|
| DEFAULT       | [0,0]     | S:AD,O:AD,G:A,W |

When the process creating the common event flag cluster supplies a **prot** argument to SASCEFC that has a value of 1, then the system modifies the template so the process UIC is the owner, and the protection code denies group access.

### 5.2.4 Privilege Requirements

Creation of a permanent common event flag cluster requires the PRMCEB privilege. This privilege also grants delete access for permanent clusters.

### 5.2.5 Kinds of Auditing Performed

The system can audit the following types of events:

| Event<br>Audited     | When Audit Occurs                                                                    |
|----------------------|--------------------------------------------------------------------------------------|
| Creation             | When the first process to associate with a particular cluster calls \$ASCEFC         |
| Access               | Whenever subsequent callers to \$ASCEFC associate with the cluster                   |
| Deaccess             | When a process calls \$DACEFC or associates with another cluster or at image rundown |
| $\mathbf{D}$ eletion | When the process calls \$DLCEFC                                                      |

## 5.2.6 Permanence of the Object

A common event flag cluster and its security profile need to be reset each time a system starts up.

#### 5.3 Devices

A device is a peripheral, physically connected or logically known to a processor and capable of receiving, storing, or transmitting data. A device can be physical, like a disk or terminal, or it can be virtual, like a mailbox or pseudoterminal. Virtual devices are implemented entirely in software.

#### 5.3.1 Naming Rules

You can use physical, logical, or generic names to refer to devices. In addition, if your system is part of a clustered system, certain devices are accessible to all members of the cluster. They have the following formats:

- Most physical device names consist of three parts:
  - A device code (dd), which represents the hardware device type.

#### **Descriptions of Object Classes** 5.3 Devices

- A controller designator (c), which identifies the hardware controller to which the device is attached.
- The unit number (U), which uniquely identifies a device on a particular controller.

The maximum length of the device name field, including the controller and the unit number, is 15 characters.

- Logical device names equate the somewhat cryptic physical device name to a short, meaningful name. You can use these logical device names, rather than the physical device names, to refer to devices.
- A generic device name consists of the device code and omits the specific controller or unit number.
- A cluster device name includes the name of the node to which the device is attached and the physical device name, separated by a dollar sign (\$).

See the OpenVMS System Manager's Manual and the OpenVMS User's Manual for a full description of device names.

#### 5.3.2 Types of Access

Devices can be shared and thus have concurrent users or be unshared and have a single user.

Shared devices support the following types of access:

Read Gives you the right to read data from the device Write Gives you the right to write data to the device **P**hysical

Gives you the right to perform physical I/O operations to the device Logical Gives you the right to perform logical I/O operations to the device Control Gives you the right to change the protection elements and owner of the

device

Unshared devices support only read, write, and control access. The device driver rather than the operating system's security policy defines the access requirements for other types of operations.

#### 5.3.3 Access Requirements for I/O Operations

Access requirements for I/O operations on devices can be quite complex. The following list explains access requirements for typical operations:

Assigning a channel with \$ASSIGN

Assigning a channel to a nonspooled, nonshareable device requires read access, write access, control access, or any combination. Assigning a channel to a shareable device has no access requirement.

Allocating a device with \$ALLOC

Allocating any device with \$ALLOC requires read, write, or control access.

**SQIO** to spooled devices

Access is handled as described for OpenVMS mounted volumes. See the next list item, \$QIO to file-oriented devices.

\$QIO to file-oriented devices: disks and tapes

With file-oriented devices, logical I/O and physical I/O functions have common elements. Any logical I/O function requires physical or logical access plus read access to read a block (READLBLK) or write access to write a block (WRITELBLK). Any physical I/O function requires physical access plus either read access to read a block (READPBLK) or write access to write a block (WRITEPBLK). Logical and physical I/O also require LOG IO and PHY IO privileges, respectively.

Beyond this, access requirements depend on how the volume is mounted:

#### OpenVMS supported volumes

Any virtual I/O to the volume has the same access requirements as the File or Volume class (see Section 5.4 and Section 5.10).

#### Volumes mounted foreign (/FOREIGN)

Virtual read and write functions are converted to logical I/O. All other functions are not processed by the operating system and are sent to the device driver for processing. Physical I/O functions also require PHY\_IO privilege.

Devices without a mounted volume

Access to devices without mounted volumes requires privilege.

#### \$QIO to devices that are not file-oriented

With non-file-oriented devices, OpenVMS converts virtual read and write I/O requests to logical I/O before processing them. Other kinds of access requests are not processed by OpenVMS; instead, the request is passed to the device driver for processing.

In general, access requirements for devices that are not file oriented depend on whether the device is shareable or nonshareable:

#### Shareable devices

With shareable devices, such as mailboxes, any virtual I/O function other than READVBLK/WRITEVBLK is handled by the system I/O driver program. Any logical I/O function requires privilege or logical access to the device. Any physical I/O function requires privilege or physical access to the device.

#### Unshareable devices

With unshareable devices, such as terminals or printers, the operating system checks only for read or write access to perform virtual and logical I/O functions. Any physical I/O function requires privilege.

Table 5–1 show the access requirements for devices that are not file oriented.

Table 5–1 Access Requirements for Non-File-Oriented Devices

| Functions Requiring Read Access |          |             |  |
|---------------------------------|----------|-------------|--|
| READHEAD                        | READVBLK | TTYREADALL  |  |
| READPBLK                        | REREADN  | TTYREADPALL |  |
| READLBLK                        | REREADP  |             |  |

Table 5–1 (Cont.) Access Requirements for Non-File-Oriented Devices

| Functions Requiring Read Access  |            |             |
|----------------------------------|------------|-------------|
| READTRACKD                       | READPROMPT |             |
| Functions Requiring Write Access |            |             |
| WRITECHECK                       | WRITELBLK  | WRITETRACKD |
| WRITECHECKH                      | WRITEPBLK  | WRITEVBLK   |
| WRITEHEAD                        | WRITERET   |             |

#### 5.3.4 Template Profile

The device class provides the following template profiles:

| Template Name | Device Type          | Owner UIC | Protection Code             |
|---------------|----------------------|-----------|-----------------------------|
| BUS           | DC\$_BUS             | [SYSTEM]  | S:RWPL,O:RWPL,G,W           |
| CARDREADER    | DC\$_CARD            | [SYSTEM]  | S:RWPL,O:RWPL,G,W           |
| COMMUNICATION | DC\$_SCOM            | [SYSTEM]  | S:RWPL,O:RWPL,G,W           |
| DEFAULT       |                      | [SYSTEM]  | S:RWPL,O:RWPL,G:RWPL,W:RWPL |
| DISK          | DC\$_DISK            | [SYSTEM]  | S:RWPL,O:RWPL,G:R,W         |
| MAILBOX       | DC\$_MAILBOX         | [SYSTEM]  | S:RWPL,O:RWPL,G:RWPL,W:RWPL |
| PRINTER       | DC\$_LP              | [SYSTEM]  | S:RWPL,O:RWPL,G,W           |
| REALTIME      | DC\$_REALTIME        | [SYSTEM]  | S:RWPL,O:RWPL,G:RWPL,W:RWPL |
| TAPE          | DC\$_TAPE            | [SYSTEM]  | S:RWPL,O:RWPL,G:R,W         |
| TERMINAL      | DC\$_TERM            | [SYSTEM]  | S:RWPL,O:RWPL,G,W           |
| WORKSTATION   | DC\$_<br>WORKSTATION | [SYSTEM]  | S:RWPL,O:RWPL,G:RWPL,W:RWPL |

### 5.3.5 Setting Up Profiles for New Devices

A device usually derives its security profile from the template profile associated with its device type; however, the template is often modified. The following list describes how the operating system assigns a profile to different types of devices:

- Devices created during system configuration
  - Devices introduced during system configuration with the system commands CONNECT and LOAD (for example, pseudodevices and workstations) take their profiles from the template appropriate for the device type.
- Disks and tapes
  - Disk or tape devices take their profile from the DISK or TAPE template profile, respectively. Once the device is visible within a cluster, its profile, with any modifications, is retained across system restarts. Changes to the DISK or TAPE template profile after a device has its security profile do not apply to that device; therefore, it is necessary to reset the specific object profile by using the DCL command SET SECURITY (see Section 4.2.4).
- Devices cloned from template devices

#### **Descriptions of Object Classes** 5.3 Devices

Devices cloned from template devices (for example, Ethernet devices) assume the security profile of the template device from which they are cloned. Template devices are loaded during the autoconfiguration process; at this time, their profile is taken from the profile template appropriate for the device.

#### Mailboxes

Mailbox devices assume a modified version of the MAILBOX template profile. The system modifies the template so the UIC of the creating process becomes the owner and the protection code is set to the value of the promsk argument to the Create Mailbox (\$CREMBX) system service (provided the value is nonzero).

To maintain compatibility with earlier versions of the operating system, the MAILBOX template has a protection code of 0 (allowing all access). Some applications may need a more restrictive default than the template provides. If you do choose to restrict mailbox access, be aware that the more restrictive access can cause applications to fail in ways that are difficult to diagnose.

#### **Terminals**

Terminal devices assume a modified version of the TERMINAL template profile.

| <br>Note |
|----------|
|          |

In OpenVMS Version 7.2-1 and earlier, all pseudo-terminal (FT) device protection codes were set by the driver to (S:RWLP,O:RWLP,G,W). In OpenVMS Version 7.3 and later, only device FTA0 is set to this forced protection. This allows the system manager the option of modifying the FTA0 device protection later in the boot process. This new protection is inherited from FTA0 by any new FT devices created thereafter (as well as other settings originating from the SECURITY class DEVICE TERMINAL template profile, such as ACLs).

A system manager can modify FTA0 manually, or change the SYSTARTUP VMS.COM command procedure. For example:

\$ SET SECURITY/CLASS=DEVICE/PROTECTION=(S:RWLP,O:RWLP,G:RW,W:R) FTA0:

If the device protection for FTA0 is left unmodified, the behavior is unchanged from versions of OpenVMS prior to Version 7.3. That behavior is that all terminals except FT pseudo-terminal devices inherit their device protection and other security characteristics from the TERMINAL template profile. All FTA pseudo-terminal devices inherit their protection from FTA0, which by default is set to (S:RWLP,O:RWLP,G,W). Other settings, such as ACLs, are inherited from the TERMINAL template profile. This ensures compatibility with existing applications.

When a user logs in on a terminal, the operating system modifies the profile so the owner becomes the UIC of the process logging in to the terminal. The original security profile for the terminal is restored when the user logs out.

#### 5.3.6 Privilege Requirements

All logical or physical I/O to a spooled device requires privilege.

The LOG IO privilege allows the user's process to execute the Queue I/O Request (\$QIO) system service to perform logical-level I/O operations. LOG\_IO privilege is also required for certain device-control functions, such as setting permanent terminal elements.

The PHY\_IO privilege allows the user's process to execute the Queue I/O Request (\$QIO) system service to perform physical-level I/O operations. The PHY IO privilege also grants LOG\_IO privilege.

To create a permanent mailbox or mark it for deletion requires PRMMBX privilege.

## 5.3.7 Kinds of Auditing Performed

The following types of events can be audited, provided the security administrator enables auditing for the appropriate event class:

| Event<br>Audited     | When Audit Occurs                                                                                               |
|----------------------|----------------------------------------------------------------------------------------------------|
| Access               | For nonshareable devices, when the process calls \$ASSIGN; for a shareable device, when the process calls \$QIO |
| Creation             | When a process creates a virtual device like a mailbox                                                          |
| $\mathbf{D}$ eletion | When a process deletes a virtual device like a mailbox                                                          |

#### 5.3.8 Permanence of the Object

The profile of clusterwide disks and tapes is stored in the object database VMS\$OBJECTS.DAT, but other object profiles have to be reset each time the system starts up.

#### 5.4 Files

A file is a named array of fixed-size (512-byte) data blocks with an associated set of attributes. In OpenVMS systems, the file class includes both data files and directory files. The operating system provides full security protection for individual disk files stored on Files-11 On-Disk Structure Level 2 (ODS-2) volumes. Tape files are collectively protected by the protection code on the volume but are not protected on an individual basis.

The file object differs from other protected objects in one important way: because files provide more flexibility than any other object class, files do not acquire their profiles from a template. Section 5.4.5 describes the rules the operating system applies in assigning a profile.

## 5.4.1 Naming Rules

A file specification is a string of 1 to 255 characters. See the OpenVMS User's Manual for a full description.

#### 5.4.2 Types of Access

The file class supports the following types of access:

Gives you the right to read, print, or copy a disk file. With directory files, Read

read access gives you the right to read or list a file and use a file name with wildcard characters to look up files. Read access implies execute

Write Gives you the right to write to or change the contents of a file but not

delete it. Write access allows modification of the file elements that describe the contents of the file. Write access allows creation of a new version of an existing file's primary name. With directory files, write access gives you

the right to make or delete an entry in the catalog of files.

Execute Gives you the right to execute a file that contains an executable program

image or DCL command procedure. With a directory file, execute access

gives you the right to look up files whose names you know.

**D**elete Gives you the right to delete a file. To delete a file, you must have delete access to the file and write access to the directory that contains the file. To

remove or rename a file's primary name also requires delete access.

Control Gives you the right to change the protection code and ACL. You need to satisfy one of the following conditions to change the owner:

Hold both the old and the new owner identifier.

- Hold the Resource attribute to the identifier that owns the object while also being allowed control access to the object through an ACL on the object.
- Qualify as a system user, hold SYSPRV or BYPASS privilege, or hold a UIC that matches that of the owner of the volume containing the file or directory.
- Hold the GRPPRV privilege while also holding a UIC in the same group as the object owner.

#### 5.4.3 Access Requirements

The following conditions apply to file access:

General rules

To access a file, you must have permission to access the file and the volume on which it resides. When attempting to access a file by name, you must have read or execute access to the directory containing the file. An access check of the volume is required before either a directory or a file access is considered. The protection of a directory file can restrict access to files in the directory, so even though a group of users has access to a file, they can be prevented from accessing it by name if they lack proper access to the directory in which the file is located.

You can access a file by its file identifier. When users do so, they bypass the directory file protection. Therefore, you must not rely entirely on directory file protection to control access to a file.

For write access

To write to a file, the operating system requires that you have both read and write access.

#### **Descriptions of Object Classes** 5.4 Files

File ownership changes

To change the ownership of a file, you must have control access and hold both the old and new identifiers with the Resource attribute. (Your own UIC identifier always carries the Resource attribute.)

#### 5.4.4 Creation Requirements

Before you can create a file, the operating system checks to see that you have satisfied the following conditions:

- You must have adequate disk space. This includes both available disk blocks and sufficient disk quota (assuming quotas are enabled).
- You have read and write access to the previous file version. You must also have delete access to the oldest file version if the file has a nonzero version limit and the new version would exceed this number.
- You have write access to the directory where the file is being created.
- You have read, write, and create access to the volume on which the file is to be stored.

#### 5.4.5 Profile Assignment

The new file obtains its owner, protection code, and ACL from a number of sources. The ownership assignment of a new file is done independently of protection and ACL.

#### 5.4.5.1 Rules for Assigning Ownership

If any of the following conditions are true, then you can assign an identifier as the owner of a file:

- The identifier matches your process UIC.
- You hold the identifier with the Resource attribute.
- You hold GRPPRV privilege and the identifier's group number matches your UIC group.
- You hold SYSPRV privilege.

A file receives its owner identifier from the first applicable source that you are allowed to assign:

- The explicit assignment of an owner at creation with the /OWNER\_UIC qualifier to the CREATE or COPY command
- The previous version
- The parent directory
- The process UIC

See Section 8.8.1.2 for a description of how resource identifiers can own files and directories.

#### 5.4.5.2 Rules for Assigning a Protection Code and ACL

The sources of a new file's protection code and ACL are similar to those of ownership and are considered in the same order. The system assigns a file's protection code and ACL from one of the following sources:

1. The explicit assignment of elements at creation

You can create a file with the CREATE command or the COPY command. You use the CREATE/DIRECTORY command in the case of a directory.

To assign a protection code when creating a file, add the /PROTECTION qualifier to the COPY or CREATE command. After creating the file, you can use the SECURITY/ACL command to add an ACL.

For example, the following command copies a file from the device USE1 to the default disk directory. The protection code defines the protection for the newly created file PAYSORT.DAT so that users with system UICs can read and write to the file. The owner has all types of access, and other users in the owner's group can read and write to the file. All other users have no access through the protection code.

```
$ COPY USE1:[PAYDATA]PAYROLL.DAT PAYSORT.DAT -
$ /PROTECTION=(SYSTEM:RW,OWNER:RWED,GROUP:RW,WORLD)
```

2. The profile of the previous version of the file, if one exists

Whenever you create a new version of the file, the new version is created with the protection code and ACL of the earlier version (unless, of course, you make an explicit assignment).

3. A Default Protection ACE and Default ACL on the parent directory Without either an explicit assignment or a previous version of a file, the operating system looks at the directory where the file is being created.

With data files, the system looks for a Default Protection ACE and assigns the protection code specified by that ACE. (See Section 4.5.6 for an example.) If any ACE in the directory's ACL has the Default attribute, then the file inherits that ACE as well. (Refer to Section 4.4.7 for an example.)

With directory files, the system assigns the protection code of the parent directory, less any delete access. If the directory happens to be a top-level directory, the protection is taken from the master file directory (MFD). Newly created subdirectories inherit the ACL of the parent directory, even ACEs with the Default attribute. Only ACEs with the Nopropagate attribute are omitted.

- 4. The UIC and protection defaults of the process issuing the command If the directory ACL does not have a Default Protection ACE, the default process protection is used. The system parameter RMS\_FILEPROT establishes this value, and the operating system assigns it to your process during login. However, the value derived at login may be changed with the DCL command SET PROTECTION/DEFAULT. (For example, you can put this command in your login command procedure to set default protection.) Use the DCL command SHOW PROTECTION to display the default process protection.
- 5. One of the above with provision for the user creating the file When you create a file in a directory owned by a resource identifier and you hold the identifier with the Resource attribute, the new file inherits its protection code and ACL in the same way as any other file.

#### **Descriptions of Object Classes** 5.4 Files

The operating system modifies the file's ACL in some cases to provide the creator with access to the new file. If the directory ACL has a Creator ACE, that ACE defines the access the creator has to the file. If the Creator ACE specifies no access, no additional ACE is created. Without such an ACE, the operating system adds an ACE to the file's ACL that gives the creator control access plus the access specified in the owner field of the file's protection code.

#### 5.4.5.3 Using the COPY and RENAME Commands

The output file of a COPY command is treated as a newly created file and so is assigned a new security profile. The security profiles of the input files are immaterial.

However, a renamed file by default retains its existing security profile. To assign a new security profile, as if the file were newly created, use the DCL command RENAME/INHERIT\_SECURITY. This causes the file to be assigned a security profile.

Section 5.4.5.1 and Section 5.4.5.2 explain how a security profile is assigned.

## 5.4.6 Kinds of Auditing Performed

The following types of events can be audited, provided the security administrator enables auditing for the appropriate event class:

| Event<br>Audited     | When Audit Occurs  When a process opens, reads, writes, or executes a file or inquires about its attributes |  |  |
|----------------------|----------------------------------------------------------------------------------------------------|--|--|
| Access               |                                                                                                    |  |  |
| Creation             | When a process creates a file                                                                               |  |  |
| Deaccess             | When a process closes a file                                                                                |  |  |
| $\mathbf{D}$ eletion | When a process deletes a file                                                                               |  |  |

#### 5.4.7 Protecting Information When Disk Space Is Reassigned

Ordinary file protection mechanisms control who can access a file, but they do not address the problem of protecting old data that remains on disk after a file is deleted.

When a file is deleted, its header is removed from the directory, but its contents remain intact on disk until it is overwritten. Because data exists on a disk, it is necessary to protect deleted or purged file information from disk scavenging.

The OpenVMS operating system solves the problem of disk scavenging with the combination of the two following techniques:

- Overwriting disk blocks before they are allocated
- Setting a high-water mark on allocated blocks

#### 5.4.7.1 Overwriting Disk Blocks

A security administrator or user can apply an erasure pattern to individual files on a volume or to a complete volume. An erasure pattern is a repeated sequence of bits written over a file when the file is deleted or purged.

The security administrator can ensure that every block on a volume starts off with the erasure pattern by specifying the /ERASE qualifier when the volume is initialized, as follows:

INITIALIZE/ERASE device-name[:] volume-label

If the volume is mounted, the security administrator can automatically apply the erasure pattern to the space occupied by a file when it is deleted by specifying the /ERASE\_ON\_DELETE qualifier, as follows:

SET VOLUME/ERASE ON DELETE device-spec[:]

Note that this technique has no effect on existing files.

Alternatively, the security administrator may ask users to specify the erasure pattern on a file-by-file basis by using the /ERASE qualifier when entering the DCL commands SET FILE. DELETE. and PURGE.

Security administrators can also write an erase routine by using the \$ERAPAT system service. The routine specifies to the system the erasure pattern and number of passes to be used to erase disk blocks.

#### 5.4.7.2 Setting a High-water Mark

When the operating system allocates disk blocks for a file, it automatically sets a **high-water mark**. The high-water mark indicates how far the file has been written in its allotted space on the disk. All blocks in the file up to the high-water mark are guaranteed to have been written since they were allocated to the file. Users are not permitted to read beyond the high-water mark and thus cannot read stale data that they did not actually write.

A more conservative but costly technique is to erase all disk blocks before allocation. The **erase-on-allocate** technique is used when the file is open allowing any form of shared access or nonsequential access. When blocks are erased on allocation, the file's high-water mark is set to point to the end of the newly allocated and erased space.

By default, high-water marking is enabled when the volume is initialized. The security administrator can disable high-water marking for a specific volume by using the DCL command SET VOLUME/NOHIGHWATER\_MARKING.

#### 5.4.7.3 Accessibility of Data in a File

Once the file system allocates disk blocks for a file, users can read or write to them at any time. The high-water mark identifies the physical end of file, beyond which the user cannot read. However, an application can reposition the logical end-of-file mark and leave data in the area between the logical and the physical end of the file. Any block of file data can later be read, regardless of the logical end-of-file mark.

An application largely determines how allocated disk blocks are managed. For example, OpenVMS RMS services shorten a sequential file by resetting the logical end-of-file position to the beginning of the current record. It does not deallocate space between the end-of-file position and the physical end of the file, nor does it overwrite the records between the end-of-file position and the physical end of the file with an erase pattern.

Thus, blocks written to a file can remain available regardless of the end-of-file mark. If you want to erase the data between the logical end of the file and the physical end of the file, your application program must overwrite the data you want deleted. On OpenVMS systems, a common way to accomplish this is to create a new version of the file using the DCL command COPY.

## 5.4.8 Suggestions for Optimizing File Security

Use the following precautions to protect your files and directories:

- Purge your files regularly. Delete unnecessary files. This keeps your directories to a minimum and simplifies the task of regularly checking the protection and ownership on your files.
- Use the DCL command DIRECTORY/SECURITY regularly to monitor the ownership, protection code, and ACLs on your files. A user who succeeds in obtaining sufficient privilege may change the protection or ownership on your files, allowing access immediately and in the future. If you perform these checks frequently, you can detect and report unexplained changes in file protection or ownership.
- Pay special attention to the protection on your mail files; normally, they should be accessible only to you and the system (for mail delivery and
- When you place ACLs on your files, be sure you know exactly which users hold the identifiers you have specified. (This generally requires consultation with your site security administrator.)
- Follow your site security administrator's recommendations to prevent disk scavenging. You may be requested to use the /ERASE qualifier on the SET FILE, DELETE, and PURGE commands for some or all of your files.
- Always protect files and directories that contain command procedures and executable programs. Carefully control the granting of write access to these directories and files. This is particularly important if you have any of the more powerful privileges or access to sensitive files.

| Caution |  |
|---------|--|
|         |  |

Do not run a command procedure or program given to you by another user unless you inspect it. Inspect a program or procedure to see if it tries to exercise your special privileges or access sensitive files. Test the software in an unprivileged account. Programs or command procedures offered under one guise, when actually intended to penetrate your defenses and disrupt your system security, are sometimes called Trojan horse programs.

### 5.5 Global Sections

OpenVMS memory management services allow processes to communicate through shared memory pages called global sections. Using global sections, two or more processes can map the same page into their individual virtual address spaces, thereby sharing the same page of code or data.

A global section can provide access to a disk file (called a file-backed global section), provide access to dynamically created storage (called a page file-backed global section), or provide access to specific physical memory (called a page frame number [PFN] global section). A global section object may be either temporary or permanent.

The operating system supports two types of global section objects:

**Group global sections** are shareable memory sections potentially available to all processes in the same group.

• **System global sections** are shareable memory sections potentially available to all processes in the system.

#### 5.5.1 Naming Rules

The name of the object is a string of 1 to 44 characters. For group global sections, the name is qualified by your UIC group number.

#### 5.5.2 Types of Access

The global section class supports the following types of access:

Read Gives you the right to map the section for read access.
 Write Gives you the right to map the section for write access.
 Execute Gives you the right to map the section for read access. Only software running in executive or kernel mode can request this access.

Gives you the right to modify the protection elements of PFN global sections and page file-backed global sections.

# 5.5.3 Template Profile

Control

File-backed global sections share the security profile of the associated disk file. Whenever the profile of the backing file is modified, the global section's profile automatically changes. To modify the protection elements of file-backed global sections, you must modify the backing file instead.

The global section class provides the following template profiles. Although the template assigns an owner UIC of [0,0], this value is only temporary. As soon as the object is created, the operating system replaces a 0 value with the value in the corresponding field of the creating process's UIC.

| Туре   | Template Name | Owner UIC | Protection Code         |
|--------|---------------|-----------|-------------------------|
| System | DEFAULT       | [0,0]     | S:RWE,O:RWE,G:RWE,W:RWE |
| Group  | DEFAULT       | [0,0]     | S:RWE,O:RWE,G:RWE,W:RWE |

The operating system modifies the templates according to the values provided in the **prot** argument to \$CRMPSC. The **prot** argument is ignored for file-backed sections.

To maintain compatibility with earlier versions of the operating system, the DEFAULT templates have protection codes allowing world access. Some applications may need a more restrictive default than the templates provide. If you do choose to restrict global section access, be aware that the more restrictive access can cause applications to fail in ways that are difficult to diagnose.

#### 5.5.4 Privilege Requirements

The SYSGBL privilege is required to create or delete a system global section. The PFNMAP privilege is necessary to create or delete a page frame section, and the PRMGBL privilege is required to create or delete a permanent global section.

## 5.5.5 Kinds of Auditing Performed

The following types of events can be audited, provided the security administrator enables auditing for the appropriate event class:

| Event<br>Audited | When Audit Occurs                                                                                                    |  |
|------------------|----------------------------------------------------------------------------------------------------|--|
| Creation         | When a page file-backed or a PFN global section is created by the Creand Map Section system service (SCRMPSC).                                                                                                    |  |
| Access           | When an existing page file-backed or a PFN global section is accessed with either SCRMPSC or the Map Global Section system service (SMGBLSC). The operating system audits access to a file-backed global section as a file access. |  |
| Deaccess         | At image or process rundown when the process virtual address space is reset or deleted.                                                                                                    |  |
| Deletion         | If a process with PRMGBL privilege, PFNMAP privilege, or SYSGBL privilege (in the case of a system global section) deletes a permanent global section, the operating system audits the event through the use of privilege.         |  |

### 5.5.6 Permanence of the Object

A global section and its security profile need to be reset after every system boot.

# 5.6 Logical Name Tables

Logical name assignments are maintained in logical name tables. A logical name table can be accessible to only one process, or it can be shareable if its parent table is shareable. All shareable name tables are listed in the LNM\$SYSTEM\_ DIRECTORY, the system directory table. It is shareable logical name tables that the operating system protects.

#### 5.6.1 Naming Rules

The name of a logical name table is a string of 1 to 32 characters.

#### 5.6.2 Types of Access

The logical name table class supports the following types of access:

| Read          | Gives you the right to look up (translate) logical names in the table                                                                                                    |
|---------------|----------------------------------------------------------------------------------------------------|
| <b>W</b> rite | Gives you the right to create and delete logical names in the table                                                                                                    |
| Create        | Gives you the right to create a descendant logical name table, including the right to use a subset of the dynamic memory allocated to the parent logical name table when creating the descendant logical name table |
| Delete        | Gives you the right to delete the table                                                                                                    |
| Control       | Gives you the right to modify the protection elements and owner of the table                                                                                                    |

#### 5.6.3 Template Profile

The logical name table class provides the following template profiles. Although the template assigns an owner UIC of [0,0], this value is only temporary. As soon as the object is created, the operating system replaces a 0 value with the value in the corresponding field of the creating process's UIC.

| Template Name | Owner UIC | Protection Code   |
|---------------|-----------|-------------------|
| DEFAULT       | [0,0]     | S:RW,O:RW,G:R,W:R |
| GROUP         | [0,*]     | S:RWCD,O:R,G:R,W  |
| JOB           | [0,0]     | S:RWCD,O:RWCD,G,W |

#### 5.6.4 Privilege Requirements

The operating system allows read and write access to the group logical name tables with GRPNAM privilege and to the system logical name table with SYSNAM privilege.

Deletion of a shared table from the system directory requires SYSNAM privilege, and deletion of a logical name from the group directory requires GRPNAM privilege. Deletion of a parent logical name table results in the deletion of all its descendant logical name tables.

Creation or deletion of an inner-mode logical name or logical name table requires SYSNAM privilege (or being in an inner mode).

#### 5.6.5 Kinds of Auditing Performed

The following events can be audited, provided the security administrator enables auditing for the event class:

| Event<br>Audited | When Audit Occurs                                                                                                  |
|------------------|----------------------------------------------------------------------------------------------------|
| Access           | When translating a name, when creating a name or a descendent table, or when deleting a name or a descendent table |
| Creation         | During access to a parent table for the right to create a table or when the table itself is created                |

#### 5.6.6 Permanence of the Object

A logical name table and its security profile must be reset each time the system is rebooted.

#### 5.7 Queues

A queue is a set of jobs to be processed. In general, queues are of two types, generic or execution. No processing takes place in generic queues. Execution queues hold jobs that will execute on an execution queue when one is available. Execution queues can be batch queues, printer queues, server queues, or terminal queues.

#### 5.7.1 Naming Rules

A queue name is a string of 1 to 31 characters, including any alphanumeric character, the dollar sign (\$), or the underscore (\_).

## 5.7.2 Types of Access

The queue class supports the following types of access:

| Read           | Gives you the right to see the security elements of either a queue or a job in the queue.                                                                         |
|----------------|----------------------------------------------------------------------------------------------------|
| <b>S</b> ubmit | Gives you the right to place jobs in the queue.                                                                                                    |
| <b>D</b> elete | Gives you the right to either delete a job in the queue or modify the elements of a job.                                                                          |
| <b>M</b> anage | Gives you the right to affect any job in the queue. You can start, stop, or delete a queue and change its status and any elements that are unrelated to security. |
| Control        | Gives you the right to modify the protection elements and owner of a queue.                                                                                       |

**Note**: When a process receives read or delete access through a protection code, it can operate on only its job in the queue. However, when granted through an ACL, read and delete access allow a process to operate on all jobs in the queue.

### 5.7.3 Template Profile

The queue class provides the following template profile:

| Template Name | Owner UIC | Protection Code |
|---------------|-----------|-----------------|
| DEFAULT       | [SYSTEM]  | S:M,O:D,G:R,W:S |

#### 5.7.4 Privilege Requirements

You need SYSNAM and OPER privileges to stop or start the queue manager. OPER is necessary to either create and delete queues, or to change the symbiont definition.

## 5.7.5 Kinds of Auditing Performed

The following events can be audited, provided the security administrator enables auditing for the event class:

| Event<br>Audited | When Audit Occurs                                                                                                    |  |
|------------------|----------------------------------------------------------------------------------------------------|--|
| Access           | When a job is submitted to the queue and when either a job or queue is nodified.                                                                                               |  |
| Creation         | When a queue is initialized.                                                                                                    |  |
| <b>D</b> eletion | When a process deletes a job from the queue or when the queue itself is deleted. (To enable auditing for queue deletions, enable auditing for manage [M] access to the queue.) |  |

If access auditing is enabled for both files and queues, one queue operation can generate a number of auditing messages because, within a single operation, the operating system performs several access checks. For example, before a job is executed on a print queue, the system checks to see if you have read access to the file, and it checks for read access again before printing the file.

## 5.7.6 Permanence of the Object

Queues are permanent objects. They are stored in the system queue database together with their security profiles.

## 5.8 Resource Domains

Processes that access shared resources can coordinate access using the services of the lock manager. These services allow processes to associate a name with a resource, such as a file or a data structure, to arbitrate access to that resource, and to exchange limited information through a lock value block. The namespaces that catalog resources on which locks can be taken are called **resource domains**.

A process must become a member of a resource domain to take and release locks and to read and write value blocks associated with resources in that resource domain. A process implicitly joins the system and group domains, but it explicitly joins other domains through a call to the \$SET\_RESOURCE\_DOMAIN system service. Access to all locks and value blocks within a domain is controlled by access to the domain itself.

#### 5.8.1 Naming Rules

A resource domain is identified to \$SET\_RESOURCE\_DOMAIN by a longword binary value. However, the name of the resource domain object is a string containing the resource number interpreted in octal surrounded by brackets [] or angle brackets <>. Alternatively, the name of the resource domain object can be expressed as an identifier enclosed in brackets or angle brackets. The identifier must translate to a UIC value; the group field of the UIC is used as the resource domain number.

## 5.8.2 Types of Access

The resource domain class supports the following types of access:

| Read          | Gives you the right to read lock value blocks in the domain, including the right to use the SGETLKI system service to retrieve it          |
|---------------|----------------------------------------------------------------------------------------------------|
| <b>W</b> rite | Gives you the right to write to lock value blocks in the domain                                                                            |
| Lock          | Gives you the right to take locks using \$ENQ, release locks using \$DEQ, and obtain information about the lock database using \$GETLKI $$ |
| Control       | Gives you the right to modify the protection elements of a resource domain                                                                 |

#### 5.8.3 Template Profile

The resource domain class provides the following template profile. The template assigns an owner UIC of [n,\*] where n is the resource domain's number.

| Template Name | Owner UIC | Protection Code     |
|---------------|-----------|---------------------|
| DEFAULT       | [n,*]     | S:RWL,O:RWL,G:RWL,W |

## 5.8.4 Privilege Requirements

The SYSLCK privilege allows lock access to the system resource domain (Domain 0).

## 5.8.5 Kinds of Auditing Performed

The following events can be audited, provided the security administrator enables auditing for the event class:

| Event<br>Audited                                                                    | When Audit Occurs                                                    |  |
|-------------------------------------------------------------------------------------|----------------------------------------------------------------------|--|
| Access                                                                              | When a process calls \$SET_RESOURCE_DOMAIN or \$ENQ to join a domain |  |
| Creation                                                                            | The first time a process joins the resource domain                   |  |
| <b>D</b> eaccess When a process called \$SET_RESOURCE_DOMAIN or at image or rundown |                                                                      |  |

### 5.8.6 Permanence of the Object

Both the resource domain and its security elements are saved in SYS\$SYSTEM:VMS\$OBJECTS.DAT.

## 5.9 Security Classes

The security class is the parent of all classes of protected objects. It protects the template profiles associated with the various object classes. Each object in the security class holds the following information:

- An object name
- A security profile for new objects of the class
- One or more template profiles
- A set of access names
- **Auditing controls**

Chapter 8 discusses how to manage objects in the security class.

## 5.9.1 Naming Rules

The security class has the following members:

**CAPABILITY** COMMON\_EVENT\_CLUSTER **DEVICE** GROUP\_GLOBAL\_SECTION LOGICAL\_NAME\_TABLE RESOURCE\_DOMAIN **QUEUE** SECURITY\_CLASS SYSTEM\_GLOBAL\_SECTION

**VOLUME** 

## 5.9.2 Types of Access

Security class objects support the following types of access:

Gives you the right to read a template profile. Template profiles contain Read the security elements assigned to new objects. Write Gives you the right to modify the values of a template profile. Gives you the right to modify the security profile of a security class object. Control Control access implies read and write access.

## 5.9.3 Template Profile

The security class object provides the following template profile:

| Template Name | Owner UIC | Protection Code   |
|---------------|-----------|-------------------|
| DEFAULT       | [SYSTEM]  | S:RW,O:RW,G:R,W:R |

#### 5.9.4 Kinds of Auditing Performed

The following events can be audited, provided the security administrator enables auditing for the event class:

| Event<br>Audited | When Audit Occurs                                                                                                    |
|------------------|----------------------------------------------------------------------------------------------------|
| Access           | When a process enters the DCL command SET SECURITY or SHOW SECURITY with the /CLASS=SECURITY_CLASS qualifier or when it uses the name SECURITY_CLASS in a call to the system service \$SET_SECURITY or \$GET_SECURITY |

## 5.9.5 Permanence of the Object

The security profiles of the security class object and all its members are stored in the security object database.

## 5.10 Volumes

A volume object is one or more ODS-2 disk volumes. The object consists of multiple volumes when they are part of a bound volume set. Although you might have access to the directories and files on the volume, you cannot access them if you do not have access to the volume itself.

For access information on tapes and foreign volumes, see the OpenVMS System Manager's Manual and the Mount utility documentation in the OpenVMS System Management Utilities Reference Manual.

#### 5.10.1 Naming Rules

A volume name can be the volume label, the name of the device on which the volume is mounted, or a user-specified logical name. Volume label names can be from 0-12 characters in length.

## 5.10.2 Types of Access

The volume class supports the following types of access:

| Read          | Gives you the right to examine file names and print and copy files on a volume.                                                                                                    |
|---------------|----------------------------------------------------------------------------------------------------|
| <b>W</b> rite | Gives you the right to modify or write to existing files on a volume. Whether the subject may perform the operation on a specific file is determined by the file's protection. To be meaningful, write access requires read access. |
| Create        | Gives you the right to create files on a disk volume and to subsequently modify them. Create access also requires read and write access.                                                                                            |
| Delete        | Gives you the right to delete files on a disk volume, provided the user has proper access rights at the directory and file level. Delete access requires read access.                                                               |

## **Descriptions of Object Classes** 5.10 Volumes

Gives you the right to change the protection and ownership elements of Control

the volume.

### 5.10.3 Template Profile

The class provides the following template profile and assigns the values during initialization. Although the template assigns an owner UIC of [0,0], this value is only temporary. As soon as the object is created, the operating system replaces a 0 value with the value in the corresponding field of the creating process's UIC.

| Template Name | Owner UIC | Protection Code             |
|---------------|-----------|-----------------------------|
| DEFAULT       | [0,0]     | S:RWCD,O:RWCD,G:RWCD,W:RWCD |

## 5.10.4 Privilege Requirements

Users with the VOLPRO privilege always have control access to a volume. Mounting a file-structured volume as foreign requires VOLPRO privilege or control access.

## 5.10.5 Kinds of Auditing Performed

All volume access can be audited, provided the security administrator enables auditing for the Access event class.

| Event<br>Audited | When Audit Occurs                |
|------------------|----------------------------------|
| Access           | During any file system operation |

### 5.10.6 Permanence of the Object

The security profile for a volume object is saved in the master file directory (MFD) of the disk as [000000]SECURITY.SYS.

# **Part III**

## **Security for the System Administrator**

The chapters in this part discuss the following topics:

- Role of a security administrator (Chapter 6)
- Securing the system (Chapter 7)
- Securing data and resources (Chapter 8)
- Security auditing (Chapter 9)
- Responding to security breaches (Chapter 10)
- Creating a secure cluster (Chapter 11)
- Considerations for systems using networking (Chapter 12)
- Setup and management of protected subsystems (Chapter 13)

This part of the manual also includes information on the following topics:

- User privileges and who may need them (Appendix A)
- Default UIC-based protection of critical system files (Appendix B)
- Guidelines for operating in a C2 security environment (Appendix C)
- Examples of security alarm messages (Appendix D)

## Managing the System and Its Data

This chapter explains how you, as security administrator, implement security features of the OpenVMS operating system. It provides an overview of security management, based on the security needs of a commercial installation with average security needs. It discusses the following topics:

- Your role as security administrator
- Site security policies
- Tools for security administrators
- Account requirements for a security administrator
- Suggestions for training users
- Logging the activities of a new user
- Tasks to include in your weekly routine

Compag recommends that you read the entire chapter and the three chapters that follow before establishing any security measures. After reading the chapters, you will better be able to decide which security measures are appropriate for your site, and you will have the tools to implement them.

## 6.1 Role of a Security Administrator

Your role as security adminstrator is to implement and maintain the organization's security policy. Some organizations include security administrators in the development of the security policy; other organizations charter security administrators to implement and maintain an established policy. For an example of a company security policy, see Section 6.2.

As security administrator (or officer), your job is to see that the security policy is implemented and maintained. Regularly monitoring the system for possible security violations and vulnerabilities is absolutely necessary. Whenever you detect problems, you should see that they are corrected.

Many times organizations divide the duties of computer administrators. The security administrator monitors the system and reports problems, and the system manager implements policy and manages the system. In this management structure, the security administrator works in tandem with the system manager. Some system managers choose to employ an accounts clerk to set up user accounts and process the required paperwork justifying the need for an account. This is always a highly trusted individual who essentially acts as a co-system manager. With a division of labor, it is critical for the system manager and security administrator to communicate regularly. The security administrator should report security problems to users or, if necessary, to system managers or the accounts clerk so problems are corrected.

## Managing the System and Its Data 6.1 Role of a Security Administrator

Another division of duties, common to many OpenVMS installations, combines the roles of security administrator and system manager. One person implements the security policy and maintains the system to meet its requirements.

Secure system management, however it is organized, involves training users, setting up accounts and passwords, protecting sensitive system files and resources, and auditing and analyzing security-relevant events. Learning how systems are used and recognizing "normal" system activity are critical to secure management.

## 6.2 Site Security Policies

An organization's management usually establishes a brief security policy for its employees to emphasize the behavior it expects of them. For example, such a policy may state that employees should not give away company data or share passwords.

The managers of divisions or computer sites develop the detailed security policy. It is a written set of guidelines on the use of passwords and system accounts, physical access to the computer systems, communication devices, and computer terminals, and the types of security-relevant events to audit. These security guidelines might be followed by more specific statements applying to particular operating system environments.

The complexity of a security policy eventually depends on whether the division has high, medium, or low security requirements. Chapter 1 provides a set of questions that can help an organization determine its needs.

As an example, a site security policy often defines which company employees have access to certain systems and the type of access available to the personnel performing nonroutine tasks and development. Sometimes a policy can provide an intricate set of rules for determining system access. Table 6-1 presents the policy developed by one division.

Table 6-1 Example of a Site Security Policy

| Security Area | Site Requirements                                                                                                    |
|---------------|----------------------------------------------------------------------------------------------------|
| Passwords     | Schedule for password changes.                                                                                                    |
|               | Process for controlling minimum password length and expiration periods.                                                                                                    |
|               | Schedule for system password changes.                                                                                                    |
| Accounts      | Procedure to grant accounts on computer systems, for example, statement of need, signature of requester, requester's manager, system manager, or person setting up the account. (Accounts can never be shared.) |
|               | Procedure to deactivate accounts due to organizational changes, for example, employee transfers or terminations.                                                                                                |
|               | Timetable for reauthorizing accounts, usually once every 6 to 12 months.                                                                                                    |
|               | Directive to deactivate accounts that are not used on a regular basis.                                                                                                    |
|               | (continued on next page)                                                                                                    |

# Managing the System and Its Data 6.2 Site Security Policies

Table 6-1 (Cont.) Example of a Site Security Policy

| Time periods for access.  Timetable for expiring accounts.  Procedure for requesting privileges that rigorously controls allocation.  Requirement to use nonprivileged accounts for privileged users performing normal system activity. Schedule for verifying inactive accounts.  List of approved security tools.  Logins from selected or all sources.  Changes to authorization file records.  Other uses of privilege and system management actions.  Modifications to the known file list through the Install utility.  Modification to the network configuration database, using the network control program (NCP).  A written list of authorized personnel with the reason for access included. Typically, one person would be responsible for keeping this list current.  Storage of a visitor log in a secure area.  Locked access doors and a documented procedure for assigning keys, key cards, and combinations. (These access controls change periodically and on transfer or termination of employees.)  Use of programs to log out terminals that have not been used for a given period of time.  Security awareness programs for the organization (beyond computer personnel): topics may include:  Maintaining a list of approved software.  Keeping desktops clear of hardcopy information relating to the computer system, network passwords, and other system account information.  Locking disks and file cabinets.  Keeping diskettes inaccessible in or near workstations.  Keeping keys out of open view.  List of authorized users.  Schedule for changing numbers periodically and procedures for notifying users of number changes.  A policy to minimize publishing dialup numbers. | Security Area                  | Site Requirements                                                                                          |
|----------------------------------------------------------------------------------------------------|--------------------------------|----------------------------------------------------------------------------------------------------|
| Procedure for requesting privileges that rigorously controls allocation.  Requirement to use nonprivileged accounts for privileged users performing normal system activity.  Schedule for verifying inactive accounts.  List of approved security tools.  Logins from selected or all sources.  Changes to authorization file records.  Other uses of privilege and system management actions.  Modifications to the known file list through the Install utility.  Modification to the network configuration database, using the network control program (NCP).  A written list of authorized personnel with the reason for access included. Typically, one person would be responsible for keeping this list current.  Storage of a visitor log in a secure area.  Locked access doors and a documented procedure for assigning keys, key cards, and combinations. (These access controls change periodically and on transfer or termination of employees.)  Physical access to terminals and personal computers located outside the computer room  Security awareness programs for the organization (beyond computer personnel); topics may include:  Maintaining a list of approved software.  Keeping desktops clear of hardcopy information relating to the computer system, network passwords, and other system account information.  Locking disks and file cabinets.  Keeping diskettes inaccessible in or near workstations.  Keeping keys out of open view.  List of authorized users.  Schedule for changing numbers periodically and procedures for notifying users of number changes.  A policy to minimize publishing dialup numbers.                                                               |                                | Time periods for access.                                                                                   |
| controls allocation.  Requirement to use nonprivileged accounts for privileged users performing normal system activity. Schedule for verifying inactive accounts.  List of approved security tools.  Logins from selected or all sources. Changes to authorization file records. Other uses of privilege and system management actions.  Modifications to the known file list through the Install utility. Modification to the network configuration database, using the network control program (NCP).  Physical access to the computer room  A written list of authorized personnel with the reason for access included. Typically, one person would be responsible for keeping this list current.  Storage of a visitor log in a secure area. Locked access doors and a documented procedure for assigning keys, key cards, and combinations. (These access controls change periodically and on transfer or termination of employees.)  Physical access to terminals and personal computers located outside the computer room  Security awareness programs for the organization (beyond computer personnel); topics may include:  Maintaining a list of approved software.  Keeping desktops clear of hardcopy information relating to the computer system, network passwords, and other system account information.  Locking disks and file cabinets.  Keeping diskettes inaccessible in or near workstations.  Keeping keys out of open view.  List of authorized users.  Schedule for changing numbers periodically and procedures for notifying users of number changes.  A policy to minimize publishing dialup numbers.                                                                                  |                                | Timetable for expiring accounts.                                                                           |
| Security events to audit  Security events to audit  Logins from selected or all sources. Changes to authorization file records. Other uses of privilege and system management actions. Modifications to the known file list through the Install utility. Modification to the network configuration database, using the network control program (NCP).  Physical access to the computer room  A written list of authorized personnel with the reason for access included. Typically, one person would be responsible for keeping this list current. Storage of a visitor log in a secure area. Locked access doors and a documented procedure for assigning keys, key cards, and combinations. (These access controls change periodically and on transfer or termination of employees.)  Use of programs to log out terminals that have not been used for a given period of time.  Security awareness programs for the organization (beyond computer personnel); topics may include:  Maintaining a list of approved software.  Keeping desktops clear of hardcopy information relating to the computer system, network passwords, and other system account information.  Locking disks and file cabinets.  Keeping diskettes inaccessible in or near workstations.  Keeping keys out of open view.  Dialup numbers  List of authorized users. Schedule for changing numbers periodically and procedures for notifying users of number changes. A policy to minimize publishing dialup numbers.                                                                                                    |                                |                                                                                                    |
| List of approved security tools.  Logins from selected or all sources. Changes to authorization file records. Other uses of privilege and system management actions.  Modifications to the known file list through the Install utility. Modification to the network configuration database, using the network control program (NCP).  A written list of authorized personnel with the reason for access included. Typically, one person would be responsible for keeping this list current.  Storage of a visitor log in a secure area. Locked access doors and a documented procedure for assigning keys, key cards, and combinations. (These access controls change periodically and on transfer or termination of employees.)  Use of programs to log out terminals that have not been used for a given period of time.  Security awareness programs for the organization (beyond computer personnel); topics may include:  Maintaining a list of approved software.  Keeping desktops clear of hardcopy information relating to the computer system, network passwords, and other system account information.  Locking disks and file cabinets.  Keeping diskettes inaccessible in or near workstations.  Keeping keys out of open view.  Dialup numbers  List of authorized users. Schedule for changing numbers periodically and procedures for notifying users of number changes. A policy to minimize publishing dialup numbers.                                                                                                    |                                |                                                                                                    |
| Security events to audit  Logins from selected or all sources. Changes to authorization file records. Other uses of privilege and system management actions.  Modifications to the known file list through the Install utility. Modification to the network configuration database, using the network control program (NCP). A written list of authorized personnel with the reason for access included. Typically, one person would be responsible for keeping this list current. Storage of a visitor log in a secure area. Locked access doors and a documented procedure for assigning keys, key cards, and combinations. (These access controls change periodically and on transfer or termination of employees.)  Physical access to terminals and personal computers located outside the computer room  Security awareness programs for the organization (beyond computer personnel); topics may include:  Maintaining a list of approved software.  Keeping desktops clear of hardcopy information relating to the computer system, network passwords, and other system account information.  Locking disks and file cabinets.  Keeping diskettes inaccessible in or near workstations.  Keeping keys out of open view.  Dialup numbers  List of authorized users. Schedule for changing numbers periodically and procedures for notifying users of number changes. A policy to minimize publishing dialup numbers.                                                                                                    |                                | Schedule for verifying inactive accounts.                                                                  |
| Changes to authorization file records.  Other uses of privilege and system management actions.  Modifications to the known file list through the Install utility.  Modification to the network configuration database, using the network control program (NCP).  Physical access to the computer room  A written list of authorized personnel with the reason for access included. Typically, one person would be responsible for keeping this list current.  Storage of a visitor log in a secure area.  Locked access doors and a documented procedure for assigning keys, key cards, and combinations. (These access controls change periodically and on transfer or termination of employees.)  Physical access to terminals and personal computers located outside the computer room  Security awareness programs for the organization (beyond computer personnel); topics may include:  Maintaining a list of approved software.  Meeping desktops clear of hardcopy information relating to the computer system, network passwords, and other system account information.  Locking disks and file cabinets.  Keeping diskettes inaccessible in or near workstations.  Keeping keys out of open view.  List of authorized users.  Schedule for changing numbers periodically and procedures for notifying users of number changes.  A policy to minimize publishing dialup numbers.                                                                                                    |                                | List of approved security tools.                                                                           |
| Other uses of privilege and system management actions.  Modifications to the known file list through the Install utility.  Modification to the network configuration database, using the network control program (NCP).  Physical access to the computer room  A written list of authorized personnel with the reason for access included. Typically, one person would be responsible for keeping this list current.  Storage of a visitor log in a secure area.  Locked access doors and a documented procedure for assigning keys, key cards, and combinations. (These access controls change periodically and on transfer or termination of employees.)  Physical access to terminals and personal computers located outside the computer room  Security awareness programs for the organization (beyond computer personnel); topics may include:  Maintaining a list of approved software.  Keeping desktops clear of hardcopy information relating to the computer system, network passwords, and other system account information.  Locking disks and file cabinets.  Keeping diskettes inaccessible in or near workstations.  Keeping keys out of open view.  Dialup numbers  List of authorized users.  Schedule for changing numbers periodically and procedures for notifying users of number changes.  A policy to minimize publishing dialup numbers.                                                                                                    | Security events to audit       | Logins from selected or all sources.                                                                       |
| actions.  Modifications to the known file list through the Install utility.  Modification to the network configuration database, using the network control program (NCP).  Physical access to the computer room  A written list of authorized personnel with the reason for access included. Typically, one person would be responsible for keeping this list current.  Storage of a visitor log in a secure area.  Locked access doors and a documented procedure for assigning keys, key cards, and combinations. (These access controls change periodically and on transfer or termination of employees.)  Physical access to terminals and personal computers located outside the computer room  Security awareness programs for the organization (beyond computer personnel); topics may include:  Maintaining a list of approved software.  Keeping desktops clear of hardcopy information relating to the computer system, network passwords, and other system account information.  Locking disks and file cabinets.  Keeping diskettes inaccessible in or near workstations.  Keeping keys out of open view.  Dialup numbers  List of authorized users.  Schedule for changing numbers periodically and procedures for notifying users of number changes.  A policy to minimize publishing dialup numbers.                                                                                                    |                                | Changes to authorization file records.                                                                     |
| Utility.  Modification to the network configuration database, using the network control program (NCP).  A written list of authorized personnel with the reason for access included. Typically, one person would be responsible for keeping this list current.  Storage of a visitor log in a secure area.  Locked access doors and a documented procedure for assigning keys, key cards, and combinations. (These access controls change periodically and on transfer or termination of employees.)  Physical access to terminals and personal computers located outside the computer room  Use of programs to log out terminals that have not been used for a given period of time.  Security awareness programs for the organization (beyond computer personnel); topics may include:  Maintaining a list of approved software.  Keeping desktops clear of hardcopy information relating to the computer system, network passwords, and other system account information.  Locking disks and file cabinets.  Keeping diskettes inaccessible in or near workstations.  Keeping keys out of open view.  Dialup numbers  List of authorized users.  Schedule for changing numbers periodically and procedures for notifying users of number changes.  A policy to minimize publishing dialup numbers.                                                                                                    |                                |                                                                                                    |
| Using the network control program (NCP).  A written list of authorized personnel with the reason for access included. Typically, one person would be responsible for keeping this list current.  Storage of a visitor log in a secure area.  Locked access doors and a documented procedure for assigning keys, key cards, and combinations. (These access controls change periodically and on transfer or termination of employees.)  Physical access to terminals and personal computers located outside the computer room  Security awareness programs for the organization (beyond computer personnel); topics may include:  Maintaining a list of approved software.  Keeping desktops clear of hardcopy information relating to the computer system, network passwords, and other system account information.  Locking disks and file cabinets.  Keeping diskettes inaccessible in or near workstations.  Keeping keys out of open view.  Dialup numbers  List of authorized users.  Schedule for changing numbers periodically and procedures for notifying users of number changes.  A policy to minimize publishing dialup numbers.                                                                                                    |                                |                                                                                                    |
| for access included. Typically, one person would be responsible for keeping this list current.  Storage of a visitor log in a secure area.  Locked access doors and a documented procedure for assigning keys, key cards, and combinations. (These access controls change periodically and on transfer or termination of employees.)  Physical access to terminals and personal computers located outside the computer room  Use of programs to log out terminals that have not been used for a given period of time.  Security awareness programs for the organization (beyond computer personnel); topics may include:  Maintaining a list of approved software.  Keeping desktops clear of hardcopy information relating to the computer system, network passwords, and other system account information.  Locking disks and file cabinets.  Keeping diskettes inaccessible in or near workstations.  Keeping keys out of open view.  Dialup numbers  List of authorized users.  Schedule for changing numbers periodically and procedures for notifying users of number changes.  A policy to minimize publishing dialup numbers.                                                                                                    |                                |                                                                                                    |
| Locked access doors and a documented procedure for assigning keys, key cards, and combinations. (These access controls change periodically and on transfer or termination of employees.)  Physical access to terminals and personal computers located outside the computer room  Use of programs to log out terminals that have not been used for a given period of time.  Security awareness programs for the organization (beyond computer personnel); topics may include:  Maintaining a list of approved software.  Keeping desktops clear of hardcopy information relating to the computer system, network passwords, and other system account information.  Locking disks and file cabinets.  Keeping diskettes inaccessible in or near workstations.  Keeping keys out of open view.  Dialup numbers  List of authorized users.  Schedule for changing numbers periodically and procedures for notifying users of number changes.  A policy to minimize publishing dialup numbers.                                                                                                    | •                              | for access included. Typically, one person would be                                                        |
| assigning keys, key cards, and combinations. (These access controls change periodically and on transfer or termination of employees.)  Physical access to terminals and personal computers located outside the computer room  Use of programs to log out terminals that have not been used for a given period of time.  Security awareness programs for the organization (beyond computer personnel); topics may include:  Maintaining a list of approved software.  Keeping desktops clear of hardcopy information relating to the computer system, network passwords, and other system account information.  Locking disks and file cabinets.  Keeping diskettes inaccessible in or near workstations.  Keeping diskettes inaccessible in or near workstations.  Keeping keys out of open view.  Dialup numbers  List of authorized users.  Schedule for changing numbers periodically and procedures for notifying users of number changes.  A policy to minimize publishing dialup numbers.                                                                                                    |                                | Storage of a visitor log in a secure area.                                                                 |
| been used for a given period of time.  Security awareness programs for the organization (beyond computer personnel); topics may include:  Maintaining a list of approved software.  Keeping desktops clear of hardcopy information relating to the computer system, network passwords, and other system account information.  Locking disks and file cabinets.  Keeping diskettes inaccessible in or near workstations.  Keeping keys out of open view.  Dialup numbers  List of authorized users.  Schedule for changing numbers periodically and procedures for notifying users of number changes.  A policy to minimize publishing dialup numbers.                                                                                                    |                                | assigning keys, key cards, and combinations. (These access controls change periodically and on transfer or |
| <ul> <li>(beyond computer personnel); topics may include:</li> <li>Maintaining a list of approved software.</li> <li>Keeping desktops clear of hardcopy information relating to the computer system, network passwords, and other system account information.</li> <li>Locking disks and file cabinets.</li> <li>Keeping diskettes inaccessible in or near workstations.</li> <li>Keeping keys out of open view.</li> <li>Dialup numbers</li> <li>List of authorized users.</li> <li>Schedule for changing numbers periodically and procedures for notifying users of number changes.</li> <li>A policy to minimize publishing dialup numbers.</li> </ul>                                                                                                    | and personal computers located |                                                                                                    |
| <ul> <li>Keeping desktops clear of hardcopy information relating to the computer system, network passwords, and other system account information.</li> <li>Locking disks and file cabinets.</li> <li>Keeping diskettes inaccessible in or near workstations.</li> <li>Keeping keys out of open view.</li> <li>Dialup numbers</li> <li>List of authorized users.</li> <li>Schedule for changing numbers periodically and procedures for notifying users of number changes.</li> <li>A policy to minimize publishing dialup numbers.</li> </ul>                                                                                                    |                                |                                                                                                    |
| relating to the computer system, network passwords, and other system account information.  • Locking disks and file cabinets.  • Keeping diskettes inaccessible in or near workstations.  • Keeping keys out of open view.  Dialup numbers  List of authorized users.  Schedule for changing numbers periodically and procedures for notifying users of number changes.  A policy to minimize publishing dialup numbers.                                                                                                    |                                | <ul> <li>Maintaining a list of approved software.</li> </ul>                                               |
| Keeping diskettes inaccessible in or near workstations.     Keeping keys out of open view.  Dialup numbers  List of authorized users.  Schedule for changing numbers periodically and procedures for notifying users of number changes.  A policy to minimize publishing dialup numbers.                                                                                                    |                                | relating to the computer system, network                                                                   |
| Keeping diskettes inaccessible in or near workstations.     Keeping keys out of open view.  Dialup numbers  List of authorized users.  Schedule for changing numbers periodically and procedures for notifying users of number changes.  A policy to minimize publishing dialup numbers.                                                                                                    |                                | <ul> <li>Locking disks and file cabinets.</li> </ul>                                                       |
| Keeping keys out of open view.  Dialup numbers  List of authorized users.  Schedule for changing numbers periodically and procedures for notifying users of number changes.  A policy to minimize publishing dialup numbers.                                                                                                    |                                | Keeping diskettes inaccessible in or near                                                                  |
| Schedule for changing numbers periodically and procedures for notifying users of number changes.  A policy to minimize publishing dialup numbers.                                                                                                    |                                |                                                                                                    |
| Schedule for changing numbers periodically and procedures for notifying users of number changes.  A policy to minimize publishing dialup numbers.                                                                                                    | Dialup numbers                 | List of authorized users.                                                                                  |
| A policy to minimize publishing dialup numbers.                                                                                                    | Datap numbers                  | Schedule for changing numbers periodically and                                                             |
|                                                                                                    |                                |                                                                                                    |
|                                                                                                    |                                | (continued on next page)                                                                                   |

Table 6-1 (Cont.) Example of a Site Security Policy

| Security Area  | Site Requirements                                                                                        |  |
|----------------|----------------------------------------------------------------------------------------------------|--|
|                | Policy about changing passwords periodically and when employees with access are terminated.              |  |
|                | Password protection, either in the modems or terminal servers, or system passwords on host dialup ports. |  |
|                | Documentation available about:                                                                           |  |
|                | A dial-back system                                                                                       |  |
|                | <ul> <li>Details about the network</li> </ul>                                                            |  |
|                | Terminal equipment installed                                                                             |  |
|                | Terminal switching systems                                                                               |  |
|                | <ul> <li>Details about all terminal devices connected to the network</li> </ul>                          |  |
|                | <ul> <li>Details about all dialup equipment</li> </ul>                                                   |  |
| Communications | Denial of access into privileged accounts if using passwords over TCP/IP, LAT, or Ethernet links.        |  |
|                | Use of authentication cards for network logins into privileged accounts.                                 |  |

## 6.3 Tools for Setting Up a Secure System

The following chapters describe how to set up a secure system according to your security policy. The Authorize utility (AUTHORIZE) is the primary tool for implementing system security. AUTHORIZE is described fully in the OpenVMS System Management Utilities Reference Manual. The AUTOGEN command procedure, which you use to modify the system parameters file, is described in the OpenVMS System Manager's Manual and the OpenVMS System Management Utilities Reference Manual. Many DCL commands are also important security tools. DCL commands are described in the OpenVMS DCL Dictionary.

## 6.4 Account Requirements for a Security Administrator

You need an account with privileges to perform the tasks of a security administrator.

An administrator who reviews security violations and possible vulnerabilities requires at least three privileges:

- SECURITY and AUDIT privileges to enable security auditing and to set up security operator terminals
- READALL privilege to review the protection of files and resources

In many cases, a security administrator serves as both the security administrator and the system manager. This person requires a full set of privileges. The OpenVMS System Manager's Manual describes the necessary characteristics of a system management account.

## Managing the System and Its Data 6.4 Account Requirements for a Security Administrator

Example 6-1 illustrates a number of AUTHORIZE qualifiers appropriate for a security administrator's account. Notice the following:

- **1** The requirement that the automatic password generator be used to change passwords.
- **2** The use of a short password lifetime. Measures 1 and 2 are important to protect the account because it affords many valuable privileges and access rights.
- SECURITY, AUDIT, and READALL privileges allow monitoring of the system but no modification. If you perform the tasks of a system manager, then you would need an account with SYSPRV. With SYSPRV, you can access protected objects by the system protection field and change the owner UIC and protection. You can change an object's protection to gain access to it.

In Example 6-1, any value not specified defaults to the value provided by the default record in SYSUAF.DAT.

#### Example 6-1 Sample Security Administrator's Account

```
$ SET DEFAULT SYS$SYSTEM
$ RUN AUTHORIZE
UAF > ADD RIRONWOOD / PASSWORD = VALTERSY / UIC = [001,100] -
_UAF> /DEVICE=SYS$SYSDEVICE/DIRECTORY=[RIRONWOOD] -
_UAF> /OWNER="Russ Ironwood"/ACCOUNT=SECURITY/FLAGS=GENPWD - 1
UAF> /PWDLIFETIME=30-/PWDMINIMUM=8 - 2
_UAF> /PRIVILEGES=(AUDIT,SECURITY,READALL)
identifier for value:[000001,000100] added to RIGHTSLIST.DAT
UAF>
```

## 6.5 Training the New User

Teaching new users about system security is an important security tool. It is important to involve users in security methods and goals; the more they know about the system and how break-ins occur, the better equipped they are to guard against them.

Include the following topics in your user training:

- What is the location of the user's account? Specifically, which system, where is it located, what is the proper node name if on a network, and, if the system is part of a cluster, what other nodes are available?
- Which terminals can be used for logging in, and where are they located?
- Is the account restricted with regard to local, dialup, remote, interactive, network, or batch operations? If so, describe both permitted use and restrictions.
- Can the account be accessed by dialing in? If so, provide the access telephone number, and describe the procedure. Specify how many retries are allowed and the maximum number of seconds allowed between each retry before the connection is lost.
- Are system passwords implemented for any terminals that the user may be using? If so, describe which terminals, how often the system password is changed, and how the user can learn the new system password.

## Managing the System and Its Data 6.5 Training the New User

- What is the account duration? When will it expire? From whom should the user request an extension?
- What is the user name? What identifiers are held by the user, if any? What are the group and member numbers associated with the user?
- What password information is required? Specifically, what is the initial password? Is the password locked? If the password is not locked, how often must the password be changed? What is the minimum length for the password? Is there a secondary password for this account, and who will know it? Is the user free to select passwords, or must they be automatically generated? See Section 3.12 for a checklist of good practices for users.
- What is the default device and directory?
- What is the default protection?
- Are there quotas on disk usage? If so, what are the values?
- Are there restrictions on use? For example, are there certain days or hours of the day that are suggested or enforced? Explain primary and secondary days if applicable.
- Are there files or directories that are shared? If so, provide the details.
- Are there ACLs that affect the user? What identifiers does the user need to
- Which privileges does the user hold and what do they mean?
- What is the command language interpreter?
- Which type of account is this: open, captive, restricted, or interactive?
- Which nodes permit proxy logins for this user, if any?
- What are the names of the queues the user may need to use?
- What actions should the user take to ensure physical site security, such as locking up materials?

## 6.6 Logging a User's Session

While users are learning the system, you may choose to monitor terminal sessions if the user performs an especially sensitive function, such as accessing sensitive data or controlling a system operation. (Sometimes users may choose to log their own sessions so they have a record of their actions. If this is the case, they can use the command SET HOST 0/LOG interactively after their initial login.) This section describes one method of logging users' sessions by setting up a restricted account. Many third-party products provide other ways of monitoring sessions that are more efficient. Regardless of the method you select, you should check with your legal department to make sure this is acceptable practice.

By using a special restricted account and appropriate command procedures, you can enforce the logging of terminal sessions for selected users. These users would need to log in to the restricted account first and then log in to their own account. The restricted account ensures that the session is logged.

## Managing the System and Its Data 6.6 Logging a User's Session

The following example provides guidelines on how to set up the restricted account (named USER\_LOG in this example) and includes samples of appropriate command procedures:

1. Set up the restricted account USER\_LOG as follows:

```
UAF> ADD USER LOG /FLAGS=(RESTRICTED, DISMAIL, DISNEWMAIL)-
_UAF> /LGICMD=SYS$SYSROOT:[USER_LOG]SESSIONLOG-
_UAF> DEV=SYS$SYSROOT: /DIR=[USER_LOG]-
UAF> /NONETWORK /NOBATCH /UIC=[200,256]
```

2. The SESSIONLOG.COM command procedure enables logging of the terminal session:

```
$! SESSIONLOG.COM - log in to specified account with terminal session
$ ! logging enabled.
$ WRITE SYS$OUTPUT "Please log in to the account of your choice."
$ WRITE SYS$OUTPUT "Your terminal session will be recorded."
$ WRITE SYS$OUTPUT ""
$! Acquire the intended user name and save it in a temporary file. Use
$! it to name the log file, and pass it as the first line of input to
$! LOGIN.
$ READ/PROMPT="Username: " SYS$COMMAND USERNAME
$ PID = F$GETJPI (0, "PID")
$ OPEN/WRITE OUTPUT USERNAME'PID'.TMP
$ WRITE OUTPUT USERNAME
$ CLOSE OUTPUT
$ DEFINE/USER SYS$INPUT USERNAME'PID'.TMP
$ SET HOST 0 /LOG='USERNAME'.LOG
S DELETE USERNAME'PID'.TMP; 0
$ LOGOUT
```

3. Set up each account for which session auditing is to be enforced. The following command sets up the account for user Smith:

```
UAF> MODIFY SMITH /FLAGS=RESTRICTED /NOLOCAL /NODIALUP -
_UAF> /LGICMD=SYS$SYSROOT:[USER_LOG]CHECKLOG
```

Because the restricted login command procedure ensures that the login is coming from the USER\_LOG account using a SET HOST command, the session is logged.

You may also want to disable batch and network access for each user account to allow only local logins from the USER LOG account. For example:

```
UAF> MODIFY SMITH/FLAGS=RESTRICTED/NOLOCAL/NODIALUP/NOBATCH -
     /NONETWORK/LGICMD=SYS$SYSROOT:[USER_LOG]CHECKLOG
```

The following CHECKLOG.COM command procedure verifies that the user is logging in to the USER LOG account. For this procedure to work correctly, you must have enabled DECnet proxy accounts as described in Section 12.3.2.

## Managing the System and Its Data 6.6 Logging a User's Session

```
$! CHECKLOG.COM - ensure that the account is being logged in to
$ ! the USER LOG account.
$ IF F$MODE () .NES. "INTERACTIVE" THEN EXIT
$! Verify that the connection originated from the local node and
$ ! from the USER_LOG account.
$ IF F$LOGICAL ("SYS$NODE") .EQS. F$LOGICAL ("SYS$REM_NODE")-
_$ .AND. F$LOGICAL ("SYS$REM_ID") .EQS. "USER_LOG"-
_$ THEN GOTO OK
$ WRITE SYS$OUTPUT "You may log in to this account only with ",-
$ "the USER LOG account."
$ LOGOUT
$! When the login has been verified, enable Ctrl/Y to
$! release the account, invoke the user's LOGIN.COM, and turn
$! control over to the user.
$ 1
S OK:
$ SET CONTROL Y
$ IF F$SEARCH ("LOGIN.COM") .EQS. "" THEN EXIT
$ @LOGIN
```

## 6.7 Ongoing Tasks to Maintain a Secure System

Maintaining a secure system requires continuous surveillance. The following ongoing tasks are important to you in your role as security administrator: Use the MONITOR IO report to develop a familiarity with the normal amounts of I/O on your system at various times. Watch for abnormal changes. Keep informed of the images installed on your system. Use the Install utility (INSTALL) to look for unexpected additions. When monitoring the known file list, compare the current list with a valid hardcopy listing. Use the AUTHORIZE command SHOW on a regular basis to check for unauthorized user names. Use the AUTHORIZE command SHOW/PROXY regularly to quickly recognize all proxy access that you have authorized. Watch for unexpected additions. Remove any remote users who no longer require access. Institute regular communications with system managers at remote nodes. Apply the Accounting utility (ACCOUNTING) on a regular basis to give you a basis of normal amounts of processing time. Watch for unexplained changes. Regularly check the accounting report produced by ACCOUNTING for known user names, unknown user names, and appropriate hours of system use. Develop sufficient familiarity with your system's workload so that you notice normal (as well as abnormal) processing activity occurring at unusual hours. Monitor device allocations routinely with the DCL command SHOW DEVICE so that you immediately notice any that are unexpected. Become familiar with the recurring types of batch jobs that run on the batch queues and what times they are most likely to run. Monitor the protection and ownership of critical files with the DIRECTORY/SECURITY command. Watch for unexplained changes in each.

# Managing the System and Its Data 6.7 Ongoing Tasks to Maintain a Secure System

| Maintain familiarity with the rights list. Keep current listings so that you can recognize identifiers that have been added or new holders of the current identifiers.                                                                                                    |
|----------------------------------------------------------------------------------------------------|
| Remove identifiers that are not in use. Keep the rights list current.                                                                                                    |
| Regularly review the templates that you use to set up UAF records. Make any necessary changes.                                                                                                    |
| Use the security-auditing features described in Chapter 9.                                                                                                    |
| Apply the Audit Analysis utility (ANALYZE/AUDIT) regularly to detect abnormal auditing activity.                                                                                                    |
| When you allow new users to change their initial passwords, assign passwords that users will want to change or use the password generator. Check back to see if you can log in with the password you originally assigned. Where necessary, follow up with the user to determine why the change did not occur as requested. |
| Try searching unprotected user files for passwords embedded in network access control strings. The password will precede the 3-character terminator ("::). Also search for the noun <i>password</i> , and see if any passwords are revealed nearby.                                                                        |
| Check that your users are logging out properly. Make physical checks at the end of normal business hours. $$                                                                                                    |
| Check that your users have appropriate default protections in place.                                                                                                    |
| Keep informed about your inventory of magnetic tapes, disks, and program listings. Routinely check that inventory for possible indications that physical security has degraded.                                                                                                    |
| Keep your office and all important listings locked up.                                                                                                    |

## **Managing System Access**

This chapter explains how you give users access to a system by assigning user accounts and passwords. Descriptions are based on the security needs of a commercial installation with average security needs, where accounts require protection. Descriptions of above-average security needs are also noted. Refer to Chapter 8 for information on controlling access to system data and resources. See Chapter 6 and Chapter 9 for information on auditing user actions.

The Authorize utility (AUTHORIZE) is the primary tool for establishing accounts and passwords. See the OpenVMS System Management Utilities Reference *Manual:* A-L for a description of the utility.

## 7.1 Defining Times and Conditions for System Access

The level of system access a user enjoys depends on your site requirements, that user's role in the organization, and your management of his or her account. A site with low security requirements and plenty of system resources may allow access at any time of day whereas a site with moderate security requirements may limit logins to daytime hours and permit dialup or network connections only to a subset of users.

Using the Authorize utility, you control when and how users can access the system. Table 7–1 identifies the applicable qualifiers.

Table 7–1 Authorize Qualifiers Controlling Login Times and Conditions

| Categories        | Qaulifier    | Description                                                                                                    |
|-------------------|--------------|----------------------------------------------------------------------------------------------------|
| Time of day       | /ACCESS      | By default, a user has full access every day. By specifying an access time, you prevent access at all other times. Identify hours on primary days with the keyword PRIMARY; identify hours on secondary days with the keyword SECONDARY. |
|                   | /DIALUP      | Specifies hours of access permitted for dialup logins.                                                                                                    |
|                   | /LOCAL       | Specifies hours of access for interactive logins from local terminals.                                                                                                    |
| Days of week      | /PRIMEDAYS   | Defines the primary and secondary days of the week for logging in.                                                                                                    |
| Mode of operation | /BATCH       | Specifies the hours of access permitted for batch jobs.                                                                                                    |
|                   | /INTERACTIVE | Specifies the hours of access for interactive logins.                                                                                                    |
|                   | /NETWORK     | Specifies the hours of access permitted for network batch jobs.                                                                                                    |

(continued on next page)

#### Managing System Access

## 7.1 Defining Times and Conditions for System Access

Table 7-1 (Cont.) Authorize Qualifiers Controlling Login Times and Conditions

| Categories              | Qaulifier      | Description                                                                                                    |
|-------------------------|----------------|----------------------------------------------------------------------------------------------------|
|                         | /REMOTE        | Specifies hours during which access is permitted for interactive logins from network remote terminals (with the DCL command SET HOST). |
| Allocation of resources | /DEVICE        | Specifies the name of the user's default device at login.                                                                              |
|                         | /DIRECTORY     | Specifies the name of the user's default directory at login.                                                                           |
| Validity of account     | /EXPIRATION    | Specifies the expiration date and time of the account.                                                                                 |
|                         | /FLAGS=DISUSER | Disables the account so the user cannot log in.                                                                                        |
| External authentication | /FLAGS=EXTAUTH | Specifies that the user is externally authenticated.                                                                                   |

#### 7.1.1 Restricting Work Times

AUTHORIZE qualifiers let you restrict system use to certain days of the week and certain periods of the day. Restricting work times is useful to better balance the workload on your system. Restricting access to accounts is also an effective way of preventing unauthorized use of the system outside of normal working hours.

Define primary and secondary days of the week with the /PRIMEDAYS qualifier, or conform to the default where primary days are Monday through Friday and secondary days are Saturday and Sunday. For example, to modify the defaults for a user who works Tuesday through Saturday, you would specify the /PRIMEDAYS qualifier as follows:

/PRIMEDAYS=(NOMONDAY, TUESDAY, WEDNESDAY, THURSDAY, FRIDAY, SATURDAY, NOSUNDAY)

Occasionally an operational change occurs that conflicts with the normal day assignments at your site, such as a holiday falling on a primary day. To override the normal day assignment, use the DCL command SET DAY, and specify the day-type interpretation you want for the current day. This requires OPER privilege. Note that this change applies to all logged-in users, as well as those who will log in during the day. If users who are currently logged in are unauthorized for the day-type once it changes, they are logged out of the system at the next hour. (The job controller enforces time restrictions on an hourly basis.)

Decide which types of login access should be restricted to certain hours. The login access qualifiers are: /LOCAL, /REMOTE, /DIALUP, /INTERACTIVE, /BATCH, and /NETWORK. However, if your site applies one set of primary and secondary hours for all types of logins, you can specify the /ACCESS qualifier, which applies to all modes of access.

The following example shows how to apply the /BATCH qualifier to a user's account to disable the user from running batch jobs during normal working hours:

/NOBATCH=(PRIMARY, 9-17)

This specification permits the user to run batch jobs only during the hours of 6:00 p.m. through 8:59 a.m. on primary days but all day on secondary days.

## **Managing System Access** 7.1 Defining Times and Conditions for System Access

#### 7.1.2 Restricting Modes of Operation

The following concerns might cause you to prohibit network access for some of vour users:

- The user has data that should be accessed only through the local node.
- Penetration attempts are more likely to occur over a network because of the increased anonymity of the connection. (This concern is also relevant to dialup connections.)

Use the AUTHORIZE qualifier /NONETWORK to prevent specific users from having network access, as shown in the following example:

```
UAF> ADD JSMITH /NONETWORK, ...
```

Any of the AUTHORIZE access mode qualifiers (/LOCAL, /REMOTE, /DIALUP, /INTERACTIVE, /BATCH, or /NETWORK) can be negated in this manner to restrict access to the system.

#### 7.1.3 Restricting Account Duration

It is good practice to set an account expiration time that matches the maximum length of time you expect the user to require access. When the expiration time arrives, the system automatically prohibits access to the account. You must still remove the UAF record and delete the user's files.

Use of the /EXPIRATION qualifier also forces you to periodically review accounts and reauthorize only those that are necessary.

To set the account expiration time, use the AUTHORIZE qualifier /EXPIRATION in the user's UAF record. For example, the following qualifier specifies that the user's account will expire on the 30th of December 1995:

/EXPIRATION=30-DEC-1995

## 7.1.4 Disabling Accounts

You may want to severely restrict the use of certain accounts. For example, you may want to disable specific accounts used only periodically, such as the SYSTEST and FIELD accounts, to limit possible misuse of these accounts. Disable the accounts with the /FLAGS=DISUSER qualifier. Temporarily enable the accounts with the /FLAGS=NODISUSER qualifier when needed.

## 7.1.5 Restricting Disk Volumes

Identify the user's default device and directory in the UAF record with the AUTHORIZE qualifiers /DEVICE and /DIRECTORY. You can limit the number of blocks available to the user on that disk (and any other disk) through the disk quota feature of the System Management utility (SYSMAN), as described in the OpenVMS System Management Utilities Reference Manual: A-L.

The volume protection in place on other disks controls how much access a user can obtain to the disks. The user's privileges, which can be extended or limited through the AUTHORIZE qualifier /PRIVILEGES, also influence the access available (see Section 8.7).

#### Managing System Access

## 7.1 Defining Times and Conditions for System Access

## 7.1.6 Marking Accounts for External Authentication

Mark a user's account in the UAF record with the AUTHORIZE qualifier /FLAGS=EXTAUTH to allow the user to be externally authenticated.

See Section 7.4 for more information.

## 7.2 Assigning Appropriate Accounts to Users

The type of system access a user holds largely depends on his or her need for system resources and your site's security requirements. This section describes the types of user accounts that are available on OpenVMS systems and explains why one type of account may be preferable to another. For a step-by-step description of adding user accounts, refer to the OpenVMS System Manager's Manual.

## 7.2.1 Types of System Accounts

There are two major types of accounts:

- **Interactive accounts** have access to system software. Usually, such an account is considered an individual account.
- **Limited-access accounts** provide controlled login to the system and, in some cases, controlled access to user software. Limited-access accounts ensure that the system and process login command procedures, as well as any command procedures they call, are executed.

There are two types of limited accounts: captive and restricted. Guest, proxy, and automatic login accounts are forms of captive and restricted accounts.

DECwindows software does not currently support captive or restricted logins in the traditional sense. Once a user is logged in and creates a DECterm window, however, the traditional environment of a captive or restricted account applies.

Both interactive and limited-access accounts can be privileged accounts, and can be externally authenticated, as Section 7.2.2 describes.

The following table shows the kind of account to create based on the task a user performs:

| If Users Need to                                                                                                   | Type of Account to Create |
|----------------------------------------------------------------------------------------------------|---------------------------|
| Perform work of a general nature, such as program development or text editing                                      | Interactive               |
| Perform routine computer tasks requiring limited activities                                                        | Captive                   |
| Run batch operations during unsupervised periods                                                                   | Captive                   |
| Run applications programs with confidential information                                                            | Captive                   |
| Use network applications like MAIL                                                                                 | Restricted                |
| Access resources on your system from a remote system (in a limited manner) $\ \ \ \ \ \ \ \ \ \ \ \ \ \ \ \ \ \ \$ | Captive or restricted     |
| Use network proxy accounts                                                                                         | Restricted                |
| Use authentication systems like smart cards                                                                        | Restricted                |
| Use accounts created as part of a layered product installation                                                     | Restricted                |

| If Users Need to                                                               | Type of Account to Create           |
|--------------------------------------------------------------------------------|-------------------------------------|
| Perform privileged operations                                                  | Interactive, restricted, or captive |
| Access resources from a remote system without a password                       | Captive                             |
| Automatically log in to an application terminal                                | Captive or restricted               |
| Log in at the OpenVMS login prompt using their external user IDs and passwords | Externally authenticated            |

You may develop one or more templates that work for many of your users. However, do not oversimplify the process of account creation to the point that you simply apply a template. The danger in relying solely on templates is that you might overlook special considerations that apply to individual users, thereby forfeiting important controls that only you can exercise.

Examine templates regularly to be sure they are valid and reflect the way you want your operations to proceed. Templates become obsolete rapidly.

#### 7.2.1.1 Interactive Account Example

Example 7–1 shows how to create an interactive user account with moderate restrictions, typical of an account at a commercial site where security is a concern and the average user has limited access. Notice the following:

- **1** Only one password is required.
- **2** The password has a minimum length of 6 characters.
- **3** The user's password is valid for 90 days, a much longer lifetime than the manager's password shown in Example 6-1.
- **1** The user is allowed access during the week and on Saturdays.
- **6** During those six days, the user has access during a 15-hour period.

#### Example 7-1 Creating a Typical Interactive User Account

```
$ SET DEFAULT SYS$SYSTEM
$ RUN AUTHORIZE
UAF> ADD RDOGWOOD /PASSWORD=TRALAYAM/UIC=[231,010] -
_UAF> /DEVICE=BOTANYDEV/DIRECTORY=[RDOGWOOD] -
_UAF> /OWNER="Robert Dogwood"/ACCOUNT=BOTNYDPT -
                                                       0
UAF> /FLAGS=(GENPWD)/PWDMINIMUM=6 -
                                                       0
_UAF> /EXPIRATION=15-JUNE-1994/PWDLIFETIME=90-
UAF> / PRIMEDAYS= (MON, TUES, WED, THURS, FRI, SAT, NOSUN)
                                                       0
_UAF> /NOACCESS=(PRIMARY, 23-6, SECONDARY)/NODIALUP
identifier for value:[000231,000010] added to RIGHTSLIST.DAT
IJAF>
```

#### 7.2.1.2 Limited-Account Example

Example 7-2 shows how to create an applications production account where the user is highly restricted. This account is designed to perform two functions: list the grades at State University, and produce mailings to each student's home.

In the example, any value not specified defaults to the value provided by the default record in SYSUAF.DAT.

Notice the following:

- Account users do not see the normal system welcome message. The account may not receive mail. It is restricted to running under control of its login command procedure and the default command interpreter (DCL).
- **2** The user who initiates the login must specify the password, GROBWACH. (Most likely only the security administrator will change the password.)
- **3** When the job is run through a local login, it is restricted to the hours of 8 a.m. through 5:59 p.m., Monday through Friday. (Notice that only batch and local logins are allowed, and batch mode does not have time restrictions.)
- **1** The job may not be run over dialup lines or as a remote job. The account also denies network access.
- **6** The process runs under the control of a special login command procedure (GRADES.COM), which presumably provides the operator with a menu of functions.
- **6** The process is restricted to the commands defined in the CLI table GRADES\_ TABLES.

#### Example 7-2 Creating a Limited-Access Account

```
$ SET DEFAULT SYS$SYSTEM
$ RUN AUTHORIZE
UAF> ADD REPGRADES /DEVICE=ADMINDEV/DIRECTORY=[REPGRADES] -
_UAF> /FLAGS=(CAPTIVE,DISWELCOME,DISNEWMAIL,DISMAIL,DEFCLI) - 1
UAF> /PASSWORD=GROBWACH/UIC=[777,031] -
UAF> /OWNER="Campus Admin"/ACCOUNT=ADMIN -
UAF> /LOCAL=(PRIMARY, 8-17)/PRIMEDAYS=(MON, TUES, WED, THU, - 3
UAF> FRI, NOSAT, NOSUN) -
UAF> /NONETWORK/NOREMOTE/NODIALUP -
UAF> /LGICMD=GRADES 5 /CLITABLES=GRADES TABLES -
                                                    0
user record successfully added
identifier for value:[000777,000031] added to RIGHTSLIST.DAT
```

## 7.2.2 Privileged Accounts

Privileges determine the functions users are authorized to perform on the system. Any account with privileges beyond TMPMBX and NETMBX is considered privileged. Such an account can be interactive, restricted, or captive.

Because abuse of privileged accounts can result in serious losses, consider imposing special controls on accounts with the most powerful privileges as follows:

- Limit access to the account. For example, you can prohibit dialup or network access with the /NODIALUP or /NONETWORK qualifier to discourage outsiders from attempting break-ins from remote locations.
- Impose security alarms to detect use of the privileges pertaining to file protection: BYPASS, SYSPRV, READALL, and GRPPRV. For information about setting up and monitoring security alarms, see Chapter 9.

For all but the SYSTEM account, also add the following restrictions:

- Use the /PRIMEDAYS and /NOACCESS qualifiers to restrict the time of day or days of the week that logins can be performed. Select periods of time that can be monitored for appropriate use.
- Disable the account when not in use with the AUTHORIZE qualifier /FLAGS=DISUSER.
- Use a captive login command procedure for additional validation. Captive login command procedures are described in Section 7.2.4.

Naturally, you need to set controls on the SYSTEM account. The most secure practice is to disable it for all but batch access and perform system management through individual privileged user accounts, which provide accountability.

#### **Special-Purpose Privileged Captive Accounts**

Because the safety of a captive account depends on the integrity of its command procedures, it is unadvisable to set up privileged captive accounts for untrusted users. However, there are some situations that require privilege, and it is safer to perform specific sensitive functions through captive privileged accounts than through general purpose privileged accounts. For example, users who perform backup operations require the READALL privilege. By making the account that performs backups captive, you can ensure that the procedures are carried out according to your system's backup policy.

See Section 7.2.4 for guidelines for setting up captive accounts.

#### 7.2.3 Interactive Accounts

Interactive accounts are very common in environments with low to moderate security requirements. They are well suited to work of a general nature, such as program development or text editing. The OpenVMS System Manager's Manual explains the procedure for setting up this type of account. Section 7.2.1.1 provides an example.

#### 7.2.4 Captive Accounts

A captive account limits the activities of the user and, when properly administered, denies the user access to the DCL command level. You can set up the account to limit the user to running under the complete control of a specific program or the captive login command procedure.

The primary feature of the captive account is its login command procedure. This type of account ensures that the system login command procedure (SYLOGIN.COM) and the process login command procedure (specified by the /LGICMD qualifier in SYSUAF.DAT), as well as any command procedures they call, are executed. A user cannot specify any of the qualifiers shown in Table 7-2 to modify the captive command procedures when logging in.

Once logged in to a captive account, a user cannot escape to the DCL command level through the Ctrl/Y sequence, the SPAWN command, or the INQUIRE command. Because the DISCTLY flag in the UAF record is turned on, any use of Ctrl/Y fails. If unhandled errors or attempted interrupts occur, a system error message is generated, and the session is logged out. Unless the SPAWN command carries the /TRUSTED qualifier, it is ineffective within a captive account. SPAWN is also disabled from MAIL and the DEC Text Processing Utility (DECTPU) (as a built-in procedure). The INQUIRE command is also disabled to prevent the possible execution of user-specified lexical functions.

## 7.2 Assigning Appropriate Accounts to Users

Table 7–2 Login Qualifiers Not Allowed by Captive Accounts

| _          |                                                                 |
|------------|-----------------------------------------------------------------|
| Qualifier  | Description                                                     |
| /CLI       | Specifies the name of an alternate command language interpreter |
| /COMMAND   | Overrides the default login command procedure                   |
| /NOCOMMAND | Disables execution of the default login command procedure       |
| /DISK      | Requests an alternate default disk                              |
| /TABLES    | Specifies the name of an alternate CLI table                    |
|            |                                                                 |

#### 7.2.4.1 Setting Up Captive Accounts

You define a captive account with AUTHORIZE by including the following qualifier when creating the account:

/FLAGS=(CAPTIVE)

A captive account also requires the qualifiers described in Table 7–3.

Table 7–3 Qualifiers Required to Define Captive Accounts

| Qualifier                        | Action                                                                                                    |
|----------------------------------|----------------------------------------------------------------------------------------------------|
| /LGICMD                          | Identifies the captive account login command procedure and overrides the default login command procedure (LOGIN.COM in the user's default directory).                                                                                                    |
| /UIC                             | Assigns a unique UIC group. Use the following form of the AUTHORIZE command SHOW to verify the uniqueness of the UIC group:                                                                                                    |
|                                  | SHOW [groupuic,*]                                                                                                    |
|                                  | By keeping the account in a separate group, you can ensure that the captive account users can access only world-accessible files and files owned by the captive account. It ensures that the account is not a member of the system group (that is, has a group value less than or equal to 10 <sub>8</sub> , unless modified by the system parameter MAXSYSGROUP). |
| /NOPASSWORD or<br>/FLAGS=LOCKPWD | Sets up the password. With a captive account, either require<br>no password, or lock the password so that only the security<br>administrator can change it.                                                                                                    |
|                                  | Locked passwords are generally preferable to open captive accounts (those with no password). If you assign a locked password, give that password to all users of the captive account.                                                                                                    |
| /PRCLM                           | Sets the subprocess limit to 0, thus preventing the user from spawning out of the account. (Verify that the system parameter PQL_MPRCLM—the minimum subprocess limit—is set to 0.)                                                                                                    |

In addition to the required settings, you may want to specify additional characteristics for the account:

- You may want to disable the welcome announcement and electronic mail for the captive account. This is done by setting the DISWELCOME, DISMAIL, and DISNEWMAIL login flags.
- You may want to allow only interactive use of the account from a local terminal. Include the qualifiers /NODIALUP, /NOREMOTE, /NOBATCH, and /NONETWORK when establishing the account.

- Your application may have special requirements. You may need to impose additional AUTHORIZE qualifiers on the account, such as /NODIALUP, to restrict modes of operation. Consider imposing restrictions for the periods of the day and days of the week when the process can run.
- You can define a special set of DCL tables by using the /CLITABLES qualifier, or you can emulate DCL through the use of a DCL command procedure. It is more efficient to define DCL tables than to resort to a DCL command procedure to emulate DCL. See the description of the Command Definition utility (CDU) in the OpenVMS System Management Utilities Reference *Manual: A-L* for help when defining the DCL tables. Be aware that the DCL tables defined by the /CLITABLES qualifier are not used in network jobs, such as those using the TASK object.
- You can grant privileges, although you rarely need to grant any privilege other than TMPMBX to a captive account.
- You can limit the disk quota for the captive account to the amount needed.

#### 7.2.4.2 Guidelines for Captive Command Procedures

When writing captive command procedures for your site, be sure to observe the following guidelines:

Use the DCL command READ/PROMPT in command procedures. For example, to request the user to enter the date, enter the following command in the command procedure:

```
READ/PROMPT="Enter date: " SYS$COMMAND DATE
```

- Avoid use of the INQUIRE command in a captive command procedure. It produces an error that, if unhandled by a previous ON declaration, results in deletion of the process.
- When user input is required, never execute it directly. First compare it to what is expected, and screen for illegal characters such as apostrophe ('), at sign (@), dollar sign (\$), quotation mark ("), ampersand (&), or hyphen (-).
- Avoid any use of the construction 'x, where x contains a string entered by the user. Never permit a restricted command procedure to attempt an evaluation of a symbol that the user enters. Use of lexical functions could break the command procedure.
- Avoid executing a line in a captive command procedure that contains the characters @TT:.
- Put Audit ACEs on the captive command procedure and its home directory to detect any modification of the file. See Section 9.2.1.2 for more information on Audit ACEs.
- If the captive account user is allowed to create or perform other operations on files, make certain that write access to the login command procedure and its directory is denied. (The user does need execute access.)
  - If the function of the command procedure requires text preparation, you may need to give users access to a text editor. Use caution, however. Editors such as TECO or DECTPU can be dangerous because users can manipulate files and exit from the editor to the DCL interface. When designing this environment, remember that most text editors are capable of reading and writing files (within the access rights of the account). Provide an editor that gives users the tools they require but does not allow them to escape from the captive environment.

Example 7-3 and Example 7-4 provide sample command procedures for privileged and unprivileged accounts.

#### Example 7–3 Sample Captive Procedure for Privileged Accounts

```
$ if f$mode() .nes. "INTERACTIVE" then $logout
$ term = f$logical("SYS$COMMAND")
\ if f$locate("_T", term) .eq. 0 then $goto allow $$ if f$locate("_OP", term) .ne. 0 then $logout
$allow:
$ set control=(y,t)
```

#### Example 7-4 Sample Captive Command Procedure for Unprivileged Accounts

```
$ deassign sys$input
$ previous sysinput == f$logical("SYS$INPUT")
$ on error then goto next command
$ on control_y then goto next_command
$ set control=(y,t)
$next command:
$ on error then goto next_command
$ on control y then goto next command
$ if previous_sysinput .nes. f$logical("SYS$INPUT") then deassign sys$input
$ read/end=next_command/prompt="$ " sys$command command
$ command == f$edit(command,"UPCASE,TRIM,COMPRESS")
$ if f$length(command) .eq. 0 then goto next_command
$ delete = "delete"
$ delete/symbol/local/all
$ if f$locate("@",command) .ne. f$length(command) then goto illegal_command
$ if f$locate("=",command) .ne. f$length(command) then goto illegal_command
$ if f$locate("F$",command) .ne. f$length(command) then goto illegal_command
$ verb = f$element(0," ",command)
$ if verb .eqs. "LOGOUT" then goto do_logout
$ if verb .eqs. "HELP" then goto do_help
$ write sys$output "%CAPTIVE-W-IVVERB, unrecognized command \",verb,"\"
$ goto next_command
$illegal command:
$ write sys$output "%CAPTIVE-W-ILLEGAL, bad characters in command line"
$ goto next_command
$do_logout:
$ logout
$ goto next command
$do help:
$ define sys$input sys$command
$ help
$ goto next_command
```

#### 7.2.5 Restricted Accounts

Certain limited-access accounts require a less restrictive environment than captive accounts. Accounts under which network objects run, for example, require temporary access to DCL. Such accounts must be set up as restricted accounts, not captive accounts. Restricted accounts are indistinguishable from regular accounts once the login sequence finishes. The purpose behind restricted accounts is to ensure a trusted login wherein SYLOGIN, LOGIN, and their descendants execute completely.

Define a restricted account with the Authorize utility by including the following qualifier when creating the account:

/FLAGS=(RESTRICTED)

This flag ensures that the account is noted as restricted. A restricted account provides the same features as those listed for a captive account in Section 7.2.4 except that restricted accounts allow the user access to the DCL command level following the execution of the system and process login command procedures.

Sometimes it is appropriate to allow the user to enter the Ctrl/Y key sequence after the command procedure starts. For example:

- You may want to provide users with a Ctrl/Y feature at points during the
  execution of the restricted login command procedure. Include ON CONTROL\_
  Y commands in the procedure where you want to test for the Ctrl/Y features,
  as shown in Example 7–4.
- You may have a restricted command procedure that ultimately turns
  control over to the user. For example, consider a SYLOGIN.COM command
  procedure that performs additional security validation; its execution should
  be guaranteed to ensure its effectiveness. However, once SYLOGIN.COM has
  done its job, control can be passed to the user. To do this, mark the account
  as restricted, and enter the DCL command SET CONTROL=Y when you are
  ready to release control to the user.

## 7.2.6 Automatic Login Accounts

To force individuals at specific terminals to log in to an application program, create a separate captive account for the application. Then set up automatic logins to the new account for the desired users using the System Management utility (SYSMAN).

Once you set up a terminal for automatic login, it can be used only for the designated account. This is most useful for applications terminals used by people who may be unfamiliar with computers.

The automatic login feature suppresses the user name prompt. All other login features (system password, primary and secondary passwords, and messages) function normally, if enabled.

Passwords are optional. If you want the account to be open to all users where the terminals are located, eliminate the password. When no password is required, the user has no data to enter at login. The operating system logs the terminal in automatically in response to the Break key or the Return key and immediately enters the application if the account is under the control of a captive login command procedure.

The automatic login file (ALF) lists the terminals and the users who are authorized to access the application account. However, automatic login accounts are potentially accessible from terminals and sources other than the terminals listed in the ALF file and, therefore, require protection, especially if they have no password. Use the following precautions:

- Restrict network and dialup access, as appropriate, with the AUTHORIZE qualifiers /NODIALUP, /NONETWORK, and /NOREMOTE.
- Set the AUTOLOGIN flag in the account's UAF record. This flag makes the account available only by autologin, batch, and network proxy.

#### 7.2.7 Guest Accounts

Guest accounts are forms of captive or restricted accounts that allow multiple remote users access to resources on your system through a common account. For example, users across the network may need access to your system to report problems or to read corporate memos.

Compaq does not recommend the practice of setting up guest accounts. Guest accounts, however unprivileged, offer malicious users a chance to compromise your system security. Most needs for a guest account can be handled by special proxy login accounts, which should also be limited-access accounts.

If you still need a guest account, take the following steps to make the account secure:

- Use an obscure password for the guest account. Change the password frequently. Never use easily guessed account name and password combinations such as GUEST/GUEST or USER/USER.
- Maintain a list of people allowed to use the account. (Changing the password regularly helps you keep this list current.)
- Set up the guest account in a separate UIC group. Make sure that the account is not a member of the system group.
- Place the default login command procedure in the directory SYS\$MANAGER by using the AUTHORIZE command MODIFY, as follows:
  - MODIFY guest-account/LGICMD=SYS\$MANAGER:filename.COM
- Make the guest account restricted or captive by setting the AUTHORIZE qualifiers /FLAGS=RESTRICTED or /FLAGS=CAPTIVE, respectively.
- If the guest account is set up as a restricted account, limit the number of subprocesses that the account can create to 0 using the AUTHORIZE qualifier /PRCLM=0. (Ensure that the system parameter PQL\_MPRCLM is also set to
- Assign the guest account only TMPMBX privilege.
- To handle error conditions, include the following commands in the default login command procedure:

```
SET ON
SET NOCONTROLY
ON ERROR THEN LOGOUT/BRIEF
```

 If the system has LOGOUT defined as a global symbol and points to a command procedure (enter the DCL command SHOW SYMBOL LOGOUT to confirm this), include the following DCL command in the default login command procedure for the account:

DELETE/SYMBOL LOGOUT/GLOBAL

This command eliminates the possibility that the user could break the restricted account at logout time by pressing Ctrl/Y.

- To prevent outsiders from misusing your system resources through the submission of batch jobs under the guest account, include the AUTHORIZE qualifier /NOBATCH when you create the account.
- Limit the disk quota for the guest account UIC to the amount needed.
- Do not allow the DCL command INQUIRE to appear in any of the command procedures.

## 7.2.8 Proxy Accounts

Generally, proxy login accounts should be set up as restricted accounts. Proxy login accounts permit remote users to access a local account without specifying a password. Section 12.3.3 describes proxy login accounts. Note that many recommendations are the same as those for restricted accounts.

#### 7.2.9 Externally Authenticated Accounts

Externally authenticated accounts are those that are marked with the EXTAUTH flag in the user's SYSUAF record. This enables these users to log in at the OpenVMS login prompt using their external user IDs and passwords. See Section 7.4 for more information on **external authentication**.

## 7.3 Using Passwords to Control System Access

A site needing average security protection always requires use of passwords. Sites with more security needs frequently impose a generated password scheme (see Section 7.3.2.4) and possibly system passwords as well.

This section describes password management.

## 7.3.1 Types of Passwords

With the exception of an automatic login account, all users must have at least one password to log in. Sites with moderate or high security requirements may impose additional passwords (see Table 3–2).

Externally authenticated users enter their external password at the OpenVMS password prompt. See Section 7.4 for more information.

This section explains how to assign passwords using DCL and AUTHORIZE commands.

#### 7.3.1.1 Primary Passwords

When you open an account for a new user with AUTHORIZE, you must give the user a user name and an initial password. When you assign temporary initial passwords, observe all guidelines recommended in Section 3.8. Avoid any obvious pattern when you assign passwords. You may want to use the automatic password generator.

## Managing System Access 7.3 Using Passwords to Control System Access

To use the automatic password generator while using AUTHORIZE to open an account, add the /GENERATE\_PASSWORD qualifier to either the ADD or the COPY command. The system responds by offering you a list of automatically generated password choices. Select one of these passwords, and continue setting up the account.

| Note                                                                                                    |
|----------------------------------------------------------------------------------------------------|
| There are restrictions on using the /GENERATE_PASSWORD qualifier with the /PWDMINIMUM qualifier. Generated passwords have an absolute length of 12 characters (see Section 7.3.2.3). Whenever there is a conflict between the value of /PWDMINIMUM and a generated password, the operating system uses the lesser of the two values. |

Passwords you specify with AUTHORIZE are defined as expired by default. This forces the user to change the initial password when first logging in. See Section 7.3.2 for more information. Be sure to include information on the first login in your user training so that users know what to expect. If you do not want the password you define with AUTHORIZE to be pre-expired, add the qualifier /NOPWDEXPIRED when entering the password. This is necessary for accounts when users are not permitted to set their own password.

Pre-expired passwords are conspicuous in the UAF record listing. The entry for the date of the last password change carries the following notation:

(pre-expired)

#### 7.3.1.2 System Passwords

Section 3.2.1 introduces system passwords, which control access to particular terminals. System passwords are used to control access to terminals that might be targets for unauthorized use, as follows:

- All terminals using dialup lines or public data networks for access
- Terminals on lines that are publicly accessible and not tightly secured, such as those in computer laboratories at universities
- Terminals not frequently inspected
- · Terminals intended for use only as spare devices
- Terminals you want to reserve for security operations

Execute the following steps to to implement system passwords:

1. Establish a record in the SYSUAF database for a system password by invoking the Authorize utility and entering the following command:

UAF> MODIFY/SYSTEM PASSWORD=password

| Note |  |
|------|--|

You need to establish a record in the SYSUAF database only the first time a system password is set up on the system. However, if no record is present,the SET PASSWORD/SYSTEM command returns the following error:

%SET-F-UAFERR, error accessing authorization file -RMS-E-RNF, record not found

## Managing System Access 7.3 Using Passwords to Control System Access

- 2. Decide which terminals require system passwords. Then, for each terminal, enter the DCL command SET TERMINAL/SYSPWD/PERMANENT. When you are satisified that you have selected the right terminals, incorporate these commands into SYS\$MANAGER:SYSTARTUP\_VMS.COM so that the terminal setup work is done automatically at system startup. You can remove the restriction on a terminal at any time by invoking the DCL command SET TERMINAL/NOSYSPWD/PERMANENT for that terminal.
- 3. Choose a system password, and implement it with the DCL command SET PASSWORD/SYSTEM, which requires the SECURITY privilege. This command prompts you for the password and then prompts you again for verification, just as for user passwords. To request automatic password generation, include the /GENERATE qualifier.

To enable the use of the system password for the remote class of logins (those accomplished through the DCL command SET HOST), set the appropriate bit in the default terminal characteristics parameter by using AUTOGEN. This is bit 19 (hexadecimal value 80000) in the parameter TTY\_DEFCHAR2. Note that if you set this bit, you must invoke the DCL command SET TERMINAL/NOSYSPWD/PERMANENT to disable system passwords for each terminal where you do not want the feature. (As before, consider placing the SET TERMINAL commands you have tested in SYS\$MANAGER:SYSTARTUP\_VMS.COM.) Then follow the previously defined steps to set the system password.

When choosing a system password, follow the recommendations presented in Section 3.8. Choose a string of characters and digits, with a minimum length of 6, that is not a valid word. Although the system password is not subject to expiration, change the password frequently. Always change the system password as soon as a person who knows the password leaves the group. Share the system password only with those who need to know.

The system password is stored in a separate UAF record and cannot be displayed. The DCL command SET PASSWORD/SYSTEM (the normal means of setting and changing the system password) requires that you enter the old system password before changing it. Use the AUTHORIZE command MODIFY/SYSTEM\_PASSWORD to change the system password without specifying the old password, as shown in the following command:

UAF> MODIFY/SYSTEM\_PASSWORD=ABRACADABRA

The primary function of the system password is to form a first line of defense for publicly accessible ports and to prevent potential intruders from learning the identity of the system. However, requiring system passwords can appear confusing when authorized users are unaware that they are required on certain terminals. To avoid false reports of defective terminals or systems, inform your users which terminals allocated for their use require system passwords.

Where system passwords are not applied to either control access through dialup lines or on publicly accessed lines, few people may know the system password. Operations are hampered if the personnel who know the password are unavailable, incapacitated, or forgetful. Solve this problem by invoking AUTHORIZE and entering the MODIFY/SYSTEM\_PASSWORD command. SYSPRV privilege is required.

## Managing System Access 7.3 Using Passwords to Control System Access

#### 7.3.1.3 Secondary Passwords

Sites with high-level security concerns can require a second password on user accounts. Typically, the user does not know the secondary password, and a supervisor or other key person must be present to supply it. For certain applications, the supervisor may also decide to remain present while the account is in use. The effectiveness of a secondary password depends on the trustworthiness of the supervisor who supplies it because the supervisor can remove the secondary password by changing it to a null string.

Although the use of dual passwords is cumbersome, they do offer the following advantages:

- When used on a widespread basis, dual passwords help verify the identity of each user at login time because the supervisor or other key person can check
- When used in limited cases, dual passwords single out accounts that can be logged in to only when two persons are present.
- Dual passwords also prevent the use of access control strings when users access accounts through DECnet software.

Sites with medium security requirements may use dual passwords as a tool when there are unexplained intrusions after the password has been changed and use of the password generator has been enforced. Select problem accounts, and make them a temporary target of this restriction. If the problem goes away when you institute personal verification through the secondary password, you know you have a personnel problem. Most likely, the authorized user is revealing the password for the account to one or more other users who are abusing the account.

Implement dual passwords with the AUTHORIZE qualifier /PASSWORD. For example, to impose dual passwords on a new account, invoke AUTHORIZE and use the following form of the ADD command:

ADD newusername /PASSWORD=(primarypwd, secondarypwd)

To impose a secondary password on an existing account, use the following form of the MODIFY command:

MODIFY username /PASSWORD=("", secondarypwd)

This command does not affect the primary password that already exists for the account but adds the requirement that a secondary password be provided at each subsequent login. The secondary password acquires the same password lifetime and minimum length values in effect for the primary password. If the /FLAGS=GENPWD qualifier has been specified for this account, the secondary password can be changed only under the control of the automatic password generator. You cannot use wildcards in the user name parameter to apply a secondary password to multiple users with a single command.

| Note                                                                                                    |
|----------------------------------------------------------------------------------------------------|
| While you can specify secondary passwords for accounts requiring remote access through the DCL command SET HOST, you cannot specify them for accounts requiring network file access using access control strings. If an account with a secondary password is to be used for network access (for example, remote file access), you must set up proxy access for all remote nodes from which the account may be accessed. |
|                                                                                                    |

## Managing System Access 7.3 Using Passwords to Control System Access

#### 7.3.1.4 Console Passwords

The console terminal controls operation of the CPU and, consequently, operation of the system. Sites with high security requirements should consider using the password security feature when it is available. (Certain VAXstation 3100s and later models offer it.)

Once the console password is enabled, operators must enter it before using any privileged command in console mode. Privileged commands include the following two types:

- Commands that examine or modify memory and registers, such as SET, EXAMINE, DEPOSIT, FIND, and SHOW.
- Commands that transfer control of the CPU from the console monitor to another program, such as BOOT and START. (Invoking the default boot, which requires a BOOT command with no parameters, is not a privileged command and is allowed without the password.)

To enable the console password feature, take the following steps:

1. Enter the privileged command:

```
>>> SET PSWD
```

2. In response, the console prompts for a password:

```
1 >>>
```

Enter the new password, and press the Return key. Note that the console does not display the password as you enter it.

The password must be a hexadecimal string of characters (0 through 9 and A through F) with a length of exactly 16 characters.

3. If the password character string is of the right length, the console prompts for you to reenter the new password for verification:

```
2 >>>
```

Reenter the new password, and press Return. Again, note that the password is not displayed.

4. Enable the password security feature with the following command:

```
>>> SET PSE 1
```

To place the workstation in privileged mode and make all console commands accessible, use the LOGIN command. The SHOW PSE command displays the current status of the password feature. (If a 1 is displayed, the feature is enabled; a 0 indicates it is disabled.) To disable the feature, use the SET PSE command with a 0 argument.

Because the password is stored in nonvolatile memory, you must call the Customer Support Center if you forget it.

#### 7.3.1.5 Authentication Cards

Rather than distribute passwords and account information, some sites choose to provide system users with hand-held devices called authentication cards or smart tokens.

## Managing System Access 7.3 Using Passwords to Control System Access

Authentication devices have the user's password programmed onto them. Depending on the complexity of the hardware design, these devices can support additional login information (for example, an account name and billing reference number). A variety of authentication devices are available from third-party vendors. Such devices are supported by a software module that communicates with the login program (LOGINOUT.EXE). See the OpenVMS Utility Routines Manual for a description of the LOGINOUT routines supporting authentication cards.

#### 7.3.2 Enforcing Minimum Password Standards

You can use AUTHORIZE to impose minimum password standards for individual users. Specifically, qualifiers and login flags provided by AUTHORIZE control how soon passwords will expire, whether the user is forced to change passwords at expiration, and the minimum password length.

#### 7.3.2.1 Expiring Passwords

With the AUTHORIZE qualifier /PWDLIFETIME, you can establish the maximum length of time that can elapse before the user is forced to change the password or lose access to the account. By default, the value of /PWDLIFETIME is 90 days. You can change the frequency requirements for user password changes by specifying a different delta time value for the qualifier. For example, to require a user to change the password every 30 days, you would specify the qualifier as /PWDLIFETIME=30-0.

The /PWDLIFETIME qualifier applies to both primary and secondary user passwords but not to the system password. Each primary and secondary password for a user is subject to the same maximum lifetime. However, the passwords can change at separate times. As soon as the user completes a password change, that individual password's clock is reset; the new password value can exist unchanged for the length of time dictated by /PWDLIFETIME.

AUTHORIZE also provides two login flags related to primary and secondary password expiration. These flags, PWD\_EXPIRED and PWD2\_EXPIRED, are specified with the /FLAGS qualifier. The first flag, PWD\_EXPIRED, is set after the primary password expires and the user has had one last chance to change the password and has failed to do so. The second flag, PWD2\_EXPIRED, is set after the secondary password expires and the user has had one last chance to change the secondary password and has failed to do so. If either PWD EXPIRED or PWD2 EXPIRED is set, the account is disabled for logins because the user failed to employ the last chance to change the password during the last login.

As soon as the user successfully changes the password, the system resets the flags, as appropriate. The flag PWD\_EXPIRED becomes NOPWD\_EXPIRED as soon as the primary password is changed. Similarly, the flag PWD2 EXPIRED becomes NOPWD2 EXPIRED as soon as the secondary password is changed. As security administrator, you may choose to invoke AUTHORIZE and reset the flags, giving the user another chance to reset the password.

The use of a password lifetime forces the user to change passwords regularly. The lifetime can be different for different users. Users with access to critical files generally should have the shortest password lifetimes.

System passwords have an unlimited lifetime. It is your responsibility as security administrator to change the system password regularly.

# Managing System Access 7.3 Using Passwords to Control System Access

| Note                                                                                                    |
|----------------------------------------------------------------------------------------------------|
| SYS\$PASSWORD_HISTORY_LIFETIME should be made larger than the UAF parameter PWDLIFETIME. If you set the SYS\$PASSWORD_HISTORY_LIFETIME value to less than PWDLIFETIME, passwords will expire out of the history file before they expire in SYSUAF. This defeats the purpose of the password history file. For more information about PWDLIFETIME parameter, see Section 7.3.2.2. |
| Change of Expired Password default, users are forced to change expired passwords when logging in. Us                                                                                                    |

# 7.3.2.2 Enforcing

ers whose passwords have expired are prompted for new passwords at login. This password feature is valid only when a password expiration date is specified with the /PWDLIFETIME qualifier.

To disable forced password changes, specify the following qualifier to the ADD or the MODIFY command:

/FLAGS=DISFORCE PWD CHANGE

Once you disable the forced password feature, you can reenable it by clearing the login flag, as shown in the following:

/FLAGS=NODISFORCE PWD CHANGE

Users who log in and are prompted to change expired passwords can cancel the login by pressing Ctrl/Y.

| Note                                                                                                    |
|----------------------------------------------------------------------------------------------------|
| If secondary passwords are in effect and both primary and secondary passwords have expired, the user is forced to change both passwords. If the user changes the primary password and presses Ctrl/Y before changing the secondary password, the user is logged out, and no password change is recorded. |

### 7.3.2.3 Requiring a Minimum Password Length

With the AUTHORIZE qualifier /PWDMINIMUM, you can direct that all password choices, both primary and secondary, must contain a minimum number of characters. (Users can still specify passwords up to the maximum length of 32 characters.)

A user's minimum password length is either the default of 6 characters or another value established by the /PWDMINIMUM qualifier (provided the number is 10 or

On Alpha systems, the password generator creates passwords of the exact length specified but limited to 10 characters.

On VAX systems, the password generator creates passwords that range in length between n and n+2, where the minimum length n is a value ranging from 1 to 10. So the length of a generated password (/GENERATE\_PASSWORD or SET PASSWORD/GENERATE) can conflict with the value provided with the /PWDMINIMUM qualifier.

# Managing System Access 7.3 Using Passwords to Control System Access

When there is a conflict between n and the value set by the /PWDMINIMUM qualifier, the operating system uses the lesser value, but never more than 10. For example, if you specify a length of 25 with the /PWDMINIMUM qualifier, the operating system generates passwords of 10 to 12 characters. The system does not notify you of the difference in values.

The length of a generated password produced by the AUTHORIZE qualifier /GENERATE PASSWORD comes from the Pwdminimum field of the source UAF record: the DEFAULT record or the UAF record copied. The Pwdminimum field is updated with the value set by /PWDMINIMUM, so passwords created with SET PASSWORD/GENERATE use the new value.

The system password is not subject to a minimum length. Guidelines that apply to user passwords are equally applicable to system passwords. Choose system passwords that are 1 to 32 characters long.

#### 7.3.2.4 Generated Passwords

The /FLAGS=GENPWD qualifier in AUTHORIZE lets you force use of the automatic password generator when a user changes a password. At some sites, all accounts are created with this qualifier. At other sites, the security administrator may be more selective.

If users will have access to sensitive data that must not be compromised by an intrusion, require them to use the password generator.

If your policy is to request voluntary use of the password generator and users are not cooperating, you can force users to use the password generator by adding the /FLAGS=GENPWD qualifier to pertinent user accounts. You can also add the AUTHORIZE qualifier /FLAGS=LOCKPWD to user accounts to prevent users from changing passwords. Only you will be authorized to change passwords.

## 7.3.2.5 Site Password Algorithms

The operating system protects passwords from disclosure through encryption. OpenVMS algorithms transform passwords from plaintext strings into ciphertext, which is then stored in the system user authorization file (SYSUAF.DAT). Whenever a password check is done, the check is based on the encrypted password, not the plaintext password. The system password is always encrypted with an algorithm known to the operating system.

The /ALGORITHM qualifier in AUTHORIZE allows you to define which algorithm the operating system should use to encrypt a user's password. Your choices are the current OpenVMS algorithm or a site-specific algorithm. You can specify the encryption algorithm independently for each account's primary and secondary passwords. The syntax is as follows:

/ALGORITHM=keyword=type [=value]

To assign the OpenVMS password encryption algorithm for a user, you would enter a command like the following:

UAF> MODIFY HOBBIT/ALGORITHM=PRIMARY=VMS

If a site-specific algorithm is selected, you must give a value to identify the algorithm, for example:

UAF> MODIFY HOBBIT/ALGORITHM=CURRENT=CUSTOMER=128

# Managing System Access 7.3 Using Passwords to Control System Access

The *OpenVMS Programming Concepts Manual* provides directions for using a customer algorithm. You must create a site-specific system service in which you write code that recognizes the algorithm number you choose and encrypts the password appropriately. This number has to correspond with the number used in the AUTHORIZE command MODIFY/ALGORITHM.

Whenever a user is assigned a site-specific algorithm, AUTHORIZE reports this information in the display provided by the SHOW command.

# 7.3.3 Screening New Passwords

The system generally compares new passwords against a system dictionary stored in SYS\$LIBRARY to ensure that a password is not a native language word. It also maintains a history list of a user's passwords and compares each new password against this list to guarantee that an old password is not reused. You can screen passwords further by developing and installing an image that filters passwords for words that are particularly sensitive to a site.

## 7.3.3.1 System Dictionary

The DCL command SET PASSWORD takes a user's proposed password, converts it to lowercase (if necessary), and compares it to entries in a system dictionary to ensure that a password is not a native language word. If a proposed password is found in the dictionary, it is rejected as a valid user password, and the user has to provide another.

You may want to modify the system password dictionary to include words of significance to your site. The following procedure lets you add words to the system dictionary. The procedure also lets you retain a file of the passwords that you consider unacceptable.

1. Create a file containing passwords you would like to add to the dictionary. Each password should be on a separate line and in lowercase, as follows:

```
$ CREATE LOCAL_PASSWORD_DICTIONARY.DATA somefamous localheroes [Ctrl/Z]
```

2. Enable SYSPRV and merge your local additions:

```
$ SET PROCESS/PRIVILEGE=SYSPRV
$ CONVERT/MERGE/PAD LOCAL_PASSWORD_DICTIONARY.DATA -
_$ SYS$LIBRARY:VMS$PASSWORD_DICTIONARY.DATA
```

You can disable the dictionary search by using AUTHORIZE with the DISPWDDIC option to the /FLAGS qualifier.

#### 7.3.3.2 History Lists

The operating system maintains a list of a user's passwords from the last 365 days and compares each proposed password against this list to ensure that passwords are not reused.

Once a user successfully creates a new password, the system enters the old password on the history list and updates the file. The password history list can hold a large number of words, but it is limited to 60 by default. If this number is exceeded, the user has to use generated passwords. A password remains on the password history list for 365 days (or the default set by SYS\$PASSWORD\_HISTORY\_LIFETIME). Whenever a user account is deleted, the system removes all password records belonging to that account.

# Managing System Access 7.3 Using Passwords to Control System Access

Using the DCL command DEFINE, you can change the defaults for the capacity and lifetime of the password history list to any of the values indicated in Table 7–4.

Table 7-4 Defaults for Password History List

| System Logical Name            | Default | Min | Max   | Units          |
|--------------------------------|---------|-----|-------|----------------|
| SYS\$PASSWORD_HISTORY_LIFETIME | 365     | 1   | 28000 | Days           |
| SYS\$PASSWORD_HISTORY_LIMIT    | 60      | 1   | 2000  | Absolute count |

For example, to increase the capacity of the history list from 60 passwords to 100, add the following line to the command procedure SYLOGICALS.COM, which is located in SYS\$MANAGER:

\$ DEFINE/SYSTEM/EXEC SYS\$PASSWORD HISTORY LIMIT 100

There is a correspondence between the lifetime of a password history list and the number of passwords allowed on the list. For example, if you increase the password history lifetime to 4 years and your passwords expire every 2 weeks, you would need to increase the password history limit to at least 104 (4 years times 26 passwords a year). The password history lifetime and limit can be changed dynamically, but they should be consistent across all nodes on the cluster.

Sites using secondary passwords may need to double the password limit to account for the secondary password storage.

The password history list is located in SYS\$SYSTEM. You can move the list off the system disk by using the logical name VMS\$PASSWORD\_ HISTORY. Define this logical name as /SYSTEM/EXEC, and place it in SYS\$MANAGER:SYLOGICALS.COM.

You disable the history search with the DISPWDHIS option to the /FLAGS qualifier in AUTHORIZE.

## 7.3.3.3 Site-Specific Filters

Besides screening passwords against a system dictionary and a history list, you can develop a site-specific password filter to ensure that passwords are properly constructed and are not words readily associated with your site. A filter can check for password length, the use of special characters or combinations of characters, and the use of product names or personnel names.

To create a list of site-specific words, you write the source code, create a shareable image, install the image, and, finally, enable the policy by setting a system parameter. See the OpenVMS Programming Concepts Manual for instructions.

Installing and enabling a site-specific password filter requires both SYSPRV and CMKRNL privileges. Multiple security alarms are generated when the password filter image is installed if INSTALL and SYSPRV file-access auditing are enabled and the required change to the system parameter is noted on the operator console.

The shareable image contains two global routines that are called by the Set Password utility (SET PASSWORD) whenever a user changes a password.

\_\_\_\_ Caution \_

The two global routines let you obtain both the proposed plaintext password and its equivalent quadword hash value. All security

# Managing System Access 7.3 Using Passwords to Control System Access

administrators should be aware of this feature because its subversion by a malicious privileged user will compromise the system's security. Compaq recommends that you place security Alarm ACEs on the password filter image and its parent directory. See the *OpenVMS Programming Concepts Manual* for instructions.

## 7.3.4 Password Protection Checklist

| addition to all the recommendations included in Section 3.8, observe the owing guidelines to protect passwords:                                                                                                    |
|----------------------------------------------------------------------------------------------------|
| Make certain the passwords on the standard accounts like SYSTEM are secure and changed regularly. You can disable accounts (for example, FIELD and SYSTEST) with the AUTHORIZE qualifier $\protect\operatorname{FLAGS=DISUSER}$ when they are not in use.                                                                                                    |
| Do not permit an outside or in-house service organization to dictate the password for an account they use to service your system. Such service groups tend to use the same password on all systems, and their accounts are usually privileged.                                                                                                    |
| On seldom-used accounts, set the AUTHORIZE qualifier /FLAGS=DISUSER, and enable the account only when it is needed. Change the password immediately after each use, and notify the service group of the new password when they need it next.                                                                                                    |
| Delete accounts no longer in use.                                                                                                    |
| Do not leave listings of user names where they can be read or stolen because they can be used as a basis for system attack. (If you do need listing files, use ACLs to limit access only to selected individuals.)                                                                                                    |
| Maintain adequate protection of authorization files. Note that the system user authorization file (SYSUAF.DAT), the network proxy authorization file (NETPROXY.DAT), and the rights list (RIGHTSLIST.DAT) are owned by the system account ([SYSTEM]). Do not create any other user accounts in this group. Normally the default UIC-based file protection for these authorization files is adequate. The system account also owns the file NET\$PROXY.DAT. |
| Make certain that all users have unique UICs.                                                                                                    |
| e following actions reduce the potential of password detection or limit the ent of the damage if passwords are discovered or bypassed:                                                                                                    |

- · Avoid giving multiple users access to the same account.
- Protect telephone numbers for dialup lines connected to your system, and consider setting a system password (SET TERMINAL/SYSPASSWORD) on dialup lines.
- If your system has accounts available to outside users, such as guest accounts or accounts for direct customer inquiry, make these accounts captive (limited-access) accounts contained by captive command procedures. (See Section 7.2.4 for information about setting up captive accounts.)
- Make captive all accounts that do not require a password.
- Extend privileges to users carefully.
- Protect your own files using all the techniques recommended in Section 5.4.8.

# Managing System Access 7.3 Using Passwords to Control System Access

- Ensure that the files containing components of the operating system are adequately protected (see Section 8.9.2).
- Use the AUTHORIZE qualifiers /NOINTERACTIVE and /NOBATCH when setting up proxy login accounts to permit only file access from other nodes. Interactive and batch logins are disabled for the account.

# 7.4 Enabling External Authentication

External authentication allows users to log in (or sign on) at the OpenVMS login prompt using their external user IDs and passwords. The PATHWORKS and Advanced Server for OpenVMS authentication modules are supported as external authenticators, providing NT-compatible authentication of OpenVMS users.

When successfully authenticated, the external user ID is mapped to the appropriate OpenVMS user name and the correct user profile is obtained.

By default, external authentication is disabled at both the system and user levels. However, when you invoke PATHWORKS or Advanced Server for OpenVMS, external authentication is automatically enabled, if the system administrator has defined logical names in SYSTARTUP\_VMS.COM and marked user accounts in the SYSUAF, as described in the following paragraphs. No additional configuration is necessary on cluster members running the Advanced Server to enable the Advanced Server to participate in the external authentication process.

Before users can log in, the system administrator must enable external authentication by performing the following:

- Defining logical names in SYSTARTUP\_VMS.COM
- Marking user accounts in the System User Authorization File (SYSUAF)

These tasks are discussed in the following sections.

#### **Defining External Authentication Logical Names**

At the system level, external authentication is enabled by defining two systemwide executive-mode logical names:

- SYS\$SINGLE\_SIGNON
- SYS\$ACME MODULE

| <br>Note |
|----------|
|          |

The SYS\$SINGLE\_SIGNON logical name is automatically defined to 1 (enabled) by PWRK\$ACME\_STARTUP.COM (the PATHWORKS and Advanced Server for OpenVMS startup procedure) if it has not yet been defined in SYSTARTUP\_VMS.COM. If you want to disable external authentication or set the SYS\$SINGLE\_SIGNON logical name to another value, define SYS\$SINGLE SIGNON in SYSTARTUP VMS.COM before PATHWORKS or Advanced Server for OpenVMS is started. (See Table 7-5 for more information on the SYSSSINGLE SIGNON logical name bits.)

For example:

\$ DEFINE/SYSTEM/EXECUTIVE SYS\$SINGLE\_SIGNON 0

# Managing System Access 7.4 Enabling External Authentication

### Marking User Accounts in the SYSUAF

At the user level, external authentication is enabled by a flag, EXTAUTH, in the SYSUAF record. When set, the EXTAUTH flag denotes that the user is to be externally authenticated. For example, in the Authorize utility, you would enter commands similar to the following:

```
$ SET DEFAULT SYS$SYSTEM
$ RUN AUTHORIZE
UAF> ADD username /FLAGS=([NO]EXTAUTH)
UAF> MODIFY username /FLAGS=([NO]EXTAUTH)
```

(See the *OpenVMS System Management Utilities Reference Manual: A–L* for more information on the Authorize utility EXTAUTH flag. See the *OpenVMS System Services Reference Manual: GETUTC–Z* for more information on the UAI\$V\_EXTAUTH bit in the SYS\$GETUAI and SYS\$SETUAI system services UAI\$\_FLAGS item code.)

## 7.4.1 Overriding External Authentication

Users can enter the /LOCAL\_PASSWORD qualifier after their OpenVMS user name at the login prompt to inform OpenVMS to perform local authentication instead of external authentication. Users should specify their OpenVMS user name and password when using the /LOCAL\_PASSWORD qualifier.

Because the use of the /LOCAL\_PASSWORD qualifier is effectively overriding the security policy established by the system manager, it is only allowed under the following conditions:

- · When the account being logged into has SYSPRV as an authorized privilege.
- When bit 1 is set in the SYS\$SINGLE\_SIGNON logical name, nonprivileged users (who are normally externally authenticated) can request local authentication.

See the *OpenVMS Utility Routines Manual* for more information on the /LOCAL\_PASSWORD qualifier to LOGINOUT.

## 7.4.2 Setting a New Password

If you are an externally authenticated user, the DCL command SET PASSWORD sends the password change request to the external authenticator and changes your password on your OpenVMS system.

A system manager can set an externally authenticated user's password by using a utility provided by the external authenticator. In the case of NT-compatible authentication, PATHWORKS and Advanced Server for OpenVMS provide the ADMINISTRATOR SET PASSWORD command. Using this method, the new password is propagated to the external authenticator immediately.

## 7.4.3 Case Sensitivity in Passwords and User Names

You can enter a case-sensitive user name at the OpenVMS username prompt if you enclose it in quotes. If you do not enclose the user name in quotes, LOGINOUT converts the user name to uppercase characters.

You can restore previous behavior on your OpenVMS system by setting the forced uppercase configuration bit (bit 3) in the SYS\$SINGLE\_SIGNON logical name. (See Table 7–5 for more information.)

OpenVMS and LAN Manager user names are not case-sensitive. Therefore, quotes are not necessary if you enter an OpenVMS user name or a LAN Manager user ID.

# Managing System Access 7.4 Enabling External Authentication

Valid characters for LAN Manager user IDs and passwords belong to the standard IBM extended (8-bit) ASCII character set. LOGINOUT and SET PASSWORD pass these strings to LAN Manager case preserved, although the external authentication service uppercases both strings according to this character set.

LAN Manager passwords can contain characters that are not valid in OpenVMS passwords. If a LAN Manager password contains a character that is invalid in an OpenVMS password, password synchronization is not performed and a message is issued.

OpenVMS passwords are limited to the 7-bit ASCII characters A-Z, 0-9, \_, and \$.

## 7.4.4 User Name Mapping and Password Verification

To be externally authenticated, a user provides his or her external user ID and password at the OpenVMS login prompt. When performing user name mapping, OpenVMS first tries to locate a match in the SYSUAF and uses that name if it finds a match; otherwise, it queries the external authentication database for a matching user ID. When successfully authenticated, the LAN Manager user ID is mapped to the appropriate OpenVMS user name to obtain the correct user profile, and the login sequence is completed.

External authentication is supported for interactive logins (including DECwindows) and network logins where a proxy is used or a user ID/password is supplied.

If you have external authentication enabled on your system, target user names specified in DECnet proxies or Auto-Login (ALF) databases must exist in the SYSUAF. Externally-authenticated users who want to use DECnet proxies must have the same user name in the SYSUAF file and LAN Manager database.

When using DECnet proxies, it is important to maintain *unique* user names across OpenVMS and LAN Manager domains. If the same user name appears in the SYSUAF file and LAN Manager database identifying two different users, the use of this user name as a proxy is ambiguous. LOGINOUT treats the name as an OpenVMS user name for login purposes, even though the same name in LAN Manager may map to a different OpenVMS user name. This occurs because name-mapping rules specify that OpenVMS attempt to find a match in the SYSUAF before LAN Manager.

Externally authenticated users are considered to have a single password and are not subject to normal OpenVMS password policy (password expiration, password history, minimum and maximum password length restrictions), but are instead subject to any defined external authenticator policy. All other OpenVMS account restrictions remain in effect, such as disabled accounts, modal time restrictions, quotas, and so on.

Externally authenticated users are identified by having the EXTAUTH flag set in their SYSUAF record. OpenVMS users whose accounts do not have the EXTAUTH flag set are not affected by external authentication.

## 7.4.5 Password Synchronization

Although passwords are verified using the external authenticator database, OpenVMS attempts to keep the external and SYSUAF password fields synchronized.

Password synchronization is enabled by default.

# Managing System Access 7.4 Enabling External Authentication

Synchronization takes place at the completion of a successful externally authenticated login. If the external password is different than the password stored in the SYSUAF file, LOGINOUT updates the SYSUAF password field with the external password. (Synchronization may not be possible due to the different sets of valid characters allowed by OpenVMS and the external authenticator.)

If required, password synchronization can be selectively turned off. (See Table 7–5 for more information on the SYS\$SINGLE\_SIGNON logical name bits, which control the enabling and disabling of password synchronization.)

## 7.4.6 Specifying the SYS\$SINGLE\_SIGNON Logical Name Bits

The SYS\$SINGLE\_SIGNON system-wide executive-mode logical name controls overall external authentication operation. The logical name is translated as a hexadecimal string and treated as a bit vector, with each bit controlling a separate component.

Table 7–5 contains the definitions of the SYS\$SINGLE\_SIGNON logical name bits, which are numbered from right to left (with the least significant bit first).

Table 7–5 SYS\$SINGLE\_SIGNON Logical Name Bits

| Bit # | Status | Description                                                                                                    |
|-------|--------|----------------------------------------------------------------------------------------------------|
| 0     | ON     | Enable external authentication. Users who are tagged in the SYSUAF file as externally authenticated use the external authenticator to log in.                                                                                                    |
|       | OFF    | Disable external authentication. If local authentication is enabled (that is, bit 1 is ON), then the system attempts local authentication with the user's normal SYSUAF user name and password. If local authentication is disabled, login is not allowed for externally authenticated users.                                                           |
| 1     | ON     | Enable local authentication. If bit 0 is off, the system automatically logs the user in using local authentication. (The system effectively ignores the EXTAUTH flag in the user's SYSUAF record.) If bit 0 is on but the external authentication server is not running, the user can request local authentication using the /LOCAL_PASSWORD qualifier. |
|       | OFF    | Disable local authentication. A user can force local authentication using the /LOCAL_PASSWORD qualifier. You must have SYSPRV privilege to use this qualifier when bit 1 is OFF.                                                                                                    |
| 2     | ON     | Reserved by Compaq.                                                                                                    |
|       | OFF    | Reserved by Compaq.                                                                                                    |
| 3     | ON     | Enable forced uppercase terminal input during login; this is equivalent to the RMS ROP\$V_CVT option for the login device. Setting this bit restores previous OpenVMS behavior but does not allow case-sensitive input of user name and password.                                                                                                    |
|       | OFF    | Disable forced uppercase terminal input during login.                                                                                                    |
| 4     | ON     | Disable local password synchronization. The system does not perform password synchronization from the external authenticator to the SYSUAF.                                                                                                    |
|       | OFF    | Enable local password synchronization. During a successful login, the system attempts to synchronize the SYSUAF password with the external password (if they are different) by calculating the OpenVMS hash value of the external password used for logins and storing the hash value in the SYSUAF file.                                               |

(continued on next page)

# Managing System Access 7.4 Enabling External Authentication

Table 7–5 (Cont.) SYS\$SINGLE\_SIGNON Logical Name Bits

| Bit # | Status | Description                                                                                                    |
|-------|--------|----------------------------------------------------------------------------------------------------|
| 31    | ON     | Enable OPCOM debug messages, which are displayed when users log in or use the SET PASSWORD command. These messages can help diagnose potential problems with the configuration of external authentication. |
|       | OFF    | Disable OPCOM debug messages.                                                                                                    |

If SYS\$SINGLE\_SIGNON is undefined or equates to an invalid hexadecimal string, all bits are considered OFF.

The following example definition enables external authentication (bit 0). All other components take their default values.

\$ DEFINE/SYSTEM/EXECUTIVE SYS\$SINGLE SIGNON 1

The following example definition enables external authentication (bit 0), forces uppercase terminal input at the username prompt (bit 3), and disables password synchronization (bit 4).

\$ DEFINE/SYSTEM/EXECUTIVE SYS\$SINGLE SIGNON 19 !19 HEX

# 7.5 Controlling the Login Process

This section describes many operating system features designed to secure systems from unauthorized users.

# 7.5.1 Informational Display During Login

This section describes how you can control the display of various pieces of information that appear by default at login time, such as announcement, welcome, last login, and new mail messages. So that you can understand the effect of login restrictions, it also describes how the operating system processes the login fields of the system user authorization file (SYSUAF.DAT). In addition, this section describes the use of the secure server and how to set up intrusion detection.

### 7.5.1.1 Announcement Message

To provide an announcement message on your system, define the system logical name SYS\$ANNOUNCE in the site-specific startup command procedure SYS\$MANAGER:SYSTARTUP VMS.COM. The OpenVMS System Manager's Manual describes how to do this. The announcement message appears at login.

The definition you provide here affects all users on the system. Because this message may provide a clue to the identity of the operating system, you may decide not to display it.

### 7.5.1.2 Welcome Message

Similar to the announcement message, the welcome message is controlled through a system logical name, SYS\$WELCOME. If you do not define SYS\$WELCOME, a standard welcome message is provided for all users. This welcome message reveals the operating system and version number, as well as the node if SYS\$NODE is defined.

# Managing System Access 7.5 Controlling the Login Process

To define another message for SYS\$WELCOME, you can create a text file containing the message. To display the contents of this file, use the following line in SYSTARTUP VMS.COM:

```
$ DEFINE/SYSTEM SYS$WELCOME "@SYS$MANAGER:WELCOME.TXT"
```

To disable the welcome message, place the following DCL command in SYS\$MANAGER:SYSTARTUP\_VMS.COM. This command prints a blank line in place of the standard welcome message.

```
$ DEFINE/SYSTEM SYS$WELCOME " "
```

If you prefer to selectively disable the message for individual users, you can use the AUTHORIZE qualifier /FLAGS=DISWELCOME on individual UAF records.

## 7.5.1.3 Last Login Messages

By default, the system displays three messages that provide information about the last logins and the number of failed login attempts (see Section 3.4.3). You can selectively disable the appearance of these three messages. Enter the AUTHORIZE qualifier /FLAGS=DISREPORT for specific users.

#### 7.5.1.4 New Mail Announcements

By default, the system tells users the number of new mail messages when they log in. You can prevent users from receiving this notice by specifying the AUTHORIZE qualifier /FLAGS=DISNEWMAIL.

The new mail announcement is primarily a user convenience, not a security issue. If a user with a restricted account cannot invoke the Mail utility (MAIL), then you might want to disable the new mail message at the same time you prohibit mail access. The following AUTHORIZE qualifier accomplishes both tasks:

/FLAGS=(DISMAIL,DISNEWMAIL)

## 7.5.2 Limiting Disconnected Processes

Virtual terminals let users maintain more than one disconnected process at a time. Virtual terminals are also required by the secure server feature (see Section 7.5.4). You may want to restrict the use of virtual terminals. For example, if you are concerned about the amount of nonpaged pool, you may not want to enable this feature on a systemwide basis.

Virtual terminals can be disabled at the terminal, user, or system level:

- To prevent particular terminals from being used as virtual terminals, use the DCL command SET TERMINAL/PERMANENT/NODISCONNECT.
- To prevent specific users from attaching to disconnected processes, set the AUTHORIZE qualifier /FLAGS=DISRECONNECT for those users. (An applications account used by multiple users is a good candidate for the DISRECONNECT flag to prevent the users from connecting to each other's processes.)
- To disable virtual terminals on a systemwide basis, remove the DISCONNECT attribute from the system parameter TTY\_DEFCHAR2.

You can also set the amount of time allowed for reconnection to less than the default of 15 minutes with the system parameter TTY\_TIMEOUT. A process that remains disconnected for longer than the timeout value is automatically logged out by the system. Limiting the connection time tends to minimize the number of users who receive messages, but it also affects the usefulness of the connection feature.

# Managing System Access 7.5 Controlling the Login Process

For more information on setting up and reconnecting to virtual terminals, refer to the OpenVMS System Manager's Manual.

# 7.5.3 Providing Automatic Login

You can assign accounts to particular terminals to enable an automatic **login** feature (see Section 7.2.6). This feature permits users to log in without specifying a user name. The operating system associates the user name with the terminal (or terminal server port) and maintains these assignments in the file SYS\$SYSTEM:SYSALF.DAT, referred to as the automatic login file or the ALF file. Maintain this file with the following System Management utility (SYSMAN) commands:

| Task                                         | Command      | Example                                            |
|----------------------------------------------|--------------|----------------------------------------------------|
| Adding terminal/user name association        | ALF ADD      | ALF ADD TTA5 RENOLDS                               |
| Adding terminal server/user name association | ALF ADD/PORT | "M34C3/LC-1-2" RENOLDS                             |
| Displaying records in ALF file               | ALF SHOW     | ALF SHOW TTA5<br>ALF SHOW<br>/USERNAME=PONTRE      |
| Removing terminal/user name association      | ALF REMOVE   | ALF REMOVE TTA3<br>ALF REMOVE<br>/USERNAME=DOUGLAS |

The ALF file consists of one record for each terminal on which automatic logins are enabled. Each record consists of two fields: the device name or terminal server port name of the terminal, followed by the user name of an account. The device names must be unique within the file. However, the same user name can occur in any number of records; that is, one account can be automatically logged in to an unlimited number of terminals.

The ALF file is an indexed file that does not need to be purged, but it should be backed up after a modification.

# 7.5.4 Using the Secure Server

Section 3.8 describes password grabbers as a class of programs designed to steal passwords from unsuspecting users who log in to terminals left on. The operating system provides a secure terminal server that stops any currently executing process before the start of a login at that terminal.

Invoke the secure server separately for each terminal with the following DCL command:

#### SET TERMINAL/PERMANENT/SECURE/DISCONNECT term-id

The user must then press the Break key followed by the Return key to start a login. The login proceeds as usual.

If you apply the secure server to all terminals, you can make the login procedure consistent throughout the site by putting the SET TERMINAL commands in the site-specific startup command procedure. However, certain applications that may use the terminal as a communications line need to use the Break key for their own purposes, which would be incompatible with the secure terminal server.

# Managing System Access 7.5 Controlling the Login Process

The secure terminal server feature is also incompatible with autobaud handling. However, because autobaud handling is necessary only on modem terminals (switched and dialup terminals), the modem handling on such terminals performs the equivalent of secure server functions. For secure operation, set up the terminal characteristics as follows:

 For local terminals (direct-wired), use the following SET TERMINAL qualifiers:

/NOMODEM/SECURE/DISCONNECT/NOAUTOBAUD/PERMANENT

 For switched terminals (data-switch and dialup), use the following SET TERMINAL qualifiers:

/MODEM/AUTOBAUD/NOSECURE/DISCONNECT/PERMANENT

Specify the /DIALUP qualifier if the terminal port is accessible through a telephone line or the equivalent, regardless of the path (direct modem, data switch, terminal server, or public data network).

Always specify the /DISCONNECT qualifier to guard against password grabbers. To prevent disconnected jobs from filling up your system, set the system parameter TTY\_TIMEOUT to a low timeout value, which determines when disconnected processes are deleted.

If you decide to apply the secure server to individual terminals, include directly wired terminals located in public areas or remote, unsecured areas. Terminals never used for local or dialup logins are not subject to this security problem. Terminals closely supervised during logins may also not require this measure.

# 7.5.5 Detecting Intruders

Occasionally people fail to log in correctly because they enter an expired password or make a typing error. But not all failures are benign: some occur because an unauthorized person is trying to log in through an expired account or with an unknown user name or is attempting to guess passwords on a valid account.

The operating system is sensitive to login failures. After one failure, it begins to monitor the terminal, terminal server connection, or network connection where the login is taking place. At first, the operating system records unsuccessful logins in an intrusion database. As failures continue, the operating system not only records failures but takes restrictive measures. The person attempting login is monitored more closely and limited to a certain number of login retries within a limited period of time. Once a person exceeds either the retry or time limitation, he or she cannot log in for a while, even with a valid user name and password. At a later point, the restriction eases, and login is allowed once again.

# 7.5.6 Understanding the Intrusion Database

The DCL command SHOW INTRUSION displays the contents of the intrusion database; Example 7–5 shows a sample display. The database captures the following types of information on login failures:

# **Managing System Access** 7.5 Controlling the Login Process

| Field           | Description                                                                                                    |  |  |
|-----------------|----------------------------------------------------------------------------------------------------|--|--|
| Intrusion class | The general source of failure:                                                                                                    |  |  |
|                 | <ul> <li>Network: failure originating from a remote node, using a valid user name</li> </ul>                                                                                                    |  |  |
|                 | Terminal: failure originating from one terminal                                                                                                    |  |  |
|                 | <ul> <li>Term_User: failure originating from one terminal, using a valid user name</li> </ul>                                                                                                    |  |  |
|                 | <ul> <li>Username: failure attempting to create a detached process</li> </ul>                                                                                                    |  |  |
| Туре            | Severity of login failure:                                                                                                    |  |  |
|                 | • Suspect                                                                                                    |  |  |
|                 | • Intruder                                                                                                    |  |  |
|                 | The system parameters for threshold count (LGI_BRK_LIM) and monitoring period (LGI_BRK_TMO) define when a suspect becomes an intruder.                                                                                                    |  |  |
| Count           | Number of login failures associated with a particular source.                                                                                                    |  |  |
| Expiration      | Date and time when a suspect's record is deleted or when an intruder is allowed another chance to log in. When an intruder's record reaches its expiration time, it becomes a suspect, and the failure count is reset to LGI_BRK_LIM. The expiration time is reset to the old expiration plus LGI_BRK_TMO. |  |  |
| Source          | Origin of the login failure:                                                                                                    |  |  |
|                 | Node and user name if Network class                                                                                                    |  |  |
|                 | Terminal if Terminal class                                                                                                    |  |  |
|                 | <ul> <li>Terminal and user name if Term_User class</li> </ul>                                                                                                    |  |  |
|                 | User name if Username class                                                                                                    |  |  |
|                 |                                                                                                    |  |  |

Whenever the system detects an intruder, it sends an auditing message to the security operator terminal or the log file to alert you. Using the DCL command SHOW INTRUSION, you can display the source and type of intrusion. For example, Example 7-5 shows a problem with a user named MAPLE who is logging in over the network. The user has tried to log in 8 times. Because the user failed to log in within the monitoring period, the operating system suspended all logins from OMNI:.BOSTON.BIRCH::MAPLE. Table 7-6 gives a more detailed explanation of how the system decides to suspend logins.

Notice that many suspects appear in the display. Sometimes users forget their passwords or type them incorrectly. To remove an entry from the database, use the DCL command DELETE/INTRUSION\_RECORD.

### Example 7-5 Intrusion Database Display

#### S SHOW INTRUSION

| Intrusion<br>NETWORK | Type<br>SUSPECT | Count<br>1 | Expiration 2-Jan-1995 13:20:30.89 | Source PCD025::           |
|----------------------|-----------------|------------|-----------------------------------|---------------------------|
| Intrusion            | Type            | Count 5    | Expiration                        | Source                    |
| NETWORK              | SUSPECT         |            | 2-Jan-1995 13:36:39.42            | DENIM::SYSTEM             |
| NETWORK              | SUSPECT         |            | 2-Jan-1995 13:25:17.30            | N1KDO::SYSTEM             |
| Intrusion            | Type            | Count      | Expiration                        | Source                    |
| NETWORK              | SUSPECT         | 2          | 2-Jan-1995 13:07:57.95            | OMNI:.LOWELL.ASH::TESTER  |
| NETWORK              | INTRUDER        | 8          | 2-Jan-1995 11:06:50.51            | OMNI:.BOSTON.BIRCH::MAPLE |
| Intrusion            | Type            | Count      | Expiration                        | Source                    |
| NETWORK              | SUSPECT         | 2          | 2-Jan-1995 13:20:10.09            | JETTE::TIPH               |
| NETWORK              | SUSPECT         | 1          | 2-Jan-1995 13:21:40.75            | FTSR::TFREDERICK          |

#### 7.5.6.1 How Intrusion Detection Works

Once a login failure occurs, a user becomes a suspect and is monitored for further failures for a period of time. The operating system tolerates only so many login failures by the suspect during this given period of time before it declares the source of login failure to be an intruder. In other words, suspects become intruders by exceeding their allowed chances for login during the monitoring period.

The chance count, set by the system parameter LGI\_BRK\_LIM, defines how many times a person can try logging in; the standard limit is five times. The chance parameter works in tandem with a time factor controlled by the system parameter LGI\_BRK\_TMO. At each login failure, the suspect's monitoring period is increased by the value of LGI\_BRK\_TMO. Thus, with each failure, the suspect is monitored for a longer period of time.

Table 7–6 illustrates a situation where evasive action results when user George fails five times to log in. At each failure, the monitoring period is extended by 5 minutes. On the fifth failure, the operating system labels George an intruder and refuses to log him in. (Notice that the example assumes the parameters LGI BRK LIM and LGI BRK TMO are both set to 5.)

Table 7-6 Intrusion Example

| Time of Login<br>Failure | Failure<br>Count | Extension of Monitoring Period                                                                                                    |  |
|--------------------------|------------------|----------------------------------------------------------------------------------------------------|--|
| 6:00                     | 0                | George fails to log in, and the system starts to monitor logins from George's terminal. It monitors for the next 5 minutes.                                                                                                |  |
| 6:00:30                  | 1                | Thirty seconds later, with 4.5 minutes left in the monitoring period, George fails again. The monitoring period is extended by 5 minutes. Thus, the system monitors George for login failures during the next 9.5 minutes. |  |
| 6:01                     | 2                | Thirty seconds later, 9 minutes remain in his monitoring period, and the system extends it by 5 minutes.                                                                                                    |  |
| 6:02                     | 3                | One minute later, George has 13 minutes in his monitoring period, and the system extends it by 5 minutes.                                                                                                    |  |
| 6:02:30                  | 4                | Thirty seconds later, George has 17.5 minutes in the monitoring perod, and the system extends it by 5 minutes. Thus, the system monitors George for login failures during the next 22.5 minutes.                           |  |
| 6:04:30                  | 5                | Two minutes later, George makes a sixth attempt. Even though the monitoring period allows the time, he runs out of chances. He becomes an intruder and can no longer access the system.                                    |  |

#### 7.5.6.2 Setting the Exclusion Period

An intruder can be excluded temporarily or permanently, depending on system settings:

- Temporary exclusion is controlled by the product of LGI\_HID\_TIM and a random number between 1 and 1.5. At the end of the temporary exclusion period, the subject is reclassified as a suspect. The monitoring period of the suspect is set by the value of LGI BRK TMO. For the new monitoring period, the failure count is set to LGI\_BRK\_LIM, allowing one more chance to log in before the subject is reclassified as an intruder.
- Permanent exclusion results if LGI\_BRK\_DISUSER is set because this enables the DISUSER flag in a user authorization record when the operating system detects an intrusion.

Enabling the LGI\_BRK\_DISUSER parameter can have serious consequences because that user name is disabled until you manually intervene. If LGI\_BRK\_ DISUSER is enabled, a malicious user can put all known accounts, including yours, out of service in a short time. To recover, you must log in on the system console where the SYSTEM account is always allowed to log in.

#### 7.5.6.3 System Parameters Controlling Login Attempts

Table 7-7 describes the system parameters controlling login and intrusion detection.

# **Managing System Access** 7.5 Controlling the Login Process

**Table 7–7 Parameters for Controlling Login Attempts** 

| If You Want to Control                                                                   | Set the Parameter   | Description                                                                                                    |
|------------------------------------------------------------------------------------------|---------------------|----------------------------------------------------------------------------------------------------|
| Login time period                                                                        | LGI_PWD_TMO         | Allows time to:                                                                                                    |
|                                                                                          |                     | • Enter the correct system password (if used).                                                                                                    |
|                                                                                          |                     | • Enter personal account passwords.                                                                                                    |
|                                                                                          |                     | <ul> <li>Enter the old password, enter a new<br/>password, and verify it when using the<br/>SET PASSWORD command.</li> </ul>                                                                                                    |
| Number of times a person can<br>try to log in over a phone line or<br>network connection | LGI_RETRY_LIM       | Allows a person to retry the login sequence without losing the phone connection or network link as long as the retry time (LGI_RETRY_TMO) allows. Someone can reconnect and reattempt login as long as the break-in limit (LGI_BRK_LIM) has not been exceeded during the monitoring period. |
| Interval between login attempts over phone lines or network connection                   | LGI_RETRY_TMO       | Specifies the number of seconds allowed between login attempts after a login failure. If there is no user response after a login failure for LGI_RETRY_TMO seconds, LOGINOUT disconnects the session.                                                                                       |
| Number of login chances                                                                  | LGI_BRK_LIM         | Specifies the number of login failures during the monitoring period that triggers evasive action. The failure count applies independently to login attempts by each user name, terminal, and node.                                                                                          |
| Length of failure monitoring period                                                      | LGI_BRK_TMO         | Indicates the time increment added to the suspect's expiration time each time a login failure occurs. Once the expiration period passes, prior failures are discarded, and the subject is given a clean slate.                                                                              |
| Association of user name and terminal name in intrusion database source name             | LGI_BRK_TERM        | Controls whether failures from terminal class logins are counted by terminal, by user (the default), or by user across all terminals. LAT is tracked back to the originating port based on the contents of the TT_ACCPORNAM field.                                                          |
| Duration of login denial                                                                 | LGI_HID_TIM         | Specifies the duration of login denial. The value of this parameter times a random number (between 1 and 1.5) determines the actual length of evasive action when the failure count has exceeded LGI_BRK_LIM.                                                                               |
| Intruder's account                                                                       | LGI_BRK_<br>DISUSER | Enables the DISUSER flag in user's authorization record, permanently locking out that account.                                                                                                    |

# 7.5.7 Security Server Process

The Security Server process, which is created as part of the normal operating system startup, performs the following tasks:

- Creates and manages the system's intrusion database
- Maintains the network proxy database file (NET\$PROXY.DAT)

# **Managing System Access** 7.5 Controlling the Login Process

The system uses the intrusion database to keep track of failed login attempts. This information is scanned during process login to determine if the system should take restrictive measures to prevent access to the system by a suspected intruder. You can display the contents of this database by issuing the DCL command SHOW INTRUSION, as shown in Example 7-5. You can delete information from the database by issuing the DCL command DELETE/INTRUSION.

The network proxy database file (NET\$PROXY.DAT) is used during network connection processing to determine if a specific remote user may access a local account without using a password. You can manage the information in this database with the Authorize utility.

# Controlling Access to System Data and Resources

This chapter describes how you design user groups and provide users with the identification (UICs, identifiers, privileges) they need to do their work. As part of the discussion, the chapter shows how to assign proper protection codes and ACLs to objects so that the user can work efficiently while, at the same time, system data and resources are properly protected. The chapter assumes you are familiar with the material in Chapter 4 and Chapter 5.

# 8.1 Designing User Groups

As you design user groups, remember that the groups you establish have an impact on data and resource protection and influence those who receive the GROUP, GRPNAM, and GRPPRV privileges. You may want to map out the functions you expect your users to perform. Look for groups of users involved with a common function, such as accounting, engineering, marketing, and personnel.

Think ahead to future plans in your organization. Incorporate these ideas into your strategy. You can fine-tune the group design at any time, but it is most important to gain a perspective on the logical groupings according to the functions your users perform.

Following are two guidelines for determining the placement of users in UIC groups:

- Sharing: Users who typically share data and control of processes should be arranged in the same group.
- Protection: Users who should not have access to each other's data or control each other's processes should be assigned to separate groups.

However, there are limitations to UIC group design. You may want to give only a few members of your UIC group access to files that you own, or you may want to grant access to your files to members of several UIC groups without having to grant world access. These limitations are described in Section 8.1.2.

# 8.1.1 Example of UIC Group Design

The fictitious Rainbow Paint Company is a distribution company with five departments: executive, accounting, marketing, shipping, and administration. Table 8–1 identifies the employees in the various departments who need computer resources. The table also lists the job responsibilities of the employees.

# **Controlling Access to System Data and Resources** 8.1 Designing User Groups

Table 8–1 Employee Grouping by Department and Function

| Department     | Employee        | Function                                       |
|----------------|-----------------|------------------------------------------------|
| Executive      | Samuel Gibson   | President                                      |
|                | Olivia Westwood | Treasurer<br>Head of Computer Operations       |
| Accounting     | Carlo Ruiz      | Payroll                                        |
|                | Rich Smith      | Bookkeeping                                    |
|                | Rod Jacobs      | Clerk                                          |
|                | Ruth Crandall   | Clerk                                          |
| Marketing      | Jason Chang     | Forecasting                                    |
|                | Alana Mack      | Sales Reporting                                |
| Shipping       | Scott Giles     | Inventory Control                              |
| Administration | Jane Simon      | Correspondence Management<br>Paycheck Printing |

The fact that the company has been organized into departments suggests that individuals in the same department perform many of the same functions. For example, the advantage of grouping all the employees who perform bookkeeping tasks for the company in the accounting department is that employees can easily communicate with one another and gain access to the data they must share.

As the system manager of Rainbow Paint's computer resources, Olivia Westwood will set up UIC groups based on the existing organizational structure. For example, the employees in the accounting department (Ruiz, Smith, Jacobs, and Crandall) could be members of the UIC group ACCOUNTING. Setting up the UIC group in this way ensures that user Ruiz has easy access to data from user Smith, and so on.

Effective department organization ensures that only selected employees will have access to all data and employees in the company. For example, one of the functions of the accounting department concerns payroll. Because payroll information is confidential, employees in the shipping and marketing departments should not have access to that information.

As the system manager of Rainbow Paint's computer resources, Westwood sets up the UIC groups—ACCOUNTING, EXECUTIVE, MARKETING, SHIPPING, and ADMINISTRATION—corresponding to the various departments in the company. Members of a UIC group can be given common access to files, as shown in the following example:

\$ SET SECURITY/PROTECTION=G:RWE GROUP STATS.DAT

With this command, the owner of the file GROUP\_STATS.DAT allows each member of the UIC group read, write, and execute access to the file.

## 8.1.2 Limitations to UIC Group Design

In some cases, UIC-based protection does not present the best solution to your object protection needs. If users in several UIC groups need access to common files and other resources on the system, the only UIC-based alternatives are to give world access to the object (all users can access the object) or to grant extended privileges to each user. Neither choice is desirable.

# Controlling Access to System Data and Resources 8.1 Designing User Groups

You may also need to allow users in a UIC group several types of access to files; you may want to deny access to the object to some users in the same group. Again, UIC-based protection does not offer a good solution to meet these needs.

Access control lists (ACLs), described in the following sections, offer another way to protect files and other objects on the system.

As the site security administrator, it is extremely important to familiarize yourself with the subtleties of the UIC categories, as described in Section 4.5. Putting users in certain UIC groups may grant them system privileges, and a user with system privilege has control access to any protected object on the system. The SYSPRV privilege is given by default to all UIC groups less than or equal to 10, but the actual range for the system UIC category is determined by the value of the MAXSYSGROUP system parameter. Putting users with the GRPPRV privilege in groups that own system files might also cause security problems.

# 8.2 Naming Individual Users in ACLs

Rather than attempting to restructure UIC groups to solve data and resource protection problems, you may be able to achieve your goals by using access control lists (ACLs). (Section 4.4 provides a detailed description of ACLs.) The UIC can serve as an identifier in an ACE, so you can easily construct ACLs that allow specific users across various UIC groups access to an object.

For example, consider the ACL that you might construct to allow specific users from the Rainbow Paint Company to access the file PAYROLL.DAT:

```
(IDENTIFIER=OWESTWOOD, ACCESS=READ+WRITE+EXECUTE+DELETE)
(IDENTIFIER=CRUIZ, ACCESS=READ+WRITE+EXECUTE+DELETE)
(IDENTIFIER=RSMITH, ACCESS=READ+WRITE+EXECUTE+DELETE)
(IDENTIFIER=JSIMON, ACCESS=READ)
(IDENTIFIER=SGIBSON, ACCESS=READ)
```

# 8.3 Defining Sharing of Rights

Many users often share the same access needs, and an ACL consisting strictly of UIC identifiers can become too lengthy. To shorten the ACL, you can include environmental identifiers, which are system-defined, or create general identifiers (see Table 4-1).

When creating general identifiers, you design the names of the identifiers you want on your system and compose the set of holders for the identifiers. Then you add the identifiers to the rights database and assign the identifiers to the intended users.

For example, the Rainbow Paint Company decided to add the identifier PAYROLL to the rights database. The holders of that identifier were all users who needed read, write, execute, and delete access to PAYROLL.DAT: OWESTWOOD, CRUIZ, and RSMITH.

Once the identifier and its holders were defined, the security administrator used the following ACL to specify the same type of access to PAYROLL.DAT:

```
(IDENTIFIER=PAYROLL, ACCESS=READ+WRITE+EXECUTE+DELETE)
(IDENTIFIER=JSIMON, ACCESS=READ)
(IDENTIFIER=SGIBSON, ACCESS=READ)
```

# Controlling Access to System Data and Resources 8.4 Conditionalizing Identifiers for Different Users

# 8.4 Conditionalizing Identifiers for Different Users

A final step in designing ACLs and identifiers is to consider how and when different identifiers are going to be used. Users often need to hold an identifier for different reasons, such as updating databases or performing system operations. For this reason, you may want to qualify the use of an identifier.

There are several ways to qualify identifiers. One way is to use environmental identifiers, and another is to add special attributes to identifiers, as described in **Section 8.6.7.** 

Environmental identifiers describe different types of users based on their initial entry into the system. These identifiers—local, dialup, remote, interactive, network, and batch—let you define a large potential group of users according to their use of the system. Typically, these types of identifiers are used in combination with other identifiers.

For example, the following ACE permits user Martin to have read, write, execute, and delete access to the object only when logged in from a local terminal:

```
(IDENTIFIER=MARTIN+LOCAL, ACCESS=READ+WRITE+EXECUTE+DELETE)
```

You can use the environmental identifiers in ACLs to deny access to an entire class of logins. For example, the following ACE denies access to all dialup users:

```
(IDENTIFIER=DIALUP, ACCESS=NONE)
```

In assigning these environmental identifiers to users in a DECwindows environment, remember that DECwindows processes can be virtually any type of process. For example, a user may choose to run DECwindows Mail in a batch job. Even though the process is communicating interactively with a user through a DECwindows workstation, it is still classified as a batch job.

# 8.5 Designing ACLs

There are several factors to consider when designing ACLs:

- Using shorter ACLs with general identifiers has several advantages. The operating system processes shorter ACLs more rapidly. In addition, when employees change but the functions remain the same, you do not have to change every ACL across the system. Instead, you change the holders of the identifier. If employees leave the project, you can edit their records in RIGHTSLIST.DAT so they no longer hold the identifier, or if they leave the company, you can remove their user authorization file (UAF) records altogether. When new employees are hired for the same jobs, grant the new users the right to hold the identifier. The new users then have the same ACL-based access as the former users.
- Your overall design should consider the types of files and other objects on your system and the protection needs of each. If you have successfully designated groups and identifiers, you should be able to easily design ACLs and define standard protection. Time spent clarifying the common access needs of your users simplifies the design of identifiers and ACLs. You will also simplify the job for your users who place ACLs on their files.
- Do not use ACLs indiscriminately. They consume paged system dynamic memory when files are open. They also require additional processing time. ACLs are best applied where protection is really needed. If your

# Controlling Access to System Data and Resources 8.5 Designing ACLs

ACLs become too long (for example, more than 200 entries or so), you might consider grouping users into discrete categories and creating general identifiers.

At the same time, do not create excessive numbers of identifiers. In particular, do not grant too many identifiers to one user. Having a user hold more than 10 or 20 identifiers may result in excessive time spent processing ACLs. If you find an individual holding too many identifiers, you may want to reconsider how your groups are structured. Or, if this is an exception case, consider putting the individual directly on the necessary ACLs.

For more information on defining identifiers, see Section 8.6 and the description of AUTHORIZE in the OpenVMS System Management Utilities Reference Manual. For more information about creating and maintaining ACLs, see Chapter 4. For extensive work, using the access control list editor (ACL editor) is appropriate; the ACL editor is described in the OpenVMS System Management Utilities Reference Manual.

# 8.6 Populating the Rights Database

Once you have designed the names of the identifiers you want on your system and composed the set of holders for the identifiers, use AUTHORIZE to add the identifiers to the rights database and assign the identifiers to the intended users. These associations are kept in the rights database (RIGHTSLIST.DAT), which you maintain as you add or remove users and identifiers.

Initially, the rights database is created at system installation and is located in the [SYSEXE] directory. At creation, it contains the names of the environmental identifiers. As you add users to the authorization file, one identifier is added for each authorized user. The identifier, called a UIC identifier, is associated with the user's UIC and user name.

There is also an identifier in the rights database equivalent to each UIC group name. When you add a new user as the first member of a new UIC group and you specify an account group name with the user, an identifier corresponding to the account group name is added to the rights database, as shown in the following example:

```
$ SET DEFAULT SYS$SYSTEM
$ RUN AUTHORIZE
UAF> ADD ROB/PASSWORD=SP0152/UIC=[014,006] -
_UAF> /DIRECTORY=WORK:[ROB]/ACCOUNT=MGMT
UAF-I-ADDMSG, user record successfully added
UAF-I-RDBADDMSGU, identifier ROB value: [000014,000006] added to RIGHTSLIST.DAT
UAF-I-RDBADDMSGU, identifier MGMT value: [000014,177777] added to RIGHTSLIST.DAT
```

Because the account name MGMT is specified when adding ROB's account and no UIC group of that name exists, the MGMT identifier is added to the rights database.

Each site adapts its own rights database according to actual use and needs.

Note that when you use AUTHORIZE to add, remove, or change user names in the system user authorization file (SYSUAF.DAT), AUTHORIZE makes corresponding changes for you in RIGHTSLIST.DAT so that the rights list corresponds to SYSUAF.DAT.

Because of the automatic creation and maintenance of the rights database, you seldom need to use the AUTHORIZE command CREATE/RIGHTS. However, if the rights database is damaged or deleted, you can create a new one with this command. (See the OpenVMS System Management Utilities Reference Manual for more information.)

# 8.6.1 Displaying the Database

You should regularly display the rights database to check that it is correct and current. Two AUTHORIZE commands are used for this: SHOW/IDENTIFIER and SHOW/RIGHTS. To display all holders of an identifier, use the SHOW/IDENTIFIER command, as shown in the following example:

```
UAF> SHOW/IDENTIFIER/FULL NETWORK
```

Use the asterisk (\*) wildcard to display all holders of all identifiers on the system, as follows:

```
UAF> SHOW/IDENTIFIER/FULL *
```

To display the identifiers held by a particular user, use the SHOW/RIGHTS command, as follows:

```
UAF> SHOW/RIGHTS/USER=ROBIN
```

Use the asterisk wildcard to display all identifiers held by all users, as follows:

```
UAF> SHOW/RIGHTS/USER=*
UAF> SHOW/RIGHTS/USER=[*,*]
```

The first command displays users alphabetically. The second command displays users according to UICs.

## 8.6.2 Adding Identifiers

You add identifiers to the rights list with the AUTHORIZE command ADD/IDENTIFIER, for example:

```
UAF> ADD/IDENTIFIER PAYROLL
identifier PAYROLL value %X80080011 added to RIGHTSLIST.DAT
```

To grant users an identifier with any of the attributes described in Section 8.6.7, you must name that attribute when adding the identifier. For example, to allow users to add or modify an identifier, specify the Dynamic attribute:

```
UAF> ADD/IDENTIFIER PROJECT TEAM1 /ATTRIBUTES=DYNAMIC
```

## 8.6.3 Restoring the Rights Database

If you accidentally deleted the rights list and it cannot be recovered from a backup copy, recreate RIGHTSLIST.DAT by entering the CREATE/RIGHTS command, followed by the ADD/IDENTIFIER command, as follows:

```
UAF> CREATE/RIGHTS
{message}
UAF> ADD/IDENTIFIER/USER=* or ADD/IDENTIFIER/USER=[*,*]
{messages}
```

The ADD/IDENTIFIER command generates a UIC identifier in the rights list corresponding to each user name in SYSUAF.DAT. To complete the task, use the ADD/IDENTIFIER command to add all general identifiers that were lost. Then redefine the holders of the identifiers with GRANT/IDENTIFIER commands, as described in Section 8.6.4.

## 8.6.4 Assigning Identifiers to Users

After adding identifiers, you associate users as holders of the existing identifiers by using the AUTHORIZE command GRANT/IDENTIFIER, as shown in the following example:

```
UAF> GRANT/IDENTIFIER PAYROLL MARTIN
UAF-I-GRANTMSG, identifier PAYROLL granted to MARTIN
UAF> GRANT/IDENTIFIER PAYROLL IPPOLITO
UAF-I-GRANTMSG, identifier PAYROLL granted to IPPOLITO
```

To give user Martin the EXECUTIVE identifier in addition to the PAYROLL identifier would require another use of the GRANT/IDENTIFIER command. You can introduce only one holder association at a time with the GRANT/IDENTIFIER command.

In all cases shown above, AUTHORIZE associates the PAYROLL identifier with the UIC identifier corresponding to the user, specifically Martin and Ippolito. Both the identifiers must exist in the rights database.

## 8.6.5 Removing Holder Records

When a user leaves the company, remove the UAF record for that user. Notify the managers of all sites where that user has access to proxy accounts to remove proxy access information in the remote node's NETPROXY.DAT file. When you run AUTHORIZE to remove a user's UAF record, AUTHORIZE also removes the user's connections as a holder of identifiers in the rights database. However, if a departed user is the only remaining holder of a given identifier, remove that identifier to avoid future confusion.

# 8.6.6 Removing Identifiers

Before you remove an identifier from the rights database:

1. Remove all occurrences of the identifier from ACLs on the system. For example, the following command removes the obsolete identifier 87SUMMER from the ACL of multiple files:

```
$ SET SECURITY/ACL=(IDENTIFIER=87SUMMER)-
_$/DELETE/LOG *.*;*
```

You receive errors for files that do not contain the ACE, but the ACE is deleted from all files that do contain it.

2. Remove the identifier 87SUMMER from the rights database with the AUTHORIZE command REMOVE/IDENTIFIER. For example, use the following AUTHORIZE command to remove the identifier 87TERM3:

```
UAF> REMOVE/IDENTIFIER 87TERM3
{message}
```

Identifiers in hexadecimal format in an ACE indicate that a general identifier has been deleted from the rights database. Similarly, if you see an identifier displayed as a numeric UIC, the original identifier was a UIC that has been removed. Delete ACEs with numeric UIC or hexadecimal identifiers.

It is wise not to reuse UICs after an employee leaves. The new employee may gain some or all of the access rights of the previous employee through ACL entries that still reference the old UIC in numeric format.

To rename an identifier, use the AUTHORIZE command RENAME/IDENTIFIER in the following format:

RENAME/IDENTIFIER old-identifier new-identifier

Renaming an identifier preserves the set of resources available through that identifier. ACLs containing the renamed identifier automatically display the new identifier name.

# 8.6.7 Customizing Identifiers

Whenever you add identifiers to the rights list or grant identifiers to users, you can stipulate that the identifier carry special characteristics called attributes. Although there are many possible attributes, most sites commonly use the following ones:

Dynamic attribute Allows holders of the identifier to remove and to restore

the identifier from the process rights list by using the DCL

command SET RIGHTS\_LIST.

Resource attribute Allows holders of the identifier to charge disk space to the

identifier. It is used for file objects.

Subsystem attribute Allows holders of the identifier to create and maintain

protected subsystems by assigning the Subsystem ACE to

the application images in the subsystem.

No Access attribute Makes any access rights of the identifier null and void. This

attribute is intended as a modifier for a resource identifier or

for purposes unrelated to access control.

Sites with high security requirements are likely to use two other attributes, which discourage users from scanning the rights database:

Prevents someone from getting a list of users who hold an Holder Hidden attribute

identifier unless that person owns the identifier.

Name Hidden attribute Allows holders of an identifier to have it translated (either

from binary to ASCII or vice versa), but prevents unauthorized

users from translating the identifier.

Read access to RIGHTSLIST.DAT overrides the Holder Hidden and Name Hidden attributes. The rights list by default denies access to world users; it has a protection of S:RWED,O;RWED,G:R,W:.

The following sections describe each attribute and explain when you might want to add them to some of your site's identifiers.

## 8.6.7.1 Dynamic Attribute

Once you grant an identifier to a user, processes created by that user hold the identifier for the life of the process. However, if you grant the identifier with the Dynamic attribute, the user who holds the identifier can use the DCL command SET RIGHTS\_LIST to add or remove the identifier or its attributes from the process rights list as needed.

To allow users to modify an identifier, specify the Dynamic attribute when adding the identifier to the rights database by using AUTHORIZE, as shown in the following example:

\$ SET DEFAULT SYS\$SYSTEM

\$ RUN AUTHORIZE

UAF> ADD/IDENTIFIER MGMT101 /ATTRIBUTES=DYNAMIC

To allow specific holders of the identifier to modify the identifier, include the Dynamic attribute when granting the identifier, as follows:

UAF> GRANT/IDENTIFIER MGMT101/ATTRIBUTES=DYNAMIC SCHWARTZ

User Schwartz could then use the following command to remove the MGMT101 identifier from the process rights list:

\$ SET RIGHTS LIST/DISABLE MGMT101

Users who hold identifiers with the Dynamic and Resource attributes can also use the SET RIGHTS\_LIST command to remove only the Resource attribute on the identifier.

Because users might be able to circumvent intended security policy by removing their identifiers, be careful when granting users an identifier with the Dynamic attribute. If an identifier is used in an ACL to deny access to users who hold that identifier with the Dynamic attribute, users may be able to gain access to the object through another ACL entry by removing the identifier from their process rights lists.

#### 8.6.7.2 Holder Hidden Attribute

Sites with high security requirements can conceal the holders of certain identifiers, thereby preventing malicious users from determining which accounts are more interesting to target for break-ins.

You place the attribute on an identifier the user holds by using the AUTHORIZE command MODIFY/IDENTIFIER, for example:

UAF> MODIFY/IDENTIFIER /ATTRIBUTES=HOLDER\_HIDDEN SECRET\_PROJECT

Now the prober cannot discover who is on the secret project.

#### 8.6.7.3 Name Hidden Attribute

Sites with high security requirements can hide the names of identifiers. For example, sites implementing mandatory access controls can hide the names of identifiers associated with their security categories. This prevents people from seeing the names of identifiers unless they personally hold them. When an identifier holds the Name Hidden attribute, the operating system refuses to translate the identifier from its binary value to ASCII or from ASCII to the binary value unless the requesting process holds the identifier.

To assign the attribute to an identifier, use the AUTHORIZE command MODIFY/IDENTIFIER:

UAF> MODIFY/IDENTIFIER SECRET NEWS /ATTRIBUTES=NAME HIDDEN

#### 8.6.7.4 No Access Attribute

The No Access attribute allows a process to hold an identifier but not have the identifier considered in determining access rights to the object.

For example, a user with the Resource and No Access attributes can charge disk space to the identifier but not have access to objects owned by the identifier. Or a system manager can manage data and perform tasks connected with the data but cannot read from or write to any of the files.

You can allow file space to be owned by and charged to an identifier yet prevent the files from being accessed in any way. Use AUTHORIZE to specify the No Access attribute with the Resource attribute when adding the identifier to the rights database, as shown in the following example:

```
UAF> ADD/IDENTIFIER/ATTRIBUTES=(RESOURCE, NOACCESS)-
_UAF> MGMT101
```

To limit the rights of users holding an identifier with the Resource attribute, grant the identifier with the No Access attribute as well as the Resource attribute to all desired users:

```
UAF> GRANT/IDENTIFIER/ATTRIBUTES=(RESOURCE, NOACCESS)-
UAF> MGMT101 SCHWARTZ
```

#### 8.6.7.5 Resource Attribute

Consumption of disk space is generally charged to the creator of each file by subtracting the disk space from the file owner's disk quota. System managers and security administrators might prefer to track the use of disk space according to logical groups of users (such as departments or projects) rather than individual users. General identifiers are used to specify these groups. Thus, when general identifiers own directories, disk space used by files created in the directories may be charged to the identifier rather than the UIC of the file's creator.

To allow file space to be owned by and charged to an identifier, use AUTHORIZE to specify the Resource attribute when adding the identifier to the rights database, as shown in the following example:

```
UAF> ADD/IDENTIFIER MGMT101 /ATTRIBUTES=RESOURCE
```

To allow specific holders of the identifier to charge disk space to the identifier, perform the following steps:

1. Grant the identifier with the Resource attribute to all desired users:

```
UAF> GRANT/IDENTIFIER MGMT101/ATTRIBUTES=RESOURCE SCHWARTZ
```

2. Modify the directory to allow read and write access to the resource identifier:

```
$ SET SECURITY/ACL=(-
_$ (IDENTIFIER=MGMT101,ACCESS=READ+WRITE ) -
_$ (IDENTIFIER=MGMT101,OPTIONS=DEFAULT,ACCESS=READ+WRITE))-
```

3. Change the ownership of the parent directory so that any files in it are owned by the identifier by default:

```
$ SET SECURITY/OWNER=MGMT01 INVENTORY.DIR
```

Because resource identifier MGMT101 is going to own any file you create in directory INVENTORY.DIR, you use ACEs to determine the type of file access you receive. Include a Creator ACE (CREATOR, ACCESS=READ+WRITE+ EXECUTE+DELETE) to set the access granted to the file's creator. Alternatively, you can let the system assign an ACE; its ACE grants control access to the file's creator plus the access specified in the owner field of the protection code. You can set up the protection code by including a Default Protection ACE in the ACL for INVENTORY.DIR, for example, (DEFAULT PROTECTION, ACCESS=0:RW). (Refer to Section 8.8.1.2 for further information.)

Not everyone who holds the identifier will also hold the Resource attribute associated with that identifier. If you create a file in a directory owned by an identifier but you do not have the Resource attribute for that identifier, the file will be owned by your UIC, and the required disk space is subtracted from your disk quota.

## 8.6.7.6 Subsystem Attribute

You can authorize users to manage protected subsystems by granting them a subsystem identifier with the Subsystem attribute. This empowers users to enable images to access the objects managed by the subsystem. (See Chapter 13 for a discussion of protected subsystems.)

In the following example, user Schwartz is given the authority to create a subsystem with the identifier MAIL SUBSYSTEM. Schwartz is also given control access to the application image to set access controls.

```
$ SET DEFAULT SYS$SYSTEM
$ RUN AUTHORIZE
UAF> ADD/IDENTIFIER MAIL SUBSYSTEM /ATTRIBUTES=SUBSYSTEM
UAF> GRANT/IDENTIFIER MAIL SUBSYSTEM -
UAF> /ATTRIBUTES=SUBSYSTEM SCHWARTZ
UAF> Exit
$ SET SECURITY/ACL=(IDENTIFIER=MAIL_SUBSYSTEM, ACCESS=CONTROL)-
_$ MEMBER_LIST.EXE
```

## 8.6.8 Modifying a System or Process Rights List

As a privileged security administrator, you can use the SET RIGHTS\_LIST command to modify the rights list of any process on the system or to modify identifiers in the system rights list. Adding an identifier to the system rights list effectively grants it to all users. You can also use the SET RIGHTS LIST command to add attributes to existing identifiers.

A possible use of the system rights list is to enable site-specific environmental conditions. For example, a batch job scheduled to run at 8:00 a.m. could add the following identifier:

```
$ SET RIGHTS LIST/SYSTEM/ENABLE DAY SHIFT
```

Another batch job scheduled for 5:00 p.m. could remove the identifier DAY\_ SHIFT:

```
$ SET RIGHTS_LIST/SYSTEM/DISABLE DAY_SHIFT
```

The effect is to enable access to protected objects with the identifier DAY SHIFT during the 8:00 a.m. to 5:00 p.m. period.

The command in the next example modifies a process rights list by adding the SALES identifier to the rights list of the process DEDNAM. Specifying the Resource attribute allows the holders of the SALES identifier to charge disk space to it.

```
$ SET RIGHTS LIST/ENABLE/ATTRIBUTES=RESOURCE/PROCESS=DEDNAM SALES
```

# 8.7 Giving Users Privileges

Some system activities are limited to users who hold specific privileges. These restrictions protect the integrity of the operating system's performance and, thus, the integrity of service provided to users. Grant privileges to each user on the basis of two factors: (a) whether the user has a legitimate need for the privilege and (b) whether the user has the skill and experience to use the privilege without disrupting the system.

A user's privileges are recorded in the user's UAF record in two privilege vectors. One vector stores the authorized privileges, and the other vector stores the default privileges. The default privileges are the subset of authorized privileges that a user process receives at login.

When a user logs in to the system, the user's privilege vector is stored in the header of the user's process. In this way, the user's privileges are passed on to the process created for the user. Users can use the DCL command SET PROCESS/PRIVILEGES to enable and disable privileges for which they are authorized.

The operating system monitors and audits the use of privilege. You can enable auditing for specific privileges and examine the audit log file to see what privileges were used to execute DCL commands or system services. See Chapter 9 for further information.

# 8.7.1 Categories of Privilege

Privileges are divided into the following seven categories according to the damage that the user possessing them could cause the system:

- None: No privileges
- Normal: Minimum privileges to effectively use the system
- Group: Potential to interfere with members of the same group
- Devour: Potential to consume noncritical systemwide resources
- System: Potential to interfere with normal system operation
- Objects: Potential to compromise object security
- All: Potential to control the system

Table 8-2 categorizes the privileges and includes a brief definition of the powers associated with each privilege.

Table 8-2 OpenVMS Privileges

| Category | Privilege        | Activity Permitted                                                                                               |
|----------|------------------|----------------------------------------------------------------------------------------------------|
| None     | None             | Deny activities requiring privileges                                                                             |
| Normal   | NETMBX<br>TMPMBX | Create network connections<br>Create temporary mailbox                                                           |
| Group    | GROUP<br>GRPPRV  | Control processes in the same group<br>Gain access through the system protection field of the<br>group's objects |

(continued on next page)

Table 8-2 (Cont.) OpenVMS Privileges

| Category | Privilege                                                                                           | Activity Permitted                                                                                                    |
|----------|----------------------------------------------------------------------------------------------------|----------------------------------------------------------------------------------------------------|
| Devour   | ACNT ALLSPOOL BUGCHK EXQUOTA GRPNAM PRMCEB PRMGBL PRMMBX SHMEM                                      | Disable accounting Allocate spooled devices Make bugcheck error log entries Exceed disk quotas Insert group logical names in the name table Create/delete permanent common event flag clusters Create permanent global sections Create permanent mailboxes Create/delete structures in shared memory                                                                                                    |
| System   | ALTPRI AUDIT OPER PSWAPM WORLD SECURITY SYSLCK                                                      | Set base priority higher than allotment Generate audit records Perform operator functions Change process swap mode Control any process Perform security-related functions Lock systemwide resources                                                                                                    |
| Objects  | DIAGNOSE<br>IMPORT<br>MOUNT<br>READALL<br>SYSGBL<br>VOLPRO                                          | Diagnose devices Mount a nonlabeled tape volume Execute mount volume QIO Possess read access to all system objects Create systemwide global sections Override volume protection                                                                                                    |
| All      | BYPASS CMEXEC CMKRNL IMPERSONATE DOWNGRADE  LOG_IO PFNMAP PHY_IO SETPRV SHARE SYSNAM SYSPRV UPGRADE | Disregard protection Change to executive mode Change to kernel mode Create detached processes of arbitrary UIC Write to a lower secrecy object or lower an object's classification Issue logical I/O requests Map to specific physical pages Issue physical I/O requests Enable any privilege Access devices allocated to other users Insert system logical names in the name table Access objects through the system protection field Write to a higher integrity object or raise an object's integrity level |

# 8.7.2 Suggested Privilege Allocations

Appendix A lists all user privileges and includes recommendations on when to grant them. When allocating user privileges, be conservative.

The summary guidelines in Table 8-3 indicate the minimum privilege requirements for common classes of system users.

Table 8-3 Minimum Privileges for System Users

| Type of User                 | Minimum Privileges                        |
|------------------------------|-------------------------------------------|
| General                      | TMPMBX, NETMBX                            |
| Operator                     | OPER                                      |
| Group manager                | GROUP, GRPPRV                             |
| System manager/administrator | SYSPRV, OPER, SYSNAM, CMKRNL <sup>1</sup> |
| Security administrator       | SECURITY, AUDIT, READALL                  |

 $<sup>^1\</sup>mbox{The}$  general purpose system manager often needs an authorized privilege set consisting of all privileges except BYPASS.

# 8.7.3 Limiting User Privileges

Granting privileges allows users those privileges until you remove them. To avoid such blanket permission, you may want to grant privileges on an as-needed basis. For example, certain users may need to run a program requiring one of the more powerful privileges. You can install the program with the necessary privilege by using the Install utility (INSTALL). Section 8.7.4 discusses installing privileged images in more detail.

An alternative to granting blanket privileges is to set up emergency or specialized privileged accounts. Users would log in to these privileged accounts only to perform specific functions. You have two options with this technique:

- Establish a limited group of users who know about the account and are informed how to use it.
- Create two accounts for the user, giving the privileges to one account but not to the other. In this case, the user would have the same UIC and the same default directory in each account. (This is the only case where Compaq recommends shared UICs, because there is still only one actual user.) If you decide to adopt this dual account practice, avoid obvious user names that reveal which account is the privileged account.

With both options, you can place special restrictions on the privileged account, such as long passwords, brief password lifetimes, restricted hours, and limited modes of operation (no dialup, network, remote, or batch logins). In addition, limited account durations would force frequent consideration of privilege requirements.

Yet another alternative is to use protected subsystems, which are described in Chapter 13, and thereby eliminate the need for any system privileges.

# 8.7.4 Installing Images with Privilege

A user cannot execute an image that requires a privilege the user does not possess unless the image is installed as a known image with the privilege in question. (See the OpenVMS System Management Utilities Reference Manual for instructions on installing known images.) Execution of a known image with privileges grants those privileges to the user process executing the image for the duration of the image's execution. Thus, you should install images with amplified privileges (other than the normal Compaq-supplied configuration) only after ensuring that the privileges are required by the image's function and that the image operates safely. Also consider restricting access to the image to a selected set of users.

Images installed with privileges are activated with all amplified privileges enabled. For maximum safety, images designed to run with amplified privilege should use the \$SETPRV system service to disable all amplified privileges immediately on activation, and enable them only when they are needed.

Following is an example of installing an image with privilege. The System Dump Analyzer utility (SDA) requires CMKRNL privilege to analyze the running system.

1. Install SDA.EXE with the CMKRNL privilege, as follows:

```
$ INSTALL SDA.EXE /PRIVILEGED=CMKRNL
```

2. Place an ACL on SDA.EXE, and also set the UIC-based protection to deny all access to the world category of users, as follows:

```
$ SET SECURITY/ACL=(IDENTIFIER=SDA, ACCESS=EXECUTE)-
_$ SYS$SYSTEM:SDA.EXE
$ SET SECURITY/PROTECTION=(WORLD) SYS$SYSTEM:SDA.EXE
```

3. Use the AUTHORIZE command to confirm that the users who hold the SDA identifier are those intended to run the program. If necessary, make adjustments to this list of users.

| Note |  |
|------|--|
|      |  |

All images that you install with privilege must be linked with the /NOTRACEBACK qualifier to prevent online debugging and traceback.

Compag ensures that all system programs that are supplied with the operating system (such as the SDA) are linked with the /NOTRACEBACK qualifier to prevent online debugging or traceback.

## 8.7.5 Restricting Command Output

Some DCL commands behave differently depending on the privileges that the user holds.

For example, unless a user holds the GROUP or WORLD privilege, the SHOW PROCESS command limits the display of process information to the user's process. A user with GROUP privilege can display other processes in the user's UIC group; a user with WORLD privilege can display any process on the system.

# 8.8 Setting Default Protection and Ownership

After designing user groups and identifiers, you need to address which protected objects your users need permission to access and which ones can be unrestricted. Become familiar with the default protection of new objects, shown in Chapter 5, and when necessary modify the defaults, as shown in the following sections.

The procedure for setting up object protection and ownership defaults varies, depending on whether the object is a file or another class of protected object.

# Controlling Access to System Data and Resources 8.8 Setting Default Protection and Ownership

# 8.8.1 Controlling File Access

As Section 5.4.5 explains, there are four possible areas where you can specify protection defaults that would affect the user. In order of increasing influence, they are as follows:

- The system parameter RMS\_FILEPROT sets the systemwide default for file protection. You can change the value of RMS\_FILEPROT with AUTOGEN. However, the effectiveness of this value may be overridden by any of the following defaults.
- The DCL command SET PROTECTION/DEFAULT can specify the file protection placed on files created or modified by the user during the terminal session. While the command typically appears in the user's login command procedure, the user can also enter this command at any time during a session to override the value set by a previous SET PROTECTION/DEFAULT command. The SET PROTECTION/DEFAULT command negates the influence of the systemwide protection for this user.
- The default protection for the specific directory can be specified in an ACL applied to the directory. If a Default Protection ACE exists for the directory, all new files added to the directory, including subdirectories and their files, are subject to this protection code. This code overrides the systemwide default and the user-specified default (if any).
- In special cases where the file being created is not owned by the user identification code (UIC) of the process creating the file (for example, when a directory is owned by a resource identifier), the default protection for the new file can be modified by a Creator ACE within the directory's ACL. Refer to Section 5.4.5 for a discussion of the Creator ACE.

Also consider the protection imposed on the volume through the DCL command SET VOLUME/PROTECTION. This protection code, if specified, prevents a user from accessing any part of the volume, regardless of the protection code on the directory or the file. If no volume protection is specified with the SET VOLUME command, the volume is accessible to all users.

The assignment of file ownership affects the outcome of any protection check. The operational effect of this combined protection structure is depicted in Figure 8-1.

# **Controlling Access to System Data and Resources** 8.8 Setting Default Protection and Ownership

Figure 8-1 Flowchart of File Creation

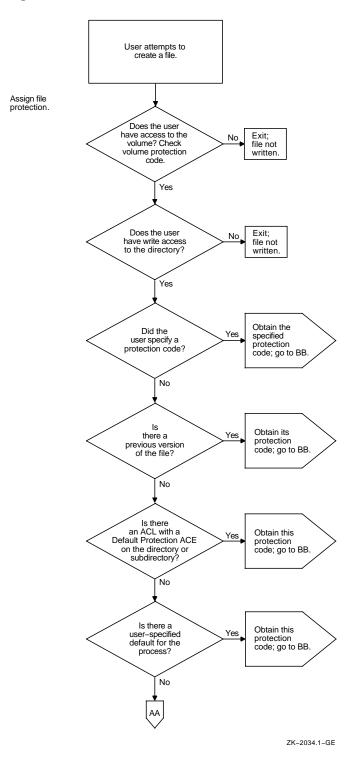

(continued on next page)

# **Controlling Access to System Data and Resources** 8.8 Setting Default Protection and Ownership

Obtain the systemwide default from the parameter RMS\_FILEPROT. AA Create the file and apply the protection mask ВВ previously obtained. Is there a No previous version of the file? Yes Does the creator Set owner from Yes have ownership privileges to previous version? previous version of file; go to CC Νo Does Set owner from the directory file; go to CC. Yes the creator have ownership privileges to directory? No Set owner to creator's UIC.

Figure 8-1 (Cont.) Flowchart of File Creation

ZK-2034.2-GE

(continued on next page)

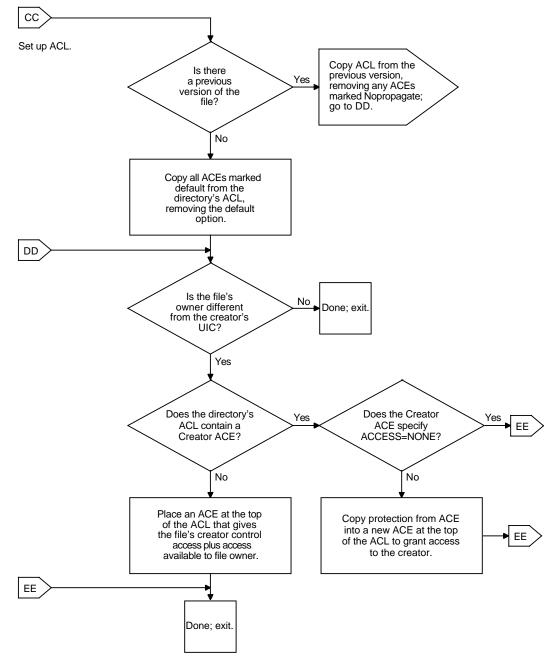

Figure 8-1 (Cont.) Flowchart of File Creation

ZK-5228A-GE

# 8.8.1.1 Adjusting Protection Defaults

You may want to make adjustments to control default behavior. The systemwide default protection code specified by the system parameter RMS\_FILE PROT sets the user's default protection to the following:

(S:RWED,O:RWED,G:RE,W)

Assume that the volume protection has been set by the operator to the following: (S:RWED,O:RWED,G:R,W)

The file protection on the directory [PROJECT] has been set to the following: (S:RWED,O:RW,G:R,W)

If all the files created in the subdirectory [PROJECT.DIARY] demand more protection, you, or any user who has control access to the directory, could define a specific default protection code for this specific directory with an ACL consisting of a Default Protection ACE, as follows:

(DEFAULT PROTECTION, S:RWED, O:RWED, G, W)

The following DCL command would provide the desired default protection:

```
$ SET SECURITY/ACL=(DEFAULT PROTECTION, S:RWED, O:RWED) -
_$ [PROJECT]DIARY.DIR
```

Once this ACE is placed on the directory file, files created or modified in the directory are subject to the default protection code. Because these protection codes are only defaults, a user who has control access to a file in the directory can include a specific protection code as a replacement for the default value on the file by using the following DCL commands:

- SET SECURITY/PROTECTION
- COPY/PROTECTION
- APPEND/PROTECTION
- CREATE/PROTECTION

Once the default protection code is replaced, the new code becomes the default and is propagated to subsequent versions of the file.

If you provide a special login command procedure for some of your users, you may want to supplement the systemwide default process protection specified by the system parameter RMS FILEPROT for this group of users. Add the SET PROTECTION/DEFAULT command to the login command procedure to specify the default process protection, as follows:

```
SET PROTECTION=(S:RWED,O:RWED,G,W)/DEFAULT
```

Files created in users' directories receive this default protection code unless explicitly overridden.

#### 8.8.1.2 Setting Defaults for a Directory Owned by a Resource Identifier

To allow for more flexible data management as well as more accurate accounting of disk space, you can set up a directory that is owned by a resource identifier and rely on ACLs to control access to the directory and to files created within it.

The ACL can limit file access to all project members holding the project identifier. To achieve this kind of access restriction, you add an Identifier ACE to define the group's access to files. A second Identifier ACE is added that duplicates the first but holds the Default attribute. It is the Default attribute that ensures the ACE is copied to all files created within the directory. Sometimes a third ACE is necessary—a Default Protection ACE, depending on the default protection code for the directory. A Default Protection ACE establishes the protection code for the directory's files. (As Section 4.3 explains, if an ACL denies access to a file, it is still possible to gain access through a protection code.)

In addition to limiting the group's access to files, an ACL can control the type of access users have to files that they have created within the common directory. Because the file is created in the resource identifier's directory, the resource identifier owns the file. For users to access files they have created, the operating system normally gives control access to the file's creator plus the access specified in the owner field of the protection code. However, you can modify this behavior by adding a Creator ACE to the directory's ACL. A Creator ACE defines the type of access users have to files they have created in the project's directory.

**8.8.1.2.1 Setting Up the Resource Identifier** A security administrator used the following command sequence to set up the project identifier PROJECTX and grant it to members of the project. Notice that the identifier is added to the rights database with the resource identifier, and it is also granted to users with the resource identifier. The project identifier needs to carry the Resource attribute so it can own disk space.

```
$ RUN SYS$SYSTEM:AUTHORIZE
UAF> ADD/IDENTIFIER PROJECTX /ATTRIBUTES=RESOURCE
UAF> GRANT/IDENTIFIER PROJECTX user1 /ATTRIBUTES=RESOURCE
UAF> GRANT/IDENTIFIER PROJECTX user2 /ATTRIBUTES=RESOURCE
.
.
```

**8.8.1.2.2 Setting Up the Directory of a Resource Identifier** When a project- or department-specific identifier is the owner of a directory, the space used by files created in the directory can be charged to the appropriate department or project rather than to the individual who creates them. When users work on multiple projects, they can charge their disk space requirements to the related project rather than to their personal accounts.

In setting up a directory for a resource identifier, you first create the disk quota authorization for the project identifier. For example, the following command invokes the System Management utility (SYSMAN) and assigns the identifier PROJECTX 2000 blocks of disk quota with 200 blocks of overdraft:

```
$ RUN SYS$SYSTEM:SYSMAN
SYSMAN> DISKQUOTA ADD PROJECTX /PERMQUOTA=2000 /OVERDRAFT=200
```

After setting up the disk quota, you create the project directory. For example, the following DCL command creates the project directory [PROJECTX] and establishes the identifier PROJECTX as its owner:

```
$ CREATE/DIRECTORY [PROJECTX] /OWNER=[PROJECTX]
```

**8.8.1.2.3 Setting Up the ACL** In setting up the directory [PROJECTX], you use an ACL to provide file access to project members. The following example shows how several ACEs are used to define access:

- **1** The Default Protection ACE sets up a protection code for files created within the directory. The ACE denies access to group and world users.
- **2** The first Identifier ACE gives holders of the PROJECTX identifier read, write, and execute access to the directory.

- **3** The second Identifier ACE guarantees that all files created in the directory will carry the first Identifier ACE.
- The Creator ACE specifies that a user who creates a file in the PROJECTX directory will receive read, write, execute, and delete access to it.

Thus, when project member Crandall creates the file SEPTEMBER-REPORTS.TXT in the [PROJECTX] directory, the file receives the following security profile:

```
$ SHOW SECURITY/CLASS=FILE [PROJECTX]SEPTEMBER-REPORTS.TXT
SEPTEMBER-REPORTS.TXT object of class FILE
    Owner: [PROJECTX]
    Protection: (System: RWED, Owner: RWED, Group, World)
    Access Control List:
          (IDENTIFIER=CRANDALL, ACCESS=READ+WRITE+EXECUTE+DELETE)
          (IDENTIFIER=PROJECTX, ACCESS=READ+WRITE+EXECUTE)
```

Project members are not allowed to delete (or control) files created by others; however, the Creator ACE gives them delete access to files they have created.

Without a Creator ACE, project members each have complete access to files they have created in the directory. For example, Crandall would receive the following access to files created in the project directories:

```
$ SHOW SECURITY/CLASS=FILE [PROJECTX]SEPTEMBER-REPORTS.TXT
SEPTEMBER-REPORTS.TXT object of class FILE
    Owner: [CRANDALL]
    Protection: (System: RWED, Owner: RWED, Group, World)
    Access Control List:
          (IDENTIFIER=CRANDALL, OPTIONS=NOPROPAGATE, ACCESS=READ+WRITE+EXECUTE+DELETE+CONTROL)
          (IDENTIFIER=PROJECTX, ACCESS=READ+WRITE+EXECUTE)
```

To negate this behavior, you can add a Creator ACE to the ACL that specifies ACCESS=NONE.

# 8.8.2 Setting Defaults for Objects Other Than Files

With the exception of files and pseudo-terminal (FT) devices, all classes of protected objects offer one or more template profiles that provide security elements for new objects. You can thus use a single mechanism to establish the default protection code, ACL, and ownership elements for objects. The operating system always stores these values so they are available from one system startup to the next. The SHOW SECURITY command displays the current default values for your particular site. Refer to Chapter 5 for a listing of the operating system's default values.

The operating system generates the security profiles of new objects from data stored by security class objects. These objects are all logical constructs used to keep track of such class elements as the valid access types, the templates, and the types of auditing that have been enabled. As Figure 8-2 shows, every class of protected object has a member in the security class. All members have a security profile template, except for files, which have their own rules.

Figure 8–2 Security Class Object

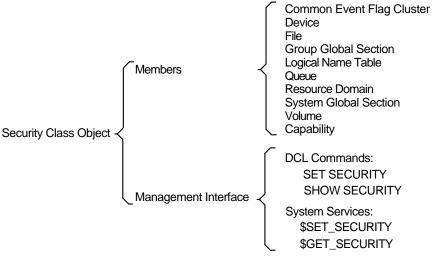

ZK-2445A-GE

#### 8.8.2.1 Displaying Class Defaults

To display any class template, use the SHOW SECURITY/CLASS=SECURITY\_ CLASS command. The following command, for example, displays templates available for logical name tables. The logical name table object has the following three templates:

```
$ SHOW SECURITY/CLASS=SECURITY_CLASS LOGICAL_NAME_TABLE
     Template: GROUP
     Owner: [TTSY,SYSTEM]
      Protection: (System: RWCD, Owner: R, Group: R, World:R)
     Access Control List: <empty>
      Template: JOB
      Owner: [TTSY,SYSTEM]
      Protection: (System: RWCD, Owner: RWCD, Group, World)
     Access Control List: <empty>
      Template: DEFAULT
      Owner: [TTSY,SYSTEM]
      Protection: (System: RW, Owner: RW, Group, World)
      Access Control List: <empty>
```

All objects in the security class are protected in the same manner as other objects. For this reason, any SHOW SECURITY display of a security class object begins with the security profile for the object itself. The following display shows a profile for the logical name table object in the security class. The object is owned by the system, and its protection code allows read access to any user category but allows write access only to system and owner categories.

```
$ SHOW SECURITY/CLASS=SECURITY_CLASS LOGICAL_NAME_TABLE
LOGICAL_NAME_TABLE object of class SECURITY_CLASS
     Owner: [SYSTEM]
    Protection: (System: RW, Owner: RW, Group: R, World: R)
    Access Control List: <empty>
```

### 8.8.2.2 Modifying Class Templates

Security administrators and users with control access to a security class object can modify the elements of a given template with the following command:

SET SECURITY/CLASS=SECURITY\_CLASS/PROFILE=TEMPLATE=template-name

The following command modifies the MAILBOX template for the device class. It changes the template values from a protection of S:RWPL,O:RWPL,G:RWPL,W:RWPL to a protection that disallows group and world access.

```
$ SET SECURITY/CLASS=SECURITY CLASS/TEMPLATE=MAILBOX -
_$ /PROTECTION=(S:RWPL,ORWPL,G,W) DEVICE
```

The operating system applies this value to all new mailboxes. To change the protection for each existing mailbox, enter an explicit SET SECURITY command for each existing mailbox. For example:

```
$ SET SECURITY/CLASS=DEVICE -
_$ /PROTECTION=(S:RWPL,ORWPL,G,W) mailbox_name
```

The operating system saves the default object protections specified in security templates, so rebooting the system automatically ensures that all objects created after the reboot are created with the new default protections.

Note

In OpenVMS Version 7.2-1 and earlier, all pseudo-terminal (FT) device protection codes were set by the driver to (S:RWLP,O:RWLP,G,W). In OpenVMS Version 7.3 and later, only device FTA0 is set to this forced protection. This allows the system manager the option of modifying the FTA0 device protection later in the boot process. This new protection is inherited from FTA0 by any new FT devices created thereafter (as well as other settings originating from the SECURITY class DEVICE TERMINAL template profile, such as ACLs).

A system manager can either modify FTA0 manually, or change the SYSTARTUP\_VMS.COM command procedure. For example:

```
$ SET SECURITY/CLASS=DEVICE/PROTECTION=(S:RWLP,O:RWLP,G:RW,W:R) FTAO:
```

If the device protection for FTA0 is left unmodified, the behavior is unchanged from versions of OpenVMS prior to Version 7.3. That behavior is that all terminals, except FT pseudo-terminal devices, inherit their device protection and other security characteristics from the TERMINAL template profile. All FTA pseudo-terminal devices inherit their protection from FTA0, which by default is set to (S:RWLP,O:RWLP,G,W). Other settings, such as ACLs, are inherited from the TERMINAL template profile. This ensures compatibility with existing applications.

The DCL command SHOW SECURITY displays all available templates with the site values. Chapter 5 lists the default system values.

# 8.9 Added Protection for System Data and Resources

This section describes additional ways to restrict the data and resources available to users.

# 8.9.1 Precautions to Take When Installing New Software

When you install new software, you must address several security concerns. You want to ensure that you are not admitting software that will in any way corrupt or undermine your usual security precautions. You must also consider whether to install the software with any privileges. This section discusses the security aspects of installing new software.

#### 8.9.1.1 Potentially Harmful Programs

New software can contain programs that are potentially harmful to your system. These programs, called Trojan horse programs, are designed to do damage and frequently include features that do the following:

- Pass privileges of the person running the program back to the author of the program
- Allow unauthorized access to the system
- Change protection of system files
- Patch the system (add special software to the operating system)
- Create jobs that scan for easily guessed passwords

To protect your system from this type of intrusion, always buy software from reputable sources. When training new users, stress the importance of avoiding use of software from an unknown source.

Another risk to programs and directories is known as the **virus**. While Trojan horse software must rely on the innocent user to unwittingly accept the damaging software by using it, the virus requires no user cooperation. It is a program that takes advantage of faulty file protection, working its way through your system and modifying command procedures and executable programs. By modifying command procedures, it can propagate by making use of user access rights and privileges.

Viruses are less of a problem in the OpenVMS environment than in an environment of personal computers. The OpenVMS protection features and the environment's larger scale and diversity make virus attacks more difficult. However, no environment that permits the sharing of software and data is immune from virus attacks.

The user's login command procedure is a prime target for this type of security breach. Login command procedures generally contain easily modified DCL commands and are executed regularly.

ACLs are also targets. File protection designed with users sharing access privileges allows this type of program to run through many users' programs, acquiring new privileges along the way.

Well-designed file protection is critical for protection from this type of security breach. Make sure that likely targets cannot be modified by users. For example, set up file protection so that your login command procedure permits at most read access to all other users. Also make sure the directory containing the login command procedure permits write access only to users in the system and owner categories.

Because most damage occurs when programs like these reach a target account with privileges, users with privileges should be especially cautious with the protection of their root directory, executable files, and command procedures. To deter Trojan horse attacks, users should never execute a command procedure or

run an image in a privileged account without inspecting the command procedure or the image's sources. Application images should be rebuilt from source to ensure that the binary image reflects the accompanying source.

### 8.9.1.2 Installing Programs with Privilege

Some software requires privilege to run. You can extend the privilege to all users you expect will need to run the software, or you can install the program with the required privileges. When you install privileged software, you allow users to execute it whether or not they personally possess the required privilege. In effect, you extend the privilege to the process while it runs the software. While this offers some advantages, it also introduces several security-related dangers. Section 8.7 describes these options in greater detail.

# 8.9.2 Protecting System Files

Even on the most open system, you will want protection for the system software. Normally, Compaq delivers system programs and databases with adequate UIC protection. However, if for any reason you are dissatisfied with the default protection, you can change it with the techniques outlined in Chapter 4, provided you have the necessary SYSPRV privilege. You might also add an ACL to any file that you decide needs additional protection.

You can obtain a full listing of system files from the system manager's account during an OpenVMS installation with the following DCL command:

\$ DIRECTORY/SECURITY/OUTPUT=SYSTEM FILES.LIS SYS\$SYSROOT:[\*...]

Compaq recommends you generate such a listing and store it for reference. Regularly compare these values with current system file protection to ensure that no tampering has occurred. (The DCL commands DIRECTORY/SECURITY/OUTPUT and DIFFERENCES facilitate such checks.)

On Alpha systems, you can obtain a listing of system files and their protections from the read-only compact disc distribution media. Your OpenVMS software should have this set of protection codes following a correct installation.

On VAX systems, refer to Appendix B for a listing of system files and their protections. Your OpenVMS software should have this set of protection codes following a correct installation.

Table 8-4 provides a summary of DCL commands you use to set up and display file protection; these commands are described in the *OpenVMS DCL Dictionary*.

Table 8-4 DCL Commands Used to Protect Files

| Function                                                                                                    |
|----------------------------------------------------------------------------------------------------|
| Displays the ACL for the file                                                                               |
| Displays the file owner's UIC                                                                               |
| Displays the file's protection code                                                                         |
| Combines and displays file information produced by DIRECTORY/ACL, DIRECTORY/OWNER, and DIRECTORY/PROTECTION |
|                                                                                                    |

(continued on next page)

Table 8-4 (Cont.) DCL Commands Used to Protect Files

| Command                | Function                                                                           |
|------------------------|------------------------------------------------------------------------------------|
| EDIT/ACL               | Invokes the access control list editor (ACL editor)                                |
| SET PROTECTION/DEFAULT | Establishes the default protection to be applied to all files subsequently created |
| SET SECURITY           | Modifies the security profile of any object: the owner, protection code, and ACL   |
| SHOW SECURITY          | Displays the ownership, UIC protection code, and ACL of a protected object         |

The OpenVMS installation procedure does not initially install MAIL.EXE with any privileges (because MAIL.EXE does not require privileges to perform its functions). Prior versions of the OpenVMS operating system did include mechanisms that allowed MAIL.EXE to check, ignore, grant, or override certain privileges that a system manager might assign when reinstalling MAIL.EXE. Because these regulatory mechanisms sometimes created unexpected or undesirable conditions, they have been removed.

#### Caution \_

If you reinstall MAIL.EXE with certain privileges, you must carefully consider possible ramifications, including the potential for security breaches. For example, because MAIL.EXE confers its privileges on any user who invokes the Mail utility, that user will inherit those privileges if the user creates a subprocess from within Mail by specifying the SPAWN command.

As indicated, Compaq provides default protection for the system programs that it provides. However, if you have a special requirement, you might examine the potential of ACLs for your needs. For example, you might use ACLs to restrict the use of system programs such as compilers. (Any number of considerations might prompt this action, ranging from performance to licensing issues.)

You might also ask if there are cases where you do not want some or all of your users to be able to initialize media. If there are, you can put an ACL to good use on the system program SYS\$SYSTEM:INIT.EXE. Ensure that you grant no access to the world category in the UIC-based protection code. Then create an ACL for the file that grants access to specific users.

Similarly, if a department in your company has paid for a license to a software product, you may want to make that software available to them but not to others. Ensure that the world category receives no access through the standard UICbased protection code, and create an entry in the ACL for that file that allows access through the department's identifier.

You may also find that ACL protection is relevant to protect your applications databases, limiting the access to certain users or to protected subsystems.

# 8.9.3 Restricting DCL Command Usage

There are several ways that you can affect the use of DCL commands by your users. Among them are the following:

- Impose ACLs on the system program files in the directories SYS\$SYSROOT:[SYSEXE] and SYS\$SYSROOT:[SYSLIB].
- Set the AUTHORIZE flag DISIMAGE to prevent use of the MCR or the RUN command. This prevents users from executing system or user-written images or from executing images defined as foreign commands.
  - Because the DISIMAGE flag is enforced by the DCL command language interpreter (CLI), you must ensure that the account for which the DISIMAGE flag is set has access to the DCL CLI only. Use the DISIMAGE flag in conjunction with the AUTHORIZE flag DEFCLI or within a restricted account. (Setting the RESTRICTED flag for an account implicitly sets the DEFCLI flag.)
- Remove or modify DCL command definitions, and rebuild the DCL tables. (The OpenVMS System Management Utilities Reference Manual describes how to create command definitions.) Use the /CLITABLES qualifier in the user's UAF record to specify the modified tables. Also specify /FLAGS=DEFCLI to ensure that the user can log in only with the specified command language interpreter (CLI) and tables. Protect the original DCL tables from unauthorized access by imposing ACLs on the system program files in the directories SYS\$SYSROOT:[SYSEXE] and SYS\$SYSROOT:[SYSLIB]. In particular, protect SYS\$LIBRARY:DCLTABLES.EXE and SYS\$SYSTEM:CDU.EXE.

# 8.9.4 Encrypting Files

File **encryption** refers to the process of applying an algorithm to data to conceal its content. **Decryption** reverses the operation and converts encoded information back to its original content. If you need to copy proprietary software onto media for removal to another site, you might use file encryption. The software on the media is useless without the correct decryption code.

Different file encryption systems, both software and hardware, are available. Consult your Compaq support channel for information on which products are available in your country.

### 8.9.5 Protecting Disks

Disk scavenging is the process of reading magnetic imprints of data after deletion of the file header following a purge or delete operation. (When users delete files from the system, only the file header is deleted.) Until the data is overwritten, it is a potential target for disk scavenging. Sites with medium or high security needs should be concerned about this procedure.

After establishing overall security features, restrict access to disks containing valuable information by using UIC-based volume protection. Because disk scavenging is frequently performed by authorized users, consider implementing erasure patterns and high-water marking, as described in the following sections.

#### 8.9.5.1 Erasing Techniques

There are several ways to implement erasing of disks.

The inclusion of the /ERASE qualifier with the DELETE or the PURGE command causes the system to write an erasure pattern of zeros over the entire file location when you delete or purge that file. You can encourage users to use this qualifier voluntarily or make inclusion automatic by including the following command definitions in the system login command procedure (usually SYS\$MANAGER:SYLOGIN.COM):

```
DEL*ETE :== "DELETE/ERASE"
PUR*GE :== "PURGE/ERASE"
```

However, any user can bypass these definitions by adding the /NOERASE qualifier to the DELETE or the PURGE command.

- To guarantee **erase-on-delete**, turn on the feature for the entire volume by using the DCL command SET VOLUME/ERASE ON DELETE. When files are deleted, this command overwrites all files on the volume with the erasure pattern of zeros.
- To completely erase the volume and enable erase-on-delete for the volume at volume initialization, use the DCL command INITIALIZE/ERASE.

By default, when erase-on-delete is enabled, the operating system writes a default data security erase (DSE) pattern of zeros, applied during a single write operation over the area. If you feel that the default pattern of zeros or the single rather than multiple number of erasures does not suit your requirements, you can use the \$ERAPAT (Get Security Erase Pattern) system service to write a customized erasure pattern. See the description of \$ERAPAT in the OpenVMS System Services Reference Manual for more information.

For sites with high-level security requirements, a random pattern is preferable to a fixed pattern. The technology is already available that can detect and use faint residual magnetic impressions. Thus, if you conclude there is sufficient danger that a disk might be removed and read using some of this specialized analysis equipment, you may need to rewrite the erasure pattern several times. You can learn how to customize the data security erase pattern to fit your needs by studying the information provided in the file SYS\$EXAMPLES:DOD\_ ERAPAT.MAR.

Employ erasing patterns only on disks where the security needs are the greatest. Erasures are time-consuming and affect system performance.

#### 8.9.5.2 Prevention Through High-Water Marking

High-water marking refers to a technique that tracks the furthest extent to which each file has been written and prohibits user attempts at reading data beyond that point.

The operating system implements true high-water marking for all sequential, exclusively accessed files, such as the set of files output from various text editors, compilers, and linkers, that is, most files a process writes. The high-water mark is updated in the file header whenever the logical end-of-file mark is updated (usually when the file is closed).

For shared files (both indexed and sequential), the operating system uses the principle of erase-on-allocate to achieve a result similar to true high-water marking. When a file is about to be created or extended, the system determines how much disk space (the extent of the file) is required and applies the security erasure pattern of zeros to the areas (extents) it allocates for writing. The file is then written into the area just erased for it. Thus, if any user gains access to the file (including its full extent) and attempts to read the area beyond where the file has been written, only the data security erase pattern is readable.

By default, the operating system turns on high-water marking for all volumes. High-water marking is a deterrent to disk scavenging attempts. However, it does require additional I/O, which affects system performance.

You can turn off high-water marking and erase-on-allocate on a volume-byvolume basis by specifying the DCL command SET VOLUME/NOHIGHWATER\_ MARKING.

#### 8.9.5.3 Summary of Prevention Techniques

As security administrator, you can apply the following controls to discourage disk scavengers:

- Provide tight physical security, particularly on those disks with the most valuable information.
- Provide tight volume protection through UIC-based protection.
- Encourage the use of the /ERASE qualifier when key files are purged or deleted through user participation or volume enforcement.
- · Permit default high-water marking on your most valuable disks.

### 8.9.6 Protecting Backup Media

You can guard against data loss or corruption by creating copies of your files, directories, and disks. In case of a problem, you can restore the backup copy and continue your work. Secure media storage and controlled access to media are essential parts of the process. It is best to store backup media off site.

#### 8.9.6.1 Backing Up Disks

Having an effective backup schedule is critical to protect your data. By performing regularly scheduled backup operations, you prevent the loss of accidentally deleted or damaged files.

Refer to the OpenVMS System Management Utilities Reference Manual for information about performing backups and setting up backup schedules. Be aware that the Backup utility (BACKUP) does not implement security policy; you must direct it explicitly. It runs with the security profile of the operator, which can often be privileged.

# 8.9.6.2 Protecting a Backup Save Set

Limiting access to backup save sets is an important part of system security. The file system treats a backup save set as a single file, whether it is stored on disk or on magnetic tape. Therefore, anyone with access to a save set can read any file in the save set. BACKUP does not check protection on individual files.

To maintain system security, it is crucial that you protect save sets adequately. Assign restrictive protection to save sets on disk and to magnetic tape volumes by using the output save-set qualifiers /BY OWNER and /PROTECTION. Sufficient protection can prevent nonprivileged users from mounting a save-set volume or from reading files from a save set. You should also take physical security

precautions with save sets stored off line by keeping backup media in locked cabinets.

When you write a save set to a Files-11 disk or a sequential disk and do not specify the /PROTECTION qualifier, BACKUP applies the process default protection to the save set. If you specify /PROTECTION, any protection categories that you do not specify default to your default process protection.

Protection information is written to the volume header record of a magnetic tape and applies to all save sets stored on the tape. Therefore, the output save-set qualifiers /BY OWNER and /PROTECTION are effective on magnetic tape save sets only if you specify the output save-set qualifier /REWIND. This qualifier allows the tape to rewind to its beginning, to write the protection data to the volume header record, and to initialize the tape. If you specify /PROTECTION, any protection categories that you do not specify default to your default process protection. If you do not specify /REWIND with the /PROTECTION and /BY\_ OWNER qualifiers, the magnetic tape retains its existing protection. However, specifying /REWIND alone results in a magnetic tape without any protection.

The following example illustrates how a directory is backed up to tape:

```
$ BACKUP
_FROM: [PAYROLL]
TO: MFA2:KNOX.BCK/LABEL=BANK01 - 1
_$ /REWIND/BY_OWNER_UIC=[030,003] -
_$ /TAPE_EXPIRATION=15-JAN-1993 - 3
$ /PROTECTION=(S:RWE,O:RWED,G:RE,W)
```

- The contents of the directory [PAYROLL] is copied to file KNOX.BCK on the magnetic tape drive MFA2. The output save-set qualifier /LABEL provides the label BANK01 for the tape.
- The output save-set qualifier /BY OWNER assigns an owner UIC of [030,003] to the save set.
- **1** The output save-set qualifier /TAPE EXPIRATION assigns an expiration date of January 15, 1993 to the tape.
- **4** The output save-set qualifier /PROTECTION assigns the owner of the volume read, write, execute, and delete access. System users are assigned read, write, and execute access; group users are assigned read and execute access; world users are assigned no access.

#### 8.9.6.3 Retrieving Files from Backup Save Sets

Anyone who has access to a save set can read any file in the save set. Never give a copy of your backup media to a user; a malicious user could restore the files from the tape or disk and compromise the security of the system.

When a nonprivileged user wants to restore a particular file, do not lend the volume containing the save set. You could give away access to all the files on the volume. The safest way to restore a particular file is to restore the file selectively, as shown in the following example:

```
$ BACKUP MTA0: JULY. BCK/SELECT=[JONES.TEXTPROC]LASTMONTH. DAT -
_$ [*...]/BY_OWNER=ORIGINAL
```

The selected file is restored with its original directory, ownership, and protection. In this way, the file system determines if the user is permitted access to the file.

# 8.9.7 Protecting Terminals

The next sections describe the controls available for restricting the use of terminals.

#### 8.9.7.1 Restricting Terminal Use

Through the device object class template TERMINAL, the operating system sets up terminals to be accessible to the SYSTEM account only. When a user logs in, the operating system transfers ownership from a system UIC to the UIC of the current process.

You can limit logins on specific terminals in the following ways:

- Assign a system password.
- Set the terminal to /NOTYPE AHEAD, making it impossible to log in.

The application of system passwords limits the use of those terminals to users who know the system password.

#### 8.9.7.2 Restricting Application Terminals and Miscellaneous Devices

To make terminals accessible to certain users as application terminals, you may want to change any or all of the device's security characteristics. You can include the DCL command SET SECURITY/CLASS=DEVICE for specific terminals (with appropriate protection codes) in the command procedure SYS\$MANAGER:SYSTARTUP\_VMS.COM. This DCL command can limit access to any device that is not file structured. You might also place an ACL on the device to limit user access.

#### 8.9.7.3 Configuring Terminal Lines for Modems

When configuring terminal lines for modems, never set the /COMMSYNC qualifier to the DCL command SET TERMINAL (or the TT\$M\_COMMSYNC characteristic for the TTDRIVER interface) on a line with a modem hookup that is intended for interactive use.

The qualifier disables the modem terminal characteristic that disconnects a user process from the terminal line in case of a modem phone line failure. With the /COMMSYNCH qualifier enabled, the next call on the terminal line could be attached to the previous user's process. The /COMMSYNC qualifier is intended to allow connection of asynchronous printers and other devices to terminal ports by using modem signals as flow control.

# **Security Auditing**

This chapter describes how to use and manage the OpenVMS auditing system. It explains how you can monitor security-relevant activity on your system by recording events as they occur on the system and subsequently analyzing this audit log.

# 9.1 Overview of the Auditing Process

Auditing is the recording of security-relevant activity as it occurs on the system and the subsequent analysis of this audit log. With auditing, you can monitor users' activity on the system and, if necessary, reconstruct events leading up to attempts to compromise the security of your system. Thus, it is not as much a method of protecting the system and its data as a method of analyzing and recording system use.

Anything that has to do with a user's access to the system or to a protected object within the system is considered a security-relevant activity. Such activities are called **events**. Typical events include the following:

- Logins, logouts, or login failures
- Changes to the authorization database
- Access to a protected object, such as a file, device, or global section
- Changes in privileges or the security attributes of protected objects

The operating system can record both successful and unsuccessful events. Sometimes the unsuccessful can be more revealing. For example, it is less important to record that a programmer displayed a file to which he had access than that the same programmer tried to but was prevented from displaying a protected file.

The event message itself can be written to two places: an audit log file or an operator terminal that is enabled to receive security class messages. As Example 9–1 shows, a message contains the following data:

- **1** Date and time of the message
- **2** Type of event
- **3** Date and time the event occurred
- **4** The process identification (PID) of the user who caused the event

Additional information in auditing messages is specific to the type of event. See Appendix D for examples of different messages.

# Security Auditing

# 9.2 Reporting Security-Relevant Events

#### Example 9-1 Sample Alarm Message

Message from user AUDIT\$SERVER on GILMORE

Security alarm (SECURITY) on GILMORE, system id: 20300 **2 3** Auditable event: Process suspended (\$SUSPND) Event time: 25-JUL-1995 16:07:08.77 30C00119

PID: Process name:

Process name:
Username:
Hobbit
Username:
HUBERT
Process owner:
Terminal name:
Image name:
Status:
Status:
Status:
Target PID:
Target process name:
SMISERVER
Target process owner:
SYSTEM
Target process owner:
SYSTEM
Target process owner:
SSYSTEM
SYSTEM
SYSTEM
SYSTEM
SYSTEM
SYSTEM
SYSTEM
SYSTEM
SYSTEM
SYSTEM
SYSTEM
SYSTEM
SYSTEM
SYSTEM
SYSTEM
SYSTEM
SYSTEM
SYSTEM
SYSTEM
SYSTEM
SYSTEM
SYSTEM
SYSTEM
SYSTEM
SYSTEM
SYSTEM

0

# 9.2 Reporting Security-Relevant Events

Beyond a certain set of default reporting (see Table 9-1), the kind of security event information you receive depends on the kind of information you select from a long list of possible events. This section explains how to enable the reporting of security event information. Specifically, it discusses the following topics:

- Ways to generate event messages
- Types of events the system can report
- Sources of event information

# 9.2.1 Ways to Generate Audit Information

Whenever you install or upgrade your system, the OpenVMS operating system automatically audits a limited number of events. These event categories, which are shown in Table 9–1, represent major changes in the security of your system. Depending on your site's requirements, you may want to enable other forms of reporting.

You can have the operating system report on security-related activity in three different ways:

- By enabling a category of events for auditing. For example, all login failures or all changes to system parameters can be reported.
- By attaching an access control entry (ACE) to a protected object. For example, any time a user modifies a particular file, a message can be generated.
- By modifying a user's authorization record so the system audits all operations performed from the account.

#### 9.2.1.1 Auditing Categories of Activity

Security-relevant events are divided into a number of categories called event **classes**. The operating system audits several event classes by default (see Table 9–1). If the security requirements at your site justify additional auditing, you enable security auditing for additional event classes by using the DCL command SET AUDIT.

# Security Auditing 9.2 Reporting Security-Relevant Events

To enable auditing for different event classes, use the following command format: SET AUDIT /ENABLE=event-class[,...] {/ALARM | /AUDIT}

The command requires two qualifiers to enable events:

- The /ENABLE qualifier defines the event classes you want audited. See Table 9-3 for a list of event classes.
- The /AUDIT qualifier or the /ALARM qualifier defines the destination for the event message.

The /AUDIT qualifier directs the message to the audit log file, whereas the ALARM qualifier directs the message to an operator terminal that has been enabled to receive security event messages. Critical events should be reported as both audits and alarms; less critical events can be written to a log file for later examination. The default event classes listed in Table 9-1 are audited as both alarms and audits.

The operating system begins auditing the new events on all nodes of the cluster as soon as you enable them. It continues auditing until you explicitly disable the classes with the /DISABLE qualifier. The current auditing configuration is recorded in SYS\$MANAGER:VMS\$AUDIT\_SERVER.DAT and so it is preserved across system boots.

For more information about the SET AUDIT command, see the *OpenVMS DCL* Dictionary.

Table 9-1 Event Classes Audited by Default

| Class         | Description                                                                               |  |
|---------------|-------------------------------------------------------------------------------------------|--|
| ACL           | Access to any object holding a security-auditing ACE.                                     |  |
| Audit         | All uses of the SET AUDIT command. This category cannot be disabled.                      |  |
| Authorization | All changes to the authorization database:                                                |  |
|               | System user authorization file (SYSUAF.DAT)                                               |  |
|               | <ul> <li>Network proxy authorization file (NETPROXY.DAT or<br/>NET\$PROXY.DAT)</li> </ul> |  |
|               | • Rights database (RIGHTSLIST.DAT)                                                        |  |
| Break-in      | All intrusion attempts: batch, detached, dialup, local, network, remote.                  |  |
| Logfailure    | All login failures: batch, dialup, local, remote, network, subprocess, detached, server.  |  |

To see the event classes your site currently audits, enter the DCL command SHOW AUDIT. Example 9-3 displays the audit settings for a site with moderate security requirements.

#### **Example of Enabling Event Classes**

Although you can enable auditing for every possible class of security activity (/ENABLE=ALL), such an approach can result in an excessive number of auditing messages and generates too much information to analyze in a meaningful way. Therefore, Compaq suggests that you evaluate your needs, as described in Section 9.3.1, and selectively audit system activity.

# Security Auditing

# 9.2 Reporting Security-Relevant Events

You can enable auditing of event classes with different levels of granularity. You can use the following methods:

Enable a class

To enable auditing for all login failures, for example, you enable the logfailure class by entering the following command:

\$ SET AUDIT/AUDIT/ENABLE=LOGFAILURE=ALL

As a result of this command, the audit server reports all login failures in the security audit log file.

Enable a subset of a class

With certain events, you may want to be more selective in the kinds of reporting you enable. For example, it makes more sense to enable network and remote login events rather than to enable all login events.

To enable auditing of only the network and remote logins, enter the following command:

\$ SET AUDIT/AUDIT/ENABLE=LOGIN=(NETWORK, REMOTE)

Enable successful, unsuccessful, or privileged events

Event messages that report on normal system use can easily be eliminated if you enable only unsuccessful event reports or reports for activity performed through a certain privilege.

When auditing access events to protected objects, in particular, you need to define your information requirements more finely than you would with event classes like logins or use of the Install utility. Files and certain other protected objects are accessed so often that full enabling of the related access event class can result in an overwhelming number of event messagesso many that they can possibly mask the unusual events that do require investigation. For this reason, it is recommended that you enable access auditing only for unusual conditions, such as unsuccessful or privileged access events.

To enable auditing of unsuccessful file access events, enter the following command:

\$ SET AUDIT/AUDIT/ENABLE=ACCESS=FAILURE/CLASS=FILE

Notice that the previous command enables auditing for all failed file accesses, not just failed read or write access attempts. This is recommended because access operations can be quite involved: what appears to be a simple write operation can involve several types of access. (For example, before writing to the file, the operation requires access to the volume and read access to the directory as well as access to the file within it.)

Example 9-2 displays an event message from a file access failure. User Robinson tried to delete the file FOO.BAR, but an ACE on the file prevented it. Apparently, Robinson holds the identifier MINDCRIME, and an Identifier ACE on FOO.BAR denies access to those holding such an identifier. Furthermore, because the system owns the file, Robinson cannot gain delete access to the file through the protection code either.

# Security Auditing 9.2 Reporting Security-Relevant Events

#### Example 9-2 Audit Generated by an Object Access Event

Message from user AUDIT\$SERVER on BILBO

Security alarm (SECURITY) and security audit (SECURITY) on BILBO, system id: 19662

Auditable event: Object deletion
Event information: file deletion request (IO\$\_DELETE)
Event time: 24-APR-1992 13:17:24.59

Event time:

47400085 PTD: Username: ROBINSON
Process owner: [ACCOUNTING,ROBINSON]
Terminal name: OPA0:
Image name: DSA2264:[SYS51.SYSCOMMON.][SYSEXE]DELETE.EXE
Object class name: FILE
Object owner: [SYSTEM]
Object protection: SYSTEM:RWED, OWNER:RWED, GROUP:RE, WORLD:RE
File name: \_DSA2200:[ROBINSON]FOO.BAR;1 Hobbit Process name:

\_DSA2200:[ROBINSON]FOO.BAR;1 (17481,6299,1)

File ID:

Access requested: DELETE
Matching ACE: (IDENTIFIER=MINDCRIME, ACCESS=NONE)
Sequence key: 0008A41

Status: %SYSTEM-F-NOPRIV, no privilege for attempted operation

#### 9.2.1.2 Attaching a Security-Auditing ACE

As Section 9.2.1.1 describes, auditing access to protected objects requires careful thought because this type of event occurs so frequently. Too many event messages can overwhelm you and possibly mask the unusual events that do require investigation.

A more selective method of auditing protected objects is to include an auditing ACE in an object's access control list (ACL) and enable the ACL event class. With this approach, only access to objects with security-auditing ACEs results in an event message, not all objects of a class.

You can use two different types of auditing ACEs, depending on where you want the event reported. Alarm ACEs direct event messages to the operator terminal; whereas Audit ACEs direct event messages to the audit log file. Table 9-2 summarizes the auditing ACEs, and the OpenVMS System Management Utilities Reference Manual provides a full description of them. See Table 10-1 for a list of system files benefiting from auditing ACEs.

# 9.2 Reporting Security-Relevant Events

Table 9-2 Access Control Entries (ACEs) for Security Auditing

| Description                                                                                                    |
|----------------------------------------------------------------------------------------------------|
| Writes an event message to the operator terminal whenever the object is accessed in the specified manner. It has the following syntax:       |
| (ALARM=SECURITY[,OPTIONS=options],ACCESS=access-type[+access-type])                                                                          |
| Writes an event message to the security audit log file whenever the object is accessed in the specified manner. It has the following syntax: |
| (AUDIT=SECURITY [,OPTIONS=options],ACCESS=access-type[+access-type])                                                                         |
|                                                                                                    |

You attach an ACE to sensitive objects by using the DCL command SET SECURITY/ACL or the access control list editor (ACL editor). Always include the SUCCESS or FAILURE keyword (or both) in the ACCESS statement of an auditing ACE.

It is a good idea to define auditing ACEs for critical system files that are not automatically audited, such as the automatic login file SYSALF.DAT, the operator log file OPERATOR.LOG, or the system accounting file ACCOUNTING.DAT. Do not monitor all access conditions, however, because such an approach can generate a large volume of messages, many of which are not useful. For example, tracking successful write operations to OPERATOR.LOG probably will not produce interesting information, but tracking unsuccessful attempts probably will.

You can add auditing ACEs to any protected object, although files are the most common objects to audit. You may want to add an auditing ACE to either a print queue that is handling sensitive documents or to a terminal to catch attempted password grabbers (see Section 3.8).

#### Example of Adding an Auditing ACE

To establish an Alarm ACE for the file ACCOUNTING.DAT, enter the following command:

\$ SET SECURITY/ACL=(ALARM=SECURITY,ACCESS=DELETE+CONTROL+SUCCESS+FAILURE)-\_\$ SYS\$MANAGER:ACCOUNTING.DAT

The ACL event class is enabled by default, but if it has been disabled at a site, you must enter the following command to reenable the use of auditing ACEs:

\$ SET AUDIT/ALARM/AUDIT/ENABLE=ACL

#### 9.2.1.3 Modifying a User Authorization Record

Sometimes you may see users acting in a suspicious way. Perhaps they are logging in from a number of terminals or logging in at unusual times of the day or the week. You can monitor users' actions by modifying the auditing attribute in their user authorization records. Run the AUTHORIZE utility and set the Audit flag.

# Security Auditing 9.2 Reporting Security-Relevant Events

Note that setting the AUDIT flag generates an extremely large number of audit messages. The following command sequence modifies the account of user Robin:

```
$ RUN SYS$SYSTEM:AUTHORIZE
UAF> MODIFY ROBIN/FLAGS=AUDIT
%UAF-I-MDFYMSG, user record(s) updated
```

With the Audit flag set, the operating system audits the user's process. The audit log file contains a report of any action the user performs that the operating system is capable of auditing (see Section 9.2.2). You can use the Audit Analysis utility to review the user's actions. For example, to get a report on the activities of user Robin, enter the following command:

```
$ ANALYZE/AUDIT/SELECT=(FLAGS=MANDATORY,USERNAME=ROBIN) -
_$ SECURITY.AUDIT$JOURNAL
```

See Section 9.5 for a full description of the Audit Analysis utility.

# 9.2.2 Kinds of System Activity the Operating System Can Report

With the DCL command SET AUDIT, you can enable auditing for one or more of the event classes shown in Table 9–3. Many of the events classes have keywords permitting you to define a subset of the event class.

Table 9–3 Kinds of Security Events the System Can Report

| <b>Event Class</b> | Description                                                                                                    |  |
|--------------------|----------------------------------------------------------------------------------------------------|--|
| Access             | Access requests to all objects in a class. You can audit selected types of access, both privileged and nonprivileged, to all protected objects of a particular class.    |  |
| ACL                | Events requested by a security Audit or Alarm ACE in the ACL of an object.                                                                                               |  |
| Authorization      | Modification of any portion of SYSUAF.DAT, NETPROXY.DAT, NET\$PROXY.DAT, or RIGHTSLIST.DAT.                                                                              |  |
| Breakin            | Intrusion attempts.                                                                                                    |  |
| Connection         | Logical link connections or terminations through SYSMAN, DECnet Phase IV, <sup>1</sup> Compaq DECwindows Motif for OpenVMS, or an interprocess communication (IPC) call. |  |
| Create             | Creation of a protected object.                                                                                                    |  |
| Deaccess           | Deaccess from a protected object.                                                                                                    |  |
| Delete             | Deletion of a protected object.                                                                                                    |  |
| Identifier         | Use of identifiers as privileges.                                                                                                    |  |
| Install            | Modifications made to the known file list through the Install utility.                                                                                                   |  |
| Logfailure         | Unsuccessful login attempts.                                                                                                    |  |
| Login              | Successful login attempts.                                                                                                    |  |
| Logout             | Logouts.                                                                                                    |  |
| Mount              | Volume mounts and dismounts.                                                                                                    |  |
| NCP                | Modification to the network configuration database, using the network control program (NCP).                                                                             |  |

<sup>&</sup>lt;sup>1</sup>VAX specific

(continued on next page)

# 9.2 Reporting Security-Relevant Events

Table 9-3 (Cont.) Kinds of Security Events the System Can Report

| Event Class | Description                                                                                |
|-------------|--------------------------------------------------------------------------------------------|
| Privilege   | Successful or unsuccessful use of privilege.                                               |
| Process     | Use of one or more of the process control system services.                                 |
| SYSGEN      | Modification of a system parameter with the System Generation utility (SYSGEN) or AUTOGEN. |
| Time        | Modification of system time.                                                               |

#### 9.2.2.1 Suppression of Certain Privilege Audits

Although a site may enable the privilege event class, the operating system does not report every event in this class. It suppresses the following types of audits:

- Successful use of privileges with which an image is installed For example, the image SHOW.EXE is installed with WORLD privilege. When unprivileged users enter the SHOW SYSTEM command, SHOW.EXE uses WORLD privilege to perform wildcard \$GETJPI system service calls. This use of WORLD privilege is not audited. However, if the same unprivileged users attempt to use the SHOW PROCESS command to display process attributes for a process that they do not have access to, the operation fails. This lack of WORLD privilege is audited even though SHOW.EXE is installed with WORLD privilege.
- Successful use of a lesser privilege than installed with the image When an image is installed with a greater privilege than used, the lesser privilege is not audited if the request is successful. For example, if an image installed with CMKRNL privilege successfully executes a \$CMEXEC system service call, the use of the CMEXEC privilege is not audited. The following relationships exist:

| Greater Privilege | Privilege It Implies                        |
|-------------------|---------------------------------------------|
| PRMMBX            | TMPMBX                                      |
| CMKRNL            | CMEXEC                                      |
| SYSNAM            | GRPNAM                                      |
| WORLD             | GROUP                                       |
| SYSPRV            | GRPPRV                                      |
| BYPASS            | SYSPRV, GRPPRV, READALL, DOWNGRADE, UPGRADE |

- Any use of SETPRV privilege by an image installed with SETPRV Although the operating system does not audit use of SETPRV, it does audit the use of any privilege enabled with SETPRV. Compaq recommends that you install an image with the privileges that it actually needs and avoid installing images with SETPRV.
- With protected subsystems, successful access by using a subsystem identifier

#### 9.2.2.2 Suppression of Certain Process Control Audits

Although a site may enable the process event class, the operating system does not report every event in this class. It suppresses the following types of audits:

- Server processes created with the DCL command RUN/TRUSTED or the Create Process system service (\$CREPRC) with the PRC\$M\_TCB flag set
   Server applications that do need to audit information regarding their clients can set the auditing flags NSA\$M\_SERVER or CHP\$M\_SERVER, which override the process no-audit setting for the duration of the auditing call.
- Process control events inside your process's job tree that have the same UIC as the requestor

You do not see any process control audits when granting or revoking identifiers to or from your own process. However, events related to the use of \$CREPRC and \$DELPRC are always audited.

#### 9.2.3 Sources of Event Information

Applications and system programs can contribute security event information by calling the following system services:

- \$AUDIT\_EVENT
- \$CHECK PRIVILEGE
- \$CHKPRO and \$CHECK\_ACCESS

# Audit Event (\$AUDIT\_EVENT) System Service

The operating system calls the \$AUDIT\_EVENT system service every time a security-relevant event occurs on the system. By looking at the SET AUDIT settings, the system service determines whether you enabled auditing for the event. When the event is enabled for alarms or audits, \$AUDIT\_EVENT generates an audit record that identifies the process (subject) involved and lists event information supplied by its caller.

#### Check Privilege (\$CHECK\_PRIVILEGE) System Service

The operating system calls the \$CHECK\_PRIVILEGE system service any time a user attempts to perform a privileged function. (The current set of OpenVMS privileges is listed in Appendix A.) The system service performs the privilege check and looks at the SET AUDIT settings to determine whether you enabled privilege auditing. When privilege auditing is enabled, \$CHECK\_PRIVILEGE generates an audit record. The audit record identifies the process (subject) and privilege involved, provides the result of the privilege check, and lists supplemental event information supplied by its caller. Privilege audit records usually contain the DCL command line or system service name associated with the privilege check.

# Check Protection (\$CHKPRO) and Check Access (\$CHECK\_ACCESS) System Services

The operating system calls the \$CHKPRO system service any time a process (subject) attempts to access a protected object. The system service performs the access arbitration according to the rules described in Section 4.3. By looking at the SET AUDIT settings for the associated object class, the service also determines whether you enabled auditing for the associated object access event. When an alarm or an audit is required, \$CHKPRO generates an audit record that identifies the process (subject) and object involved and includes the final outcome and any supplemental event information supplied by its caller.

### 9.2 Reporting Security-Relevant Events

Privileged server processes use the \$CHECK\_ACCESS system service to determine whether their clients should be allowed access to the protected objects being served. The \$CHECK\_ACCESS system service provides a calling interface appropriate for servers and is layered on top of the \$CHKPRO service. As a result, it performs object access auditing in the same manner as \$CHKPRO.

# 9.3 Developing an Auditing Plan

As system manager or site security administrator, you have to determine the level of security required at your site before you can understand which security events to audit.

# 9.3.1 Assessing Your Auditing Requirements

Assessing your auditing requirements is a two-step process:

- 1. Determine your site's general security requirements: are they high, moderate, or low? Table 1–1 provides some guidance on determining your security needs.
- 2. Once you know your site's needs, refer to Table 9–4 for a suggested list of event classes to enable.

After developing a general notion of your site requirements, you need to consider how much security reporting is realistic. Balance the suggestions in Table 9–4 with the following site factors:

- · The sensitivity of the data at your site
- · The amount of time you have to analyze log files
- The disk space you have available
- Your knowledge of a security threat: where is it coming from or likely to come from
- The tuning requirements of your system (See Section 9.3.3 for information about performance impact.)

Table 9-4 Events to Monitor Depending on a Site's Security Requirements

|                                   | Low                                                             | Medium                                              | High                                                                                                    |
|-----------------------------------|-----------------------------------------------------------------|-----------------------------------------------------|----------------------------------------------------------------------------------------------------|
| Goal                              | Monitor local events with high impact                           | Track changes to system definition                  | Monitor database changes;<br>track use of process control<br>system services<br>Monitor network connections<br>through DECnet Phase IV<br>(VAX only) |
| Classes to<br>Enable as<br>Alarms | ACL, authorization, breakin (all types), logfailure (all types) | Same as low category plus use of SECURITY privilege | Same as medium category<br>plus INSTALL, time,<br>SYSGEN, unsuccessful<br>privilege use                                                              |
|                                   |                                                                 |                                                     | (continued on next page                                                                                                    |

Table 9-4 (Cont.) Events to Monitor Depending on a Site's Security Requirements

|                                   | Low                                                                   | Medium                                                                                                    | High                                                                                                    |
|-----------------------------------|-----------------------------------------------------------------------|----------------------------------------------------------------------------------------------------|----------------------------------------------------------------------------------------------------|
| Classes to<br>Enable as<br>Audits | ACL, authorization, breakin<br>(all types), logfailure (all<br>types) | All of low category plus INSTALL; time; SYSGEN; privilege; logins (all types); logouts (all types); access of files through BYPASS, SYSPRV, and READALL privileges; unsuccessful access to files, devices, and volumes | All of medium category<br>plus identifier, process,<br>unsuccessful access to<br>protected objects, NCP,<br>connection (VAX only) |

In Table 9–4, the event classes suggested for a low-security site are the default settings for the operating system. If these classes are not the current defaults on your system, you can enable them with the following command:

\$ SET AUDIT/ALARM/AUDIT/ENABLE=(ACL,AUTHORIZATION,BREAKIN:ALL,LOGFAILURE:ALL)

In a site with moderate security requirements, you want to audit events that can redefine your system. You watch for changes to system files, system time, or system parameters. You also monitor image installations and the use of privilege. Example 9–3 shows the auditing setting for a site with moderate security requirements.

#### Example 9-3 Auditing Events for a Site with Moderate Security Requirements

| Breakin: dialup,local,remote,network,detached System security audits currently enabled for: ACL Authorization INSTALL Time SYSGEN |     |
|----------------------------------------------------------------------------------------------------|-----|
| Breakin: dialup, local, remote, network, detached                                                                                 |     |
| Login: batch, dialup, local, remote, network, subprocess, detached, server                                                        |     |
| Logfailure: batch, dialup, local, remote, network, subprocess, detached, server                                                   |     |
| Logout: batch, dialup, local, remote, network, subprocess, detached, server                                                       |     |
| Privilege use:                                                                                                    |     |
| ACNT ALLSPOOL ALTPRI AUDIT BUG BYPASS CMEXEC CMKRNL                                                                               |     |
| DIAGNOSE DOWNGRADE EXOUOTA GROUP GRPNAM GRPPRV IMPORT IMPERSON                                                                    | ATE |
| LOG IO MOUNT NETMBX OPER PFNMAP PHY IO PRMCEB PRMGBL                                                                              |     |
| PRMMBX PSWAPM READALL SECURITY SETPRV SHARE SHMEM SYSGBL                                                                          |     |
| SYSLCK SYSNAM SYSPRV TMPMBX UPGRADE VOLPRO WORLD                                                                                  |     |
| Privilege failure:                                                                                                    |     |
| ACNT ALLSPOOL ALTPRI AUDIT BUGCHK BYPASS CMEXEC CMKRNL                                                                            |     |
| DIAGNOSE DOWNGRADE EXOUOTA GROUP GRPNAM GRPPRV IMPORT IMPERSON                                                                    | ATE |
| LOG IO MOUNT NETMBX OPER PFNMAP PHY IO PRMCEB PRMGBL                                                                              |     |
| PRMMBX PSWAPM READALL SECURITY SETPRV SHARE SHMEM SYSGBL                                                                          |     |
| SYSLCK SYSNAM SYSPRV TMPMBX UPGRADE VOLPRO WORLD                                                                                  |     |

# Security Auditing 9.3 Developing an Auditing Plan

```
FILE access:

SYSPRV: read,write,execute,delete,control
BYPASS: read,write,execute,delete,control
READALL: read,write,execute,delete,control
```

To enable the settings for a moderate level of auditing, assuming the default events are already in effect, enter the following set of commands:

```
$ SET AUDIT/ALARM/AUDIT/ENABLE=PRIVILEGE=(SUCCESS:SECURITY, FAILURE:SECURITY)
$ SET AUDIT/AUDIT/ENABLE=(INSTALL, SYSGEN, TIME, PRIVILEGE=(SUCCESS, FAILURE))
$ SET AUDIT/AUDIT/ENABLE=ACCESS=(BYPASS, SYSPRV, READALL)/CLASS=FILE
$ SET AUDIT/AUDIT/ENABLE=ACCESS=FAILURE/CLASS=(FILE, DEVICE, VOLUME)
```

A site with high security requirements expands its auditing breadth to include network activity. It needs to monitor changes to the network database, network connections (VAX only), the use of identifiers as privileges, and privileged file access. Monitor all file access through SYSPRV, BYPASS, or READALL privilege, and watch both successful and unsuccessful file access through GRPPRV privilege. To enable the settings for a high level of auditing, assuming a medium level is in effect, enter the following set of commands:

```
$ SET AUDIT/ALARM/ENABLE=(INSTALL,SYSGEN,TIME,PRIVILEGE=(FAILURE:ALL))
$ SET AUDIT/AUDIT/ENABLE=(CONNECTION,IDENTIFIER,NCP,PROCESS:ALL)
$ SET AUDIT/AUDIT/ENABLE=ACCESS=FAILURE/CLASS=*
```

#### To enable all auditing:

```
$ SET AUDIT/AUDIT/ENABLE=ALL/CLASS=*
```

#### To disable all auditing:

```
$ SET AUDIT/AUDIT/DISABLE=ALL/CLASS=*
```

See Section 10.3.2 for more suggestions of event classes to enable.

### 9.3.2 Selecting a Destination for the Event Message

The operating system can report a security event as either an alarm or an audit (see Section 9.2.1.1). Which form you select depends on the nature of the event. Real-time events or events that should be treated immediately, such as break-in attempts or changes to the system user authorization file (SYSUAF.DAT), are classes to enable as both alarms and audits. Less critical events can be enabled just as audits. Unless you have a hardcopy operator terminal, the alarm record is quickly superseded by other system messages. Audit event records, which are written to the system security audit log, are saved so you can study them in volume.

There is an advantage to studying event messages. Many times an isolated auditing message offers little insight, but numerous audit records reveal a pattern of activity that might indicate security violations. With auditing of object access, for example, a security administrator can see a pattern of time, types of objects being accessed, and other system information that, in total, paint a complete picture of system activity. Section 9.5 describes how to produce reports from audit log files.

# 9.3.3 Considering the Performance Impact

The default auditing performed by the operating system primarily tracks changes to the authorization databases. System events like changes to the system user authorization file (SYSUAF.DAT) or the installation of images do not occur too often and therefore are not a drain on system resources.

Auditing additional event classes, particularly access events and privilege events, can consume significant system resources if a site enables the event classes without understanding how their system is used and without evaluating the value of the audit information. In this respect, implementation of the audit reporting system is similar to system tuning: it takes a little while to reach the appropriate level of reporting that is free of spurious details. For this reason, Compaq recommends you turn auditing on in phases, not all at once, and gradually add or subtract event classes until you reach a satisfactory balance. Use the following guidelines:

- Evaluate your auditing requirements, as described in Section 9.3.1.
- Be selective in auditing object access events. Object access events occur all
  the time and therefore have the greatest impact on system performance.
  Audit file-access failures in most cases rather than successful file access, or
  put auditing ACEs on key files rather than enable auditing for the entire file
  class.
- Examine the layered products you are running so you understand which
  privileges they may use. Also become familiar with site-specific procedures,
  such as the use of the READALL privilege during a backup operation.
  Because privilege events occur frequently, they have a great impact on system
  performance.
- Enable a few event classes at a time and then add or subtract, if necessary, until you have sufficient event information. The more classes you enable, the more overhead you have and the fewer resources you have for useful work on the system.

Two commands in particular generate a large number of audit messages:

- The DCL PIPE command can create a large number of subprocesses to
  execute a single PIPE command. This can mean a potential increase in
  auditing events that are related to subprocess activities (for example, process
  creation, process deletion, login, logfailure, and logout).
- The UAF command MODIFY USER/FLAG=AUDIT generates a very large number of audit messages. It is not usually necessary to set this flag; if you have a particular AUDIT enabled, you do not need to have the user flag set as well.

# 9.4 Methods of Capturing Event Messages

The operating system can send event messages to an audit log file or to an operator terminal. If a site wants additional copies, it can send duplicate messages to a remote log file or an application listener mailbox.

# 9.4.1 Using an Audit Log File

The operating system writes all security event messages to the latest version of the security audit log file. This log file is created by default during system startup in the SYS\$COMMON:[SYSMGR] directory and named SECURITY.AUDIT\$JOURNAL. Table 9–5 describes some of its more notable characteristics.

Ordinarily, all cluster events are written to a single audit log file. The use of one security audit log file in a cluster results in a single record of all security-relevant events on the system. For this reason, one clusterwide log file is preferable to node-specific audit logs, which lose the interrelationship of events across the cluster, thus producing an incomplete analysis of security events. You can, if you wish, create node-specific audit logs (see Section 9.4.1.1), but this is not the recommended procedure.

Table 9-5 Characteristics of the Audit Log File

| Characteristic           | Advantage                                                                                                    |
|--------------------------|----------------------------------------------------------------------------------------------------|
| Binary                   | A binary file requires the least amount of disk space.                                                                                                    |
| Clusterwide              | A clusterwide file, when processed by the Audit Analysis utility, results in one report of security-relevant events in the cluster.                                                                                 |
| Sequential record format | A sequential record format is easily analyzed by user-written programs. See the <i>OpenVMS System Management Utilities Reference Manual</i> for a description of the message format of the security audit log file. |

The usefulness of the security audit log file depends upon the procedures you adopt:

- Maintain the log file so events are recognized early and the file does not get too big (see Section 9.4.1.1).
- Routinely review the log file and scrutinize suspicious activity (see Section 9.5).

#### 9.4.1.1 Maintaining the File

The security audit log file continues to grow until action is taken, so you must devise a plan for maintaining it.

Typically, sites rename each day's log file and create a new one. To open a new, clusterwide version of the security audit log file, use the following command:

```
$ SET AUDIT/SERVER=NEW LOG
```

To create a new, node-specific log, precede the SET AUDIT/SERVER=NEW\_LOG command with the command SET AUDIT/DESTINATION=*filespec* where the file specification includes a logical name that resolves to a node-specific file (for example, SYS\$SPECIFIC:[SYSMGR]SECURITY).

Once you have opened the new log, rename the old version with a name that incorporates a beginning or ending date for the data.

To save space on the system disk, you may want to copy the file to another disk and delete the log from the system disk. Even sites with a dedicated auditing disk, which is common to environments with high security requirements, may want to relocate the old version to make space for future messages.

Once you archive the file, run the Audit Analysis utility on the old log (see Section 9.5.2). By archiving this file, you maintain a clusterwide history of auditing messages. If you ever discover a security threat on the system, you can analyze the archived log files for a trail of suspicious user activity during a specified period of time.

### 9.4.1.2 Moving the File from the System Disk

To relocate the file from the SYS\$COMMON:[SYSMGR] directory, edit the command procedure SYSECURITY.COM. This procedure executes each time the system is rebooted, before the audit server is started.

To relocate the file, perform the following steps:

1. Change the startup sequence by adding a line to SYSECURITY.COM that directs the operating system to mount the designated auditing disk *before* the audit server process is started rather than after. For example:

```
$ IF .NOT. F$GETDVI("$1$DUA2","MNT") -
_$ THEN MOUNT/SYSTEM $1$DUA2 AUDIT AUDIT$ /NOREBUILD
```

The command in this example mounts a volume labeled AUDIT on \$1\$DUA2 and makes it available systemwide. MOUNT also assigns the logical name AUDITS.

2. Move the audit server database to the auditing disk, if you choose. The database remains small and fairly stable so this step is not essential.

To move the database, add a second line to SYSECURITY.COM to define the system logical name VMS\$AUDIT\_SERVER. (The line follows the one that mounts the auditing disk.) In the command, define a system logical name and assign it to the VMS\$AUDIT\_SERVER data file on the disk with the logical name AUDIT\$. For example:

```
$ DEFINE/SYSTEM/EXEC VMS$AUDIT_SERVER AUDIT$:[AUDIT]VMS$AUDIT_SERVER.DAT
```

This command redirects the audit server database to the volume on \$1\$DUA2, which was mounted in step 1.

3. From the DCL level, redirect the security audit log file to the volume mounted in SYSECURITY.COM (see step 1). Use the SET AUDIT command to update the audit server database with the new location of the security audit log file, and instruct the audit server process on each node in the cluster to begin using the file. For example:

```
$ SET AUDIT/JOURNAL=SECURITY -
_$ /DESTINATION=AUDIT$:[AUDIT]SECURITY
```

Do not repeat this command on each system restart.

If you use a logical name in the specification of the security audit log file, it must be defined as a /SYSTEM logical name in SYSECURITY.COM.

#### 9.4.2 Enabling a Terminal to Receive Alarms

The operating system sends alarm messages to terminals enabled for security class messages. In most cases, these security alarms appear on the system console by default. Because messages scroll quickly off the screen, it is a good practice to enable a separate terminal for security class messages and disable message delivery to the system console. Choose either a terminal in a secure location that provides hardcopy output or have dedicated staff monitor the security operator terminal. Any number of terminals can be enabled as security operators.

# Security Auditing 9.4 Methods of Capturing Event Messages

To set up a terminal to receive security class alarms, enter the following DCL command from the designated terminal:

```
$ REPLY/ENABLE=SECURITY
```

For long-term use of a specific terminal, you can modify your site-specific startup command procedure to automatically enable the terminal. For example, the following command lines in a startup command procedure disable the delivery of security alarms to the system console and enable alarms on terminal TTA3:

```
$ DEFINE/USER SYS$COMMAND OPA0:
$ REPLY/DISABLE=SECURITY
$ DEFINE/USER SYS$COMMAND TTA3:
$ REPLY/ENABLE=SECURITY
```

The authorization and SYSGEN event classes occasionally produce such lengthy alarm messages that the messages get truncated. For this reason, it is best to enable these classes for both alarms and audits. When an alarm message is truncated, the text indicates it is incomplete. As long as you have enabled the classes for audit messages, you can use ANALYZE/AUDIT to display the complete message.

# 9.4.3 Secondary Destinations for Event Messages

The operator terminal and the audit log file are the primary destinations for security event messages. A site can choose to send copies of audit messages to a remote log file (called an archive file) or a listener mailbox.

# 9.4.3.1 Using a Remote Log File

The operating system allows workstations and other users with limited management resources to duplicate their audit log file on another node. This secondary log, the security archive file, is then available to a security administrator on a remote node who has the skills to analyze the file. In some situations, the archive file can also provide insurance should the local audit log file be tampered with in some way. One node can direct auditing messages to an archive file. Once enabled, the audit server writes a copy of each auditing message to the security archive file as well as to the security audit log file.

| Note                                                                                                    |
|----------------------------------------------------------------------------------------------------|
| Each node in a cluster must have its own archive file. An archive file cannot be shared by multiple nodes in a cluster. |
|                                                                                                    |

Use the following procedure to write security audit messages to a remote security archive file:

1. Log in to the node where the archive file is located, and create an account for the audit server. To the account, assign a user name like AUDIT\_ARCHIVE; make the account unprivileged with only network access. Be sure the account has access to the device and directory containing the security archive file.

```
$ SET DEFAULT SYS$SYSTEM
$ RUN AUTHORIZE
UAF> ADD AUDIT_ARCHIVE /ACCESS=NETWORK /DEVICE=WORK2-
_UAF> /DIRECTORY=[AUDIT_ARCHIVE]
```

# Security Auditing 9.4 Methods of Capturing Event Messages

2. Add a proxy account on the remote node for AUDIT\$SERVER. This allows the audit server process to write data to its account on the remote node. For example, the following commands grant the audit server process on node SMLNOD proxy access to the AUDIT ARCHIVE account on node BIGNOD:

```
UAF> ADD/PROXY SMLNOD::AUDIT$SERVER AUDIT_ARCHIVE/DEFAULT UAF> EXIT
```

See Section 12.3.2 for further information about setting up proxy accounts.

3. Log out from the remote node. On the local node, enable archiving of the log file to the node by entering the following command:

```
$ SET AUDIT/ARCHIVE=ALL/DESTINATION=BIGNOD::WORK2:-
_$ [AUDIT_ARCHIVE]SMLNOD_MAY_93.AUDIT$JOURNAL
```

You must supply a complete directory specification. If you include any logical names, ensure the local audit server process can translate them.

To create a new archive file, rename the current file; the next time the system starts up, it creates a new one for you.

If the network goes down, messages intended for the security archive file are lost. Security operator terminals receive notice of the lost connection and the number of lost messages. Once the network is up, the audit server reestablishes connection to the original archive file and continues writing event messages.

Analyzing the security archive file is identical, in most respects, to analysis of the security audit log file. You can analyze a remote security archive file at any time, even while the file is open. See Section 9.5 for more information.

#### 9.4.3.2 Using a Listener Mailbox

As an additional feature of the security auditing facility, you can create a listener device to receive a binary copy of all security-auditing messages. (A listener device is a permanent or temporary mailbox that you create with the Create Mailbox [\$CREMBX] system service.) You can set up an application to receive and process auditing information and react to events as they occur on the system. Each system can have one listener device, and it can receive only events that are occurring on the local node.

To enable the listener device to receive security-auditing messages, execute the SET AUDIT/LISTENER command in the following format:

```
SET AUDIT/LISTENER=device-name
```

For the *device-name* parameter, supply either the logical name specified when you created the mailbox or the equivalence name of the mailbox, in the form of MBA*n*, where *n* represents the unit number of the mailbox. If you create the device as a temporary mailbox, you must use the Get Device and Volume Information (\$GETDVI) system service to return the mailbox device name.

To disable an audit listener device, enter the following command:

```
$ SET AUDIT/NOLISTENER
```

On VAX systems, refer to the files AUDSRV\_LISTENER.B32 (a VAX BLISS program) and AUDSRV\_LISTENER.MAR (a VAX MACRO program) in the SYS\$EXAMPLES directory for examples of a program that processes audit-event messages sent to a listener mailbox on a DECtalk device.

# 9.5 Analyzing a Log File

Collecting security audit messages in the security audit log file is useless without periodically reviewing it for suspicious activity. You use the Audit Analysis utility (ANALYZE/AUDIT) to examine the data in the security audit log file.

ANALYZE/AUDIT generates a report from the log file so that you become familiar with normal activity on your system and can easily spot atypical activity. It summarizes events for you and plots where activity is occurring on the cluster. The utility also helps you analyze atypical activity because it is capable of selecting a subset of information from an audit report and of providing fuller information for your analysis. While the analysis of a single audit log file might not be significant, audit records can, over time, reveal a pattern of activity that indicates security violations.

#### 9.5.1 Recommended Procedure

This section describes how to analyze audit log files on your system. Although the way you use ANALYZE/AUDIT depends upon the security needs at your site, there are a number of common steps that you should follow, regardless of the extent to which you use the utility. Before you can recognize potential security problems, you need to become familiar with the normal operation of your system. Then you can develop a procedure for generating and reviewing audit reports on a periodic basis. Whenever your regular analysis of audit log files leads you to suspect a security problem, you should perform a detailed investigation of selected security events.

#### Step 1: Know What Is Normal

As a security administrator, you should be able to answer the following questions before analyzing an audit log file:

- What are the typical hours of operation for most users of the system?
- Are there specific users who normally operate with advanced privileges?
- Which images generate system security events as part of other applications?
- Are there any regular batch or network jobs that run at specific times of the day?

By knowing the answers to these questions, you can eliminate false alarms, which otherwise may cause you to wrongly suspect a security problem.

#### Step 2: Periodically Analyze the Audit Report

The most common type of report to generate is a brief, daily listing of events. You can create a command procedure that runs in a batch job every evening before midnight to generate a report of the day's security event messages. (You can use the same procedure to create a new version of the audit log [see Section 9.4.1.1].)

The following example shows the ANALYZE/AUDIT command line to generate this report:

```
$ ANALYZE/AUDIT/SINCE=TODAY/OUTPUT=31DEC2000.AUDIT - 
$ SYS$MANAGER:SECURITY.AUDIT$JOURNAL 
$ MAIL/SUBJECT="Security Events" 31DEC2000.AUDIT SYSTEM 2
```

• The first command in this example produces an audit report named 31DEC2000.AUDIT, which contains one-line descriptions of all the security event messages generated during the current day.

**2** The second command mails the file to the security administrator for examination.

Depending on the number of security events that you are auditing on your system, it can be impractical to review every audit record written to the audit log file. In this case, you can select a specific set of records from the log file, such as all audit records related to changes in the authorization database and break-in attempts, or all events occurring outside normal business hours.

Analyze any subprocess-related audits with the knowledge that a pipe subprocess (created by the DCL PIPE command) can generate the audits. The PIPE command can create a large number of subprocesses to execute a single PIPE command. This can mean a potential increase in auditing events that are related to subprocess activities (for example, process creation, process deletion, login, logfailure, and logout).

It is important that you review audit reports as soon as possible. The sooner you inspect the reports, the sooner you become aware of any possible breach of security on the system and can determine the extent of the problem. You can make the inspection of the previous day's audit report a regular part of your morning routine, or you can create a program that reviews the report and notifies you through the Mail utility (MAIL) when suspicious events appear.

#### **Step 3: Scrutinize Suspicious Activity**

If, during your review, you find any security events that appear suspicious or out of place, like login attempts outside normal business hours, then use the Audit Analysis utility to perform a more detailed inspection of the security audit log file. A full report can help you determine which security events logged to the audit log file warrant a more thorough investigation.

The following command generates a full report of selected security audit records:

```
$ ANALYZE/AUDIT/FULL/SINCE=TODAY/OUTPUT=31DEC2000.AUDIT -
_$ /EVENT_TYPE=(BREAKIN,RIGHTSDB,SYSUAF)
$ MAIL/SUBJECT="Security Events" 31DEC2000.AUDIT SYSTEM
```

The audit report for December 31, 2000 contains information on all intrusion attempts and all modifications to the system user authorization file (SYSUAF.DAT) and the rights database (RIGHTSLIST.DAT).

#### 9.5.2 Invoking the Audit Analysis Utility

The Audit Analysis utility is the tool you use to produce a meaningful report from a binary log file. This section and the sections that follow describe how to use the utility, but refer to the *OpenVMS System Management Utilities Reference Manual* for complete documentation of the utility's commands and qualifiers.

To invoke the Audit Analysis utility, use the following DCL command:

ANALYZE/AUDIT file-name

For the *file-name* parameter, substitute the name of the file from which audit reports are to be generated. The default name of the security audit log file is SECURITY.AUDIT\$JOURNAL. You must specify the directory: SYS\$MANAGER.

# 9.5.3 Providing Report Specifications

With the Audit Analysis utility, you are able to extract all or some of the security event messages from a single audit log and produce reports with various levels of detail.

The audit report reflects events from the set of event classes a site has enabled (see Section 9.2). You can tailor the report so only a subset of events are extracted. The selection criteria can be based on time, on event class, or on field of data within the event message. (See the documentation of the /SELECT qualifier in the *OpenVMS System Management Utilities Reference Manual*.) Table 9–6 summarizes the qualifiers that determine the content of the report.

Table 9-6 Qualifiers for the Audit Analysis Utility

| Туре        | Qualifier   | Description                                                                                                    |
|-------------|-------------|----------------------------------------------------------------------------------------------------|
| Content     | /BEFORE     | Extracts event messages logged before the specified time.                                                                                                    |
|             | /SINCE      | Extracts event messages logged after the specified of time.                                                                                                    |
|             | /EVENT_TYPE | Extracts event messages of a specific event class (see Table 9–3).                                                                                                    |
|             | /SELECT     | Extracts event messages based on data in the messages. (For example, /SELECT=USERNAME=JSNOOP lists only security event messages generated by user JSNOOP.)                                                                            |
|             | /IGNORE     | Excludes event messages from the report based on data in the messages.                                                                                                    |
| Format      | /BRIEF      | Produces a report with one line of information about each record in the audit log file, such as the type of event, when it occurred, and the terminal from which it originated (see Example 9–4). This is the default.                |
|             | /FULL       | Provides all possible data for each record in the audit log file being processed (see Example 9–5). Appendix D provides sample alarm messages for each event class.                                                                   |
|             | /SUMMARY    | Lists the total number of audit messages for each event class in the log file being analyzed (see Example 9–6). It can also plot the aggregate events per hour on each node.                                                          |
|             | /BINARY     | Produces a binary file so you can extract records for further analysis using your own data reduction tools. See the <i>OpenVMS System Management Utilities Reference Manual</i> for a description of the audit message record format. |
| Destination | /OUTPUT     | Specifies the report destination. By default, it goes to SYS\$OUTPUT.                                                                                                    |

ANALYZE/AUDIT produces audit reports in different formats (see Table 9–6). The utility produces a one-line summary of each record in the log file by default. Brief, one-line reports are most useful for routine analysis of a log file. The more detailed full reports provide the detail necessary for analyzing records of a suspicious nature. If you are interested in archiving portions of a log file, the binary listing lets you store a subset of an audit log file.

# Security Auditing 9.5 Analyzing a Log File

A summary report helps you identify potential security problems quickly. For each class of security event, a summary report can list the total number of audit messages extracted from the security audit log file being analyzed. A summary report can also display a plot of auditing activity, based on the system generating the event message, the time when it occurred, and the total number of events

Example 9-4 shows a brief report of all the security audit events logged to the system security audit log file. In the ANALYZE/AUDIT command that generates the report, substitute the name of your audit log file.

# Example 9-4 Brief Audit Report

\$ ANALYZE/AUDIT/BRIEF SYS\$MANAGER:SECURITY.AUDIT\$JOURNAL

| Date / Time                                                                                          | Туре           | Subtype                                          | Node                          | Username                               | ID                                           | Term   |
|----------------------------------------------------------------------------------------------------|----------------|--------------------------------------------------|-------------------------------|----------------------------------------|----------------------------------------------|--------|
| 1-NOV-2000 16:00:03.37<br>1-NOV-2000 16:00:59.66<br>1-NOV-2000 16:02:37.31<br>1-NOV-2000 16:06:36.40 | LOGIN<br>LOGIN | FILE_ACCESS<br>SUBPROCESS<br>SUBPROCESS<br>LOCAL | HERE<br>GONE<br>GONE<br>SUPER | SYSTEM<br>ROBINSON<br>MILANT<br>MBILLS | 5B600AE4<br>3BA011D4<br>000000D5<br>000000E5 | _TTA1: |
| :<br>:                                                                                               |                |                                                  |                               |                                        |                                              |        |

Example 9-5 shows one record from a full format audit report. In the ANALYZE/AUDIT command that generates the report, substitute the name of your audit log file.

#### Example 9-5 One Record from a Full Audit Report

\$ ANALYZE/AUDIT/FULL SYS\$MANAGER:SECURITY.AUDIT\$JOURNAL

Security audit (SECURITY) on FNORD, system id: 19728

Auditable event: Object access

Event time: 6-AUG-2000 11:54:16.21

3D200117 PTD:

Process name: Hobbit
Username: PATTERSON
Process owner: [ACCOUNTING, PATTERSON]
Terminal name: RTA1:
Object class name: LOGICAL\_NAME\_TABLE
Object name: LNM\$SYSTEM\_DIRECTORY
Access requested: WRITE
Status: \$SYSTEM\_S\_NORMAL\_norms

Status: %SYSTEM-S-NORMAL, normal successful completion

Privileges used: SYSPRV

Example 9–6 shows a summary report. In the ANALYZE/AUDIT command that generates the report, substitute the name of your audit log file.

#### Example 9-6 Summary of Events in an Audit Log File

\$ ANALYZE/AUDIT/SUMMARY SYS\$MANAGER:SECURITY.AUDIT\$JOURNAL

(continued on next page)

# **Security Auditing** 9.5 Analyzing a Log File

### Example 9-6 (Cont.) Summary of Events in an Audit Log File

| Total records read:   | 9701 | Records selected:       | 9701 |
|-----------------------|------|-------------------------|------|
| Record buffer size:   | 1031 | nessias seisesea        | ,,,, |
| Successful logins:    | 542  | Object creates:         | 1278 |
| Successful logouts:   | 531  | Object accesses:        | 3761 |
| Login failures:       | 35   | Object deaccesses:      | 2901 |
| Breakin attempts:     | 2    | Object deletes:         | 301  |
| System UAF changes:   | 10   | Volume (dis)mounts:     | 50   |
| Rights db changes:    | 8    | System time changes:    | 0    |
| Netproxy changes:     | 5    | Server messages:        | 0    |
| Audit changes:        | 7    | Connections:            | 0    |
| Installed db changes: | 50   | Process control audits: | 0    |
| Sysgen changes:       | 9    | Privilege audits:       | 91   |
| NCP command lines:    | 120  | -                       |      |

# 9.5.4 Using the Audit Analysis Utility Interactively

When you send output to a terminal, you can analyze an audit log file interactively. At any time during the display of a listing, you can interrupt the report being displayed by pressing Ctrl/C. This automatically initiates a full listing and gives you the Command> prompt. In command mode, you can advance or return to earlier records in the report and study them in greater detail.

At the Command> prompt, you can enter any of the ANALYZE/AUDIT commands listed in the OpenVMS System Management Utilities Reference Manual to modify the analysis criteria, to change position within the audit report, or to toggle between full and brief displays. To return to an audit report listing, enter the CONTINUE command.

# 9.5.5 Examining the Report

When a routine analysis of an audit log file leads you to suspect that the security of your system has been compromised (through an actual or attempted intrusion, repeated login failures, or any other suspicious security events), you can investigate the source of the security event through a more detailed inspection of the security audit log file.

For example, assume that you see the security events shown in Example 9-7 during a routine inspection of the previous day's audit report.

# Security Auditing 9.5 Analyzing a Log File

Example 9-7 Identifying Suspicious Activity in the Audit Report

| Date ,                                                   | / Time                                                                                 | Type                                   | Subtype                                              | Node                                           | Username                   | e ID                                                                 | Term                                     |
|----------------------------------------------------------|----------------------------------------------------------------------------------------|----------------------------------------|------------------------------------------------------|------------------------------------------------|----------------------------|----------------------------------------------------------------------|------------------------------------------|
|                                                          |                                                                                        |                                        |                                                      |                                                |                            |                                                                      |                                          |
| •                                                        |                                                                                        |                                        |                                                      |                                                |                            |                                                                      |                                          |
| 26-OCT-2000<br>26-OCT-2000<br>26-OCT-2000<br>26-OCT-2000 | 16:06:09.17<br>16:06:22.01<br>16:06:34.17<br>16:06:45.50<br>16:07:12.39<br>16:23:42.45 | LOGFAIL<br>LOGFAIL<br>LOGFAIL<br>LOGIN | REMOTE REMOTE REMOTE REMOTE REMOTE REMOTE SYSUAF_ADD | BOSTON<br>BOSTON<br>BOSTON<br>BOSTON<br>BOSTON | KOVACS<br>KOVACS<br>KOVACS | 5BC002EA<br>5BC002EA<br>5BC002EA<br>5BC002EA<br>5BC002EA<br>5BC002EA | _RTA14:<br>_RTA14:<br>_RTA14:<br>_RTA14: |
|                                                          |                                                                                        |                                        |                                                      |                                                |                            |                                                                      |                                          |

The security events displayed in the report shown in Example 9–7 indicate that user Kovacs logged in to the system following four unsuccessful login attempts. Shortly after logging in, user Kovacs created a new account in the system user authorization file (SYSUAF.DAT).

At this point, you must determine whether this behavior is normal or abnormal. Is user Kovacs authorized to add new user accounts to the system? If you believe that the security of your system has been compromised, use the following command to generate a more detailed report from the security audit log file to determine if damage has been done to your system:

```
$ ANALYZE/AUDIT/FULL/SINCE=26-OCT-2000:16:06
```

The command in this example generates a full report of all security audit events written to the audit log file since user Kovacs first attempted to log in to the system. In a full format report, all the data for each record in the audit log file is displayed. Using the full report, you can determine the name of the remote user who logged in under the local KOVACS account and the node from which the login was made, as shown in Example 9–8.

# Security Auditing 9.5 Analyzing a Log File

## Example 9-8 Scrutinizing a Suspicious Record

.

Security alarm (SECURITY) and security audit (SECURITY) on BOSTON, system id: 19941

Auditable event: Remote interactive login failure

Event time: 26-OCT-2000 16:06:09.17

PID: 5BC002EA Username: KOVACS Terminal name: RTA14:

Remote nodename: NACHWA Remote node id: 7300

Remote nodename: \_RTA14:
Remote nodename: NACHWA
Remote username: FOLLEN

Status: %LOGIN-F-INVPWD, invalid password

•

Security alarm (SECURITY) and security audit (SECURITY) on BOSTON, system id: 19941

Auditable event: Remote interactive login Event time: 26-OCT-2000 16:07:12.39

PID: 5BC002EA
Username: KOVACS
Terminal name: \_RTA14:

Remote nodename: NACHWA Remote node id: 7300

Remote username: FOLLEN

The information displayed in Example 9–8 indicates that the login failures and subsequent successful login were made by user Follen from the remote node NACHWA. Your next step is to determine whether the security events were generated by user Follen or by someone who has broken into the remote node NACHWA through the FOLLEN account.

# 9.6 Managing the Auditing Subsystem

This section discusses how to manage the auditing system. Management tasks include the following:

- Enabling and disabling startup of the audit server process
- Changing the point in startup when the operating system initiates auditing
- Choosing the number of outstanding messages that trigger process suspension
- Choosing the audit server response to memory exhaustion
- Maintaining the accuracy of message time-stamping
- Adjusting the transfer of messages from system auditing buffers to disk
- Choosing the amount of disk space periodically allocated to the system audit log

# 9.6.1 Tasks Performed by the Audit Server

The operating system creates the audit server as a detached process during system startup to perform the following tasks:

- Create a clusterwide security audit log file (SECURITY.AUDIT\$JOURNAL) in SYS\$COMMON:[SYS\$MGR]
- Control the logging of security events to the log file and the delivery of alarms to any operator terminals enabled to receive security class messages

# Security Auditing 9.6 Managing the Auditing Subsystem

- Enable auditing of a site-defined set of security events
- · Monitor disk and memory resources
- Maintain a database of security-auditing characteristics

The audit server sends informational and error messages to the operator communication manager (OPCOM). OPCOM broadcasts these messages to operator terminals and writes the messages to the operator log file.

Example 9–9 displays the audit server's initial operating values. These settings are stored in the audit server database, VMS\$AUDIT\_SERVER.DAT in SYS\$COMMON:[SYSMGR]. Any time you modify security-auditing characteristics by using the DCL command SET AUDIT, the audit server database is updated. Each time the system is rebooted, it takes the auditing values from this database.

## Example 9-9 Default Characteristics of the Audit Server

```
$ SHOW AUDIT/ALL
List of audit journals:
 Journal name: SECURITY
Journal owner: (system audit journal)
Destination: SYS$COMMON:[SYSMGR]SECURITY.AUDIT$JOURNAL
Monitoring: enabled
    Warning thresholds, Block count: 100 Duration: 2 00:00:00.0
    Action thresholds, Block count: 25 Duration: 0 00:30:00.0
Security auditing server characteristics:
  Database version: 4.4
  Backlog (total): 100, 200, 300
Backlog (process): 5, 2
  Server processing intervals:
    Archive flush: 0 00:01:00.00 Journal flush: 0 00:05:00.00
    Resource scan: 0 00:05:00.00
  Final resource action: purge oldest audit events
Security archiving information:
  Archiving events:
  Archive destination:
System security alarms currently enabled for:
  ACL
  Authorization
  Breakin: dialup,local,remote,network,detached
Logfailure: batch,dialup,local,remote,network,subprocess,detached,server
System security audits currently enabled for:
  Authorization
  Breakin:
                  dialup, local, remote, network, detached
  Logfailure: batch,dialup,local,remote,network,subprocess,detached,server
```

## 9.6.2 Disabling and Reenabling Startup of the Audit Server

All operating systems start the audit server process and OPCOM by default.

If the physical memory or disk storage space on your system is especially limited and logging of security-related events is not important, you can remove the audit server and OPCOM processes from the system startup procedure. Before you do so, be aware that cluster object support requires the audit server (see Chapter 11). The following example shows how you would remove these processes with the System Management utility (SYSMAN):

```
$ SET PROCESS/PRIVILEGES=(OPER,BYPASS)
$ RUN SYS$SYSTEM:SYSMAN
SYSMAN> STARTUP SET DATABASE STARTUP$STARTUP_VMS
SYSMAN> STARTUP DISABLE FILE VMS$CONFIG-050_OPCOM.COM/NODE=*
SYSMAN> STARTUP DISABLE FILE VMS$CONFIG-050_AUDIT_SERVER.COM /NODE=*
SYSMAN> EXIT
$ SET PROCESS/PRIVILEGES=(NOOPER.NOBYPASS)
```

To delete the audit server process and shut down security auditing on the system, enter the following commands on each node in the cluster:

```
$ SET AUDIT/ALARM/AUDIT/DISABLE=ALL/CLASS=*
$ SET AUDIT/SERVER=EXIT
```

You can restart security auditing and OPCOM on the system by executing the following DCL command lines:

```
$ @SYS$SYSTEM:STARTUP OPCOM
$ @SYS$SYSTEM:STARTUP AUDIT SERVER
```

To start the OPCOM and the audit server processes for all subsequent system boots, reverse your previous edits of the system startup procedure. Use the following SYSMAN commands:

```
$ SET PROCESS/PRIVILEGES=(OPER,BYPASS)
$ RUN SYS$SYSTEM:SYSMAN
SYSMAN> STARTUP SET DATABASE STARTUP$STARTUP_VMS
SYSMAN> STARTUP ENABLE FILE VMS$CONFIG-050_OPCOM.COM/NODE=*
SYSMAN> STARTUP ENABLE FILE VMS$CONFIG-050_AUDIT_SERVER.COM -
_SYSMAN> /NODE=*
SYSMAN> EXIT
$ SET PROCESS/PRIVILEGES=(NOOPER,NOBYPASS)
```

See the *OpenVMS System Management Utilities Reference Manual* for more information about SYSMAN.

# 9.6.3 Changing the Point in Startup When the Operating System Initiates Auditing

Ordinarily, the operating system starts sending audit-event messages just before SYSTARTUP\_VMS.COM executes. However, a site that is not interested in receiving audit-event messages during startup can alter this behavior by redefining the logical name SYS\$AUDIT\_SERVER\_INHIBIT.

# Security Auditing 9.6 Managing the Auditing Subsystem

To change the point where the operating system begins to deliver security event messages, add the following line to the SYS\$MANAGER:SYLOGICALS.COM command procedure:

```
$ !
$ DEFINE /SYSTEM /EXECUTIVE SYS$AUDIT_SERVER_INHIBIT yes
$ !
```

A system manager can choose another phase of system startup to initiate auditing, perhaps at the end of SYSTARTUP\_VMS. However, be sure to initiate auditing before allowing any general logins to the system (that is, before any SET LOGINS/INTERACTIVE command). To initiate delivery of auditing messages, add the following line to the appropriate command file:

```
$ !
$ SET AUDIT/SERVER=INITIATE
$ !
```

# 9.6.4 Choosing the Number of Outstanding Messages That Trigger Process Suspension

Unless the audit server controls the influx of messages, it is possible under some conditions to run out of memory. A very slow I/O device, a disk space problem, or even a sudden onslaught of messages can exceed the server's ability to write messages to disk. To prevent memory exhaustion, the audit server constantly monitors the total number of outstanding messages and tallies the number of messages contributed by each active process. If the server receives more events than it can log to disk, it begins applying flow control to those processes generating audit events.

### 9.6.4.1 Controlling Message Flow

Message volume is controlled on a per-process basis. Table 9–7 shows the three stages of flow control:

- 1. When there are 100 messages in memory, the operating system suspends any process that has five or more outstanding messages. Once a process has all its messages written to the log file, it can resume processing.
- 2. When there are 200 messages in memory, the operating system suspends any process that has submitted two or more messages until all messages are written to disk.
- 3. When there are 300 messages in memory, any process with messages in memory is suspended until all messages are written to disk.

Table 9–7 Controlling the Flow of Audit Event Messages

| Control Stages | Total Message Backlog (Default) | Process Backlog Limit (Default) |
|----------------|---------------------------------|---------------------------------|
| 1              | 100                             | 5                               |
| 2              | 200                             | 2                               |
| 3              | 300                             | None                            |

You can establish site-specific values for controlling messages by using the /BACKLOG qualifier to the SET AUDIT command. For example, the following command raises the action thresholds so that the operating system starts controlling the influx of messages when it has 125 unprocessed messages in

# **Security Auditing 9.6 Managing the Auditing Subsystem**

its queue and a contributing process has eight messages outstanding:

\$ SET AUDIT/BACKLOG=(TOTAL=(125,250,350),PROCESS=(8,4))

### 9.6.4.2 Preventing Process Suspension

Naturally, the operating system never suspends certain critical processes. Realtime processes and any of the following processes are exempt:

CACHE\_SERVER

CONFIGURE

DFS\$COM\_ACP

DNS\$ADVER

JOB\_CONTROL

NETACP

NET\$ACP

OPCOM

REMACP SHADOW\_SERVER

SMISERVER SWAPPER

TP\_SERVER VWS\$DISPLAYMGR

**VWSSEMULATORS** 

You can prevent the suspension of a process by adding its process identifier (PID) to the process exclusion list. Use the following form of the SET AUDIT command:

SET AUDIT/EXCLUDE=process-id

Be aware that processes (PIDs) are not automatically removed from the process exclusion list when processes log out of the system. To remove a process from the exclusion list, use the SET AUDIT/NOEXCLUDE command. Processes excluded by the operating system cannot be removed.

## 9.6.5 Reacting to Insufficient Memory

When processes on the exclusion list (see Section 9.6.4.2) produce so many audit messages that the audit server runs out of memory, the default behavior of the audit server is to remove old event messages until memory is available. It saves the most current messages.

The audit server has other alternatives when it encounters memory limitations:

| Option                 | Description                                                                                                    |
|------------------------|----------------------------------------------------------------------------------------------------|
| Crash                  | Crash the system if the audit server runs out of memory.                                                                 |
| Ignore_New             | Ignore new event messages until memory is available. New event messages are lost but event messages in memory are saved. |
| Purge_Old<br>(default) | Remove old event messages until memory is available for the most current messages.                                       |

To alter the default behavior of the audit server and instruct it to ignore all new audit messages rather than purge the old ones, enter the following command:

\$ SET AUDIT/SERVER=FINAL\_ACTION=IGNORE\_NEW

The audit server runs with a fixed virtual memory limit (PGFLQUOTA) of 20,480 pages. This may be further limited by the size of page files installed on the system. You can adjust the size of page files by running AUTOGEN. Whenever it detects a page file problem, AUTOGEN automatically resets the size to alleviate the problem.

## 9.6.6 Maintaining the Accuracy of Message Time-Stamping

If you are auditing a set of security events in which the order of occurrence is important, all clocks within a cluster need to remain synchronized. This ensures that message time-stamping on all nodes in the cluster closely reflects the order in which events occurred.

Because each node in a cluster configuration maintains time independently, it is possible for cluster times to drift apart over time. To prevent drifting, use the SYSMAN command CONFIGURATION SET TIME at regular intervals. The *OpenVMS System Management Utilities Reference Manual* provides a sample command procedure that you can run every hour to maintain clock synchronization to within a second.

# 9.6.7 Adjusting the Transfer of Messages to Disk

The audit server stores security event messages in memory and periodically transfers groups of messages from its buffers to the audit log file on disk. Usually, the audit server transfers auditing messages every 5 minutes and archived messages (see Section 9.4.3.1) every minute. Except for some high-security environments and instances where extreme numbers of audit messages are being generated on the system, this default should be sufficient.

High-security sites can transfer event messages to disk at higher than normal rates by modifying the interval of log transfer operations. The following command, for example, changes the audit server's characteristics so it writes event messages to the audit log file every 2 minutes:

```
$ SET AUDIT/INTERVAL=JOURNAL FLUSH=00:02
```

Frequent message transfers can impact system performance, however, because the system performs more I/O operations rather than store messages in the system buffers associated with the audit server process.

To immediately force all audit messages to the log file, enter the following command:

```
$ SET AUDIT/SERVER=FLUSH
```

# 9.6.8 Allocating Disk Space for the Audit Log File

The audit server constantly monitors the disk space allocated to the security audit log file to ensure there is adequate space for event messages. Whenever the file runs low on available blocks, the audit server extends the audit log file. If disk resource limitations prevent the server from allocating more blocks to the log file, it takes one of the following actions:

• Warns you by sending warning messages to the operator terminal. This occurs by default when less than 100 disk blocks are available.

The following command changes the default so the warning occurs when 150 blocks are available:

```
$ SET AUDIT /JOURNAL=SECURITY /THRESHOLD=WARNING=150
```

 Takes action by suspending processes that are generating audit records. (Certain processes are immune to this: see Section 9.6.4.2.) When resource monitoring is enabled for the log file, process suspension occurs when less than 25 disk blocks are available.

# **Security Auditing 9.6 Managing the Auditing Subsystem**

To modify the action threshold to 50 blocks, enter the following command:

\$ SET AUDIT /JOURNAL=SECURITY /THRESHOLD=ACTION=50

The threshold values may be expressed in blocks or as a delta time. Delta time values are multiplied by the average space consumption rate to yield a number of blocks. The maximum of the block and time threshold values is used as the active threshold value.

## 9.6.9 Error Handling in the Auditing Facility

Resources consumed by the OpenVMS security-auditing facility vary with the number and type of system events being recorded. Three different error conditions can develop related to the auditing facility:

- The audit server can run out of memory. Section 9.6.5 describes different methods of handling the situation.
- The disk storing the audit log file can run out of space.
- The network connection for a remote log file (archive file) can break.

This section discusses the default behavior of the auditing system in monitoring disk space and logging to an archive file.

## 9.6.9.1 Disabling Disk Monitoring

The audit server monitors the audit log file and regularly pre-extends its disk block allocation to ensure there is adequate space for incoming event messages. Whenever disk space is unavailable, the server first warns you through operator messages and then resorts to suspending certain contributing processes (see Section 9.6.8). If you find many processes suspended for no apparent reason, it is probably because your audit disk is full. Once you correct the disk space problem, you can resume suspended processes with the SET AUDIT/SERVER=RESUME command (rather than wait for the next resource scan).

You can disable resource monitoring altogether by entering the following command:

\$ SET AUDIT/JOURNAL=SECURITY/RESOURCE=DISABLE

However, if you disable disk resource monitoring, you eliminate the opportunity to receive warning messages until it is too late. The audit server begins to suspend processes that are generating too many audits, as Section 9.6.4 describes, and if it runs out of memory, the server takes the action described in Section 9.6.5: it ignores messages, purges old messages, or, possibly, crashes the system.

Once disk space becomes available, the audit server extends the log file and resumes any processes it suspended.

#### 9.6.9.2 Losing the Link to a Remote Log File

If you are writing auditing messages to a remote log file, as described in Section 9.4.3.1, the link between the local and remote node can fail. Should this happen, the audit server broadcasts a warning message to all operator terminals and attempts to reestablish the link every minute until the connection is made.

# **System Security Breaches**

Along with developing a security policy and selecting appropriate security measures to implement that policy, a site needs to establish and test procedures for handling system, site, or network compromises. The procedure should address two areas:

- Appropriate responses once a breach is suspected or confirmed. Site guidelines should help determine whether to increase site security (eliminating all possibility of further compromise), put proactive measures in place to apprehend the offender, or collect evidence to initiate a criminal or civil suit. Each decision has its own set of rules and guidelines.
- Appropriate contacts and resources outside of the site that may be needed should such an event occur. For example, a company might want to become familiar with local, state, and federal authorities (as applicable), local phone carriers (security division), and the Compaq support groups. 1

This chapter describes how to recognize when an attack on the system is in progress or has taken place and what countermeasures can be taken.

# 10.1 Forms of System Attacks

As security administrator, you must monitor the system on a regular basis for possible security breaches. Following are the most common forms of system attacks:

- Hunting for access lines
- Hunting for passwords
- Attempting a break-in
- Changing or creating user authorization file (UAF) records
- Granting/stealing extra privileges
- Introducing apparently innocent software (Trojan horse software) that is intended to steal user passwords or do other damage to the system
- Introducing viruses in command procedures and programs to gain access to privileged accounts
- Scavenging disks
- Using a node as a gateway to other nodes

Compaq support groups include the Software Security Response Team (SSRT) in the United States and the European Security Program Office (ESPO).

## 10.2 Indications of Trouble

When your system is vulnerable and possibly under attack, your first indications may come from the following sources:

- Reports from users
- System monitoring, for example:
  - Unexplained changes or behavior in applications or normal processes
  - Unexplained messages from OPCOM or the audit server
  - Unexplained changes to user accounts in the system authorization database (privilege changes, protections, priorities, quotas)

## 10.2.1 Reports from Users

User observations frequently point to system security problems. A user may contact you with the following situations:

- Files are missing.
- There are unexplained forms of last login messages, such as successful logins the user did not perform or unexplained login failures.
- A user cannot log in, suggesting the user password might have been changed since the last successful login or some other form of tampering has occurred.
- Break-in evasion appears to be in effect, and the user cannot log in.
- Reports from the SHOW USERS command indicate that the user is logged in on another terminal when the user did not do so.
- A disconnected job message appears during a login for a process the user never initiated.
- Files exist in the user's directories that the user did not create.
- Unexplained changes have been found in the protection or ownership of user
- Listings appear that are generated under the user name without the user requesting the listing.
- A sudden reduction occurs in the availability of resources, such as dialup lines.

Follow up promptly when one of these items is reported to you. You must confirm or deny that the condition exists. If you find the complaint is valid, seek a cause and solution.

## 10.2.2 Monitoring the System

Section 6.7 lists those tasks that can help you detect potential security breaches on your system. The following list details possible warning signs you may uncover while performing the recommended tasks:

- A user appears on the SHOW USERS report that you know could not be currently logged in.
- You observe an unexplained change in the system load or performance.
- You discover media or program listings are missing or notice other indications that physical security has degraded.

- Your locked file cabinet has been tampered with, and the list of authorized users has disappeared.
- You find unfamiliar software in the system executable image library [SYSEXE] or in [SYSLIB].
- You observe unfamiliar images running when you examine the MONITOR SYSTEM report.
- You observe unauthorized user names when you enter the DCL command SHOW USER. When you examine the listing that the Authorize utility (AUTHORIZE) produces with the SHOW command, you find that those users have been given system access.
- You discover proxy users that you never authorized.
- The accounting report reveals unusual amounts of processing time expended recently, suggesting outside access.
- You observe unexplained batch jobs on the batch queues.
- You observe unexpected device allocations when you enter the SHOW DEVICE command.
- You observe a high level of processing activity at unusual hours.
- The protection codes or the access control lists (ACLs) change on critical files. Identifiers are added, or holders of identifiers are added to the rights list.
- There is high personnel turnover or low morale.

All these conditions warrant further investigation. Some indicate that you already have a problem, and some may have simple explanations, while others may indicate serious potential problems.

# 10.3 Routine System Surveillance

The operating system provides a number of mechanisms that allow systematic surveillance of the activity in your system. There are many mechanisms available for monitoring the system either manually or by user-written command procedures, for example:

- Accounting utility (ACCOUNTING)
- Authorize utility (AUTHORIZE)
- Install utility (INSTALL)
- System Management utility (SYSMAN)

Proper use of such mechanisms should help you verify settings, alert you to problems, and allow you to intervene. This section describes the most important system surveillance mechanisms-ACCOUNTING and ANALYZE/AUDIT.

## 10.3.1 System Accounting

You can learn what the normal pattern of resource use is by studying reports of the Accounting utility (ACCOUNTING). To obtain a report, you run the utility image SYS\$SYSTEM:ACC.EXE. The resulting data file is SYS\$MANAGER:ACCOUNTNG.DAT. Review ACCOUNTING reports because they can provide early indications of problems. Check for the following:

· Unfamiliar user names

# **System Security Breaches** 10.3 Routine System Surveillance

- Unfamiliar patterns of use, such as unusual activity for a particular time of day or day of week
- Use of an unusual amount of resources
- Unfamiliar sources of login, such as network nodes or remote terminals

## 10.3.2 Security Auditing

As the security administrator, you can have the operating system report on security-related activity by enabling categories of events for auditing using the DCL command SET AUDIT. Using the Audit Analysis utility (ANALYZE/AUDIT), you can periodically review event messages collected in the security audit log file. (See Chapter 9 for a full description of the process.)

The operating system can send event messages to an audit log file or to an operator terminal. You define whether events are reported as audits or alarms in the following way:

Ordinarily, enable audits rather than alarms for security-related events because the audit records are written to the system security audit log where you can study them in volume and archive log files for future reference. While an isolated auditing message may offer little insight, numerous audit records produce a pattern of security violations. For example, with auditing of object access, you can see a pattern of time, types of objects being accessed, and other system information that, in total, paint a picture of how the system is being used at different times of day.

To enable audits for unsuccessful access to files, devices, and volumes, enter the following command:

```
$ SET AUDIT/AUDIT/ENABLE=ACCESS=FAILURE/CLASS=(FILE, DEVICE, VOLUME)
```

This command records unsuccessful access events in the security audit log file but sends no alarms to the operator terminal.

Enable security alarms for real-time events or events that should be reviewed immediately, for example, intrusion attempts or changes to the system user authorization file (SYSUAF.DAT). For example, to enable alarms for modification to the known file list and changes to system time, enter the following command:

```
$ SET AUDIT/ALARM/ENABLE=(INSTALL,TIME)
```

This command sends event messages to the operator terminal. To keep a hardcopy record of these alarms, use a hardcopy operator terminal, or enable the events as both alarms and audits.

Because security auditing affects system performance, enable auditing only for the most important events. The following security-auditing actions are presented in order of decreasing priority and increasing system cost:

- Enable security auditing for login failures and break-ins. This is the best way to detect probing by outsiders (and insiders looking for accounts). All sites needing security should enable alarms for these events.
- 2. Enable security auditing for logins. Auditing successful logins from the more suspicious sources like remote and dialup users provides the best way to track which accounts are being used. An audit record is written before users logging in to a privileged account can disguise their identity.

# System Security Breaches 10.3 Routine System Surveillance

- 3. Enable security auditing for unsuccessful file access (ACCESS=FAILURE). This technique audits all file-protection violations and is an excellent method of catching probers.
- 4. Apply ACL-based file access auditing to detect write access to critical system files. The most important files to audit are shown in Table 10-1. (Table 9-2 presents an example of how to establish security entries in ACLs.) You may want to audit only successful access to these files to detect penetration, or you may want to audit access failures to detect probing as well.

Note that some of the files in Table 10-1 are written during normal system operation. For example, SYSUAF.DAT is written during each login, and SYSMGR.DIR is written when the system boots.

Table 10–1 System Files Benefiting from ACL-Based Auditing

| Device and Directory | File Name             |
|----------------------|-----------------------|
| SYS\$SYSTEM          | AUTHORIZE.EXE         |
|                      | F11BXQP.EXE           |
|                      | LOGINOUT.EXE          |
|                      | DCL.EXE               |
|                      | JOBCTL.EXE            |
|                      | SYSUAF.DAT            |
|                      | NETPROXY.DAT          |
|                      | RIGHTSLIST.DAT        |
|                      | STARTUP.COM           |
|                      | VMS\$OBJECTS.DAT      |
| SYS\$LIBRARY         | SECURESHR.EXE         |
|                      | SECURESHRP.EXE        |
| SYS\$MANAGER         | VMS\$AUDIT_SERVER.DAT |
|                      | SY*.COM               |
|                      | VMSIMAGES.DAT         |
| SYS\$SYSROOT         | [000000]SYSEXE.DIR    |
|                      | [000000]SYSLIB.DIR    |
|                      | [000000]SYS\$LDR.DIR  |
|                      | [000000]SYSMGR.DIR    |

- 5. Enable security auditing for modifications to system parameters or the known file list (/ENABLE=(SYSGEN,INSTALL)).
- 6. Audit use of privilege to access files (either write access or all forms of access). Implement the security audit with the keywords ACCESS=(SYSPRV,BYPASS,READALL,GRPPRV). Note that this class of auditing can produce a large volume of output because privileges are often used in normal system operation for such tasks as mail delivery and operator backups.

Section 9.3 provides further discussion of recommended sets of security events to audit.

# 10.4 Handling a Security Breach

There are four phases that security administrators experience while handling a security breach, whether the breach actually occurred or was attempted:

- 1. Detection of a problem
- 2. Identification of the perpetrator
- 3. Prevention of further security violations
- 4. Repair of damage

The following sections describe these phases for both attempted and successful break-ins.

In all phases, train personnel to retain information and data as evidence, should there be a need to apprehend and prosecute the perpetrator.

## 10.4.1 Unsuccessful Intrusion Attempts

Unsuccessful intrusion attempts include situations where someone has attempted to guess passwords or browse through files.

### 10.4.1.1 Detecting Intrusion Attempts

You usually detect intrusion attempts through the following sources:

- Reports from users about unexplained login failures
- Unusual system activity or unavailability of dialup lines
- Security alarms for login failures, break-in attempts, and file-protection violations
- Examination of the intrusion database

### 10.4.1.2 Identifying the Perpetrator

Enabling file auditing simplifies identification of file browsers. If, however, browsing is being initiated from another node in the network, you must inspect the network server log file (NETSERVER.LOG) that corresponds to the times of the protection violations. Coordinate your investigation with the security administrator at the remote node.

Identifying a perpetrator who is guessing passwords is considerably more difficult, especially when the source is anonymous, as from a dialup line. Usually, you must trade identification for prevention. Often the only way to positively identify an outsider attempting to enter the system requires that you permit further attempts while establishing the perpetrator's identity.

### 10.4.1.3 Preventing Intrusion Attempts

The prevention phase for this kind of attack involves preventing the would-be intruder from actually gaining access to the system and making future attempts more difficult.

## **Password Guessing**

To reduce the opportunities for successful password guessing:

Make certain your users choose appropriate passwords. Consider use of the password generator (see Section 7.3.2.4).

# System Security Breaches 10.4 Handling a Security Breach

- Enable system passwords at the points of entry. While a minor inconvenience to your users, system passwords are the best protection against further probing. If you already had a system password enabled, change it (see Section 7.3.1.2).
- Enable auditing of successful logins to catch the event if the intruder succeeds in getting in (see Section 10.3.2).

### **File Browsing**

To reduce the opportunities for successful file browsing:

- If you can identify the perpetrator, take action as established at your site.
- Warn your users about the importance of adequate protection of their files, and consider inspecting the protection of user files.
- If file browsing from other nodes in the network becomes a persistent problem, eliminate the default FAL account and authorize individual users through proxy login accounts (see Section 12.3.2).

### 10.4.2 Successful Intrusions

A successful security breach can include a successful password guessing scheme, theft or modification of either information or system resources, and placement of damaging software on the system. An intrusion may require a considerable amount of time to repair, depending upon the skill and intent of the perpetrator.

### 10.4.2.1 Identifying the Successful Perpetrator

Identification is often the most difficult part of handling an intrusion. First, you must establish whether the perpetrator is an authorized user or not. This determines the nature of the preventive measures that you will take. However, the distinction between insiders and outsiders may be difficult to achieve.

### **Tradeoff Between Identification and Prevention**

You may have to make a tradeoff between a positive identification of the intruder and preventing future attacks. Often, the data available initially does not allow complete identification. If it is important to identify the perpetrator, you will often find it necessary to permit continued intrusions while you analyze the intrusion activity. Increase your auditing. Consider planting traps in system procedures that are under your control (such as SYLOGIN.COM) to obtain additional information. Increase your system backup efforts to permit easier recovery if files become damaged.

#### Identification of Outsiders

Identifying external intruders is particularly difficult, especially if they use any switched forms of communication (such as dialup lines or public data networks). DECnet for OpenVMS software provides many features to help you trace the activity through the network back to the source node. If a local terminal is involved, physical surveillance may be appropriate.

When a switched connection is involved, one of the major computer security problems is the telephone system itself. Tracing a telephone or public data network connection is time-consuming. Chasing an intruder through the telephone system is likely to take months and will require the assistance of law enforcement authorities. The existence of multiple long-distance telephone services compounds the problem by increasing the number of organizations with whom you must deal.

# **System Security Breaches** 10.4 Handling a Security Breach

As a result, identifying an outside intruder is usually worthwhile only when you have sustained substantial financial damage. In many cases, it may be more useful if you concentrate on preventing recurrences of the problem.

### 10.4.2.2 Securing the System

The actions you must take to secure your system after an intrusion depend on the nature and source of that intrusion. This section describes these actions in order of priority.

- 1. Restore SYSUAF.DAT, NETPROXY.DAT, NETSPROXY.DAT and RIGHTSLIST.DAT (if damaged) from backups. Alternatively, generate listings of the files and inspect them closely, looking for improper entries, additional privileges, and changed UICs. If you are unsure of when SYSUAF.DAT might first have been modified, inspect it carefully regardless of whether you are using a backup copy or proceeding with the existing one. Be sure all authorization files are secure.
- The perpetrator may have discovered passwords by browsing either through files or from other nodes in the network and may be using seldom accessed accounts for personal use. Change passwords for accounts, and have your users appear in person to learn their new passwords. At a minimum, change passwords on all privileged accounts. Do not use the same new password for all accounts.
- 3. A sophisticated penetrator may have planted ways to provide future access to the system even though you have taken the obvious steps of securing your system. Therefore, you may have to restore selected components of the OpenVMS software from backups or from your OpenVMS distribution kit. If the intruder was an outsider, the two critical components are LOGINOUT.EXE and NETACP.EXE, which validate all entries to the system. However, if the intruder was an authorized user, restore all system files
  - from backup copies. Authorized users can make use of a wide variety of illicit software patches (called **trap doors**) that they insert in the executive (SYS.EXE), the file system (F11BXQP.EXE), DCL, and other system files. The penetrator may have planted damaging software in any piece of software or command procedure likely to be used by a privileged user. Thus, complete assurance of a secure system requires a wholesale restoration of files from backups. Also reinstall any image (even from layered products) installed with privileges because it can also be used for a trap door. An alternate strategy is to restore trustworthy copies of the obvious targets of attack and to rely on increased auditing for a period of time to catch suspicious events.
- 4. Consider implementing additional security features, such as system passwords, password generation, increased auditing, and more stringent file protection to prevent a recurrence.

## 10.4.2.3 Repair After a Successful Intrusion

After an intrusion, restore corrupted files. Decide whether it is appropriate either to do a wholesale restoration of your system's data or to repair problems as they are discovered. Look for modifications to file protection that would have created paths for viruses and for Trojan horses that were introduced into the system and may still reside there.

# Securing a Cluster

This chapter describes concerns for security administrators of clustered systems. **Clustered systems** refer to those systems using hardware and software that permit sharing of disks, resources, and a common operating system among various computers. Clusters of VAX processors are said to be joined in a VAXcluster environment; whereas clusters including both Alpha processors and VAX processors are said to be joined in a VMScluster environment. To properly secure your cluster, you should be familiar with the information in the *OpenVMS Cluster Systems Manual*.

The *OpenVMS Cluster Systems Manual* describes the tasks of the cluster manager. The cluster manager's job is the same as that of any system manager, but the cluster manager has to implement changes across many nodes. The security administrator for a cluster generally requires the same training and skills as a cluster manager, and at some cluster sites, the same person serves in the role of security administrator as well as cluster manager. At other sites, there may be one or more security administrators in addition to a cluster management team

When a site separates the security administrator function from the cluster management function, coordination, cooperation, and communication between these functions becomes vital. As in previous chapters, this chapter uses the title of security administrator to refer to individuals who have the responsibility for system security, regardless of what other responsibilities they hold.

# 11.1 Overview of Clusters

Clustered systems provide a uniform computing environment that is highly scalable, highly available, and secure. It is critical that there be a single set of authorized users and that these users be able to have processes executing on any cluster member.

To achieve a uniform computing environment, a cluster relies on the following components operating across all cluster members:

- Lock manager system services (\$ENQ/\$DEQ) (to provide a framework for building distributed applications)
- File and record management subsystems (coordinated through the lock manager)
- · Batch and print services
- Process control system services
- Security auditing system

## Securing a Cluster 11.1 Overview of Clusters

Within a cluster, authorization data for users and the security profiles of objects must be consistent across all nodes so that each cluster member makes the same access control decision when presented with a particular user's access request for a particular object. Section 11.2 and Section 11.3 describe how to achieve a single security domain.

# 11.2 Building a Common Environment

Within a cluster, access control is mediated by individual nodes using a common set of authorization information. In the single security domain model, a process, acting on behalf of an authorized individual, requests access to a cluster-visible object, and a coordinating node determines the outcome by comparing its copy of the common authorization database with the security profile for the object being accessed. This model enforces security only when the authorization information and the object security profiles are consistent across all nodes in the cluster.

To achieve data consistency within the cluster, a site needs to:

- Maintain a common set of data, as described in Section 11.2.1, Section 11.2.2, and Section 11.2.3
- Execute changes to system parameters consistently When changing any LGI system parameters, use the System Management utility (SYSMAN) (see Section 11.8).

## 11.2.1 Required Common System Files

The easiest way to ensure a single security domain is to maintain a single copy of each of the files listed in Table 11-1 on one or more cluster-mounted disks. As soon as any required file is created on one node, it must be created or commonly referenced on all remaining cluster members. When a cluster is configured with multiple system disks, you can use system logical names to ensure that only a single copy of each file exists.

The files in Table 11–1 contain data that must be synchronized. If your site chooses to maintain multiple versions of these files, you must synchronize the data, as Section 11.2.3 explains.

Table 11-1 System Files That Must Be Common in a Cluster

| File                           | Description                                                                                                    |
|--------------------------------|----------------------------------------------------------------------------------------------------|
| NETOBJECT.DAT                  | Contains the DECnet object database. Among the information contained in this file is the list of known DECnet server accounts and passwords.                                                                                                    |
| NETPROXY.DAT<br>NET\$PROXY.DAT | Contains the network proxy database. This file is maintained by the Authorize utility (AUTHORIZE).                                                                                                    |
| QMAN\$MASTER.DAT               | Contains the master queue manager database. This file contains the security information for all shared batch and print queues. If two or more nodes intend to participate in a shared queuing system, a single copy of this file must be maintained on a shared disk. |
| RIGHTSLIST.DAT                 | Contains the rights identifier database. This file is maintained<br>by AUTHORIZE and by various rights identifier system<br>services.                                                                                                    |
|                                | (continued on next nega)                                                                                                    |

(continued on next page)

Table 11-1 (Cont.) System Files That Must Be Common in a Cluster

| File             | Description                                                                                                    |
|------------------|----------------------------------------------------------------------------------------------------|
| SYSALF.DAT       | Contains the system autologin file. This file is maintained by the System Management utility (SYSMAN).                                                                     |
| SYSUAF.DAT       | Contains the system user authorization file. This file is maintained by AUTHORIZE and modifiable through the Set User Authorization Information (\$SETUAI) system service. |
| SYSUAFALT.DAT    | Contains the system alternate user authorization file. This file serves as a backup to SYSUAF.DAT and is enabled through the SYSUAFALT system parameter.                   |
| VMS\$0BJECTS.DAT | Contains the cluster-visible object database. Among the information contained in this file are the security profiles for all cluster-visible objects.                      |

## 11.2.2 Recommended Common System Files

Although Compaq does not require that the files listed in Table 11–2 be common to all cluster members, it does recommend that the data in the files be fully synchronized. Table 11–3 explains how to coordinate these files and suggests possible consequences of poor synchronization.

Some of the recommended files are created only on request and may not exist in all configurations. Note that a file may be absent on one node only if it is absent on all other nodes. As soon as any required file is created on one node, it must be created or commonly referenced on all remaining cluster members.

Table 11–2 System Files Recommended to Be Common

| File                              | Description                                                                                                    |
|-----------------------------------|----------------------------------------------------------------------------------------------------|
| VMS\$AUDIT_<br>SERVER.DAT         | Contains information related to security auditing, such as enabled security-auditing events and the destination of the system security audit log file.                                                               |
| VMS\$PASSWORD_<br>HISTORY.DATA    | Contains the system password history database. This file is maintained by the SET PASSWORD utility.                                                                                                    |
| VMSMAIL_<br>PROFILE.DATA          | Contains the system mail database. This file is maintained<br>by the Mail utility (MAIL). It holds mail profiles for all<br>system users as well as a list of all mail forwarding addresses<br>in use on the system. |
| VMS\$PASSWORD_<br>DICTIONARY.DATA | Contains the system password dictionary. The system password dictionary is a list of English words and phrases that cannot be used as account passwords.                                                             |
| VMS\$PASSWORD_<br>POLICY          | Contains any site-specific password filters. This file is created and installed by the security administrator or system manager. (See Section 7.3.3.3 for details on password filters.)                              |

# 11.2.3 Synchronizing Multiple Versions of Files

Using shared files is not the only way of achieving a single security domain. Some sites may have requirements for multiple copies of one or more of these system files on different nodes in a cluster. As long as the security information available to each node in the cluster is exactly the same, these sites operate in a single security domain.

# Securing a Cluster 11.2 Building a Common Environment

Table 11–3 lists the files that require coordination, explains when to update these files, and suggests possible consequences of poor synchronization.

Table 11-3 Using Multiple Versions of Required Cluster Files

| File                              | Coordination Required                                                                                                    | Result of Poor Synchronization                                                   |
|-----------------------------------|----------------------------------------------------------------------------------------------------|----------------------------------------------------------------------------------|
| VMS\$AUDIT_SERVER.DAT             | Update after any SET AUDIT command.                                                                                                    | Possible partitioning of auditing domains                                        |
| NETOBJECT.DAT                     | Update all versions after any NCP SET OBJECT or DEFINE OBJECT command.                                                                                                    | Unexplained network login failures and unauthorized network access               |
| NETPROXY.DAT<br>NET\$PROXY.DAT    | Update all versions after any AUTHORIZE proxy command.                                                                                                    | Unexplained network login failures and unauthorized network access               |
| RIGHTSLIST.DAT                    | Update all versions after any change to any identifier or holder records.                                                                                                  | Possible unauthorized system access and unauthorized access to protected objects |
| SYSALF.DAT                        | Update all versions after any SYSMAN ALF command.                                                                                                    | Unexplained login failures and unauthorized system access                        |
| SYSUAF.DAT                        | Update all versions so the fields listed in Table 11–4 are synchronized for each user record.                                                                              | Possible unexplained login failures and unauthorized system access.              |
| SYSUAFALT.DAT                     | Update all versions after any change to any authorization records in this file.                                                                                            | Possible unexplained login failures and unauthorized system access               |
| VMS\$OBJECTS.DAT                  | Update all versions after any change to the security profile of a cluster-visible object or after new cluster-visible objects are created. (See Section 11.5 for details.) | Possible unauthorized access to protected objects                                |
| VMSMAIL_PROFILE.DATA              | Update all versions after any changes to mail forwarding parameters.                                                                                                    | Possible authorized disclosure of information                                    |
| VMS\$PASSWORD_<br>HISTORY.DATA    | Update all versions after any password change.                                                                                                    | Possible violation of the system password policy                                 |
| VMS\$PASSWORD_<br>DICTIONARY.DATA | Update all versions after any site-<br>specific additions.                                                                                                    | Possible violation of the system password policy                                 |
| VMS\$PASSWORD_POLICY              | Install common version on all nodes.                                                                                                    | Possible violation of the system password policy                                 |

# 11.3 Synchronizing Authorization Data

On a cluster, all elements of the user authorization data should exist in a common database. These authorization elements include the system user authorization files (SYSUAF.DAT and its backup SYSUAFALT.DAT), the rights database (RIGHTSLIST.DAT), the network authorization file (NETPROXY.DAT) and its object database file (NETOBJECTS.DAT), which are present on all OpenVMS systems, and optionally, the autologin file, SYSALF.DAT.

A secure cluster requires that the authorization data be synchronized across all nodes. If a site chooses to maintain multiple versions of these files, then you must synchronize the data. Each user should have the same UIC, group number, and set of identifiers defined on every node. Coordination of privileges and access rights is also critical. A shared disk is protected only as much as its least protected node. If you maintain separate authorization files on each node in the cluster, ensure that user privileges are common across all copies of the system

user authorization file (SYSUAF.DAT). Table 11–4 lists the fields of SYSUAF.DAT that must be identical on each node.

Table 11-4 Fields in SYSUAF.DAT Requiring Synchronization

| Internal Name           | \$SETUAI Item Code     |
|-------------------------|------------------------|
| -                       | UAI\$_DEF_CLASS        |
| UAF\$R_DEF_CLASS        |                        |
| UAF\$Q_DEF_PRIV         | UAIS_DEF_PRIV          |
| UAF\$B_DIALUP_ACCESS_P  | UAI\$_DIALUP_ACCESS_P  |
| UAF\$B_DIALUP_ACCESS_S  | UAI\$_DIALUP_ACCESS_S  |
| UAF\$B_ENCRYPT          | UAI\$_ENCRYPT          |
| UAF\$B_ENCRYPT2         | UAI\$_ENCRYPT2         |
| UAF\$Q_EXPIRATION       | UAI\$_EXPIRATION       |
| UAF\$L_FLAGS            | UAI\$_FLAGS            |
| UAF\$B_LOCAL_ACCESS_P   | UAI\$_LOCAL_ACCESS_P   |
| UAF\$B_LOCAL_ACCESS_S   | UAI\$_LOCAL_ACCESS_S   |
| UAF\$B_NETWORK_ACCESS_P | UAI\$_NETWORK_ACCESS_P |
| UAF\$B_NETWORK_ACCESS_S | UAI\$_NETWORK_ACCESS_S |
| UAF\$B_PRIME_DAYS       | UAI\$_PRIMEDAYS        |
| UAF\$Q_PRIV             | UAI\$_PRIV             |
| UAF\$Q_PWD              | UAI\$_PWD              |
| UAF\$Q_PWD2             | UAI\$_PWD2             |
| UAF\$Q_PWD_DATE         | UAI\$_PWD_DATE         |
| UAF\$Q_PWD2_DATE        | UAI\$_PWD2_DATE        |
| UAF\$B_PWD_LENGTH       | UAI\$_PWD_LENGTH       |
| UAF\$Q_PWD_LIFETIME     | UAI\$_PWD_LIFETIME     |
| UAF\$B_REMOTE_ACCESS_P  | UAI\$_REMOTE_ACCESS_P  |
| UAF\$B_REMOTE_ACCESS_S  | UAI\$_REMOTE_ACCESS_S  |
| UAF\$R_MAX_CLASS        | UAI\$_MAX_CLASS        |
| UAF\$R_MIN_CLASS        | UAI\$_MIN_CLASS        |
| UAF\$W_SALT             | UAI\$_SALT             |
| UAF\$L_UIC              | Not applicable         |

Use SYSMAN if you choose to create an autologin file and maintain the file in the common authorization database with your authorization files and rights database. On clustered systems, the autologin file must include the cluster node name as a prefix to the terminal name. For example, the terminal TTAO on node WILLOW would be represented as WILLOWSTTAO. See Section 11.8 for an overview of SYSMAN.

# 11.4 Managing the Audit Log File

The audit server database VMS\$AUDIT\_SERVER.DAT contains information about events to be audited, the location of the audit log file, and information used to monitor its consumption of resources.

The audit log file resides in SYS\$COMMON:[SYSMGR]. If you should decide to redirect the audit log off the system disk, it is important to redirect it uniformly across all nodes on the cluster. You use the command SET AUDIT/JOURNAL=SECURITY/DESTINATION=filename. Make sure that the file name you assign resolves to the same file throughout the cluster, not a file unique to each node. The *OpenVMS Cluster Systems Manual* describes the procedure in detail.

# 11.5 Protecting Objects

A single security domain is one in which each cluster member must make the same access control decision when presented with a particular user's access request for a particular object. The operating system provides this level of protection for files, queues, and other cluster-visible objects such as devices, disk and tape volumes, and resource domains. Table 11–5 summarizes the behavior of each object class and explains where each stores security profiles. See Chapter 5 for a description of each object class.

| Class               | Visibility in Cluster            | Location of Profile                                       |
|---------------------|----------------------------------|-----------------------------------------------------------|
| Capabilities        | Visible only to local node.      | Stored on local node.                                     |
| Devices             | Some can be visible clusterwide. | Profiles stored in VMS\$OBJECTS.                          |
| Files               | Visible clusterwide.             | Stored in file header.                                    |
| Global sections     | Visible only to local node.      | Stored on local node.                                     |
| Logical name tables | Visible only to local node.      | Stored on local node.                                     |
| Queues              | Visible clusterwide.             | Stored in job-controller queue database (see Table 11–1). |
| Resource domains    | Visible clusterwide.             | Stored in VMS\$OBJECTS.                                   |
| Security class      | Visible clusterwide.             | Stored in VMS\$OBJECTS.                                   |
| Volumes             | Can be visible clusterwide.      | Stored on the volume.                                     |

Table 11-5 Summary of Object Behavior in a Cluster

# 11.6 Storing Profiles and Auditing Information

The audit server creates and maintains the security elements of clusterwide objects in a database called VMS\$OBJECTS.DAT, located in SYS\$COMMON:[SYSEXE]. You should ensure that the object database is present on each node in the cluster by specifying a file name that resolves to the same file through the cluster, not to a file that is unique to each node.

To reestablish the logical name after each system boot, define the logical in SYSECURITY.COM. The command procedure SYSECURITY.COM has to be defined before the audit server starts up.

The object database contains the following information:

- Audit and alarm settings for all objects, established through the DCL command SET AUDIT
- Template profiles for all security profiles, as described in Chapter 5
- Security profiles for all resource domain objects, all security class objects, and all cluster-visible devices (see Section 11.5)

# Securing a Cluster 11.6 Storing Profiles and Auditing Information

This database is updated whenever characteristics are modified, and the information is distributed so that all nodes participating in the cluster share a common view of the objects.

You cannot change security profiles or create protected objects when the object server is absent and cannot update the cluster database VMS\$OBJECTS.DAT. However, you can modify the system parameter SECURITY\_POLICY to allow security profile changes to protected objects on a local node (bit 4) or the creation of protected objects on a local node (bit 5).

## 11.7 Cluster-Wide Intrusion Detection

Cluster-wide intrusion detection extends protection against attacks of all types throughout the cluster. Intrusion data and information from each system is integrated to protect the cluster as a whole.

You can set the SECURITY\_POLICY system parameter on the member systems in your cluster to maintain either a local or a cluster-wide intrusion database of unauthorized attempts and the state of any intrusion events.

If bit 7 in SECURITY\_POLICY is cleared, all cluster members are made aware if a system is under attack or has any intrusion events recorded. Events recorded on one system can cause another system in the cluster to take restrictive action. (For example, users attempting to log in are monitored more closely and are limited to a certain number of login retries within a limited period of time. Once users exceed either the retry or time limitation, they cannot log in.)

For information on the system services \$DELETE\_INTRUSION, \$SCAN\_INTRUSION, and \$SHOW\_INTRUSION, see the *OpenVMS System Services Reference Manual.* 

For information on the DCL commands DELETE INTRUSION and SHOW INTRUSION, see the *OpenVMS DCL Dictionary*.

# 11.8 Using the System Management Utility

The System Management utility (SYSMAN) is a facility supporting the cluster work of the security administrator. Through its centralized management of nodes and clusters, SYSMAN lets you perform system management tasks from your local node that the utility executes on all nodes in the target environment.

To use SYSMAN requires OPER privilege on the local node and authorization for the OPER privilege on any remote node. The utility does not require a password when you are operating within a cluster in your own account. The operating system audits any logical link connections or any operation in which the utility requires a password.

System managers using SYSMAN should be careful that logical names are set to the same name on each node.

# 11.9 Managing Cluster Membership

Clustered systems use a group number and a cluster password to both allow multiple independent clustered systems to coexist on the same extended local area network (LAN) and to prevent accidental access to a cluster by unauthorized computers. The group number uniquely identifies each cluster system on a LAN. The cluster password serves as an additional check to ensure the integrity of individual clusters on the same LAN that accidentally use identical group

# Securing a Cluster 11.9 Managing Cluster Membership

numbers. The password also prevents an intruder who discovers the group number from joining the cluster.

The cluster group number and password (in encrypted form) are maintained in the cluster authorization file, SYS\$COMMON:[SYSEXE]CLUSTER\_ AUTHORIZE.DAT. This file is created during installation of the operating system if you indicate that you want to set up a local area or mixed interconnect cluster. The installation procedure then prompts you for the cluster group number and password.

Under normal conditions, you need not alter records in the CLUSTER\_ AUTHORIZE.DAT file interactively. However, if you suspect a security breach, you may want to change the cluster password. In that case, you use SYSMAN to make the change. The file is accessible only to users with the SYSPRV privilege. Note that if you change either the group number or the password, you must reboot the entire cluster.

If your configuration has multiple system disks, each disk must have a copy of CLUSTER\_AUTHORIZE.DAT. You must run SYSMAN to update all copies.

The following command sequence illustrates the use of SYSMAN to change the cluster password:

```
SYSMAN> SET CLUSTER AUTHORIZATION/GROUP NUMBER=65353
SYSMAN> SET ENVIRONMENT/CLUSTER/NODE21
SYSMAN> SET PROFILE /PRIVILEGE=SYSPRV
SYSMAN> CONFIGURATION SET CLUSTER_AUTHORIZATION/PASSWORD=HOOVER
SYSMAN-I-CAFOLDGROUP, existing group will not be changed
%SYSMAN-I-GRPNOCHG, Group number not changed
%SYSMAN-I-CAFREBOOT, cluster authorization file updated
The entire cluster should be rebooted.
```

# 11.10 Using DECnet Between Cluster Nodes

The cluster environment provides such a rich resource-sharing model (which includes files and volumes, disk and tape devices, and batch and print queues) that it is usually unnecessary to directly access another cluster node through DECnet software. Nonetheless, there are situations where resources may not be uniformly shared across the cluster. This is particularly true in mixed interconnect or local area cluster configurations, where you may choose to limit cluster access to a satellite's disk or tape volumes. In such cases, users need to use the DCL command SET HOST or some form of network access to access a satellite's resources from other cluster members. See Section 12.3 for more information on network access through proxy logins.

# Security in a Network Environment

Security in a network environment is even more sensitive than security in a single-system environment. Security is also harder to achieve because of operational complexities and the decentralization of control that commonly exist in networks. The larger the network, the more difficult the problem of establishing control and communication between security administrators of the numerous nodes.

There are limitations to the degree of security any networking site can expect to achieve due to limitations currently present in networking technology. Being sensitive to potential problems can help you avoid operations that could increase the security exposure in your network. This chapter helps you recognize these problem areas and adjust your operations accordingly.

See the *OpenVMS System Manager's Manual* for information on the networking software options for OpenVMS systems, including the following:

- Compaq TCP/IP Services for OpenVMS
- DECnet-Plus for OpenVMS (DECnet Phase V)
- DECnet for OpenVMS (DECnet Phase IV)

# 12.1 Managing Network Security

Networking software regulates access to the network on various levels:

- Privileges for access to the network.
  - To perform any kind of network activity, all network users must have TMPMBX and NETMBX privileges. Privileged users hold privileges in addition to TMPMBX and NETMBX.
- Access control.
  - To connect to a networked node, a user needs explicit access information, a proxy account, an application account, or a default DECnet account. (See Section 12.2.)
- Routing initialization passwords for connecting local nodes to remote nodes over synchronous or asynchronous lines. (See Section 12.5.)

## 12.1.1 Requirements for Achieving Security

There are three critical requirements for achieving security in a network environment:

Common security policy

# **Security in a Network Environment** 12.1 Managing Network Security

There must be a correspondence between the initiating process on the source machine and the process on the target machine that works on behalf of the initiating process (see Figure 12-1). This correspondence must be managed by the two reference monitors and must be consistent with the security policy intended on the target machine (which is ultimately responsible for protecting the object). See Chapter 2 for a description of the reference monitor.

Shared access control information

The authorization database on the target machine must have some access authorization, such as an account or a proxy, that corresponds to the initiating process on the source machine.

Protected circuits, lines, terminals, and processors

There must be a protected means of communication between the two reference monitors (source and target) so that correspondence between the local and remote subjects can be reliably established and authenticated.

Source Machine Target Machine Authorization Authorization **Database Database** Network Network Reference Subject Reference Object Monitor Monitor Audit Audit Trail Trail

Figure 12-1 The Reference Monitor in a Network

ZK-2038-GE

# 12.1.2 Auditing in the Network

Security administrators can audit network activity by enabling specific event classes with the SET AUDIT command. Possible audits include:

- Use of NCP commands. Each NCP command line is audited along with its completion status.
- Use of privilege. In a network environment, much of this privilege use is related to the use of the OPER privilege in modifying the volatile network database.

Initiation and termination of connections.

On VAX systems running DECnet for OpenVMS, each network connection results in four audits:

- 1. The source node, which initiates the connection, logs the first event message.
- 2. The target node, which receives the incoming initiation message, logs the second event.
- 3. The third event message is logged by whichever node terminates the connection.
- 4. The last event message is logged by the node where the link is terminated.

With an incoming network connection, the auditing message has a remote user name field that identifies who initiated the connection. With outgoing logical link connections, the remote logical link identifier is always 0.

# 12.2 Hierarchy of Access Controls

Whenever a DECnet node attempts to connect to a remote DECnet node, it sends access control information to the remote node. Access control information can come from a number of sources. The following list shows the hierarchy of access control from highest to lowest priority:

- 1. The network user on the local node can explicitly supply access control information. If this is the case, the remote node uses the access control information. See Section 12.2.1 for information about explicit access control.
- 2. The local node checks to see if outgoing proxy access is enabled for a local node or an application. If proxy is enabled, the local node sends the initiating user name in the connect request. If proxy is also enabled on the remote node, the DECnet software determines if the initiating user has proxy access. See Section 12.2.2 and Section 12.3 for information about proxy access control.
- 3. When the remote node sees that no access control has been specified and that no proxy is applicable, it checks the configuration database. If the database contains an application user name, it uses that name. See Section 12.2.3 and Section 12.4 for information about default application accounts.
- 4. If there is no default application user name in its configuration database, the remote node checks the configuration database for default nonprivileged DECnet user name information. If the information is there, the remote node uses the default nonprivileged DECnet user name. See Section 12.4 for information about the default DECnet account.

Finally, if none of these sources supply the information, the connection fails.

# 12.2.1 Using Explicit Access Control

Users can execute a either a DCL or an NCP command on a remote node by supplying explicit access control information. The access control information contains a user name and password and provides access to a specific account on the remote system. To supply explicit access control information, you can use either a standard OpenVMS node specification or an NCP command:

 In the OpenVMS node specification, the access control string consists of the user name for the remote account and the user's password enclosed within quotation marks:

# Security in a Network Environment 12.2 Hierarchy of Access Controls

NODE"username password"::disk:[directory]file.typ

In the following, user Puterman uses an access control string to copy the file **BIONEWS.MEM:** 

```
$ COPY WALNUT"PUTERMAN A25D3255"::BIONEWS.MEM BIONEWS.MEM
```

If you want to execute an NCP command on a remote node, you can do so by specifying a user name and password.

In the following example, you can display all characteristics information about the application MAIL on the remote node TORONTO:

NCP> TELL TORONTO USER A JOHNSTON PASSWORD XZZOQ87 SHOW OBJECT-\_NCP> MAIL CHARACTERISTICS

## 12.2.2 Using Proxy Logins

A proxy login enables a user logged in at a remote node to be logged in automatically to a specific account at the local node, without having to supply any access control information. Note that a proxy login is not the same as an interactive login. A proxy login means that specific network access operations can be executed, such as a copy operation. By contrast, an interactive login requires a user to supply a user name and password before the user can perform any interactive operations.

To establish a proxy login on the local node, the remote user must have a default proxy account on the local node that maps to a local user name. The remote user assumes the same file access, rights, and privileges as the local user name. You can use the proxy login capability to increase security because it minimizes the need to specify explicit access control information in node specifications passed over the network or stored in command procedures.

Note that network applications can also be assigned proxy login access.

The use of access control strings is not permitted in an evaluated configuration. Proxy login accounts should be used in the evaluated configuration.

### 12.2.3 Using Default Application Accounts

Another form of access control specific to network applications is default account information used by inbound connects from remote nodes that send no access control information. Because the remote node supplies no access control information, the local node uses the default information you specify for the application to make the connection.

You can use the following command to store default access control information about the application in the network configuration database:

NCP> SET OBJECT FAL USER JILL

# 12.3 Proxy Access Control

Section 12.2.2 defines the concept of proxy logins. You can authorize proxy access when you encounter situations where users either on different nodes or in different groups want to share files on your system and you are reluctant to give out passwords or to set the directory and file protection to W:RWE. With proxy logins, there is no need to embed passwords in commands to copy a file across the network. There is also no need to allow world read access to a file for file transfers. The user enters the following form of the DCL command COPY to a default proxy account:

COPY remotenode::file-spec file-spec

To copy a file over the network using proxy access from an account other than the default, the user includes the name of the proxy account in the access control string of the DCL command, as follows:

COPY remotenode"proxyacct"::file-spec file-spec

## 12.3.1 Special Security Measures with Proxy Access

Proxy access is a selective merging of the authorization databases of the affected systems. Therefore, the security is only as good as the security of the least secure node.

Although proxy access eliminates passwords going over the network, it is possible for a personal computer to bypass the proxy login mechanism by impersonating one of the authorized nodes. For this reason, implement the following procedures:

- Do not enable incoming proxy access to sensitive data.
- Set up nonprivileged proxy accounts. If an account does need privilege, be sure those privileges cannot damage your system. (This practice provides a shield between systems in a network if one node is penetrated. The fact that proxy logins provide admittance only to nonprivileged accounts at other nodes may help contain the extent of damage if one system in the network is penetrated.) If your site has high security requirements, do not grant network or remote access to privileged user names.
- Extend proxy access only to nodes that are always or almost always on the network. (It is easier for an intruder to impersonate a node when it is off the network.) You must create a balance between using proxies and having access control strings with passwords traveling over the network. A workstation or personal computer on the network that is capable of impersonating a node is also capable of monitoring network messages and thus capturing passwords. Ultimately, you must ensure that all nodes connected to your local network have some level of trustworthiness.
- Exercise caution when authorizing users. Ideally, you should receive a formal authorization request from the security administrator at the remote site.
- Examine any login command procedures for a proxy account. Make certain that they follow the recommendations in Section 7.2.4.2 for login command procedures in captive accounts. Login command procedures should reside in a well-protected directory owned by a user other than the owner of the proxy account. They should prohibit write access for those who use the account.

# 12.3.2 Setting Up a Proxy Database

If a remote user's connection request does not contain access control information, the following conditions must be met for proxy access to be approved:

- The proxy database on the target node must contain a source node's node synonym and source user name combination that matches the remote source node's node synonym and source user name. In Example 12–1, for example, the security administrator adds a proxy for KMahogany. KMahogany must access the proxy accoun from node Birch.
- The target node's user authorization file must contain a source user name that matches the proxy database entry's target source user name. Example 12-1 assumes that the SYSUAF.DAT file on node Birch has a user authorization record for KMahogany.

# Security in a Network Environment 12.3 Proxy Access Control

- Incoming proxy access must be enabled for the target node in the configuration database. See Section 12.3.2.1.
- Incoming proxy access must be enabled for the target application in the configuration database. See Section 12.3.2.1.
- Outgoing proxy must be enabled on the originating node for the node itself and for all applications that expect to use proxy.

You can control the use of proxy logins at the local node. Use AUTHORIZE to create and modify the permanent proxy database.

The default network proxy authorization file is NET\$PROXY.DAT. However, AUTHORIZE maintains the file NETPROXY.DAT for compatibility, for support of many layered products, and for translation of DECnet for OpenVMS (Phase IV) node names.

Each network proxy entry can map a single remote user to multiple proxy user names on the local node (one default proxy user name and up to fifteen additional proxy user names). If you are going to have access to more than one proxy account from the same node and login name, indicate which proxy account should be the default. The proxy database entry identifies the user in the form of nodename::username or nodename::[group,member].

For example, to create a proxy file at a local node and add a default proxy entry mapping user Martin on remote node Boston to user Allen at the local node, enter the following commands:

```
$ SET DEFAULT SYS$SYSTEM
$ RUN AUTHORIZE
UAF> CREATE/PROXY
UAF> ADD/PROXY BOSTON::MARTIN ALLEN/DEFAULT
UAF> EXIT
```

Similarly, the system manager at a remote node can create and maintain a proxy database of network users having proxy access to specific accounts on that node. Table 12–1 summarizes AUTHORIZE commands used to manage the proxy database.

Table 12-1 AUTHORIZE Commands for Managing Network Proxy Access

| Command      | Argument                         | Description                                                                                          |
|--------------|----------------------------------|----------------------------------------------------------------------------------------------------|
| ADD/PROXY    | node::remoteuser<br>localuser[,] | Adds proxy access for the specified user.                                                            |
| CREATE/PROXY |                                  | Creates a network proxy authorization file.                                                          |
| LIST/PROXY   |                                  | Creates a listing file of all proxy accounts and all remote users with proxy access to the accounts. |
| MODIFY/PROXY | node::remoteuser                 | Modifies proxy access for the specified user.                                                        |
| REMOVE/PROXY |                                  | Deletes proxy access for the specified user.                                                         |
| SHOW/PROXY   | *<br>node::remoteuser            | Displays proxy access allowed for the specified user.                                                |

### 12.3.2.1 Enabling and Disabling Incoming Proxy Access

You can control proxy access to your node and to particular applications.

### Controlling Proxy Access to a Node

To accept proxy connections to your node, set the incoming proxy attribute in the executor database in the following way:

```
NCP> SET EXECUTOR INCOMING PROXY ENABLE
```

To deny proxy connections to your node, set the outgoing proxy attribute in the following way:

```
NCP> SET EXECUTOR INCOMING PROXY DISABLE
```

If proxy access to the node is disabled, the system ignores any proxy connection request.

A comparable set of steps is necessary on the originating node so that proxy data is transmitted in the connect request message. Set proxy attributes for both the node and for all applications that expect to use proxy, for example:

```
NCP> SET EXECUTOR OUTGOING PROXY ENABLE
NCP> SET OBJECT MAIL PROXY BOTH
NCP> SET OBJECT MAIL PROXY INCOMING
NCP> SET OBJECT MAIL PROXY OUTGOING
```

In general, enabling outgoing proxy is a good idea, even if the target node does not enable proxy for the object, because enabling outgoing proxy puts the originating user name in the connect message. Thus the user name is available for accounting and audit logs on the target node. Be aware that a small number of DECnet applications depend on the nonproxy form of the connect message (for example, some use the connect message space for application information rather than user names) and do not function if outgoing proxy is enabled.

### Controlling Proxy Access to an Application

To allow proxy access to a particular application, you must enable the proxy access for both the node and the application. In addition, specify the name of the application in the SET OBJECT command. For example, the following enables proxy access to the application NML:

```
NCP> SET EXECUTOR INCOMING PROXY ENABLE
NCP> SET OBJECT NML INCOMING PROXY ENABLE
```

To disable proxy access to an application, identify the application in the SET OBJECT command, and set the incoming proxy attribute to disable. For example, the following disables proxy access to the application FAL:

```
NCP> SET OBJECT FAL INCOMING PROXY DISABLE
```

If incoming proxy is enabled for the application but the proxy access for the node is disabled, the system in effect ignores any proxy access request to the application.

#### 12.3.2.2 Removing Proxy Access

Remove proxy access to the system when it is no longer needed. Invoke AUTHORIZE, and enter the following command to remove proxy access:

```
UAF> REMOVE/PROXY BOSTON::MARTIN
```

# Security in a Network Environment 12.3 Proxy Access Control

## 12.3.2.3 Procedure for Creating a Proxy Account

When you want to set up a proxy account on your node for use by one or more users at other nodes, you must perform the following steps. Refer to the security guidelines listed in Section 12.3.1 as you create the account.

- 1. Define the purpose of the account, its name, and which network users will be admitted.
- 2. Create the local account, if necessary, with AUTHORIZE; if the account already exists, make sure it is restricted and defined as /NOINTERACTIVE, /NOBATCH, /NETWORK.
- 3. Review the privileges on the account. Generally avoid granting privileges to proxy login accounts.
- 4. Create the network proxy authorization file, if necessary, with the AUTHORIZE command CREATE/PROXY. (The system usually creates it automatically.)
- 5. Allow as many remote users as necessary access to the proxy account with the AUTHORIZE command ADD/PROXY.
- 6. Check the default protection on the directory, and customize it as necessary.
- 7. Examine any login command procedure specified by the /LGICMD qualifier to the ADD command. In captive accounts, make certain that the login command procedure follows the recommendations in Section 7.2.4.2. It should reside in a well-protected directory owned by a user other than the owner of the proxy account. It should prohibit write access for those who use the account.
- 8. Notify the security administrator at the remote node about which users from that node have been authorized for access to your node.

### 12.3.3 Example of a Proxy Account

In Example 12-1, the security administrator at the node WALNUT wants to create a general access account called GENACCESS. At the same time the administrator wants to take steps to allow proxy logins by three users from the node BIRCH: KMahogany, PSumac, and WPine, as well as two users from the node WILLOW: RDogwood and WCherry. No network proxy authorization file currently exists.

## Example 12-1 Sample Proxy Account

```
$ SET DEFAULT SYS$SYSTEM
$ RUN AUTHORIZE
UAF> ADD GENACCESS /PASSWORD=WHYNADGUM/UIC=[236,043] -
_UAF> /DEVICE=STAFFDEV/DIRECTORY=[GENACCESS] -
_UAF> /OWNER="Security Mgmt"/ACCOUNT=SEC -
_UAF> /FLAGS=(DISWELCOME, DISNEWMAIL, GENPWD, DISMAIL) -
_UAF> /NOBATCH/NOINTERACTIVE/MAXDETACH=8 -
UAF> /LGICMD=LOGIN/MAXACCTJOBS=10
```

(continued on next page)

## Example 12-1 (Cont.) Sample Proxy Account

```
%UAF-I-ADDMSG, user record successfully added
%UAF-I-RDBADDMSGU, identifier GENACCESS value [000236,000043]
added to rights database
%UAF-I-RDBADDMSGU, identifier SEC value [000236,177777] added to
rights database
UAF> CREATE/PROXY
UAF> ADD/PROXY BIRCH:: KMAHOGANY GENACCESS/DEFAULT
%UAF-I-NAFADDMSG, proxy from OMNI:.BOSTON.BIRCH::KMAHOGANY to
GENACCESS added
UAF> ADD/PROXY BIRCH::PSUMAC GENACCESS/DEFAULT
%UAF-I-NAFADDMSG, proxy from OMNI:.BOSTON.BIRCH::PSUMAC to
GENACCESS added
UAF> ADD/PROXY BIRCH::WPINE GENACCESS/DEFAULT
%UAF-I-NAFADDMSG, proxy from OMNI:.BOSTON.BIRCH::WPINE to
GENACCESS added
UAF> ADD/PROXY WILLOW::RDOGWOOD GENACCESS/DEFAULT
%UAF-I-NAFADDMSG, proxy from OMNI:.BOSTON.WILLOW::RDOGWOOD to
GENACCESS added
UAF> ADD/PROXY WILLOW::WCHERRY GENACCESS/DEFAULT
%UAF-I-NAFADDMSG, proxy from OMNI:.BOSTON.WILLOW::WCHERRY to
GENACCESS added
UAF> SHOW/PROXY *::*
Default proxies are flagged with a (D)
OMNI:.BOSTON.BIRCH::KMAHOGANY
    GENACCESS (D)
OMNI:.BOSTON.BIRCH
                    ::PSUMAC
    GENACCESS (D)
OMNI:.BOSTON.BIRCH ::WPINE
    GENACCESS (D)
OMNI:.BOSTON.WILLOW ::RDOGWOOD
    GENACCESS (D)
OMNI:.BOSTON.WILLOW :: WCHERRY
    GENACCESS (D)
UAF> EXIT
{messages}
$ DIRECTORY/SECURITY SYS$STAFF: [000000]GENACCESS.DIR
$ DIRECTORY/SECURITY SYS$STAFF:[GENACCESS]LOGIN.COM
```

# 12.4 Using DECnet Application (Object) Accounts

Network objects are system programs and user-written applications that permit communication among nodes in a DECnet network. You need to identify the set of network objects allowed access to your system, and set up the appropriate access controls for each object. The following mechanisms are available:

# Security in a Network Environment 12.4 Using DECnet Application (Object) Accounts

## **DECnet object accounts**

These are individual accounts for specific network objects (for example, MAIL) automatically configured on your system. These provide more accountability of remote access to an object than the default DECnet account provides. (For example, an object can have a captive account with a login command procedure that grants or denies access to the object based on the remote node name or user name.)

#### **Default DECnet account**

This type of account allows all network objects general access to the system. It is appropriate for systems with low security requirements (for example, a local area network of systems located within a site with no outside connections or dialup lines).

The default DECnet user name lets users perform certain network operations, such as the exchange of electronic mail between users on different nodes, without having to supply a user name and password. The default DECnet user name is also used for file operations when access control information is not supplied. For example, it lets remote users access local files on which the file protection has been set to allow world access. If you do not want remote users accessing your node, do not create a default DECnet user name. See Section 12.4.3 for information about removing default DECnet accounts.

## 12.4.1 Summary of Network Objects

You should understand the function of the network objects supplied with the OpenVMS operating system before you determine the access control to apply to them. This section provides a description of the most common network objects.

#### FAL

The file access listener (FAL) is the remote file access facility. FAL is an image that receives and processes remote file access requests for files at the local node.

Use of general FAL access is strongly discouraged. Open access allows general network access to any files marked world-accessible. It also allows remote users to create files in any directory with world write access.

Sites with high security requirements, or sites where it is difficult to recognize all the intended users, should not create a FAL account. To control which users gain access, these sites may establish one or more proxy accounts for specific purposes (see Section 12.3).

#### MAIL

MAIL is an image that provides personal mail services for OpenVMS systems. In most cases, allow the MAIL object general access to the system.

#### **MIRROR**

MIRROR is an image used for particular forms of loopback testing. For example, MIRROR is run during the DECnet phase of the UETP test package.

#### MOM

MOM is the Maintenance Operations Module. The MOM image downline loads unattended systems, transferring a copy of an operating system file image from an OpenVMS node to a target node. The MOM object is established during a system installation.

# Security in a Network Environment 12.4 Using DECnet Application (Object) Accounts

#### **NML**

NML is the network management listener. Remote users with access to NML can use NCP TELL commands to gather and report network information from your DECnet databases.

#### **PHONE**

PHONE is an image that allows online conversations with users on remote OpenVMS systems. Note that if you allow default DECnet access to PHONE, anyone in the network can get a list of users currently logged in to the local system and attempt a login using the list of user names.

#### **TASK**

Through the default DECnet account, the TASK object allows arbitrary command procedures (including those that might be used in intrusions) to be executed on your system.

Note that if you do not allow default DECnet access on your system or if you disable default DECnet access to the TASK object, you can allow remote user-written command procedures (tasks) to run on your system through the use of access control strings or proxy access.

#### **VPM**

VPM is the Virtual Performance Monitor Server. Access to VPM is required to use the cluster monitoring features of the Monitor utility (MONITOR).

## 12.4.2 Configuring Network Objects Manually

The command procedure NETCONFIG.COM configures the network objects on your system automatically, and the command procedure NETCONFIG\_UPDATE.COM updates the network objects automatically.

If you choose not to use the command procedures, you can perform the following steps to allow network access to specific objects:

1. Create a top-level directory for each network object, and specify a unique owner UIC and group UIC. For example, the following command sequence creates a top-level directory for the MAIL object on the system disk:

```
$ SET DEFAULT SYS$SPECIFIC:[000000]
$ CREATE/DIRECTORY [MAIL$SERVER]/OWNER UIC=[376,374]
```

Table 12–2 lists the directory names, user names, and UICs used by the NETCONFIG.COM and NETCONFIG\_UPDATE.COM command procedures to create accounts for specific network accounts. For consistency, you should specify the same information when manually creating network object accounts.

Note that the MOM object is created by the operating system during installation.

2. Using AUTHORIZE, create an account for the object, and use a generated password. (Note that the user name and password that you specify must match the password defined for the object in the network database [described in step 3].)

For example, the following command sequence sets up an account for the MAIL object:

# Security in a Network Environment 12.4 Using DECnet Application (Object) Accounts

```
$ RUN SYS$SYSTEM:AUTHORIZE
UAF> ADD MAIL$SERVER/OWNER=MAIL$SERVER DEFAULT -
_UAF> /PASSWORD=MDU1294B/UIC=[376,374]/ACCOUNT=DECNET -
_UAF> /DEVICE=SYS$SPECIFIC: /DIRECTORY=[MAIL$SERVER] -
_UAF> /PRIVILEGE=(TMPMBX,NETMBX) /DEFPRIVILEGE=(TMPMBX,NETMBX) -
_UAF> /FLAGS=(RESTRICTED, NODISUSER, NOCAPTIVE) /LGICMD=NL: -
_UAF> /NOBATCH /NOINTERACTIVE
```

The AUTHORIZE command SHOW MAIL\$SERVER displays the network account set up for the MAIL object, as shown in Example 12-2.

3. Use the NCP DEFINE command to associate the user name and password of the account with the specified object in the network database, as follows:

```
$ RUN SYS$SYSTEM:NCP
NCP> DEFINE OBJECT MAIL USER MAIL$SERVER PASSWORD MDU1294B
NCP> EXIT
```

- 4. Repeat steps 1 through 3 for each network object.
- 5. When finished, remove default DECnet access from the executor database, and remove the default DECnet account from the SYSUAF (see Section 12.4.3).
- 6. Finally, reboot the system to copy changes made to the permanent executor and object databases to the running system.

Table 12–2 lists the network object defaults.

Table 12-2 Network Object Defaults

| Object<br>Name | Directory and<br>User (Account) Name   | UIC       |
|----------------|----------------------------------------|-----------|
| FAL            | FAL\$SERVER                            | [376,373] |
| MAIL           | MAIL\$SERVER                           | [376,374] |
| MIRROR         | MIRRO\$SERVER <sup>1</sup>             | [376,367] |
| \$MOM          | VMS\$COMMON:[MOM\$SYSTEM] <sup>2</sup> | [376,375] |
| NML            | NML\$SERVER                            | [376,371] |
| PHONE          | PHONE\$SERVER                          | [376,372] |
| VPM            | VPM\$SERVER                            | [376,370] |
| • = 1.12       | VI 11140211V 211                       | [0.0,0.0  |

<sup>&</sup>lt;sup>1</sup>Because AUTHORIZE enforces a user name limit of 12 characters, you must truncate the user name (and directory name) of the MIRROR object account to MIRRO\$SERVER.

<sup>&</sup>lt;sup>2</sup>MOM has no associated user name.

## Security in a Network Environment 12.4 Using DECnet Application (Object) Accounts

#### Example 12-2 UAF Record for MAIL\$SERVER Account

```
Username: MAIL$SERVER
                                                                                                                              Owner: MAIL$SERVER
 Account: MAILSERVER DEFAULT
                                                                                                                             UIC: [376,374] ([DECNET,MAIL$SERVER])
                              DCL
                                                                                                                              Tables:
 CLT:
 Default: SYS$SPECIFIC:[MAIL$SERVER]
 LGICMD:
 Login Flags: Restricted
 Primary days: Mon Tue Wed Thu Fri Sat Sun
 Secondary days:
 Primary 000000000111111111112222 Secondary 0000000001111111111112222
 Day Hours 012345678901234567890123 Day Hours 012345678901234567890123
Network: ##### Full access ###### #### Full access ######
Batch: ---- No access -----
Local: ---- No access -----
Dialup: ---- No access -----
Remote: ---- No access -----
                                                                                                                                           ---- No access -----
---- No access -----
No access -----
No access -----

      Remote:
      ----- No access
      ----- No access
      ----- No access
      ----- No access
      ----- No access
      ----- No access
      ----- No access
      ----- No access
      ----- No access
      ----- No access
      ----- No access
      ----- No access
      ----- No access
      ----- No access
      ----- No access
      ----- No access
      ----- No access
      ----- No access
      ----- No access
      ----- No access
      ----- No access
      ----- No access
      ----- No access
      ----- No access
      ----- No access
      ----- No access
      ----- No access
      ----- No access
      ----- No access
      ----- No access
      ----- No access
      ----- No access
      ----- No access
      ----- No access
      ----- No access
      ----- No access
      ----- No access
      ----- No access
      ----- No access
      ----- No access
      ----- No access
      ----- No access
      ----- No access
      ----- No access
      ----- No access
      ----- No access
      ----- No access
      ----- No access
      ----- No access
      ----- No access
      ----- No access
      ----- No access
      ----- No access
      ----- No access
      ----- No access
      ----- No access
      ----- No access
      ----- No access
      ----- No access
      ----- No access
      ----- No access
      ----- No access
      ----- No access
      ----- No access
      ----- No
 Authorized Privileges:
       TMPMBX NETMBX
 Default Privileges:
       TMPMBX NETMBX
```

### 12.4.3 Removing Default DECnet Access to the System

The default DECnet account is appropriate for systems with low security requirements (see Section 12.4). If your site has moderate or high security requirements, you should remove default DECnet access to the system once you have set up accounts for individual network objects.

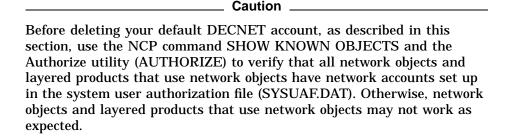

To do this, remove access to the DECNET account in the network configuration database, and delete the DECNET account from the SYSUAF.

#### **Removing Default DECnet Access**

Execute the following NCP commands to remove the default DECnet access from the network executor database:

```
NCP> DEFINE EXECUTOR NONPRIVILEGED USER DEFAULT_DECNET NCP> PURGE EXECUTOR NONPRIVILEGED PASSWORD
```

### Security in a Network Environment 12.4 Using DECnet Application (Object) Accounts

The DEFAULT\_DECNET user specified in the first command is a nonexistent user account that is specified for auditing purposes only. (A network login failure message is written to the security audit log file each time access to your system is attempted through the [nonexistent] DEFAULT\_DECNET account.)

#### **Deleting the DECNET Account**

Using AUTHORIZE, remove the DECNET account from SYSUAF, as follows:

\$ SET DEFAULT SYS\$SYSTEM \$ RUN AUTHORIZE UAF> REMOVE DECNET UAF> EXIT

Delete any files in the [DECNET] directory structure.

#### **Modifying the Volatile Configuration Database**

To have the change take effect immediately, modify the volatile database with the following NCP commands:

NCP> SET EXECUTOR NONPRIVILEGED USER DEFAULT DECNET NCP> CLEAR EXECUTOR NONPRIVILEGED PASSWORD

#### 12.4.4 Setting Privilege Requirements for Remote Object Connections

You can select specific privileges to control the use of DECnet objects that are specified during network configuration. In such instances, it becomes a privileged operation either to connect to a privileged DECnet object or use an outgoing DECnet object.

For example, the following command establishes the requirement that users initiating a DECnet connection to the remote object MAIL must possess the **OPER** and **SYSNAM** privileges:

NCP> DEFINE OBJECT MAIL OUTGOING CONNECT PRIVILEGES OPER, SYSNAM

This mechanism is a useful way of limiting access to certain DECnet applications to privileged users or programs. However, in order to be effective, the privilege requirement must be imposed consistently on all nodes in the network.

## 12.5 Specifying Routing Initialization Passwords

Point-to-point connections are connections over synchronous and asynchronous lines. For point-to-point connections, especially over dialup lines, you can use routing initialization passwords to verify that the initiating node is authorized to form a connection with your node. Each end of a point-to-point circuit can establish a verifier to transmit to the other node and specify a verifier expected from the other node. Before the link is established, each node verifies that it received the expected verifier from the other node.

Passwords are usually optional for point-to-point connections but are required for dynamic asynchronous connections. To provide for increased security when a remote node requests a dynamic asynchronous connection (which is normally maintained only for the duration of a telephone call), the node requesting the dynamic connection supplies a password, but the node receiving the login request is prevented from revealing a password to the requesting node. The network address, node name, and password of the requesting node has to match the local system's routing authorization data.

#### Security in a Network Environment 12.5 Specifying Routing Initialization Passwords

#### 12.5.1 Establishing a Dynamic Asynchronous Connection

A dynamic asynchronous DECnet connection is a temporary connection between two nodes, normally over a telephone line through the use of modems. The line at each end of the connection can be switched from a terminal line to a dynamic asynchronous DECnet line. Configuration of dynamic asynchronous lines is performed automatically by DECnet during establishment of a dynamic connection. A dynamic asynchronous connection is normally maintained only for the duration of a telephone call.

| Note                                                                                                    |
|----------------------------------------------------------------------------------------------------|
| A dynamic asynchronous connection to an OpenVMS node can be initiated from any node that supports the DECnet asynchronous DDCMP protocol. |

On an OpenVMS node, you can perform steps 1 and 2 of the dynamic asynchronous connection process before you turn on the network at your node (step 3). The later steps of the process (starting with step 4) must occur when the line is being switched to DECnet.

Follow the steps outlined below to establish a dynamic asynchronous DECnet connection. This procedure assumes the local OpenVMS node is originating the connection and switching the terminal line on for DECnet use. The connection must be to an OpenVMS node on which you have an account with NETMBX privilege. The steps also indicate the actions that the system manager at the remote OpenVMS node must perform in order for the dynamic asynchronous DECnet link to be established successfully.

1. Log in to the SYSTEM account and enter the following commands interactively (or include them in the SYS\$MANAGER:SYSTARTUP\_ VMS.COM command procedure before you boot the system). These commands load the asynchronous driver NODRIVER (NOA0) and install DYNSWITCH software on your system.

```
$ RUN SYS$SYSTEM:SYSGEN
SYSGEN> CONNECT NOA0/NOADAPTER
SYSGEN> EXIT
$ INSTALL:=$SYS$SYSTEM:INSTALL
S INSTALL/COMMAND
INSTALL> CREATE SYS$LIBRARY:DYNSWITCH/SHARE -
 /PROTECT/HEADER/OPEN
INSTALL> EXIT
```

The system manager of the remote OpenVMS node must also enter these commands.

Additionally, the system manager at the remote OpenVMS node must enter the commands given below. These commands enable the use of virtual terminals for the terminal line that is to be switched, and set the DISCONNECT characteristic for the terminal line. (The virtual terminal capability permits the process to continue running if the physical terminal you are using becomes disconnected.)

```
$ RUN SYS$SYSTEM:SYSGEN
SYSGEN> CONNECT VTA0/NOADAPTER/DRIVER=TTDRIVER
$ SET TERMINAL/EIGHT BIT/PERMANENT/MODEM/DIALUP -
_$ /DISCONNECT device-name:
```

#### Security in a Network Environment 12.5 Specifying Routing Initialization Passwords

**Device-name** is the name of the terminal port to which the dynamic asynchronous connection is made.

Establish the required transmit password at the originating end of the dynamic asynchronous dialup link. The transmit password is the password sent to the remote node during connection startup. Use NCP to enter a command to define the transmit password for the remote node. The password can contain one to eight alphanumeric characters and should not contain any spaces. Specify the following commands:

```
$ RUN SYS$SYSTEM:NCP
NCP> DEFINE NODE node-id TRANSMIT PASSWORD password
NCP> EXIT
```

**Node-id** is the name of the remote node with which your node is forming a

In the following example, the node name of your local node is LOCALA, the transmit password is PASSA, and the remote node with which you are creating a dynamic asynchronous dialup link is REMOTC:

```
$ RUN SYS$SYSTEM:NCP
NCP> DEFINE NODE REMOTC TRANSMIT PASSWORD PASSA
NCP> EXIT
```

For each remote node with which you will create a dynamic asynchronous DECnet dialup link, you must define a transmit password in a separate command.

The system manager for the node at the other end of the connection must define that same password as a receive password for your node (the password expected to be received from your node). The remote system manager should also specify the parameter INBOUND ROUTER or INBOUND ENDNODE, to indicate the type of node (router or end node) that is expected to initiate the dynamic connection. These are the commands the remote manager should enter:

```
$ RUN SYS$SYSTEM:NCP
NCP> DEFINE NODE node-id -
 RECEIVE PASSWORD password INBOUND node-type
NCP> EXIT
```

For example, if your node LOCALA is an end node and your transmit password is PASSA, the manager at REMOTC should issue the following command:

```
$ RUN SYS$SYSTEM:NCP
NCP> DEFINE NODE LOCALA RECEIVE PASSWORD PASSA INBOUND ENDNODE
NCP> EXIT
```

3. Ensure that DECnet is running on both nodes for the remaining steps. If you have not already done so, turn on the network by entering the following command (and request that the remote system manager also do so):

```
$ @SYS$MANAGER:STARTNET
```

If the network was already running before you began the dynamic asynchronous connection procedure, enter these commands to cause the permanent database entry to be entered in the volatile database:

```
$ RUN SYS$SYSTEM:NCP
NCP> SET NODE node-id ALL
NCP> EXIT
```

## Security in a Network Environment 12.5 Specifying Routing Initialization Passwords

4. The remaining steps can be performed by any OpenVMS user with NETMBX privilege. Log in to your local OpenVMS system, and enter the following DCL command on your terminal to cause your process to function as a **terminal emulator** (which makes the remote terminal appear to be a local terminal connection):

SET HOST/DTE device-name:

**Device-name** is the name of your local terminal port that is connected to the modem. If both systems use modems with autodial capabilities, you can optionally include the /DIAL qualifier on the SET HOST/DTE command to cause automatic dialing of the modem on the remote node, as follows:

SET HOST/DTE/DIAL=number device-name:

- 5. If you are not using automatic dialing, dial in to the remote node manually.
- 6. Once the dialup connection is made and you receive the remote OpenVMS system welcome message, log in to your account on the remote node.
- 7. While logged in to your account on the remote node, enter the following command to cause the line to be switched to a DECnet line automatically:

```
$ SET TERMINAL/PROTOCOL=DDCMP/SWITCH=DECNET
```

The following message indicates that the DECnet link is being established:

```
%REM-S-END - control returned to local-nodename::
```

To check whether the communications link has come up, specify the following command on the local system:

```
$ RUN SYS$SYSTEM:NCP
NCP> SHOW KNOWN CIRCUITS
NCP> EXIT
```

The resulting display should list a circuit identified by the mnemonic TT or TX, depending on the asynchronous device installed on the line, and indicate that it is in the ON state.

When the DCL prompt appears on your terminal screen, you can begin to communicate with the remote node over the asynchronous DECnet connection.

8. As an alternative to switching the terminal line to a DECnet line automatically (as described in previous step 7), you can switch the line manually. If you originate a dynamic connection to an OpenVMS node from a node that is not running OpenVMS software, manual switching is required; from an OpenVMS system, it is optional. If you are originating the connection from a node that is not running OpenVMS software, follow system-specific procedures to log in to the remote OpenVMS node by means of terminal emulation.

Once you are logged in to the remote node, two steps are required to perform manual switching:

a. Using your account on the remote OpenVMS node, specify the SET TERMINAL command described in step 7, but add the /MANUAL qualifier:

```
$ SET TERMINAL/PROTOCOL=DDCMP/SWITCH=DECNET/MANUAL
```

#### Security in a Network Environment 12.5 Specifying Routing Initialization Passwords

You receive the following message from the remote node indicating the remote system is switching its line to DECnet use:

```
%SET-I-SWINPRG The line you are currently logged over is becoming
               a DECnet line
```

b. You should exit from the terminal emulator and switch your line manually to a DECnet line. The procedure depends on the specific operating system on which you are logged in.

The following example shows how an OpenVMS user originating a dynamic connection would perform this procedure:

- Exit from the terminal emulator by pressing the backslash (\) key and the Ctrl key simultaneously on your OpenVMS system.
- Enter the following command to switch your terminal line to a **DECnet line manually:**

```
$ SET TERMINAL/PROTOCOL=DDCMP TTA0:
```

TTA0 is the name of the terminal port on the local node.

Enter NCP commands to turn on the line and circuit connected to your terminal port TTA0 manually, as in the following example:

```
$ RUN SYS$SYSTEM:NCP
NCP> SET LINE TT-0-0 RECEIVE BUFFERS 4 -
 LINE SPEED 2400 STATE ON
NCP> EXIT
```

Asynchronous DECnet is then started on the local OpenVMS node.

- 9. You can terminate the dynamic asynchronous link in one of two ways:
  - Break the telephone connection.
  - Run NCP and turn off either the asynchronous line or circuit. The two commands you can use are as follows:

```
$ RUN SYS$SYSTEM:NCP
NCP> SET LINE dev-c-u STATE OFF
NCP> SET CIRCUIT dev-c-u STATE OFF
NCP> EXIT
```

If either of the above NCP commands is entered at the remote node, the line returns to terminal mode immediately. If the command is entered at the local (originating) OpenVMS node, the remote line and circuit remain on for approximately four minutes and then the line returns to terminal mode.

Figure 12–2 shows the establishment of a dynamic asynchronous connection. The commands that must be entered at each end of the connection are shown in Example 12-3.

Figure 12–2 A Typical Dynamic Asynchronous Connection

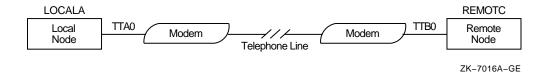

#### Example 12–3 Sample Commands for a Dynamic Asynchronous Connection

```
Commands issued at both the local OpenVMS node (LOCALA) and the remote OpenVMS node
(REMOTC):
$ RUN SYS$SYSTEM:SYSGEN
SYSGEN> CONNECT NOA0/NOADAPTER
SYSGEN> EXIT
$ INSTALL:=$SYS$SYSTEM:INSTALL
$ INSTALL/COMMAND
INSTALL> CREATE SYS$LIBRARY:DYNSWITCH/SHARE/PROTECT/HEADER/OPEN
INSTALL> EXIT
Commands issued at the remote node (REMOTC):
$ RUN SYS$SYSTEM:SYSGEN
SYSGEN> CONNECT VTA0/NOADAPTER/DRIVER=TTDRIVER
SYSGEN> EXIT
$ SET TERMINAL/EIGHT_BIT/PERMANENT/MODEM/DIALUP/DISCONNECT TTB0:
$ RUN SYS$SYSTEM:NCP
NCP> DEFINE NODE LOCALA RECEIVE PASSWORD PASSA INBOUND ENDNODE
NCP> SET NODE LOCALA ALL
NCP> EXIT
Commands issued at the local node (LOCALA):
$ RUN SYS$SYSTEM:NCP
NCP> DEFINE NODE REMOTC TRANSMIT PASSWORD PASSA
NCP> SET NODE REMOTC ALL
NCP> EXIT
$ SET HOST/DTE/DIAL=8556543 TTA0:
! After dialing in automatically to REMOTC, log in to your account on REMOTC.
$ SET TERMINAL/PROTOCOL=DDCMP/SWITCH=DECNET
%REM-S-END - control returned to LOCALA:
```

## 12.6 Sharing Files in a Network

Discourage users from sharing passwords and changing file and directory protection codes to grant the world category read or execute access. Grant BYPASS or READALL privilege cautiously.

The easiest way to share files on an occasional basis in a network environment is through the Mail utility. You mail the file to the intended recipient; there is no exposure of passwords, and the file is not made accessible to other users. However, there is the disadvantage of having to ask the file owner and wait for their response every time you want access. For an ongoing activity involving

#### Security in a Network Environment 12.6 Sharing Files in a Network

frequent access to shared files, it is better to set up proxy accounts and ACLs on the directories and files.

### 12.6.1 Using the Mail Utility

The easiest way for a user to transfer a text file to another user is to invoke the Mail utility (MAIL) and to send the user a copy of the file. This method is reasonably secure, because passwords need not be revealed and the original protection of the file is not changed. The receiving user simply includes a new file name with the MAIL command EXTRACT/NOHEADER to place a copy in the user's own directory. The copy automatically acquires the user's default protection. The user then uses the MAIL command DELETE to remove the copy from the mail file.

#### 12.6.2 Setting Up Accounts for Local and Remote Users

A network manager may need to admit a number of users from outside nodes into a directory on the local node for a specific task. Therefore, you create a proxy account and add the proxy access to admit the outsiders into that one account (see Section 12.3.2.3). If there are local users who need to share the files in this account's directory, then you provide that access and protect the files from outsiders by placing ACLs on the directory and files.

Consider a situation where a corporation needs a central repository for sales update information that is accessible to employees throughout the corporation.

1. The security administrator at the node where the files will reside (BNORD) creates the special account SALES\_READER. The SALES\_READER account is set up as a captive account with mail disabled. The default directory is [SALESINFO], which has the following default protection code:

```
(S:RWED.O:RWED.G:R.W)
```

Note that this protection code permits users in the same group as SALES READER on the home node BNORD to read the files. Furthermore, only the users in the system category or the owner category, or those who have privileges that give them such access, can update the files in the directory. ACLs are used to further define the access, as described in step 3.

The security administrator uses the AUTHORIZE command ADD/PROXY to add the proxy access for the outside users. For example, to extend proxy access to user Jackson on node DEXTER and user Goodwin on node BANGOR, the commands would be as follows:

```
UAF> ADD/PROXY DEXTER:: JACKSON SALES READER/DEFAULT
UAF> ADD/PROXY BANGOR::GOODWIN
                               SALES READER/DEFAULT
```

3. If later it becomes clear that other users at the home node BNORD need access and they do not belong to the same group as SALES\_READER, ACLs could be added to the files in the directory [SALESINFO]. For example, suppose R. Grant needs control access to all the files and J. Martinez needs read access to all the files. The following two DCL commands would define the ACL for the directory and then propagate it to all existing files:

```
$ SET SECURITY/ACL=-
_$ ((IDENTIFIER=R_GRANT,ACCESS=CONTROL),-
$ (IDENTIFIER=J MARTINEZ,ACCESS=READ))-
_$ ((IDENTIFIER=R_GRANT,OPTIONS=DEFAULT,ACCESS=CONTROL),-
_$ (IDENTIFIER=J_MARTINEZ,OPTIONS=DEFAULT,ACCESS=READ))-
_$ [000000]SALESINFO.DIR
$ SET SECURITY/DEFAULT *.*;*
```

#### 12.6.3 Admitting Remote Users to Multiple Accounts

When a small number of outside users need access, for differing reasons, to files requiring special protection, set up access to multiple proxy accounts, and apply extensive ACLs.

For example, a large corporation with many branch offices might choose to establish several proxy accounts for specific file-sharing purposes. Assume the central office wants to grant two key users from its two nodes in the eastern region read and write access to the project files for code name LEVIGRAY and read-only access to the BETSEYHARLOW project files. At the same time, there are three users from the western region who need read access to those LEVIGRAY files and require read and write access to the BETSEYHARLOW files. Only two users from the central office will have full access rights to the LEVIGRAY files, and two other users from headquarters will have full access rights to the BETSEYHARLOW files. For working purposes, the situation could be represented in tabular form, as shown in Example 12-4.

#### Example 12-4 Protected File Sharing in a Network

Access Requirements to CENTRL::PROJ:[DESGN PROJECTS] Owned by [DESIGNERS, MGR]

| users & Nodes     |                                                   |                                                         |
|-------------------|---------------------------------------------------|---------------------------------------------------------|
|                   | Subdirectory LEVI<br>Project Files<br>LEVIGRAY*.* | Subdirectory BETSEY<br>Project Files<br>BETSEYHARLOW*.* |
| FRISCO::ALBION    | R                                                 | RW                                                      |
| FRISCO::ELTON     | R                                                 | RW                                                      |
| LA::IRVING        | R                                                 | RW                                                      |
| CENTRL::DIANTHA   | RWED                                              | NONE                                                    |
| CENTRL::BRITTANIA | RWED                                              | NONE                                                    |
| CENTRL::ALBERT    | NONE                                              | RWED                                                    |
| CENTRL::DELIA     | NONE                                              | RWED                                                    |
| BOS::AYLMER       | RW                                                | R                                                       |
| WASH::LAVINA      | RW                                                | R                                                       |
|                   |                                                   |                                                         |

The following solution uses five proxy accounts in addition to the four local accounts on node CENTRL, plus ACLs on the directory, subdirectories, and files:

- The security administrator at headquarters uses AUTHORIZE to create new proxy accounts on node CENTRL for the remote users Albion, Elton, Irving, Aylmer, and Lavina. These accounts should be captive, disallow mail, and be restricted to network access only. The accounts are even restricted to a subset of DCL through CLI tables. The default directory should be [DESGN] PROJECTS for each user. The manager decides it makes sense to put them into the DESIGNERS group to match their proposed uses of the files.
  - Presumably, accounts already exist for users Diantha, Brittania, Albert, and Delia. They need not necessarily belong to the same group. They will be informed which device and directory to use for their work.
- 2. The next step is to add the proxy records to the network proxy authorization file with the following AUTHORIZE commands:

#### Security in a Network Environment 12.6 Sharing Files in a Network

```
UAF> ADD/PROXY FRISCO::ALBION ALBION/DEFAULT
UAF> ADD/PROXY FRISCO:: ELTON ELTON/DEFAULT
UAF> ADD/PROXY LA::IRVING IRVING/DEFAULT
UAF> ADD/PROXY BOS::AYLMER AYLMER/DEFAULT
UAF> ADD/PROXY WASH::LAVINA LAVINA/DEFAULT
```

3. The security administrator at node CENTRL places an ACL on the top-level directory for [DESGN PROJECTS] with the following DCL command:

```
$ SET SECURITY/ACL=(DEFAULT_PROTECTION,S:RWED,O,G,W) -
_$ [000000]DESGN_PROJECTS.DIR
```

This ensures that no one outside of the system category of users can gain any UIC-based access to the files in the directory or any of the subdirectories unless they possess the BYPASS privilege. In fact, this restriction applies to those five users in the group DESIGNERS as well. The plan is for all files to possess ACLs that will admit the select group of users. It is desirable to propagate this protection code to all the files in this directory and its subdirectories. (The ACLs that will be placed on the files for further protection will take precedence when one of these users actually seeks access to a file.)

- 4. Two subdirectories are created in [DESGN\_PROJECTS]:
  - [DESGN\_PROJECTS.LEVI]
  - [DESGN\_PROJECTS.BETSEY]
- The security administrator uses the ACL editor to place the following additional ACEs in the ACL for the top-level directory:

```
DESGN_PROJECTS.DIR
(IDENTIFIER=DIANTHA, OPTIONS=PROTECTED, ACCESS=EXECUTE)
(IDENTIFIER=BRITTANIA, OPTIONS=PROTECTED, ACCESS=EXECUTE)
(IDENTIFIER=ALBERT, OPTIONS=PROTECTED, ACCESS=EXECUTE)
(IDENTIFIER=DELIA, OPTIONS=PROTECTED, ACCESS=EXECUTE)
(IDENTIFIER=AYLMER, OPTIONS=PROTECTED, ACESS=EXECUTE)
(IDENTIFIER=LAVINA, OPTIONS=PROTECTED, ACCESS=EXECUTE)
(IDENTIFIER=ALBION, OPTIONS=PROTECTED, ACCESS=EXECUTE)
(IDENTIFIER=ELTON, OPTIONS=PROTECTED, ACCESS=EXECUTE)
(IDENTIFIER=IRVING, OPTIONS=PROTECTED, ACCESS=EXECUTE)
```

These protected ACEs ensure that only the select nine users can access the top-level directory. Because no one receives write or delete access to the top directory through the ACL, the directory and subdirectories are generally protected from deletion and renaming of files. (Of course, the system category of user obtains write and delete access through the UIC-based protection.)

6. Next, the security administrator creates ACLs on the subdirectories. The ACEs that are required are shown for their respective subdirectories:

[DESGN PROJECTS]LEVI.DIR

#### Security in a Network Environment 12.6 Sharing Files in a Network

```
(IDENTIFIER=DIANTHA, OPTIONS=PROTECTED, ACCESS=READ+WRITE+EXECUTE+CONTROL)
(IDENTIFIER=DIANTHA, OPTIONS=DEFAULT+PROTECTED, ACCESS=READ+WRITE+EXECUTE+DELETE+CONTROL)
(IDENTIFIER=BRITTANIA,OPTIONS=PROTECTED,ACCESS=READ+WRITE+EXECUTE+CONTROL)
(IDENTIFIER=BRITTANIA,OPTIONS=DEFAULT+PROTECTED,ACCESS=READ+WRITE+EXECUTE+DELETE+CONTROL)
(IDENTIFIER=AYLMER,OPTIONS=PROTECTED,ACCESS=READ+WRITE)
(IDENTIFIER=AYLMER,OPTIONS=DEFAULT+PROTECTED,ACCESS=READ+WRITE)
(IDENTIFIER=LAVINA, OPTIONS=PROTECTED, ACCESS=READ+WRITE)
(IDENTIFIER=LAVINA, OPTIONS=DEFAULT+PROTECTED, ACCESS=READ+WRITE)
(IDENTIFIER=ALBION, OPTIONS=PROTECTED, ACCESS=READ)
(IDENTIFIER=ALBION, OPTIONS=DEFAULT+PROTECTED, ACCESS=READ)
(IDENTIFIER=ELTON, OPTIONS=PROTECTED, ACCESS=READ)
(IDENTIFIER=ELTON, OPTIONS=DEFAULT+PROTECTED, ACCESS=READ)
(IDENTIFIER=IRVING, OPTIONS=PROTECTED, ACCESS=READ)
(IDENTIFIER=IRVING,OPTIONS=DEFAULT+PROTECTED,ACCESS=READ)
[DESGN PROJECTS]BETSEY.DIR
(IDENTIFIER=ALBERT, OPTIONS=PROTECTED, ACCESS=READ+WRITE+EXECUTE+CONTROL)
(IDENTIFIER=ALBERT,OPTIONS=DEFAULT+PROTECTED,ACCESS=READ+WRITE+EXECUTE+DELETE+CONTROL)
(IDENTIFIER=DELIA, OPTIONS=PROTECTED, ACCESS=READ+WRITE+EXECUTE+CONTROL)
(IDENTIFIER=DELIA,OPTIONS=DEFAULT+PROTECTED,ACCESS=READ+WRITE+EXECUTE+DELETE+CONTROL)
(IDENTIFIER=ALBION, OPTIONS=PROTECTED, ACCESS=READ+WRITE)
(IDENTIFIER=ALBION, OPTIONS=DEFAULT+PROTECTED, ACCESS=READ+WRITE)
(IDENTIFIER=ELTON, OPTIONS=PROTECTED, ACCESS=READ+WRITE)
(\, \verb| IDENTIFIER=ELTON|, OPTIONS=DEFAULT+PROTECTED|, ACCESS=READ+WRITE|)
(IDENTIFIER=IRVING, OPTIONS=PROTECTED, ACCESS=READ+WRITE)
(IDENTIFIER=IRVING,OPTIONS=DEFAULT+PROTECTED,ACCESS=READ+WRITE)
(IDENTIFIER=AYLMER, OPTIONS=PROTECTED, ACCESS=READ)
(IDENTIFIER=AYLMER, OPTIONS=DEFAULT+PROTECTED, ACCESS=READ)
(IDENTIFIER=LAVINA, OPTIONS=PROTECTED, ACCESS=READ)
(IDENTIFIER=LAVINA, OPTIONS=DEFAULT+PROTECTED, ACCESS=READ)
```

Note that both preceding ACLs include two ACEs for each identifier. The first ACE controls the access to the subdirectory. It denies delete access for the protection of the subdirectory and is not propagated to all the files created in the subdirectory. The second ACE for each identifier will automatically propagate to all files added to its respective subdirectories because of the inclusion of the Default attribute. Furthermore, the Protected attribute ensures that all the ACEs are protected from deletion except by specific action.

At this point, all the groundwork has been completed. Over time, files are added to the subdirectories. Thus, when the user Lavina in Washington enters the following DCL command, the file LEVIGRAYMEM3.MEM is printed at node WASH:

```
$ COPY CENTRL::LEVIGRAYMEM3.MEM LP:
```

However, if user Lavina tries to edit this file, the attempt fails because user Lavina is denied write access through the ACL.

If there were many users involved in this scheme, it would soon become worthwhile to grant additional identifiers to the users. For example, each user that would be allowed read access to the files in the LEVI subdirectory might be given the identifier LEVI READER, and so forth. The ACLs could then be shortened.

## **Using Protected Subsystems**

For the most part, the OpenVMS operating system bases its security controls on user identity. Protected objects, such as files and devices, are accessible to individual users or groups of users. If an object's ACL or protection code allows a user the necessary access, then the user can use that object by using any available software. (See Chapter 4 for a description of OpenVMS object protection.)

In a protected subsystem, an application protected by normal access controls serves as a gatekeeper to objects belonging to the subsystem. Users have no access to the subsystem's objects unless they execute the application serving as gatekeeper. Once users run the application, their process rights list acquires identifiers giving them access to objects owned by the subsystem. As soon as they exit from the application, these identifiers and, therefore, the users' access rights to objects are taken away.

This chapter describes protected subsystems and explains how to build them.

## 13.1 Advantages of Protected Subsystems

Using protected subsystems offers several advantages:

- With protected subsystems, you have a mechanism to provide conditional access to data that is not available with traditional OpenVMS access controls. Traditionally, you give users privileges to bypass protection codes or access control lists (ACLs). In giving these privileges, however, you grant users a wide class of access. (Refer to Appendix A for information on the power different privileges carry.) Protected subsystems avoid extensive privilege use by individual users.
- Protected subsystems give you an alternative to installing images with privilege. Writing a secure privileged image requires skill, and failures can compromise system security.
- Protected subsystems give you an alternative to creating protected shareable images (also called user-written system services).
- Protected subsystems make system management easier because unprivileged users can manage them without much assistance from you. See Section 13.5 for details on system management requirements.

## 13.2 Applications for Protected Subsystems

Protected subsystems have many applications, from databases to common system management situations.

One use for a protected subsystem might be a group membership list that you want to make available to all group members. The list contains the names, addresses, personnel numbers, and interests of group members. When the membership list is set up as a protected subsystem, all members of the group can read selected information and update specific types of information.

A protected subsystem might also solve the problem of confidential information being sent to printers in public areas. You could write an application to filter data for sensitive information. Confidential files would be sent to printers in restricted areas, while public files would be sent to any available printer. Any user with execute access to the application could use the restricted printers, but only through the protected subsystem.

## 13.3 How Protected Subsystems Work

A protected subsystem is an application that, when run, causes the process running the application to be granted one or more identifiers. For as long as a user runs the subsystem, the user's process rights list carries these additional identifiers. Figure 13–1 shows how a protected subsystem adds a second level of access control to traditional controls.

Figure 13-1 How Protected Subsystems Differ from Normal Access Control

#### Protection Process Check Protected Rights Object List User

**Traditional Access Control** 

#### **Enhanced Access Control of Protected Subsystems**

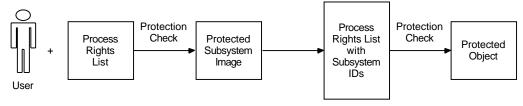

ZK-5229A-GE

Users with execute access to the application gain access to the subsystem. Once in the subsystem, users can work with the data files and other resources of the subsystem.

A subsystem can have several identifiers because the resources consumed by the subsystem (the files, printers, and so forth) can be protected differently.

#### Using Protected Subsystems 13.3 How Protected Subsystems Work

Possession of subsystem identifiers is limited to the period users are executing the application. Once the users exit from the application, the identifiers are removed from their process rights lists. Subsystem identifiers are also removed from the rights list whenever users enter a Ctrl/Y sequence or attempt to create a subprocess with the DCL command SPAWN. (In this respect, use of the subsystem identifiers is identical to the operation of images installed with privileges.)

The following identifiers are reserved for use in the security subsystem and should not be granted to any user:

- **SECSRVSCLIENT**
- SECSRV\$COMMUNICATION
- **SECSRV\$OBJECT**

### 13.4 Design Considerations

Someone developing an application for a protected subsystem must link the application images without the /DEBUG or /TRACEBACK qualifiers.

Although this kind of subsystem often precludes the need for privilege, applications can be installed with privilege. For example, some applications may need the PRMGBL privilege to create permanent global sections, or they may need the AUDIT privilege to send security audit records to the system security audit log file. Compaq does discourage the installation of a protected subsystem application with privileges in the All category. This category includes such privileges as BYPASS, CMKRNL, and SYSPRV—privileges that allow a user to subvert OpenVMS access controls. See Table 8-2 for a list of OpenVMS privileges and Appendix A for a description of the privileges.

Subsystem designers need to generate a list of identifiers that are necessary for it to operate as intended. Then the designers approach you, as the security administrator, to make the preparations described in Section 13.5.

## 13.5 System Management Requirements

Although an unprivileged user can build and manage a protected subsystem, you need to be involved at two points in the process: at the beginning to create the necessary identifiers for the subsystem and at the end to mount the volume with the protected subsystem.

You need to perform the following tasks:

- 1. Create identifiers for the subsystem, each with the Subsystem attribute. The Subsystem attribute empowers the identifier's holder to manage the subsystem.
- 2. Grant these subsystem identifiers with Subsystem attributes to the people who will serve as managers of the subsystem. This enables them to assign the subsystem identifier to the images that make up the subsystem.
- 3. Give the subsystem managers control access to application images. They need control access so they can add Subsystem ACEs to the image ACLs.
- 4. Give the subsystem managers control access to existing resources that are to be managed by the protected subsystem.

#### Using Protected Subsystems 13.5 System Management Requirements

Although subsystem managers may need control access to key system resources, the ACL on the objects limits their access rights to only those resources. This may not be as dangerous as installing an image with SYSPRV.

The following example shows how you can set up identifiers and the necessary application access so that users can manage a membership list:

```
$ SET DEFAULT SYS$SYSTEM
$ RUN AUTHORIZE
UAF> ADD/IDENTIFIER MEMBERS_SUBSYSTEM-
                                                   0
UAF> /ATTRIBUTES=(SUBSYSTEM, RESOURCE)
                                                   0
UAF> GRANT/IDENTIFIER MEMBERS SUBSYSTEM -
_UAF> /ATTRIBUTES=(SUBSYSTEM, RESOURCE) LOUIS
UAF> GRANT/IDENTIFIER MEMBERS SUBSYSTEM -
_UAF> /ATTRIBUTES=(SUBSYSTEM, RESOURCE) WU
$ SET SECURITY/ACL=(IDENTIFIER=MEMBERS_SUBSYSTEM, - 3
$ ACCESS=CONTROL) MEMBER LIST.EXE
```

- **1** Use AUTHORIZE to create a subsystem identifier called MEMBERS\_ SUBSYSTEM. Notice that this identifier carries the Subsystem attribute.
- 2 Make Louis and Wu holders of the identifier so they can manage the subsystem.
- **3** Give Louis and Wu control access to the subsystem image MEMBER\_ LIST.EXE.

Note that you create the subsystem identifier MEMBERS\_SUBSYSTEM with the Resource attribute. This allows disk space to be charged to the identifier MEMBERS SUBSYSTEM and not the individuals accessing the subsystem. (When using the Resource attribute, be careful to set the appropriate ACLs on directories [see Section 8.8.1.2.3].)

## 13.6 Building the Subsystem

Once managers of the subsystem have the appropriate identifiers and access rights as described in Section 13.5, they can add the necessary ACEs to a subsystem image. Two kinds of ACEs are necessary to construct a subsystem: the application image receives a Subsystem ACE, and the objects managed by the subsystem receive Identifier ACEs. Therefore, building a subsystem requires the following steps:

- 1. Create a Subsystem ACE containing the subsystem identifier in the ACLs of the application images. A Subsystem ACE has the following format:
  - (SUBSYSTEM,{IDENTIFIER=identifier[,ATTRIBUTES=attributes]})
- 2. Grant access to the objects managed by the subsystem. You need to add an Identifier ACE to the ACL of the various objects belonging to the subsystem. Each Identifier ACE contains one of the subsystem identifiers in the following

```
(IDENTIFIER=identifier, ACCESS=access-type[+...])
```

In the following example, the subsystem manager uses the DCL command SET SECURITY to associate the subsystem identifier with the images that make up the subsystem. First, the subsystem manager adds a Subsystem ACE with the identifier MEMBERS\_SUBSYSTEM to the ACL of the application image MEMBER\_LIST.EXE:

```
$ SET SECURITY/ACL=(SUBSYSTEM, IDENTIFIER=MEMBERS SUBSYSTEM, -
$ ATTRIBUTES=RESOURCE) MEMBER LIST.EXE
```

Then the subsystem manager adds an Identifier ACE with the subsystem identifier MEMBERS\_SUBSYSTEM to the data files managed by the subsystem:

```
$ SET SECURITY/ACL=(IDENTIFIER=MEMBERS_SUBSYSTEM,-
_$ ACCESS=READ+WRITE) MEMBER_DATA*.DAT
```

The DCL command SHOW SECURITY displays the security attributes of the files. For example:

```
$ SHOW SECURITY MEMBER LIST.EXE
MEMBER LIST.EXE object of class FILE
    Owner: [STAFF]
    Protection: (System: RWED, Owner: RWED, Group, World: RE)
    Access Control List: (SUBSYSTEM, IDENTIFIER=MEMBERS SUBSYSTEM, ATTRIBUTES=RESOURCE)
S SHOW SECURITY MEMBER DATA*.DAT
MEMBER DATA 1.DAT object of class FILE
     Owner: MEMBERS_SUBSYSTEM
    Protection: (System: RWED, Owner: RWED, Group, World)
    Access Control List: (IDENTIFIER=MEMBERS_SUBSYSTEM, ACCESS=READ+WRITE)
MEMBER DATA 2.DAT object of class FILE
    Owner: MEMBERS_SUBSYSTEM
    Protection: (System: RWED, Owner: RWED, Group, World)
    Access Control List: (IDENTIFIER=MEMBERS SUBSYSTEM, ACCESS=READ+WRITE)
```

## 13.7 Enabling Protected Subsystems on a Trusted Volume

A person with the SECURITY privilege can enable subsystems on a volume by using the /SUBSYSTEM qualifier on the MOUNT command. By default, subsystems are enabled only on the system disk. For other disks, you need to enable subsystems every time a volume is mounted.

In the following example, a security administrator uses the MOUNT command with the /SUBSYSTEM qualifier to enable the processing of Subsystem ACEs on device DUA0. Assume that this disk contains the subsystem with the identifier MEMBERS\_SUBSYSTEM.

```
$ MOUNT /SUBSYSTEM /SYSTEM DUA0: DOC WORK8
```

You can turn the processing of Subsystem ACEs on and off dynamically with the DCL command SET VOLUME /SUBSYSTEM. This command is especially useful for the system disk, which is not mounted using the MOUNT command.

Any person mounting a subsystem is responsible for knowing what is on the volume being mounted. Without this knowledge, an operator or system manager can inadvertently subvert system security. For example, it is easy for a user with privileges on one cluster to put an application holding a subsystem identifier on a volume and then take the volume to a naive operator on another cluster and request that it be mounted. Because the application holds an appropriate subsystem identifier, it feigns membership in a subsystem for which it is unauthorized. Therefore, mount volumes of only those users whom you trust, or thoroughly search a volume for Subsystem ACEs before you mount it with subsystems enabled.

### 13.8 Giving Users Access

All users with execute access to the main application image of the subsystem can use the data files and other objects under control of the subsystem if the subsystem allows the access. However, managers of the subsystem can restrict access to objects of the subsystem in the following ways:

- They can create special identifiers for resources belonging to the subsystem that they do not want all members to access and add ACEs to these resources.
- They can use compound expressions in ACEs and thus grant access conditionally. For example, the following ACE grants access to MEMBERS ADMIN when running MEMBERS SUBSYSTEM but not to MEMBERS ADMIN alone nor to other users holding the MEMBERS\_SUBSYSTEM identifier:

(ID=MEMBERS SUBSYSTEM+MEMBERS ADMIN, ACCESS=READ+WRITE)

Remember that as long as users are executing the application image for the subsystem, their process rights list contains the subsystem identifier as well as their normal identifiers. However, as soon as users interrupt or exit from the application, their process rights list loses the subsystem identifier, and they lose access rights to the objects in the subsystem. Subsystem identifiers are not propagated by default when subprocesses are spawned.

### 13.9 Example of a Protected Subsystem

R. D. Taylor Inc., a company specializing in building supplies, decides to set up a protected subsystem for its purchasing and accounts payable departments. Although the departments are in different parts of the company, they share a common database for recording purchases from suppliers.

When the company's inventory drops below the desired level, the purchasing department is directed to order required supplies. Purchasing personnel find suppliers (if necessary), assign purchase order numbers, and issue a purchase orders.

When the goods arrive, the receiving and quality control departments check the contents against what was ordered, ensure the goods meet quality standards, and put the goods into inventory. Once the shipment is processed, the information goes to the accounts payable department, which settles the invoices.

Administrators in the accounts payable department check the invoices against purchase orders and run a payments program to calculate the monies due to suppliers each week. Payments are recorded in a database, and checks are printed on a printer loaded with company checks.

Using the subsystem lets the company meet two objectives:

It gives purchasing personnel the right to reference or record purchase orders in the company database, and it gives personnel in the accounts payable department the right to verify suppliers' invoices. Purchasing personnel with these tasks hold the SUPPLIERS ORDERS identifier. Accounts payable personnel hold the ACCOUNTS PAYABLE identifier.

These employees run ORDERS.EXE to update the supplier information. The program stores data in ORDERS.DAT.

#### Using Protected Subsystems 13.9 Example of a Protected Subsystem

It gives trusted administrators in the accounts payable department the right to update databases, calculate payments due, and print checks. (One printer, loaded with company checks, is used for this purpose.) These administrators hold the ACCOUNTS PAYABLE identifier.

The administrators run PAYMENTS.EXE to perform these tasks. The program records payments made in the data file PAYMENTS.DAT.

The company appoints one employee, McGrey, to design and manage the subsystem. Figure 13-2 illustrates the directory structure of the Taylor subsystem, and Example 13-1 shows the command procedure McGrey wrote to implement it.

Figure 13-2 Directory Structure of the Taylor Company's Subsystem

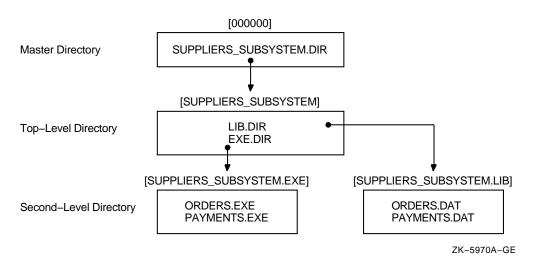

#### 13.9.1 Protecting the Top-Level Directory

McGrey implements a directory structure in which users can gain access to the subsystem only by holding an appropriate identifier: purchasing personnel hold the identifier SUPPLIERS\_ORDERS, and the accounts payable administrators hold the identifier ACCOUNTS PAYABLE. As subsystem manager, McGrey holds the identifier SUPPLIERS\_SUBSYSTEM.

The top-level directory SUPPLIERS\_SUBSYSTEM.DIR has the following protection:

```
$ DIRECTORY/SECURITY SYS$SYSDEVICE:[000000]SUPPLIERS SUBSYSTEM.DIR
Directory SYS$SYSDEVICE:[000000]
SUPPLIERS_SUBSYSTEM.DIR;1
                    SUPPLIERS_SUBSYSTEM
                                         (RWE, RWE,,) ①
          (CREATOR, ACCESS=NONE) 2
          (DEFAULT_PROTECTION, SYSTEM: RWED, OWNER: RWED, GROUP:, WORLD:)
          (IDENTIFIER=SUPPLIERS SUBSYSTEM, ACCESS=READ+WRITE+CONTROL) 4
          (IDENTIFIER=SUPPLIERS ORDERS, ACCESS=EXECUTE) 5
          (IDENTIFIER=ACCOUNTS PAYABLE, ACCESS=EXECUTE)
          (IDENTIFIER=*, ACCESS=NONE)
```

### Using Protected Subsystems 13.9 Example of a Protected Subsystem

```
(IDENTIFIER=SUPPLIERS SUBSYSTEM,OPTIONS=DEFAULT,ACCESS=READ+WRITE+CONTROL) 3
          (IDENTIFIER=SUPPLIERS_ORDERS,OPTIONS=DEFAULT,ACCESS=EXECUTE)
          (IDENTIFIER=ACCOUNTS_PAYABLE,OPTIONS=DEFAULT,ACCESS=EXECUTE)
          (IDENTIFIER=*,OPTIONS=DEFAULT,ACCESS=NONE)
Total of 1 file.
```

- 1 The directory's protection code gives read, write, and execute access to users in the system and owner categories but no access to group or world users. Therefore, group and world users have to gain access through the ACL.
- **2** A Creator ACE ensures that users creating files in this directory have no special access to them. (See Section 8.8.1.2 for information on Creator ACEs.)
- A Default Protection ACE denies group and world users access to files created in directory.
- McGrey holds the subsystem identifier SUPPLIERS SUBSYSTEM. This ACE gives McGrey read, write, and control access so McGrey can manage the subsystem directories and images.
- **6** Holders of the SUPPIERS\_ORDERS identifier have execute access so they can access files in subdirectories.
- **6** Holders of the ACCOUNTS\_PAYABLE identifier have execute access so they can access files in subdirectories.
- **1** Users holding any other identifiers have no access.
- McGrey added the Default attribute to all Identifier ACEs and includes them here so all Identifier ACEs are propagated to subdirectory ACLs.

#### 13.9.2 Protecting Subsystem Directories

The directory EXE.DIR has the same protection as the top-level directory because subsystem users need to access the subsystem images: ORDERS.EXE and PAYMENTS.EXE. The other directory, LIB.DIR, is more restricted because only the subsystem images and McGrey need access.

```
$ DIRECTORY/SECURITY SYS$SYSDEVICE:[SUPPLIERS SUBSYSTEM...]
Directory SYS$SYSDEVICE:[SUPPLIERS_SUBSYSTEM]
                                                                      0
EXE.DIR;1
                     SUPPLIERS SUBSYSTEM (RWE, RWE,,)
          (CREATOR, ACCESS=NONE)
          (DEFAULT_PROTECTION, SYSTEM: RWED, OWNER: RWED, GROUP:, WORLD:)
          (IDENTIFIER=SUPPLIERS_SUBSYSTEM, ACCESS=READ+WRITE+CONTROL)
          (IDENTIFIER=SUPPLIERS ORDERS, ACCESS=EXECUTE)
          (IDENTIFIER=ACCOUNTS_PAYABLE, ACCESS=EXECUTE)
          (IDENTIFIER=*, ACCESS=NONE)
          (IDENTIFIER=SUPPLIERS_SUBSYSTEM,OPTIONS=DEFAULT,ACCESS=READ+WRITE+CONTROL)
          (IDENTIFIER=SUPPLIERS_ORDERS,OPTIONS=DEFAULT,ACCESS=EXECUTE)
          (IDENTIFIER=ACCOUNTS_PAYABLE,OPTIONS=DEFAULT,ACCESS=EXECUTE)
          (IDENTIFIER=*,OPTIONS=DEFAULT,ACCESS=NONE)
```

```
0
LIB.DIR;1
                      SUPPLIERS_SUBSYSTEM
                                             (RWE, RWE,,)
          (CREATOR, ACCESS=NONE)
           (DEFAULT_PROTECTION, SYSTEM: RWED, OWNER: RWED, GROUP:, WORLD:)
           (IDENTIFIER=SUPPLIERS_SUBSYSTEM, ACCESS=READ+WRITE+CONTROL)
           (IDENTIFIER=*, ACCESS=NONE)
          (IDENTIFIER=SUPPLIERS_SUBSYSTEM,OPTIONS=DEFAULT,ACCESS=READ+WRITE+CONTROL)
          (IDENTIFIER=*,OPTIONS=DEFAULT,ACCESS=NONE)
Total of 2 files.
```

- [SUPPLIERS\_SUBSYSTEM.EXE] has the same protection code and ACL as the parent directory shown in Section 13.9.1. Subsystem users need to run programs stored in this directory.
- [SUPPLIERS\_SUBSYSTEM.LIB] has the same protection code but a more restrictive ACL because only the subsystem manager and the subsystem images need access.

#### 13.9.3 Protecting the Images and Data Files

As the following listing shows, the necessary company personnel can access the subsystem's images, ORDERS.EXE and PAYMENTS.EXE, but only the images can update the data files:

```
Directory SYS$SYSDEVICE:[SUPPLIERS_SUBSYSTEM.EXE]
ORDERS.EXE;1
                     SUPPLIERS_SUBSYSTEM
                                          (RWED, RWED,,)
          (SUBSYSTEM, IDENTIFIER=SUPPLIERS_SUBSYSTEM, ATTRIBUTES=RESOURCE)
          (IDENTIFIER=SUPPLIERS_SUBSYSTEM, ACCESS=READ+WRITE+CONTROL)
          (IDENTIFIER=SUPPLIERS ORDERS, ACCESS=EXECUTE)
          (IDENTIFIER=ACCOUNTS_PAYABLE, ACCESS=EXECUTE)
          (IDENTIFIER=*, ACCESS=NONE)
                                                                   Ø
PAYMENTS.EXE;1
                  SUPPLIERS_SUBSYSTEM (RWED,RWED,,)
          (SUBSYSTEM, IDENTIFIER=SUPPLIERS_SUBSYSTEM, ATTRIBUTES=RESOURCE)
          (IDENTIFIER=SUPPLIERS_SUBSYSTEM, ACCESS=READ+WRITE+CONTROL)
          (IDENTIFIER=ACCOUNTS PAYABLE, ACCESS=EXECUTE)
          (IDENTIFIER=*, ACCESS=NONE)
Total of 2 files.
                                                                   0
Directory SYS$SYSDEVICE:[SUPPLIERS_SUBSYSTEM.LIB]
ORDERS.DAT;1
                    SUPPLIERS SUBSYSTEM (RWED, RWED, ,)
          (IDENTIFIER=SUPPLIERS_SUBSYSTEM, ACCESS=READ+WRITE)
          (IDENTIFIER=*,ACCESS=NONE)
                    SUPPLIERS_SUBSYSTEM (RWED, RWED, , )
          (IDENTIFIER=SUPPLIERS_SUBSYSTEM, ACCESS=READ+WRITE)
          (IDENTIFIER=*, ACCESS=NONE)
Total of 2 files.
Grand total of 3 directories, 6 files.
```

- All subsystem users, those holding the SUPPLIERS\_ORDERS or ACCOUNTS\_PAYABLE identifier, can run ORDERS.EXE.
- Only subsystem images and holders of the ACCOUNTS\_PAYABLE identifier can run PAYMENTS.EXE.
- The data files for the subsystem reside in [SUPPLIERS\_SUBSYSTEM.LIB]. Only the subsystem images and McGrey can access them.

## Using Protected Subsystems 13.9 Example of a Protected Subsystem

#### 13.9.4 Protecting the Printer

The print queue for checks needs equal protection. Access is restricted to trusted administrators because they are the only ones who hold both the subsystem and the ACCOUNTS\_PAYABLE identifiers. The following display shows that the queue is protected in such a way that only the trusted administrators can queue jobs to the printer:

#### 13.9.5 Command Procedure for Building the Subsystem

Example 13–1 shows the command procedure used to create the R. D. Taylor subsystem.

#### Example 13-1 Subsystem Command Procedure

```
SET NOON
   OLD_PRIV = F$SETPRV("NOALL,SYSPRV,CMKRNL,OPER")
   OLD_DEFAULT = F$ENVIRONMENT("DEFAULT")
   ON CONTROL Y THEN GOTO LEAVE
   IF P1 .EQS. "REMOVE" THEN GOTO CLEANUP
$
   IF P1 .EQS. "VERIFY" THEN SET VERIFY
$!
$! Create the subsystem identifier and the identifiers for personnel
$! performing two different tasks.
$!
   SET DEFAULT SYS$SYSTEM
$ RUN AUTHORIZE
ADD/IDENTIFIER SUPPLIERS_SUBSYSTEM/ATTRIBUTES=(RESOURCE, SUBSYSTEM)
ADD/IDENTIFIER SUPPLIERS ORDERS
ADD/IDENTIFIER ACCOUNTS_PAYABLE
! Grant the subsystem identifier to the subsystem manager: McGrey.
GRANT/IDENTIFIER SUPPLIERS SUBSYSTEM MCGREY/ATTRIBUTE=(RESOURCE, SUBSYSTEM)
$! Set up the print queue.
   INITIALIZE/QUEUE/START TTA1
   SET SECURITY/ACL=(-
     (ID=SUPPLIERS SUBSYSTEM+ACCOUNTS PAYABLE, ACCESS=READ+SUBMIT+MANAGE+DELETE), -
      (ID=*, ACCESS=NONE))/PROTECTION=(G,W)/CLASS=QUEUE TTA1:
```

(continued on next page)

#### Example 13–1 (Cont.) Subsystem Command Procedure

```
$! Create the directory root to hold the subsystem.
$!
$! Assume that we logged in as McGrey.
$!
   SET RIGHTS LIST/ENABLE SUPPLIERS SUBSYSTEM/ATTRIBUTE=(RESOURCE, SUBSYSTEM)
   SET DEFAULT SYS$SYSDEVICE: [SUPPLIERS_SUBSYSTEM]
$!
$! Create the directories for the images and the data files.
$!
   CREATE/DIR [SUPPLIERS_SUBSYSTEM.EXE]/PROTECTION=(G,W)
   CREATE/DIR [SUPPLIERS_SUBSYSTEM.LIB]/PROTECTION=(G,W)
   SET SECURITY/ACL=((ID=SUPPLIERS ORDERS, ACCESS=EXECUTE), -
        (ID=ACCOUNTS_PAYABLE, ACCESS=EXECUTE), -
        (ID=SUPPLIERS_ORDERS,OPTIONS=DEFAULT,ACCESS=EXECUTE), -
        (ID=ACCOUNTS_PAYABLE,OPTIONS=DEFAULT,ACCESS=EXECUTE))/DELETE -
                      [SUPPLIERS_SUBSYSTEM]LIB.DIR
$! Emulate the creation of the subsystem images.
   SET DEFAULT [.EXE]
$
   CREATE ORDERS.MAR
        .ENTRY START, 0
       $setpri s pri=#0
10$: BRB 10$
       ret
        .END START
 MACRO ORDERS
  LINK ORDERS
  SET SECURITY/PROTECTION=(W:RWED) ORDERS.MAR; *,.OBJ; *
$
   DELETE ORDERS.MAR; *,.OBJ; *
$
   COPY ORDERS.EXE PAYMENTS.EXE
$!
$! Apply the appropriate protection to the images.
$!
$
   SET SECURITY/ACL=(ID=SUPPLIERS_ORDERS,ACCESS=EXECUTE)/DELETE PAYMENTS.EXE
   SET SECURITY/ACL=(SUBSYSTEM,ID=SUPPLIERS_SUBSYSTEM,ATTRIBUTES=RESOURCE) ORDERS.EXE
   SET SECURITY/ACL=(SUBSYSTEM,ID=SUPPLIERS SUBSYSTEM,ATTRIBUTES=RESOURCE) PAYMENTS.EXE
$!
$! Create and protect the data files used by the applications.
$!
   SET DEFAULT [-.LIB]
   CREATE ORDERS.DAT
   CREATE PAYMENTS.DAT
$
  SET SECURITY/ACL=((ID=SUPPLIERS SUBSYSTEM,ACCESS=READ+WRITE), -
        (ID=*, ACCESS=NONE)) ORDERS.DAT
$
   SET SECURITY/LIKE=(NAME=ORDERS.DAT) PAYMENTS.DAT
$!
$! Show the directory structure and the queue protection.
$!
   SET DEFAULT 'OLD_DEFAULT'
   DEFINE SYS$OUTPUT SUBSYS.LIS
   DIRECTORY/SECURITY SYS$SYSDEVICE:[000000]SUPPLIERS_SUBSYSTEM.DIR
  DIRECTORY/SECURITY SYS$SYSDEVICE: [SUPPLIERS_SUBSYSTEM...]
   SHOW SECURITY/CLASS=QUEUE TTA1
```

(continued on next page)

## Using Protected Subsystems 13.9 Example of a Protected Subsystem

#### Example 13-1 (Cont.) Subsystem Command Procedure

```
$ DEASSIGN SYS$OUTPUT

$ LEAVE:
$ LEAVE:
$ IF P1 .EQS. "VERIFY" THEN SET NOVERIFY
$ SET DEFAULT 'OLD_DEFAULT'
$ SET PROC/PRIV=('OLD_PRIV')
$ EXIT
$ CLEANUP:
$ SET PROC/PRIV=BYPASS
$ SET DEFAULT SYS$SYSDEVICE:[000000]
$ DELETE [SUPPLIERS_SUBSYSTEM...]*.*.*
$ DELETE [SUPPLIERS_SUBSYSTEM]EXE.DIR;
$ DELETE [SUPPLIERS_SUBSYSTEM]LIB.DIR;
$ DELETE SUPPLIERS_SUBSYSTEM.DIR;
$ TOP/QUE/NEXT TTA1
$ DELETE/QUEUE TTA1
$ GOTO LEAVE
```

## **Assigning Privileges**

Privileges restrict the use of certain system functions to processes created on behalf of authorized users. These restrictions protect the integrity of the operating system's code, data, and resources and thus, the integrity of user service. Grant privileges to individual users only after carefully considering the following two factors:

- Whether the user has the skill and experience to use the privilege without disrupting the system
- Whether the user has a legitimate need for the privilege

Privileges fall into the following seven categories according to the damage that the user possessing them could cause the system:

- None: No privileges
- · Normal: Minimum privileges to use the system effectively
- Group: Potential to interfere with members of the same group
- Devour: Potential to consume noncritical systemwide resources
- System: Potential to interfere with normal system operation
- Objects: Potential to compromise the security of protected objects (files, devices, logical name tables, global sections, and so on)
- All: Potential to control the system

A user's privileges are recorded in the user's UAF record in a 64-bit privilege mask. When a user logs in to the system, the user's privileges are stored in the header of the user's process. In this way, the user's privileges are passed on to the process created for the user. Users can use the DCL command SET PROCESS/PRIVILEGES to enable and disable privileges for which they are authorized and to further control the privileges available to the images they run. Moreover, any user with the SETPRV privilege can enable any privilege.

Table 8–2 lists the privileges by category and gives brief, general definitions of them. The following sections describe all privileges available on OpenVMS systems in detail; each section title identifies the privilege category (Normal, Devour, and so on). For each privilege, the appendix describes the capabilities granted by the privilege and the users who should receive them.

## A.1 ACNT Privilege (Devour)

The ACNT privilege lets a process use the RUN (Process) command and the Create Process (\$CREPRC) system service to create processes in which accounting is disabled. A process in which accounting is disabled is one whose resource usage is not logged in the current accounting file.

## A.2 ALLSPOOL Privilege (Devour)

The ALLSPOOL privilege lets the user's process allocate a spooled device by executing the Allocate Device (\$ALLOC) system service or by using the DCL command ALLOCATE.

The SALLOC system service lets a process allocate or reserve a device for its exclusive use. A shareable mounted device cannot be allocated.

Grant this privilege only to users who need to perform logical or physical I/O operations to a spooled device. Ordinarily, the privilege of allocating a spooled device is granted only to symbionts.

## A.3 ALTPRI Privilege (System)

The ALTPRI privilege allows the user's process to:

- Increase its own base priority
- Set the base priority of a target process
- Change the priority of its batch or print jobs

The base priority is increased by executing the Set Priority (\$SETPRI) system service or the DCL command SET PROCESS/PRIORITY. As a rule, this system service lets a process set its own base priority or the base priority of another process. However, one process can set the priority of a second process only if one of the following conditions applies:

- The process calling the \$SETPRI system service has the same UIC as the target process.
- The calling process has process control privilege (GROUP or WORLD) over the target process.

With ALTPRI, a process can create a detached process with a priority higher than its own. It creates such a process by using an optional argument to the Create Process (\$CREPRC) system service or to the DCL command RUN/PRIORITY.

ALTPRI also lets you adjust the scheduling priority of a job (\$SNDJBC) to a value even greater than that established with the system parameter MAXQUEPRI.

Do not grant this privilege widely; if unqualified users have the unrestricted ability to set base priorities, fair and orderly scheduling of processes for execution can easily be disrupted.

## A.4 AUDIT Privilege (System)

The AUDIT privilege allows software to append audit records to the system security audit log file using one of four system services: \$AUDIT\_EVENT, \$CHECK\_PRIVILEGE, \$CHKPRO, or \$CHECK\_ACCESS. In addition, the \$AUDIT\_EVENT system service allows all components of an audit message to be specified. As a result, this privilege permits the logging of events that appear to have come from the operating system or a user process.

Grant this privilege only to trusted images that need to append audit messages to the system audit log file. Users possessing this privilege can provoke a system failure by attempting to log invalid events with the NSA\$M\_INTERNAL flag set.

## A.5 BUGCHK Privilege (Devour)

The BUGCHK privilege allows the process either to make bugcheck error log entries from user, supervisor, or compatibility mode (EXE\$BUG\_CHECK) or to send messages to the system error logger (\$SNDERR). Restrict this privilege to Compag-supplied system software that uses the Bugcheck facility.

## A.6 BYPASS Privilege (All)

The BYPASS privilege allows the user's process full access to all protected objects, totally bypassing UIC-based protection, access control list (ACL) protection, and mandatory access controls. With the BYPASS privilege, a process has unlimited access to the system. Among the operations that can be performed are

- Modification of all user authorization records (SYSUAF.DAT)
- Modification of all rights identifier and holder records (RIGHTSLIST.DAT)
- Modification of all network proxy records (NETPROXY.DAT or NET\$PROXY.DAT [VAX only])
- Modification of all DECnet object passwords and accounts (NETOBJECT.DAT)
- Unlimited access to all files on all volumes

Grant this privilege with extreme caution because it overrides all object protection. It should be reserved for use by well-tested, reliable programs and command procedures. The SYSPRV privilege is adequate for interactive use because it ultimately grants access to all objects while still providing access checks. The READALL privilege is adequate for backup operations.

The BYPASS privilege lets a process perform the following tasks:

| Task                                                        | Interface                                    |
|-------------------------------------------------------------|----------------------------------------------|
| Perform file system operations:                             |                                              |
| Modify file ownership                                       | SET SECURITY/OWNER, \$QIO request to F11BXQP |
| Access a file that is marked for deletion                   | \$QIO request to F11A ACP or F11BXQP         |
| Access a file that is deaccess locked                       | \$QIO request to F11A ACP or F11BXQP         |
| Override creation of an owner ACE on a newly created file   | \$QIO request to F11BXQP                     |
| Clear the directory bit in a directory's file header        | \$QIO request to F11BXQP                     |
| Operate on an extension header                              | \$QIO request to F11BXQP                     |
| Acquire or release a volume lock                            | \$QIO request to F11BXQP                     |
| Force mount verification on a volume                        | \$QIO request to F11BXQP                     |
| Create a file access window with the no access lock bit set | \$QIO request to F11BXQP                     |
| Specify null lock mode for volume lock                      | \$QIO request to F11BXQP                     |
| Access a locked file                                        | \$QIO request to F11BXQP                     |
| Enable or disable disk quotas on a volume                   | \$QIO request to F11BXQP                     |

## Assigning Privileges A.6 BYPASS Privilege (All)

#### Operate on network databases:

Display permanent network database records NCP
Display permanent DECnet object password NCP
Display volatile DECnet object password NCP

Adjust discretionary or mandatory access controls:

Read a user authorization record \$GETUAI Modify a user authorization record \$SETUAI

Modify mailbox protection SQIO request request to the mailbox

driver (MBDRIVER)

Modify shared memory mailbox protection \$QIO request request to the mailbox

driver (MBXDRIVER)

Bypass discretionary or mandatory object

protection

\$CHKPRO

**Miscellaneous:** 

Initialize a magnetic tape \$INIT\_VOL

Unload an InfoServer system \$QIO request to the InfoServer

system (DADDRIVER)

### A.7 CMEXEC Privilege (All)

The CMEXEC privilege allows the user's process to execute the Change Mode to Executive (\$CMEXEC) system service.

This system service lets a process change its access mode to executive mode, execute a specified routine, and then return to the access mode that was in effect before the system service was called. While in executive mode, the process is allowed to execute the Change Mode to Kernel (\$CMKRNL) system service.

Grant this privilege only to users who need to gain access to protected and sensitive data structures and internal functions of the operating system. If unqualified users have unrestricted access to sensitive data structures and functions, the operating system and service to other users can be easily disrupted. Such disruptions can include failure of the system, destruction of all system and user data, and exposure of confidential information.

## A.8 CMKRNL Privilege (All)

The CMKRNL privilege allows the user's process to execute the Change Mode to Kernel (\$CMKRNL) system service.

This system service lets a process change its access mode to kernel mode, execute a specified routine, and then return to the access mode that was in effect before the system service was called. While in kernel mode, a process can enable any system privilege.

A process holding both CMKRNL and SYSNAM can set the system time.

Grant this privilege only to users who need to execute privileged instructions or who need to gain access to the most protected and sensitive data structures and functions of the operating system. If unqualified users have unrestricted use of privileged instructions and unrestricted access to sensitive data structures and functions, the operating system and service to other users can be easily disrupted.

Such disruptions can include failure of the system, destruction of all system and user data, and exposure of confidential information.

The CMKRNL privilege lets a process perform the following tasks:

| Task                                                                                | Interface                                                     |
|-------------------------------------------------------------------------------------|---------------------------------------------------------------|
| Modify a multiprocessor operation                                                   | START/CPU, STOP/CPU                                           |
| Modify systemwide RMS defaults                                                      | SET RMS/SYSTEM                                                |
| Suspend a process in kernel mode                                                    | SET PROCESS/SUSPEND=KERNEL                                    |
| Modify another process' rights list or its nondynamic identifier attributes         | SET RIGHTS_LIST                                               |
| Grant an identifier with modified attributes                                        | SET RIGHTS/ATTRIBUTE                                          |
| Modify the system rights list                                                       | SET RIGHTS_LIST/SYSTEM                                        |
| Change a process UIC                                                                | SET UIC                                                       |
| Modify the number of interlocked queue retries                                      | \$QIO request to an Ethernet 802 driver (DEBNA/NI)            |
| Connect to a device interrupt vector                                                | \$QIO request to an interrupt vector (CONINTERR)              |
| Start or modify a line in Genbyte mode                                              | \$QIO request to a synchronous communications line (XGDRIVER) |
| Set the spin-wait time on the port command register                                 | \$QIO request to an Ethernet 802 driver (DEBNA)               |
| Modify a known image list                                                           | INSTALL                                                       |
| Process the following item codes:  SJC\$_ACCOUNT_NAME item SJC\$_UIC SJC\$_USERNAME | Send to Job Controller system service (\$SNDJBC)              |
| Create a detached process with unrestricted quotas                                  | RUN/DETACHED, \$CREPRC                                        |
| Examine the internals of the running system                                         | ANALYZE/SYSTEM                                                |

## A.9 DIAGNOSE Privilege (Objects)

The DIAGNOSE privilege lets a process run online diagnostic programs and intercept and copy all messages written to the error log file.

The DIAGNOSE privilege also lets a process perform the following tasks:

| Task                                                            | Interface                                                             |
|-----------------------------------------------------------------|-----------------------------------------------------------------------|
| Issue a \$QIO request with associated diagnostic buffer         | \$QIO                                                                 |
| Modify the number of interlocked queue retries                  | \$QIO request to an Ethernet 802 driver (DEBNA/NI)                    |
| Set the spin-wait time on the port command register             | \$QIO request to an Ethernet 802 driver (DEBNA)                       |
| Access the Diagnostic and Utilities Protocol (DUP) class driver | \$QIO request to the DUP class driver used by SET HOST/HSC (FYDRIVER) |

## Assigning Privileges A.9 DIAGNOSE Privilege (Objects)

| Task                                                                    | Interface                                        |
|-------------------------------------------------------------------------|--------------------------------------------------|
| Execute a special passthrough function in the SCSI generic class driver | \$QIO request to the SCSI driver (GKDRIVER)      |
| Process a diagnostic buffer                                             | \$QIO request to a TU58 magnetic tape (TUDRIVER) |

## A.10 DOWNGRADE Privilege (All)

The DOWNGRADE privilege permits a process to manipulate mandatory access controls. The privilege lets a process write to an object of lower secrecy, in violation of the Bell and LaPadula confinement (\*) property.<sup>1</sup> This privilege is reserved for enhanced security products like the Security Enhancement Service software (SEVMS).

## A.11 EXQUOTA Privilege (Devour)

The EXQUOTA privilege allows the space taken by the user's files on given disk volumes to exceed any usage quotas set for the user (as determined by UIC) on those volumes.

## A.12 GROUP Privilege (Group)

The GROUP privilege allows the user's process to affect other processes in its own group by executing the following process-control system services:

Suspend Process (\$SUSPND)
Resume Process (\$RESUME)
Delete Process (\$DELPRC)
Set Priority (\$SETPRI)
Wake (\$WAKE)
Schedule Wakeup (\$SCHDWK)
Cancel Wakeup (\$CANWAK)
Force Exit (\$FORCEX)

With GROUP privilege, a user's process can control another process in the same group. The user's process is allowed to examine other processes in its own group by executing the Get Job/Process Information (\$GETJPI) system service. A process with GROUP privilege can issue the SET PROCESS command for other processes in its group.

GROUP privilege is not needed for a process to exercise control over, or to examine, subprocesses that it created or other detached processes of its UIC. You should, however, grant this privilege to users who need to exercise control over the processes and operations of other members of their UIC group.

## A.13 GRPNAM Privilege (Devour)

The GRPNAM privilege lets the user's process bypass discretionary access controls and insert names into (and delete names from) the logical name table of the group to which the process belongs by the use of the Create Logical Name (\$CRELNM) and Delete Logical Name (\$DELLNM) system services.

Name of the restriction on write-downs. Multilevel security requires the complete prohibition of write-downs by untrusted software.

## Assigning Privileges A.13 GRPNAM Privilege (Devour)

In addition, the privileged process can issue the DCL commands ASSIGN and DEFINE to add names to the group logical name table and the DCL command DEASSIGN to delete names from the table. The privilege allows the use of the /GROUP qualifier with the DCL commands MOUNT and DISMOUNT (as well as the system services \$MOUNT and \$DISMOUNT) when sharing volumes among group members.

Do not grant this privilege to all users of the system because it allows the user's process to create an unlimited number of group logical names. When unqualified users have the unrestricted ability to create group logical names, excessive use of system dynamic memory can degrade system performance. In addition, a process with the GRPNAM privilege can interfere with the activities of other processes in the same group by creating definitions of commonly used logical names such as SYS\$SYSTEM.

## A.14 GRPPRV Privilege (Group)

When the process's group matches the group of the object owner, the GRPPRV privilege gives a process the access rights provided by the object's system protection field. GRPPRV also lets a process change the protection or the ownership of any object whose owner group matches the process's group by using the DCL commands SET SECURITY.

Grant this privilege only to users who function as group managers. If this privilege is given to unqualified users who have no need for it, they can modify group UAF records to values equal to those of the group manager. They can increase resource allocations and grant privileges for which they are authorized.

The GRPPRV privilege lets a process perform the following tasks:

| Task                       |                                                                          | Interface                                    |  |  |  |
|----------------------------|--------------------------------------------------------------------------|----------------------------------------------|--|--|--|
| Modify object ownership    |                                                                          | SET SECURITY/OWNER, \$QIO request to F11BXQP |  |  |  |
| Read or modif              | y a user authorization record                                            | \$GETUAI, \$SETUAI                           |  |  |  |
| File system op             | perations:                                                               | \$QIO request to F11BXQP                     |  |  |  |
| Override to newly creater. | the creation of an owner ACE on a ated file                              |                                              |  |  |  |
| • Clear the header         | <ul> <li>Clear the directory bit in a directory's file header</li> </ul> |                                              |  |  |  |
| Acquire or                 | Acquire or release a volume lock                                         |                                              |  |  |  |
| Force mou                  | <ul> <li>Force mount verification on a volume</li> </ul>                 |                                              |  |  |  |
|                            | Create a file access window with the no access lock bit set              |                                              |  |  |  |
| • Specify a                | Specify a null lock mode for a volume lock                               |                                              |  |  |  |
| Access a l                 | Access a locked file                                                     |                                              |  |  |  |
| Enable or                  | disable disk quotas on a volume                                          |                                              |  |  |  |

## A.15 IMPERSONATE Privilege (All) (Formerly DETACH)

Processes can create detached processes that have their own UIC without the IMPERSONATE privilege, provided the processes do not exceed their MAXJOBS and MAXDETACH quotas. However, the IMPERSONATE privilege becomes valuable when a process wants to specify a different UIC for the detached process. There is no restriction on the UIC that can be specified for a detached process if you have the IMPERSONATE privilege. Thus, there are no restrictions on the files, directories, and other objects to which a detached process can gain access. The IMPERSONATE privilege also lets a process create a detached process with unrestricted quotas. A process can create detached processes by executing the Create Process (\$CREPRC) system service.

In addition, IMPERSONATE grants the ability to create a trusted server process using the DCL command RUN/DETACH. Trusted processes are exempt from the normal system security auditing policy.

Detached processes remain in existence even after the user who created them has logged out of the system.

| Note                                                                                                    |  |
|----------------------------------------------------------------------------------------------------|--|
| The IMPERSONATE privilege was formerly called the DETACH privileg For backwards compatability, if you specify DETACH in a command line the command continues to work properly. |  |

## A.16 IMPORT Privilege (Objects)

The IMPORT privilege lets a process manipulate mandatory access controls. The privilege lets a process mount unlabeled tape volumes. This privilege is reserved for enhanced security products like SEVMS.

## A.17 LOG IO Privilege (All)

The LOG\_IO privilege lets the user's process execute the Queue I/O Request (\$QIO) system service to perform logical-level I/O operations. LOG IO privilege is also required for certain device control functions, such as setting permanent terminal characteristics. A process with the typical privileges of NETMBX and TMPMBX that also holds LOG IO and SYSNAM can reconfigure the Ethernet using the Phase IV network configuration procedure, NICONFIG.COM.

Usually, process I/O requests are handled indirectly by use of an I/O package such as OpenVMS Record Management Services (RMS). However, to increase their control over I/O operations and to improve the efficiency of I/O operations, skilled users sometimes prefer to handle the interface between their process and a system I/O driver program directly. They can do this by executing \$QIO; in many instances, the operation called for is a logical-level I/O operation. Note that logical level functions are permitted without LOG\_IO privilege on a device mounted with the /FOREIGN qualifier and on non-file-structured devices.

Grant this privilege only to users who need it because it allows a process to access data anywhere on the selected volume without the benefit of any file structuring. If this privilege is given to unqualified users who have no need for it, the operating system and service to other processes can be easily disrupted. Such disruptions can include the destruction of information on the system device, the destruction of user data, and the exposure of confidential information.

| The LOG_IO | privilege al | lso lets a | process | perform | the following | tasks: |
|------------|--------------|------------|---------|---------|---------------|--------|
|            |              |            |         |         |               |        |

| Task                                                                     | Interface                                                                         |
|--------------------------------------------------------------------------|-----------------------------------------------------------------------------------|
| Issue physical I/O calls to a private, non-file-structured device        | \$QIO                                                                             |
| Modify the following terminal attributes: HANGUP SET_SPEED SECURE_SERVER | SET TERMINAL (or TTDRIVER)<br>/[NO]HANGUP<br>/[NO]SET_SPEED<br>/[NO]SECURE_SERVER |

## A.18 MOUNT Privilege (Normal)

The MOUNT privilege lets the user's process execute the mount volume QIO function. The use of this function should be restricted to system software supplied by Compag.

## A.19 NETMBX Privilege (Normal)

The NETMBX privilege lets a process perform functions related to a DECnet computer network. For example, it allows a process to switch a terminal line to an asynchronous DECnet protocol or assign a channel to a network device. Grant this privilege to general users who need to access the network.

## A.20 OPER Privilege (System)

The OPER privilege allows a process to use the Operator Communication Manager (OPCOM) process to reply to user's requests, to broadcast messages to all terminals logged in, to designate terminals as operators' terminals and specify the types of messages to be displayed on these operators' terminals, and to initialize and control the log file of operators' messages. In addition, this privilege lets the user spool devices, create and control all queues, and modify the protection and ownership of all non-file-structured devices.

Grant this privilege only to the operators of the system. These are the users who respond to the requests of ordinary users, who tend to the needs of the system's peripheral devices (mounting reels of tape and changing printer forms), and who attend to all the other day-to-day chores of system operation. (A nonprivileged user can log in on the console terminal to respond to operator requests, for example, to mount a tape.)

The OPER privilege lets a process perform the following tasks:

| Task                                    | Interface                   |
|-----------------------------------------|-----------------------------|
| Modify device protection                | SET PROTECTION/DEVICE       |
| Modify device ownership                 | SET PROTECTION/DEVICE/OWNER |
| Access the System Management utility    | SYSMAN                      |
| Perform operator tasks:                 |                             |
| Issue a broadcast reply                 | REPLY, \$SNDOPR             |
| Cancel a system operator request        | REPLY/ABORT, \$SNDOPR       |
| Initialize the system operator log file | \$SNDOPR                    |

## Assigning Privileges A.20 OPER Privilege (System)

| Task                                       | Interface                                                        |
|--------------------------------------------|------------------------------------------------------------------|
| Reply to a pending system operator request | REPLY/TO, REPLY/PENDING, REPLY/INITIALIZE_TAPE, \$SNDOPR         |
| Issue a system operator request            | REQUEST, \$SNDOPR                                                |
| Enable system operator classes             | REPLY/ENABLE, \$SNDOPR, \$SNDMSG                                 |
| Disable system operator classes            | REPLY/DISABLE, \$SNDOPR                                          |
| Send a broadcast message                   | \$BRKTHRU, \$BRDCST                                              |
| Write an event to the operator log         | \$SNDOPR                                                         |
| Initialize a system operator log           | REPLY/LOG, \$SNDOPR                                              |
| Close the current operator log             | REPLY/NOLOG, \$SNDOPR                                            |
| Send a message to an operator              | REPLY, \$SNDOPR                                                  |
| Enable or disable autostart                | \$SNDJBC (SJC\$_DISABLE_AUTO_START, SJC\$_<br>ENABLE_AUTO_START) |
| Stop all queues                            | \$SNDJBC (SJC\$_STOP_ALL_QUEUES_ON_NODE)                         |
| Modify the characteristics of devices:     |                                                                  |
| Modify device availability                 | SET DEVICE/[NO]AVAILABLE                                         |
| Modify device dual-porting                 | SET DEVICE/[NO]DUAL_PORT                                         |
| Modify device error logging                | SET DEVICE/[NO]ERROR_LOGGING                                     |
| Modify device spooling                     | SET DEVICE/[NO]SPOOLED                                           |
| Modify default definitions of days:        |                                                                  |
| Set default day type to PRIMARY            | SET DAY/PRIMARY                                                  |
| Set default day type to SECONDARY          | SET DAY/SECONDARY                                                |
| Return day type to DEFAULT                 | SET DAY/DEFAULT                                                  |
| Modify or override login limits:           |                                                                  |
| Modify interactive login limit             | SET LOGIN/INTERACTIVE                                            |
| Modify network login limit                 | SET LOGIN/NETWORK                                                |
| Modify batch login limit                   | SET LOGIN/BATCH                                                  |
| Create and modify queues:                  |                                                                  |
| Bypass discretionary access to a queue     |                                                                  |
| Create a queue                             | \$SNDJBC (SJC\$_CREATE_QUEUE)                                    |
| Define queue characteristics               | \$SNDJBC (SJC\$_DEFINE_CHARACTERISTICS)                          |
| Define forms                               | \$SNDJBC (SJC\$_DEFINE_FORM)                                     |
| Delete characteristics                     | \$SNDJBC (SJC\$_DELETE_CHARACTERISTICS)                          |
| Delete forms                               | \$SNDJBC (SJC\$_DELETE_FORM)                                     |
| Set the base priority of batch processes   | \$SNDJBC (SJC\$_BASE_PRIORITY)                                   |
| Set the scheduling priority of a job       | \$SNDJBC (SJC\$_PRIORITY)                                        |
| Start accounting                           | SET ACCOUNTING/ENABLE, \$SNDJBC (SJC\$_START_ACCOUNTING)         |
| Stop accounting                            | SET ACCOUNTING/DISABLE, \$SNDJBC (SJC\$_STOP_ACCOUNTING)         |
| Operate the LAT device:                    |                                                                  |
| Transmit LAT solicit information message   | \$QIO request to a LAT port driver (LTDRIVER)                    |
| Set static rating for LAT service          | \$QIO request to a LAT port driver (LTDRIVER)                    |
|                                            |                                                                  |

# Assigning Privileges A.20 OPER Privilege (System)

| Task                                                    | Interface                                                                      |
|---------------------------------------------------------|--------------------------------------------------------------------------------|
| Read last LAT response message buffer                   | \$QIO request to a LAT port driver (LTDRIVER)                                  |
| Change port type from dedicated to application          | \$QIO request to a LAT port driver (LTDRIVER)                                  |
| Change port type from application to dedicated          | \$QIO request to a LAT port driver (LTDRIVER)                                  |
| <b>Modify tape operations:</b>                          |                                                                                |
| Specify number of file window-mapping pointers          | MOUNT/WINDOWS, \$MOUNT                                                         |
| Mount a volume with an alternate ACP                    | MOUNT/PROCESSOR, \$MOUNT                                                       |
| Mount a volume with alternate cache limits              | MOUNT/CACHE, \$MOUNT                                                           |
| Modify write caching for a tape controller              | MOUNT/CACHE, \$MOUNT                                                           |
| Modify ODS1 directory FCB cache limit                   | SET VOLUME/ACCESSED, MOUNT/ACCESSED, \$MOUNT                                   |
| Perform network operations:                             |                                                                                |
| Connect to an object while executor state is restricted |                                                                                |
| Read network event-logging buffer                       | NETACP                                                                         |
| Modify network volatile database                        | NETACP                                                                         |
| Access the permanent database for an update             | DECnet/NML                                                                     |
| Connect to a DECnet circuit                             | \$QIO request to the DECnet downline load and loopback class driver (NDDRIVER) |
| Display the permanent DECnet service password           | NCP                                                                            |
| Display the volatile DECnet service password            | NCP                                                                            |
| Control character conversion by terminals:              |                                                                                |
| Load terminal fallback table                            | TFU, \$QIO request to the terminal fallback driver (FBDRIVER)                  |
| Unload terminal fallback table                          | TFU, \$QIO request to the terminal fallback driver (FBDRIVER)                  |
| Establish system default terminal fallback table        | TFU, \$QIO request to the terminal fallback driver (FBDRIVER)                  |
| Control cluster operations:                             |                                                                                |
| Request expected votes modification                     | SET CLUSTER/EXPECTED_VOTES                                                     |
| Request MSCP serving of a device                        | SET DEVICE/SERVED                                                              |
| Request quorum modification                             | SET CLUSTER/QUORUM                                                             |
| Add an adapter to the failover list                     | \$QIO request to the DEBNI BI bus NI driver (EFDRIVER)                         |
| Remove an adapter from the failover list                | \$QIO request to the DEBNI BI bus NI driver (EFDRIVER)                         |
| Set an adapter to be the current adapter                | \$QIO request to the DEBNI BI bus NI driver (EFDRIVER)                         |
| Set the new adapter test interval                       | \$QIO request to the DEBNI BI bus NI driver (EFDRIVER)                         |

Used in combination with other privileges, OPER lets processes perform the following tasks:

## Assigning Privileges A.20 OPER Privilege (System)

| Privileges      | Task                                                                              | Interface                                            |
|-----------------|-----------------------------------------------------------------------------------|------------------------------------------------------|
| OPER and CMKRNL | Mount a volume with a private ACP                                                 | MOUNT/PROCESSOR, \$MOUNT                             |
| OPER and LOG_IO | Set the system time                                                               | SET TIME, \$SETIME                                   |
| OPER and SYSNAM | Start or stop the queue manager                                                   | START/QUEUE/MANAGER,<br>STOP/QUEUE/MANAGER, \$SNDJBC |
| OPER and VOLPRO | Initialize a blank tape or override access checks while initializing a blank tape | \$INIT_VOL, MOUNT, \$MOUNT                           |

## A.21 PFNMAP Privilege (All)

The PFNMAP privilege lets a user's process create and map page frame number (PFN) global sections to specific pages of physical memory or I/O device registers, no matter who is using the pages or registers. Such a privileged process can also delete PFN-based global sections with the system service \$DGBLSC.

Exercise caution when granting this privilege. If unqualified user processes have unrestricted access to physical memory, the operating system and service to other processes can be easily disrupted. Such disruptions can include failure of the system, destruction of all system and user data, and exposure of confidential information.

## A.22 PHY\_IO Privilege (All)

The PHY\_IO privilege lets the user's process execute the Queue I/O Request (\$QIO) system service to perform physical-level I/O operations.

Usually, process I/O requests are handled indirectly by use of an I/O package such as OpenVMS Record Management Services (RMS). However, to increase their control over I/O operations and to improve the efficiency of their applications, skilled users sometimes prefer to handle directly the interface between their process and a system I/O driver program. They can do this by executing the \$QIO system service; in many instances, the operation called for is a physical-level I/O operation.

Grant the PHY\_IO privilege only to users who need it; grant this privilege even more carefully than the LOG\_IO privilege. If this privilege is given to unqualified users who have no need for it, the operating system and service to other users can be easily disrupted. Such disruptions can include the destruction of information on the system device, the destruction of user data, and the exposure of confidential information.

The PHY\_IO privilege also lets a process perform the following tasks:

| Task                                                                    | Interface                                             |
|-------------------------------------------------------------------------|-------------------------------------------------------|
| Access an individual shadow-set member unit                             | \$ASSIGN, \$QIO                                       |
| Create or delete a watchpoint                                           | \$QIO request to the SMP watchpoint driver (WPDRIVER) |
| Map an LTA device to a server/port (IO\$_TTY_<br>PORT!IO\$M_LT_MAPPORT) | \$QIO request to a LAT port driver (LTDRIVER)         |

| Task                                                                                   | Interface                                                                                    |
|----------------------------------------------------------------------------------------|----------------------------------------------------------------------------------------------|
| Issue the following I/O requests:                                                      | \$QIO                                                                                        |
| Logical I/O request                                                                    |                                                                                              |
| <ul> <li>Logical or virtual I/O request with IO\$M_<br/>MSCPMODIFS modifier</li> </ul> |                                                                                              |
| Physical I/O to private, non-file-structured device                                    |                                                                                              |
| Modify the following terminal attributes: HANGUP SET_SPEED SECURE_SERVER               | SET TERMINAL or the terminal driver (TTDRIVER) /[NO]HANGUP /[NO]SET_SPEED /[NO]SECURE_SERVER |
| Issue IO\$_ACCESS (diagnostic) function to DEBNA/NI device driver                      | \$QIO request to a synchronous communications line (XGDRIVER)                                |
| Enable Ethernet promiscuous mode listening                                             |                                                                                              |
| Issue IO\$_ACCESS (diagnostic) function to Ethernet common driver                      |                                                                                              |

# A.23 PRMCEB Privilege (Devour)

The PRMCEB privilege lets the user's process create or delete a permanent common event flag cluster by executing the Associate Common Event Flag Cluster (\$ASCEFC) or the Delete Common Event Flag Cluster (\$DLCEFC) system service. Common event flag clusters enable cooperating processes to communicate with each other and thus synchronize their execution.

Grant this privilege with care. If permanent common event flag clusters are not explicitly deleted, they tie up space in system dynamic memory, which may degrade system performance.

# A.24 PRMGBL Privilege (Devour)

The PRMGBL privilege lets the user's process create or delete permanent global sections by executing the Create and Map Section (\$CRMPSC) or the Delete Global Section (\$DGBLSC) system service. In addition, a process with this privilege (plus CMKRNL and SYSGBL privileges) can use the Install utility (INSTALL).

Global sections are shared structures that can be mapped simultaneously in the virtual address space of many processes. All processes see the same code or data. Global sections are used for reentrant subroutines or data buffers.

Grant this privilege with care. If permanent global sections are not explicitly deleted, they tie up space in the global section and global page tables, which are limited resources.

# A.25 PRMMBX Privilege (Devour)

The PRMMBX privilege lets the user's process create or delete a permanent mailbox by executing the Create Mailbox and Assign Channel (\$CREMBX) system service or the Delete Mailbox (\$DELMBX) system service. The privilege also allows the creation of temporary mailboxes with the \$CREMBX service.

Mailboxes are buffers in virtual memory that are treated as if they were recordoriented I/O devices. A mailbox is used for general interprocess communication.

# Assigning Privileges A.25 PRMMBX Privilege (Devour)

Do not grant PRMMBX to all users of the system. Permanent mailboxes are not automatically deleted when the creating processes are deleted and, thus, continue to use a portion of system dynamic memory. System performance degrades as system dynamic memory becomes scarce.

# A.26 PSWAPM Privilege (System)

The PSWAPM privilege lets the user's process control whether it can be swapped out of the balance set by executing the Set Process Swap Mode (\$SETSWM) system service. A process must have this privilege to lock itself in the balance set (to disable swapping) or to unlock itself from the balance set (to enable swapping).

With this privilege, a process can create a process that is locked in the balance set (swap mode is disabled) by using an optional argument to the Create Process (\$CREPRC) system service or, when the DCL command RUN is used to create a process, by using the /NOSWAPPING qualifier of the RUN command. Furthermore, a process can lock a page or range of pages in physical memory using the Lock Pages in Memory (\$LCKPAG) system service.

Grant this privilege only to users who need to lock a process in memory for performance reasons. Typically, this will be a real-time process. If unqualified processes have the unrestricted ability to lock processes in the balance set, physical memory can be held unnecessarily and thereby degrade system performance.

# A.27 READALL Privilege (Objects)

The READALL privilege lets the process bypass existing restrictions that would otherwise prevent the process from reading an object. However, unlike the BYPASS privilege, which permits writing and deleting, READALL permits only the reading of objects and allows updating of such backup-related file characteristics as the backup date. See the *OpenVMS System Management Utilities Reference Manual* and the *OpenVMS System Manager's Manual* for a discussion of backup operations.

READALL is intended to be an adequate privilege for backing up volumes, so grant this privilege to operators so they can perform system backups.

The READALL privilege lets a process perform the following tasks:

| Task                                       | Interface |
|--------------------------------------------|-----------|
| Read a user authorization record           | \$GETUAI  |
| Display permanent network database records | NCP       |

# A.28 SECURITY Privilege (System)

The SECURITY privilege lets a process perform security-related functions such as modifying the system password with the DCL command SET PASSWORD/SYSTEM or modifying the system alarm and audit settings using the DCL command SET AUDIT. The privilege not only lets a user process start and stop the audit server process with SET AUDIT, it also permits the process to use SET AUDIT to modify the characteristics of the auditing database, including those of the audit server, the system audit journal, the security archive file, resource monitoring, and the audit, alarm, or failure mode.

Grant this privilege only to security administrators. Irresponsible users who obtain this privilege can subvert the system's security mechanisms, lock out users through improper application of system passwords, and disable security auditing.

The SECURITY privilege also lets a process perform the following tasks:

| Task                                                                                                  | Interface                                         |
|----------------------------------------------------------------------------------------------------|---------------------------------------------------|
| Display system auditing information about the system audit log file, audit server settings, and so on | SHOW AUDIT                                        |
| Display Hidden ACEs                                                                                   | SHOW SECURITY                                     |
| Display the system intrusion list or delete a record                                                  | SHOW INTRUSION,<br>DELETE/INTRUSION               |
| Enable the security operator terminal                                                                 | REPLY/ENABLE=SECURITY,<br>\$SNDOPR                |
| Enable protected subsystems on a volume                                                               | MOUNT/SUBSYSTEM, \$MOUNT,<br>SET VOLUME/SUBSYSTEM |

# A.29 SETPRV Privilege (All)

The SETPRV privilege lets the user's process create processes whose privileges are greater than its own either by executing the Create Process (\$CREPRC) system service with an optional argument or by issuing the DCL command RUN to create a process. A process with this privilege can also execute the DCL command SET PROCESS/PRIVILEGES to obtain any desired privilege.

Exercise the same caution in granting SETPRV as in granting any other privilege because SETPRV lets a process enable any or all privileges.

# A.30 SHARE Privilege (All)

The SHARE privilege lets processes assign channels to devices allocated to other processes or to a nonshared device using the Assign I/O Channel (\$ASSIGN) system service.

Grant this privilege only to system processes such as print symbionts. Otherwise, an irresponsible user can interfere with the operation of devices belonging to other users.

# A.31 SHMEM Privilege (Devour)

The SHMEM privilege lets the user's process create global sections and mailboxes (permanent and temporary) in memory shared by multiple processors if the process also has appropriate PRMGBL, PRMMBX, SYSGBL, and TMPMBX privileges. Just as in local memory, the space required for a temporary mailbox in multiport memory counts against the buffered I/O byte count limit (BYTLM) of the process.

The privilege also lets a user's process create or delete an event flag cluster in shared memory using the Associate Common Event Flag Cluster (\$ASCEFC) or the Disassociate Common Event Flag Cluster (\$DACEFC) system service.

# A.32 SYSGBL Privilege (Files)

The SYSGBL privilege lets the user's process create or delete system global sections by executing the Create and Map Section (\$CRMPSC) or the Delete Global Section (\$DGBLSC) system service. In addition, a process with this privilege (plus the CMKRNL and PRMGBL privileges) can use the Install utility (INSTALL).

Exercise caution when granting this privilege. System global sections require space in the global section and global page tables, which are limited resources.

# A.33 SYSLCK Privilege (System)

The SYSLCK privilege lets the user's process lock systemwide resources with the Enqueue Lock Request (\$ENQ) system service or obtain information about a system resource with the Get Lock Information (\$GETLKI) system service.

Grant this privilege to users who need to run programs that lock resources in the systemwide resource namespace. However, exercise caution when granting this privilege. Users who hold the SYSLCK privilege can interfere with the synchronization of all system and user software.

# A.34 SYSNAM Privilege (All)

The SYSNAM privilege lets the user's process bypass discretionary access controls and insert names into the system logical name table and delete names from that table by using the Create Logical Name (\$CRELNM) and Delete Logical Name (\$DELLNM) system services. A process with this privilege can use the DCL commands ASSIGN and DEFINE to add names to the system logical name table in user or executive mode and can use the DEASSIGN command in either mode to delete names from the table.

To mount a system volume or to dismount a system or group volume with the appropriate mount or dismount command or system service, you must have the SYSNAM privilege.

Grant this privilege only to the system operators or to system programmers who need to define system logical names (such as names for user devices, library directories, and the system directory). Note that a process with SYSNAM privilege could redefine such critical system logical names as SYS\$SYSTEM and SYSUAF, thus gaining control of the system.

The SYSNAM privilege also lets a process perform the following tasks:

| Task                                                           | Interface                                       |
|----------------------------------------------------------------|-------------------------------------------------|
| Access a MAIL maintenance record                               | MAIL                                            |
| Modify a MAIL forward record                                   | MAIL                                            |
| Declare a network object                                       | NETACP                                          |
| Create an IPC association                                      | \$IPC                                           |
| With CMKRNL, add or remove an identifier to system rights list | SET RIGHTS_LIST/SYSTEM,<br>\$GRANTID, \$REVOKID |

# A.35 SYSPRV Privilege (All)

The SYSPRV privilege lets a process access protected objects by the system protection field and also read and modify the owner (UIC), the UIC-based protection code, and the ACL of an object. Even if an object is protected against system access, a process with SYSPRV privilege can change the object's protection to gain access to it. Any process with SYSPRV privilege can add, modify, or delete entries in the system user authorization file (SYSUAF.DAT).

Exercise caution when granting this privilege. Normally, grant this privilege only to system managers and security administrators. If unqualified users have system access rights, the operating system and service to others can be easily disrupted. Such disruptions can include failure of the system, destruction of all system and user data, and exposure of confidential information.

The SYSPRV privilege also lets a process perform the following tasks:

| Task                                                                                      | Interface                                          |
|-------------------------------------------------------------------------------------------|----------------------------------------------------|
| Modify a file's expiration date                                                           | SET FILE/EXPIRATION                                |
| Modify the number of interlocked queue retries                                            | \$QIO request to an Ethernet 802 driver (DEBNA/NI) |
| Set the spin-wait time on the port command register                                       | \$QIO request to an Ethernet 802 driver (DEBNA)    |
| Set the FROM field in a mail message                                                      | MAIL routines                                      |
| Access a MAIL maintenance record                                                          | MAIL                                               |
| Modify or delete a MAIL database record                                                   | MAIL                                               |
| Modify the group number and password of a local area cluster                              | CLUSTER_AUTHORIZE component of SYSMAN              |
| Perform transaction recovery, join a transaction as coordinator, transition a transaction | DECdtm software                                    |

A process whose group UIC is less than or equal to the system parameter MAXSYSGRP has implied SYSPRV. When a process has SYSPRV or implied SYSPRV, it can also perform the following tasks:

| Task                                                        | Interface                                          |
|-------------------------------------------------------------|----------------------------------------------------|
| Initialize a magnetic tape                                  | \$INIT_VOL                                         |
| Override creation of an owner ACE on a newly created file   | SQIO request to F11BXQP                            |
| Clear the directory bit in a directory's file header        | \$QIO request to the F11BXQP, SET FILE/NODIRECTORY |
| Acquire or release a volume lock                            | \$QIO request to F11BXQP                           |
| Force mount verification on a volume                        | \$QIO request to F11BXQP                           |
| Create a file access window with the no access lock bit set | \$QIO request to F11BXQP                           |
| Specify null lock mode for a volume lock                    | \$QIO request to F11BXQP                           |
| Access a locked file                                        | \$QIO request to F11BXQP                           |
| Disable disk quotas on volume                               | \$QIO request to F11BXQP                           |
| Enable disk quotas on volume                                | \$QIO request to F11BXQP                           |

# A.36 TMPMBX Privilege (Normal)

The TMPMBX privilege lets the user's process create a temporary mailbox by executing the Create Mailbox and Assign Channel (\$CREMBX) system service.

Mailboxes are buffers in virtual memory that are treated as if they were recordoriented I/O devices. A mailbox is used for general interprocess communication. Unlike a permanent mailbox, which must be explicitly deleted, a temporary mailbox is deleted automatically when it is no longer referenced by any process.

Grant this privilege to all users of the system to facilitate interprocess communication. System performance is not likely to be degraded by permitting the creation of temporary mailboxes, because their number is controlled by limits on the use of system dynamic memory (BYTLM quota).

# A.37 UPGRADE Privilege (All)

The UPGRADE privilege lets a process manipulate mandatory access controls. The privilege allows a process to write to an object of higher integrity, in violation of the Biba confinement (\*) property. This privilege is reserved for enhanced security products like SEVMS.

# A.38 VOLPRO Privilege (Objects)

The VOLPRO privilege lets the user's process:

- Initialize a previously used volume with an owner UIC different from the user's own UIC
- · Override the expiration date on a tape or disk volume owned by another user
- Use the /FOREIGN qualifier to mount a Files-11 volume owned by another user
- Override the owner UIC protection of a volume

The VOLPRO privilege permits control only over volumes that the user's process can mount or initialize. Volumes mounted with the /SYSTEM qualifier are safe from a process with the VOLPRO privilege as long as the process does not also have the SYSNAM privilege.

Exercise extreme caution when granting the VOLPRO privilege. If unqualified users can override volume protection, the operating system and service to others can be disrupted. Such disruptions can include destruction of the database and exposure of confidential information.

The VOLPRO privilege lets a process perform the following tasks:

| Task                                                                         | Interface                  |
|------------------------------------------------------------------------------|----------------------------|
| Dismount a volume                                                            | DISMOUNT/ABORT, \$DISMOU   |
| Initialize a volume                                                          | \$INIT_VOL                 |
| Mount foreign multivolume magnetic tape set                                  | MOUNT/MULTI_VOLUME         |
| Override volume labels or accessibility                                      | \$MOUNT                    |
| Initialize blank tape                                                        | REPLY/BLANK_TAPE, \$SNDOPR |
| Override access while initializing a magnetic tape after a file access error | \$INIT_VOL                 |

# Assigning Privileges A.38 VOLPRO Privilege (Objects)

| Task                                                  | Interface |
|-------------------------------------------------------|-----------|
| Override write-locking of volume on errors            | \$MOUNT   |
| Override write protection of former shadow set member | \$MOUNT   |
| Override volume expiration, protection, or ownership  | \$MOUNT   |

# A.39 WORLD Privilege (System)

The WORLD privilege lets the user's process affect other processes both inside and outside its group by executing the following process control system services:

Suspend Process (\$SUSPND)
Resume Process (\$RESUME)
Delete Process (\$DELPRC)
Set Priority (\$SETPRI)
Wake (\$WAKE)
Schedule Wakeup (\$SCHDWK)
Cancel Wakeup (\$CANWAK)
Force Exit (\$FORCEX)

The user's process is also allowed to examine processes outside its own group by executing the Get Job/Process Information (\$GETJPI) system service. A process with WORLD privilege can issue the SET PROCESS command for all other processes. Any process with WORLD privilege can also obtain information about a lock held by a process in another group using the Get Lock Information (\$GETLKI) system service.

To exercise control over subprocesses that it created or to examine these subprocesses, a process needs no special privilege. To affect or examine other processes inside its own group, a process needs only the GROUP privilege. You should, however, grant this privilege to users who need to affect or examine processes outside their own group.

# **Protection for OpenVMS VAX System Files**

This appendix lists OpenVMS VAX system files and their protections so you can monitor them regularly to ensure that no tampering has occurred. Section B.1 identifies the protection codes and ownership assigned to the files and calls out any exceptions. Section B.2 lists the system files supplied on OpenVMS VAX media.

See Chapter 8, particularly Section 8.9.2 for a discussion of how to protect OpenVMS system files.

# **B.1 Standard Ownership and Protection**

The system (SYSTEM) owns all OpenVMS system files except one. The directory MOM\$SYSTEM is owned by UIC [376,375].

All files in SYS\$DEVICE:[VMS\$COMMON], except those listed in Table B-1, have a protection code of S:RWED,O:RWED,G:RWED,W:RE.

Table B-1 Exceptions to Standard OpenVMS VAX System File Protection

| Files                      |                 | Protection            |  |
|----------------------------|-----------------|-----------------------|--|
| [VMS\$COMMON]              |                 |                       |  |
| DECW\$DEFAULTS.DIR         | MOM\$SYSTEM.DIR | S:RWE,O:RWE,G:RE,W:RE |  |
| SYS\$KEYMAP.DIR;           | SYS\$LDR.DIR    |                       |  |
| SYS\$STARTUP.DIR           | SYSCBI.DIR      |                       |  |
| SYSERR.DIR                 | SYSEXE.DIR      |                       |  |
| SYSFONT.DIR                | SYSHLP.DIR      |                       |  |
| SYSLIB.DIR                 | SYSMAINT.DIR    |                       |  |
| SYSMGR.DIR                 | SYSMSG.DIR      |                       |  |
| SYSTEST.DIR                | SYSUPD.DIR      |                       |  |
| VUE\$LIBRARY.DIR           |                 |                       |  |
| [VMS\$COMMON.SYS\$KEYMAP]  |                 |                       |  |
| DECW.DIR                   |                 | S:RWE,O:RWE,G:RE,W:RE |  |
| [VMS\$COMMON.SYS\$KEYMAP.I | DECW]           |                       |  |
| YSTEM.DIR USER.DIR         |                 | S:RWE,O:RWE,G:RE,W:RE |  |

(continued on next page)

# Protection for OpenVMS VAX System Files B.1 Standard Ownership and Protection

Table B-1 (Cont.) Exceptions to Standard OpenVMS VAX System File Protection

| Files                             |                        | Protection              |  |
|-----------------------------------|------------------------|-------------------------|--|
| [VMS\$COMMON.SYSEXE]              |                        |                         |  |
| ISL_LVAX_061.SYS                  | ISL_SVAX_061.SYS       | S:RWED,O:RWED,G:RE,W:RE |  |
| NETPROXY.DAT                      |                        | S:RWE,O:RWE,G:RWE,W     |  |
| NET\$PROXY.DAT                    |                        | S:RWE,O:RWE,G:RWE,W     |  |
| MSGHLP\$MAIN.EXE                  |                        | S:RE,O:RE,G:RE,W:RE     |  |
| RIGHTSLIST.DAT                    |                        | S:RWED,O:RWED,G:R,W     |  |
| SYSUAF.DAT                        |                        | S:RWE,O:RWE,G:RWE,W     |  |
| VMS\$OBJECTS.DAT                  |                        | S:RWE,O:RWE,G:RE,W      |  |
| [VMS\$COMMON.SYSFONT]             |                        |                         |  |
| DECW.DIR                          | PS_FONT_METRICS.DIR    | S:RWE,O:RWE,G:RE,W:RE   |  |
| VWS.DIR                           | XDPS.DIR               |                         |  |
| [VMS\$COMMON.SYSFONT]             |                        |                         |  |
| DECW.DIR                          | PS_FONT_METRICS.DIR    | S:RWE,O:RWE,G:RE,W:RE   |  |
| VWS.DIR                           | XDPS.DIR               |                         |  |
| [VMS\$COMMON.SYSFONT.DECW]        |                        |                         |  |
| 100DPI.DIR                        | 75DPI.DIR              | S:RWE,O:RWE,G:RE,W:RE   |  |
| COMMON.DIR                        | CURSOR16.DIR           |                         |  |
| CURSOR32.DIR                      | USER_100DPI.DIR        |                         |  |
| USER_75DPI.DIR                    | USER_COMMON.DIR        |                         |  |
| USER_CURSOR16.DIR                 | USER_CURSOR32.DIR      |                         |  |
| [VMS\$COMMON.SYSHLP]              |                        |                         |  |
| DECW.DIR                          | VMSDOC.DIR             | S:RWE,O:RWE,G:RE,W:RE   |  |
| MSGHLP\$ENGLISH.EXE               |                        | S:RE,O:RE,G:RE,W:RE     |  |
| EXAMPLES.DIR                      |                        | S:RWE,O:RWE,G:RE,W:RE   |  |
| [VMS\$COMMON.SYSLIB]              |                        |                         |  |
| CDA\$ACCESS.EXE                   | DECW\$DWTLIBSHR.EXE    | S:RW,O:RWED,G:R,W:R     |  |
| DECW\$PRINTWGTSHR.EXE             | DECW\$XLIBSHR.EXE      |                         |  |
| MSGHLP\$ENGLISH.EXE               | MSGHLP\$SHARE.EXE      | S:RE,O:RE,G:RE,W:RE     |  |
| VMS\$PASSWORD_DIC<br>TIONARY.DATA |                        | S:RE,O:RE,G,W           |  |
| XDPS\$DPSBINDINGSSHR.EXE          | XDPS\$DPSCLIENTSHR.EXE | S:RW,O:RWED,G:R,W:R     |  |
| XDPS\$DPSLIBSHR.EXE               | XNL\$SHR.EXE           |                         |  |

(continued on next page)

Table B-1 (Cont.) Exceptions to Standard OpenVMS VAX System File Protection

| Files                        |  | Protection              |  |
|------------------------------|--|-------------------------|--|
| [VMS\$COMMON.SYSMGR]         |  |                         |  |
| SECURITY.AUDIT\$JOURNAL      |  | S:RWED,O:RWED,G:RE,W    |  |
| VMS\$AUDIT_SERVER.DAT        |  | S:RWE,O:RWE,G:RE,W      |  |
| WELCOME.TEMPLATE WELCOME.TXT |  | S:RWED,O:RWED,G:RE,W:RE |  |
| [VMS\$COMMON.VUE\$LIBRARY]   |  |                         |  |
| SYSTEM.DIR USER.DIR          |  | S:RWE,O:RWE,G:RE,W:RE   |  |

# **B.2 Listing of OpenVMS VAX System Files**

The following sections display system files in the order produced by the DCL command DIRECTORY.

#### **B.2.1 Files in Top-Level Directories**

The files in the top-level directory, VMS\$COMMON on clustered systems, contain the following files:

```
Directory SYS$SYSDEVICE:[VMS$COMMON]
DECW$DEFAULTS.DIR;1
SYS$KEYMAP.DIR;1
SYS$KEYMAP.DIR;1
SYS$STARTUP.DIR;1
SYSCBI.DIR;1
SYSCBI.DIR;1
SYSCBI.DIR;1
SYSCBI.DIR;1
SYSCBI.DIR;1
SYSCBI.DIR;1
SYSCBI.DIR;1
SYSCBI.DIR;1
SYSCBI.DIR;1
SYSCBI.DIR;1
SYSCBI.DIR;1
SYSMAINT.DIR;1
SYSMGR.DIR;1
SYSMGR.DIR;1
SYSCBI.DIR;1
VUE$LIBRARY.DIR;1
 Total of 17 files.
 Directory SYS$SYSDEVICE:[VMS$COMMON.DECW$DEFAULTS]
 SYSTEM.DIR;1
                                                     USER.DIR;1
 Total of 2 files.
```

#### B.2.2 Files in DECW\$DEFAULTS.SYSTEM and MOM\$SYSTEM

The directories DECW\$DEFAULTS.SYSTEM and MOM\$SYSTEM contain the following files:

```
Directory SYS$SYSDEVICE:[VMS$COMMON.DECW$DEFAULTS.SYSTEM]
DBG$HA_DEFAULTS.DAT;1 PCSI$MUI.UID;1
PCSI.DAT;1
                       VMSDEBUG.DAT;1
Total of 4 files.
Directory SYS$SYSDEVICE:[VMS$COMMON.MOM$SYSTEM]
READ_ADDR.SYS;1
Total of 1 file.
```

#### **B.2.3 Files in SYS\$KEYMAP**

#### The directory SYS\$KEYMAP contains the following files:

Directory SYS\$SYSDEVICE:[VMS\$COMMON.SYS\$KEYMAP]

DECW.DIR;1

Total of 1 file.

Directory SYS\$SYSDEVICE:[VMS\$COMMON.SYS\$KEYMAP.DECW]

SYSTEM.DIR;1

Total of 2 files.

#### **B.2.4 Files in SYS\$KEYMAP.DECW.SYSTEM**

#### The directory SYS\$KEYMAP.DECW.SYSTEM contains the following files:

Directory SYS\$SYSDEVICE:[VMS\$COMMON.SYS\$KEYMAP.DECW.SYSTEM]

```
AUSTRIAN_GERMAN_LK201LG_DP.DECW$KEYMAP;1
                                                   AUSTRIAN_GERMAN_LK201LG_TW.DECW$KEYMAP;1
AUSTRIAN_GERMAN_LK201NG_DP.DECW$KEYMAP;1
                                                   AUSTRIAN_GERMAN_LK201NG_TW.DECW$KEYMAP;1
AUSTRIAN_GERMAN_LK401AG_TW.DECW$KEYMAP;1
                                                   BELGIAN_FRENCH_LK201LP_DP.DECW$KEYMAP;1
BELGIAN_FRENCH_LK201LP_TW.DECW$KEYMAP;1
                                                   BELGIAN_FRENCH_LK401AP_DP.DECW$KEYMAP;1
BELGIAN_FRENCH_LK401AP_TW.DECW$KEYMAP;1
                                                   BELGIAN_LK444_VT.DECW$KEYMAP;1
BRITISH_LK201LE_DP.DECW$KEYMAP;1
                                                   BRITISH_LK201LE_TW.DECW$KEYMAP;1
                                                   BRITISH_LK401AA_TW.DECW$KEYMAP;1
BRITISH_LK401AA_DP.DECW$KEYMAP;1
CANADIAN_FRENCH_LK201LC_DP.DECW$KEYMAP;1
                                                   CANADIAN_FRENCH_LK201LC_TW.DECW$KEYMAP;1
CANADIAN_FRENCH_LK401AC_DP.DECW$KEYMAP;1
                                                   CANADIAN_FRENCH_LK401AC_TW.DECW$KEYMAP;1
CZECH_LK401_BV.DECW$KEYMAP;1
                                                   DANISH_LK201LD_DP.DECW$KEYMAP;1
                                                   DANISH_LK201RD_DP.DECW$KEYMAP;1
DANISH_LK201LD_TW.DECW$KEYMAP;1
DANISH_LK201RD_TW.DECW$KEYMAP;1
                                                   DANISH_LK401AD_DP.DECW$KEYMAP;1
DANISH LK401AD TW.DECW$KEYMAP;1
                                                   DENMARK LK444 VT.DECW$KEYMAP;1
DUTCH LK201LH DP.DECW$KEYMAP;1
                                                   DUTCH LK201LH TW.DECW$KEYMAP;1
DUTCH_LK201NH.DECW$KEYMAP;1
                                                   DUTCH_LK401AH.DECW$KEYMAP;1
                                                   FINNISH_LK201LF_TW.DECW$KEYMAP;1
FINNISH_LK201LF_DP.DECW$KEYMAP;1
FINNISH_LK201NX_DP.DECW$KEYMAP;1
                                                   FINNISH_LK201NX_TW.DECW$KEYMAP;1
FINNISH_LK401AF_DP.DECW$KEYMAP;1
                                                   FINNISH_LK401AF_TW.DECW$KEYMAP;1
                                                   FLEMISH_LK201LB_TW.DECW$KEYMAP;1
FLEMISH_LK201LB_DP.DECW$KEYMAP;1
                                                   FLEMISH_LK401AB_TW.DECW$KEYMAP;1
FLEMISH_LK401AB_DP.DECW$KEYMAP;1
                                                   GERMANY_LK444_VT.DECW$KEYMAP;1
FRANCE_LK444_VT.DECW$KEYMAP;1
HUNGARIAN_LK401_BQ.DECW$KEYMAP;1
                                                   ICELANDIC_LK201LU_DP.DECW$KEYMAP;1
ICELANDIC_LK201LU_TW.DECW$KEYMAP;1
                                                   ITALIAN_LK201LI_DP.DECW$KEYMAP;1
ITALIAN_LK201LI_TW.DECW$KEYMAP;1
                                                   ITALIAN_LK401AI_DP.DECW$KEYMAP;1
ITALIAN_LK401AI_TW.DECW$KEYMAP;1
                                                   ITALY_LK444_VT.DECW$KEYMAP;1
NORTH_AMERICAN_LK201LA.DECW$KEYMAP;1
                                                   NORTH_AMERICAN_LK401AA.DECW$KEYMAP;1
NORWAY_LK444_VT.DECW$KEYMAP;1
                                                   NORWEGIAN_LK201LN_DP.DECW$KEYMAP;1
NORWEGIAN_LK201LN_TW.DECW$KEYMAP;1
                                                   NORWEGIAN_LK201RN_DP.DECW$KEYMAP;1
NORWEGIAN_LK201RN_TW.DECW$KEYMAP;1
                                                   NORWEGIAN_LK401AN_DP.DECW$KEYMAP;1
NORWEGIAN_LK401AN_TW.DECW$KEYMAP;1
                                                   POLISH_LK401_BP.DECW$KEYMAP;1
PORTUGAL LK444 VT.DECW$KEYMAP;1
                                                   PORTUGUESE LK201LV.DECW$KEYMAP;1
PORTUGUESE_LK401AV.DECW$KEYMAP;1
                                                   RUSSIAN_LK401_BT.DECW$KEYMAP;1
SLOVAK_LK401_CZ.DECW$KEYMAP;1
                                                   SPAIN_LK444_VT.DECW$KEYMAP;1
                                                   SPANISH_LK201LS_TW.DECW$KEYMAP;1
SPANISH_LK201LS_DP.DECW$KEYMAP;1
SPANISH_LK401AS_DP.DECW$KEYMAP;1
                                                   SPANISH_LK401AS_TW.DECW$KEYMAP;1
SWEDEN_LK444_VT.DECW$KEYMAP;1
                                                   SWEDISH_LK201LM_DP.DECW$KEYMAP;1
SWEDISH_LK201LM_TW.DECW$KEYMAP;1
                                                   SWEDISH_LK201NM_DP.DECW$KEYMAP;1
SWEDISH_LK201NM_TW.DECW$KEYMAP;1
                                                   SWEDISH_LK401AM_DP.DECW$KEYMAP;1
                                                   SWISS_FRENCH_LK201LK_DP.DECW$KEYMAP;1
SWEDISH_LK401AM_TW.DECW$KEYMAP;1
SWISS FRENCH LK201LK TW.DECW$KEYMAP;1
                                                   SWISS_FRENCH_LK401AK_DP.DECW$KEYMAP;1
SWISS_FRENCH_LK401AK_TW.DECW$KEYMAP;1
                                                   SWISS_GERMAN_LK201LL_DP.DECW$KEYMAP;1
SWISS_GERMAN_LK201LL_TW.DECW$KEYMAP;1
                                                   SWISS_GERMAN_LK401AL_DP.DECW$KEYMAP;1
SWISS_GERMAN_LK401AL_TW.DECW$KEYMAP;1
                                                   SWISS_LK444_VT.DECW$KEYMAP;1
UK_LK201RE.DECW$KEYMAP;1
                                                   UK_LK401AA.DECW$KEYMAP;1
UK LK444 VT.DECW$KEYMAP;1
                                                   US LK201RE.DECW$KEYMAP;1
```

US LK401AA.DECW\$KEYMAP;1

US\_LK443\_VT.DECW\$KEYMAP;1

Total of 92 files.

#### **B.2.5 Files in SYS\$LDR**

#### The directory SYS\$LDR contains the following files:

Directory SYS\$SYSDEVICE:[VMS\$COMMON.SYS\$LDR]

```
CLASS SCHEDULER.EXE;1
                                                     CNDRIVER.EXE; 1
CONINTERR.EXE; 1
                                                     CPULOA. EXE; 1
CRDRIVER.EXE;1
                                                     CS9AQDRIVER.EXE;1
CSDRIVER.EXE;1
                                                     CTDRIVER.EXE;1
CVDRIVER.EXE; 1
                                                     CWDRIVER.EXE; 1
                                                     DDDRIVER.EXE;1
DBDRIVER.EXE; 1
DDIF$RMS_EXTENSION.EXE;1
                                                     DKDRIVER.EXE;1
DLDRIVER.EXE;1
                                                     DMDRIVER.EXE;1
DQDRIVER.EXE;1
                                                    DRDRIVER.EXE;1
DSDRIVER.EXE;1
                                                     DUDRIVER EXE; 1
DVDRIVER.EXE;1
                                                     DXDRIVER.EXE;1
DYDRIVER.EXE;1
                                                     DZDRIVER.EXE;1
ECDRIVER.EXE;1
                                                     EFDRIVER.EXE;1
EPDRIVER.EXE;1
                                                     ERRORLOG.EXE;1
ESDRIVER.EXE;1
                                                     ESS$DADDRIVER.EXE;1
ESS$LADDRIVER.EXE;1
                                                     ESS$LASTDRIVER.EXE;1
ESS$MADDRIVER.EXE;1
                                                    ETDRIVER.EXE;1
EVENT_FLAGS_AND_ASTS.EXE;1
                                                    EXCEPTION.EXE; 1
EXDRIVER.EXE;1
                                                     EXEC_INIT.EXE;1
EZDRIVER.EXE;1
                                                     FBDRIVER.EXE;1
                                                    FPEMUL, EXE; 1
FCDRIVER.EXE;1
FODRIVER.EXE; 1
                                                     FTDRIVER.EXE; 1
FXDRIVER.EXE;1
                                                     FYDRIVER.EXE;1
GAADRIVER.EXE;1
                                                     GABDRIVER.EXE; 1
GBBDRIVER.EXE;1
                                                     GCADRIVER.EXE; 1
GCBDRIVER.EXE;1
                                                     GDDRIVER.EXE;1
GEBDRIVER.EXE;1
                                                     GECDRIVER.EXE; 1
GFBDRIVER.EXE;1
                                                    GKDRIVER.EXE;1
IKDRIVER.EXE;1
                                                     IMAGE_MANAGEMENT.EXE;1
                                                     INDRIVER.EXE;1
IMDRIVER.EXE;1
IO ROUTINES.EXE; 1
                                                     LADRIVER.EXE;1
LCDRIVER.EXE;1
                                                    LIDRIVER.EXE; 1
LMF$GROUP TABLE.EXE;1
                                                     LOCKING.EXE;1
LOGICAL NAMES.EXE; 1
                                                    LPDRIVER.EXE;1
LTDRIVER.EXE;1
                                                    MBXDRIVER.EXE; 1
MESSAGE_ROUTINES.EXE;1
                                                     MKDRIVER.EXE;1
NDDRIVER.EXE; 1
                                                    NET$CSMACD.EXE; 1
NETSFDDI.EXE;1
                                                    NETDRIVER.EXE; 1
NODRIVER.EXE;1
                                                     PADRIVER.EXE;1
PAGE_MANAGEMENT.EXE; 1
                                                     PBDRIVER.EXE;1
PDDRIVER.EXE;1
                                                     PEDRIVER.EXE;1
PIDRIVER.EXE; 1
                                                     PKBDRIVER.EXE; 1
PKCDRIVER.EXE;1
                                                     PKIDRIVER.EXE; 1
PKNDRIVER.EXE;1
                                                     PKRDRIVER.EXE; 1
PKSDRIVER.EXE;1
                                                     PKXDRIVER.EXE;1
PRIMITIVE_IO.EXE;1
                                                     PROCESS_MANAGEMENT.EXE; 1
PUDRIVER.EXE;1
                                                     PWDRIVER.EXE;1
RECOVERY UNIT SERVICES.EXE;1
                                                     RMS.EXE;1
RTTDRIVER.EXE;1
                                                    RXDRIVER.EXE;1
SECURITY.EXE;1
                                                    SHDRIVER.EXE;1
SNAPSHOT_SERVICES.EXE;1
                                                     SODRIVER.EXE;1
SYS$CLUSTER.EXE;1
                                                     SYS$IPC_SERVICES.EXE;1
SYS$NETWORK_SERVICES.EXE;1
                                                     SYS$SCS.EXE;1
SYS$TRANSACTION_SERVICES.EXE;1
                                                     SYS$UTC_SERVICES.EXE;1
SYS. EXE; 2
                                                     SYSDEVICE.EXE;1
SYSGETSYI.EXE;1
                                                     SYSLDR DYN.EXE;1
```

| SYSLICENSE.EXE;1                 | SYSLOA1202.EXE;1                 |
|----------------------------------|----------------------------------|
| SYSLOA1302.EXE;1                 | SYSLOA1303.EXE;1                 |
| SYSLOA1701.EXE;1                 | SYSLOA410.EXE;1                  |
| SYSLOA41D.EXE;1                  | SYSLOA41W.EXE;1                  |
| SYSLOA420.EXE;1                  | SYSLOA42D.EXE;1                  |
| SYSLOA42S.EXE;1                  | SYSLOA42W.EXE;1                  |
| SYSLOA43.EXE;1                   | SYSLOA43D.EXE;1                  |
| SYSLOA43S.EXE;1                  | SYSLOA43W.EXE;1                  |
| SYSLOA440.EXE;1                  | SYSLOA46.EXE;1                   |
| SYSLOA49.EXE;1                   | SYSLOA520.EXE;1                  |
| SYSLOA60.EXE;1                   | SYSLOA600.EXE;1                  |
| SYSLOA640.EXE;1                  | SYSLOA64D.EXE;1                  |
| SYSLOA650.EXE;1                  | SYSLOA65D.EXE;1                  |
| SYSLOA660.EXE;1                  | SYSLOA66D.EXE;1                  |
| SYSLOA670.EXE;1                  | SYSLOA67D.EXE;1                  |
| SYSLOA690.EXE;1                  | SYSLOA69D.EXE;1                  |
| SYSLOA700.EXE;1                  | SYSLOA70D.EXE;1                  |
| SYSLOA730.EXE;1                  | SYSLOA750.EXE;1                  |
| SYSLOA780.EXE;1                  | SYSLOA790.EXE;1                  |
| SYSLOA8NN.EXE;1                  | SYSLOA8PS.EXE;1                  |
| SYSLOA8SS.EXE;1                  | SYSLOA9AO.EXE;1                  |
| SYSLOA9CC.EXE;1                  | SYSLOA9RR.EXE;1                  |
| SYSLOAUV1.EXE;1                  | SYSLOAUV2.EXE;1                  |
| SYSLOAWS1.EXE;1                  | SYSLOAWS2.EXE;1                  |
| SYSLOAWSD.EXE;1                  | SYSTEM DEBUG.EXE;1               |
| SYSTEM PRIMITIVES.EXE;1          | SYSTEM_PRIMITIVES_MIN.EXE;1      |
| SYSTEM SYNCHRONIZATION.EXE;1     | SYSTEM SYNCHRONIZATION MIN.EXE;1 |
| SYSTEM_SYNCHRONIZATION_SPC.EXE;1 | SYSTEM_SYNCHRONIZATION_UNI.EXE;1 |
| TFDRIVER.EXE;1                   | TMDRIVER.EXE;1                   |
| TSDRIVER.EXE;1                   | TTDRIVER.EXE;1                   |
| TUDRIVER.EXE;1                   | TVDRIVER.EXE;1                   |
| VAXCLUSTER_CACHE.EXE;1           | VAXEMUL.EXE;1                    |
| VBSS.EXE;1                       | VECTOR PROCESSING.EXE;1          |
| VMS\$SYSTEM IMAGES.DATA;1        | VVIEF BOOTSTRAP.EXE;1            |
| WORKING_SET_MANAGEMENT.EXE;1     | WPDRIVER.EXE;1                   |
| WSDRIVER.EXE;1                   | XADRIVER.EXE;1                   |
| XDDRIVER.EXE;1                   | XEDRIVER.EXE;1                   |
| XFDRIVER.EXE;1                   | XIDRIVER.EXE;1                   |
| XMDRIVER.EXE;1                   | XODRIVER.EXE;1                   |
| XTDRIVER.EXE;1                   | YCDRIVER.EXE;1                   |
| YEDRIVER.EXE;1                   | YFDRIVER.EXE;1                   |
| YIDRIVER.EXE;1                   |                                  |
|                                  |                                  |
| Total of 195 files.              |                                  |

#### **B.2.6 Files in SYS\$STARTUP and SYS\$ERR**

#### The directories SYS\$STARTUP and SYS\$ERR contain the following files:

Directory SYS\$SYSDEVICE:[VMS\$COMMON.SYS\$STARTUP]

DEBUG\$STARTUP.COM; 1 DECDTM\$SHUTDOWN.COM; 1 DECDTM\$STARTUP.COM; 1 DNS\$CLERK\_STARTUP.COM; 1 DNS\$CLERK\_STOP.COM; 1 ESS\$LAD\_STARTUP.COM; 1 ESS\$LAD\_STARTUP.DAT;1 ESS\$LAST\_STARTUP.COM;1 ESS\$LAST\_STARTUP.DAT;1 ESS\$STARTUP.COM;1 IPC\$STARTUP.COM;1 LAT\$CONFIG.COM;1 LAT\$STARTUP.COM; 1 VMS\$BASEENVIRON-050\_SMISERVER.COM;1
VMS\$CONFIG-050\_AUDIT\_SERVER.COM;1
VMS\$CONFIG-050\_GSD\_COV:1 LICENSE CHECK.EXE;1 VMS\$BASEENVIRON-050\_LIB.COM;1 VMS\$BASEENVIRON-050\_VMS.COM;1 VMS\$CONFIG-050\_CACHE\_SERVER.COM;1 VMS\$CONFIG-050\_CSP.COM;1

VMS\$CONFIG-050 ERRFMT.COM;1 VMS\$CONFIG-050\_LMF.COM;1 VMS\$CONFIG-050\_SECURITY\_SERVER.COM;1 VMS\$CONFIG-050\_VMS.COM;1 VMS\$INITIAL-050\_CONFIGURE.COM;1 VMS\$INITIAL-050 VMS.COM;1 VMS\$LPBEGIN-050 STARTUP.COM;1 VMS\$VMS.DAT;1 Total of 35 files. Directory SYS\$SYSDEVICE:[VMS\$COMMON.SYSERR]

VMS\$CONFIG-050\_JOBCTL.COM;1 VMS\$CONFIG-050\_OPCOM.COM;1 VMS\$CONFIG-050\_SHADOW\_SERVER.COM;1 VMS\$DEVICE\_STARTUP.COM;1 VMS\$INITIAL-050\_LIB.COM;1 VMS\$LAYERED.DAT;1 VMS\$PHASES.DAT;1

# B.2.7 Files in SYSEXE

ERRSNAP.COM;1 Total of 1 file.

ERFVX8600.EXE;1

EXCHANGE\$NETWORK.EXE;1

ERFXRP.EXE;1

EVL.COM; 1

ERRSNAP.EXE;1 ESS\$LADCP.EXE;1

F11AACP.EXE;1

#### The directory SYS\$EXE contains the following files:

Directory SYS\$SYSDEVICE:[VMS\$COMMON.SYSEXE]

ACC.EXE;1 AGEN\$FEEDBACK.EXE;1 ANALIMDMP.EXE;1 ANALYZOBJ.EXE; 1 AUDIT SERVER.EXE;1 BACKUP.EXE;1 BOOT58.EXE;1 CDU.EXE;1 CIA.EXE;1 CONFIGURE.EXE;1 CONVERT PROXY.EXE;1 CREATE.EXE;1 CSP.EXE;1 DBLMSGMGR.EXE;1 DCLDEF.STB;1 DECW\$DWT DECNET.EXE;1 DECW\$DWT\_STARTXTDRIVER.EXE;1 DECW\$MKFONTDIR.EXE;1 DECW\$SETSHODIS.EXE;1 DIFF.EXE;1 DISKQUOTA.EXE;1 DNS\$ADVER.EXE;1 DNS\$SOLICIT.EXE;1 DSRTOC.EXE;1 DTR.COM; 1 DTSEND.EXE; 1 EDF.EXE;1 ERF.EXE;1 ERFBRIEF.EXE;1 ERFCNTRL.EXE; 1 ERFDISK.EXE;1 ERFMISC.EXE;1 ERFNVAX.EXE;1 ERFSCSI.EXE;1 ERFTAPE.EXE;1 ERFV14.EXE;1 ERFVAX7XX.EXE;1

ACLEDT.EXE;1 ANALAUDIT.EXE;1 ANALYZBAD.EXE;1 ANALYZRMS.EXE;1 AUTHORIZE.EXE;1 BADBLOCK.EXE;1 BOOTBLOCK.EXE; 1 CHECKSUM.EXE;1 CLUE, EXE; 1 CONVERT.EXE; 1 COPY.EXE;1 CREATEFDL.EXE;1 CVTNAFV5.EXE;1 DCL.EXE;1 DECDTMDEF.STB;1 DECW\$DWT FONT DAEMON.EXE;1 DECW\$FONTCOMPILER.EXE;1 DECW\$SERVER MAIN.EXE;1 DELETE.EXE;1 DIRECTORY.EXE;1 DISMOUNT.EXE;1 DNS\$ANALYZE.EXE;1 DSRINDEX.EXE;1 DTEPAD.EXE;1 DTRECV.EXE;1 DUMP.EXE;1 EDT.EXE;1 ERFADPTR.EXE;1 ERFBUS.EXE;1 ERFCVAX.EXE;1 ERFDISK2.EXE;1 ERFMSCP.EXE;1 ERFRLTIM.EXE;1 ERFSUMM.EXE;1 ERFUVAX.EXE;1 ERFV9000.EXE;1 ERFVX8200.EXE;1 ERFVX87XX.EXE;1 ERRFMT.EXE;1 ESS\$ISL\_VMSLOAD.EXE;1 ESS\$LASTCP.EXE;1 EVL.EXE;1 EXCHANGE.EXE;1

F11BXQP.EXE;1

| F11CACP.EXE;1                                               | F11DACP.EXE;1                                                         |
|-------------------------------------------------------------|-----------------------------------------------------------------------|
| FAL.COM;1                                                   | FAL.EXE;1                                                             |
| FILESERV.EXE;1                                              | HLD.COM;1                                                             |
| HLD.EXE;1                                                   | HSCPAD.EXE;1                                                          |
| IMGDEF.STB;1                                                | INIT.EXE;1                                                            |
| INPSMB.EXE;1                                                | INSTALL.EXE;1                                                         |
| IPCACP.EXE;1                                                | IPCDEF.STB;1                                                          |
| ISL_LVAX_061.SYS;1                                          | ISL_SVAX_061.SYS;1                                                    |
| JBC\$COMMAND.EXE;1                                          | JBC\$JOB_CONTROL.EXE;1                                                |
| LALOAD. EXE; 1                                              | LALOADER.EXE;1                                                        |
| LATACP.EXE;1<br>LATSYM.EXE;1                                | LATCP.EXE;1<br>LIBRARIAN.EXE;1                                        |
| LINK.EXE;1                                                  | LMCP.EXE;1                                                            |
| LMF\$LICENSE.LDB;1                                          | LMF\$LURT.DAT;1                                                       |
| LMF.EXE;1                                                   | LOGINOUT.EXE; 1                                                       |
| LTPAD.EXE;1                                                 | MACRO32.EXE;1                                                         |
| MAIL.COM; 1                                                 | MAIL.EXE;1                                                            |
| MAILEDIT.COM;1                                              | MAIL SERVER.EXE;1                                                     |
| MESSAGE.EXE;1                                               | MIRROR.COM;1                                                          |
| MIRROR.EXE;1                                                | MOM.COM;1                                                             |
| MOM.EXE;1                                                   | MONITOR.EXE;1                                                         |
| MSCP.EXE;1                                                  | MSGHLP\$MAIN.EXE;1                                                    |
| MTAAACP.EXE;1                                               | NCP.EXE;1                                                             |
| NCS.EXE;1                                                   | NET\$NAME_SERVER.EXE;1                                                |
| NETACP.EXE;1                                                | NETDEF.STB;1                                                          |
| NETSERVER.COM;1                                             | NETSERVER.EXE;1                                                       |
| NICONFIG.COM; 1                                             | NICONFIG.EXE;1                                                        |
| NML.COM; 1                                                  | NML.EXE;1                                                             |
| OPCCRASH.EXE;1                                              | OPCOM. EXE; 1                                                         |
| PATCH.EXE; 1                                                | PCSI\$MAIN.EXE;1                                                      |
| PHONE.COM; 1                                                | PHONE EXE; 1                                                          |
| PRTSMB. EXE; 1                                              | QMAN\$QUEUE_MANAGER.EXE;1<br>RECLAIM.EXE;1                            |
| QUEMAN.EXE;1 RECOVER.EXE;1                                  | REMACP.EXE;1                                                          |
| RENAME.EXE;1                                                | REPLY.EXE;1                                                           |
| REOSYSDEF.STB;1                                             | REQUEST.EXE;1                                                         |
| RIGHTSLIST.DAT;1                                            | RMS.STB;1                                                             |
| RMSDEF.STB;1                                                | RMSREC\$SERVER.EXE;1                                                  |
| RTB.EXE;1                                                   | RTPAD.EXE;1                                                           |
| RUNDET.EXE;1                                                | RUNOFF.EXE;1                                                          |
| SA_STARTUP.COM;1                                            | SCSDEF.STB;1                                                          |
| SDA.EXE;1                                                   | SDLNPARSE.EXE;1                                                       |
| SEARCH.EXE;1                                                | SECURITY_SERVER.EXE;1                                                 |
| SET.EXE;1                                                   | SETAUDIT.EXE;1                                                        |
| SETFILENOMOVE.COM; 1                                        | SETFILENOMOVE.EXE;1                                                   |
| SETPO.EXE;1                                                 | SETRIGHTS.EXE;1                                                       |
| SETSHOSECUR.EXE;1                                           | SETSHOSERVER.EXE;1                                                    |
| SETWATCH.EXE;1<br>SHOW.EXE;1                                | SHADOW_SERVER.EXE;1                                                   |
| SHWCLSTR.EXE;1                                              | SHUTDOWN.COM;1<br>SMGBLDTRM.EXE;1                                     |
| SMGMAPTRM. EXE; 1                                           | SMGTERMS.TXT;1                                                        |
| SMISERVER.EXE;1                                             | SMPUTIL.EXE;1                                                         |
| SNAPSHOTSDRIVER.DAT;1                                       | SNAPSHOT\$IMAGE.DAT;1                                                 |
| SNAPSHOT\$LOADED IMAGES.DAT;1                               | SNAPSHOT\$WATCHDOG.EXE;1                                              |
| SNAPSHOT.EXE;1                                              | SORTMERGE.EXE;1                                                       |
| STABACCOP.EXE;1                                             | STABACKUP.EXE;1                                                       |
| STACONFIG.EXE;1                                             | STANDCONF.EXE;1                                                       |
| STARTUP.COM;1                                               | ODNOVOCEN EVE · 1                                                     |
| CHORDEN EVE 1                                               | STASYSGEN.EXE;1                                                       |
| STOPREM.EXE; 1                                              | SUBMIT.EXE;1                                                          |
| SUCCESS.COM;1                                               | SUBMIT.EXE;1<br>SUMSLP.EXE;1                                          |
| SUCCESS.COM;1<br>SYS.MAP;1                                  | SUBMIT.EXE;1<br>SUMSLP.EXE;1<br>SYS.STB;1                             |
| SUCCESS.COM; 1<br>SYS.MAP; 1<br>SYSBOOT.EXE; 1              | SUBMIT.EXE;1 SUMSLP.EXE;1 SYS.STB;1 SYSBOOT_XDELTA.EXE;1              |
| SUCCESS.COM;1<br>SYS.MAP;1<br>SYSBOOT.EXE;1<br>SYSDEF.STB;1 | SUBMIT.EXE;1 SUMSLP.EXE;1 SYS.STB;1 SYSBOOT_XDELTA.EXE;1 SYSGEN.EXE;1 |
| SUCCESS.COM; 1<br>SYS.MAP; 1<br>SYSBOOT.EXE; 1              | SUBMIT.EXE;1 SUMSLP.EXE;1 SYS.STB;1 SYSBOOT_XDELTA.EXE;1              |

TECO32.EXE;1 TERMTABLE.TXT; 1 TFF\$MASTER.DAT;1 TMSCP.EXE;1 TPU.EXE;1 UNLOCK.EXE; 1 VERIFY.EXE;1 VMB9AQ.EXE;1 VMS\$CREATE SYSDIRS.COM; 1 VMS\$IMAGE VERSION.DAT;1 VMS\$OBJECTS.DAT;1 VMSPARAMS.DAT;1 WP.EXE;1 XFLOADER.EXE;1

Total of 245 files.

TERMTABLE.EXE; 1 TERTIARY VMB.EXE;1 TFU.EXE;1 TPSERV.EXE;1 TYPE.EXE;1 UTC\$CONFIGURE TDF.EXE;1 VMB.EXE;1 VMOUNT.EXE;1 VMS\$FILE ATTRIBUTES.DAT;1 VMS\$INSTALL UPG DATA.COM;1 VMSHELP.EXE; 1 VPM.EXE;1 WRITEBOOT.EXE;1

#### B.2.8 Files in SYSFONT and SYSFONT.DECW

#### The directories SYSFONT and SYSFONT.DECW contain the following files:

Directory SYS\$SYSDEVICE:[VMS\$COMMON.SYSFONT]

DECW.DIR; 1 PS FONT METRICS.DIR;1 VWS.DIR;1 XDPS.DIR;1

Total of 4 files.

Directory SYS\$SYSDEVICE:[VMS\$COMMON.SYSFONT.DECW]

75DPT.DTR;1 COMMON.DIR;1 CURSOR16.DIR;1 CURSOR32.DIR;1 USER\_100DPI.DIR;1 USER 75DPI.DIR;1 USER COMMON.DIR;1 USER\_CURSOR16.DIR;1 USER\_CURSOR32.DIR;1

Total of 10 files.

#### B.2.9 Files in DECW.100DPI

#### The directory DECW.100DPI contains the following files:

Directory SYS\$SYSDEVICE:[VMS\$COMMON.SYSFONT.DECW.100DPI]

AVANTGARDE\_BOOK10\_100DPI.DECW\$FONT;1 AVANTGARDE\_BOOK12\_100DPI.DECW\$FONT;1 AVANTGARDE\_BOOK14\_100DPI.DECW\$FONT;1 AVANTGARDE\_BOOK18\_100DPI.DECW\$FONT;1 AVANTGARDE\_BOOK8\_100DPI.DECW\$FONT;1 AVANTGARDE\_BOOK24\_100DPI.DECW\$FONT;1 AVANTGARDE\_BOOKOBLIQUE10\_100DPI.DECW\$FONT;1 AVANTGARDE\_BOOKOBLIQUE12\_100DPI.DECW\$FONT;1 AVANTGARDE BOOKOBLIQUE18 100DPI.DECW\$FONT;1 AVANTGARDE\_BOOKOBLIQUE14\_100DPI.DECW\$FONT;1 AVANTGARDE\_BOOKOBLIQUE24\_100DPI.DECW\$FONT;1  ${\tt AVANTGARDE\_BOOKOBLIQUE8\_100DPI.DECW\$FONT;1}$ AVANTGARDE\_DEMI10\_100DPI.DECW\$FONT;1 AVANTGARDE\_DEMI12\_100DPI.DECW\$FONT;1 AVANTGARDE\_DEMI14\_100DPI.DECW\$FONT;1 AVANTGARDE DEMI18 100DPI.DECW\$FONT;1 AVANTGARDE\_DEMI24\_100DPI.DECW\$FONT;1 AVANTGARDE\_DEMI8\_100DPI.DECW\$FONT;1 AVANTGARDE\_DEMIOBLIQUE10\_100DPI.DECW\$FONT;1  ${\tt AVANTGARDE\_DEMIOBLIQUE12\_100DPI.DECW\$FONT;1}$ AVANTGARDE\_DEMIOBLIQUE14\_100DPI.DECW\$FONT;1 AVANTGARDE\_DEMIOBLIQUE18\_100DPI.DECW\$FONT;1 AVANTGARDE\_DEMIOBLIQUE24\_100DPI.DECW\$FONT;1 AVANTGARDE\_DEMIOBLIQUE8\_100DPI.DECW\$FONT;1 COURIER10\_100DPI.DECW\$FONT;1 COURIER12\_100DPI.DECW\$FONT;1 COURIER14\_100DPI.DECW\$FONT;1 COURIER18\_100DPI.DECW\$FONT;1 COURIER24\_100DPI.DECW\$FONT;1 COURIER8\_100DPI.DECW\$FONT;1 COURIER\_BOLD10\_100DPI.DECW\$FONT;1 COURIER\_BOLD12\_100DPI.DECW\$FONT;1 COURIER\_BOLD14\_100DPI.DECW\$FONT;1 COURIER\_BOLD18\_100DPI.DECW\$FONT;1 COURIER\_BOLD24\_100DPI.DECW\$FONT;1 COURIER\_BOLD8\_100DPI.DECW\$FONT;1 COURIER\_BOLDOBLIQUE10\_100DPI.DECW\$FONT;1 COURIER\_BOLDOBLIQUE12\_100DPI.DECW\$FONT;1 COURIER\_BOLDOBLIQUE14\_100DPI.DECW\$FONT;1
COURIER\_BOLDOBLIQUE24\_100DPI.DECW\$FONT;1 COURIER\_BOLDOBLIQUE18\_100DPI.DECW\$FONT;1 COURIER\_BOLDOBLIQUE8\_100DPI.DECW\$FONT;1

```
COURIER_OBLIQUE10_100DPI.DECW$FONT;1
                                                        COURIER_OBLIQUE12_100DPI.DECW$FONT;1
COURIER_OBLIQUE14_100DPI.DECW$FONT;1
                                                        COURIER_OBLIQUE18_100DPI.DECW$FONT;1
COURIER_OBLIQUE24_100DPI.DECW$FONT;1
                                                        COURIER_OBLIQUE8_100DPI.DECW$FONT;1
DECW$FONT_ALIAS_100DPI.DAT;1
                                                        DECW$FONT_ALIAS_GS_100DPI.DAT;1
DECW$FONT_DIRECTORY_100DPI.DAT;1
                                                        DECW$SESSION_100DPI.DECW$FONT;1
{\tt DUTCH801\_DECMATH\_EXTENSION10\_100DPI.DECW\$FONT;1}
                                                        DUTCH801_DECMATH_EXTENSION12_100DPI.DECW$FONT;1
DUTCH801_DECMATH_EXTENSION14_100DPI.DECW$FONT;1
                                                        DUTCH801_DECMATH_EXTENSION8_100DPI.DECW$FONT;1
DUTCH801_DECMATH_ITALIC10_100DPI.DECW$FONT;1
                                                        DUTCH801_DECMATH_ITALIC12_100DPI.DECW$FONT;1
DUTCH801_DECMATH_ITALIC14_100DPI.DECW$FONT;1
                                                        DUTCH801_DECMATH_ITALIC8_100DPI.DECW$FONT;1
DUTCH801_DECMATH_SYMBOL10_100DPI.DECW$FONT;1
                                                        DUTCH801_DECMATH_SYMBOL12_100DPI.DECW$FONT;1
                                                        DUTCH801_DECMATH_SYMBOL8_100DPI.DECW$FONT;1
DUTCH801_DECMATH_SYMBOL14_100DPI.DECW$FONT;1
FIXED_100DPI.DECW$FONT;1
                                                        HELVETICA10_100DPI.DECW$FONT;1
                                                        HELVETICA14_100DPI.DECW$FONT;1
HELVETICA24_100DPI.DECW$FONT;1
HELVETICA12_100DPI.DECW$FONT;1
HELVETICA18_100DPI.DECW$FONT;1
HELVETICA8_100DPI.DECW$FONT;1
                                                        HELVETICA_BOLD10_100DPI.DECW$FONT;1
                                                        HELVETICA_BOLD14_100DPI.DECW$FONT;1
HELVETICA_BOLD12_100DPI.DECW$FONT;1
HELVETICA_BOLD18_100DPI.DECW$FONT;1
                                                        HELVETICA_BOLD24_100DPI.DECW$FONT;1
HELVETICA_BOLD8_100DPI.DECW$FONT;1
                                                        HELVETICA_BOLDOBLIQUE10_100DPI.DECW$FONT;1
HELVETICA_BOLDOBLIQUE12_100DPI.DECW$FONT;1
                                                        HELVETICA_BOLDOBLIQUE14_100DPI.DECW$FONT;1
HELVETICA_BOLDOBLIQUE18_100DPI.DECW$FONT;1
                                                        HELVETICA_BOLDOBLIQUE24_100DPI.DECW$FONT;1
HELVETICA_BOLDOBLIQUE8_100DPI.DECW$FONT;1
                                                        HELVETICA_OBLIQUE10_100DPI.DECW$FONT;1
HELVETICA_OBLIQUE12_100DPI.DECW$FONT;1
                                                        HELVETICA_OBLIQUE14_100DPI.DECW$FONT;1
HELVETICA_OBLIQUE18_100DPI.DECW$FONT;1
HELVETICA_OBLIQUE8_100DPI.DECW$FONT;1
                                                        HELVETICA_OBLIQUE24_100DPI.DECW$FONT;1
                                                        INTERIM_DM_EXTENSION14_100DPI.DECW$FONT;1
INTERIM_DM_ITALIC14_100DPI.DECW$FONT;1
                                                        INTERIM_DM_SYMBOL14_100DPI.DECW$FONT;1
LUBALINGRAPH_BOOK10_100DPI.DECW$FONT;1
LUBALINGRAPH_BOOK14_100DPI.DECW$FONT;1
                                                        LUBALINGRAPH_BOOK12_100DPI.DECW$FONT;1
LUBALINGRAPH_BOOK18_100DPI.DECW$FONT;1
LUBALINGRAPH_BOOK24_100DPI.DECW$FONT;1
                                                        LUBALINGRAPH_BOOK8_100DPI.DECW$FONT;1
\verb|LUBALINGRAPH_BOOKOBLIQUE10_100DPI.DECW\$FONT; 1|\\
                                                        LUBALINGRAPH_BOOKOBLIQUE12_100DPI.DECW$FONT;1
LUBALINGRAPH_BOOKOBLIQUE14_100DPI.DECW$FONT;1
                                                        LUBALINGRAPH_BOOKOBLIQUE18_100DPI.DECW$FONT;1
                                                        LUBALINGRAPH_BOOKOBLIQUE8_100DPI.DECW$FONT;1
LUBALINGRAPH_BOOKOBLIQUE24_100DPI.DECW$FONT;1
LUBALINGRAPH_DEMI10_100DPI.DECW$FONT;1
                                                        LUBALINGRAPH_DEMI12_100DPI.DECW$FONT;1
LUBALINGRAPH_DEMI14_100DPI.DECW$FONT;1
LUBALINGRAPH_DEMI24_100DPI.DECW$FONT;1
                                                        LUBALINGRAPH_DEMI18_100DPI.DECW$FONT;1
                                                        LUBALINGRAPH_DEMI8_100DPI.DECW$FONT;1
LUBALINGRAPH_DEMIOBLIQUE10_100DPI.DECW$FONT;1
                                                        LUBALINGRAPH_DEMIOBLIQUE12_100DPI.DECW$FONT;1
LUBALINGRAPH_DEMIOBLIQUE14_100DPI.DECW$FONT;1
                                                        LUBALINGRAPH_DEMIOBLIQUE18_100DPI.DECW$FONT;1
\verb|LUBALINGRAPH_DEMIOBLIQUE24_100DPI.DECW| font; 1
                                                        \verb|LUBALINGRAPH_DEMIOBLIQUE8_100DPI.DECW\$FONT; 1|\\
LUCIDABRIGHT08_100DPI.DECW$FONT;1
                                                        LUCIDABRIGHT10_100DPI.DECW$FONT;1
LUCIDABRIGHT12_100DPI.DECW$FONT;1
                                                        LUCIDABRIGHT14_100DPI.DECW$FONT;1
LUCIDABRIGHT18_100DPI.DECW$FONT;1
                                                        LUCIDABRIGHT19_100DPI.DECW$FONT;1
LUCIDABRIGHT24_100DPI.DECW$FONT;1
                                                        LUCIDABRIGHT_DEMI08_100DPI.DECW$FONT;1
LUCIDABRIGHT_DEMI10_100DPI.DECW$FONT;1
                                                        LUCIDABRIGHT_DEMI12_100DPI.DECW$FONT;1
LUCIDABRIGHT_DEMI14_100DPI.DECW$FONT;1
                                                        LUCIDABRIGHT_DEMI18_100DPI.DECW$FONT;1
                                                        LUCIDABRIGHT_DEMI24_100DPI.DECW$FONT;1
LUCIDABRIGHT_DEMI19_100DPI.DECW$FONT;1
LUCIDABRIGHT_DEMIITALIC08_100DPI.DECW$FONT;1
                                                        LUCIDABRIGHT_DEMIITALIC10_100DPI.DECW$FONT;1
LUCIDABRIGHT_DEMIITALIC12_100DPI.DECW$FONT;1
LUCIDABRIGHT_DEMIITALIC18_100DPI.DECW$FONT;1
                                                        LUCIDABRIGHT_DEMIITALIC14_100DPI.DECW$FONT;1
LUCIDABRIGHT_DEMIITALIC19_100DPI.DECW$FONT;1
LUCIDABRIGHT_DEMIITALIC24_100DPI.DECW$FONT;1
                                                        LUCIDABRIGHT_ITALIC08_100DPI.DECW$FONT;1
LUCIDABRIGHT_ITALIC10_100DPI.DECW$FONT;1
                                                        LUCIDABRIGHT_ITALIC12_100DPI.DECW$FONT;1
LUCIDABRIGHT_ITALIC14_100DPI.DECW$FONT;1
                                                        LUCIDABRIGHT_ITALIC18_100DPI.DECW$FONT;1
LUCIDABRIGHT ITALIC19 100DPI.DECW$FONT;1
                                                        LUCIDABRIGHT_ITALIC24_100DPI.DECW$FONT;1
LUCIDATYPEWRITER_BOLDSANS08_100DPI.DECW$FONT;1
                                                        LUCIDATYPEWRITER_BOLDSANS10_100DPI.DECW$FONT;1
LUCIDATYPEWRITER_BOLDSANS12_100DPI.DECW$FONT;1
LUCIDATYPEWRITER_BOLDSANS18_100DPI.DECW$FONT;1
                                                        LUCIDATYPEWRITER_BOLDSANS14_100DPI.DECW$FONT;1
LUCIDATYPEWRITER_BOLDSANS19_100DPI.DECW$FONT;1
LUCIDATYPEWRITER_BOLDSANS24_100DPI.DECW$FONT;1
                                                        LUCIDATYPEWRITER_SANS08_100DPI.DECW$FONT;1
LUCIDATYPEWRITER_SANS10_100DPI.DECW$FONT;1
                                                        LUCIDATYPEWRITER_SANS12_100DPI.DECW$FONT;1
                                                        LUCIDATYPEWRITER_SANS18_100DPI.DECW$FONT;1
LUCIDATYPEWRITER_SANS14_100DPI.DECW$FONT;1
LUCIDATYPEWRITER_SANS19_100DPI.DECW$FONT;1
                                                        LUCIDATYPEWRITER_SANS24_100DPI.DECW$FONT;1
\verb|LUCIDA_BOLDITALICSANS08_100DPI.DECW| \$FONT; 1
                                                        LUCIDA_BOLDITALICSANS10_100DPI.DECW$FONT;1
LUCIDA_BOLDITALICSANS12_100DPI.DECW$FONT;1
                                                        LUCIDA_BOLDITALICSANS14_100DPI.DECW$FONT;1
LUCIDA_BOLDITALICSANS18_100DPI.DECW$FONT;1
                                                        LUCIDA_BOLDITALICSANS19_100DPI.DECW$FONT;1
LUCIDA_BOLDITALICSANS24_100DPI.DECW$FONT;1
                                                        LUCIDA_BOLDSANS08_100DPI.DECW$FONT;1
LUCIDA_BOLDSANS10_100DPI.DECW$FONT;1
                                                        LUCIDA_BOLDSANS12_100DPI.DECW$FONT;1
                                                        LUCIDA_BOLDSANS18_100DPI.DECW$FONT;1
LUCIDA_BOLDSANS14_100DPI.DECW$FONT;1
LUCIDA_BOLDSANS19_100DPI.DECW$FONT;1
                                                        LUCIDA_BOLDSANS24_100DPI.DECW$FONT;1
LUCIDA_ITALICSANS08_100DPI.DECW$FONT;1
LUCIDA_ITALICSANS12_100DPI.DECW$FONT;1
                                                        LUCIDA_ITALICSANS10_100DPI.DECW$FONT;1
LUCIDA_ITALICSANS14_100DPI.DECW$FONT;1
LUCIDA_ITALICSANS18_100DPI.DECW$FONT;1
                                                        LUCIDA_ITALICSANS19_100DPI.DECW$FONT;1
LUCIDA_ITALICSANS24_100DPI.DECW$FONT;1
                                                        LUCIDA_SANS08_100DPI.DECW$FONT;1
```

```
LUCIDA_SANS12_100DPI.DECW$FONT;1
LUCIDA_SANS10_100DPI.DECW$FONT;1
LUCIDA_SANS14_100DPI.DECW$FONT;1
                                                      LUCIDA_SANS18_100DPI.DECW$FONT;1
LUCIDA_SANS19_100DPI.DECW$FONT;1
MENU10_100DPI.DECW$FONT;1
                                                      LUCIDA_SANS24_100DPI.DECW$FONT;1
                                                      MENU12_100DPI.DECW$FONT;1
NEWCENTURYSCHLBK_BOLD10_100DPI.DECW$FONT;1
                                                      NEWCENTURYSCHLBK_BOLD12_100DPI.DECW$FONT;1
{\tt NEWCENTURYSCHLBK\_BOLD14\_100DPI.DECW\$FONT;1}
                                                      NEWCENTURYSCHLBK_BOLD18_100DPI.DECW$FONT;1
NEWCENTURYSCHLBK_BOLD24_100DPI.DECW$FONT;1
                                                      NEWCENTURYSCHLBK_BOLD8_100DPI.DECW$FONT;1
NEWCENTURYSCHLBK BOLDITALIC10 100DPI.DECW$FONT;1
                                                      NEWCENTURYSCHLBK_BOLDITALIC12_100DPI.DECW$FONT;1
NEWCENTURYSCHLBK_BOLDITALIC14_100DPI.DECW$FONT;1
                                                      NEWCENTURYSCHLBK_BOLDITALIC18_100DPI.DECW$FONT;1
NEWCENTURYSCHLBK_BOLDITALIC24_100DPI.DECW$FONT;1
                                                      NEWCENTURYSCHLBK_BOLDITALIC8_100DPI.DECW$FONT;1
NEWCENTURYSCHLBK_ITALIC10_100DPI.DECW$FONT;1
                                                      NEWCENTURYSCHLBK_ITALIC12_100DPI.DECW$FONT;1
NEWCENTURYSCHLBK_ITALIC14_100DPI.DECW$FONT;1
                                                      NEWCENTURYSCHLBK_ITALIC18_100DPI.DECW$FONT;1
NEWCENTURYSCHLBK_ITALIC24_100DPI.DECW$FONT;1
NEWCENTURYSCHLBK_ROMAN10_100DPI.DECW$FONT;1
                                                     NEWCENTURYSCHLBK_ITALIC8_100DPI.DECW$FONT;1
NEWCENTURYSCHLBK_ROMAN12_100DPI.DECW$FONT;1
NEWCENTURYSCHLBK_ROMAN14_100DPI.DECW$FONT;1
                                                      NEWCENTURYSCHLBK_ROMAN18_100DPI.DECW$FONT;1
NEWCENTURYSCHLBK_ROMAN24_100DPI.DECW$FONT;1
                                                      NEWCENTURYSCHLBK_ROMAN8_100DPI.DECW$FONT;1
PRESENT_BULLETS10_100.DECW$FONT;1
                                                      PRESENT_BULLETS12_100.DECW$FONT;1
PRESENT_BULLETS14_100.DECW$FONT;1
                                                      PRESENT_BULLETS18_100.DECW$FONT;1
PRESENT_BULLETS24_100.DECW$FONT;1
                                                      PRESENT_BULLETS36_100.DECW$FONT;1
PRESENT_BULLETS48_100.DECW$FONT;1
                                                      PRESENT_BULLETS72_100.DECW$FONT;1
PRESENT_BULLETS8_100.DECW$FONT;1
                                                      SOUVENIR_DEMI10_100DPI.DECW$FONT;1
SOUVENIR_DEMI12_100DPI.DECW$FONT;1
                                                      SOUVENIR_DEMI14_100DPI.DECW$FONT;1
SOUVENIR_DEMI18_100DPI.DECW$FONT;1
SOUVENIR_DEMI8_100DPI.DECW$FONT;1
                                                      SOUVENIR_DEMI24_100DPI.DECW$FONT;1
                                                      SOUVENIR_DEMIITALIC10_100DPI.DECW$FONT;1
SOUVENIR_DEMIITALIC12_100DPI.DECW$FONT;1
                                                      SOUVENIR_DEMIITALIC14_100DPI.DECW$FONT;1
                                                      SOUVENIR_DEMIITALIC24_100DPI.DECW$FONT;1
SOUVENIR_DEMIITALIC18_100DPI.DECW$FONT;1
SOUVENIR_DEMIITALIC8_100DPI.DECW$FONT;1
                                                      SOUVENIR_LIGHT10_100DPI.DECW$FONT;1
SOUVENIR_LIGHT12_100DPI.DECW$FONT;1
                                                      SOUVENIR_LIGHT14_100DPI.DECW$FONT;1
SOUVENIR_LIGHT18_100DPI.DECW$FONT;1
                                                      SOUVENIR_LIGHT24_100DPI.DECW$FONT;1
SOUVENIR_LIGHT8_100DPI.DECW$FONT;1
                                                      SOUVENIR_LIGHTITALIC10_100DPI.DECW$FONT;1
                                                      SOUVENIR_LIGHTITALIC14_100DPI.DECW$FONT;1
SOUVENIR_LIGHTITALIC12_100DPI.DECW$FONT;1
SOUVENIR_LIGHTITALIC18_100DPI.DECW$FONT;1
                                                      SOUVENIR_LIGHTITALIC24_100DPI.DECW$FONT;1
SOUVENIR_LIGHTITALIC8_100DPI.DECW$FONT;1
                                                      SYMBOL10_100DPI.DECW$FONT;1
                                                      SYMBOL14_100DPI.DECW$FONT;1
SYMBOL12_100DPI.DECW$FONT;1
SYMBOL18_100DPI.DECW$FONT;1
                                                      SYMBOL24_100DPI.DECW$FONT;1
SYMBOL8_100DPI.DECW$FONT;1
                                                      TERMINAL10_100DPI.DECW$FONT;1
TERMINAL14_100DPI.DECW$FONT;1
                                                      TERMINAL18_100DPI.DECW$FONT;1
TERMINAL20_100DPI.DECW$FONT;1
                                                      TERMINAL28_100DPI.DECW$FONT;1
TERMINAL36_100DPI.DECW$FONT;1
                                                      TERMINAL_BOLD10_100DPI.DECW$FONT;1
TERMINAL_BOLD14_100DPI.DECW$FONT;1
                                                      TERMINAL_BOLD18_100DPI.DECW$FONT;1
TERMINAL_BOLD20_100DPI.DECW$FONT;1
                                                      TERMINAL_BOLD28_100DPI.DECW$FONT;1
TERMINAL_BOLD36_100DPI.DECW$FONT;1
                                                      TERMINAL_BOLD_DBLWIDE10_100DPI.DECW$FONT;1
TERMINAL_BOLD_DBLWIDE14_100DPI.DECW$FONT;1
                                                      TERMINAL_BOLD_DBLWIDE18_100DPI.DECW$FONT;1
TERMINAL_BOLD_DBLWIDE_DECTECH10_100DPI.DECW$FONT;1 TERMINAL_BOLD_DBLWIDE_DECTECH14_100DPI.DECW$FONT;1
TERMINAL_BOLD_DBLWIDE_DECTECH18_100DPI.DECW$FONT;1 TERMINAL_BOLD_DECTECH10_100DPI.DECW$FONT;1
TERMINAL_BOLD_DECTECH14_100DPI.DECW$FONT;1
TERMINAL_BOLD_DECTECH20_100DPI.DECW$FONT;1
                                                     TERMINAL_BOLD_DECTECH18_100DPI.DECW$FONT;1
TERMINAL_BOLD_DECTECH28_100DPI.DECW$FONT;1
TERMINAL_BOLD_DECTECH36_100DPI.DECW$FONT;1
                                                      TERMINAL_BOLD_NARROW10_100DPI.DECW$FONT;1
                                                      TERMINAL_BOLD_NARROW18_100DPI.DECW$FONT;1
TERMINAL_BOLD_NARROW14_100DPI.DECW$FONT;1
TERMINAL_BOLD_NARROW20_100DPI.DECW$FONT;1
                                                      TERMINAL_BOLD_NARROW28_100DPI.DECW$FONT;1
TERMINAL BOLD NARROW36 100DPI.DECW$FONT;1
                                                      TERMINAL BOLD NARROW DECTECH10 100DPI.DECW$FONT;1
TERMINAL_BOLD_NARROW_DECTECH14_100DPI.DECW$FONT;1
                                                      TERMINAL_BOLD_NARROW_DECTECH18_100DPI.DECW$FONT;1
TERMINAL_BOLD_NARROW_DECTECH20_100DPI.DECW$FONT;1
                                                      TERMINAL_BOLD_NARROW_DECTECH28_100DPI.DECW$FONT;1
TERMINAL_BOLD_NARROW_DECTECH36_100DPI.DECW$FONT;1
                                                      TERMINAL_BOLD_WIDE10_100DPI.DECW$FONT;1
TERMINAL_BOLD_WIDE14_100DPI.DECW$FONT;1
                                                      TERMINAL_BOLD_WIDE18_100DPI.DECW$FONT;1
TERMINAL_BOLD_WIDE_DECTECH10_100DPI.DECW$FONT;1
                                                      TERMINAL_BOLD_WIDE_DECTECH14_100DPI.DECW$FONT;1
TERMINAL_BOLD_WIDE_DECTECH18_100DPI.DECW$FONT;1
                                                      TERMINAL_DBLWIDE10_100DPI.DECW$FONT;1
TERMINAL_DBLWIDE14_100DPI.DECW$FONT;1
                                                      TERMINAL_DBLWIDE18_100DPI.DECW$FONT;1
TERMINAL_DBLWIDE_DECTECH10_100DPI.DECW$FONT;1
                                                      TERMINAL_DBLWIDE_DECTECH14_100DPI.DECW$FONT;1
TERMINAL_DBLWIDE_DECTECH18_100DPI.DECW$FONT;1
                                                      TERMINAL_DECTECH10_100DPI.DECW$FONT;1
TERMINAL_DECTECH14_100DPI.DECW$FONT;1
                                                      TERMINAL_DECTECH18_100DPI.DECW$FONT;1
TERMINAL_DECTECH20_100DPI.DECW$FONT;1
                                                      TERMINAL_DECTECH28_100DPI.DECW$FONT;1
TERMINAL_DECTECH36_100DPI.DECW$FONT;1
                                                      TERMINAL_GS10_100DPI.DECW$FONT;1
TERMINAL_GS14_100DPI.DECW$FONT;1
                                                      TERMINAL_NARROW10_100DPI.DECW$FONT;1
TERMINAL_NARROW14_100DPI.DECW$FONT;1
                                                      TERMINAL_NARROW18_100DPI.DECW$FONT;1
TERMINAL_NARROW20_100DPI.DECW$FONT;1
                                                      TERMINAL_NARROW28_100DPI.DECW$FONT;1
                                                     TERMINAL_NARROW_DECTECH10_100DPI.DECW$FONT;1
TERMINAL_NARROW36_100DPI.DECW$FONT;1
```

```
TERMINAL_NARROW_DECTECH14_100DPI.DECW$FONT;1
                                                                      TERMINAL_NARROW_DECTECH18_100DPI.DECW$FONT;1
TERMINAL_NARROW_DECTECH20_100DPI.DECW$FONT;1
                                                                     TERMINAL_NARROW_DECTECH28_100DPI.DECW$FONT;1
TERMINAL_NARROW_DECTECH36_100DPI.DECW$FONT;1
TERMINAL_WIDE14_100DPI.DECW$FONT;1
                                                                     TERMINAL_WIDE10_100DPI.DECW$FONT;1
TERMINAL_WIDE18_100DPI.DECW$FONT;1
TERMINAL_WIDE_DECTECH10_100DPI.DECW$FONT;1
                                                                     TERMINAL_WIDE_DECTECH14_100DPI.DECW$FONT;1
TERMINAL_WIDE_DECTECH18_100DPI.DECW$FONT;1
                                                                     TIMES_BOLD10_100DPI.DECW$FONT;1
TIMES_BOLD12_100DPI.DECW$FONT;1
                                                                     TIMES_BOLD14_100DPI.DECW$FONT;1
TIMES BOLD18 100DPI.DECW$FONT;1
                                                                     TIMES BOLD24 100DPI.DECW$FONT;1
TIMES_BOLD8_100DPI.DECW$FONT;1
                                                                     TIMES_BOLDITALIC10_100DPI.DECW$FONT;1
                                                             TIMES_BOLDITALIC10_100DP1.DECW$FONT;1
TIMES_BOLDITALIC24_100DP1.DECW$FONT;1
TIMES_BOLDITALIC24_100DP1.DECW$FONT;1
TIMES_ITALIC10_100DP1.DECW$FONT;1
TIMES_ITALIC14_100DP1.DECW$FONT;1
TIMES_ITALIC24_100DP1.DECW$FONT;1
TIMES_ROMAN10_100DP1.DECW$FONT;1
TIMES_ROMAN14_100DP1.DECW$FONT;1
TIMES_ROMAN24_100DP1.DECW$FONT;1
VARIABLE_100DP1.DECW$FONT;1
TIMES_BOLDITALIC12_100DPI.DECW$FONT;1
TIMES_BOLDITALIC18_100DPI.DECW$FONT;1
TIMES_BOLDITALIC8_100DPI.DECW$FONT;1
TIMES_ITALIC12_100DPI.DECW$FONT;1
TIMES_ITALIC18_100DPI.DECW$FONT;1
TIMES_ITALIC8_100DPI.DECW$FONT;1
TIMES_ROMAN12_100DPI.DECW$FONT;1
TIMES_ROMAN18_100DPI.DECW$FONT;1
TIMES_ROMAN8_100DPI.DECW$FONT;1
```

Total of 350 files.

#### **B.2.10 Files in DECW.75DPI**

#### The directory DECW.75DPI contains the following files:

Directory SYS\$SYSDEVICE:[VMS\$COMMON.SYSFONT.DECW.75DPI]

```
AVANTGARDE_BOOK12.DECW$FONT;1
AVANTGARDE BOOK10.DECW$FONT;1
AVANTGARDE_BOOK14.DECW$FONT;1
                                                   AVANTGARDE_BOOK18.DECW$FONT;1
AVANTGARDE_BOOK24.DECW$FONT;1
                                                   AVANTGARDE_BOOK8.DECW$FONT;1
AVANTGARDE BOOKOBLIQUE10.DECW$FONT;1
                                                   AVANTGARDE BOOKOBLIQUE12.DECW$FONT;1
                                                   AVANTGARDE_BOOKOBLIQUE18.DECW$FONT;1
AVANTGARDE_BOOKOBLIQUE14.DECW$FONT;1
AVANTGARDE_BOOKOBLIQUE24.DECW$FONT;1
                                                   AVANTGARDE_BOOKOBLIQUE8.DECW$FONT;1
AVANTGARDE_DEMI10.DECW$FONT;1
                                                   AVANTGARDE_DEMI12.DECW$FONT;1
AVANTGARDE_DEMI14.DECW$FONT;1
                                                   AVANTGARDE_DEMI18.DECW$FONT;1
AVANTGARDE_DEMI24.DECW$FONT;1
                                                   AVANTGARDE_DEMI8.DECW$FONT;1
                                                   AVANTGARDE_DEMIOBLIQUE12.DECW$FONT;1
AVANTGARDE_DEMIOBLIQUE10.DECW$FONT;1
AVANTGARDE DEMIOBLIQUE14.DECW$FONT;1
                                                   AVANTGARDE DEMIOBLIQUE18.DECW$FONT;1
AVANTGARDE_DEMIOBLIQUE 24.DECW$FONT; 1
                                                   AVANTGARDE_DEMIOBLIQUE8.DECW$FONT;1
COURIER10.DECW$FONT;1
                                                   COURIER12.DECW$FONT;1
COURIER14.DECW$FONT;1
                                                   COURIER18.DECW$FONT;1
COURIER24.DECW$FONT;1
                                                   COURIER8.DECW$FONT;1
                                                   COURIER_BOLD12.DECW$FONT;1
COURIER_BOLD10.DECW$FONT;1
COURIER_BOLD14.DECW$FONT;1
                                                   COURIER_BOLD18.DECW$FONT;1
COURIER_BOLD24.DECW$FONT;1
                                                   COURIER_BOLD8.DECW$FONT;1
COURIER_BOLDOBLIQUE10.DECW$FONT;1
                                                   COURIER_BOLDOBLIQUE12.DECW$FONT;1
COURIER_BOLDOBLIQUE14.DECW$FONT;1
                                                   COURIER_BOLDOBLIQUE18.DECW$FONT;1
COURIER BOLDOBLIQUE24.DECW$FONT;1
                                                   COURIER BOLDOBLIQUE8.DECW$FONT;1
COURIER_OBLIQUE10.DECW$FONT;1
                                                   COURIER_OBLIQUE12.DECW$FONT;1
COURIER_OBLIQUE14.DECW$FONT;1
                                                   COURIER_OBLIQUE18.DECW$FONT;1
COURIER_OBLIQUE24.DECW$FONT;1
                                                   COURIER_OBLIQUE8.DECW$FONT;1
DECW$FONT ALIAS.DAT;1
                                                   DECW$FONT DIRECTORY.DAT;1
DECW$SESSION.DECW$FONT;1
                                                   DUTCH801_DECMATH_EXTENSION10.DECW$FONT;1
DUTCH801_DECMATH_EXTENSION12.DECW$FONT;1
                                                   DUTCH801_DECMATH_EXTENSION14.DECW$FONT;1
DUTCH801_DECMATH_EXTENSION8.DECW$FONT;1
                                                   DUTCH801_DECMATH_ITALIC10.DECW$FONT;1
DUTCH801_DECMATH_ITALIC12.DECW$FONT;1
                                                   DUTCH801_DECMATH_ITALIC14.DECW$FONT;1
DUTCH801_DECMATH_ITALIC8.DECW$FONT;1
                                                   DUTCH801_DECMATH_SYMBOL10.DECW$FONT;1
DUTCH801_DECMATH_SYMBOL12.DECW$FONT;1
                                                   DUTCH801_DECMATH_SYMBOL14.DECW$FONT;1
DUTCH801_DECMATH_SYMBOL8.DECW$FONT;1
                                                   FIXED.DECW$FONT;1
HELVETICA10.DECW$FONT;1
                                                   HELVETICA12.DECW$FONT;1
HELVETICA14.DECW$FONT;1
                                                   HELVETICA18.DECW$FONT;1
HELVETICA24.DECW$FONT;1
                                                   HELVETICA8.DECW$FONT;1
HELVETICA_BOLD10.DECW$FONT;1
                                                   HELVETICA_BOLD12.DECW$FONT;1
HELVETICA_BOLD14.DECW$FONT;1
                                                   HELVETICA_BOLD18.DECW$FONT;1
HELVETICA_BOLD24.DECW$FONT;1
                                                   HELVETICA_BOLD8.DECW$FONT;1
```

| HELVETICA_BOLDOBLIQUE10.DECW\$FONT;1           | HELVETICA_BOLDOBLIQUE12.DECW\$FONT;1       |
|------------------------------------------------|--------------------------------------------|
| HELVETICA_BOLDOBLIQUE14.DECW\$FONT;1           | HELVETICA_BOLDOBLIQUE18.DECW\$FONT;1       |
| HELVETICA BOLDOBLIQUE24.DECW\$FONT;1           | HELVETICA_BOLDOBLIQUE8.DECW\$FONT;1        |
| HELVETICA_OBLIQUE10.DECW\$FONT;1               | HELVETICA OBLIQUE12.DECW\$FONT;1           |
| HELVETICA_OBLIQUE14.DECW\$FONT;1               | HELVETICA_OBLIQUE18.DECW\$FONT;1           |
| HELVETICA_OBLIQUE24.DECW\$FONT;1               | HELVETICA_OBLIQUE8.DECW\$FONT;1            |
|                                                |                                            |
| <pre>INTERIM_DM_EXTENSION14.DECW\$FONT;1</pre> | INTERIM_DM_ITALIC14.DECW\$FONT;1           |
| <pre>INTERIM_DM_SYMBOL14.DECW\$FONT;1</pre>    | LUBALINGRAPH_BOOK10.DECW\$FONT;1           |
| LUBALINGRAPH_BOOK12.DECW\$FONT;1               | LUBALINGRAPH_BOOK14.DECW\$FONT;1           |
| LUBALINGRAPH BOOK18.DECW\$FONT;1               | LUBALINGRAPH BOOK24.DECW\$FONT;1           |
| LUBALINGRAPH_BOOK8.DECW\$FONT;1                | LUBALINGRAPH_BOOKOBLIQUE10.DECW\$FONT;1    |
| LUBALINGRAPH_BOOKOBLIQUE12.DECW\$FONT;1        | LUBALINGRAPH BOOKOBLIQUE14.DECW\$FONT;1    |
|                                                | LUBALINGRAPH BOOKOBLIQUE24.DECW\$FONT;1    |
| LUBALINGRAPH_BOOKOBLIQUE18.DECW\$FONT;1        |                                            |
| LUBALINGRAPH_BOOKOBLIQUE8.DECW\$FONT;1         | LUBALINGRAPH_DEMI10.DECW\$FONT;1           |
| LUBALINGRAPH_DEMI12.DECW\$FONT;1               | LUBALINGRAPH_DEMI14.DECW\$FONT;1           |
| LUBALINGRAPH_DEMI18.DECW\$FONT;1               | LUBALINGRAPH_DEMI24.DECW\$FONT;1           |
| LUBALINGRAPH_DEMI8.DECW\$FONT;1                | LUBALINGRAPH_DEMIOBLIQUE10.DECW\$FONT;1    |
| LUBALINGRAPH_DEMIOBLIQUE12.DECW\$FONT;1        | LUBALINGRAPH_DEMIOBLIQUE14.DECW\$FONT;1    |
| LUBALINGRAPH_DEMIOBLIQUE18.DECW\$FONT;1        | LUBALINGRAPH_DEMIOBLIQUE24.DECW\$FONT;1    |
| LUBALINGRAPH DEMIOBLIQUE8.DECW\$FONT;1         | LUCIDABRIGHT08.DECW\$FONT;1                |
|                                                | ·                                          |
| LUCIDABRIGHT10.DECW\$FONT;1                    | LUCIDABRIGHT12.DECW\$FONT;1                |
| LUCIDABRIGHT14.DECW\$FONT;1                    | LUCIDABRIGHT18.DECW\$FONT;1                |
| LUCIDABRIGHT19.DECW\$FONT;1                    | LUCIDABRIGHT24.DECW\$FONT;1                |
| LUCIDABRIGHT DEMI08.DECW\$FONT;1               | LUCIDABRIGHT_DEMI10.DECW\$FONT;1           |
| LUCIDABRIGHT_DEMI12.DECW\$FONT;1               | LUCIDABRIGHT_DEMI14.DECW\$FONT;1           |
| LUCIDABRIGHT_DEMI18.DECW\$FONT;1               | LUCIDABRIGHT DEMI19.DECW\$FONT;1           |
| LUCIDABRIGHT_DEMI24.DECW\$FONT;1               | LUCIDABRIGHT_DEMIITALIC08.DECW\$FONT;1     |
|                                                |                                            |
| LUCIDABRIGHT_DEMIITALIC10.DECW\$FONT;1         | LUCIDABRIGHT_DEMIITALIC12.DECW\$FONT;1     |
| LUCIDABRIGHT_DEMIITALIC14.DECW\$FONT;1         | LUCIDABRIGHT_DEMIITALIC18.DECW\$FONT;1     |
| LUCIDABRIGHT_DEMIITALIC19.DECW\$FONT;1         | LUCIDABRIGHT_DEMIITALIC24.DECW\$FONT;1     |
| LUCIDABRIGHT_ITALIC08.DECW\$FONT;1             | LUCIDABRIGHT_ITALIC10.DECW\$FONT;1         |
| LUCIDABRIGHT_ITALIC12.DECW\$FONT;1             | LUCIDABRIGHT_ITALIC14.DECW\$FONT;1         |
| LUCIDABRIGHT_ITALIC18.DECW\$FONT;1             | LUCIDABRIGHT_ITALIC19.DECW\$FONT;1         |
| LUCIDABRIGHT_ITALIC24.DECW\$FONT;1             | LUCIDATYPEWRITER BOLDSANS08.DECW\$FONT;1   |
| LUCIDATYPEWRITER_BOLDSANS10.DECW\$FONT;1       | LUCIDATYPEWRITER_BOLDSANS12.DECW\$FONT;1   |
|                                                |                                            |
| LUCIDATYPEWRITER_BOLDSANS14.DECW\$FONT;1       | LUCIDATYPEWRITER_BOLDSANS18.DECW\$FONT;1   |
| LUCIDATYPEWRITER_BOLDSANS19.DECW\$FONT;1       | LUCIDATYPEWRITER_BOLDSANS24.DECW\$FONT;1   |
| LUCIDATYPEWRITER_SANS08.DECW\$FONT;1           | LUCIDATYPEWRITER_SANS10.DECW\$FONT;1       |
| LUCIDATYPEWRITER_SANS12.DECW\$FONT;1           | LUCIDATYPEWRITER_SANS14.DECW\$FONT;1       |
| LUCIDATYPEWRITER_SANS18.DECW\$FONT;1           | LUCIDATYPEWRITER SANS19.DECW\$FONT;1       |
| LUCIDATYPEWRITER_SANS24.DECW\$FONT;1           | LUCIDA BOLDITALICSANS08.DECW\$FONT;1       |
| LUCIDA BOLDITALICSANS10.DECW\$FONT;1           | LUCIDA_BOLDITALICSANS12.DECW\$FONT;1       |
| LUCIDA_BOLDITALICSANS14.DECW\$FONT;1           | LUCIDA_BOLDITALICSANS18.DECW\$FONT;1       |
|                                                |                                            |
| LUCIDA_BOLDITALICSANS19.DECW\$FONT;1           | LUCIDA_BOLDITALICSANS24.DECW\$FONT;1       |
| LUCIDA_BOLDSANS08.DECW\$FONT;1                 | LUCIDA_BOLDSANS10.DECW\$FONT;1             |
| LUCIDA_BOLDSANS12.DECW\$FONT;1                 | LUCIDA_BOLDSANS14.DECW\$FONT;1             |
| LUCIDA_BOLDSANS18.DECW\$FONT;1                 | LUCIDA_BOLDSANS19.DECW\$FONT;1             |
| LUCIDA_BOLDSANS24.DECW\$FONT;1                 | LUCIDA ITALICSANS08.DECW\$FONT;1           |
| LUCIDA ITALICSANS10.DECW\$FONT;1               | LUCIDA ITALICSANS12.DECW\$FONT;1           |
| LUCIDA_ITALICSANS14.DECW\$FONT;1               | LUCIDA_ITALICSANS18.DECW\$FONT;1           |
|                                                |                                            |
| LUCIDA_ITALICSANS19.DECW\$FONT;1               | LUCIDA_ITALICSANS24.DECW\$FONT;1           |
| LUCIDA_SANS08.DECW\$FONT;1                     | LUCIDA_SANS10.DECW\$FONT;1                 |
| LUCIDA_SANS12.DECW\$FONT;1                     | LUCIDA_SANS14.DECW\$FONT;1                 |
| LUCIDA_SANS18.DECW\$FONT;1                     | LUCIDA_SANS19.DECW\$FONT;1                 |
| LUCIDA SANS24.DECW\$FONT;1                     | MENU10.DECW\$FONT;1                        |
| MENU12.DECW\$FONT;1                            | NEWCENTURYSCHLBK BOLD10.DECW\$FONT;1       |
| NEWCENTURYSCHLBK BOLD12.DECW\$FONT;1           | NEWCENTURYSCHLBK_BOLD14.DECW\$FONT;1       |
| NEWCENTURYSCHLBK_BOLD12.DECW\$FONT;1           | NEWCENTURYSCHLBK_BOLD24.DECW\$FONT;1       |
|                                                |                                            |
| NEWCENTURYSCHLBK_BOLD8.DECW\$FONT;1            | NEWCENTURYSCHLBK_BOLDITALIC10.DECW\$FONT;1 |
| NEWCENTURYSCHLBK_BOLDITALIC12.DECW\$FONT;1     | NEWCENTURYSCHLBK_BOLDITALIC14.DECW\$FONT;1 |
| NEWCENTURYSCHLBK_BOLDITALIC18.DECW\$FONT;1     | NEWCENTURYSCHLBK_BOLDITALIC24.DECW\$FONT;1 |
| NEWCENTURYSCHLBK_BOLDITALIC8.DECW\$FONT;1      | NEWCENTURYSCHLBK_ITALIC10.DECW\$FONT;1     |
|                                                |                                            |

| NEWCENTURYSCHLBK_ITALIC12.DECW\$FONT;1                                  | NEWCENTURYSCHLBK_ITALIC14.DECW\$FONT;1                                  |
|-------------------------------------------------------------------------|-------------------------------------------------------------------------|
| NEWCENTURYSCHLBK_ITALIC18.DECW\$FONT;1                                  | NEWCENTURYSCHLBK_ITALIC24.DECW\$FONT;1                                  |
| NEWCENTURYSCHLBK_ITALIC8.DECW\$FONT;1                                   | NEWCENTURYSCHLBK_ROMAN10.DECW\$FONT;1                                   |
| NEWCENTURYSCHLBK_ROMAN12.DECW\$FONT;1                                   | NEWCENTURYSCHLBK_ROMAN14.DECW\$FONT;1                                   |
| NEWCENTURYSCHLBK_ROMAN18.DECW\$FONT;1                                   | NEWCENTURYSCHLBK_ROMAN24.DECW\$FONT;1                                   |
| NEWCENTURYSCHLBK_ROMAN8.DECW\$FONT;1                                    | PRESENT_BULLETS10_75.DECW\$FONT;1                                       |
| PRESENT_BULLETS12_75.DECW\$FONT;1                                       | PRESENT_BULLETS14_75.DECW\$FONT;1                                       |
| PRESENT_BULLETS18_75.DECW\$FONT;1                                       | PRESENT_BULLETS24_75.DECW\$FONT;1                                       |
| PRESENT_BULLETS36_75.DECW\$FONT;1 PRESENT_BULLETS72_75.DECW\$FONT;1     | PRESENT_BULLETS48_75.DECW\$FONT;1 PRESENT_BULLETS8_75.DECW\$FONT;1      |
| SOUVENIR_DEMI10.DECW\$FONT;1                                            | SOUVENIR_DEMI12.DECW\$FONT;1                                            |
| SOUVENIR DEMI14.DECW\$FONT;1                                            | SOUVENIR_DEMI12.DECW\$FONT;1                                            |
| SOUVENIR_DEMI24.DECW\$FONT;1                                            | SOUVENIR_DEMI8.DECW\$FONT;1                                             |
| SOUVENIR_DEMIITALIC10.DECW\$FONT;1                                      | SOUVENIR_DEMIITALIC12.DECW\$FONT;1                                      |
| SOUVENIR_DEMIITALIC14.DECW\$FONT;1                                      | SOUVENIR_DEMIITALIC18.DECW\$FONT;1                                      |
| SOUVENIR_DEMIITALIC24.DECW\$FONT;1                                      | SOUVENIR_DEMIITALIC8.DECW\$FONT;1                                       |
| SOUVENIR_LIGHT10.DECW\$FONT;1                                           | SOUVENIR_LIGHT12.DECW\$FONT;1                                           |
| SOUVENIR_LIGHT14.DECW\$FONT;1                                           | SOUVENIR_LIGHT18.DECW\$FONT;1                                           |
| SOUVENIR_LIGHT24.DECW\$FONT;1                                           | SOUVENIR_LIGHT8.DECW\$FONT;1                                            |
| SOUVENIR_LIGHTITALIC10.DECW\$FONT;1                                     | SOUVENIR_LIGHTITALIC12.DECW\$FONT;1                                     |
| SOUVENIR_LIGHTITALIC14.DECW\$FONT;1                                     | SOUVENIR_LIGHTITALIC18.DECW\$FONT;1                                     |
| SOUVENIR_LIGHTITALIC24.DECW\$FONT;1 SYMBOL10.DECW\$FONT;1               | SOUVENIR_LIGHTITALIC8.DECW\$FONT;1<br>SYMBOL12.DECW\$FONT;1             |
| SYMBOL14.DECW\$FONT;1                                                   | SYMBOL18.DECW\$FONT;1                                                   |
| SYMBOL24.DECW\$FONT;1                                                   | SYMBOL8.DECW\$FONT;1                                                    |
| TERMINAL14.DECW\$FONT;1                                                 | TERMINAL18.DECW\$FONT;1                                                 |
| TERMINAL28.DECW\$FONT;1                                                 | TERMINAL36.DECW\$FONT;1                                                 |
| TERMINAL_BOLD14.DECW\$FONT;1                                            | TERMINAL_BOLD18.DECW\$FONT;1                                            |
| TERMINAL_BOLD28.DECW\$FONT;1                                            | TERMINAL_BOLD36.DECW\$FONT;1                                            |
| TERMINAL_BOLD_DBLWIDE14.DECW\$FONT;1                                    | TERMINAL_BOLD_DBLWIDE18.DECW\$FONT;1                                    |
| TERMINAL_BOLD_DBLWIDE_DECTECH14.DECW\$FONT;1                            | TERMINAL_BOLD_DBLWIDE_DECTECH18.DECW\$FONT;1                            |
| TERMINAL_BOLD_DECTECH14.DECW\$FONT;1                                    | TERMINAL_BOLD_DECTECH18.DECW\$FONT;1                                    |
| TERMINAL_BOLD_DECTECH28.DECW\$FONT;1                                    | TERMINAL_BOLD_DECTECH36.DECW\$FONT;1                                    |
| TERMINAL_BOLD_NARROW14.DECW\$FONT;1 TERMINAL BOLD NARROW28.DECW\$FONT;1 | TERMINAL_BOLD_NARROW18.DECW\$FONT;1 TERMINAL BOLD NARROW36.DECW\$FONT;1 |
| TERMINAL_BOLD_NARROW_DECTECH14.DECW\$FONT;1                             | TERMINAL_BOLD_NARROW_DECTECH18.DECW\$FONT;1                             |
| TERMINAL_BOLD_NARROW_DECTECH28.DECW\$FONT;1                             | TERMINAL BOLD NARROW DECTECH36.DECW\$FONT;1                             |
| TERMINAL_BOLD_WIDE14.DECW\$FONT;1                                       | TERMINAL_BOLD_WIDE18.DECW\$FONT;1                                       |
| TERMINAL_BOLD_WIDE_DECTECH14.DECW\$FONT;1                               | TERMINAL_BOLD_WIDE_DECTECH18.DECW\$FONT;1                               |
| TERMINAL_DBLWIDE14.DECW\$FONT;1                                         | TERMINAL_DBLWIDE18.DECW\$FONT;1                                         |
| TERMINAL_DBLWIDE_DECTECH14.DECW\$FONT;1                                 | TERMINAL_DBLWIDE_DECTECH18.DECW\$FONT;1                                 |
| TERMINAL_DECTECH14.DECW\$FONT;1                                         | TERMINAL_DECTECH18.DECW\$FONT;1                                         |
| TERMINAL_DECTECH28.DECW\$FONT;1                                         | TERMINAL_DECTECH36.DECW\$FONT;1                                         |
| TERMINAL_GS14.DECW\$FONT;1                                              | TERMINAL_GS18.DECW\$FONT;1                                              |
| TERMINAL_NARROW14.DECW\$FONT;1 TERMINAL_NARROW28.DECW\$FONT;1           | TERMINAL_NARROW18.DECW\$FONT;1 TERMINAL NARROW36.DECW\$FONT;1           |
| TERMINAL_NARROW_DECTECH14.DECW\$FONT;1                                  | TERMINAL NARROW DECTECH18.DECW\$FONT;1                                  |
| TERMINAL_NARROW_DECTECH28.DECW\$FONT;1                                  | TERMINAL_NARROW_DECTECH36.DECW\$FONT;1                                  |
| TERMINAL WIDE14.DECW\$FONT;1                                            | TERMINAL WIDE18.DECW\$FONT;1                                            |
| TERMINAL_WIDE_DECTECH14.DECW\$FONT;1                                    | TERMINAL_WIDE_DECTECH18.DECW\$FONT;1                                    |
| TIMES_BOLD10.DECW\$FONT;1                                               | TIMES_BOLD12.DECW\$FONT;1                                               |
| TIMES_BOLD14.DECW\$FONT;1                                               | TIMES_BOLD18.DECW\$FONT;1                                               |
| TIMES_BOLD24.DECW\$FONT;1                                               | TIMES_BOLD8.DECW\$FONT;1                                                |
| TIMES_BOLDITALIC10.DECW\$FONT;1                                         | TIMES_BOLDITALIC12.DECW\$FONT;1                                         |
| TIMES_BOLDITALIC14.DECW\$FONT;1                                         | TIMES_BOLDITALIC18.DECW\$FONT;1                                         |
| TIMES_BOLDITALIC24.DECW\$FONT;1                                         | TIMES_BOLDITALIC8.DECW\$FONT;1                                          |
| TIMES_ITALIC10.DECW\$FONT;1                                             | TIMES_ITALIC12.DECW\$FONT;1                                             |
| TIMES_ITALIC14.DECW\$FONT;1 TIMES_ITALIC24.DECW\$FONT;1                 | TIMES_ITALIC18.DECW\$FONT;1 TIMES_ITALIC8.DECW\$FONT;1                  |
| TIMES_ITALIC24.DECW\$FONT;1 TIMES_ROMAN10.DECW\$FONT;1                  | TIMES_TIALICO.DECWSFONT;1 TIMES_ROMAN12.DECWSFONT;1                     |
| TIMES_ROMAN14.DECW\$FONT;1                                              | TIMES_ROMAN18.DECW\$FONT;1                                              |
| TIMES ROMAN24.DECW\$FONT;1                                              | TIMES_ROMAN8.DECW\$FONT;1                                               |
| VARIABLE.DECW\$FONT;1                                                   | <del>-</del>                                                            |
|                                                                         |                                                                         |

Total of 325 files.

#### **B.2.11 Files in SYSFONT.DECW.COMMON**

The directory SYSFONT.DECW.COMMON contains the following files:

Directory SYS\$SYSDEVICE:[VMS\$COMMON.SYSFONT.DECW.COMMON] 10X20.DECWSFONT;1 12X24.DECWSFONT;1 5X8.DECWSFONT;1 6X10.DECWSFONT;1 6X12.DECW\$FONT;1 6X13.DECW\$FONT;1 6X13B.DECW\$FONT;1 6X9.DECW\$FONT;1 7X13.DECW\$FONT;1 7X13B.DECW\$FONT;1 7X14.DECW\$FONT;1 8X13.DECW\$FONT;1 8X13B.DECW\$FONT;1 8X16.DECW\$FONT;1 9X15.DECW\$FONT;1 9X15B.DECW\$FONT;1 DECW\$FONT\_DIRECTORY\_COMMON.DAT;1 DECW\$FONT\_ALIAS\_COMMON.DAT;1 OLGL12.DECW\$FONT;1 OLGL10.DECW\$FONT;1 OLGL19.DECW\$FONT;1 OLGL14.DECW\$FONT;1 VT33018.DECW\$FONT;1 VT33036.DECW\$FONT;1 VT330\_BOLD18.DECW\$FONT;1
VT330\_BOLD\_DBLWIDE18.DECW\$FONT;1
VT330\_BOLD\_DECTECH18.DECW\$FONT;1
VT330\_BOLD\_DECTECH18.DECW\$FONT;1
VT330\_BOLD\_NARROW18.DECW\$FONT;1
VT330\_BOLD\_NARROW\_DECTECH18.DECW\$FONT;1
VT330\_BOLD\_NARROW\_DECTECH18.DECW\$FONT;1
VT330\_BOLD\_NARROW\_DECTECH18.DECW\$FONT;1
VT330\_BOLD\_WIDE18.DECW\$FONT;1
VT330\_BOLD\_WIDE18.DECW\$FONT;1 VT330 BOLD18.DECW\$FONT;1 VT330\_BOLD36.DECW\$FONT;1 VT330\_BOLD\_WIDE\_DECTECH18.DECW\$FONT;

VT330\_DBLWIDE\_DECTECH18.DECW\$FONT;1

VT330\_DECTECH36.DECW\$FONT;1

VT330\_NARROW36.DECW\$FONT;1

VT330\_NARROW\_DECTECH36.DECW\$FONT;1

VT330\_WIDE\_DECTECH18.DECW\$FONT;1 VT330\_DBLWIDE18.DECW\$FONT;1 VT330\_DECTECH18.DECW\$FONT;1 VT330\_NARROW18.DECW\$FONT;1 VT330\_NARROW\_DECTECH18.DECW\$FONT;1 VT330 WIDE18.DECW\$FONT;1 VT330 WIDE DECTECH18.DECW\$FONT;1 Total of 46 files. Directory SYS\$SYSDEVICE:[VMS\$COMMON.SYSFONT.DECW.CURSOR16] CURSOR.DECW\$FONT;1 DECW\$CURSOR.DECW\$FONT;1 DECWŞCURSOR.DECWŞFONT
DECWŞFONT\_DIRECTORY\_CURSOR16.DAT;1

DECWŞCURSOR.DECWŞFONT;1 Total of 4 files. Directory SYS\$SYSDEVICE:[VMS\$COMMON.SYSFONT.DECW.CURSOR32] DECW\$C32X32.DECW\$FONT;1 DECW\$FONT DIRECTORY CURSOR32.DAT;1 Total of 2 files. Directory SYS\$SYSDEVICE:[VMS\$COMMON.SYSFONT.PS\_FONT\_METRICS] SYSTEM.DIR;1 USER.DIR;1 Total of 2 files. Directory SYS\$SYSDEVICE:[VMS\$COMMON.SYSFONT.PS FONT METRICS.SYSTEM] AVANTGARDE\_BOOK.AFM; 1 AVANTGARDE\_BOOKOBLIQUE.AFM;1 AVANTGARDE\_BOOK\_ISOLATIN1.AFM;1
AVANTGARDE\_DEMIOBLIQUE.AFM;1
AVANTGARDE\_DEMI\_ISOLATIN1.AFM;1
COURLER\_BOLD.AFM;1 AVANTGARDE\_BOOKOBLIQUE\_ISOLATIN1.AFM;1 AVANTGARDE\_DEMI.AFM;1 AVANTGARDE\_DEMIOBLIQUE\_ISOLATIN1.AFM;1 COURIER.AFM; 1 COURIER\_BOLD.AFM; 1 COURIER\_BOLDOBLIQUE\_ISOLATIN1.AFM;1 COURIER\_BOLDOBLIQUE.AFM;1 COURIER\_BOLD\_ISOLATIN1.AFM;1 COURIER\_ISOLATIN1.AFM;1 COURIER OBLIQUE.AFM; 1 COURIER\_OBLIQUE\_ISOLATIN1.AFM;1 HELVETICA.AFM; 1 HELVETICA\_BOLD.AFM; 1 HELVETICA\_BOLD.AFM;1
HELVETICA\_BOLDOBLIQUE\_ISOLATIN1.AFM;1
HELVETICA\_ISOLATIN1.AFM;1 HELVETICA BOLDOBLIQUE.AFM;1 HELVETICA\_BOLD\_ISOLATIN1.AFM;1 HELVETICA\_OBLIQUE.AFM; 1 HELVETICA\_OBLIQUE\_ISOLATIN1.AFM;1

LUBALINGRAPH\_BOOK.AFM; 1 LUBALINGRAPH\_BOOKOBLIQUE.AFM; 1 LUBALINGRAPH BOOKOBLIQUE ISOLATIN1.AFM;1 LUBALINGRAPH BOOK ISOLATIN1.AFM;1 LUBALINGRAPH DEMI.AFM;1 LUBALINGRAPH DEMIOBLIQUE.AFM; 1 LUBALINGRAPH\_DEMIOBLIQUE\_ISOLATIN1.AFM;1 LUBALINGRAPH\_DEMI\_ISOLATIN1.AFM; 1 NEWCENTURYSCHLBK\_BOLD.AFM; 1 NEWCENTURYSCHLBK\_BOLDITALIC.AFM; 1 NEWCENTURYSCHLBK\_BOLDITALIC\_ISOLATIN1.AFM;1 NEWCENTURYSCHLBK\_BOLD\_ISOLATIN1.AFM;1 NEWCENTURYSCHLBK\_ITALIC.AFM;1 NEWCENTURYSCHLBK\_ITALIC\_ISOLATIN1.AFM;1 NEWCENTURYSCHLBK ROMAN.AFM;1 NEWCENTURYSCHLBK ROMAN ISOLATIN1.AFM;1 PRESENT BULLETS.PS;1 PRESENT BULLETS.AFM; 1 SOUVENIR\_DEMI.AFM; 1 SOUVENIR\_DEMIITALIC.AFM; 1 SOUVENIR\_DEMIITALIC\_ISOLATIN1.AFM;1 SOUVENIR\_DEMI\_ISOLATIN1.AFM;1 SOUVENIR LIGHT.AFM; 1 SOUVENIR LIGHTITALIC.AFM; 1 SOUVENIR LIGHTITALIC ISOLATIN1.AFM;1 SOUVENIR LIGHT ISOLATIN1.AFM; 1 SYMBOL.AFM;1 TIMES\_BOLD.AFM; 1 TIMES\_BOLDITALIC.AFM;1 TIMES BOLDITALIC ISOLATIN1.AFM;1 TIMES BOLD ISOLATIN1.AFM;1 TIMES ITALIC.AFM;1 TIMES\_ITALIC\_ISOLATIN1.AFM;1 TIMES\_ROMAN.AFM; 1 TIMES\_ROMAN\_ISOLATIN1.AFM;1 Total of 59 files. Directory SYS\$SYSDEVICE:[VMS\$COMMON.SYSFONT.VWS] 100DPI.DIR;1 75DPI.DIR;1 USER\_100DPI.DIR;1 USER\_75DPI.DIR;1 Total of 4 files. Directory SYS\$SYSDEVICE:[VMS\$COMMON.SYSFONT.XDPS] FONT\_MAP.DIR;1 OUTLINE.DIR; 1 USER OUTLINE.DIR;1 Total of 3 files. Directory SYS\$SYSDEVICE:[VMS\$COMMON.SYSFONT.XDPS.FONT\_MAP] XDPS\$FNMAP.DAT;1 XDPS\$GLYPHATTR.DAT;1 XDPS\$NISOGLYPHNAME.DAT;1 Total of 3 files. Directory SYS\$SYSDEVICE:[VMS\$COMMON.SYSFONT.XDPS.OUTLINE] AVANTGARDE-BOOK.XDPS\$OUTLINE;1 AVANTGARDE-BOOKOBLIQUE.XDPS\$OUTLINE;1 AVANTGARDE-DEMI.XDPS\$OUTLINE;1 AVANTGARDE-DEMIOBLIQUE.XDPS\$OUTLINE;1 COURIER-BOLD.XDPS\$OUTLINE;1 COURIER-BOLDOBLIQUE.XDPS\$OUTLINE;1 COURIER-OBLIQUE.XDPS\$OUTLINE;1 COURIER.XDPS\$OUTLINE;1 HELVETICA-BOLD.XDPS\$OUTLINE;1 HELVETICA-BOLDOBLIQUE.XDPS\$OUTLINE;1 HELVETICA-OBLIQUE.XDPS\$OUTLINE;1 HELVETICA.XDPS\$OUTLINE;1 LUBALINGRAPH-BOOKOBLIQUE.XDPS\$OUTLINE;1
LUBALINGRAPH-DEMIOBLIQUE.XDPS\$OUTLINE;1
NEWCENTURYSCHLBK-BOLDITALIC.XDPS\$OUTLINE;1
NEWCENTURYSCHLBK-BOLDITALIC.XDPS\$OUTLINE;1 LUBALINGRAPH-BOOK.XDPS\$OUTLINE;1 LUBALINGRAPH-DEMI.XDPS\$OUTLINE;1 NEWCENTURYSCHLBK-BOLD.XDPS\$OUTLINE;1 NEWCENTURYSCHLBK-ITALIC.XDPS\$OUTLINE;1 NEWCENTURYSCHLBK-ROMAN.XDPS\$OUTLINE;1 SOUVENIR-DEMI.XDPS\$OUTLINE;1 SOUVENIR-DEMIITALIC.XDPS\$OUTLINE;1 SOUVENIR-LIGHT.XDPS\$OUTLINE;1 SOUVENIR-LIGHTITALIC.XDPS\$OUTLINE;1 TIMES-BOLD.XDPS\$OUTLINE;1 SYMBOL.XDPS\$OUTLINE;1 TIMES-BOLDITALIC.XDPS\$OUTLINE;1 TIMES-ITALIC.XDPS\$OUTLINE;1 TIMES-ROMAN.XDPS\$OUTLINE;1

### **B.2.12 Files in SYSHLP**

#### The directory SYSHLP contains the following files:

Directory SYS\$SYSDEVICE:[VMS\$COMMON.SYSHLP]

ACLEDT HLB:1 ANLRMSHLP.HLB;1 DBG\$HELP.HLB;1 DBG\$HELP.TXT;1 DISKQUOTA.HLB;1 DTSDTR.HLB;1 EDTHELP.HLB;1 EDTVT52.DOC;1 ESS\$LASTCPHELP.HLB;1 EVE\$KEYHELP.HLB;1 EXCHNGHLP.HLB;1 INSTALHLP.HLB;1 LMCP\$HLB.HLB;1 MAILHELP.HLB;1 MSGHLP\$LIBRARY.MSGHLP\$DATA;1 OPENVMSDOC SURVEY.TXT;1 PCSI\$DCLHELP.HLP;1 PHONEHELP.HLB;1 SHWCLHELP.HLB;1 SYSMANHELP.HLB;1 TFF\$TFUHELP.HLB;1

NCPHELP.HLB;1 PATCHHELP.HLB;1 PCSI\$MUIHELP.DECW\$BOOK;1 SDA.HLB;1 SYSGEN. HLB; 1 TECO.HLB;1 TPUHELP.HLB;1 VMSDOC.DIR;1 XA PROFILE.PS;1

ANALAUDITSHELP.HLB;1

CLUE.HLB;1

DBG\$HELP.PS;1

DTEHELP.HLB;1

EDTVT100.DOC;1

EVE\$HELP.HLB;1

EXAMPLES.DIR;1

ADDUSER.COM; 1

LATCP\$HELP.HLB;1

MACROSDWCI.HLB;1 MNRHELP.HLB;1

HELPLIB.HLB;1

ESS\$LADCP.HLB;1

EDFHLP.HLB;1

DBG\$UIHELP.HLB;1

XA PROFILE.TXT;1 Total of 47 files.

ADDRIVER.MAR;1

EVE\$CORE.TPU;1

EVE\$EDIT.TPU;1

EVE\$FILE.TPU;1

EVE\$HELP.TPU;1 EVE\$MASTER.FILE;1

EVE\$EXTEND.TPU;1

UAFHELP.HLB;1

WP.HLB;1

Directory SYS\$SYSDEVICE:[VMS\$COMMON.SYSHLP.EXAMPLES]

AUDSRV LISTENER.B32;1 BACKUSER.COM; 1 BIND MAIN.EXE; 1 CBDRIVER.MAR;1 CDROM AUDIO.EXE;1 CLU MOUNT DISK.COM; 1 CONNECT.COM; 1 DB REQUESTER.C;1 DB\_SERVER.C;1 DECDTM\$EXAMPLE1.COM;1 DECDTM\$EXAMPLE2.C;1 DECW.DIR;1 DISKMOUNT.H;1 DISKMOUNT CREATE DAT.COM; 1 DOD\_ERAPAT.MAR;1 DRCOPY.PRM;1 DRMAST.MAR;1 DRSLAVE.FOR; 1 DTE DF03.MAR;1 EVE\$ADVANCED.TPU;1 EVE\$CONSTANTS.TPU;1

AUDSRV LISTENER.MAR; 1 BIND.CLD;1 BIND READ ME.TXT;1 CDROM\_AUDIO.C;1 CLASS.C;1 CMA STDIO.H;1 DAYLIGHT SAVINGS.COM; 1 DB\_REQUESTER.MAR; 1 DB\_SERVER.MAR;1 DECDTM\$EXAMPLE1.FOR;1 DECDTM\$EXAMPLE2.COM;1 DISKMOUNT.C;1 DISKMOUNT CHILD.C;1 DISK DRIVER.MAR;1 DOD\_ERAPAT\_LNK.COM; 1 DRCOPYBLD.COM; 1 DRMASTER.FOR; 1 DRSLV.MAR; 1 DTE DF112.MAR;1 EVE\$BUILD.TPU;1 EVE\$CONSTANTS.UIL;1 EVE\$DECWINDOWS.TPU;1 EVE\$EDT.TPU;1 EVE\$EXTRAS.TPU;1 EVE\$FORMAT.TPU;1

| EVE\$MOUSE.TPU;1                                  | EVE\$OPTIONS.TPU;1                    |
|---------------------------------------------------|---------------------------------------|
| EVESPARSER.TPU;1                                  | EVE\$SHOW.TPU;1                       |
| EVE\$SYNONYMS.TPU;1                               | EVESSHOW.1F0/1 EVESTERMINALS.TPU;1    |
| :                                                 |                                       |
| EVE\$VERSION.DAT;1                                | EVE\$WIDGETS_MOTIF.UIL;1              |
| EVE\$WILDCARD.TPU;1                               | EVE\$WINDOWS.TPU;1                    |
| EVE\$WPS.TPU;1                                    | FULL_DUPLEX_TERMINAL.MAR; 1           |
| GBLSECUFO.MAR;1                                   | GKTEST.C;1                            |
| HASH PASSWORD.MAR;1                               | HASH PASSWORD LNK.COM; 1              |
| LABCHNDEF.FOR; 1                                  | LABIO.OPT;1                           |
| LABIOACQ.FOR;1                                    | LABIOCIN.MAR;1                        |
| LABIOCIN.OPT;1                                    | LABIOCOM.FOR;1                        |
| LABIOCOMP.COM;1                                   | LABIOCON.FOR;1                        |
|                                                   |                                       |
| LABIOLINK.COM;1                                   | LABIOPEAK.FOR;1                       |
| LABIOSAMP.FOR;1                                   | LABIOSEC.FOR;1                        |
| LABIOSTAT.FOR;1                                   | LABIOSTRT.COM;1                       |
| LABMBXDEF.FOR; 1                                  | LAN802.MAR;1                          |
| LANETH.MAR; 1                                     | LAT.C;1                               |
| LAVC\$BUILD.COM;1                                 | LAVC\$FAILURE ANALYSIS.MAR;1          |
| LAVC\$START_BUS.MAR;1                             | LAVC\$STOP_BUS.MAR;1                  |
| LBRDEMO.COM; 1                                    | LBRDEMO.FOR;1                         |
| LBRMAC.MAR;1                                      | LOGGER.C;1                            |
| LOGGER. EXE; 1                                    | LOGIN.COM;1                           |
|                                                   |                                       |
| LPATEST.FOR;1                                     | LPMULT.B32;1                          |
| MAGNETIC_TAPE.MAR;1                               | MGRMENU.COM;1                         |
| MONITOR.COM; 1                                    | MONSUM.COM; 1                         |
| MSCPMOUNT.COM; 1                                  | PEAK.FOR;1                            |
| PKVDRIVER.MAR;1                                   | PREFER.B32;1                          |
| PREFER.CLD;1                                      | PREFER.MAR;1                          |
| OKDRIVER.MAR;1                                    | OLDRIVER.MAR;1                        |
| OSDRIVER.MAR;1                                    | READ VERIFY.MAR;1                     |
| RECOVERY_UNIT_SERVICESADA;1                       | RESET DEVICE PROTECTION.COM;1         |
| RESTUSER.COM;1                                    | RMSJNL EXAMPLE.C;1                    |
|                                                   | <del>_</del>                          |
| RMSJNL_EXAMPLE.COB; 1                             | RMSJNL_EXAMPLE.COM;1                  |
| RMSJNL_EXAMPLE.EXE;1                              | RMSJNL_XABTID_EXAMPLE.C;1             |
| RUFEXAMPLE.ADA;1                                  | RUFEXAMPLE.B32;1                      |
| RUFEXAMPLE.BAS;1                                  | RUFEXAMPLE.C;1                        |
| RUFEXAMPLE.COB;1                                  | RUFEXAMPLE.COM; 1                     |
| RUFEXAMPLE.EXE;1                                  | RUFEXAMPLE.FOR; 1                     |
| RUFEXAMPLE.PAS;1                                  | SCRFT.MAR;1                           |
| SKDRIVER.MAR;1                                    | SKTEST.C;1                            |
| SUBMON.COM; 1                                     | SYSGTTSTR.MSG;1                       |
| TDRIVER.MAR; 1                                    | TESTLABIO.FOR;1                       |
| USING_BACKUP.DECW\$BOOK;1                         | USING BACKUP.PS;1                     |
| USING_DACKOF.DECWGBOOK/1 USING BACKUP.TXT;1       | <del>-</del>                          |
|                                                   | USSDISP.MAR;1                         |
| USSLNK.COM;1                                      | USSTEST.MAR;1                         |
| USSTSTLNK.COM; 1                                  | VMEL_PIOTEST.C;1                      |
| VME_PIOTEST.C;1                                   | VMS\$PASSWORD_POLICY.ADA;1            |
| VMS\$PASSWORD_POLICY.B32;1                        | VMS\$PASSWORD_POLICY_LNK.COM;1        |
| VMS_DEPENDABILITY_CHECKLIST.PS;1                  | VMS_DEPENDABILITY_CHECKLIST.TXT;1     |
| XADRIVER.MAR;1                                    | XALINK.MAR;1                          |
| XAMESSAGE.MAR; 1                                  | XATEST.COM; 1                         |
| XATEST. FOR; 1                                    | XIDRIVER.MAR;1                        |
| AALESI.FUR/I                                      | AIDRIVER.MAR/I                        |
| Total of 160 files.                               |                                       |
| Directory SYS\$SYSDEVICE:[VMS\$COMMON.SYSHLP.EXAM | PLES.DECW]                            |
| DECW\$FONT_ALIAS_CHARTER.DAT;1                    | DECW\$FONT_ALIAS_CHARTER_100DPI.DAT;1 |
| DECW\$FONT_ALIAS_FILENAMES.DAT;1                  | DECW\$FONT_ALIAS_KANJI.DAT;1          |
| DECW\$FONT_ALIAS_LUCIDA.DAT;1                     | DECW\$FONT_ALIAS_LUCIDA_100DPI.DAT;1  |
| DECW\$TRANSPORT_EXAMPLE.EXE;1                     | DEMO_XPORT_BUILD.COM;1                |
| FONTS.ALIAS;1                                     | XPORTEXAMPLEDEF.R32;1                 |
| XPORT_EXAMPLE.B32;1                               | XPORT EXAMPLE XFER.MAR;1              |
|                                                   | 0                                     |
| Total of 12 files.                                |                                       |
|                                                   |                                       |

Directory SYS\$SYSDEVICE:[VMS\$COMMON.SYSHLP.VMSDOC] VMSDOC GLOSSARY.TXT;1 VMSDOC\_MASTER\_INDEX.TXT;1 VMSDOC\_OVERVIEW.TXT;1 Total of 3 files.

#### **B.2.13 Files in SYSLIB**

#### The directory SYSLIB contains the following files:

Directory SYS\$SYSDEVICE: [VMS\$COMMON.SYSLIB]

ACLEDIT.TPU;1 ACLEDT\$SECTION.TPU\$SECTION; 1 ACLEDTSHR.EXE;1 ADARTL.EXE;1 BASRTL.EXE;1 BASRTL2.EXE;1 BLAS1RTL.EXE;1 CDA\$ACCESS.EXE; 2 CDDSHR.EXE;1 CLIMAC.REQ;1 CMASLIB SHR.EXE;1 CMA\$OPEN LIB SHR.EXE;1 CMA\$OPEN RTL.EXE;1 CMA\$RTL.EXE;1 CMA\$TIS\_SHR.EXE;1 CMA.H;1 CMA\_CONFIG.H;1 CMA\_CRTLX.H;1 CMA LIBRARY.H;1 CMA PX.H;1 CMA TIS.H;1 COBRTL.EXE;1 CONVSHR.EXE; 1 CRFSHR.EXE;1 CXXL\$011\_SHR.EXE;1 DBG\$HA.UID;1 DBG\$HA\_KERNEL.EXE;1 DBG\$HA\_MAIN.EXE;1 DBGSSISHR.EXE;1 DBLRTL.EXE;1 DCLTABLES.EXE; 1 DCXSHR.EXE; 1 DEBUG. EXE; 1 DEBUGSHR.EXE;1 DEBUGUISHR.EXE;1 DECC\$EMPTY.EXE;1 DECC\$SHR.EXE;1 DECCCURSE.OLB;1 DECCRTLG.OLB;1 DECCRTL.OLB;1 DECW\$DRIVER.MLB;1 DECW\$DWTLIBSHR.EXE; 2 DECW\$FONTCOMPILER.CLD;1 DECW\$PRINTWGTSHR.EXE; 2 DECW\$SECURITY\_VMS.EXE;1 DECW\$SECURITY.EXE;1 DECW\$SERVER DDX GA.EXE;1 DECW\$SERVER DDX GB.EXE;1 DECW\$SERVER\_DDX\_GC.EXE;1 DECW\$SERVER\_DDX\_GE.EXE;1 DECW\$SERVER\_DDX\_GF.EXE;1 DECW\$SERVER\_DIX.EXE;1 DECW\$SESSIONSHRP.EXE;1 DECW\$SVEXT\_ADOBE\_DPS\_EXTENSION.EXE;1 DECW\$SVEXT D2DX EXTENSIONS.EXE;1 DECW\$SVEXT\_DEC\_XTRAP.EXE;1 DECW\$SVEXT\_MULTI\_BUFFERING.EXE;1 DECW\$SVEXT\_X3D\_PEX.EXE;1 DECW\$SVEXT\_X3D\_PEX\_GB.EXE;1 DECW\$SVEXT\_X3D\_PEX\_GB\_UCODE.EXE;1 DECW\$SVEXT\_X3D\_PEX\_GE.EXE;1 DECW\$SVEXT\_X3D\_PEX\_STP.EXE;1 DECW\$SVEXT\_X3D\_PEX\_STP\_UCODE.EXE;1 DECW\$SVEXT\_X3D\_PEX\_VCFB.EXE;1 DECW\$SVEXT XIE.EXE;1 DECW\$TRANSPORT COMMON.EXE;1 DECW\$TRANSPORT\_DECNET.EXE;1 DECW\$TRANSPORT\_LAT.EXE;1 DECW\$TRANSPORT\_TCPIP.EXE;1 DECW\$TRANSPORT\_LOCAL.EXE;1 DECW\$XPORTCOM.H;1 DECW\$XLIBSHR.EXE; 2 DECW\$XPORTCOM.MAR; 1 DECW\$XPORTCOM.R32;1 DECW\$XPORTDEF.H;1 DECW\$XPORTDEF.MAR; 1 DECW\$XPORTDEF.R32;1 DECW\$XPORTMAC.R32;1 DECW\$XPORTMSG.R32;1 DELTA.EXE;1 DELTA.OBJ;1 DISMNTSHR.EXE;1 DNS\$CLIENT.EXE;1 DNS\$RTL.EXE;1 DNS\$SHARE.EXE;1 DNSDEF.BAS;1 DNSDEF.H;1 DNSDEF.FOR; 1 DNSDEF.MAR;1 DNSDEF.PAS;1 DNSDEF.PLI;1 DNSDEF.R32;1 DNSMSG.BAS;1 DNSMSG.FOR;1

| DNSMSG.H;1                      | DNSMSG.MAR;1                               |
|---------------------------------|--------------------------------------------|
| DNSMSG.PAS;1                    | DNSMSG.PLI;1                               |
| DNSMSG.R32;1                    | DTE_DF03.EXE;1                             |
| DTE DF112.EXE;1                 | DTE DMCL.EXE;1                             |
| <del>-</del>                    | <del>_</del>                               |
| DTI\$SHARE.EXE;1                | DTKSHR.EXE;1                               |
| DYNSWITCH.EXE;1                 | EDTSHR.EXE;1                               |
| ENCRYPSHR.EXE;1                 | EPC\$FACILITY.TLB;1                        |
| EPC\$SHR.EXE;1                  | EPM\$SRVSHR.EXE;1                          |
| ERFCOMMON.EXE;1                 | ERFCTLSHR.EXE;1                            |
|                                 |                                            |
| ERFLIB.TLB;1                    | ERFSHR.EXE;1                               |
| ERFSHR2.EXE;1                   | EVE\$SECTION.TPU\$SECTION;1                |
| EVE\$WIDGETS_MOTIF.UID;1        | EVE.DAT;1                                  |
| EXC HANDLING.H;1                | FDLSHR.EXE;1                               |
| FORDEF.FOR;1                    | FORIOSDEF.FOR;1                            |
|                                 |                                            |
| FORRTL.EXE;1                    | FORRTL2.EXE;1                              |
| IMAGELIB.OLB;1                  | IMGDMP.EXE;1                               |
| INIT\$SHR.EXE;1                 | IPC\$SHARE.EXE;1                           |
| LAT\$SHR.EXE;1                  | LBRSHR.EXE;1                               |
| LIB.MLB;1                       | LIB.REO;1                                  |
| LIBDEF.FOR; 1                   | LIBRTL.EXE;1                               |
|                                 |                                            |
| LIBRTL2.EXE;1                   | LIBRTL_INSTRUMENTED.EXE;1                  |
| MAILSHR.EXE;1                   | MAILSHRP.EXE;1                             |
| MMEDEF.H;1                      | MMEMSG.H;1                                 |
| MMESHR.EXE;1                    | MOUNTSHR.EXE;1                             |
| MSGHLP\$ENGLISH.EXE;1           | MSGHLP\$SHARE.EXE;1                        |
|                                 | •                                          |
| MTHDEF.FOR;1                    | MTHRTL.EXE;1                               |
| NCS\$LIBRARY.NLB;1              | NCSSHR.EXE;1                               |
| NISCS_LAA.EXE;1                 | NISCS_LOAD.EXE;1                           |
| NMLSHR.EXE;1                    | PASRTL.EXE;1                               |
| PCSI\$MOTIFSHR.EXE;1            | PCSI\$SHR.EXE;1                            |
| PLIRTL. EXE; 1                  | PPLRTL.EXE;1                               |
|                                 |                                            |
| PTD\$SERVICES_SHR.EXE;1         | PTHREAD.H;1                                |
| PTHREAD_EXC.H;1                 | RPGRTL.EXE;1                               |
| SCNRTL.EXE;1                    | SCRSHR.EXE;1                               |
| SDATP\$SHARE.EXE;1              | SDA EXTEND VECTOR.EXE;1                    |
| SECURESHR. EXE; 1               | SECURESHRP.EXE;1                           |
|                                 |                                            |
| SIGDEF.FOR;1                    | SMBSRVSHR.EXE;1                            |
| SMGSHR.EXE;1                    | SMI\$OBJSHR.EXE;1                          |
| SMI\$SHR.EXE;1                  | SNAPSHOT\$SHARE.EXE;1                      |
| SORTSHR.EXE;1                   | SPISHR.EXE;1                               |
| STARLET.MLB;1                   | STARLET.OLB;1                              |
|                                 |                                            |
| STARLET.REQ;1                   | STARLETSD.TLB;1                            |
| SUMSHR.EXE;1                    | TC\$LIBRARY.OLB;1                          |
| TECOSHR.EXE;1                   | TFFSHR.EXE;1                               |
| TPAMAC.REQ;1                    | TPU\$CCTSHR.EXE;1                          |
| TPU\$DEBUG.TPU;1                | TPU\$MOTIFSHR.EXE;1                        |
| TPU.DAT;1                       | TPUSHR.EXE;1                               |
| TRACE.EXE; 1                    | UISSHR.EXE;1                               |
|                                 |                                            |
| UTIL\$SHARE.EXE;1               | UVMTHRTL.EXE;1                             |
| VAXC\$EMPTY.EXE;1               | VAXC\$LCL.OPT;1                            |
| VAXC2DECC.EXE;1                 | VAXCCURSE.OLB;1                            |
| VAXCG2DECC.EXE;1                | VAXCRTL.EXE;1                              |
|                                 |                                            |
| VAXCRTL.OLB;1                   | VAXCRTLG.EXE;1                             |
| VAXCRTLG.OLB;1                  | VBLAS1RTL.EXE;1                            |
| VECTOR_EMULATOR.EXE;1           | VME\$LIBRARY.OLB;1                         |
| VMESUPPORT.MLB;1                | VMS\$FORMAT_AUDIT_SYSTEM.EXE;1             |
| VMS\$PASSWORD_DICTIONARY.DATA;1 | VMSDEBUGCUSTUIL.UID; 1                     |
| VMSDEBUGUIL.UID;1               | VMSRTL.EXE;1                               |
|                                 | VMSRIL.EXE,I<br>XDPS\$DPSBINDINGSSHR.EXE;2 |
| VMTHRTL.EXE;1                   | XDPSSDPSBINDINGSSHR EXE;2                  |
| XDPS\$DPSCLIENTSHR.EXE;2        |                                            |
|                                 | XDPS\$DPSLIBSHR.EXE;2                      |
| XDPS\$MASTERDPSVM.DAT;1         |                                            |
|                                 | XDPS\$DPSLIBSHR.EXE;2                      |

Total of 217 files.

### B.2.14 Files in SYSMGR

#### The directory SYSMGR contains the following files:

Directory SYS\$SYSDEVICE:[VMS\$COMMON.SYSMGR]

AGEN\$NEW NODE DEFAULTS.DAT;1 AGEN\$NEW SATELLITE DEFAULTS.DAT;1

AGENPARAMS.EXE;1 CLUSTER CONFIG.COM; 1 DECW\$DEVICE.COM; 1 DECW\$DEVICE\_GF.COM; 1

DECW\$PRIVATE SERVER SETUP.TEMPLATE;1

DECW\$STARTSERVER.COM; 1 DNS\$CHANGE\_DEF\_FILE.COM;1 DNS\$CLIENT\_STOP.COM;1 LAT\$SYSTARTUP.COM; 1 LIB\$DT STARTUP.COM;1

LOGIN.COM; 1 LPA11STRT.COM;1 MAKEROOT.COM; 1 RTTLOAD.COM; 1 SMISERVER.COM; 1

SNAPSHOT\$NEW\_DISK.COM;1

SNAPSHOT\$SYSHUTDOWN.TEMPLATE;1

STARTNET.COM; 1 SYCONFIG. TEMPLATE; 1 SYLOGICALS.TEMPLATE; 1 SYLOGIN. TEMPLATE; 1 SYPAGSWPFILES.TEMPLATE; 1 SYSECURITY.TEMPLATE; 1 SYSHUTDWN.TEMPLATE; 1 SYSTARTUP\_VMS.COM; 1 TFF\$STARTUP.COM; 1 VMS\$AUDIT\_SERVER.DAT;1 VMSIMAGES.DAT;1

Total of 61 files.

WELCOME.TXT;1

AGEN\$NEW NODE DEFAULTS.TEMPLATE;1 AGEN\$NEW SATELLITE DEFAULTS.TEMPLATE;1

ALFMAINT.COM; 1 DBLSTRTUP.COM; 1 DECW\$DEVICE\_GE.COM; 1 DECW\$DEVICE\_GG.COM;1 DECW\$RGB.DAT;1

DECW\$STARTXTERMINAL.COM; 1 DNS\$CLIENT\_STARTUP.COM;1 EDTINI.TEMPLATE;1

LAT\$SYSTARTUP.TEMPLATE;1

LOADNET.COM; 1 LOGIN.TEMPLATE; 1 LTLOAD.COM;1 NETCONFIG.COM; 1

SECURITY.AUDIT\$JOURNAL;1 SNAPSHOT\$CLEANUP.COM; 1

SNAPSHOT\$SYCLEANUP.TEMPLATE; 1 SNAPSHOT.COM; 1

SYCONFIG.COM; 1 SYLOGICALS.COM; 1 SYLOGIN.COM; 1 SYPAGSWPFILES.COM; 1 SYSECURITY.COM; 1 SYSHUTDWN.COM; 1 SYSTARTUP\_V5.COM; 1 SYSTARTUP\_VMS.TEMPLATE;1 UTC\$CONFIGURE\_TDF.COM;1 VMS\$IMAGES\_MASTER.DAT;1 WELCOME.TEMPLATE; 1

#### **B.2.15 Files in SYSMSG**

#### The directory SYSMSG contains the following files:

Directory SYS\$SYSDEVICE:[VMS\$COMMON.SYSMSG]

ADAMSG.EXE;1 CXXL\$MSG SHR.EXE;1 DBLRTLMSG.EXE;1 DNS\$MSG.EXE;1 FILMNTMSG.EXE; 1 LMF MESSAGE.EXE; 1 PASMSG.EXE;1 PPLMSG.EXE;1 RPGMSG.EXE;1

SHRIMGMSG.EXE;1 SYSMGTMSG.EXE;1 TECOMSG.EXE;1 VAXCMSG.EXE;1

VMSLICENSE LANGUAGE.COM; 1

Total of 28 files.

CLIUTLMSG.EXE; 1 DBGTBKMSG.EXE;1

DECW\$TRANSPORTMSG.EXE;1

EPC\$MSG.EXE;1 LMCP\$MSG.EXE;1 NETWRKMSG. EXE; 1 PLIMSG.EXE;1 PRGDEVMSG.EXE;1 SCNMSG.EXE;1 SORTMSG.EXE;1 SYSMSG.EXE;1 TPUMSG.EXE;1

VMSINSTAL\_LANGUAGE.COM; 1

VVIEFMSG.EXE;1

#### **B.2.16 Files in SYSTEST**

#### The directory SYSTEST contains the following files:

Directory SYS\$SYSDEVICE:[VMS\$COMMON.SYSTEST]

DECDTM\_IVP.EXE;1 TCNTRL.CLD;1 UETCDRO00.EXE;1 UETCLIG00.COM;1 UETCLIG00.DAT;1 UETCLIG00.EXE;1 UETCOMS00.EXE;1 UETDISK00.EXE;1 UETDMPF00.EXE;1 UETDNET00.COM;1 UETDNET00.DAT;1 UETDR1W00.EXE;1 UETDR7800.EXE;1 UETFORT01.DAT;1 UETFORT01.EXE;1 UETFORT02.EXE;1 UETFORT03.EXE;1 UETINIT00.EXE;1 UETINIT01.EXE;1 UETLOAD00.DAT;1 UETLOAD02.COM; 1 UETLOAD03.COM;1 UETLOAD04.COM;1 UETLOAD05.COM;1 UETLOAD06.COM;1 UETLOAD07.COM;1 UETLOAD08.COM; 1 UETLOAD09.COM;1 UETLOAD10.COM; 1 UETLOAD11.COM;1 UETLPAK00.EXE;1 UETMA7800.EXE;1 UETMEMY01.EXE;1 UETNETS00.EXE;1 UETPHAS00.EXE;1 UETP.COM;1 UETRSXFOR.EXE;1 UETSUPDEV.DAT;1 UETTAPE00.COM; 1 UETTAPE00.EXE;1 UETTTYS00.EXE;1 UETUNAS00.EXE;1 UETVECTOR.COM; 1 UETVECTOR.EXE;1

Total of 44 files.

#### **B.2.17 Files in SYSUPD**

#### The directory SYSUPD contains the following files:

Directory SYS\$SYSDEVICE:[VMS\$COMMON.SYSUPD]

AUTOGEN.COM; 1 CONSCOPY.COM; 1 DECW\$KITBLD.DAT;1 DECW\$MKFONTDIR.COM; 1 DECW\$OBSOLETE.IDX;1 DECW\$TAILOR\_ON.TEMPLATE;1 INSTALLED PRDS.COM; 1 NETCONFIG\_UPDATE.COM; 1 PCSI\$CREATE\_NETWORK\_OBJECT.COM;1

PCSI\$DELETE ACCOUNT.COM; 1

PCSI\$DELETE\_RIGHTS\_IDENTIFIER.COM;1 REGISTER PRIVILEGED IMAGE.COM;1

SPKITBLD.COM; 1 STABACKIT.COM; 1 TAILOR ON. TEMPLATE; 1 VMS\$ROLLING UPGRADE.COM; 1

VMSINSTAL.COM; 1 VMSKITBLD.COM; 1 VMSKITBLD.IDX;1 VMSTAILOR.EXE;1

VMS\_VERSION\_OVERRIDE.DAT;1 VVIEF\$INSTAL.COM; 1

Total of 43 files.

BOOTUPD.COM; 1 CREATE IDX.EXE;1 DECW\$KITBLD.IDX;1 DECW\$OBSOLETE.DAT;1 DECW\$TAILOR.EXE;1 DXCOPY.COM; 1 LIBDECOMP.COM; 1

PCSI\$CREATE\_ACCOUNT.COM;1

PCSI\$CREATE\_RIGHTS\_IDENTIFIER.COM;1 PCSI\$DELETE\_NETWORK\_OBJECT.COM;1 PCSI\$REGISTER PRODUCT.COM;1

SETDEFBOO.COM; 1 STABACKIT-TABLE.DAT;1 SWAPFILES.COM; 1 UPDATE CONSOLE.COM; 1 VMS\$SYSTEM\_IMAGES.COM;1 VMSINSTAL\_LMFGROUPS.COM; 1

VMSKITBLD.DAT;1 VMSLICENSE.COM; 1 VMSUPDATE.COM; 1 VVIEF\$DEINSTAL.COM;1

#### **B.2.18 Files in VUE\$LIBRARY**

#### The directory VUE\$LIBRARY contains the following files:

Directory SYS\$SYSDEVICE:[VMS\$COMMON.VUE\$LIBRARY]

[SYSTEM] (RWE,RWE,RE,RE) [SYSTEM] (RWE,RWE,RE,RE) SYSTEM.DIR;1 USER.DIR;1

Total of 2 files.

Directory SYS\$SYSDEVICE:[VMS\$COMMON.VUE\$LIBRARY.SYSTEM]

[SYSTEM] (RWED,RWED,RWED,RE) [SYSTEM] (RWED,RWED,RWED,RE) MACRO\$DWCI.EXE;1 MACRO\$DWCI.UID;1

Total of 2 files.

Grand total of 35 directories, 2055 files.

# Running an OpenVMS System in a C2 **Environment**

This appendix describes how to operate an OpenVMS operating system in a C2 environment. C2 is a United States government rating of the security of an operating system; it identifies OpenVMS VAX and OpenVMS Alpha as an operating system that meets the criteria of a Division C, class 2 system, as described in Section C.1.1. Terminology used in this appendix is drawn from the United States government's evaluation criteria.

Those versions of OpenVMS that have been evaluated by the National Computer Security Center (NCSC) are listed in the Evaluated Products List, which is available from the following source:

**National Computer Security Center** 9800 Savage Road Fort George G. Meade Maryland 20755-6000

This information is also available on the World Wide Web site at:

http://www.radium.NCSC.mil/tpep/epl/index.html

The security protection provided by OpenVMS VAX Version 6.1 and OpenVMS AXP Version 6.1 has been evaluated by the National Computer Security Center (NCSC) against the requirements specified by the "Department of Defense Trusted Computer System Evaluation Criteria" dated December 1985. OpenVMS VAX Version 6.1 and OpenVMS AXP Version 6.1 have been given a C2 rating.

# C.1 Introduction to C2 Systems

This section describes the requirements for a C2 system and explains the documentation that the OpenVMS product provides to support such a system.

#### C.1.1 Definition of the C2 Environment

A C2 environment is one that meets the United States Defense Department's criteria for trusted computer systems and that contains only those hardware and software components of the trusted computing base (TCB) that were included in the government's evaluation of the OpenVMS operating system.

The criteria for C2 systems are defined in the Department of Defense Trusted Computer System Evaluation Criteria, published by the Department of Defense Computer Security Center (DOD 5200.28-STD). They include the following:

- Access controls, which if used, can identify individual users as well as groups of users
- User accountability through login procedures that clearly identify a user
- Auditing of security-relevant events

#### Running an OpenVMS System in a C2 Environment C.1 Introduction to C2 Systems

· Resource isolation so objects are erased before being reallocated

#### C.1.2 Documentation

The trusted facility manual is intended for the system administrator. The C2 trusted facility manual includes the following:

- Chapters 5–13 and the appendixes of this manual
- OpenVMS System Management Utilities Reference Manual, Audit Analysis utility section
- OpenVMS AXP Version 6.1 Upgrade and Installation Manual
- OpenVMS VAX Version 6.1 Upgrade and Installation Manual
- OpenVMS AXP Version 6.1 Release Notes
- OpenVMS AXP Version 6.1 Release Notes Addendum
- OpenVMS VAX Version 6.1 Release Notes
- OpenVMS VAX Version 6.1 Release Notes Addendum

Part I and Part II of this guide constitute the security features user's guide and should be made available to all users.

# C.2 Trusted Computing Base (TCB) for C2 Systems

The federal government's evaluation of a computer system measures the **trusted computing base (TCB)** against the criteria summarized in Section C.1.1. The TCB is a combination of computer hardware and an operating system that enforces a security policy.

#### C.2.1 Hardware in the TCB

The architectural design of VAX processors prevent competing programs from interfering with the data of another program. VAX hardware prevents one program from interfering with the memory of another program.

The security features described in this guide apply to any VAX processor in the evaluated hardware configurations and to all supported mass storage and communications devices. The Final Evaluation Report, Compaq Equipment Corporation, OpenVMS VAX and SEVMS Version 6.1 provides a full listing of the evaluated hardware.

#### C.2.2 Software in the TCB

In OpenVMS operating systems, the TCB encompasses much of the operating system. It includes the entire executive and file system, all other system components that do not execute in user mode (such as device drivers, RMS, and DCL), most system programs installed with privilege, and a variety of other utilities used by system managers to maintain data relevant to the TCB.

As a convenience to customers, the OpenVMS operating system ships with more than the base operating system. The software package includes save sets and supportive images for layered products typically run on OpenVMS operating systems. Yet only the base operating system was evaluated as a C2 system. Layered products, such as DECwindows software and Display PostScript support, were not part of the evaluation. For this reason, the C2 rating does not extend to OpenVMS VAX systems running the software listed in Table C-1. The exclusion of these software components in no way implies they are insecure; it only means

### Running an OpenVMS System in a C2 Environment C.2 Trusted Computing Base (TCB) for C2 Systems

that they were not part of the evaluated system. After the introduction of any such software, the base system must be accredited for its particular usage.

Table C-1 Software Not Included in the C2-Evaluated System

| Software                                | Function                     | Description                                                                                                    |
|-----------------------------------------|------------------------------|----------------------------------------------------------------------------------------------------|
| DECwindows software                     | Windowing<br>interface       | DECwindows is a layered product.<br>Although DECwindows has<br>been designed to meet the C2<br>requirements, it has not been<br>evaluated.                                                  |
| DECdns distributed name service         | Client support               | DECdns software requires server software, which is a layered product. A cluster can make DECnet connections independently of DECdns.                                                        |
| Compaq DECamds software                 | Monitoring and diagnostics   | Compaq DECamds software is outside the domain of the evaluated configuration.                                                                                                    |
| LASTport and<br>LASTport/DISK protocols | Protocol support             | Compaq's Infoserver products, which are outside the security domain of a clustered system, depend on these protocols.                                                                       |
| LAT protocol                            | Protocol support             | The LAT protocol is used for connections to DECserver terminal servers, which are outside the domain of the evaluated configuration.                                                        |
| DECnet/OSI Full Names                   | Protocol support             | Support of the use of DECnet/OSI (Phase V) node names within the OpenVMS operating system. Use of this feature is not in the C2 evaluated configuration.                                    |
| HSM (Hierarchial Shelving<br>Manager)   | Storage Support              | File Shelving is a layered product. Use of the File Shelving facility (HSM) is not supported in the C2 evaluated configuration.                                                             |
| MME (Media Management<br>Extension)     | Client Support               | Media Management Extension (MME) allows the use of storage media programs. Use of media management is outside of the domain of the C2 evaluated configuration.                              |
| OpenVMS Management<br>Station           |                              | The OpenVMS Management<br>Station provides PC-based system<br>management tools for OpenVMS.<br>The OpenVMS Management<br>Station has not been validated<br>in a C2 evaluated configuration. |
| Access control strings                  | File access on a remote node | You should use proxy accounts instead of access control strings in an evaluated configuration.                                                                                              |

#### Running an OpenVMS System in a C2 Environment C.2 Trusted Computing Base (TCB) for C2 Systems

### C.2.3 Site-Specific Additions to the TCB

Site-specific additions to the evaulated TCB hardware and software discussed in Section C.2.1 and Section C.2.2 include any of the following:

- Hardware, including modems, not on the evaluated product list (see Section C.2.1).
- Software installed with a security-relevant privilege. Images can be installed with a privilege in the Normal or Devour category (see Table C-2).
- Software installed as shared/protected, such as user-written system services.
- Software executing in supervisor, executive, or kernel mode.
- Software linked into a TCB executable with the SYSMAN command SYS LOADABLE.
- Software used for system administration by a privileged user.

Typical site additions may include DECwindows software, LOGINOUT callouts, and other privileged Compag or third-party products.

Before you add layered products, become familiar with the behavior of these products and understand their impact on your existing system. Also study the the SYSMAN database, from which layered products can be started, in the context of a C2 environment.

All site-specific additions to the trusted computing base (TCB) must be controlled. The C2 rating applies only to the software and hardware components described in the Final Evaluation Report, Compaq Equipment Corporation, OpenVMS VAX and SEVMS Version 6.1. If additional software or hardware is added to the TCB, the new TCB must go through a system certification to demonstrate its compliance with the C2 criteria.

# C.3 Protecting Objects

The OpenVMS operating system controls access to objects that contain information. Protected objects include ODS-2 disk files, common event flag clusters, devices, all group and system global sections, logical name tables, queues, resource domains, and ODS-2 disk volumes. The capability object and the security class object enjoy full discretionary access protection but they are not objects according to the C2 evaluation criteria.

Chapter 4 and Chapter 5 describe object protection and explain how the operating system provides template profiles so all new objects have UICs, protection codes and, possibly, ACLs. Section 4.4.7, Section 4.5.6, and Section 8.8, in particular, explain how to set default protection for newly created objects.

The default protections assigned to global section and mailbox objects are less restrictive than those assigned to other objects. This is due to the fact that certain software products assume that mailbox and global section objects are created, by default, with the less restrictive protections. You can modify the template profiles for these objects so they have more stringent protection, but do keep in mind that some software products may be adversely affected.

To change the default protection, you need to modify both the template profile for the object and any existing object. For example, the following command modifies the MAILBOX template for the device class:

# Running an OpenVMS System in a C2 Environment C.3 Protecting Objects

```
$ SET SECURITY/CLASS=SECURITY CLASS/PROFILE=TEMPLATE=MAILBOX -
$ /PROTECTION=(S:RWPL,O:RWPL,G,W) DEVICE
```

The operating system applies this value to all *new* mailboxes. The protection on each existing mailbox still has to be made more restrictive using the SET SECURITY command. For example:

```
$ SET SECURITY/CLASS=DEVICE -
_$ /PROTECTION=(S:RWPL,O:RWPL,G,W) mailbox_name
```

The default object protections specified in security templates survive system shutdown and reboot, so rebooting the system automatically ensures that all objects created after the reboot are created with the new default protections unless an object's creator specifies an alternate protection.

# C.4 Protecting the TCB

The code and data that make up the OpenVMS TCB reside in files and, in part, in the address space of the running operating system. They are protected by the use of file access controls and memory page protection. Memory page protection is set up by the operating system as it executes and is normally not of concern to the system manager.

# C.4.1 Protecting Files

The files that make up the TCB are correctly protected when the operating system is installed; however, sufficiently privileged users can alter the protection. Appendix B of this guide describes the correct file protection of operating system files.

When installing an OpenVMS operating system, avoid modifying any system files except those specific to your site. You want to maintain the security of the base operating system.

# C.4.2 Privileges for Trusted Users

Certain privileges allow the holder to bypass normal file and memory access controls directly or indirectly and, therefore, must not be granted to persons other than the system manager, security administrator, or other trusted users. Privileges in four categories are appropriate only for trusted users: Objects, All, System, and Group. Refer to Table 8-2 for the privileges belonging to each of these categories. The privileges themselves are described in detail in Appendix A.

Privileges in the Objects and All categories allow the holder to violate the isolation of the TCB from untrusted users. Privileges in the System category allow the holder to interfere with normal system operation and cause denial of service, but they do not allow the holder to actually violate object access controls. Some privileges in the System category also allow access controls to be ultimately bypassed.

Privileges in the Group category permit the holder to interfere with the operations of others in the same group. The GRPPRV privilege, in particular, permits the holder to violate normal access controls within that holder's group because it grants access (through the system field of the protection code) to objects owned by subjects sharing the same group UIC.

All trusted users should be familiar with all the effects of any operations they perform. In particular, they need to know all software products an operation might use because a trusted user's privileges can allow untrusted software to perform operations that OpenVMS security policy would otherwise preclude.

# Running an OpenVMS System in a C2 Environment C.4 Protecting the TCB

# C.4.3 Privileges for Untrusted Users

Untrusted users can hold any privilege in the Normal and Devour category with the exception of GRPNAM. Exercise caution in granting privileges from the Devour category; however, for they permit the holder to consume resources without limit, thereby causing possible denial of service and interference with the operations of other users on the system. Table C-2 lists privileges allowed to untrusted users.

Table C-2 Privileges for Untrusted Users

| Category | Privilege                                               | Activity Permitted                                                                                                    |
|----------|---------------------------------------------------------|----------------------------------------------------------------------------------------------------|
| Normal   | NETMBX<br>TMPMBX                                        | Create network connections<br>Create temporary mailbox                                                                                                    |
| Devour   | ACNT ALLSPOOL BUGCHK EXQUOTA PRMCEB PRMGBL PRMMBX SHMEM | Disable accounting Allocate spooled devices Make bugcheck error log entries Exceed disk quotas Create/delete permanent common event flag clusters Create permanent global sections Create permanent mailboxes Create/delete structures in shared memory |

# C.4.4 Physical Security

Physical and environmental security are critical to the secure operation **of the system.** All physical components of the TCB require adequate protection, or unauthorized people can jeopardize the system's security. Because the following practices and features jeopardize the security of the TCB, they must not be used in a C2 environment:

- Do not put the console terminal in a public area. The console terminal must always be physically secured because it controls operation of the CPU and, consequently, operation of the system.
- Do not leave the console password disabled if the console has the password feature. (It is available on some VAXstation 3100s, most later models, and the evaluated Alpha models.) The console password prevents unauthorized personnel from using commands to boot from alternate media, to perform a conversational boot, or to modify memory.
- Do not allow modems. Modems provide an avenue into the trusted system, and the possibilities for compromising system security are enormous.
- Do not leave remote diagnostics enabled. Remote diagnostics provide another avenue into the trusted system. Disable remote diagnostics by placing the diagnostics switch in the off position.
- Do not allow authentication cards. These devices are not supported in a C2 evaluated configuration.
- Do not permit physical access to cluster communication media. Intruders can penetrate the system if they have physical access to any processor or cable. The operating system protects all communications interfaces against world

access by default. This includes the CI and local area network (LAN) devices, such as the Ethernet, DSSI, FDDI, and SCSI. The CI interface is a trusted interface among members of a CI cluster and is inaccessible to unprivileged users. Unprivileged users should not be granted access to LAN devices.

# Running an OpenVMS System in a C2 Environment C.4 Protecting the TCB

- Do not allow untrusted users to access the HSC console. Place the console in an area where only authorized personnel can use it. You do not want untrusted users to perform sensitive operations, such as backing up and restoring disk volumes.
- Do not allow users to read printer output of other users. Protect printer output so users have access only to their own data.
- Do not leave storage media, such as disks, tapes, and compact discs, where unauthorized users can access it. Once users have the media in their possession, they can read and modify its contents.

# C.5 Configuring a C2 System

This section discusses C2 constraints on the use of OpenVMS features. It includes the following topics:

- Requirements for maintaining individual accountability
- Correct management of the audit log file
- Correct use of terminals, volumes, and printers
- Cluster requirements
- Required settings for system parameters
- Commands and software excluded from system operation

# C.5.1 Keeping Individuals Accountable

The proper use of names, UICs, and passwords ensures that individual accountability is enforced by the OpenVMS operating system. As a general practice, Compaq recommends that you use generated passwords on privileged accounts. Because the following practices and features result in the loss of individual accountability, they must not be used in a C2 environment:

- Do not assign the same UIC to more than one user. The UIC is used as the universal internal user identifier; therefore, unique UICs must be assigned to all users.
- Do not allow open accounts. Lack of a password makes an account available to all users aware of its identity. The system manager can prevent open accounts by never setting null passwords with the Authorize utility (AUTHORIZE) and by ensuring that all accounts are set up with a nonzero minimum password length.
- Do not allow group accounts. Individual accountability is lost when more than one person shares an account. Each user must be given a unique account.
- Do not allow guest accounts because they allow multiple users access to resources on your system through a common account. Most needs for a guest account can be handled by special proxy login accounts.
- Do not enable autologin. The automatic login facility (ALF) associates an account with a particular terminal instead of a particular person and, therefore, causes a loss of individual accountability.
- Do not initiate network proxy accounts for groups. In order to preserve individual accountability, each individual in a network must be given a unique network proxy account on each node to which that user has access.

Assign the same user name and UIC on all applicable nodes, and then set up individual proxies among the corresponding accounts.

- Do not grant privileged access to proxy accounts.
- Do not grant the DBG\$ENABLE SERVER identifer in the rights database unless it is needed to run the debug server.
- Do not log operator HSC activities to a video terminal. You must use a hardcopy printer to log operator activities so it is possible to associate a specific system operation with the person performing it.
- Ensure users are familiar with the restrictions on the use of access control strings in the evaluated configuration. (See page 3-15 in the SFUG.) Specifically, the use of access control strings is not permitted in an evaluated configuration. The proxy login accounts should be used in the evaluated configuration.
- Do not allow operators to perform any task from the HSC console without signing the operator log. The sign-in log is required to track who performed HSC console operations and when. Together with the hardcopy output, the log provides a record of HSC operations.

# C.5.2 Managing the Auditing Trail

The security-auditing system lets you to track security-relevant activity on the system provided you manage it correctly. To follow a trail of activity in the audit logs, you must have complete and accurate records. Security event messages can be recorded in the security audit log file and on any terminal designated to receive security-class event messages. Because the following practices jeopardize a site's ability to track security-relevant events in the system, they must not be used in a C2 environment:

- Do not disable the audit server or OPCOM. The audit server must be running to process audit event messages, and OPCOM is required to deliver alarms.
- Do not use multiple audit log files in a cluster. You must use the clusterwide audit log file, which the system establishes by default. Without this clusterwide file, it is difficult to show the precise relationship among events that occur on various cluster nodes during any given time period.
- Do not use a video terminal as a security operator terminal. You must enable a hardcopy terminal to receive security event messages.
- Do not place the security operator terminal in a public location. Physically secure the terminal so that only authorized personnel have access to it.
- Do not ignore the audit log file. You must review the security audit log file regularly for all audit events. In particular, notice whether any auditing modifications have been made. (Any use of the SET AUDIT command indicates some modification has taken place.) The audit log file is normally protected against reading or modification by unauthorized users.
- Do not allow tampering with the audit log file. Always place security-auditing ACEs on the system security audit log file to enable auditing of all attempts to modify or delete the audit log file.

# For example:

```
$ SET SECURITY SYS$MANAGER: SECURITY.AUDIT$JOURNAL -
_$ /ACL=((ALARM=SECURITY,ACCESS=WRITE+DELETE+CONTROL+SUCCESS+FAILURE),-
$ (AUDIT=SECURITY, ACCESS=WRITE+DELETE+CONTROL+SUCCESS+FAILURE))
```

The operating system audits ACL events by default, and you can verify this setting with the DCL command SHOW AUDIT. If necessary, reenable ACL alarms and audits with the following command:

```
$ SET AUDIT/ALARM/AUDIT/ENABLE=ACL
```

Do not allow trusted users to operate without supervision. You should audit the actions of trusted users (such as operators, managers, and security administrators) by enabling auditing of changes to the authorization database. Also place security-auditing ACEs on captive login command procedures and the directories containing them so you can detect modifications.

# C.5.3 Reusing Objects

Before allocating memory or protected objects like volumes and devices to new users, sites must ensure that they are free of old data. The memory management subsystem protects against the reuse of system memory pages, and it cannot be defeated. Because the following practices jeopardize the clearing of old data from volumes and terminals before reallocation, they must not be followed in a C2 environment:

- Do not disable high-water marking on system disk volumes. The high-water marking and erase-on-delete features of the operating system protect against reuse of disk blocks (see Section 8.9.5).
- Do not allow users to leave their terminals on after logging out. They must turn off their terminals so the logout message is erased. The logout message reveals a user name and sometimes a node name. Moreover, by turning off the terminal, terminal characteristics are reset, and memory buffers are cleared. Some Trojan horse attacks use hardware frame buffers and the answerback capabilities that are built into newer terminals.
- Do not recycle tape volumes to new users until the tapes have been erased externally by operations personnel. The operating system provides no protection against reuse of tape volumes. (This is because the OpenVMS operating system considers tape drives to be single-user devices. It provides tape protection only at the volume level; an entire volume can be assigned ownership and protection but individual files on the volume cannot.)

Compaq recommends that sites clear printers between jobs to ensure that print jobs do not interfere with one another. A security administrator can reset printers automatically at the start or end (or both) of each job by associating a device control library with the print queue. Consult the documentation supplied with your printer to determine the appropriate reset sequence, and then refer to the OpenVMS System Manager's Manual for directions on adding that sequence to a library and associating the library with the queue.

# C.5.4 Configuring Clusters

All valid cluster configurations, when configured as common environment clusters, fully support the OpenVMS security features. Because the following practices and features result in the loss of a common environment cluster, they must not be used in a C2 environment.

| Note                                                 |  |
|------------------------------------------------------|--|
| OpenVMS clusters can consist of VAX and Alpha nodes. |  |

Do not operate with multiple authorization databases or audit log files. A clustered system is considered a single security and management domain and must operate with a shared authorization database and a single audit log file. If you have multiple system disks for performance reasons, system managers should ensure that the system files are identical.

The following files must be shared across all cluster members:

| NETOBJECT.DAT              | NET\$PROXY.DAT                  |
|----------------------------|---------------------------------|
| NETPROXY.DAT               | QMAN\$MASTER.DAT                |
| RIGHTSLIST.DAT             | SYS\$QUEUE_MANAGER.QMAN\$QUEUES |
| SYSUAF.DAT                 | SYSUAFALT.DAT                   |
| VMS\$AUDIT_SERVER.DAT      | VMSMAIL_PROFILE.DATA            |
| VMS\$OBJECTS.DAT           | VMS\$PASSWORD_DICTIONARY.DATA   |
| VMS\$PASSWORD_HISTORY.DATA | VMS\$PASSWORD_POLICY.EXE        |

Do not attach nodes to the cluster that are not part of the evaluated system. The evaluated OpenVMS configuration includes DECnet software bounded to the cluster environment that is a single security domain. All physically attached nodes must be part of the evaluated system.

# C.5.5 Starting Up and Operating the System

A C2 system is the shipped system that has been configured according to the guidelines in this appendix. When configuring your system, you must observe the following guidelines:

Set security-sensitive parameters to the following values:

| System Parameter | Setting | Description                                                             |
|------------------|---------|-------------------------------------------------------------------------|
| LGI_CALLOUTS     | 0       | Disables use of LOGINOUT callouts                                       |
| LOAD_PWD_POLICY  | 0       | Disables site-specific password filters                                 |
| MAXSYSGROUP      | 7       | Sets the maximum UIC value for the system category to single-digit UICs |
| NISCS_CONV_BOOT  | 0       | Disables use of a conversational system bootstrap                       |
| RMS_FILEPROT     | 65,280  | Sets a default protection code for user's files of S:RWED,O:RWED,G,W    |
| SECURITY_POLICY  | 0       | Disables certain unevaluated operating system components                |

| System Parameter | Sett | ing | Description                                            |
|------------------|------|-----|--------------------------------------------------------|
| STARTUP_P1       | "    | "   | Disables the minimum sequence of the startup procedure |

- Do not use the CONNECT CONSOLE command to connect to a console storage device, except on a VAX 9000 system. On a VAX 9000 system, use the console command SET SPU\_UPDATE OFF to isolate the storage device. Some console subsystems support a storage device, such as a tape or disk, that is used to load system and diagnostic programs; however, the operating system also supports the capability to read and write data on a console storage device, so it is neccessary to isolate the console storage device from the system. This command is not available on the evaluated Alpha platforms.
- Do not enable console operations by booting with FYDRIVER. FYDRIVER would make two DCL commands operative:
  - SET HOST/HSC allows a user to initiate certain HSC console operations from an OpenVMS node
  - SET HOST/DUP is used for configuring DSSI devices

If you need to install FYDRIVER during system startup to configure your HSC devices and disks or perform necessary diagnostics, then perform a minimum boot and install FYDRIVER so you can configure devices and so on. Then shut down the system and reboot without FYDRIVER.

# C.5.6 Forcing Immediate Reauthentication of a Specified Subject After a Change in Access Rights

A system or security administrator may force untrusted subjects to reauthenticate themselves at any time. This might be necessary when the subject's access rights have been modified. The procedure is as follows and can be performed only by a trusted subject.

- 1. Make the changes to the subject's authorization record in the authorization file.
- 2. Obtain the owner's UIC of the subject from the authorization file.
- 3. Enter the SYSMAN utility.
- 4. Use the SYSMAN utility to identify all processes owned by the subject.
  - a. In an OpenVMS Cluster environment, set the SYSMAN environment clusterwide. If you are not in an OpenVMS Cluster environment, skip this step.
  - b. Use SYSMAN DO SHOW SYSTEM/FULL to obtain a listing of all processes on the system or OpenVMS cluster. This command also lists the owner UIC and system PID of each process. Record this information.
- 5. From SYSMAN, stop every process on every system that is owned by the subject.

Note: Any process created by the subject after Step 4 is bound by the new access rights and does not need to be deleted. Therefore, this is not a recursive procedure.

a. In the OpenVMS cluster environment, set the SYSMAN environment to point to only one node. If you are not in the OpenVMS cluster environment, skip this step.

- b. For each process on the system to be deleted, identify the PID from Step 2 and use the SYSMAN DO STOP/ID=pid command to stop the job.
- c. Repeat Steps a and b until all desired processes on all nodes of the cluster have been stopped.

# C.6 Checklist for Generating a C2 System

The previous sections of this appendix describe the U.S. government requirements for running the OpenVMS operating system in a C2 environment. The following list reviews the government's security requirements:

|     | 3 1                                                                                                    |
|-----|----------------------------------------------------------------------------------------------------|
| Ins | talling the System                                                                                                    |
|     | Did you perform a full installation (not an upgrade) as described in the OpenVMS AXP Version 6.1 Upgrade and Installation Manual or OpenVMS VAX Version 6.1 Upgrade and Installation Manual? |
| Us  | ing Evaluated Components                                                                                                    |
|     | Is all hardware in your configuration listed on the evaluated hardware list? (See <i>Final Evaluation Report, Compaq Equipment Corporation, OpenVMS VAX and SEVMS Version 6.0.</i> )         |
|     | Have you excluded the following software products: DECdns, LASTport, LASTport/DISK, LAT?                                                                                                    |
|     | Do system files have the same protection as when Compaq delivered them to you? (See Appendix B.)                                                                                             |
|     | Did you avoid installing DECwindows software or other privileged layered products?                                                                                                    |
| Ма  | king Individuals Accountable                                                                                                    |
|     | Have you trained privileged users so they understand the effect of operations they may perform?                                                                                              |
|     | Does each user have a unique UIC?                                                                                                    |
|     | Do all accounts have passwords of nonzero length?                                                                                                    |
|     | Does each user have a separate account?                                                                                                    |
|     | Have you eliminated any guest accounts?                                                                                                    |
|     | Have you disabled all autologins?                                                                                                    |
|     | Does each user have a unique proxy?                                                                                                    |
|     | Are all proxy accounts nonprivileged?                                                                                                    |
|     | Do you log operators' HSC activities on a hardcopy printer?                                                                                                    |
|     | Does the HSC console have a sign-in log, and are your operators trained to use it?                                                                                                    |
|     | Did you ensure that users are familiar with the restrictions on the use of access control strings in the evaluated configuration?                                                            |

# Running an OpenVMS System in a C2 Environment C.6 Checklist for Generating a C2 System

| Ma  | naging the Audit Reporti                                             | ng Systen   | n                                                        |  |
|-----|----------------------------------------------------------------------|-------------|----------------------------------------------------------|--|
|     | Are the audit server and OPCOM processes running?                    |             |                                                          |  |
|     | Do you have one audit log file for the entire cluster?               |             |                                                          |  |
|     | Are you using a hardcopy terminal as the security operator terminal? |             |                                                          |  |
|     | Is the security operator                                             | terminal a  | ccessible only to authorized personnel?                  |  |
|     | Do you have a procedure                                              | for reviev  | wing the audit log file on a regular basis?              |  |
|     | Does the audit log file ha                                           | ave both A  | udit and Alarm ACEs?                                     |  |
|     | Are the Authorization as                                             | nd ACL ev   | ent classes enabled?                                     |  |
|     | Did you put Audit ACEs home directories?                             | on all cap  | otive login command procedures and their                 |  |
| Rei | using Disks, Tapes, and                                              | Terminals   |                                                          |  |
|     | Is high-water marking e                                              | nabled on   | system disk volumes?                                     |  |
|     | Are users trained to shu                                             | t off their | terminals after logging out?                             |  |
|     | Do you have a procedure                                              | for erasir  | ng tapes before they are used again?                     |  |
| Bui | ilding a Single Security [                                           | Domain      |                                                          |  |
|     | Does your cluster have only one copy of the following files?         |             |                                                          |  |
|     | NETOBJECT.DAT                                                        |             | NET\$PROXY.DAT                                           |  |
|     | NETPROXY.DAT                                                         |             | QMAN\$MASTER.DAT                                         |  |
|     | RIGHTSLIST.DAT                                                       |             | SYS\$QUEUE_MANAGER.QMAN\$QUEUES                          |  |
|     | SYSUAF.DAT                                                           |             | SYSUAFALT.DAT                                            |  |
|     | VMS\$AUDIT_SERVER.DA                                                 | Т           | VMSMAIL_PROFILE.DATA                                     |  |
|     | VMS\$OBJECTS.DAT                                                     |             | VMS\$PASSWORD_DICTIONARY.DATA                            |  |
|     | VMS\$PASSWORD_HISTO                                                  | RY.DATA     | VMS\$PASSWORD_POLICY.EXE                                 |  |
|     | Are all nodes in the clus                                            | ter part of | the C2 configuration?                                    |  |
| Sta | rting the System                                                     |             |                                                          |  |
|     | Did you set security-sens                                            | sitive para | meters to the following values?                          |  |
|     | LGI_CALLOUTS                                                         | 0           |                                                          |  |
|     | LOAD_PWD_POLICY                                                      | 0           |                                                          |  |
|     | MAXSYSGROUP                                                          | 7           |                                                          |  |
|     | NISCS_CONV_BOOT                                                      | 0           |                                                          |  |
|     | RMS_FILEPROT                                                         | 65,280      |                                                          |  |
|     | SECURITY_POLICY                                                      | 0           |                                                          |  |
|     | STARTUP_P1                                                           | " "         |                                                          |  |
|     | Is the CONNECT CONS<br>the SET SPU_UPDATE_                           |             | mand disabled? (On VAX 9000 systems, is mand in effect?) |  |
|     | Have you excluded FYD                                                | RIVER fro   | m your system?                                           |  |

# **Alarm Messages**

This appendix describes alarm messages that result from auditing various system events. See Chapter 9 for a discussion of the auditing system and see the *OpenVMS System Management Utilities Reference Manual* for a description of the record format of audit messages.

The information included in the alarm message depends on the type of event. In all cases, the alarm message contains the operator communication manager (OPCOM) heading, which includes the date and time the alarm was sent. It contains the type of alarm event, the date and time the alarm event occurred, and the user who caused the event, as identified by the user name and process identification (PID). Other information contained in alarm messages is specific to the type of event that the alarm signaled.

# **Alarms Announcing an Object Access**

You can audit successful or unsuccessful access to a protected object by specifying the ACCESS keyword with the /ENABLE qualifier of the SET AUDIT command. You designate the object type with the /CLASS qualifier. See Section 4.7 for a description of object auditing. For example:

```
Message from user AUDIT$SERVER on FNORD
Security alarm (SECURITY) on FNORD, system id: 19728
Auditable event:
                       Object access
                       17-SEP-1994 10:13:20.09
Event time:
                       30200117
PTD:
                      Hobbit
Process name:
Username:
                      GREG
Process owner:
                       [MTI,GREG]
Terminal name:
                      RTA1:
                      DSA1: [GREG.TEST.ACCESS]ACCESS.EXE; 50
Image name:
Object class name:
                      COMMON_EVENT_CLUSTER
Object name:
                       FOO
Access requested:
                       READ
                       808E3380
Deaccess key:
Status:
                       %SYSTEM-S-NORMAL, normal successful completion
Privileges used:
```

You can also audit access through the use of GRPPRV, READALL, SYSPRV, or BYPASS privilege.

# Alarm Messages

# Alarms Requested by an ACL

You can audit successful or unsuccessful access to individual protected objects by adding an Alarm ACE or an Audit ACE to an object's ACL and enabling ACL events by specifying the ACL keyword with the /ENABLE qualifier of the SET AUDIT command. For example:

Message from user AUDIT\$SERVER on FNORD

Security alarm (SECURITY) and security audit (SECURITY) on FNORD, system id: 19681

Auditable event: Object deletion
Event information: file deletion request (IO\$\_DELETE)
Event time: 12-NOV-1994 10:53:16 30

Event time: 12-NOV-1994 10:53:16.30

PID: 20200158 Process name: FNORD\$RTA2 HUBERT Username:

Username:
Process owner:
Terminal name:
Image name:
Object class name:
Object owner:
Object protection:
File name:
File ID:

HUBERT

[LEGAL, HUBERT]

RTA2:
S1\$DIA1:[SYSO.SYSCOMMON.][SYSEXE]DELETE.EXE

S1\$DIA1:[SYSO.SYSCOMMON.][SYSEXE]DELETE.EXE

S1\$DIA1:[SYSO.SYSCOMMON.][SYSEXE]DELETE.EXE

S1\$DIA1:[SYSO.SYSCOMMON.][SYSEXE]DELETE.EXE

S1\$DIA1:[SYSO.SYSCOMMON.][SYSEXE]DELETE.EXE

SYSTEM:
Object owner:
SYSTEM:RWE, OWNER:RWE, GROUP:, WORLD:
S1\$DIA3:[USERS.HUBERT.TMP]FOO.BAR; 2

File ID:

(4134,20,0)

DELETE Access requested: Sequence key: 0005E05F

Status: %SYSTEM-F-NOPRIV, insufficient privilege or object

protection violation

#### Alarms Due to Modification of the Authorization Databases

The Authorization class of security events is enabled by default. All changes to the rights database, the system user authorization file, and the network proxy authorization file immediately produce an audit event message.

Changes to the rights database result from such actions as the creation of a new database or the addition, modification, or removal of an identifier. The audit server also reports when there is a change in a user's identifiers. Note that the alarm message cites the image used to modify the rights database and the change itself. For example:

Message from user AUDIT\$SERVER on LASSIE

Security alarm (SECURITY) and security audit (SECURITY) on LASSIE, system id: 19661

Auditable event: Identifier modified Event time: 15-DEC-1994 12:27:17.43

00000113 PID:

Username: SYSTEM
Image name: LASSIE\$DMA0:[SYS0.SYSCOMMON.][SYSEXE]AUTHORIZE.EXE
Identifier name: ROBINSON
Identifier value: %X80010014 New attributes: RESOURCE

In reporting changes to the system or network user authorization files, the audit server also notes any kind of modification as well as the record modified and the change made. For example:

```
888888888 OPCOM 18-DEC-1994 19:53:25.99 888888888888
```

Message from user AUDIT\$SERVER on LASSIE

Security alarm (SECURITY) and security audit (SECURITY) on LASSIE, system id: 19611

Auditable event: System UAF record addition Event time: 18-DEC-1994 19:53:25.98

PID: 20200B25

PID: 20200B25

Username: SYSTEM
Image name: \$1\$DUS0:[SYS0.SYSCOMMON.][SYSEXE]AUTHORIZE.EXE
Object name: SYS\$COMMON:[SYSEXE]SYSUAF.DAT;2
Object type: file
User record added: COOPER
Fields modified: FLAGS,PWDLIFETIME

# The following alarm message is an example of an alarm resulting from a password change:

Message from user AUDIT\$SERVER on FNORD

Security alarm (SECURITY) and security audit (SECURITY) on FNORD, system id:

20300 Auditable event: System UAF record modification

Event time: 26-SEP-1994 15:12:35.92

noddit
username: GREG
Process owner: [RTB,GREG]
Terminal name: RTA2:
Image name: \$99\$DUA0:[SYSO.SYSCOMMON.][SYSEXE]AUTHORIZE.EXE
Object name: CLU\$COMMON:<SYSEXE>SYSUAF.DAT;1
Object type: file
User record: 52C00119

Object type: User record:

Password: 7C5E4DA2 F19176AF New: Original: 7C5E4DA2 F19176AF Password date: New: 0 00:00:00.00

Original: 26-SEP-1994 15:12

# **Alarms Announcing Break-In Attempts**

Break-in attempts are audited by default in the operating system; it audits dialup, local, remote, network and detached break-ins. Passwords used in breakin attempts are not displayed on security operator terminals, but they are logged to the security audit log file and can be displayed with the Audit Analysis utility.

This type of alarm notes the type of break-in attempt, the device user, the origin of attempt (if the break-in type was remote or network), and the parent user name (if the break-in type was detached). For example:

%%%%%%%%%% OPCOM 

Message from user AUDIT\$SERVER on LASSIE

Security alarm (SECURITY) on LASSIE, system id: 19611

Auditable event: Dialup interactive breakin detection

Event time: 7-DEC-1994 14:33:20.68

PID: 00000052 Username: SNIDELY

Terminal name: \_LTA13: (AV47C1/LC-2-10)

# **Alarms Announcing Creation of an Object**

You can audit the creation of objects by specifying the CREATE keyword with the /ENABLE qualifier of the SET AUDIT command. This type of alarm notes the class of the object as well as its object name. For example:

Message from user AUDIT\$SERVER on FNORD

Security alarm (SECURITY) on FNORD, system id: 19728

Auditable event: Object creation
Event time: 17-SEP-1994 10:13:20.01
PID: 30200117

PID: 30200117

Process name: Hobbit
Username: HUBERT
Process owner: [SST,HUBERT]
Terminal name: RTA1:
Image name: DSA1:[HUBERT.TEST.ACCESS]ACCESS.EXE;50
Object class name: COMMON\_EVENT\_CLUSTER
Object name: FOO
Status: \$SYSTEM-S-NORMAL, normal successful con

%SYSTEM-S-NORMAL, normal successful completion Status:

#### Alarms Announcing Deaccess from an Object

You can audit the deaccess of a process from an object by specifying the DEACCESS keyword with the /ENABLE qualifier of the SET AUDIT command. This type of alarm notes the class of the object. For example:

Message from user AUDIT\$SERVER on FNORD

Security alarm (SECURITY) on FNORD, system id: 19728

Auditable event: Object deaccess
Event time: 17-SEP-1994 10:13:38.31

# Alarms Announcing Deletion of an Object

You can audit the deletion of objects by specifying the DELETE keyword with the /ENABLE qualifier of the SET AUDIT command. This type of alarm notes the class of the object as well as its object name. For example:

Message from user AUDIT\$SERVER on FNORD

Security alarm (SECURITY) on FNORD, system id: 19728 Auditable event: Object access
Event time: 17-SEP-1994 10

17-SEP-1994 10:13:36.08

PID: 30200117 Process name: Process name:
Username:
HOBbit
Username:
HUBERT
Process owner:
[MTI,HUBERT]
Terminal name:
Image name:
Object class name:
Object name:
Object name:
Access requested:
DELETE
Status:

SYSTEM S. NORMAL parmal suggestful con

Status: %SYSTEM-S-NORMAL, normal successful completion

Privileges used: none

#### Alarms Announcing Use of the Install Utility

You can audit the use of the Install utility (to install an image or to remove an installed image) by specifying the INSTALL keyword with the /ENABLE qualifier of the SET AUDIT command. Install alarms identify the type of operation, the name of the image affected by the operation, the flags set by the Install operation, and the privileges used. For example:

```
%%%%%%%%%%% OPCOM 7-DEC-1994 12:37:49.69 %%%%%%%%%% Message from user AUDIT$SERVER on LASSIE
Security alarm (SECURITY) on LASSIE, system id: 19661
Auditable event: Installed file addition
Event time: 7-DEC-1994 12:37:49.68
PID: 00000113
```

Username: SYSTEM

Object name: LASSIE\$DMA0:[SYS0.SYSCOMMON.][SYSEXE]NCP.EXE;1

Object type: file

INSTALL flags: /OPEN/HEADER RESIDENT/SHARED

# **Alarms Announcing Logins**

You can audit successful logins by specifying the LOGIN keyword with the /ENABLE qualifier of the SET AUDIT command. You can audit batch, dialup, local, remote, network, subprocess and detached login classes. This type of alarm notes the class of login, the device used, the origin of the login (if it was remote or network), the parent PID (if the login was subprocess), and the parent user name (if the login was detached). For example:

```
%%%%%%%%%%% OPCOM 18-DEC-1994 18:49:40.09 %%%%%%%%%%%%%%%%%%%%% Message from user AUDIT$SERVER on LASSIE
Security alarm (SECURITY) on LASSIE, system id: 19611
Auditable event: Batch process login
Event time: 18-DEC-1994 18:49:40.08
PID: 20002001
```

# Username: LEWIS Alarms Announcing Login Failures

You can audit login failures by specifying the LOGFAILURE keyword with the /ENABLE qualifier of the SET AUDIT command. You can audit the batch, dialup, local, remote, network, subprocess and detached login failure classes. This type of alarm contains the class of login, the device used, a status message detailing the reason for the failure, the origin of the login (if it was remote or network), the parent PID (if the login was subprocess), and the parent user name (if the login was detached). For example:

```
Message from user AUDIT$SERVER on LASSIE
Security alarm (SECURITY) on LASSIE, system id: 19611
                   Network login failure
Auditable event:
Event time:
                   7-DEC-1994 12:48:43.49
                   0000011D
PTD:
                   DECNET
Username:
Remote nodename:
                   TIGER
                                 Remote node id:
Remote username:
                   PROBER
```

Status: %LOGIN-F-INVPWD, invalid password

3218

# **Alarms Announcing Logouts**

You can audit logouts by specifying the LOGOUT keyword with the /ENABLE qualifier of the SET AUDIT command. You can audit batch, dialup, local, remote, network, subprocess and detached logout classes. This type of alarm contains the class of logout, the device used, the origin of the login (if it was remote or network), and the parent PID (if the login was subprocess). For example:

```
%%%%%%%%%% OPCOM 18-DEC-1994 19:14:22.03 %%%%%%%%%
Message from user AUDIT$SERVER on LASSIE
Security alarm (SECURITY) on LASSIE, system id: 19611
Auditable event: Dialup interactive logout
Event time: 18-DEC-1994 19:14:22.02
PID: 20200001
Username: DANCER
Terminal name: __TTA1:
```

#### **Alarms Announcing Volume Mounts and Dismounts**

You can audit mount or dismount requests by specifying the MOUNT keyword with the /ENABLE qualifier of the SET AUDIT command. This type of alarm contains the name of the image used to mount or dismount the volume, the device used, the log file recording the operation, the volume name, its UIC and protection code, and the flags set during the operation. For example:

#### **Alarms Reporting Network Connections**

On VAX systems, you can audit the creation and termination of logical links with other nodes in the network when the connections were made through DECnet for OpenVMS. To do so, specify the CONNECTION keyword with the /ENABLE qualifier of the SET AUDIT command. For example:

```
Message from user AUDIT$SERVER on FNORD
Security alarm (SECURITY) on FNORD, system id: 19681
Auditable event: DECnet logical link deleted
                          12-NOV-1994 10:54:25.01
Event time:
PID:
                         202002EB
Process name:
                        FAL_16729
Describate:

HUBERT_N
Process owner:

[ACCOUNTS, HUBERT]
Image name:

$16DT**1.for---
                         $1$DIA1:[SYS0.SYSCOMMON.][SYSEXE]FAL.EXE
Remote nodename:
                        JPT
Remote node id:
                          19.130
Remote username:
                         HUBERT
DECnet logical link ID: 16729
DECnet object name:
                         FAL
DECnet object number:
                          17
Remote logical link ID: 35429
Status:
                          %SYSTEM-S-NORMAL, normal successful completion
```

# Alarms Reporting Use of Process Control System Services

You can audit use of the process control system services, such as \$CREPRC or \$GETJPI, by specifying the PROCESS keyword with the /ENABLE qualifier of the SET AUDIT command. This type of alarm reports the system service used to control a process, the device used, the name of the process and its user name. For example:

Message from user AUDIT\$SERVER on FNORD Security alarm (SECURITY) on FNORD, system id: 20300 Auditable event: Process suspended (\$SUSPND) Event time: 25-JUL-1994 16:07:08.77 30C00119 PTD: Hobbit Process name:

Username: HUBERT
Process owner: [LEGAL, HUBERT]
Terminal name: RTA1:
Image name: \$99\$DUAO:[SYSO.SYSCOMMON.][SYSEXE]SET.EXE
Status: \$99\$DUAO %SYSTEM-S-NORMAL, normal successful completion Status:

Target PID: Target process name: SMISERVER
Target username: SYSTEM Target process owner: [SYSTEM]

# Alarms Reporting Use of Privilege

You can audit the use of privilege by specifying the PRIVILEGE keyword with the ENABLE qualifier of the SET AUDIT command. The alarm reports the privilege used and what it was used to do. For example:

Message from user AUDIT\$SERVER on FNORD

Security alarm (SECURITY) on FNORD, system id: 19728

Auditable event: Privilege used Event information: PRMCEB used to create permanent common event flag

cluster (\$ASCEFC)

Event time: 17-SEP-1994 10:13:20.01

30200117 Hobbit PID: Process name: Username: HUBERT
Process owner: [MTI, HUBERT]
Terminal name: RTA1:
Image name: DSA1:[HUBERT.TEST.ACCESS]ACCESS.EXE;50

Event flag cluster name: FOO Privileges used: PRMCEB

# Alarms Reporting Modification of a System Parameter

You can audit the modification of a system parameter by specifying the SYSGEN keyword with the /ENABLE qualifier of the SET AUDIT command. This type of alarm reports on both the active parameters and the parameters stored on disk. For example:

# Alarms Reporting a Change in System Time

You can audit changes to system time by specifying the TIME keyword with the /ENABLE qualifier of the SET AUDIT command. This type of alarm reports the old and the new system time, the name of the user making the modification, and the device used. For example:

%%%%%%%%% OPCOM 25-JUL-1994 16:08:25.23 %%%%%%%%%

Message from user AUDIT\$SERVER on FNORD

Security alarm (SECURITY) on FNORD, system id: 20300

Auditable event: System time recalibrated

Event time: 25-JUL-1994 16:08:25.21

PID: 30C00119

Process name: Hobbit
Username: HUBERT

Process owner: [LEGAL,HUBERT]

Terminal name: RTA1:
Image name: \$99\$DUA0:[SYSO.SYSCOMMON.][SYSEXE]SET.EXE

New system time: 25-JUL-1994 16:08:25.18

# Alarms Resulting from Execution of the SET AUDIT Command

All uses of the SET AUDIT command are automatically audited, and you cannot disable it. The following alarm messages are examples of SET AUDIT alarms:

```
%%%%%%%%% OPCOM 12-NOV-1994 10:54:11.91 %%%%%%%%%

Message from user AUDIT$SERVER on FNORD

Security alarm (SECURITY) and security audit (SECURITY) on FNORD, system id: 19681
Auditable event: Security alarm state set

Event time: 12-NOV-1994 10:54:11.58

PID: 20200158

Alarm flags: ACL,AUTHORIZATION,CONNECTION

BREAKIN: (DIALUP,LOCAL,REMOTE,NETWORK,DETACHED)

LOGFAIL: (BATCH,DIALUP,LOCAL,REMOTE,NETWORK,

SUBPROCESS,DETACHED)
```

# **Glossary**

This glossary provides definitions of security-related terms used in this guide.

#### access control

Restrictions on the ability of a subject (user or process) to use the system or an object in the computing system. Authentication of the user name and password controls access to the system, while protection codes, access control lists, and privileges regulate access to protected objects in that system.

# access control entry (ACE)

An entry in an access control list (ACL). Access control entries may specify identifiers and the access rights to be granted or denied the holders of the identifiers, default protection for directories, or security details. ACLs for each object can hold many entries, limited only by overall space and performance considerations. See also *access control list, identifier*.

# access control list (ACL)

A list that defines the kinds of access to be granted or denied to users of an object. Access control lists can be created for all protected objects such as files, devices, and logical name tables. Each ACL consists of one or more entries known as access control entries (ACEs). See also *access control entry*.

#### access control string

A character string used in remote logins. It consists of the user name for the remote account and the user's password enclosed within quotation marks.

#### access matrix

A table that lists subjects on one axis and objects on the other. Each crosspoint in the matrix thus represents the access that one subject has to one object.

# access type

The capability required to perform an operation on a protected object. OpenVMS security policy can require multiple capabilities to complete an operation. The most commonly accessed object, a file, can require read, write, execute, delete, or control access.

#### **ACE**

See access control entry.

#### **ACL**

See access control list.

#### **ACL** editor

An OpenVMS utility that helps users create and maintain access control lists. See also *access control list*.

#### alarm

See security alarm.

#### **ALF file**

See automatic login.

#### alphanumeric UIC

A format of a user identification code (UIC). The group and member names can each contain up to 31 alphanumeric characters, at least one of which is alphabetic. The other format of a UIC is numeric: it contains a group number and a member number. See also *user identification code*, *numeric UIC*.

#### attribute

In the security context, a characteristic of an identifier or the holder of an identifier. Attributes can enhance or limit the rights granted with an identifier; for example, a user holding an identifier with the Resource attribute can charge disk space to the identifier.

#### audit

See security audit.

#### auditing

Recording the occurrence of security-relevant events as they occur on the system and, later, examining system activity for possible security violations or improper use of the system. Security-relevant events include activities such as logins, break-ins, changes to the authorization database, and access to protected objects. Event messages can be sent as alarms to an operator terminal or written as audit records to a log file. See also *security audit, security alarm*.

#### audit trail

A pattern of security-relevant activity sometimes found in the audit log file. The audit log file maintains a record of security-relevant events, such as access attempts, successful or not, as required by the authorization database. See also security audit.

#### authentication

The act of establishing the identity of users when they start to use the system. OpenVMS systems (and most other commercial operating systems) use passwords as the primary authentication mechanism. See also *password*.

#### authorization database

A database that contains the security attributes of subjects and objects. From these attributes, the reference monitor determines what kind of access (if any) is authorized.

#### authorization file

See system user authorization file.

# automatic login

A feature that permits users to log in without specifying a user name. The operating system associates the user name with the terminal (or terminal server port) and maintains these assignments in the file SYS\$SYSTEM:SYSALF.DAT, referred to as the automatic login file or the ALF file.

#### breach

A break in the system security that results in access to system resources or objects in violation of the system's security policy.

#### break-in attempt

An effort made by an unauthorized source to gain access to the system. Because the first system access is achieved through logging in, intrusion attempts primarily refer to attempts to log in illegally. These attempts focus on supplying passwords for users known to have accounts on the system through informed guesses or other trial-and-error methods. See also *evasive action*.

# C2 system

A U.S. government rating of the security of an operating system; it identifies an operating system as one that meets the criteria of a Division C, class 2 system.

# capability

A resource to which the system controls access; currently, the only defined capability is the vector processor.

OpenVMS security policy protects vector processors from improper access. An operation can require use or control access.

#### captive account

A type of account that confines the user to the captive login command procedure. The use of Ctrl/Y is disabled. If errors in the captive command procedure cause the procedure to terminate and attempt to return the user to the DCL command level, the process is deleted. (This type of account is synonymous with a turnkey or tied account.)

#### common event flag cluster

A set of 32 event flags that enable cooperating processes to post event notifications to each other.

OpenVMS security policy protects common event flag clusters from improper access. An operation can require associate, delete, or control access.

#### control access

The right to modify an object's security profile. Control access is granted explicitly in an ACL and implicitly in a protection code. (All users qualifying for system or owner categories have control access.)

#### decryption

The process that restores encoded information to its original unencoded form. The information was encoded by using encryption.

#### **Default attribute**

An option added to an ACE that indicates the ACE is to be included in the ACL of any files created within a directory. When the entry is propagated, the Default attribute is removed from the ACE of the created file. An Identifier ACE with the Default attribute has no effect on access. See also *access control entry*, *Identifier ACE*.

#### device

A class of peripherals connected to a processor that are capable of receiving, storing, or transmitting data.

OpenVMS security policy protects devices from improper access. An operation can require read, write, physical, logical, or control access.

#### discretionary controls

Security controls that are applied at the user's option; that is, they are not required. Access control lists (ACLs) are typical of such optional security features. Discretionary controls are the opposite of mandatory controls.

# disk scavenging

Any method of obtaining information from a disk that the owner intended to discard. The information, although no longer accessible to the original owner by normal means, retains a sufficient amount of its original magnetic encoding that it can be retrieved and used by one of the scavenging methods. See also *erase-on-allocate*, *erase-on-delete*, *erasure pattern*.

#### encryption

A process of encoding information so that its content is no longer immediately obvious to anyone who obtains a copy of it. The information is decoded using decryption.

#### environmental identifier

One of four classes of identifiers. Environmental identifiers are provided by the system to identify groups of users according to their usage of the system. Environmental identifiers correspond to login classes. For example, all users who access the system by dialing up receive the dialup identifier. See also *identifier*.

#### erase-on-allocate

A technique that applies an erasure pattern whenever a new area is allocated for a file's extent. The new area is erased with the erasure pattern so that subsequent attempts to read the area can yield only the erasure pattern and not some valuable remaining data. This technique is used to discourage disk scavenging. See also disk scavenging, erase-on-delete, erasure pattern, high-water marking.

# erase-on-delete

A technique that applies an erasure pattern whenever a file is deleted or purged. This technique is used to discourage disk scavenging. See also *disk scavenging*, *erase-on-allocate*, *erasure pattern*.

#### erasure pattern

A character string that can be used to overwrite magnetic media for the purpose of erasing the information that was previously stored in that area.

#### evasive action

A responsive behavior performed by the operating system to discourage break-in attempts when they appear to be in progress. The operating system has a set of criteria it uses to detect that an intrusion attempt may be underway. Typically, once the operating system becomes suspicious that an unauthorized user is attempting to log in, the evasive action consists of locking out all login attempts by the offender for a limited period of time.

#### event classes

Categories of security-relevant events. The operating system audits several event classes by default, and the security administrator can enable additional ones, if desired.

# event messages

In terms of security, any notification that has to do with a user's access to the system or to a protected object within the system. The operating system can record both successful and unsuccessful events so the security administrator can know when security-relevant activity occurs on the system.

#### facility identifier

An identifier whose binary value contains the facility code of the application defining the identifier. See also *identifier*.

#### file

A set of data elements arranged in a structure significant to the user. A file is any named, stored program or data, or both, to which the system has access. Access can be of two types: read-only, meaning the file is not to be altered, and read/write, meaning the contents of the file can be altered. See also *volume*.

OpenVMS security policy protects files from improper access. An operation can require read, write, execute, delete, or control access.

#### file encryption

See encryption.

# general identifier

One of four possible types of identifiers that specify one or more groups of users. The general identifier is alphanumeric and typically is a convenient term that symbolizes the function of the group of users. For example, typical general identifiers might be PAYROLL for all users allowed to run payroll applications or RESERVATIONS for operators at the reservations desk. See also *identifier*.

#### global section

A shared memory area (for example, Fortran global common) potentially available to all processes in the system. A global section can provide access to a disk file (called a file-backed global section), provide access to dynamically created storage (called a page file-backed global section), or provide access to specific physical memory (called a page frame number [PFN] global section). See also *group global section*, system global section.

#### group

A set of users in a system. Any user whose group UIC is identical to the group UIC of the object qualifies for the access rights granted through a protection code. The group name appears as the first field of a user identification code (UIC): [group,member].

#### group global section

A shareable memory section potentially available to all processes in the same group.

OpenVMS security policy protects group global sections from improper access. Operations on file-backed sections require read, write, execute, delete, or control access. Operations on other types of sections require read, write, execute, or control access. See also *global section*, *system global section*.

#### group number

The number or its alphanumeric equivalent in the first field of a user identification code (UIC): [group,member].

#### Hidden attribute

An option added to an access control entry that indicates the ACE should be changed only by the application that adds it. Although the Hidden attribute is valid for any ACE type, its intended use is to hide Application ACEs. See also access control entry.

# high-water mark

A mark identifying the highest file address written, beyond which the user cannot read.

#### high-water marking

A technique for discouraging disk scavenging. This technique tracks the furthest extent that the owner of a file has written into the file's allocated area (the high-water mark). It then prohibits any attempts at reading beyond the written area, on the premise that any information that exists beyond the currently written limit is information some user had intended to discard. The operating system accomplishes the goals of high-water marking with a combination of true high-water marking and an erase-on-allocate strategy. See also *erase-on-allocate*.

#### holder

A user who possesses a particular identifier. Users and the identifiers they hold are recorded in the rights database. Whenever an object requires an accessor to hold an identifier, the system checks the process rights list (which is built from the rights database) in processing the access request.

#### identifier

An alphanumeric string representing a user or group of users recorded in the rights database and used by the system in checking access requests. There are four types of identifiers: environmental, facility, general, and UIC. See also *environmental identifier, facility identifier, general identifier, resource identifier, UIC identifier.* 

#### **Identifier ACE**

An access control entry that controls the type of access allowed to a particular user or group of users.

#### journal

Name of the auditing log file where the system records events with security implications, such as logins, break-ins, or changes to the authorization database.

#### locked password

A password that cannot be changed by the account's owner. Only system managers or users with the SYSPRV privilege can change locked passwords.

#### log

A record of performance or system-relevant events.

#### logical I/O access

Right to perform a set of I/O operations that allow restricted direct access to device-level I/O operations using logical block addresses.

#### logical name table

A shareable table of logical names and their equivalence names for the operating system or a particular group.

OpenVMS security policy protects logical name tables from improper access. An operation can require read, write, create, delete, or control access.

#### login

The series of actions involved in authenticating a user to the system and creating a process that runs on the user's behalf.

#### login class

A user's method of logging into the system. System managers can control system access based on the login class: local, dialup, remote, batch, or network.

#### mandatory controls

Security controls that are imposed by the system upon all users. There are no examples of mandatory controls within the OpenVMS system. Access controls on this operating system are optional (discretionary).

# **NETPROXY**

See network proxy authorization file.

# network proxy authorization file (NETPROXY.DAT or NET\$PROXY.DAT [VAX only])

A file containing an entry for each user authorized to connect to the local system from a remote node in the network.

#### nondiscretionary controls

See mandatory controls.

#### nonprivileged

Describes a type of account with no privilege other than TMPMBX and NETMBX and a user identification code (UIC) greater than the system parameter MAXSYSGROUP.

#### Nopropagate attribute

An option added to an access control entry that indicates the ACE cannot be copied by operations that usually propagate ACEs, such as SET SECURITY/LIKE. See also *access control entry*.

#### numeric UIC

A format of a user identification code (UIC) that specifies the user's group and member number in numeric form. The group number is an octal number in the range of 1 through 37776; the member number is an octal number in the range of 0 through 177776.

#### object

A passive repository of information to which the system controls access. Access to an object implies access to the information it contains. See also *capability*, *common event flag cluster*, *device*, *file*, *group global section*, *logical name table*, *queue*, *resource domain*, *security class*, *system global section*, *volume*.

# object class

A set of protected objects with common characteristics. For example, all files belong to the file class; whereas all devices belong to the device class.

#### object security profile

A set of security elements that defines access requirements. The elements include an owner (UIC), a UIC-based protection code, and, possibly, an ACL. See also access control list, owner, protection code.

#### open accounts

Accounts that do not require passwords.

#### operator terminal

A terminal attended by a system operator. The system can send system event messages to the terminal, provided the event class is enabled.

#### owner

A user with the same user identification code (UIC) as the protected object. An owner always has control access to the object and can therefore modify the object's security profile. When the operating system processes an access request from an owner, it considers the access rights in the owner field of a protection code.

#### password

A character string that users provide at login time to validate their identity and as a form of proof of their authorization to access the account. There are system passwords and user passwords. User passwords include both primary and secondary passwords. See also *primary password*, *secondary password*, *system password*, *user password*.

#### physical I/O access

The right to perform a set of I/O functions that allows access to all device-level I/O operations except maintenance mode using physical block addresses.

#### primary password

A type of user password that is the first user password requested from the user. Systems may optionally require a secondary password. A primary or a secondary password must be associated with the user name in the user authorization file. See also *secondary password*.

#### privileges

A means of protecting the use of certain system functions that can affect system resources and integrity. System managers grant privileges according to users' needs and deny them to users as a means of restricting their access to the system.

#### process security profile

The set of security elements the system assigns to a process at creation. Elements include the process UIC plus all of its identifiers and privileges. See also *identifier*, *privileges*, *user identification code*.

#### Protected attribute

An option added to an access control entry that indicates the ACE is protected against casual deletion. It can be deleted by using the ACL editor or by specifying the ACE explicitly when deleting it.

#### protected object

An object containing shareable information to which the system controls access. See also *object*.

#### protected subsystem

An application with enhanced access control. While users run the application, their process rights list contains identifiers giving them access to objects owned by the subsystem. As soon as the users exit the application, these identifiers and, therefore, access rights to objects are taken away.

#### protection

The attributes of an object that limit the type of access available to users. See also *access control list, protection code, user identification code.* 

#### protection code

A code defining the type of access that users are allowed to objects, based on the user's relationship to the object's owner. The code defines four sets of users: those with system rights, those with ownership rights, those belonging to the same group, and all users on the system, who are called world users. See also *group*, *owner*, *system*, *world*.

#### proxy login

A type of login that permits a user from a remote node to effectively log in to a local node as if the user owned an account on the local node. However, the user does not specify a password in the access control string. The remote user may own the account or share the account with other users.

#### pseudodevice

An entity like a mailbox that is treated as an I/O device by the user or system, although it is not any particular physical device.

#### queue

A set of jobs to be processed. There are four types of execution queues: batch, terminal, server, and print.

OpenVMS security policy protects queues from improper access. An operation can require read, submit, manage, delete, or control access.

#### reference monitor

The control center within the operating system that authenticates subjects and implements and enforces the security policy for every access to an object by a subject.

#### Resource attribute

An option specified when an identifier is added to the rights database, and later when the identifier is granted to a user. When a user holds the identifier with the Resource attribute, that user can charge disk space to the identifier.

#### resource domain

A namespace controlling access to OpenVMS distributed lock management resources.

OpenVMS security policy protects resource domains from improper access. An operation can require read, write, lock, or control access.

#### resource identifier

An identifier with the Resource attribute. Thus, holders of the identifier can charge disk space to the identifier.

#### restricted account

A type of account with a secure login procedure. The user is not allowed to use the Ctrl/Y key sequence during the system or process login command procedure. Control may be turned over to the user following execution of the login command procedures.

#### rights database

The collection of data the system maintains and uses to define identifiers and associate identifiers with the holders of the identifiers.

#### rights identifier

See identifier.

#### rights list

The list associated with each process that includes all the identifiers the process holds.

#### **RWED**

The abbreviation for read, write, execute, delete, which are types of access to data files and directory files.

# secondary password

A user password that may be required at login time immediately after the primary password has been submitted correctly. Primary and secondary passwords can be known by separate users to ensure that more than one user is present at the login. A less common use is to require a secondary password as a means of increasing the password length so that the total number of combinations of characters makes password guessing more time-consuming. See also *primary password*.

#### secure terminal server

Operating system software designed to ensure that users can log in only to terminals that are already logged out. When the user presses the Break key on a terminal, the secure server (if enabled) responds by first disconnecting any logged-in process and then initiating a login. If no process is logged in at the terminal, the login can proceed immediately.

#### security administrator

The person or persons responsible for implementing and maintaining the organization's security policy. This role is sometimes performed by the same person who functions as a system manager. It requires the same skills as the system manager as well as knowledge of the security features provided with the operating system.

#### security alarm

A message sent to an operator terminal that is enabled to receive messages pertaining to security events. Security alarms are triggered by the occurrence of an event previously designated as worthy of the alarm because of its security implications.

#### security audit

An auditing message written to the security audit log file. These messages report the occurrence of events with security implications, such as logins, break-ins, and changes to the authorization database. A system administrator uses the log file to examine system activity for possible security violations or improper use of the system.

## security auditing

See auditing.

#### security class

The object class whose members are all object classes. Each member defines the object templates and management routines for its object class.

OpenVMS security policy protects security classes from improper access. An operation can require read, write, or control access.

# security officer

See security administrator.

#### security operator terminal

A class of terminal that has been enabled to receive messages sent by OPCOM to security operators. These messages are security alarm messages. Normally such a terminal is a hardcopy terminal in a protected room. The output provides a log of security-related events and details that identify the source of the event.

#### security profile

A set of elements that describe either an object's access requirements or a subject's access rights. See also *object security profile*, *process security profile*.

#### social engineering

The act of gaining unauthorized access to or information about computer systems and resources by enlisting the aid of unwitting users or operators. Often involves impersonation or other fraud.

#### subject

A prinicpal, either a user process or an application, that accesses information or is prevented from accessing information. The operating system controls access to any object that contains shareable information. Therefore, subjects must be authorized to access objects. See also *process security profile*.

#### system

In the context of a protection code, identifies a set of users in a system. System users typically have a UIC is in the range 1 through 10 (octal); however, the exact range of a system UIC is determined by the system parameter MAXSYSGROUP. Other ways to become a system user include having SYSPRV privilege or being in the same group as the owner and holding GRPPRV. System operators and system managers are usually system users.

# system-defined identifier

See environmental identifier.

#### system global section

A shareable memory section potentially available to all processes in the system.

OpenVMS security policy protects system global sections from improper access. Operations on file-backed sections require read, write, execute, delete, or control access. Operations on other types of sections require read, write, execute, or control access.

# system password

A password controlling access to particular terminals. System passwords are usually necessary to control access to terminals that might be targets for unauthorized use, such as dialup and public terminal lines. After an authorized person enters the system password, a user can enter his user password. See also user password.

### system user authorization file (SYSUAF.DAT)

A file containing an entry for every user that the system manager authorizes to gain access to the system. Each entry identifies the user name, password, default account, user identification code (UIC), quotas, limits, and privileges assigned to individuals who use the system.

#### **SYSUAF**

See system user authorization file.

#### **TCB**

See trusted computing base.

#### template profile

The default set of security elements applied to new objects of a class. See also *object security profile*.

#### tied account

See captive account.

# trap door

An illicit piece of software or software modification in an operating system that allows access in violation of the system's established security policy.

### Trojan horse program

A program that gains access to otherwise secured areas through its pretext of serving one purpose when its real intent is far more devious and potentially damaging. When an authorized user performs an legitimate operation using a program, the unauthorized program within it (the Trojan horse) performs an unauthorized function.

# trusted computing base (TCB)

A combination of computer hardware and operating system software that enforces a security policy.

In OpenVMS systems, the TCB includes the entire executive and file system, all other system components that do not execute in user mode (such as device drivers, RMS, and DCL), most system programs installed with privilege, and a variety of other utilities used by system managers to maintain data relevant to the TCB.

#### turnkey account

See captive account.

#### **UAF**

See system user authorization file.

#### UIC

See user identification code.

#### **UIC** identifier

An identifier in alphanumeric format that is based on a user's identification code (UIC). Such an identifier can appear with or without brackets. See also *identifier*.

### **UIC** protection code

See protection code.

# user category

One of four fields in a protection code. The code defines the access rights for four categories of users: (a) the owner, (b) the users who share the same group UIC as the owner (the group category), (c) all users on the system (the world category), and (d) those with system privileges or rights (the system category). A code lists access rights in a fixed order: System, Owner, Group, World.

#### user identification code (UIC)

A 32-bit value assigned to users that tells what group users belong to on the system and what their unique identification is within that group. Any UIC specification is enclosed in brackets, but it can be in either an alphanumeric or a numeric format. For example, the UIC [SALES,JONES] identifies Jones as a member of the Sales group. Protected objects like files also have UICs. In most cases, their UICs come from the users who created them.

#### user irresponsibility

Situations where the user purposely or accidentally causes some noticeable damage on a computer system.

#### user name

The name a user enters to log in to the system. Together with a password, the user name identifies and authenticates a person as a valid user of the system. See also *password*, *user password*.

#### user password

A character string recorded in a user's record in the system user authorization file. The password and the user's name must be correctly supplied when the user attempts to log in so that the user is authenticated for access to the system. The two types of user passwords are known as primary and secondary; the terms also represent the sequence in which they are entered. See also *primary password*, *secondary password*, *system password*.

#### user penetration

Situations where the user exploits defects in the system software or system administration to break through security controls to gain access to the computer system.

#### user probing

Situations where a user exploits insufficiently protected parts of a computer system.

#### virus

A command procedure or executable image written and placed on the system for the sole purpose of seeking unauthorized access to files and accounts on the system. The virus seeks access to a user file through a flaw in the file protection. If successful, the virus modifies the file so that it carries a copy of the virus. Each time an unsuspecting user executes the code that contains the virus, the virus attempts to propagate itself into other poorly protected procedures or images. The virus seeks to find its way into a procedure that will be run from a privileged account so that the virus can inflict damage to the system.

#### volume

A mass storage medium, such as a disk or tape, that is in ODS-2 format. Volumes contain files and may be mounted on devices.

OpenVMS security policy protects volumes from improper access. An operation can require read, write, create, delete, or control access.

#### world

A category of users whose access rights to an object are identified in the last field of a protection code. The world category encompasses all users or applications on the system, including system operators, system managers, and users both in the owner's group and any other group.

#### worm

A procedure that replicates itself over many nodes in a network, typically using default network access or known security flaws. The usual effect of a worm is severe performance degradation as replicas of the worm saturate the computing capacity and bandwidth of the network. In contrast to a virus, which spreads by modifying existing programs and executing when some user runs the program, a worm stands by itself, operates in its own process context, and initiates its own offspring.

# Index

|                                                                           | Access control (cont'd)                                         |
|---------------------------------------------------------------------------|-----------------------------------------------------------------|
| A                                                                         | matrix, 2–6                                                     |
| <u>^</u>                                                                  | object security profiles, 4-8                                   |
| Access                                                                    | object-specific considerations, 4-31                            |
| auditing of processes, 9–7                                                | protection code processing rules, 4–13                          |
| BYPASS privilege, 4–13                                                    | protection code user categories, 4-10                           |
| class-specific overrides, 4-14                                            | proxy, 12-3, 12-4                                               |
| denying, 4–28                                                             | routing initialization passwords, 12-14                         |
| how the system determines, 4–13                                           | through ACLs, 4-18, 4-20                                        |
| object-oriented, 2–7                                                      | using Identifier ACEs, 4-18, 4-22                               |
| performance impact of auditing, 9-13                                      | using the NCP, 12-4                                             |
| privileges bypassing ACLs, 4-30                                           | Access control entries                                          |
| privileges bypassing protection codes, 4-30                               | See ACE attributes                                              |
| subject-oriented, 2–7                                                     | See ACEs                                                        |
| through ACLs, 4-19                                                        | Access control lists                                            |
| through GRPPRV privilege, 4-13                                            | See ACLs                                                        |
| through protection codes, 4-9                                             |                                                                 |
| through READALL privilege, 4-13                                           | Access control strings, 3–15, 12–4 command procedures and, 3–15 |
| through SYSPRV privilege, 4-13                                            | •                                                               |
| to deleted file data, 5-13                                                | exposing password in, 3–13                                      |
| Access categories, 4–26                                                   | protecting information in, 3–15                                 |
| See also Protection codes                                                 | secondary passwords with, 7–16                                  |
| Access control                                                            | Access qualifier in Authorize utility, 7–2                      |
| See also Access types                                                     | Access requirements                                             |
| See also Identifier ACEs                                                  | allocating devices, 5–4                                         |
| ACE order, importance of, 4–20                                            | capability object, 5–1                                          |
| <u> •</u>                                                                 | common event flag clusters, 5–2                                 |
| assigning file defaults, 4–21<br>bypassing ACLs, 4–30                     | directories, 5–9                                                |
|                                                                           | file-oriented devices, 5–4                                      |
| bypassing protection codes, 4–30                                          | files, 5–9                                                      |
| comparing security profiles, 4–1                                          | global sections, 5–15                                           |
| controlling in network environment, 12–5                                  | I/O channel, 5–4                                                |
| default application account, 12–3<br>default for inbound connection, 12–4 | logical name tables, 5–16                                       |
| · · · · · · · · · · · · · · · · · · ·                                     | non-file-oriented devices, 5–5                                  |
| denying a class of years 8.4                                              | queues, 5–18                                                    |
| denying a class of users, 8–4                                             | resource domains, 5–19                                          |
| evaluating a user's access request, 4–13, 4–14                            | security class objects, 5–20                                    |
| explicit, 12–3                                                            | shareable devices, 5-5                                          |
| for a network, 12–3                                                       | spooled devices, 5–4                                            |
| for applications, 12–4                                                    | unshareable devices, 5–5                                        |
| for connections, 12–3                                                     | volumes, 5–5                                                    |
| for protected objects, 4–1                                                | Access types                                                    |
| Identifier ACEs and, 4–19                                                 | abbreviations of, 4-27                                          |
| in a network environment, 12–1                                            | ACLs, 4–22                                                      |
| limited-access accounts, 7–4                                              | associate, 5–2                                                  |
| limiting access to an environment, 4–5, 4–20                              | capability class, 5–1                                           |
| limiting device access, 4–20                                              | class-dependency of, 4–27                                       |
| limiting logins, 7–1                                                      | common event flag clusters, 5–2                                 |

| Access types (cont'd)                            | Accounts (cont'd)                                              |
|--------------------------------------------------|----------------------------------------------------------------|
| control, 4-27, 5-3                               | application, 12-3                                              |
| files, 5–9                                       | auditing access, 3–17                                          |
| objects in general, 4-30                         | captive, 7–5                                                   |
| create                                           | DECNET account, removing, 12-13                                |
| logical name tables, 5-16                        | designing secure accounts, 6-6, 7-4                            |
| volumes, 5–21                                    | disabling with DISUSER flag, 7-3                               |
| delete                                           | disguising identity, 10-4                                      |
| common event flag clusters, 5-2                  | expiration, 3–12, 3–13                                         |
| files, 5–9                                       | first login, 3–2                                               |
| logical name tables, 5-16                        | group, C-7                                                     |
| queues, 5–18                                     | guest, 7–12                                                    |
| volumes, 5–21                                    | initial password, 3–1                                          |
| directories, 5–9                                 | interactive, 7–4                                               |
| execute                                          | limited-access, 7–4                                            |
| files, 5–9                                       | network objects, 12-11                                         |
| global sections, 5-15                            | open, 3–4                                                      |
| files, 5–9                                       | password expiration and, 3-13                                  |
| global sections, 5–15                            | password requirements for, 3-4                                 |
| lock, 5-19                                       | passwords for multiple, 3-14                                   |
| logical I/O, 5-4                                 | privileged, 7–6                                                |
| logical name tables, 5-16                        | project, 8–20                                                  |
| manage, 5–18                                     | proxies for groups, C-7                                        |
| physical I/O, 5–4                                | proxy, 7-13                                                    |
| protection codes and, 4-27                       | renewing expired, 3–13                                         |
| queues, 5–18                                     | restricted, 3–4, 7–5                                           |
| read                                             | secondary password, 3–3                                        |
| devices, 5–4                                     | setting duration of, 7–3                                       |
| files, 5–9                                       | setting up to use project identifiers, 8–21                    |
| global sections, 5–15                            | types of, 3-4, 7-4                                             |
| logical name tables, 5–16                        | user passwords for, 3–2                                        |
| queues, 5–18                                     | ACE attributes                                                 |
| resource domains, 5–19                           | Default, 4–22                                                  |
| security class, 5–20                             | Hidden, 4–23                                                   |
| volumes, 5–21                                    | None, 4–20                                                     |
| resource domains, 5–19                           | Nopropagate, 4–25, 4–30<br>Protected, 4–24, 4–25, 4–30         |
| security audit and, 3–19<br>security class, 5–20 |                                                                |
| shared devices, 5–4                              | ACE options                                                    |
| submit, 5–18                                     | See ACE attributes                                             |
| unshared devices, 5–4                            | ACEs (access control entries)                                  |
| volumes, 5–21                                    | See also ACE attributes                                        |
| write                                            | See also Identifier ACEs                                       |
| devices, 5–4                                     | adding, 4–23                                                   |
| files, 5–9                                       | Alarm ACEs, 4–32, 9–5                                          |
| global section, 5-15                             | Audit ACEs, 4–32, 9–5                                          |
| logical name tables, 5–16                        | creating, 4–19                                                 |
| resource domains, 5-19                           | Creator ACEs, 5–12, 8–10, 8–21                                 |
| security class, 5-20                             | Default Protection ACEs, 4–29                                  |
| volumes, 5–21                                    | deleting, 4–24                                                 |
| Accounting logs as security tool, 10-3           | generating audit event messages, 9–2 inserting in a list, 4–23 |
| Accounts                                         | order of, 4–13, 4–20, 4–23                                     |
| See also Captive accounts                        | replacing, 4–24                                                |
| See also Privileged accounts                     | security auditing, 4–24                                        |
| See also Proxy accounts                          | sensitive files and, 3–18                                      |
| See also Restricted accounts                     | subsystem ACEs, 13–3 to 13–5                                   |
| accessing after password expires, 3–13           | Subsystem ACEs, 8–8                                            |
| accessing after password expires, 3-13           | types of, 4–18                                                 |
|                                                  | J1 ,                                                           |

| ACL editor                                    | Alarm messages (cont'd)                        |
|-----------------------------------------------|------------------------------------------------|
| displaying ACLs, 4–10                         | process control event, D-7                     |
| modifying ACLs, 4–23                          | SET AUDIT use, D–8                             |
| ACLs (access control lists), 4–18, 8–20       | system parameter modification, D-8             |
| See also ACEs                                 | time modification, D-8                         |
| ACE order, 4–13, 4–20, 4–23                   | volume mount/dismount, D-6                     |
| alarms generated by, D-2                      | Alarms                                         |
| assigning by default to new files, 4–21       | See also Security alarms                       |
| auditing in C2 systems, C-8                   | enabling for security, 3–18                    |
| bypassing with special rights, 4–30           | ALF                                            |
| copying, 4–25                                 | See Automatic login facility                   |
| creating, 4–19                                | ALF (automatic login facility), 7-30           |
| deleting, 4–24                                | Autologin account as security problem, 7-12    |
| deleting obsolete identifiers, 8–7            | AUTOLOGIN flag, 7–12                           |
| designing, 8–4                                | C2 systems and, C-7                            |
| disadvantages of, 8–4                         | cluster requirements for ALF files, 11-4       |
| displaying, 4–10, 4–22                        | ALLSPOOL privilege, A-2                        |
| effect of privileges, 4–13                    | Alphanumeric UICs, 4-4                         |
| effect on performance, 8–4                    | ALTPRI privilege, A-2                          |
| granting access, 4–19                         | ANALYZE/AUDIT command, 9-19                    |
| interaction with protection codes, 4–28       | See also Audit Analysis utility                |
| management overview, 8–3                      | qualifier summary, 9–20                        |
| modifying, 4–23                               | Announcement messages, 3–3, 3–5                |
| network file sharing, 12–20                   | security disadvantages, 7–28                   |
| priority in access evaluation, 4–13           | APPEND command, /PROTECTION qualifier,         |
| protection codes and, 4–19                    | 8–20                                           |
| queue access rights, 5–18                     | Applications, setting access control, 12–4     |
| reordering entries, 4–23                      | Archive files                                  |
| replacing ACEs, 4-24                          | analyzing security-relevant events, 9–17       |
| restoring default ACL, 4–25                   | enabling remote, 9–17                          |
| restoring file default, 4–29                  | for security event messages, 9–16              |
| security element of an object, 4–9            | Archive flush, 9–29                            |
| setting file protection, 8–16, 8–21           | ASCII output from Audit Analysis utility, 9–21 |
| system program files, 8–28                    | Associate access, 5–2                          |
| ACNT privilege, A-1                           | Asynchronous connection, dynamic, 12–19        |
| ADD/IDENTIFIER command in Authorize utility,  | Asynchronous DDCMP driver, 12–15               |
| 8–6                                           | Attacks, types of system, 10–1                 |
| ADD/PROXY command in Authorize utility, 12-8, | Attributes                                     |
| 12–20                                         | See ACE attributes                             |
| Alarm ACEs, 4–32                              | See Identifier attributes                      |
| how to use, 9–5                               | Audit ACEs, 4–32                               |
| position in ACL, 4–23                         | how to use, 9–5                                |
| Alarm messages                                | Audit analysis                                 |
| See also Security alarms                      | · ·                                            |
| ACL event, D-2                                | See Audit Analysis utility                     |
| authorization database modification, $D-2$    | Audit Analysis utility (ANALYZE/AUDIT), 9–1    |
| break-in event, D-3                           | analyzing archive files, 9–17                  |
| INSTALL event, D-5                            | ASCII output from, 9–21                        |
| login, D-5                                    | binary output from, 9–21                       |
| login failure, D–5                            | determining criteria of the analysis, 9–22     |
| logout, D-6                                   | example, 9–23                                  |
| network connection, D-6                       | generating daily reports, 9-18                 |
| object access event, D-1                      | interactive commands, 9–22                     |
| object creation, D-4                          | invoking, 9–19                                 |
| object deaccess, D-4                          | overview, 9–18                                 |
| object deactess, D-4 object deletion, D-4     | prerequisites, 9–18                            |
| privilege use, D-7                            | report formats, 9–20                           |
| privilege use, D-1                            | types of output, 9–21                          |

| Audit Analysis utility (ANALYZE/AUDIT) (cont'd) when to ignore events, 9–18  Audit events See Security-auditing events  Auditing See also Audit Analysis Utility See also Security auditing applications, 10–4 as security feature, 10–4 of security events, 9–1  Audit listener mailboxes                                                                                                    | Authorize utility (AUTHORIZE) ADD/FLAG command, 7–25 ADD/IDENTIFIER command, 8–6, 8–21 ADD/PROXY command, 12–8, 12–20 CREATE/PROXY command, 12–8 CREATE/RIGHTS command, 8–6 EXTAUTH flag, 7–25 /GENERATE_PASSWORD qualifier, 7–14 GRANT/IDENTIFIER command, 8–7, 8–21 MODIFY/FLAG command, 7–25 MODIFY/SYSTEM_PASSWORD command,                                                                                                    |
|----------------------------------------------------------------------------------------------------|----------------------------------------------------------------------------------------------------|
| capturing audit event messages, 9–17 disabling, 9–17 example of programs for, 9–17 Audit log files See Audit Analysis utility See Security auditing See Security audit log files                                                                                                    | 7-15 REMOVE/IDENTIFIER command, 8-7 SHOW/IDENTIFIER command, 8-6 SHOW/RIGHTS command, 8-6 Autodial protocol, 12-17 Automatic password generation, 3-10 disadvantages, 3-11 example, 3-10                                                                                                    |
| AUDIT privilege, A–2                                                                                                    | minimum length, 3–10                                                                                                    |
| Audit reports                                                                                                    | _                                                                                                    |
| See Security audit reports Audit server databases, 9–25 Audit server processes changing disk transfer rate, 9–29 controlling message flow, 9–27 delaying delivery of event messages, 9–26 disabling, 9–26 enabling, 9–26 error handling, 9–29, 9–30 final server action, 9–28 managing, 9–24 memory limitations and, 9–28 pre-extending log files, 9–29 tasks performed by, 9–24 Audit trails See also Security alarms See also Security auditing See also Security audit log files See also Security audit reports in security models, 2–2 SAUDIT_EVENT system service, reporting security-relevant events, 9–9 | Backup operations general recommendations, 8–30 performed from captive privileged account, 7–7 Batch identifiers, 4–5 Batch jobs affected by shift restrictions, 3–8 authorization, 3–7 password protection and cardreaders, 3–14 Batch logins, 3–7 Binary output from Audit Analysis utility, 9–21 Break-in alarms, D–3 Break-in attempts, 1–2 auditing, 9–3, 9–7 counteraction through dual passwords, 7–16 detecting, 7–31, 7–34 evading, 3–9 security audit report and, 9–23 Break key and secure servers, 7–30 BUGCHK privilege, A–3 Buses, default security elements, 5–6 BYPASS privilege |
| Authentication, external, 7–24                                                                                                    | description, A-3                                                                                                    |
| Authentication cards, 7–17<br>C2 system requirements, C–6                                                                                                    | effect on control access, 4–30 overriding access controls, 4–13, 4–30                                                                                                    |
| Authority-based systems, 2–7                                                                                                    | overriding access controls, 4 15, 4 50                                                                                                    |
| Authorization databases, 2-4                                                                                                    | С                                                                                                    |
| access matrix, 2-6, 2-7 adding users, 7-4 auditing, 9-3 auditing modifications to, 9-7 contents, 2-2 synchronizing authorization on clustered systems, 11-4                                                                                                    | C2 environments, C-1 See also TCB C2 security, systems checklist for generating, C-12 criteria, C-1 documentation, C-2 effect of site changes on certification, C-4 object protection and, C-4                                                                                                    |

| C2 security, systems (cont'd)                           |                                                                                                    |
|---------------------------------------------------------|----------------------------------------------------------------------------------------------------|
| physical security requirements, C-6                     | Commands, usage restrictions, 8–28                                                                                                    |
| software not included, C-3                              | Common event flag clusters                                                                                                    |
| SYSMAN databases, C-4                                   | as protected objects, 4–12                                                                                                    |
| system parameters, C-10                                 | events audited, 5–3                                                                                                    |
| system startup, C-10                                    | privilege requirements, 5–3                                                                                                    |
| Capability-based systems, 2–7                           | reestablishing security profile, 5–3                                                                                                    |
| Capability objects                                      | security elements of, 5–2                                                                                                    |
| as protected objects, 4–12                              | system modifications of templates, 5–3                                                                                                    |
| elements of, 5–1                                        | template profile, 5–3                                                                                                    |
| reestablishing profile, 5–2                             | types of access to, 5–2                                                                                                    |
| template profile, 5–2                                   | Communications devices                                                                                                    |
| types of access, 5–1                                    | C2 system requirements, C-6                                                                                                    |
| Captive accounts, 3–4                                   | default security elements, 5–6                                                                                                    |
| •                                                       | Compilers, restricting use with ACLs, 8–27                                                                                                    |
| See also Accounts                                       | Consider that the control of the control of the con |
| command procedures, 7–9                                 | CONNECT command, /LOGOUT qualifier, 3–21                                                                                                    |
| Ctrl/Y key sequence and, 7–7                            | Connections, auditing of, 9–7                                                                                                    |
| disabling mail and notification of delivery,            | Consoles, enabling passwords for, 7–17                                                                                                    |
| 7–29                                                    | Console terminals                                                                                                    |
| example of production account, 7–5                      | C2 system requirements, C-6                                                                                                    |
| locked passwords and, 7–8                               | C2 systems and, C-11                                                                                                    |
| when to use, 7–4                                        | HSC and C2 system requirements, C-6                                                                                                    |
| Card readers, default security elements, 5–6            | Control access                                                                                                    |
| Case sensitivity                                        | acquiring, 4–13, 4–27, 4–30                                                                                                    |
| in passwords and user names, 7–25                       | common event flag clusters, 5–3                                                                                                    |
| \$CHECK_ACCESS system service, security                 | devices, 5–4                                                                                                    |
| auditing and, 9–9                                       | files, 5–9                                                                                                    |
| \$CHECK_PRIVILEGE system service, reporting             | global sections, 5–15                                                                                                    |
| privilege use, 9–9                                      | limitations, 4–31                                                                                                    |
| SCHKPRO system service                                  | logical name tables, 5–16                                                                                                    |
| role in access control, 4–13                            | queues, 5–18                                                                                                    |
| security auditing and, 9–9                              | resource domains, 5–19                                                                                                    |
| /CLITABLES qualifier, 7–9, 8–28<br>Cluster environments | security class, 5–20                                                                                                    |
| building single security domain, 11-2                   | volumes, 5–21<br>COPY command                                                                                                    |
| C2 system restrictions, C-10                            |                                                                                                    |
| managing audit log file, 11–5                           | /PROTECTION qualifier, 8–20 security profile assigned, 5–12                                                                                                    |
| protected object databases, 11-6                        | CREATE/PROXY command in Authorize utility,                                                                                                    |
| protected objects, 11-6                                 | 12–8                                                                                                    |
| security considerations, 11–1                           |                                                                                                    |
| security implementation, 11–7                           | CREATE/RIGHTS command in Authorize utility, 8–6                                                                                                    |
| synchronizing authorization data, 11–4                  | _                                                                                                    |
| SYSMAN requirements, 11–7                               | Create access logical name tables, 5–16                                                                                                    |
| system file recommendations, 11–3                       | volumes, 5–21                                                                                                    |
| system file requirements, 11–2                          | Creator ACEs, 5–12                                                                                                    |
| Cluster managers and security administrators,           | example, 8–21                                                                                                    |
| 11–1                                                    | with resource identifiers, 8–10                                                                                                    |
| Clusterwide intrusion detection, 11–7                   | Ctrl/B key sequence, 3–15                                                                                                    |
| CLUSTER_AUTHORIZE.DAT files, 11–8                       | Ctrl/Y key sequence and restricted accounts, 7–11                                                                                                    |
| CMEXEC privilege, A-4                                   | Ctil i key sequence and restricted accounts, 7-11                                                                                                    |
| CMKRNL privilege, A-4                                   | _                                                                                                    |
| Command mode for Audit Analysis utility,                | D                                                                                                    |
| manipulating the display, 9–22                          | Database                                                                                                    |
| Command procedures                                      | volatile network, 12–16                                                                                                    |
| access control strings in, 3–15                         | Databases                                                                                                    |
| STARTNET.COM, 12–16                                     | authorization, 2–4, 2–6                                                                                                    |
| SYSTARTUP_VMS.COM, 12–15                                | protected objects, 11–6                                                                                                    |
|                                                         | rights, 8-6                                                                                                    |

| Databases (cont'd)                              | Delete access                             |
|-------------------------------------------------|-------------------------------------------|
| synchronizing authorization on clustered        | queues (cont'd)                           |
| systems, 11–4                                   | through protection codes, 5-18            |
| Data security erase                             | volumes, 5–21                             |
| See DSE                                         | DELETE command, /ERASE qualifier, 5-13    |
|                                                 | DETACH privilege, A-8                     |
| DBG\$ENABLE_SERVER identifier                   | Devices                                   |
| C2 system restriction, C-8 DCL commands         | access requirements, 5-4                  |
|                                                 | as protected objects, 4-12                |
| SET HOST/DTE in network operations, 12–17       | controlling access through ACLs, 4–20     |
| SET TERMINAL in network operations, 12–15       | default security elements, 5–6            |
| DCL tables, modifications for security, 8–28    | events audited, 5–8                       |
| DDCMP (Digital Data Communications Message      | modifying security profiles of, 5–6       |
| Protocol)                                       | privilege requirements, 5–8               |
| asynchronous driver, 12–15                      | profile storage, 5–8                      |
| Debug server identifier, C2 system restriction, | protecting BACKUP save sets, 8–30         |
| C-8                                             | reusing in C2 systems, C-9                |
| DECamds, software not in C2 evaluation, C-3     | security elements of, 5–3                 |
| DECdns distributed name service, not in C2      | spooled, access requirements, 5–4         |
| evaluation, C-3                                 | template security profiles, 5–6           |
| DECnet                                          | terminal configuration, 8–32              |
| See also Network security                       | DIAGNOSE privilege, A-5                   |
| C2 system restrictions, C-10                    | Dialup identifiers, 4–5                   |
| cluster nodes and, 11-8                         | Dialup lines                              |
| dynamic asynchronous connection, 12–16,         | connection security, 12–16                |
| 12–17                                           | controlling access to, 3–2                |
| INBOUND parameter, 12–16                        | using for dynamic asynchronous connection |
| installing dynamic asynchronous connection,     | 12–15                                     |
| 12–15                                           |                                           |
| nonprivileged user name, 12–10                  | using in a public area, 3–21              |
| receive passwords, 12–16                        | Dialup logins, 3–5                        |
| transmit passwords, 12–16                       | breaking connections, 3–21                |
| DECnet-Plus for OpenVMS, full names not in C2   | controlling retries, 7–29                 |
| evaluation, C-3                                 | failures, 3–9                             |
| Decryption, 8–28                                | retries, 3–9                              |
| DECwindows screens, clearing, 3–11, 3–15, 3–20  | Directories                               |
| DECwindows software, not in C2 evaluation, C-3  | access control through ACLs, 4–21         |
| Default attribute for ACEs, 4-22                | access requirements, 5–9                  |
| Default ownership                               | assigning a security profile, 5–11        |
| for directories, 8-22                           | controlling access to files, 4–22, 8–16   |
| for files, 8–19                                 | creating, 5–10                            |
| for protected objects, 8-15, 8-22               | events audited, 5–12                      |
| Default protection                              | ownership                                 |
| Alpha system files, 8–26                        | by resource identifier, 8–21              |
| for directories, 5–11                           | changing access to files, 8-16            |
| for files, 5–11                                 | setting default, 8–16                     |
| for processes, 8-16, 8-19                       | setting default file protection, 4–21     |
| for VAX system files, B-1                       | setting file protection, 8–16             |
| management, 8-15                                | DIRECTORY command, /SECURITY qualifier,   |
| Default Protection ACEs, 4-29, 8-16, 8-20       | 5–14                                      |
| examples, 12–22                                 | Disconnected job messages, 3-5            |
| generating default file protection, 5–11        | Disconnected processes                    |
| Delete access                                   | See Virtual terminals                     |
| common event flag clusters, 5–2                 | DISFORCE_PWD_CHANGE flag, 7–19            |
| files, 5–9                                      | Disk quotas                               |
| granting through protection codes, 4-27         | as restriction for users, 7–3             |
| logical name tables, 5–16                       | charging to identifiers, 8–10             |
| queues                                          | 0 0 11 1 1 1 1 1 1                        |
| through ACLs, 5–18                              |                                           |

| Disks                                          | Erase-on-allocate, 5-12, 5-13                     |
|------------------------------------------------|---------------------------------------------------|
| accessing deleted data, 5-13                   | Erase-on-delete, 5–13, 8–29                       |
| changing message transfer rate, 9-29           | C2 systems and, C-9                               |
| default security elements, 5-6                 | Erasing disks, 8–29                               |
| erase-on-allocate, 5–12, 5–13                  | Erasure patterns, 5–12, 5–13, 8–29                |
| erasing, 5–13, 8–29                            | Event classes                                     |
| erasure patterns, 5–12                         | See Security-auditing events                      |
| high-water marking, 5–12, 5–13                 | Event tolerance and security levels, 1-2          |
| managing security profiles, 5-6                | Execute access                                    |
| protecting after file deletion, 5-12           | files, 5-9                                        |
| Disk scavenging                                | global sections, 5-15                             |
| discouraging, 8–28                             | granting through protection codes, 4-27           |
| preventing, 5–12, 5–13                         | Expiration                                        |
| Disk space                                     | of account, 3–13                                  |
| charging to identifier, 8–21                   | of password, 3-12, 7-14                           |
| requirements for security audit log file, 9-29 | of secondary password, 3–12                       |
| usage and charging, 8-10                       | password system messages, 3-12                    |
| Disk volumes                                   | /EXPIRATION qualifier, 7–3                        |
| controlling access, 5–21                       | Expired passwords, system message, 3-12           |
| protecting, 5–21                               | EXQUOTA privilege, A-6                            |
| restrictions, 7–3                              | EXTAUTH flag, 7–25                                |
| DISMOUNT command, alarms, D-6                  | External authentication, 7-24                     |
| DOWNGRADE privilege, A-6                       | defining logical names, 7-24                      |
| DSE (data security erase)                      | disabling when network is down, 7-25              |
| tailoring, 8–29                                | marking user accounts, 7-25                       |
| Dual passwords, 7–16                           | NET PASSWORD command, 7-25                        |
| Dynamic asynchronous connections               | password verification, 7-26                       |
| automatic switching of terminal line, 12-17    | setting a password, 7–25                          |
| connection example, 12–19                      | specifying SYS\$SINGLE_SIGNON logical name        |
| manual switching of terminal line, 12–17       | bits, 7–27                                        |
| passwords for, 12-16                           | using the /LOCAL_PASSWORD qualifier, 7-25         |
| procedure for establishing, 12–15              |                                                   |
| security, 12–16                                | F                                                 |
| switching of terminal line, 12–15              | <u> </u>                                          |
| terminating the link, 12–18                    | F\$MODE lexical function, 3-4                     |
| verifier, 12–14                                | Facility identifiers, 4–6                         |
| Dynamic attribute for identifiers, 8–8         | Failure                                           |
|                                                | See Login failures                                |
| E                                              | FAL (file access listener) recommendations, 12–10 |
|                                                | File access                                       |
| Echoing, passwords and, 3-3                    | See File protection                               |
| EDIT/ACL command                               | File browsers, 3–18, 10–5, 10–6                   |
| See ACL editor                                 | File protection, 4-9, 5-8, 8-16                   |
| Editing ACLs, 4–23 to 4–25                     | See also Files                                    |
| See also ACL editor                            | auditing, 10–5                                    |
| Editors                                        | C2 systems, C-5                                   |
| See ACL editor                                 | DCL commands for, 8–26                            |
| Emergency accounts and privileges, 8-14        | setting default ACLs, 4–21                        |
| Emulator                                       | Files                                             |
| terminal, 12–18                                | See also File protection                          |
| Encryption, 8–28                               | See also Security auditing                        |
| Environmental factors in security, 1–3         | access control through ACLs, 4–21                 |
| Environmental identifiers                      | accessing                                         |
| conditionalizing general identifiers, 8–4      | allocated disk blocks, 5–13                       |
| example, 4–5, 4–7, 4–21                        | by file identifier, 5–9                           |
| Identifier ACEs and, 4-20                      | access requirements, 5–9, 5–10                    |
|                                                | adding ACEs for security auditing, 3–18, 4–32     |

| Files (cont'd)                                                             | Formats (cont'd)                              |
|----------------------------------------------------------------------------|-----------------------------------------------|
| applying an alarm to, 3-18                                                 | UIC (user identification code), 4-4           |
| as protected objects, 4-12                                                 | FYDRIVER, C2 systems and, C-11                |
| assigning protection codes, 5–11                                           |                                               |
| assigning security profiles, 5-10, 5-11, 8-16                              | G                                             |
| auditing access to, 3-17, 3-18, 4-31                                       | <u> </u>                                      |
| changing security profiles, 5-11                                           | General identifiers, 4–19                     |
| confidential, protecting, 3-18                                             | design considerations, 8–3                    |
| controlling access with Identifier ACEs, 4-19                              | example, 4–7, 4–21                            |
| copying                                                                    | format, 4–5                                   |
| from remote account, 3–17                                                  | Generated passwords, 3-10                     |
| creating                                                                   | disadvantages, 3-11                           |
| dependency on directory ownership, 8-16                                    | example, 3–10                                 |
| requirements for, 5–10                                                     | initial passwords, 7-13                       |
| default protection, 4-29                                                   | length, 7–19                                  |
| encrypting, 8–28                                                           | minimum length, 3–10                          |
| erasing data from disks, 5–13                                              | requiring, 7–16, 7–21                         |
| events audited, 5–12                                                       | Global sections                               |
| exceptions to ownership rules, 4–9                                         | default protection, C-4                       |
| managing directory defaults, 8–22                                          | events audited, 5–16                          |
| naming rules, 5–8                                                          | group, 4-12                                   |
| optimizing security, 5–14                                                  | privilege requirements, 5–15                  |
| owned by resource identifier, 5–11, 8–21                                   | reestablishing security profile, 5–16         |
| ownership rules, 5–10                                                      | restricting access, 5–15                      |
| protecting data after deletion, 5-12                                       | security elements of, 5–14                    |
| protecting mail, 5–14                                                      | system, 4–12                                  |
| protecting man, of 11 protection required for proxy access, 3–17           | template profiles, 5–15                       |
| restoring default security elements, 4–25                                  | types of access, 5–15                         |
| restoring default security profiles, 4–29                                  | Group accounts, C2 systems and, C-7           |
| security auditing and, 3–18, 5–12                                          | Group global sections                         |
| security elements of, 5–8                                                  |                                               |
| setting default protection and ownership, 8–16                             | See Global sections                           |
| sharing and exchanging in network                                          | Group numbers                                 |
| environment, 12–19, 12–23                                                  | in UICs, 4-4                                  |
| sharing for a cluster system, 11–5                                         | reserved UICs, 4–4                            |
| transfers with MAIL, 12–19                                                 | uniqueness requirement for clustered systems, |
| /FLAGS=CAPTIVE qualifier, 7–8                                              | 11-5                                          |
| /FLAGS=DISIMAGE qualifier, 8–28                                            | Group numbers and passwords, setting up for   |
| /FLAGS=DISMAIL qualifier, 7–29                                             | cluster, 11–7                                 |
| /FLAGS=DISNEWMAIL qualifier, 7–29                                          | GROUP privilege, A–6                          |
| FLAGS=DISPWDDIC qualifier, 7-23  /FLAGS=DISPWDDIC qualifier, 7-21          | Groups                                        |
| /FLAGS=DISPWDHIS qualifier, 7-21                                           | design of, 8–6                                |
| FLAGS=DISRECONNECT qualifier, 7–29                                         | guidelines for organization, 8–1              |
| FLAGS=DISREPORT qualifier, 7–29                                            | UIC design, 8–1                               |
| /FLAGS=DISUSER qualifier, 7–23                                             | Group UIC names, 4–4                          |
| /FLAGS=DISUSELCOME qualifier, 7–29                                         | Group users (security category), 4–10, 4–26   |
| FLAGS=BISWELCOME qualifier, 7-20<br>FLAGS=GENPWD qualifier, 7-16, 7-20     | GRPNAM privilege, 5–17, A–6, C–6              |
| /FLAGS=GERT WD qualifier, 7-10, 7-20                                       | GRPPRV privilege                              |
| /FLAGS=EOCKI WD qualifier, 7-20<br>/FLAGS=PWD_EXPIRED qualifier, 7-18      | description, A-7                              |
| /FLAGS=1 Wb_EXt ItCED qualifier, 7–16<br>/FLAGS=RESTRICTED qualifier, 7–11 | effect on protection mechanisms, 4–30         |
| Flushing messages to disk, 9–29                                            | giving rights of system user, 4–13, 4–26      |
| Flush interval, 9–29                                                       | granting control access, 4–30                 |
| Foreign volumes, access requirements, 5–5                                  | trusted users and, C-5                        |
| Formats                                                                    | Guest accounts                                |
| Identifier ACE, 4–19                                                       | as limited-access accounts, 7–12              |
| protection code, 4–26                                                      | C2 systems and, C-7                           |
|                                                                            |                                               |
| rights identifiers, 4–5                                                    |                                               |
| security-auditing ACE, 9–6                                                 |                                               |

| Н                                                                                                    | Identifiers (cont'd) environmental, 4–5, 4–6, 8–4 facility, 4–6                        |
|----------------------------------------------------------------------------------------------------|----------------------------------------------------------------------------------------|
| Hardcopy output disposal of, 3-20 Hardcopy terminals, logout considerations, 3-20 Hidden attribute 4-22 | format, 4–5<br>general, 4–5, 4–6, 4–19<br>in ACEs, 4–18                                |
| Hidden attribute, 4–23<br>High-water marking, 5–12, 5–13, 8–29<br>C2 systems and, C–9                   | of a process, 4–1<br>protected subsystems and, 13–6<br>removing, 8–7<br>reserved, 13–3 |
| performance and, 8–30<br>History, 7–21                                                                  | security audit reports and, 4-7                                                        |
| Holder Hidden attribute, 8–9<br>Holders of a rights identifier                                          | types, 4–5<br>UIC, 4–5, 4–6                                                            |
| associating with identifier, 8–7                                                                        | uniqueness requirement, 11–5                                                           |
| displaying records, 8-6                                                                                 | Images, installing                                                                     |
| granting access to, 4–19                                                                                | security ramifications, 8–14, 13–1                                                     |
| removing from rights database, 8-7<br>HSC console terminals                                             | subsystem images, 13–1, 13–3<br>IMPERSONATE privilege, A–8                             |
| C2 system requirements, C-6                                                                             | IMPORT privilege, A–8                                                                  |
| C2 system restrictions, C-8                                                                             | INBOUND parameter for node type specification,                                         |
| HSM (Hierarchical Shelving Manager), not in C2                                                          | 12–16                                                                                  |
| evaluation, C-3                                                                                         | Incoming proxy access, enabling or disabling,<br>12–7                                  |
| <u> </u>                                                                                                | INITIALIZE command, /ERASE qualifier, 5–13, 8–29                                       |
| I/O channels, access requirements, 5–4                                                                  | Install utility (INSTALL)                                                              |
| I/O operations, access requirements for devices,                                                        | alarms, D-5                                                                            |
| 5–4                                                                                                    | auditing changes made through, 9–7                                                     |
| Identifier ACEs                                                                                         | security ramifications, 8–14, 13–1                                                     |
| See also Identifier attributes<br>ACE order, 4-20                                                       | Interactive accounts, 7–4                                                              |
| adding to an ACL, 4-23                                                                                  | Interactive identifiers, 4–5 Interactive logins, 3–4                                   |
| conditionalizing access, 4–20                                                                           | classes, 3–5                                                                           |
| creating, 4–19                                                                                          | dialup, 3-5, 3-9                                                                       |
| Default attribute, 4–21                                                                                 | local, 3–5                                                                             |
| denying access, 4–19                                                                                    | remote, 3–5                                                                            |
| format, 4–19                                                                                            | system message, 3-6                                                                    |
| interpreting, 4–19                                                                                      | Interactive mode                                                                       |
| protected subsystems and, 13-4                                                                          | processes, 3-4                                                                         |
| using general identifiers, 4–19                                                                         | Intrusion databases, 7-32                                                              |
| Identifier attributes                                                                                   | Intrusions                                                                             |
| description of, 8-8                                                                                     | attempts, 3–9                                                                          |
| Dynamic, 8–8                                                                                            | detection, 7–31                                                                        |
| Holder Hidden, 8-9                                                                                      | cluster-wide, 11–7                                                                     |
| Name Hidden, 8–9                                                                                        | counteraction through dual passwords,                                                  |
| No Access, 8–9                                                                                          | 7–16                                                                                   |
| Resource, 8–10                                                                                          | database, 7–31                                                                         |
| Subsystem, 8–11<br>Identifiers                                                                          | evasive procedures, 3–9                                                                |
| See also Identifier attributes                                                                          | reporting events, 3–19 setting exclusion period, 7–34                                  |
| adding to rights database, 8–6                                                                          | system parameters for, 7–34                                                            |
| as directory owners, 8–21                                                                               | system parameters for, 7-33                                                            |
| as file owners, $5-10$ , $5-11$                                                                         | 1                                                                                      |
| assigning to users, 8–7                                                                                 | J                                                                                      |
| auditing use of, 9–7                                                                                    | Job controllers                                                                        |
| creating, 4–19                                                                                          | affected by shift restrictions, 3-8                                                    |
| customizing, 8–4                                                                                        | enforcing work time restrictions, 7-2                                                  |
| displaying process, 4-6                                                                                 |                                                                                        |

| Job terminations imposed by shift restrictions, | Logical name tables (cont'd)                      |
|-------------------------------------------------|---------------------------------------------------|
| 3–8                                             | types of access, 5–16                             |
| Journal flush, 9–29                             | Login alarms, D-5                                 |
|                                                 | enabling, 9–7                                     |
| 1                                               | Login classes, 3-5                                |
| <u>L</u>                                        | See also Logins                                   |
| Last login messages, 3–17                       | batch, 3-7                                        |
| disabling, 7–29                                 | dialup, 3–5                                       |
| LASTport and LASTport/DISK protocols            | interactive, 3–5                                  |
| not in C2 evaluation, C-3                       | local, 3–5                                        |
| LAT protocol, not in C2 evaluation, C-3         | network, 3–7                                      |
| Levels of security                              | noninteractive, 3–7                               |
| See Security levels                             | remote, 3–5                                       |
| /LGICMD qualifier and captive accounts, 7-8     | restrictions on, 3–8                              |
| LGI system parameters                           | Login command procedures                          |
| controlling login attempts, 7-34                | for restricted accounts, 7-7, 7-9                 |
| LGI_BRK_DISUSER, 7-35                           | proper protection for, 8–25                       |
| LGI_BRK_LIM, 7–35                               | Login failures                                    |
| LGI_BRK_TERM, 7-35                              | alarms, D–5                                       |
| LGI_BRK_TMO, 7–35                               | auditing, 9–7                                     |
| LGI_CALLOUTS, C-10                              | break-in evasion and, 3-9                         |
| LGI_HID_TIM, 7–35                               | causes of, 3–7                                    |
| LGI_RETRY_LIM, 7–35                             | dialup logins, 3–9                                |
| LGI_RETRY_TMO, 7–35                             | expired accounts, 3-13                            |
| LGI_TWD_TMO, 7–35                               | login class restrictions and, 3-8                 |
| Lifetime of accounts, 3–13                      | messages, 3-6, 3-17                               |
| Lifetime of passwords, 3-10, 3-11               | password grabber programs, 3-14                   |
| Limited-access accounts, 7–4                    | retries and, 3–9                                  |
| LINK command, /NOTRACEBACK qualifier, 8-15      | security audit report and, 9–23                   |
| Links                                           | shift restrictions, 3–8                           |
| terminating dynamic asynchronous, 12-18         | system passwords and, 3-8                         |
| Listener devices, example of programs for, 9-17 | Login messages                                    |
| LOAD_PWD_POLICY system parameter, C-10          | announcement, 3-5                                 |
| Local identifiers, 4–5                          | controlling, 7–28, 7–29                           |
| /LOCAL_PASSWORD qualifier, 7-25                 | disconnected job, 3–5                             |
| Lock access, 5–19                               | expired password, 3-12                            |
| LOCKPWD flag, 3-4                               | last successful interactive login, 3–6            |
| Logging                                         | last successful noninteractive login, 3-6         |
| access to protected objects, 4-31               | new mail, 3–6                                     |
| security audit events, 9-2, 9-13                | number of login failures, 3–6                     |
| terminal sessions, 6-6                          | suppressing, 3–6, 3–17                            |
| Logging out                                     | welcome, 3–6                                      |
| breaking dialup connection, 3-21                | Login programs, authentication by secure terminal |
| deciding when it is necessary, 3-20             | server, 3–14                                      |
| from disconnected processes, 3-21               | Logins                                            |
| reasons for, 3-20                               | See also Proxy logins                             |
| security considerations, 3-20                   | auditing, 9–7                                     |
| Logical I/O access, 5–4                         | batch, 3–7                                        |
| Logical names                                   | changing password, 3–2                            |
| defining for external authentication, 7-24      | changing password during, 3–12                    |
| Logical name tables                             | controlling, 3–3                                  |
| as protected objects, 4–12                      | default process protection and, 5-11              |
| events audited, 5–17                            | dialup, 3–5                                       |
| privilege requirements, 5–17                    | supplying password, 3-9                           |
| reestablishing security profile, 5–17           | disabled                                          |
| security elements of, 5-16                      | by break-in evasion, 3-9                          |
| template profiles, 5-16                         | by shift restriction, 3–8                         |
|                                                 | expired accounts. 3–13                            |

| Logins (cont'd)                                                                                                    | Massagas                                                                                                    |
|----------------------------------------------------------------------------------------------------|----------------------------------------------------------------------------------------------------|
| flags, 7–19                                                                                                    | Messages announcement, 3–5                                                                                                    |
| interactive, 3–4                                                                                                    | auditing, 9-2                                                                                                    |
| classes of, 3-5                                                                                                    | auditing, 5-2 auditing security-relevant events, 3-19                                                                                                    |
| most recent, 3–6                                                                                                    | disabling last login, 7–29                                                                                                    |
| local, 3–5                                                                                                    | last successful interactive login, 3–6                                                                                                    |
| monitoring last, 3-17                                                                                                    | login, 3–5                                                                                                    |
| network, 3–7                                                                                                    | login failures, 3–17                                                                                                    |
| noninteractive, 3-4                                                                                                    | suppressing, 3–6, 7–28                                                                                                    |
| classes of, 3-7                                                                                                    | suppressing last login, 3–17                                                                                                    |
| most recent, 3-6                                                                                                    | welcome, 3–6                                                                                                    |
| permitted time periods, 3-8                                                                                                    | MFD (master file directory), 5–11                                                                                                    |
| remote, 3–5                                                                                                    | MIRROR objects, 12–10                                                                                                    |
| restricting with system passwords, 7-15                                                                                                    | MME (Media Management Extension), not in C2                                                                                                    |
| secure terminal server, 3-14, 7-30                                                                                                    | evaluation, C-3                                                                                                    |
| security implications, 3-2                                                                                                    | Modems, 12–15                                                                                                    |
| simplifying for user with ALF (automatic login                                                                                                    | C2 system requirements, C-6                                                                                                    |
| facility), 7–11                                                                                                    | MODIFY/SYSTEM_PASSWORD command in                                                                                                    |
| system parameters controlling, 7-34                                                                                                    | Authorize utility, 7–15                                                                                                    |
| time out, 3-4                                                                                                    | MODIFY user/FLAG=AUDIT command in                                                                                                    |
| with external authentication, 3–5                                                                                                    | Authorize utility, 9-6, 9-13                                                                                                    |
| Logout alarms, D-6                                                                                                    | MOM (maintenance operations module) objects,                                                                                                    |
| Logout auditing, 9–7                                                                                                    | 12–10                                                                                                    |
| LOGOUT command, 3-20                                                                                                    | MOUNT command, alarms, D-6                                                                                                    |
| /HANGUP qualifier, 3–21                                                                                                    | Mounting volumes                                                                                                    |
| LOG_IO privilege, 5–8, A–8                                                                                                    | access requirements, 5-21                                                                                                    |
|                                                                                                    | security audits and, 3-19                                                                                                    |
| M                                                                                                    | with protected subsystems, 13-5                                                                                                    |
| MAIL.EXE                                                                                                    | MOUNT privilege, A-9                                                                                                    |
| reinstalling with privileges, 8–27                                                                                                    |                                                                                                    |
|                                                                                                    |                                                                                                    |
|                                                                                                    | N                                                                                                    |
| Mailboxes                                                                                                    |                                                                                                    |
| Mailboxes default protection, C-4                                                                                                    | Name Hidden attribute, 8–9                                                                                                    |
| Mailboxes default protection, C-4 default security elements, 5-6                                                                                                    | Name Hidden attribute, 8–9<br>Naming rules                                                                                                    |
| Mailboxes default protection, C-4 default security elements, 5-6 for audit event messages, 9-13                                                                                                    | Name Hidden attribute, 8–9 Naming rules capability objects, 5–1                                                                                                    |
| Mailboxes default protection, C-4 default security elements, 5-6 for audit event messages, 9-13 modifying security profiles, 5-7                                                                                                    | Name Hidden attribute, 8–9 Naming rules capability objects, 5–1 common event flag clusters, 5–2                                                                                                    |
| Mailboxes default protection, C-4 default security elements, 5-6 for audit event messages, 9-13 modifying security profiles, 5-7 privilege requirements, 5-8                                                                                                    | Name Hidden attribute, 8–9 Naming rules capability objects, 5–1 common event flag clusters, 5–2 devices, 5–3                                                                                                    |
| Mailboxes default protection, C-4 default security elements, 5-6 for audit event messages, 9-13 modifying security profiles, 5-7 privilege requirements, 5-8 Mail files, recommended protection for, 5-14                                                                                                    | Name Hidden attribute, 8–9 Naming rules capability objects, 5–1 common event flag clusters, 5–2 devices, 5–3 files, 5–8                                                                                                    |
| Mailboxes default protection, C-4 default security elements, 5-6 for audit event messages, 9-13 modifying security profiles, 5-7 privilege requirements, 5-8 Mail files, recommended protection for, 5-14 MAIL objects, recommended access, 12-10                                                                                                    | Name Hidden attribute, 8–9 Naming rules capability objects, 5–1 common event flag clusters, 5–2 devices, 5–3 files, 5–8 global sections, 5–15                                                                                                    |
| Mailboxes default protection, C-4 default security elements, 5-6 for audit event messages, 9-13 modifying security profiles, 5-7 privilege requirements, 5-8 Mail files, recommended protection for, 5-14 MAIL objects, recommended access, 12-10 Mail utility (MAIL)                                                                                                    | Name Hidden attribute, 8–9 Naming rules capability objects, 5–1 common event flag clusters, 5–2 devices, 5–3 files, 5–8 global sections, 5–15 logical name tables, 5–16                                                                                                    |
| Mailboxes default protection, C-4 default security elements, 5-6 for audit event messages, 9-13 modifying security profiles, 5-7 privilege requirements, 5-8 Mail files, recommended protection for, 5-14 MAIL objects, recommended access, 12-10 Mail utility (MAIL) controlling notification messages, 7-29                                                                                                    | Name Hidden attribute, 8–9 Naming rules capability objects, 5–1 common event flag clusters, 5–2 devices, 5–3 files, 5–8 global sections, 5–15 logical name tables, 5–16 queues, 5–17                                                                                                    |
| Mailboxes default protection, C-4 default security elements, 5-6 for audit event messages, 9-13 modifying security profiles, 5-7 privilege requirements, 5-8 Mail files, recommended protection for, 5-14 MAIL objects, recommended access, 12-10 Mail utility (MAIL) controlling notification messages, 7-29 transferring text files, 12-19                                                                                                    | Name Hidden attribute, 8–9 Naming rules capability objects, 5–1 common event flag clusters, 5–2 devices, 5–3 files, 5–8 global sections, 5–15 logical name tables, 5–16 queues, 5–17 resource domains, 5–19                                                                                                    |
| Mailboxes default protection, C-4 default security elements, 5-6 for audit event messages, 9-13 modifying security profiles, 5-7 privilege requirements, 5-8 Mail files, recommended protection for, 5-14 MAIL objects, recommended access, 12-10 Mail utility (MAIL) controlling notification messages, 7-29 transferring text files, 12-19 Maintenance Operations Module                                                                                                    | Name Hidden attribute, 8–9 Naming rules capability objects, 5–1 common event flag clusters, 5–2 devices, 5–3 files, 5–8 global sections, 5–15 logical name tables, 5–16 queues, 5–17 resource domains, 5–19 security class, 5–20                                                                                                    |
| Mailboxes default protection, C-4 default security elements, 5-6 for audit event messages, 9-13 modifying security profiles, 5-7 privilege requirements, 5-8 Mail files, recommended protection for, 5-14 MAIL objects, recommended access, 12-10 Mail utility (MAIL) controlling notification messages, 7-29 transferring text files, 12-19 Maintenance Operations Module See MOM objects                                                                                                    | Name Hidden attribute, 8–9 Naming rules capability objects, 5–1 common event flag clusters, 5–2 devices, 5–3 files, 5–8 global sections, 5–15 logical name tables, 5–16 queues, 5–17 resource domains, 5–19 security class, 5–20 NCP (Network Control Program)                                                                                                    |
| Mailboxes default protection, C-4 default security elements, 5-6 for audit event messages, 9-13 modifying security profiles, 5-7 privilege requirements, 5-8 Mail files, recommended protection for, 5-14 MAIL objects, recommended access, 12-10 Mail utility (MAIL) controlling notification messages, 7-29 transferring text files, 12-19 Maintenance Operations Module See MOM objects Maintenance tasks for secure systems, 6-8                                                                                                    | Name Hidden attribute, 8–9 Naming rules capability objects, 5–1 common event flag clusters, 5–2 devices, 5–3 files, 5–8 global sections, 5–15 logical name tables, 5–16 queues, 5–17 resource domains, 5–19 security class, 5–20 NCP (Network Control Program) auditing database modifications, 9–7                                                                                                    |
| Mailboxes default protection, C-4 default security elements, 5-6 for audit event messages, 9-13 modifying security profiles, 5-7 privilege requirements, 5-8 Mail files, recommended protection for, 5-14 MAIL objects, recommended access, 12-10 Mail utility (MAIL) controlling notification messages, 7-29 transferring text files, 12-19 Maintenance Operations Module See MOM objects Maintenance tasks for secure systems, 6-8 Manage access, 5-18                                                                                                    | Name Hidden attribute, 8–9 Naming rules capability objects, 5–1 common event flag clusters, 5–2 devices, 5–3 files, 5–8 global sections, 5–15 logical name tables, 5–16 queues, 5–17 resource domains, 5–19 security class, 5–20 NCP (Network Control Program) auditing database modifications, 9–7 NETSPROXY.DAT files, 12–6                                                                                                    |
| Mailboxes default protection, C-4 default security elements, 5-6 for audit event messages, 9-13 modifying security profiles, 5-7 privilege requirements, 5-8 Mail files, recommended protection for, 5-14 MAIL objects, recommended access, 12-10 Mail utility (MAIL) controlling notification messages, 7-29 transferring text files, 12-19 Maintenance Operations Module See MOM objects Maintenance tasks for secure systems, 6-8 Manage access, 5-18 Master file directory                                                                                                    | Name Hidden attribute, 8–9 Naming rules capability objects, 5–1 common event flag clusters, 5–2 devices, 5–3 files, 5–8 global sections, 5–15 logical name tables, 5–16 queues, 5–17 resource domains, 5–19 security class, 5–20 NCP (Network Control Program) auditing database modifications, 9–7 NET\$PROXY.DAT files, 12–6 auditing, 9–3                                                                                                    |
| Mailboxes default protection, C-4 default security elements, 5-6 for audit event messages, 9-13 modifying security profiles, 5-7 privilege requirements, 5-8 Mail files, recommended protection for, 5-14 MAIL objects, recommended access, 12-10 Mail utility (MAIL) controlling notification messages, 7-29 transferring text files, 12-19 Maintenance Operations Module See MOM objects Maintenance tasks for secure systems, 6-8 Manage access, 5-18 Master file directory See MFD                                                                                                    | Name Hidden attribute, 8–9 Naming rules capability objects, 5–1 common event flag clusters, 5–2 devices, 5–3 files, 5–8 global sections, 5–15 logical name tables, 5–16 queues, 5–17 resource domains, 5–19 security class, 5–20 NCP (Network Control Program) auditing database modifications, 9–7 NET\$PROXY.DAT files, 12–6 auditing, 9–3 NETMBX privilege, A–9                                                                                                    |
| Mailboxes default protection, C-4 default security elements, 5-6 for audit event messages, 9-13 modifying security profiles, 5-7 privilege requirements, 5-8 Mail files, recommended protection for, 5-14 MAIL objects, recommended access, 12-10 Mail utility (MAIL) controlling notification messages, 7-29 transferring text files, 12-19 Maintenance Operations Module See MOM objects Maintenance tasks for secure systems, 6-8 Manage access, 5-18 Master file directory See MFD MAXSYSGROUP system parameter, 4-26, C-10                                                                                                    | Name Hidden attribute, 8–9 Naming rules capability objects, 5–1 common event flag clusters, 5–2 devices, 5–3 files, 5–8 global sections, 5–15 logical name tables, 5–16 queues, 5–17 resource domains, 5–19 security class, 5–20 NCP (Network Control Program) auditing database modifications, 9–7 NET\$PROXY.DAT files, 12–6 auditing, 9–3 NETMBX privilege, A–9 NET PASSWORD command, 7–25                                                                                                    |
| Mailboxes default protection, C-4 default security elements, 5-6 for audit event messages, 9-13 modifying security profiles, 5-7 privilege requirements, 5-8 Mail files, recommended protection for, 5-14 MAIL objects, recommended access, 12-10 Mail utility (MAIL) controlling notification messages, 7-29 transferring text files, 12-19 Maintenance Operations Module See MOM objects Maintenance tasks for secure systems, 6-8 Manage access, 5-18 Master file directory See MFD MAXSYSGROUP system parameter, 4-26, C-10 Media initialization                                                                                                    | Name Hidden attribute, 8–9 Naming rules capability objects, 5–1 common event flag clusters, 5–2 devices, 5–3 files, 5–8 global sections, 5–15 logical name tables, 5–16 queues, 5–17 resource domains, 5–19 security class, 5–20 NCP (Network Control Program) auditing database modifications, 9–7 NET\$PROXY.DAT files, 12–6 auditing, 9–3 NETMBX privilege, A–9 NET PASSWORD command, 7–25 NETPROXY.DAT files, 12–6                                                                                             |
| Mailboxes default protection, C-4 default security elements, 5-6 for audit event messages, 9-13 modifying security profiles, 5-7 privilege requirements, 5-8 Mail files, recommended protection for, 5-14 MAIL objects, recommended access, 12-10 Mail utility (MAIL) controlling notification messages, 7-29 transferring text files, 12-19 Maintenance Operations Module See MOM objects Maintenance tasks for secure systems, 6-8 Manage access, 5-18 Master file directory See MFD MAXSYSGROUP system parameter, 4-26, C-10 Media initialization access requirements, 5-21                                                                                                    | Name Hidden attribute, 8–9 Naming rules capability objects, 5–1 common event flag clusters, 5–2 devices, 5–3 files, 5–8 global sections, 5–15 logical name tables, 5–16 queues, 5–17 resource domains, 5–19 security class, 5–20 NCP (Network Control Program) auditing database modifications, 9–7 NET\$PROXY.DAT files, 12–6 auditing, 9–3 NETMBX privilege, A–9 NET PASSWORD command, 7–25 NETPROXY.DAT files, 12–6 auditing, 9–3                                                                               |
| Mailboxes default protection, C-4 default security elements, 5-6 for audit event messages, 9-13 modifying security profiles, 5-7 privilege requirements, 5-8 Mail files, recommended protection for, 5-14 MAIL objects, recommended access, 12-10 Mail utility (MAIL) controlling notification messages, 7-29 transferring text files, 12-19 Maintenance Operations Module See MOM objects Maintenance tasks for secure systems, 6-8 Manage access, 5-18 Master file directory See MFD MAXSYSGROUP system parameter, 4-26, C-10 Media initialization access requirements, 5-21 restricting with ACLs, 8-27                                                                         | Name Hidden attribute, 8–9 Naming rules capability objects, 5–1 common event flag clusters, 5–2 devices, 5–3 files, 5–8 global sections, 5–15 logical name tables, 5–16 queues, 5–17 resource domains, 5–19 security class, 5–20 NCP (Network Control Program) auditing database modifications, 9–7 NET\$PROXY.DAT files, 12–6 auditing, 9–3 NETMBX privilege, A–9 NET PASSWORD command, 7–25 NETPROXY.DAT files, 12–6 auditing, 9–3 normal protection, 7–23                                                       |
| Mailboxes  default protection, C-4  default security elements, 5-6  for audit event messages, 9-13  modifying security profiles, 5-7  privilege requirements, 5-8  Mail files, recommended protection for, 5-14  MAIL objects, recommended access, 12-10  Mail utility (MAIL)  controlling notification messages, 7-29  transferring text files, 12-19  Maintenance Operations Module  See MOM objects  Maintenance tasks for secure systems, 6-8  Manage access, 5-18  Master file directory  See MFD  MAXSYSGROUP system parameter, 4-26, C-10  Media initialization  access requirements, 5-21  restricting with ACLs, 8-27  Member numbers in UICs, 4-4                        | Name Hidden attribute, 8–9 Naming rules capability objects, 5–1 common event flag clusters, 5–2 devices, 5–3 files, 5–8 global sections, 5–15 logical name tables, 5–16 queues, 5–17 resource domains, 5–19 security class, 5–20 NCP (Network Control Program) auditing database modifications, 9–7 NET\$PROXY.DAT files, 12–6 auditing, 9–3 NETMBX privilege, A–9 NET PASSWORD command, 7–25 NETPROXY.DAT files, 12–6 auditing, 9–3                                                                               |
| Mailboxes  default protection, C-4  default security elements, 5-6  for audit event messages, 9-13  modifying security profiles, 5-7  privilege requirements, 5-8  Mail files, recommended protection for, 5-14  MAIL objects, recommended access, 12-10  Mail utility (MAIL)  controlling notification messages, 7-29  transferring text files, 12-19  Maintenance Operations Module  See MOM objects  Maintenance tasks for secure systems, 6-8  Manage access, 5-18  Master file directory  See MFD  MAXSYSGROUP system parameter, 4-26, C-10  Media initialization  access requirements, 5-21  restricting with ACLs, 8-27  Member numbers in UICs, 4-4  Member UIC names, 4-4 | Name Hidden attribute, 8–9 Naming rules capability objects, 5–1 common event flag clusters, 5–2 devices, 5–3 files, 5–8 global sections, 5–15 logical name tables, 5–16 queues, 5–17 resource domains, 5–19 security class, 5–20 NCP (Network Control Program) auditing database modifications, 9–7 NETSPROXY.DAT files, 12–6 auditing, 9–3 NETMBX privilege, A–9 NET PASSWORD command, 7–25 NETPROXY.DAT files, 12–6 auditing, 9–3 normal protection, 7–23 Network access control strings, 3–13, 3–15, 7–16,      |
| Mailboxes  default protection, C-4  default security elements, 5-6  for audit event messages, 9-13  modifying security profiles, 5-7  privilege requirements, 5-8  Mail files, recommended protection for, 5-14  MAIL objects, recommended access, 12-10  Mail utility (MAIL)  controlling notification messages, 7-29  transferring text files, 12-19  Maintenance Operations Module  See MOM objects  Maintenance tasks for secure systems, 6-8  Manage access, 5-18  Master file directory  See MFD  MAXSYSGROUP system parameter, 4-26, C-10  Media initialization  access requirements, 5-21  restricting with ACLs, 8-27  Member numbers in UICs, 4-4                        | Name Hidden attribute, 8–9 Naming rules capability objects, 5–1 common event flag clusters, 5–2 devices, 5–3 files, 5–8 global sections, 5–15 logical name tables, 5–16 queues, 5–17 resource domains, 5–19 security class, 5–20 NCP (Network Control Program) auditing database modifications, 9–7 NETSPROXY.DAT files, 12–6 auditing, 9–3 NETMBX privilege, A–9 NET PASSWORD command, 7–25 NETPROXY.DAT files, 12–6 auditing, 9–3 normal protection, 7–23 Network access control strings, 3–13, 3–15, 7–16, 12–3 |

| Network Control Program                           | Object permanence (cont'd)                                           |
|---------------------------------------------------|----------------------------------------------------------------------|
|                                                   | global sections, 5-16                                                |
| See NCP<br>Network databases, 12–16               | logical name tables, 5-17                                            |
| Network identifiers, 4–5                          | queues, 5–19                                                         |
| Network logins, 3–4, 3–7                          | resource domains, 5-20                                               |
| Network management listener                       | security class object, 5-21                                          |
|                                                   | volumes, 5–22                                                        |
| See NML objects                                   | Object protection                                                    |
| Network proxy authorization files                 | See Objects                                                          |
| See NETPROXY.DAT files                            | See Protection                                                       |
| Networks                                          | Objects                                                              |
| access control, 12–3                              | See also Files                                                       |
| INBOUND parameter, 12–16                          | See also Protection                                                  |
| proxy login for applications, 12–4                | access arranged by, 2-7                                              |
| Network security, 3–14<br>C2 systems and, C–7     | access to, comparing security profiles, 4–1                          |
| events audited, 12–2                              | ACLs and, 4–10                                                       |
| limitations, 12–1                                 | adding ACEs for security auditing, 4-32                              |
| network object configuration, 12–11               | alarms for creation, D-4                                             |
| requirements for, 12–1                            | alarms for deaccess, D-4                                             |
| NISCS_CONV_BOOT system parameter, C-10            | alarms for deletion, D-4                                             |
| NML (network management listener) objects,        | auditing access, 4–31, 9–7                                           |
| 12–11                                             | C2 systems and, C-4                                                  |
| No Access attribute, 8-9                          | capability class, 5–1                                                |
| Nodes, types of, 12–16                            | changing security profile, 4–11                                      |
| None attribute (ACEs), 4-20                       | characteristics of protected objects, 4–8                            |
| Non-file-oriented devices, access requirements,   | class descriptions, $5-1$ classes of, $4-12$                         |
| 5–5                                               | classes protected by operating system, 4–12,                         |
| Noninteractive logins, 3–4                        | 5–1                                                                  |
| batch, 3–7                                        | class-specific access overrides, 4–31                                |
| classes, 3–7                                      | class specification, 4–11                                            |
| network, 3–7                                      | controlling access with Identifier ACEs, 4–19,                       |
| Nopropagate attribute, 4–25, 4–30, 5–11           | 4-20                                                                 |
| Numeric UICs, 4–4                                 | displaying default protection and ownership,                         |
|                                                   | 8–22                                                                 |
| 0                                                 | displaying security profiles, 4–11                                   |
| Object classes                                    | global sections, 5–14                                                |
| See also Objects                                  | granting access through protection codes, 4–26                       |
| descriptions of, 5–1                              | in security models, 2–2                                              |
| security attributes of, 4–11                      | kinds of events audited, 4–31                                        |
| Object ownership                                  | logical name tables, 5–16 managing default protection and ownership, |
| assigning during file creation, 8-16              | managing default protection and ownership,<br>8–15                   |
| by resource identifiers, 5–10                     | modifying class templates, 8–24                                      |
| changing, 4-9, 4-11                               | protection codes, 4–9, 4–26                                          |
| exceptions to the rules, 4–9                      | queues, 5–17                                                         |
| files, 5–10                                       | reassigning ownership, 4–9                                           |
| managing defaults, 8–15, 8–19                     | resource domains, 5–19                                               |
| managing directory defaults, 8–22                 | role in security models, 2-4                                         |
| qualifying for, 4–9                               | rules for determining access, 4-13                                   |
| reassigning, 4–9<br>restoring file defaults, 4–29 | security class, 5–20                                                 |
| security element of an object, 4–9                | security elements source, 4-9                                        |
| zero UICs in protection checks, 4–13              | security management overview, 5–1                                    |
| Object permanence                                 | security profiles, 4–8, 4–13                                         |
| capability object, 5–2                            | volumes, 5–21                                                        |
| common event flag cluster, 5–3                    |                                                                      |
| devices, 5–8                                      |                                                                      |

| OPCOM (operator communication manager),                | Passwords (cont'd)                      |
|--------------------------------------------------------|-----------------------------------------|
| security auditing and, 9–26                            | generated, 3-10, 3-11, 7-14             |
| Open accounts, 3–4                                     | guessing, 3–1                           |
| C2 systems and, C-7                                    | history list, 3–2                       |
| captive accounts and, $7-8$                            | how to preexpire, 7–14                  |
| captive accounts and, 7–6 captive recommendation, 7–23 | incorrect, 3-6                          |
| •                                                      | initial, 3-1, 7-13                      |
| Open files and ACL consumption of memory, 8–4          | length, 3–1, 3–2, 7–19                  |
| OpenVMS Management Station, not in C2 evaluation, C-3  | lifetime of, 3–10, 3–11                 |
| •                                                      | locked, 3-4, 7-8, 7-20                  |
| Operator communication manager                         | minimum length, 3-2, 3-9, 7-19          |
| See OPCOM                                              | multiple systems and, 3–14              |
| OPER privilege, A-9                                    | new, 3–12                               |
| overriding access controls, 4–14                       | null as choice for captive account, 7–8 |
| queue access, 4–31                                     | open accounts and, 3-4                  |
| queue management, 5–18                                 | password grabber programs, 3-14         |
| Owner                                                  | primary, 3–3, 3–4, 7–13                 |
| See also Object ownership                              | proxy logins, 3–15                      |
| category of user access, 4–26                          | reason for changing, 3–17, 3–19         |
|                                                        | receive, 12–16                          |
| P                                                      | restrictions, 3–2, 7–18                 |
| <u>-</u>                                               | reuse, 3–1                              |
| Paper shredders, 3–20                                  | risky, 3–1                              |
| Password generators                                    | routing initialization, 12-14           |
| obtaining initial password, 7-14                       | screening                               |
| when to require, 7–20                                  | against dictionary, 7-21                |
| Password grabber programs, 3–14, 7–30                  | against history list, 7-21              |
| catching with auditing ACEs, 9–6                       | with site-specific filter, 7–22         |
| Password history, 7–21                                 | secondary, 3–3, 7–16                    |
| Password protection, 3–13, 7–23                        | changing, 3–11                          |
| Passwords                                              | changing expired, 3–12                  |
| See also Password management                           | entering, 3–4                           |
| See also Password protection                           | secure, 3–1                             |
| acceptable, 3-2                                        | secure choices for, 3-1                 |
| automatically generated, 3–10                          | secure terminal servers and, 3-14       |
| avoiding detection, 3–11, 10–6                         | sharing, 3-13, 12-20                    |
| chances to supply during dialups, 3-9                  | system, 3–2, 3–3, 7–14                  |
| changing, 3-9, 3-10                                    | dictionary, 3–2                         |
| at login, 3-12                                         | transmit, 12–16                         |
| expired, 3–12                                          | types, 3–2                              |
| frequency guidelines, 3–14                             | uniqueness for each account, 3-14       |
| secondary, 3–11                                        | user, 2–3, 3–2                          |
| using /NEW_PASSWORD qualifier, 3–12                    | user guidelines, 3–1                    |
| cluster membership management, 11–7 console            | verifying change of, 3–10               |
| C2 system requirements, C-6                            | when account is created, 3-2            |
| console passwords, 7–17                                | when to change, 3–2                     |
| dialup retries, 3–9                                    | Password synchronization, 7–26          |
| •                                                      | Performance                             |
| dual, 3–3, 7–13<br>eliminating for networks, 12–5      | ACL length and, 8–4                     |
| encoding, 2–3                                          | high-water marking and, 8–30            |
|                                                        | security-auditing impact, 9–13          |
| encryption algorithms, 7–20                            | PFMGBL privilege, 5–15                  |
| expiration, 3–12                                       | PFNMAP privilege, 5–15, A–12            |
| expiration time, 7-18                                  | PHONE objects, 12-11                    |
| failure to change, 3–13                                | Physical I/O access, 5–4                |
| first, 3-1                                             | Physical security, 1–3                  |
| forced change, 3–12, 7–19                              | C2 systems and, C-6                     |
| format, 3-1                                            | encrypting files, 8–28                  |

| Physical security (cont'd)                      | Privileges (cont'd)                       |
|-------------------------------------------------|-------------------------------------------|
| restricting system access, 8–1                  | LOG_IO, A-8                               |
| violation indicators, 10–2                      | MOUNT, A-9                                |
| when logging out, 3-20                          | NETMBX, A-9                               |
| PHY_IO privilege, 5–8, A–12                     | network requirements, 12-1                |
| PIPE command, impact on subprocess auditing     | Normal category, 8–12, C–6                |
| events, 9–13                                    | Objects category, 8–12, C–5               |
| PIPE subprocess, analyzing audit messages, 9–19 | OPER, 4-31, A-9                           |
| Port, terminal, 12–17                           | PFNMAP, A-12                              |
| /PRCLM qualifier in AUTHORIZE, 7–8              | PHY_IO, A-12                              |
| Primary passwords, 3–3                          | PRMCEB, A-13                              |
| /PRIMEDAYS qualifier, example, 7–2              | PRMGBL, A-13                              |
| Printers                                        | PRMMBX, A-13                              |
| C2 systems and, C-9                             | process, A-1                              |
| default security elements, 5-6                  | PSWAPM, A-14                              |
| Privileged accounts, 7-6, 8-14                  | READALL, 4-13, 4-30, A-14                 |
| Privilege requirements                          | recommendations for different users, 8-13 |
| common event flag clusters, 5–3                 | related to group UIC, 8-1                 |
| devices, 5–8                                    | reporting use with \$CHECK_PRIVILEGE, 9-9 |
| global sections, 5-15                           | SECURITY, A-14                            |
| logical name tables, 5-17                       | security administrator requirements, 6-4  |
| queues, 5–18                                    | SET PROCESS/PRIVILEGES, 4-7               |
| resource domains, 5-19                          | SETPRV, A-15                              |
| volumes, 5–22                                   | SHARE, A-15                               |
| Privileges                                      | SHMEM, A-15                               |
| ACNT, A-1                                       | storage in UAF record, 8–12               |
| affecting object access, 4-13                   | summary of, 8–12, A–1                     |
| All category, 8–12, C–5                         | SYSGBL, A-16                              |
| ALLSPOOL, A-2                                   | SYSLCK, A-16                              |
| ALTPRI, A–2                                     | SYSNAM, A-16                              |
| AUDIT, A-2                                      | SYSPRV, 4–13                              |
| auditing use of, 3–19, 9–7                      | controlling access through, 4-30          |
| authorized process, 4-7, 8-12                   | effect on protection mechanisms, 4-30     |
| BUGCHK, A-3                                     | giving rights of system user, 4–26        |
| BYPASS, 4-13, 4-30, A-3                         | tasks requiring, A-17                     |
| bypassing ACLs, 4–30                            | System category, 8–12                     |
| bypassing protection codes, 4–30                | TMPMBX, A-18                              |
| captive accounts and, 7–7                       | trusted users and, C-5                    |
| categories of, 8–12                             | UAF records and, 4-7                      |
| CMEXEC, A-4                                     | untrusted users and, C-6                  |
| CMKRNL, A-4                                     | UPGRADE, A-18                             |
| default process, 4–7, 8–12                      | VOLPRO, A-18                              |
| definition, 4–7                                 | WORLD, A-19                               |
| DETACH, A-8                                     | PRMCEB privilege, 5–3, A–13               |
| Devour category, 8–12, C–6                      | PRMGBL privilege, A-13                    |
| DIAGNOSE, A-5                                   | PRMMBX privilege, 5–8, A–13               |
| disabling, 4–7                                  | Probers, catching, 10–2, 10–5             |
| DOWNGRADE, A-6                                  | Probing, as security problem, 1–1         |
| enabling through SETPRV, 4–7                    | Processes                                 |
| EXQUOTA, A-6                                    | access rights of, 4–1                     |
| file sharing and, 12–20                         | activities permitted by privileges, 8–12  |
| GROUP, A-6, A-7                                 | adding to exclusion list, 9–28            |
| Group category, 8–12, C–5                       | auditing of, 9–6, 9–7                     |
| GRPNAM, A-6, C-6                                | auditing system services controlling, 9–7 |
| GRPPRV, 4–13, 4–26, 4–30, C–5                   | audit server, 9–24                        |
| IMPERSONATE, A-8                                | connecting restrictions, 3–6              |
| IMPORT, A-8                                     | creating with different UICs, 4–5         |
| influence on object access, 4-13                | default protection for, 5-11              |

| Processes (cont'd)                              | Protection (cont'd)                       |
|-------------------------------------------------|-------------------------------------------|
| disconnected, 3-5, 3-21                         | through protected subsystems, 13-1        |
| displaying default protection, 5-11             | UIC-based codes, 4-9                      |
| displaying process rights identifiers, 4–6      | volumes, 5–22                             |
| enabling privileges, 4–7                        | Protection checking                       |
| interactive mode, 3–4                           | evaluating an object access request, 4-13 |
| logging out of current, 3–21                    | exception with zero UICs, 4-13            |
| modifying the rights list, 8–11                 | influenced by ownership, 8–16             |
| reconnecting, 3-6                               | Protection codes, B-1                     |
| security profiles of, 4–1                       | access specification, 4–27                |
| suspending, 9–28                                | access types, 4–27                        |
| UIC identifiers, 4–5                            | assigning during file creation, 8-16      |
| Process exclusion list, 9–28                    | bypassing with special rights, 4–30       |
| Process privileges                              | changing, 4–28                            |
| See Privileges                                  | default file protection, 4–29, 8–19       |
| See Processes                                   | definition, 2–5, 4–9                      |
| Profiles                                        | denying all access, 4–28                  |
| See Security profiles                           | effect of privileges, 4–13                |
| Project accounts                                | evaluation sequence, 4–10 format, 4–26    |
| as protected subsystems, 13-2                   | granting control access, 4–27             |
| setting up, 8–21                                | Identifier ACEs and, 4–19                 |
| Prompts, passwords and, 3-3                     | interaction with ACLs, 4–19               |
| Propagating protection, example, 12–22          | interpreting, 4–10                        |
| Protected attribute, 4-25, 4-30                 | multiple user categories and, 4–27        |
| deleting ACEs with, 4–24                        | null access specification, 4–26, 4–27     |
| Protected object databases, 11-6                | priority in access evaluation, 4–13       |
| Protected objects                               | processing, 4–27                          |
| See Objects                                     | queue access rights, 5–18                 |
| Protected subsystems                            | reading, 4–27                             |
| advantages of, 13-1                             | restoring file default, 4–29              |
| applications for, 13-2                          | security element of an object, 4-9        |
| constructing, 13–4                              | sequence of checking categories, 4-27     |
| description of, 13-2, 13-6                      | user categories, 4–10                     |
| design requirements, 13–3                       | Protocols                                 |
| enabling, 13–5                                  | autodial/master, 12-17                    |
| example, 13-6                                   | Protocols, autodial/nomaster, 12-17       |
| file protection, 13–8, 13–9                     | Proxy access, 12–4                        |
| mounting volumes with, 13–5                     | See also Proxy accounts                   |
| printer protection, 13–10                       | See also Proxy logins                     |
| subsystem ACEs, 13–4                            | access control, 12–3                      |
| system management requirements, 13–3            | removing, 12-7                            |
| user access, 13–6                               | setting up a proxy database for, 12-5     |
| Protection  See also Security profiles          | to applications, 12-7                     |
| See also Security profiles                      | to nodes, 12–7                            |
| ACL-based, 8–20 capability, 5–2                 | Proxy accounts, 12-4, 12-9                |
| capability, 5–2<br>command procedures and, 8–25 | as captive accounts, 12-8                 |
| common event flag clusters, 5–3                 | as restricted accounts, 7-13              |
| deleted data, 5–12, 5–13                        | C2 systems and, C–8                       |
| devices, $5-6$                                  | default, 3–17                             |
| global sections, 5–15                           | example, 12–8, 12–21                      |
| logical name tables, 5–16                       | general-access, 3–16                      |
| managing defaults, 8–15, 8–19                   | maximum number allowed, 3-15              |
| objects, 4–8                                    | multiple-user, 3–16                       |
| queues, 5–18                                    | naming, 3–17                              |
| resource domains, 5–19                          | recommended restrictions, 12–8            |
| security class, 5–21                            | selecting from multiple, 3–17             |
| J ,                                             | single-user, 3–16                         |

| Proxy database, 12–5                                                                                                    | Remote diagnostics, C2 system requirements, C-6                                                                                                    |  |  |
|----------------------------------------------------------------------------------------------------|----------------------------------------------------------------------------------------------------|--|--|
| setting up, 12–6                                                                                                    | Remote identifiers, 4–5                                                                                                    |  |  |
| Proxy logins, 3–7                                                                                                    | Remote logins, 3–5                                                                                                    |  |  |
| access control, 12-4                                                                                                    | logging out, 3–20                                                                                                    |  |  |
| account, 12-4                                                                                                    | system passwords and, 7-15                                                                                                    |  |  |
| establishing and managing, 12-4, 12-5                                                                                                    | REMOVE/IDENTIFIER command in Authorize                                                                                                    |  |  |
| NET\$PROXY.DAT, 12–6                                                                                                    | utility, 8–7                                                                                                    |  |  |
| NETPROXY.DAT, 12–6                                                                                                    | Removing proxy access, 12-7                                                                                                    |  |  |
| network applications, 12-4                                                                                                    | RENAME command, /INHERIT_SECURITY                                                                                                    |  |  |
| security benefits, 3–15                                                                                                    | qualifier, 5–12                                                                                                    |  |  |
| PSWAPM privilege, A-14                                                                                                    | Reserved UIC group numbers, 4-4                                                                                                    |  |  |
| PURGE command, /ERASE qualifier, 5-13                                                                                                    | Resource attribute, 8-10, 8-21                                                                                                    |  |  |
| /PWDLIFETIME qualifier, 7–18                                                                                                    | Resource domains, 4–12                                                                                                    |  |  |
| /PWDMINIMUM qualifier, 7–20                                                                                                    | events audited, 5–20                                                                                                    |  |  |
| •                                                                                                    | privilege requirements, 5-19                                                                                                    |  |  |
| 0                                                                                                    | profile storage, 5–20                                                                                                    |  |  |
| Q                                                                                                    | security elements of, 5–19                                                                                                    |  |  |
| Queues                                                                                                    | template profile, 5–19                                                                                                    |  |  |
| access granted by OPER privilege, 4-31                                                                                                    | types of access, 5–19                                                                                                    |  |  |
| ACL access rights, 5–18                                                                                                    | Resource identifiers, 8–21                                                                                                    |  |  |
| as protected objects, 4-12                                                                                                    | as file owners, 5–11                                                                                                    |  |  |
| events audited, 5–18                                                                                                    | Resource monitoring, 9–30                                                                                                    |  |  |
| privilege requirements, 5-18                                                                                                    | disabling, 9-30                                                                                                    |  |  |
| profile storage, 5–19                                                                                                    | Restricted accounts, 3–4, 7–11                                                                                                    |  |  |
| protection code access rights, 5–18                                                                                                    | danger of process spawning, 7–8                                                                                                    |  |  |
| security elements of, 5–17                                                                                                    | setting up, 7–5                                                                                                    |  |  |
| template profiles, 5-18                                                                                                    | when to use, 7–4                                                                                                    |  |  |
| types of access, 5–18                                                                                                    | Restrictions                                                                                                    |  |  |
| <i>y</i> .                                                                                                    | See Security restrictions                                                                                                    |  |  |
| R                                                                                                    | Rights database                                                                                                    |  |  |
| <u>N</u>                                                                                                    | See also RIGHTSLIST.DAT files                                                                                                    |  |  |
| Read access                                                                                                    |                                                                                                    |  |  |
| devices, 5–4                                                                                                    | adding identifiers, 8-6                                                                                                    |  |  |
| files, 5–9                                                                                                    | assigning identifiers to users, 8–7                                                                                                    |  |  |
| global sections, 5-15                                                                                                    | creating and maintaining, 8–5                                                                                                    |  |  |
| granting through ACLs, 4-22                                                                                                    | displaying, 8-6                                                                                                    |  |  |
| granting through protection codes, 4-27                                                                                                    | removing identifiers and holders, 8–7                                                                                                    |  |  |
| logical name tables, 5-16                                                                                                    |                                                                                                    |  |  |
|                                                                                                    | Rights identifiers                                                                                                    |  |  |
| queues                                                                                                    | See Identifiers                                                                                                    |  |  |
| _                                                                                                    | See Identifiers Rights list, access arranged by capability, 2–8                                                                                                    |  |  |
| queues through ACLs, 5–18 through protection codes, 5–18                                                                                                    | See Identifiers                                                                                                    |  |  |
| queues through ACLs, 5–18 through protection codes, 5–18                                                                                                    | See Identifiers Rights list, access arranged by capability, 2–8 RIGHTSLIST.DAT files auditing, 9–3                                                                                                    |  |  |
| queues<br>through ACLs, 5–18                                                                                                    | See Identifiers Rights list, access arranged by capability, 2–8 RIGHTSLIST.DAT files auditing, 9–3 creating and maintaining, 8–6                                                                                                    |  |  |
| queues through ACLs, 5–18 through protection codes, 5–18 resource domains, 5–19                                                                                                    | See Identifiers Rights list, access arranged by capability, 2–8 RIGHTSLIST.DAT files auditing, 9–3 creating and maintaining, 8–6 how UICs are stored, 4–5                                                                                                    |  |  |
| queues through ACLs, 5–18 through protection codes, 5–18 resource domains, 5–19 security class, 5–20                                                                                                    | See Identifiers Rights list, access arranged by capability, 2–8 RIGHTSLIST.DAT files auditing, 9–3 creating and maintaining, 8–6                                                                                                    |  |  |
| queues through ACLs, 5–18 through protection codes, 5–18 resource domains, 5–19 security class, 5–20 volumes, 5–21                                                                                                    | See Identifiers Rights list, access arranged by capability, 2–8 RIGHTSLIST.DAT files auditing, 9–3 creating and maintaining, 8–6 how UICs are stored, 4–5                                                                                                    |  |  |
| queues through ACLs, 5–18 through protection codes, 5–18 resource domains, 5–19 security class, 5–20 volumes, 5–21 READALL privilege, 4–13, 4–30, A–14                                                                                                    | See Identifiers Rights list, access arranged by capability, 2–8 RIGHTSLIST.DAT files auditing, 9–3 creating and maintaining, 8–6 how UICs are stored, 4–5 Rights of users                                                                                                    |  |  |
| queues through ACLs, 5–18 through protection codes, 5–18 resource domains, 5–19 security class, 5–20 volumes, 5–21 READALL privilege, 4–13, 4–30, A–14 Recall buffers, 3–15                                                                                                    | See Identifiers Rights list, access arranged by capability, 2–8 RIGHTSLIST.DAT files auditing, 9–3 creating and maintaining, 8–6 how UICs are stored, 4–5 Rights of users See also Identifiers                                                                                                    |  |  |
| queues through ACLs, 5–18 through protection codes, 5–18 resource domains, 5–19 security class, 5–20 volumes, 5–21 READALL privilege, 4–13, 4–30, A–14 Recall buffers, 3–15 RECALL command, /ERASE qualifier, 3–15                                                                                                    | See Identifiers Rights list, access arranged by capability, 2–8 RIGHTSLIST.DAT files auditing, 9–3 creating and maintaining, 8–6 how UICs are stored, 4–5 Rights of users See also Identifiers displaying, 8–6                                                                                                    |  |  |
| queues through ACLs, 5–18 through protection codes, 5–18 resource domains, 5–19 security class, 5–20 volumes, 5–21 READALL privilege, 4–13, 4–30, A–14 Recall buffers, 3–15 RECALL command, /ERASE qualifier, 3–15 Receive passwords, 12–16                                                                                                    | See Identifiers Rights list, access arranged by capability, 2–8 RIGHTSLIST.DAT files auditing, 9–3 creating and maintaining, 8–6 how UICs are stored, 4–5 Rights of users See also Identifiers displaying, 8–6 RMS_FILEPROT system parameter, 5–11, 8–16,                                                                                                    |  |  |
| queues through ACLs, 5–18 through protection codes, 5–18 resource domains, 5–19 security class, 5–20 volumes, 5–21 READALL privilege, 4–13, 4–30, A–14 Recall buffers, 3–15 RECALL command, /ERASE qualifier, 3–15 Receive passwords, 12–16 Reconnection to processes, 7–29 Records displaying holder of a rights identifier,                                                                                                    | See Identifiers Rights list, access arranged by capability, 2–8 RIGHTSLIST.DAT files auditing, 9–3 creating and maintaining, 8–6 how UICs are stored, 4–5 Rights of users See also Identifiers displaying, 8–6 RMS_FILEPROT system parameter, 5–11, 8–16, 8–19, C–10 Routing initialization passwords, 12–14                                                                      |  |  |
| queues through ACLs, 5–18 through protection codes, 5–18 resource domains, 5–19 security class, 5–20 volumes, 5–21 READALL privilege, 4–13, 4–30, A–14 Recall buffers, 3–15 RECALL command, /ERASE qualifier, 3–15 Receive passwords, 12–16 Reconnection to processes, 7–29 Records displaying holder of a rights identifier, 8–6                                                                                                 | See Identifiers Rights list, access arranged by capability, 2–8 RIGHTSLIST.DAT files auditing, 9–3 creating and maintaining, 8–6 how UICs are stored, 4–5 Rights of users See also Identifiers displaying, 8–6 RMS_FILEPROT system parameter, 5–11, 8–16, 8–19, C–10                                                                                                    |  |  |
| queues through ACLs, 5–18 through protection codes, 5–18 resource domains, 5–19 security class, 5–20 volumes, 5–21 READALL privilege, 4–13, 4–30, A–14 Recall buffers, 3–15 RECALL command, /ERASE qualifier, 3–15 Receive passwords, 12–16 Reconnection to processes, 7–29 Records displaying holder of a rights identifier, 8–6 Reference monitors applying to networks, 12–2                                                   | See Identifiers Rights list, access arranged by capability, 2–8 RIGHTSLIST.DAT files auditing, 9–3 creating and maintaining, 8–6 how UICs are stored, 4–5 Rights of users See also Identifiers displaying, 8–6 RMS_FILEPROT system parameter, 5–11, 8–16, 8–19, C–10 Routing initialization passwords, 12–14                                                                      |  |  |
| queues through ACLs, 5–18 through protection codes, 5–18 resource domains, 5–19 security class, 5–20 volumes, 5–21 READALL privilege, 4–13, 4–30, A–14 Recall buffers, 3–15 RECALL command, /ERASE qualifier, 3–15 Receive passwords, 12–16 Reconnection to processes, 7–29 Records displaying holder of a rights identifier, 8–6 Reference monitors applying to networks, 12–2 concept in security, 2–1, 2–6                     | See Identifiers Rights list, access arranged by capability, 2–8 RIGHTSLIST.DAT files auditing, 9–3 creating and maintaining, 8–6 how UICs are stored, 4–5 Rights of users See also Identifiers displaying, 8–6 RMS_FILEPROT system parameter, 5–11, 8–16, 8–19, C–10 Routing initialization passwords, 12–14                                                                      |  |  |
| queues through ACLs, 5–18 through protection codes, 5–18 resource domains, 5–19 security class, 5–20 volumes, 5–21 READALL privilege, 4–13, 4–30, A–14 Recall buffers, 3–15 RECALL command, /ERASE qualifier, 3–15 Receive passwords, 12–16 Reconnection to processes, 7–29 Records displaying holder of a rights identifier, 8–6 Reference monitors applying to networks, 12–2 concept in security, 2–1, 2–6 implementation, 2–3 | See Identifiers Rights list, access arranged by capability, 2–8 RIGHTSLIST.DAT files auditing, 9–3 creating and maintaining, 8–6 how UICs are stored, 4–5 Rights of users See also Identifiers displaying, 8–6 RMS_FILEPROT system parameter, 5–11, 8–16, 8–19, C–10 Routing initialization passwords, 12–14  S Save set (BACKUP), protection of, 8–30 Screen clearing, 3–20, C–9 |  |  |
| queues through ACLs, 5–18 through protection codes, 5–18 resource domains, 5–19 security class, 5–20 volumes, 5–21 READALL privilege, 4–13, 4–30, A–14 Recall buffers, 3–15 RECALL command, /ERASE qualifier, 3–15 Receive passwords, 12–16 Reconnection to processes, 7–29 Records displaying holder of a rights identifier, 8–6 Reference monitors applying to networks, 12–2 concept in security, 2–1, 2–6                     | See Identifiers Rights list, access arranged by capability, 2–8 RIGHTSLIST.DAT files auditing, 9–3 creating and maintaining, 8–6 how UICs are stored, 4–5 Rights of users See also Identifiers displaying, 8–6 RMS_FILEPROT system parameter, 5–11, 8–16, 8–19, C–10 Routing initialization passwords, 12–14  S Save set (BACKUP), protection of, 8–30                            |  |  |

| Secondary passwords, 3–3                           | Security auditing (cont'd)                                          |
|----------------------------------------------------|---------------------------------------------------------------------|
| See also Passwords                                 | cluster considerations, 11-5                                        |
| advantages, 7–16                                   | common event flag clusters, 5-3                                     |
| changing, 3–11                                     | controlling event messages, 9-27                                    |
|                                                    | default auditing events, 2-6                                        |
| changing expired, 3–12                             | default characteristics, 9–25                                       |
| disadvantages, 3–3                                 | devices, 5–8                                                        |
| entering, 3–4                                      | directories, 5-12                                                   |
| login expiration, 3–4                              | disabling auditing, 9–26                                            |
| managing, 7–16                                     | disabling events, 9–3                                               |
| minimum length, 3–4                                | disabling resource monitoring, 9-30                                 |
| SECSRV\$CLIENT, reserved identifier, 13–3          | effective use, 9–18                                                 |
| SECSRV\$COMMUNICATION, reserved identifier,        | enabling auditing, 9–26                                             |
| 13-3                                               | enabling event classes, 9–3                                         |
| SECSRV\$OBJECT, reserved identifier, 13–3          | enabling events, 9–2                                                |
| Secure terminal servers, 7–30                      | error handling, 9-29, 9-30                                          |
| password protection and, 3–14                      | excluding processes from suspension, 9–28                           |
| Security, clusterwide intrusion detection, 11–7    | files, 3–18, 5–12                                                   |
| SECURITY.AUDIT\$JOURNAL files, 9–19                | global sections, 5–16                                               |
| Security administrators                            | granularity of events, 4–31                                         |
| C2 requirements, C-12                              | high security needs, 1–2, 9–12                                      |
| checklist for maintaining a secure system, 6–8     | logical name tables, 5–17                                           |
| cluster managers and, 11–1                         | low security needs, 1–2, 9–11                                       |
| goals of, 1-1                                      | managing the audit server, 9–24                                     |
| personal accounts, 6–4                             | memory limitations and, 9–28                                        |
| privilege requirements, 6–4                        | messages, 3–19                                                      |
| role of, 6-1                                       | moderate security needs, 1–2, 9–11                                  |
| system passwords and, 3–3                          | object class enabled, 4–31                                          |
| training users, 3–22, 6–5                          | overview, 9–1                                                       |
| Security alarms, 3–18                              | performance impact, 9–13                                            |
| audit log file, C-8                                | queues, 5–18                                                        |
| disabling on system consoles, 9–16                 | reporting object access, 4–31                                       |
| events to enable as, 9-3, 9-12                     | reporting object use, 4–7                                           |
| events triggering, 3–19                            | resource domains, 5–20                                              |
| example of enabling events, 9-11                   | security class objects, 5–21                                        |
| sample messages, 9–1, D–1                          | sending event messages to archive files, 9–16,                      |
| Security archive files, losing the remote link to, | 9–17                                                                |
| 9–30                                               | sending event messages to mailboxes, 9–17                           |
| Security attacks, forms of, 1–1, 10–1              | sending event messages to operator terminals,                       |
| Security audit event messages                      | 9–15                                                                |
| changing disk transfer rate, 9–29                  | synchronizing cluster time, 9–29                                    |
| controlling delivery to server, 9–27               | volumes, 5–22                                                       |
| delaying delivery at startup, 9–26                 | Security-auditing ACEs                                              |
| when to ignore, 9–18                               | See also Alarm ACEs                                                 |
| Security auditing, 10–4                            | See also Audit ACEs                                                 |
| See also Audit server processes                    | position in ACL, 4–23                                               |
| See also Security-auditing events                  | Security-auditing events, 3–19                                      |
| See also Security audit log files                  | based on security needs, 9–10                                       |
| account and file access, 3-17                      | classes of, 9–7                                                     |
| adding ACEs to files, 3-18                         | default classes, 9–1, 9–3, 9–11                                     |
| analyzing audit log files, 9-18                    | disabling all classes, 9–12                                         |
| archive files, 9–17                                | displaying, 9–3                                                     |
| assessing site requirements, 9-10                  | enabling all classes, 9–12                                          |
| audit listener mailboxes, 9–17                     | enabling as alarms, 9-11                                            |
| audit server databases, 9-25                       | enabling as audits, 9–11                                            |
| audit trails, 2-5, C-8                             | example, 9–3                                                        |
| C2 system restrictions, C-8                        | network, 12–2                                                       |
| capability objects, 5-2                            | reporting, 9-3, 9-12, 9-13                                          |
| <u>.                                      </u>     | 1 cpoi mig, $\sigma$ 0, $\sigma^{-1} \kappa$ , $\sigma^{-1} \sigma$ |

| Security-auditing events (cont'd)              | Security features (cont'd)                        |
|------------------------------------------------|---------------------------------------------------|
| sending to audit log files, 9-14               | automatic password generation, 3-10, 7-13         |
| sending to listener mailboxes, 9-17            | dialup retries, 3–9                               |
| sending to operator terminals, 9-15            | erase-on-allocate, 8–29                           |
| sending to remote archive files, 9-16          | erase-on-delete, 8-29                             |
| suppressing privilege audits, 9-8              | high-water marking, 8–29                          |
| suppressing process control audits, 9–9        | intrusion detection, 3-9, 7-16                    |
| system services for, 9–9                       | login class restrictions, 3-8, 7-2                |
| Security audit log files, 2-6, 3-18            | password changes, 3-9                             |
| See also Audit Analysis utility                | password expiration, 3-12, 7-18                   |
| See also Security auditing                     | password protection, 3-13, 7-23                   |
| See also Security audit reports                | password requirements, 3-4, 7-19                  |
| advantages of, 9–12                            | password restrictions, 3-2, 7-13                  |
| allocating disk space, 9–29                    | passwords, 7–13 to 7–24                           |
| C2 systems and, C-8                            | protected subsystems, 13–1                        |
| changing location, 9–15                        | proxy accounts, 12-9                              |
| changing message transfer rate, 9–29           | proxy logins, 3–15, 12–4                          |
| characteristics, 9–14                          | secondary passwords, 3-4, 3-11                    |
| creating, 9–14                                 | secure terminal servers, 3–14, 7–30               |
| description, 9–14                              | security alarms, 3–18                             |
| events to report, 9-12                         | shift restrictions, 3–8                           |
| interactive analysis, 9-22                     | system passwords, 3–3, 3–8                        |
| maintaining, 9–14                              | Security kernel, definition, 2–2                  |
| pre-extending, 9–30                            | Security levels, 1–2, 1–4                         |
| procedures, 9–14                               | event monitoring and, 9–10                        |
| selecting records from, 9-21                   | high, 1–2, 3–17                                   |
| Security audit reports                         | low, 1–2, 3–17                                    |
| analyzing suspicious activity, 9-19            | medium, 1–2<br>Security management, 6–1           |
| brief format, 9–21                             |                                                   |
| creating, 9–18                                 | See also Access control                           |
| defining contents of, 9-20, 9-21               | See also Password management                      |
| destination, 9–20                              | See also Protection                               |
| detailed inspection, 9–22                      | See also Security auditing                        |
| examples, 9–21, 9–23                           | See also Security checklists                      |
| formats, 9–20                                  | for clusters, 11–2, 11–3                          |
| full format, 9–21                              | managing audit log file, 11-5                     |
| rights identifiers in, 4–7                     | modifying cluster group number, 11–8              |
| routine inspections, 9–19                      | modifying cluster password, 11-8                  |
| scheduling, 9–18                               | policy development, 1–2, 6–1, 10–1                |
| summary format, 9–21                           | protected objects                                 |
| Security breaches, handling, 1–1, 10–6         | cluster-visible, 11–6                             |
| Security checklists<br>for C2 systems, C-12    | databases, 11-6                                   |
| for designing a secure system, 2–9             | synchronizing authorization data, 11–4            |
| for maintaining a secure system, 6–8           | SYSMAN requirements, 11–7<br>Security models, 2–1 |
| for training users, 6–5                        |                                                   |
| for users, 3–22                                | Security objects                                  |
| Security class object                          | See Objects                                       |
| definition, 4–12                               | Security operator terminals, 9–15                 |
| events audited, 5–21                           | SECURITY privilege, A-14                          |
| profile storage, 5–21                          | hidden ACEs and, 4-23                             |
| template profile, 5–21                         | Security problems                                 |
| types of access, 5–20                          | anonymity of network and dialup users, 7–3        |
| Security features                              | autologin accounts, reducing, 7–11                |
| access controls, 4–1, 7–1                      | categories of, 1-1                                |
| account duration, 3–12, 3–13, 7–3              | disk scavenging, 5–12                             |
| auditing, 3–18, 9–1, 10–4                      | hardcopy terminal output, 3–20                    |
| <u>. , , , , , , , , , , , , , , , , , , ,</u> | logging out, 3-20                                 |

| Security problems (cont'd)              | SET AUDIT command (cont'd)                 |
|-----------------------------------------|--------------------------------------------|
| network access control strings, 3-15    | /INTERVAL qualifier, 9–29                  |
| password detection, 3-11                | /LISTENER qualifier, 9–17                  |
| telephone system as, 10–7               | opening new log files, 9–14                |
| Security profiles                       | /SERVER qualifier, 9–28, 9–29              |
| assigning to new devices, 5-6           | suggested auditing applications, 10-4      |
| capability object, 5-2                  | /THRESHOLD qualifier, 9–29                 |
| common event flag clusters, 5–3         | SET FILE command, /ERASE qualifier, 5-13   |
| devices, 5–6                            | SET HOST/DTE command, using over the       |
| displaying class defaults, 8-23         | network, 12–17                             |
| files, 4–29, 5–8, 5–10                  | SET HOST command, 3-5                      |
| global sections, 5-15                   | SET PASSWORD command, 3-9                  |
| in access evaluations, 4–13             | automatic password generation, 3-10        |
| logical name tables, 5-16               | /GENERATE qualifier, 3–10, 7–20            |
| modification requirements, 4-13, 4-30   | /SECONDARY qualifier, 3–11                 |
| objects, 4-8                            | /SYSTEM/GENERATE qualifier, 7-15           |
| ACLs, 4–10                              | /SYSTEM qualifier, 7–15                    |
| changing, 4-11                          | SET PROCESS command, /PRIVILEGES qualifier |
| contents, 4–9                           | 4-7, 8-12                                  |
| deleting ACLs, 4–24                     | SET PROTECTION/DEFAULT command, 8-16       |
| displaying, 4-11                        | SETPRV privilege, A-15                     |
| modifying class templates, 8-24         | SET SECURITY command                       |
| origin of, 4-9                          | /ACL qualifier, 4–23                       |
| owner element, 4–9                      | adding Identifier ACEs, 4–19               |
| protection codes, 4-9, 4-26             | deleting, 4–24                             |
| processes, 4-1                          | deleting ACEs, 4–24                        |
| displaying, 4–6                         | example, 8-20                              |
| identifiers, 4–5                        | replacing ACEs, 4–24                       |
| privileges, 4–7                         | /AFTER qualifier, 4–24                     |
| UICs, 4–4                               | changing object security profile, 4-11     |
| queues, 5–18                            | changing protection codes, 4-28            |
| resource domains, 5–19                  | /CLASS=DEVICE qualifier, 8–32              |
| security class, 5–21                    | /CLASS qualifier, 4–11, 4–20               |
| users, 4–1                              | copying ACLs, 4-25                         |
| displaying, 4–6                         | /COPY_ATTRIBUTE qualifier, 4–25            |
| identifiers, 4–5                        | creating an ACL, 8–22                      |
| privileges, 4–7                         | /DEFAULT qualifier, 4–25, 12–20            |
| UICs, 4-4, 4-5                          | /DELETE qualifier, 4–24                    |
| volumes, 5–22                           | deleting ACEs, 4–24                        |
| Security restrictions                   | example, 12–20                             |
| captive command procedures, 7-9         | /LIKE qualifier,4–25                       |
| login class, 3–8                        | managing site defaults, 8-22               |
| on command usage, 8-28                  | /OWNER qualifier, 4–11                     |
| on mode of operation, 7-3               | /PROTECTION qualifier, 4–11, 4–27          |
| shifts, 3–8, 7–2                        | modifying codes, 4-28                      |
| time-of-day, 3–8, 7–2                   | modifying for devices, 8-32                |
| Security Server process, 7–35           | /REPLACE qualifier, 4–24                   |
| SECURITY_POLICY system parameter, 11-6, | restoring defaults for files, 4-29         |
| C-10                                    | setting default file protection, 8-20      |
| Servers                                 | SET TERMINAL command                       |
| audit, 9–24                             | /DISCONNECT qualifier, 7–29                |
| secure terminals, 3-14                  | /HANGUP qualifier, 3–21                    |
| security, 7–35                          | /NOMODEM/SECURE qualifier, 7-31            |
| SET AUDIT command                       | /SECURE qualifier, 7-30                    |
| See also Audit server processes         | stopping password grabbers, 7-31           |
| alarms, D-8                             | /SYSPWD qualifier, 7–14                    |
| enabling security-relevant events, 9-2  | using over the network, 12–15              |
| /EXCLUDE qualifier, 9–28                |                                            |

| Set-Up key, 3–20<br>SET VOLUME command             | SYS\$PASSWORD_HISTORY_LIFETIME, 7–21<br>SYS\$PASSWORD_HISTORY_LIMIT, 7–21 |
|----------------------------------------------------|---------------------------------------------------------------------------|
| /ERASE_ON_DELETE qualifier, 8–29                   | SYS\$SINGLE_SIGNON logical name, 7–24                                     |
| /NOHIGHWATER_MARKING qualifier, 5–13,              | SYS\$SINGLE_SIGNON logical name bits, 7–27                                |
| 8–30                                               | SYS\$WELCOME logical name, 7–28                                           |
| /PROTECTION qualifier, 8–16                        | SYSALF, ALF (automatic login facility) file, 7–30                         |
| SET VOLUME command, /ERASE_ON_DELETE               | SYSECURITY.COM command procedure, 9–15                                    |
| qualifier, 5–13                                    | SYSGBL privilege, 5–15, A–16                                              |
| Shareable devices, access requirements, 5–5        | SYSLCK privilege, 5–19, A–16                                              |
| Shared files, considerations for a cluster system, | SYSMAN databases and C2 environments, C-4                                 |
| 11–5                                               | SYSNAM privilege, 5–17, A–16                                              |
| SHARE privilege, A-15                              | modifying system operations, 4–7                                          |
| Shift restrictions, 3–8                            | overriding access controls, 4–14                                          |
| SHMEM privilege, A-15                              | queue management, 5–18                                                    |
| SHOW/IDENTIFIER command in Authorize               | SYSPRV privilege, 4-13, 4-30                                              |
| utility, 8–6                                       | giving rights of system user, 4–26                                        |
| SHOW/RIGHTS command in Authorize utility,          | tasks requiring, A-17                                                     |
| 8–6                                                | SYSTARTUP_VMS.COM command procedure,                                      |
| SHOW AUDIT command, 9-3, 9-25                      | 12–15                                                                     |
| SHOW INTRUSION command, 7-32                       | System-defined identifiers                                                |
| SHOW PROCESS command, 4–6                          | See Environmental identifiers                                             |
| and WORLD privilege, 8–15                          | System failures, disposing of hardcopy output,                            |
| SHOW PROTECTION command, 5-11                      | 3–20                                                                      |
| SHOW SECURITY command, 4-22                        | System files                                                              |
| displaying security profiles of objects, 4–11      | adding ACLs, 8–27                                                         |
| displaying site defaults, 8–22, 8–23               | Alpha default protection, 8-26                                            |
| displaying the object's class, 4–11                | auditing recommendations, 10-5                                            |
| SHOW USERS command, disconnected jobs and,         | benefiting from ACLs, 10-5                                                |
| 3–21                                               | default protection, 8-26                                                  |
| Sign-on, single, 7–24                              | protecting, 8–26                                                          |
| Single sign-on, 7–24                               | protection codes and ownership, B-1                                       |
| Site security, 1–3                                 | recommended, 11–3                                                         |
| Social engineering as security problem, 1–2        | required, 11–2                                                            |
| SOGW user category abbreviation, 4–26              | VAX default protection, B-1                                               |
| Spawning processes, security implications in       | System Generation utility (SYSGEN), auditing                              |
| restricted accounts, 7–8                           | parameter modifications, 9-7                                              |
| Spooled devices, access requirements, 5–4          | System global sections                                                    |
| STARTNET.COM command procedure, 12–16              | See Global sections                                                       |
| STARTUP_P1 system parameter, C-11                  | System Management utility (SYSMAN)                                        |
| Subjects in security models, 2–2, 2–3              | managing clusters, 11–7                                                   |
| Submit access, 5–18                                | modifying cluster security data, 11-8                                     |
| Subprocesses                                       | modifying LGI parameters, 11-2                                            |
| analyzing audit messages, 9–19                     | System messages                                                           |
| increase in auditing events, 9–13                  | See Messages                                                              |
| subsystem ACEs, 8–8                                | System parameters                                                         |
| Subsystem ACEs, 13–3 to 13–5 format, 13–4          | auditing modification of, 9–7                                             |
| Subsystem attribute, 8–11                          | controlling disconnected processes, 7–29                                  |
|                                                    | defining system users (security category), 4–31                           |
| Subsystems                                         | required C2 settings, C-10                                                |
| See Protected subsystems                           | System passwords, 3–2                                                     |
| Surveillance guidelines, 6–8                       | causing login failures, 3–8                                               |
| Synchronization, password, 7–26                    | disadvantages, 7–15                                                       |
| SYS\$ACME_MODULE logical name, 7-24                | entering, 3–3                                                             |
| SYS\$ANNOUNCE logical name, 7–28                   | guidelines, 7–15                                                          |
| SYS\$NODE logical name, 7-28                       | minimum length requirement, 7–20                                          |
|                                                    | modifying, 7-15                                                           |
|                                                    | recommended change frequency. 7–18                                        |

| System passwords (cont'd)                                                                                                    | Terminals (cont'd)                                                                                                    |
|----------------------------------------------------------------------------------------------------|----------------------------------------------------------------------------------------------------|
| setting up, 7–14                                                                                                    | lines for modems, security of, 8-32                                                                                                    |
| where stored, 7–15                                                                                                    | logout considerations, 3–20                                                                                                    |
| Systems                                                                                                    | modifying security profiles, 5–7                                                                                                    |
| controlling access to, 3–5                                                                                                    | port, 12-17                                                                                                    |
| controlling use of, 3–3                                                                                                    | requiring a system password, 3-8                                                                                                    |
| System services, auditing event information, 9–9                                                                                                    | security alarms and, 9-15                                                                                                    |
| System user authorization files                                                                                                    | session logging, 6–6                                                                                                    |
| See SYSUAF.DAT files                                                                                                    | system password, requirement for, 3–3                                                                                                    |
| System users (security category), 4-10, 4-31                                                                                                    | usage restrictions, $8-32$<br>user, in $C2$ systems, $C-9$                                                                                                    |
| defining with MAXSYSGROUP parameter,                                                                                                    | virtual, 3-6, 3-21, 7-29, 12-15                                                                                                    |
| 4–26                                                                                                    | Time                                                                                                    |
| qualifications for, 4–26                                                                                                    | auditing changes to system time, 9–7                                                                                                    |
| SYSUAF.DAT files                                                                                                    | synchronizing cluster time, 9–29                                                                                                    |
| account expiration, 3–13                                                                                                    | Time-of-day login restrictions, 3–8                                                                                                    |
| auditing modifications to, 9–3                                                                                                    | Time-stamp, synchronizing in cluster, 9–29                                                                                                    |
| LOCKPWD flag, 3–4                                                                                                    | TMPMBX privilege, A-18                                                                                                    |
| login class restrictions, 3–8                                                                                                    | Training of users, importance to security, 6–5                                                                                                    |
| modifications and security audit, 3–19, 9–7 normal protection, 7–23                                                                                                    | Trojan horse programs, 5–14, 8–25                                                                                                    |
| password storage, 2–3                                                                                                    | Trusted Computing Base                                                                                                    |
| privileges and, 8–12, A–1                                                                                                    | See TCB                                                                                                    |
| recording privileges, 4–7                                                                                                    | TTY_DEFCHAR2 system parameter                                                                                                    |
| synchronization with rights database, 8–5                                                                                                    | disabling virtual terminals, 7–29                                                                                                    |
| SYSUAFs (system user authorization files)                                                                                                    | enabling system passwords for remote logins,                                                                                                    |
| See SYSUAF.DAT files                                                                                                    | 7–15                                                                                                    |
| marking for external authentication, 7–25                                                                                                    | TTY_TIMEOUT system parameter, setting reconnection time, 7–29                                                                                                    |
| <b>T</b>                                                                                                    | Turnkey accounts                                                                                                    |
| <u>T</u>                                                                                                    | See Captive accounts                                                                                                    |
| Tampering with system files, detecting, 10–5                                                                                                    | 1                                                                                                    |
| Tapes                                                                                                    | U                                                                                                    |
| default security elements, 5–6                                                                                                    |                                                                                                    |
| managing security profiles, 5–6                                                                                                    | UAFs (user authorization files), 3–1                                                                                                    |
| TASK objects, 12–11                                                                                                    | See also SYSUAF.DAT files                                                                                                    |
| TCB (trusted computing base)                                                                                                    | enabling auditing through, 9-2, 9-6                                                                                                    |
| file protection, C-5                                                                                                    | MODIFY user/FLAG=AUDIT, 9–6, 9–13                                                                                                    |
| hardware, C-2, C-4<br>privileges and, C-5                                                                                                    | performance impact of enabling auditing, 9-13                                                                                                    |
| software, C-2, C-4                                                                                                    | record of last login, 3-17                                                                                                    |
| software not included, C-3                                                                                                    | UIC-based protection                                                                                                    |
| Template devices, security elements of, 5–6                                                                                                    | See Protection codes                                                                                                    |
| Template profiles                                                                                                    | UIC groups                                                                                                    |
| See Security profiles                                                                                                    | designing 8_1                                                                                                    |
| Terminal emulator, 12–18                                                                                                    | designing, 8-1                                                                                                    |
| 1611111111111111111111111111111111111                                                                                                    | design limitations, 8–2                                                                                                    |
|                                                                                                    | design limitations, 8–2 impact on user privileges, 8–1                                                                                                    |
| Terminal lines, 12–17                                                                                                    | design limitations, 8–2<br>impact on user privileges, 8–1<br>UIC identifiers                                                                                                    |
| Terminal lines, 12–17<br>Terminals                                                                                                    | design limitations, 8–2<br>impact on user privileges, 8–1<br>UIC identifiers<br>deleting when employee leaves, 8–7                                                                                                    |
| Terminal lines, 12–17 Terminals breaking dialup connection, 3–21                                                                                                    | design limitations, 8-2 impact on user privileges, 8-1 UIC identifiers deleting when employee leaves, 8-7 example, 4-6, 4-21                                                                                                    |
| Terminal lines, 12–17 Terminals breaking dialup connection, 3–21 C2 system restrictions, C–8                                                                                                    | design limitations, 8-2 impact on user privileges, 8-1 UIC identifiers deleting when employee leaves, 8-7 example, 4-6, 4-21 UICs (user identification codes), 2-4                                                                                                    |
| Terminal lines, 12–17 Terminals breaking dialup connection, 3–21 C2 system restrictions, C–8 clearing DECwindows screen, 3–15                                                                                                    | design limitations, 8-2 impact on user privileges, 8-1 UIC identifiers deleting when employee leaves, 8-7 example, 4-6, 4-21 UICs (user identification codes), 2-4 adding to rights database, 8-5                                                                             |
| Terminal lines, 12–17 Terminals breaking dialup connection, 3–21 C2 system restrictions, C–8                                                                                                    | design limitations, 8-2 impact on user privileges, 8-1 UIC identifiers deleting when employee leaves, 8-7 example, 4-6, 4-21 UICs (user identification codes), 2-4 adding to rights database, 8-5 alphanumeric, 4-4                                                           |
| Terminal lines, 12–17 Terminals breaking dialup connection, 3–21 C2 system restrictions, C–8 clearing DECwindows screen, 3–15 clearing the screen, 3–15, 3–20 controlling access, 3–2, 7–14 default security elements, 5–6                                           | design limitations, 8-2 impact on user privileges, 8-1 UIC identifiers deleting when employee leaves, 8-7 example, 4-6, 4-21 UICs (user identification codes), 2-4 adding to rights database, 8-5 alphanumeric, 4-4 C2 systems and, C-7                                       |
| Terminal lines, 12–17 Terminals breaking dialup connection, 3–21 C2 system restrictions, C–8 clearing DECwindows screen, 3–15 clearing the screen, 3–15, 3–20 controlling access, 3–2, 7–14 default security elements, 5–6 dialup login, 3–5                         | design limitations, 8-2 impact on user privileges, 8-1 UIC identifiers deleting when employee leaves, 8-7 example, 4-6, 4-21 UICs (user identification codes), 2-4 adding to rights database, 8-5 alphanumeric, 4-4 C2 systems and, C-7 changing an object's, 4-9             |
| Terminal lines, 12–17 Terminals breaking dialup connection, 3–21 C2 system restrictions, C–8 clearing DECwindows screen, 3–15 clearing the screen, 3–15, 3–20 controlling access, 3–2, 7–14 default security elements, 5–6 dialup login, 3–5 failing to respond, 3–3 | design limitations, 8-2 impact on user privileges, 8-1 UIC identifiers deleting when employee leaves, 8-7 example, 4-6, 4-21 UICs (user identification codes), 2-4 adding to rights database, 8-5 alphanumeric, 4-4 C2 systems and, C-7 changing an object's, 4-9 format, 4-4 |
| Terminal lines, 12–17 Terminals breaking dialup connection, 3–21 C2 system restrictions, C–8 clearing DECwindows screen, 3–15 clearing the screen, 3–15, 3–20 controlling access, 3–2, 7–14 default security elements, 5–6 dialup login, 3–5                         | design limitations, 8-2 impact on user privileges, 8-1 UIC identifiers deleting when employee leaves, 8-7 example, 4-6, 4-21 UICs (user identification codes), 2-4 adding to rights database, 8-5 alphanumeric, 4-4 C2 systems and, C-7 changing an object's, 4-9             |

| UICs (user identification codes) (cont'd) object access evaluations and, 4–13 | V                                                |
|-------------------------------------------------------------------------------|--------------------------------------------------|
| process, 4–5                                                                  | V                                                |
| storage of, 4–5                                                               | VAXcluster environments, protected objects, 11-6 |
| uniqueness requirement for clustered systems,                                 | Verification using two passwords, 7-16           |
| 11-5                                                                          | Video terminals                                  |
| zero, 4-13                                                                    | See Terminals                                    |
| Unshareable devices, access requirements, 5–5                                 | Virtual terminals, 7–29, 12–15                   |
| UPGRADE privilege, A-18<br>Use access, 5-1                                    | See also Terminals                               |
| User accounts, 6–6                                                            | disabling, 3–6                                   |
| security considerations, 7–4                                                  | disconnected processes and, 3-21                 |
| User authorization                                                            | logging out of, 3–21                             |
| account expiration, 3–13                                                      | Viruses, 8–25                                    |
| login class restrictions, 3–8                                                 | VMS\$OBJECTS.DAT file, 11-6                      |
| privilege use, 4–7                                                            | VMScluster environments                          |
| shift restrictions, 3–8                                                       | See Cluster environments                         |
| User authorization files                                                      | Volatile database, network, 12–16                |
| See SYSUAF.DAT files                                                          | VOLPRO privilege, 5–22, A–18                     |
| See UAFs                                                                      | Volumes<br>See also Disk volumes                 |
| See User authorization                                                        | access requirements, 5–5                         |
| User identification codes                                                     | as protected objects, 4–12                       |
| See UICs                                                                      | auditing mounts or dismounts, 9–7                |
| User irresponsibility                                                         | erasing data, 8–29                               |
| as security problem, 1-1                                                      | events audited, 5–22                             |
| training as antidote, 6–5                                                     | foreign                                          |
| User name mapping, 7–26                                                       | access requirements, 5–5                         |
| User names as identifiers, 2–3, 4–5                                           | privilege requirements, 5–22                     |
| User passwords                                                                | profile storage, 5–22                            |
| See Passwords                                                                 | protection, 5-21                                 |
| User penetration as security problem, 1–2                                     | reusing in C2 systems, C-9                       |
| User probing as security problem, 1–1                                         | security elements of, 5–21                       |
| Users                                                                         | template profile, 5-22                           |
| access through ACEs, 4–19                                                     | types of access, 5–21                            |
| C2 systems and, C-7                                                           | VT100-series terminals, clearing screen, 3–20    |
| displaying process rights identifiers, 4–6                                    | VT200-series terminals, clearing screen, 3–20    |
| displaying rights, 8–6 file security and, 5–14                                |                                                  |
| granting privileges, 8–12                                                     | W                                                |
| introduction to system, 6–5                                                   | Weekday login restrictions, 3–8                  |
| protection code categories, 4–26                                              | Welcome messages, 3–6                            |
| requesting access, 4–14                                                       | security disadvantages, 7-28                     |
| security categories of, 4–10, 4–26 to 4–27                                    | Wildcard characters                              |
| security profiles of, 4–1                                                     | in ADD/IDENTIFIER command, 8-6                   |
| setting default object protection, 8-15                                       | in SHOW/RIGHTS command, 8-6                      |
| training, 6–5                                                                 | Work restrictions, 7–2                           |
| trusted, C-5, C-9                                                             | Workstations                                     |
| untrusted, C-6                                                                | clearing screen, 3–20                            |
| User training, 6–5                                                            | default security elements, 5–6                   |
| User-written system services, C-4                                             | WORLD privilege, A-19                            |
| replacing with protected subsystems, 13-1                                     | impact on SHOW PROCESS command, 8–15             |
|                                                                               | World users (security category), 4–10, 4–26      |
|                                                                               | Write access                                     |
|                                                                               | devices, 5–4<br>files, 5–9                       |
|                                                                               | global sections, 5–15                            |
|                                                                               | granting through ACLs, 4–22                      |
|                                                                               | granting through protection codes, 4–27          |

Write access (cont'd)
logical name tables, 5-16
resource domains, 5-19
security class, 5-20
volumes, 5-21

## Z

Zero UICs, protection checking and, 4-13